# ВАРИАНТЫ САМООБСЛУЖИВАНИЯ CAT®

P00005565-00 (ru) 16 марта 2021 г.

# Инструкции по техобслуживанию

# PM-2

Модель : 12M Префикс : B92 Конфигурация : B9200001-B9299999

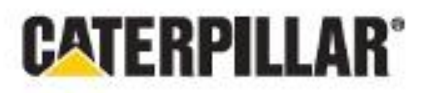

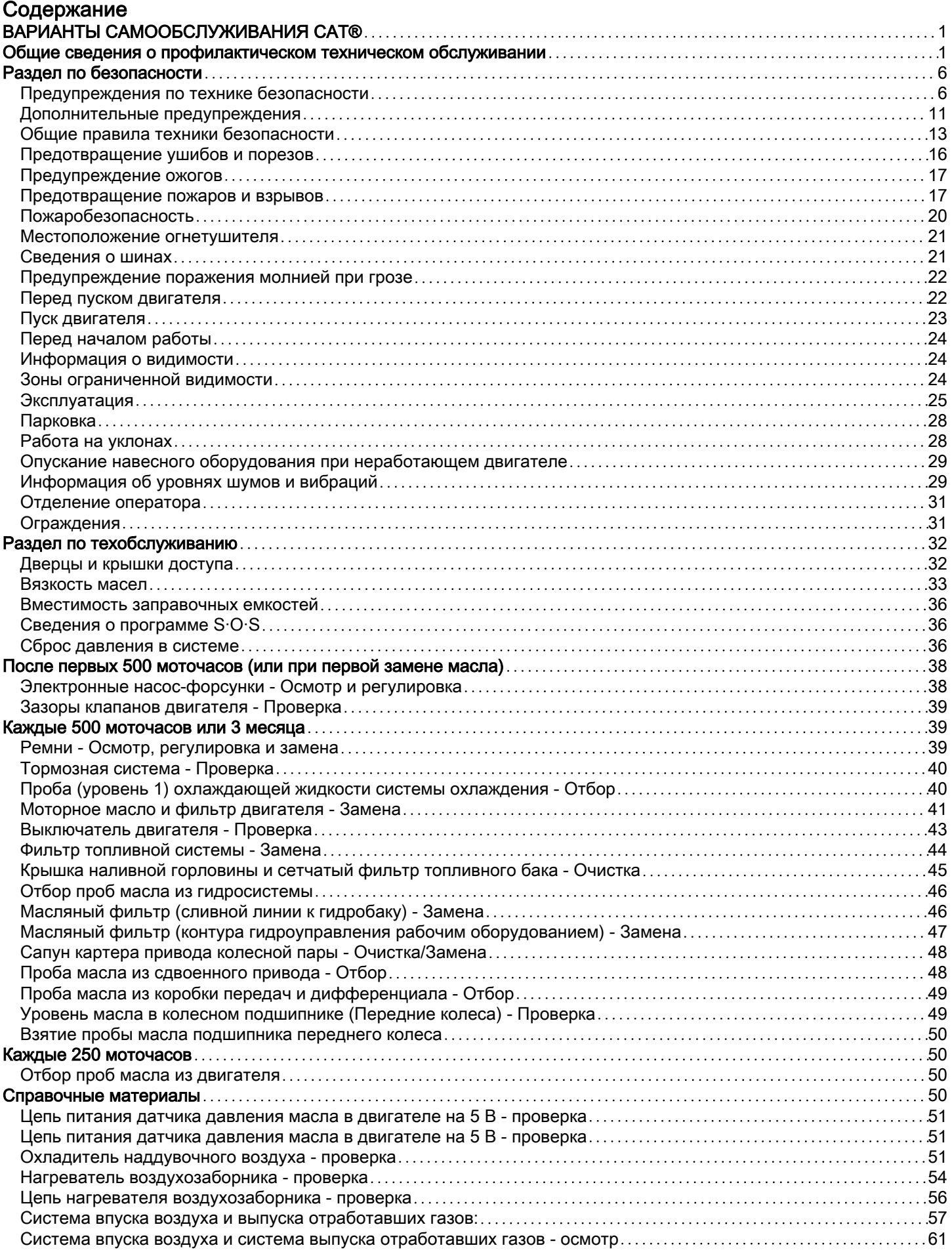

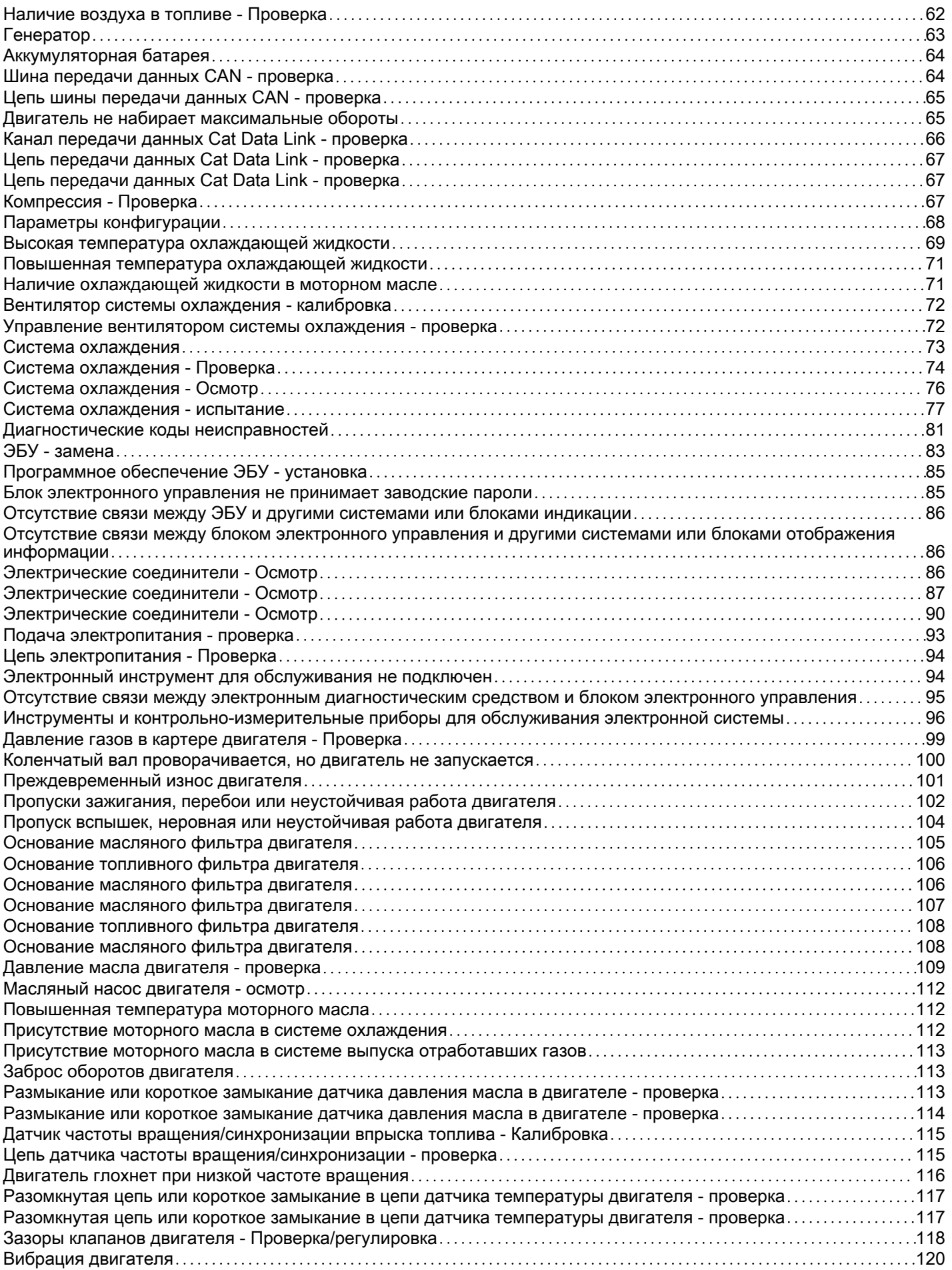

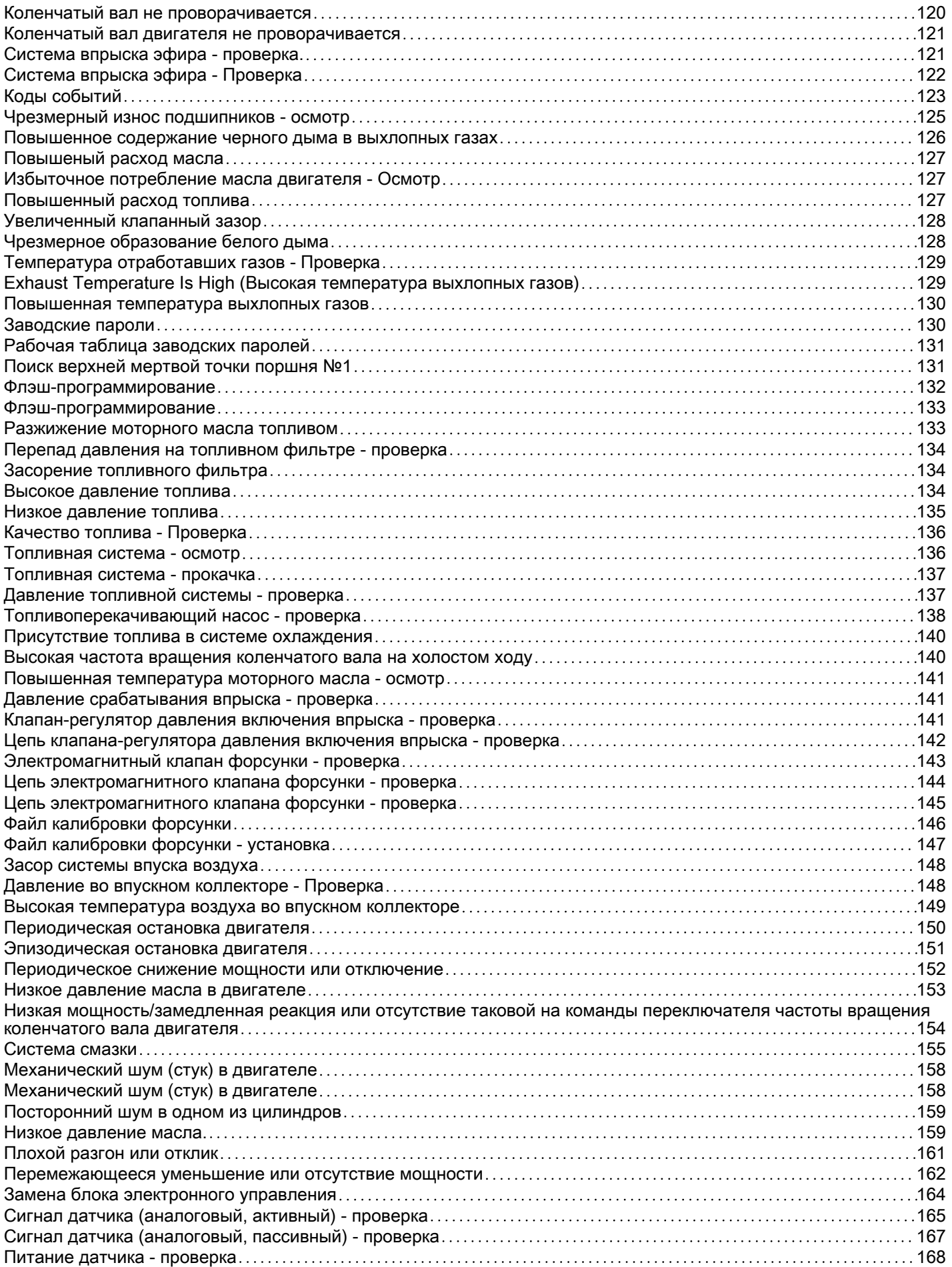

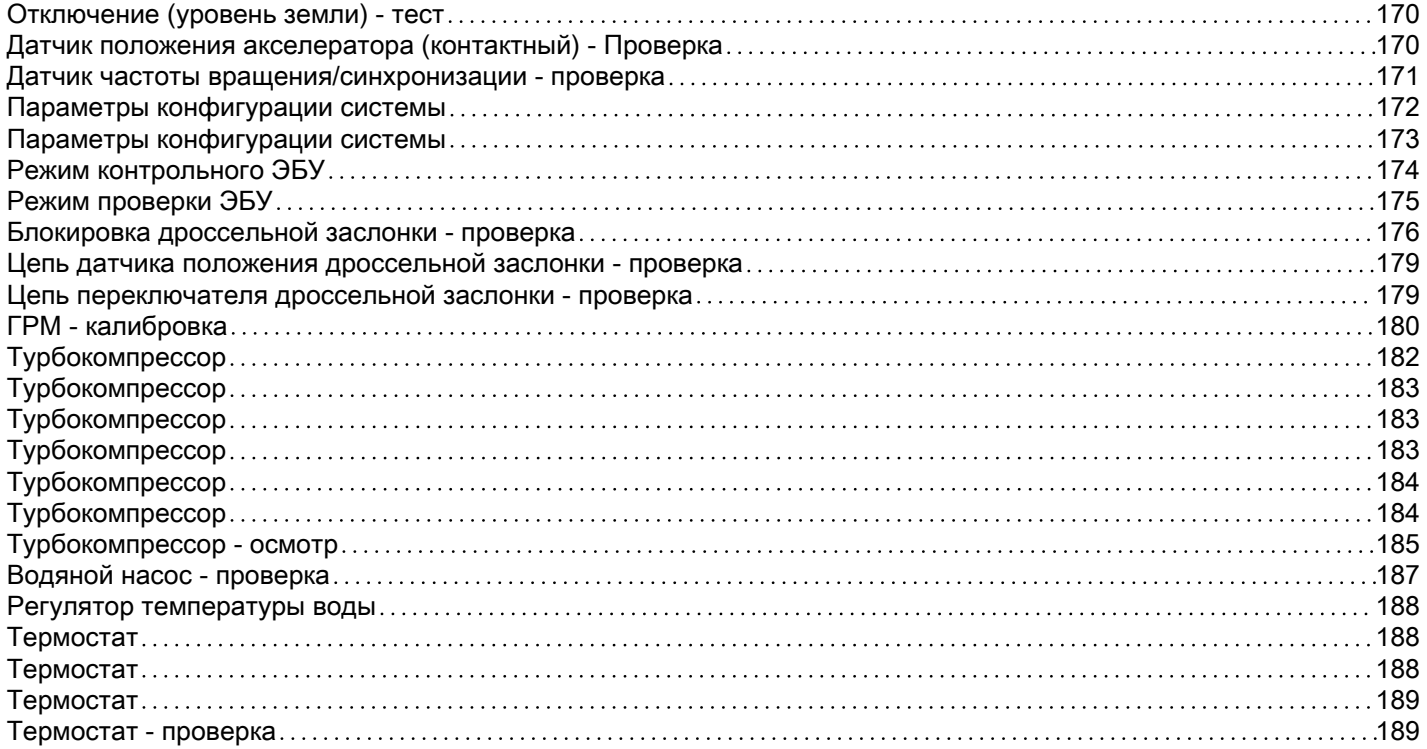

# <span id="page-5-0"></span>ВАРИАНТЫ САМООБСЛУЖИВАНИЯ CAT®

i07755186

## Введение

# ВАРИАНТЫ САМОСТОЯТЕЛЬНОГО ТЕХНИЧЕСКОГО ОБСЛУЖИВАНИЯ

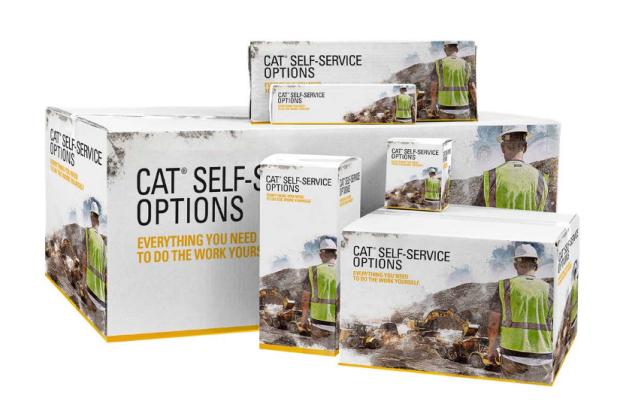

**Рисунок 1** g06411950 The Self-Service Options-branded boxes shown here are for illustrative purposes only. Your dealer may package them to look differently.

Варианты самостоятельного технического обслуживания включают детали и инструкции для клиентов, необходимые для самостоятельного проведения некоторых работ по ремонту и обслуживанию. Также они позволяют покупать сопутствующие инструменты и продукты и включают ссылки на соответствующую информацию о безопасности, приводимую на веб-сайте Cat.com/Safety.

### ВАРИАНТЫ САМОСТОЯТЕЛЬНОГО ТЕХНИЧЕСКОГО ОБСЛУЖИВАНИЯ CAT ВКЛЮЧАЮТ В СЕБЯ:

- 1. Оригинальные запасные части компании Cat.
- 2. Список рекомендуемой инструментальной оснастки.
- 3. Инструкции по обслуживанию

Для получения информации о вариантах самостоятельного технического обслуживания обратитесь к своему дилеру компании Cat.

Чтобы поделиться отзывом о вариантах самообслуживания, обратитесь к своему дилеру компании Cat или напишите по адресу SelfService@Cat.Com.

### Общие сведения о профилактическом техническом обслуживании

i07755172

# Введение

# Правила техники безопасности

### ВНИМАНИЕ: ДАЛЕЕ ПРИВОДЯТСЯ ВАЖНЫЕ СВЕДЕНИЯ О ТЕХНИКЕ БЕЗОПАСНОСТИ

Прежде чем приступать к смазыванию, техническому обслуживанию или ремонту оборудования Cat, необходимо прочитать и усвоить инструкции по смазыванию, техническому обслуживанию и ремонту, содержащиеся в руководстве по эксплуатации и техническому обслуживанию к конкретному изделию.

Информация в этом документе дополняет, но не заменяет подробные сведения о технике безопасности, приводимые в руководствах по эксплуатации и техническому обслуживанию и в руководствах по техническому обслуживанию Cat.

Большинство несчастных случаев при техническом обслуживании и ремонте вызваны несоблюдением основных правил и рекомендаций техники безопасности. Часто несчастного случая можно избежать, распознав возможную опасность до того, как произойдет несчастный случай. Необходимо знать потенциальные опасности. Оператор должен пройти соответствующее обучение и иметь необходимые навыки, а также использовать подходящий инструмент для безопасного проведения технического обслуживания и ремонта.

Неправильные смазывание, техническое обслуживание или ремонт оборудования Cat могут привести к возникновению опасной ситуации и стать причиной травмирования или смерти.

# ДОПОЛНИТЕЛЬНЫЕ РЕСУРСЫ КОМПАНИИ CATERPILLAR ДЛЯ ОБЕСПЕЧЕНИЯ БЕЗОПАСНОСТИ ПОЛЬЗОВАТЕЛЯ

1. Для осуществления эффективного технического обслуживания вашего оборудования получите бесплатные контрольные списки "Безопасность и техническое обслуживание", а также дополнительную информацию о безопасности на веб-сайте Cat.com/Safety в разделе Resources ("Ресурсы").

2. На веб-сайте CatPublications.com доступны руководства по эксплуатации и техническому обслуживанию, с помощью которых вы можете проводить техническое обслуживание и ремонт вашего оборудования максимально безопасно.

3. Для правильного выбора, установки и обслуживания запасных частей, используемых в ходе технического обслуживания и ремонта, загрузите необходимые руководства по запасным частям на веб-сайте CatPublications.com.

4. Чтобы повысить культуру безопасности в вашей компании, посетите раздел Services ("Услуги") вебсайта Cat.com/Safety и участвуйте в семинарах по безопасности.

5. При необходимости вы можете запросить дополнительную информацию в отделе Caterpillar Safety Services ("Услуги по обеспечению безопасности компании Caterpillar") по электронной почте: SafetyServices@cat.com.

Для получения информации о вариантах самостоятельного технического обслуживания и оригинальных запасных частях Cat, необходимых для самостоятельного технического обслуживания и ремонта вашего оборудования, обратитесь к своему дилеру компании Cat.

# Контроль загрязнений

ОБЕСПЕЧЕНИЕ ЧИСТОТЫ ЭКСПЛУАТАЦИОННЫХ ЖИДКОСТЕЙ ПОЗВОЛЯЕТ ЭКОНОМИТЬ СРЕДСТВА, СНИЖАТЬ ВРЕМЯ ПРОСТОЯ И СОХРАНЯТЬ ПРОИЗВОДИТЕЛЬНОСТЬ.

### ХРАНИТЕ В ЧИСТОТЕ

Удивительно, как такие большие и мощные землеройные машины могут быть повреждены частицами, которые даже не видно невооруженным глазом.

Грязь, песок, гравий, и даже мельчайшая пыль могут вызвать проблемы, когда они попадают в моторное масло, эксплуатационные жидкости, гидравлическую и охлаждающую жидкости. В таком случае они ускоряют износ компонентов машины и требуют дополнительного обслуживания, а также могут привести к сокращению интервалов между обслуживанием. Также загрязнители могут вызвать неисправность и привести к внезапному и неожиданному останову машины. Это приводит к увеличению расходов на техническое обслуживание и эксплуатацию.

От современных машин требуется выполнение большего объема работ за меньшее время при меньшем расходе топлива, чем когда бы то ни было. Это значит, что системы и компоненты этих машин должны работать с более высокими нагрузками и при меньших допусках (от 2 до 30 микрон), чем более старое оборудование.

Даже частицы, которые не видно вооруженным глазом (то есть загрязнители размером около 40 микрон вполовину меньше человеческого волоса), могут вызвать преждевременный износ и другие проблемы.

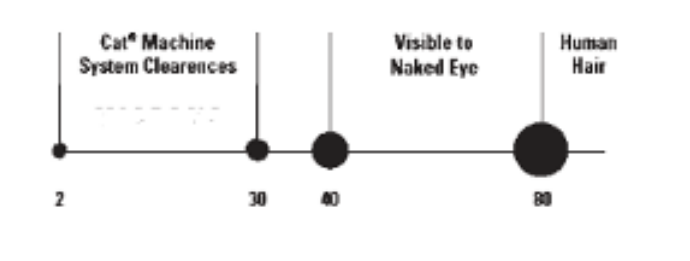

Рисунок 1 деятельство и продават в приема приема приема приема приема приема приема приема приема приема прием<br>Приема приема приема приема приема приема приема приема приема приема приема приема приема приема приема прием

Кроме дополнительных расходов на обслуживание досрочный износ также может вызвать потерю производительности, которая может быть незаметна в течение длительного времени. Проверки показывают, что гидросистема может потерять до 20% своей номинальной производительности (что составляет 1 день в неделю), прежде чем оператор заметит разницу. В результате машина становится менее производительной, чем должна быть.

Существует четыре способа проникновения загрязнителей в системы машины:

1. Загрязнители могут скапливаться в ходе производства и сборки машины. Пыль, краска, брызги сварки, металлическая стружка и другой мусор могут находиться даже в новых компонентах, если они не были надлежащим образом защищены. В компании Caterpillar на всех наших производственных объектах принимаются меры по обеспечению того, чтобы все машины и компоненты поставлялись с соблюдением строгих стандартов чистоты.

2. Загрязнители могут попасть в системы и компоненты во время технического обслуживания. При каждом открытии системы содержащиеся в воздухе частицы могут взаимодействовать с крышками наливных горловин, трубами и запасными частями. Чем дольше система находится в открытом состоянии, тем больше вероятность попадания в нее загрязнителей.

3. Загрязнители могут попадать в систему с новой эксплуатационной жидкостью. Даже новые, "чистые" жидкости могут содержать загрязнители, попавшие в ходе переливания, транспортировки или вследствие ненадлежащего хранения.

4. В ходе эксплуатации загрязнители могут попасть в систему через ржавые стержни, сломанные сапуны, изношенные уплотнения или другие проблемные места.

К счастью, далее перечислены действия, которые вы можете предпринять, чтобы избежать загрязнения из каждого источника или устранить такое загрязнение.

Поскольку загрязнение по сути является скоплением мелких частиц из различных источников, то эффективная программа по контролю загрязнения состоит из множества мелких действий, которые позволяют поддерживать чистоту эксплуатационных жидкостей и уменьшать возможности попадания загрязнителей в системы машины. Компания Caterpillar рекомендует придерживаться программы по контролю загрязнения, состоящей из четырех частей. Эта программа, которую следует соблюдать в мастерской и на рабочей площадки, позволит добиться следующего:

### 1. ЧИСТОТА ЭКСПЛУАТАЦИОННЫХ ЖИДКОСТЕЙ.

### 2. ЧИСТОТА КОМПОНЕНТОВ.

### 3. ЧИСТОТА ПОМЕЩЕНИЙ.

### 4. ЧИСТОТА ВО ВРЕМЯ РЕМОНТНЫХ РАБОТ.

Выполняя действия, описанные далее (а также в справочных и учебных материалах, доступных у вашего дилера компании Cat®), вы будете лучше подготовлены контролировать загрязнение, снижать эксплуатационные расходы и поддерживать свое оборудование Cat в наилучшем состоянии.

# 1. ЧИСТОТА ЭКСПЛУАТАЦИОННЫХ ЖИДКОСТЕЙ.

Наиболее легкий способ попадания загрязнителей в систему - через "чистые" эксплуатационные жидкости, добавляемые в машину. Надлежащие способы обращения и чистые, плотно закрытые емкости позволяют избежать загрязнения из этого потенциального источника.

Храните бочки с маслом в помещениях, в которых они не будут ржаветь или загрязняться, и защищайте их с помощью крышек для масляных бочек Cat. При хранении бочек на улице и без крышек на них будет попадать дождевая вода и пыль, которые смогут проникнуть внутрь бочки при ее открывании. Загрязнители также могут попадать внутрь бочки через крышку, когда бочка нагревается и расширяется при изменении температуры окружающей среды.

Защищайте от пыли и грязи все контейнеры, включая бутылки, банки и т. д. Возьмите за правило вытирать горловины и крышки контейнеров чистой технической салфеткой перед их открыванием.

После изготовления масла чистые, однако они могут загрязняться в ходе разлива и транспортировки. К моменту прибытия они уже могут не соответствовать характеристикам компании Cat в отношении чистоты.

Фильтруйте любые жидкости, прежде чем заливать их в свое оборудование.

Очищайте масло с помощью бака с фильтром контура очистки, чтобы оно отвечало новым техническим характеристикам.

Никогда не заливайте фильтры системы смазки или топливной системы - всегда используйте подкачивающий насос или выполняйте прокрутку двигателя, чтобы заполнить новые фильтры. Заливка фильтров может привести к попаданию загрязнений непосредственно в систему в обход контура итогового фильтрования. Даже небольшое количество загрязнителей, каждый раз попадающих в фильтр при его заливке, со временем может скопиться в достаточном количестве, чтобы причинить серьезные повреждения.

После технического обслуживания гидравлических и силовых систем для их очистки следует использовать дополнительные улучшенные фильтры или фильтры со сверхвысокой эффективностью. Также рекомендуется использовать такие фильтры регулярно для постоянного обеспечения повышенной чистоты систем. Ваш дилер компании Cat может помочь вам подобрать улучшенные фильтры или фильтры со сверхвысокой эффективностью для ваших условий эксплуатации техники.

# 2. ЧИСТОТА КОМПОНЕНТОВ.

При установке запасных частей или компонентов, включая совершенно новые, через них в систему могут попадать загрязнители. Восстановленные и отремонтированные компоненты несут еще более высокий риск загрязнения.

Даже самые чистые детали могут содержать загрязнители, если нарушаются условия их хранения и эксплуатации. Крайне важно принимать меры по защите и обеспечению чистоты всех деталей и компонентов до их установки.

Тщательно очищайте шланги с помощью устройства высокого давления (такого как очиститель шлангов компании Cat), чтобы удалить из них мусор, возникающий при разрезании шлангов.

Защищайте шланги с помощью торцевых заглушек и крышек. Храните у себя набор торцевых заглушек и крышек самых разных размеров, чтобы защищать шланги до их установки.

Храните запасные части в оригинальной упаковке до самого момента их установки.

Детали следует хранить в ящиках или шкафах для защиты от пыли и других загрязнений.

Используйте раковину или шкаф Cat для промывки с системой фильтрации, чтобы обеспечить максимальную чистоту деталей при их установке.

# 3. ЧИСТОТА ПОМЕЩЕНИЙ.

Организация мастерской для сведения к минимуму возможностей загрязнения позволяет упростить общий контроль над источниками загрязнения. В чистой мастерской содержится меньше грязи, пыли и песка, которые могут попасть в компоненты или эксплуатационные жидкости машин.

Бетонная плита у ворот мастерской и щебень на подъездных дорогах между цехами снижают количество грязи, которую техника и люди заносят в мастерскую. Закрываемые ворота мастерской препятствуют попаданию внутрь грязи и пыли с ветром.

Прежде чем заводить технику или компоненты в мастерскую для разборки, предварительно мойте их, желательно горячей водой под высоким давлением, чтобы удалить с них грязь и смазку.

Грязные полы и загроможденные рабочие участки способствуют загрязнению. Чистые полы с защитным покрытием и хорошо организованные рабочие участки создают атмосферу профессионализма и стимулируют сотрудников мастерской ставить контроль загрязнения своим приоритетом.

Используйте впитывающие салфетки, швабры и очистители, чтобы немедленно собирать пролитые масла.

Не используйте для сбора пролитых масел сыпучие материалы. Опилки и другие сыпучие материалы могут быть источниками пыли, которая прилипает к контейнерам, деталям, машинам и рукам.

# 4. ЧИСТОТА ВО ВРЕМЯ РЕМОНТНЫХ РАБОТ.

Формализованные процедуры и поддержание чистоты помещений делают контроль загрязнений частью ежедневной жизни мастерской. Небольшие меры, принимаемые на каждом этапе ремонта или технического обслуживания, в совокупности оказывают большой эффект на защиту систем машин от попадания в них загрязнителей.

Сделайте текущий контроль над загрязнением назначенной обязанностью, выделив для этого соответствующую команду во главе с руководителем. Руководитель команды должен проверять потенциально проблемные места, делегировать решение проблем, а также поощрять за успешную работу по контролю загрязнений.

Обеспечивайте защиту деталей и компонентов до и во время их установки.

Протирайте ящики, банки, бочки, патрубки и пр. перед их открыванием. Также протирайте трубы, крышки наливных горловин и отверстия машин или компонентов перед их открыванием или использованием.

Осмотрите все участки выше отверстия и над ним на наличие грязи или пыли, которая может упасть в отверстие или на рабочий участок.

# ОЧИСТКА ДЕТАЛЕЙ

В любое отверстие в машине или компоненте - в открытую головку фильтра, наливную горловину, открытый торец гидроцилиндра - могут попадать загрязнители, поэтому их нужно защищать.

Все компоненты, над которыми проводятся работы, необходимо хранить под крышей и под пластиковой пленкой.

Все отверстия должны быть заглушены, а при необходимости - покрыты защитой от ржавчины.

Наилучшим средством контроля состояния и чистоты эксплуатационных жидкостей является регулярный отбор проб. Результат подсчета частиц, в частности, может быть способом раннего предупреждения о нештатном износе компонентов и скоплении загрязнителей.

На следующей странице приводится дополнительная информация об отборе проб масла, гидравлической и охлаждающей жидкостей, осуществляемый в рамках программы S•О•S компании Caterpillar®.

Регулярный отбор и анализ проб позволяет обнаружить проблемы от загрязнения эксплуатационных жидкостей, прежде чем они приведут к серьезным последствиям. Это может помочь избежать простоев и принять обоснованные решения о необходимых процедурах технического обслуживания и способах эксплуатации.

Анализ теперь проводится не только для эксплуатационных жидкостей двигателя и гидросистемы. Современные средства анализа предоставляют детальную информацию обо всех видах жидкостей, от моторного масла до масел гидросистемы и бортового редуктора, а также об охлаждающих жидкостях.

Программа анализа Caterpillar включает четыре основных теста моторных и гидравлических масел:

Анализ скорости износа позволяет оценить количество и тип металлических частиц в масле, которые могут свидетельствовать об ускоренном износе компонентов. Также он позволяет обнаруживать силикон и другие элементы, которые свидетельствуют о попадании загрязнений в систему из грязных контейнеров, загрязненного масла или других источников. Wear Rate Analysis

Анализ чистоты масла обнаруживает металлические и другие частицы, образующиеся вследствие износа. Такой анализ имеет большую важность, потому что частицы фрикционного диска являются неметаллическими и не могут быть обнаружены оборудованием для анализа скорости износа.

Анализ состояния масла определяет, в какой степени масло разложилось, посредством измерения уровней сажи, окисления и сульфатизации. Этот анализ также позволяет определить, отвечают ли характеристики масла его техническим условиям.

Анализ загрязнения масла позволяет обнаружить в масле внешние загрязнители, такие как топливо, вода и гликоль. Для этого типа анализа важность представляет измерение вязкости масла. Хотя современные масла отлично сохраняют свою вязкость даже в самых тяжелых условиях эксплуатации, некоторые загрязнители все-таки могут привести к изменению вязкости масла.

Многие дилеры компании Cat предлагают дополнительные, более специализированные услуги в дополнение к комплекту базового анализа по программе S•О•S. Доступность таких услуг нужно уточнять у своего местного дилера компании Cat.

Анализ охлаждающей жидкости является недавним дополнением к плановому отбору проб. Компания Caterpillar предлагает двухуровневую программу анализа охлаждающей жидкости:

Уровень 1 : базовая проверка качества обслуживания охлаждающей жидкости позволяет узнать, как обслуживается охлаждающая жидкости и проверить наличие в ней нитритов в количестве, необходимом для защиты железных поверхностей современных дизельных двигателей. Кроме того, такая проверка позволяет определить наличие других проблем, для которых требуется проведение дополнительно анализа уровня 2.

Уровень 2 : подробный анализ системы охлаждения рекомендуется проводить не реже одного раза в год или после серьезных работ над системой охлаждения. В ходе анализа уровня 2 проводится подробная химическая оценка охлаждающей жидкости и ее общее влияние на систему охлаждения. Анализ устанавливает интенсивность коррозии, выработку присадок, наличие внешних загрязнителей из-за низкого качества воды, а также другие проблемы.

Более 50% неисправностей двигателей вызваны проблемами с системами охлаждения, поэтому анализ охлаждающей жидкости является важным дополнением к вашему профилактическому техническому обслуживанию.

# ПЕРЕДОВОЙ ПРИМЕР

На каждом дилерском объекте компании Cat присутствует целый ряд факторов, которые сводят к минимуму потенциальное загрязнение, включая устройства для мойки, средства поддержания чистоты и порядка, места для хранения деталей и жидкостей, а также многое другое.

При доставке своей машины к дилеру компании Cat для обслуживания вы можете понаблюдать, как у дилера организован процесс контроля на загрязнениями, рекомендованный для всех клиентов компании Cat.

Ваш дилер компании Cat предлагает ряд материалов для организации на вашем предприятии расширенных программ контроля над загрязнениями. К таким материалам относятся информационные брошюры, учебные материалы, а также продукты, такие как крышки для масляных бочек Cat и очиститель шлангов компании Cat.

Ваш дилер компании Cat может помочь вам более эффективно использовать свои инвестиции в оборудование посредством поддержания чистоты систем, благодаря чему ваши операторы, сотрудники мастерской и вся компания смогут намного лучше контролировать загрязнениея

# Раздел по безопасности

# <span id="page-10-0"></span>Предупреждения по технике безопасности

Руководство по эксплуатации и техническому обслуживанию SEBU7882 in the state of the state of the state of the state of the state of the state of the state of the state of the state of the state of the state of the state of the state of the state of the state of the state of th

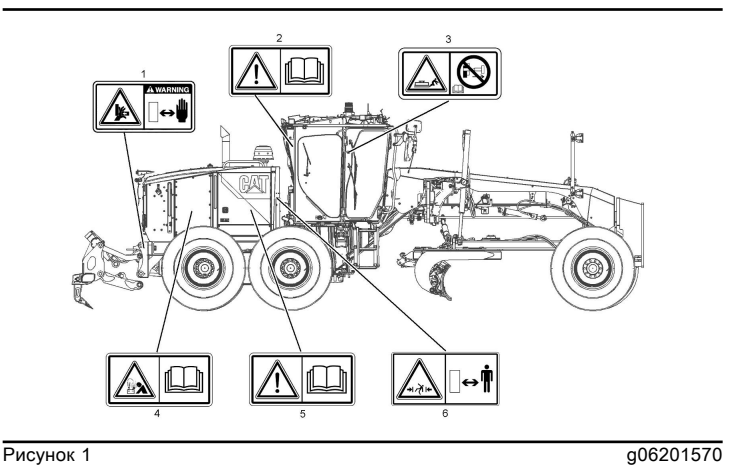

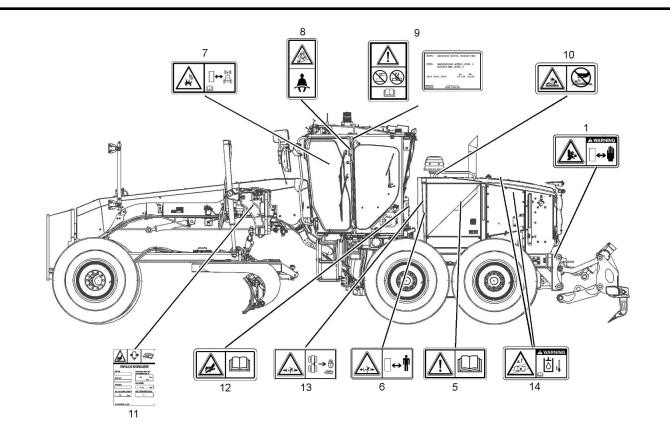

**Рисунок 2** до 1581

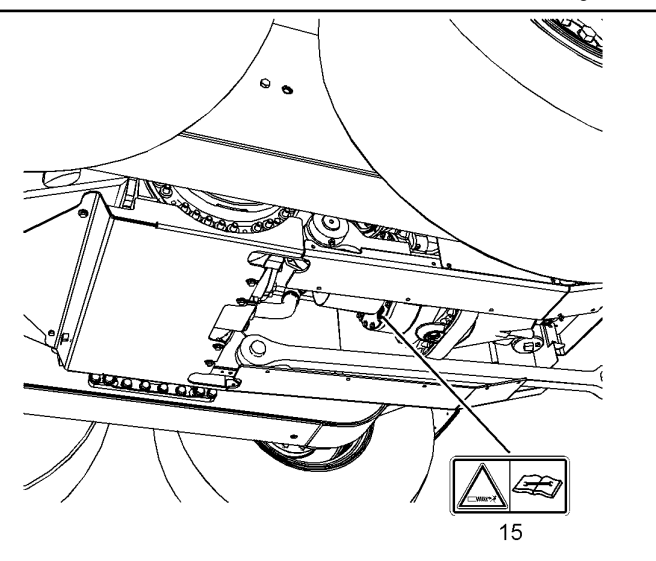

На этой машине имеется несколько специальных предупреждающих знаков. В этом разделе рассматриваются расположение мест, представляющих опасность и характер этой опасности. Ознакомьтесь со всеми предупреждающими знаками.

Проследите, чтобы все предупреждающие таблички были разборчивыми. Очищайте или заменяйте неразборчивые предупреждающие знаки. При неразборчивом изображении иллюстрации следует заменить. При очистке предупреждающих знаков пользуйтесь тканью, водой и мылом. Не применяйте растворители, бензин или другие едкие химикаты для очистки предупреждающих знаков. Растворители, бензин и едкие химикаты могут размягчить клей, которым прикреплены предупреждающие знаки. При размягчении клея предупреждающий знак может отклеиться.

Заменяйте все поврежденные или недостающие предупреждающие знаки. Если предупреждающий знак закреплен на заменяемой части двигателя, установите его на новую часть. Новые предупреждающие знаки можно приобрести у любого дилера компании Caterpillar .

### Опасность защемления руки (1)

Этот предупреждающий знак расположен на левых и правых складывающихся световых балках.

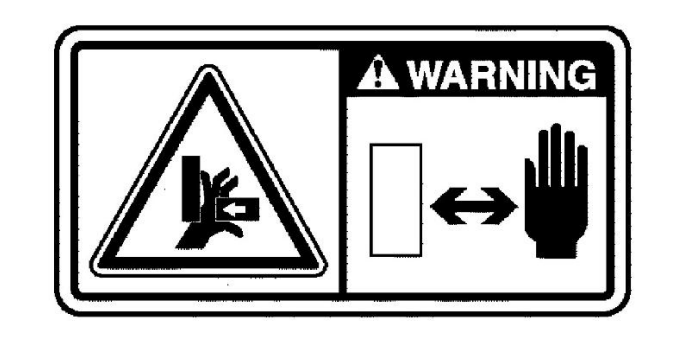

Рисунок 4 g06199795

 ${\bf A}$ Предупреждение

Опасность защемления, берегите руки. Это может привести к получению серьезной травмы или смерти.

# Не включать (2)

Эта сигнальная табличка располагается на правой стороне задней стойки конструкции ROPS.

**Рисунок 3** g06201595

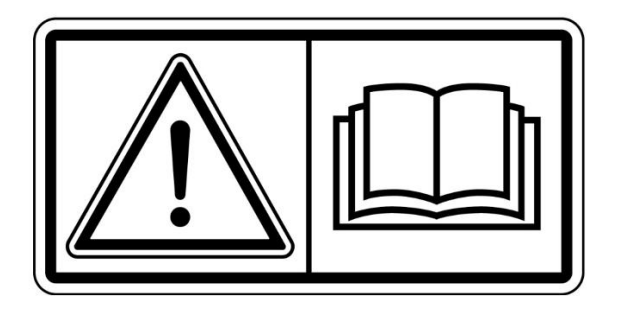

**Рисунок 5** g01370904

 ${\bf A}$ Предупреждение

Лицам, не изучившим указания и предупреждения, содержащиеся в руководстве по эксплуатации и техническому обслуживанию, не разрешается выполнять работы на данном оборудовании. Несоблюдение этих указаний и предупреждений может стать причиной травмы или привести к гибели. Заменить руководства можно у любого дилера компании Cat . Ваша безопасность зависит от вас.

### Внезапное перемещение отвала (3)

Данная предупреждающая табличка расположена над главной панелью переключателей с правой стороны от рабочего места оператора.

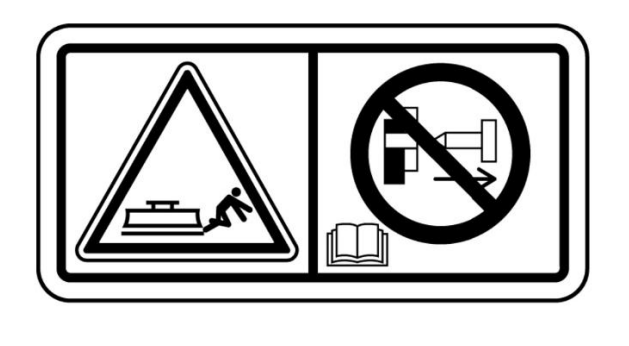

Рисунок 6 g01379159

# ${\bf A}$ Предупреждение

В результате внезапного движения отвала при вынутом фиксаторе смещения можно получить травму. Для предотвращения неожиданного движения отвала и травмы опустите отвал на землю перед снятием фиксатора механизма смещения. Перед снятием фиксатора смещения изучите соответствующий раздел Руководства по эксплуатации и техническому обслуживанию.

### Неверное подключение кабелей для запуска от внешнего источника (4)

Этот предупреждающий знак расположен на правой стороне машины с правой стороны центра техобслуживания.

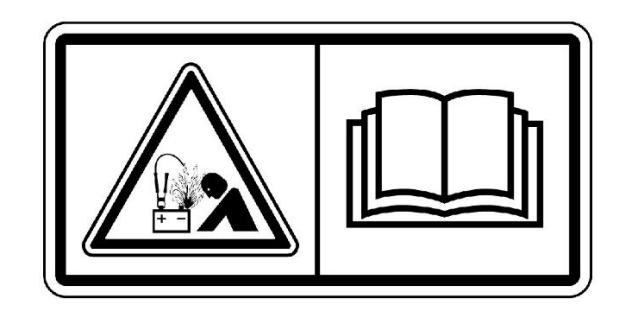

**Рисунок 7** g01370909

## <u>АПред</u>упреждение

Опасность взрыва! Неправильное присоединение соединительных проводов для пуска от вспомогательного источника может привести к взрыву с нанесением серьезной травмы вплоть до летального исхода. Аккумуляторные батареи могут быть расположены в разных отсеках. Смотрите Руководство по эксплуатации и техническому обслуживанию, где изложен рекомендуемый порядок пуска от вспомогательного источника с применением соединительных проводов.

Дополнительные сведения содержатся в Руководстве по эксплуатации и техническому обслуживанию, "раздел "Пуск двигателя с применением пусковых соединительных кабелей"" .

# Не включать! (5)

Этот предупреждающий знак расположен с обеих сторон двигателя.

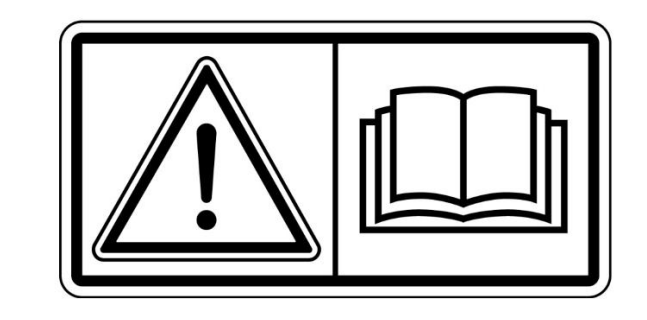

**Рисунок 8** g01370904

## <u>АПр</u>едупреждение

До начала эксплуатации или проведения любых работ на этом двигателе или генераторном агрегате обязательно прочтите и усвойте инструкции и предупреждения, приведенные в Руководстве по эксплуатации и техническому обслуживанию .

Несоблюдение предупреждений и инструкций может стать причиной несчастных случаев, в том числе и со смертельным исходом. По вопросам приобретения новых экземпляров Руководства обращайтесь к любому дилеру компании Caterpillar . Соблюдение надлежащих мер предосторожности входит в круг Ваших обязанностей.

# Зазор отсутствует (6)

Этот предупреждающий знак расположен в передней части слева и справа от отсека двигателя.

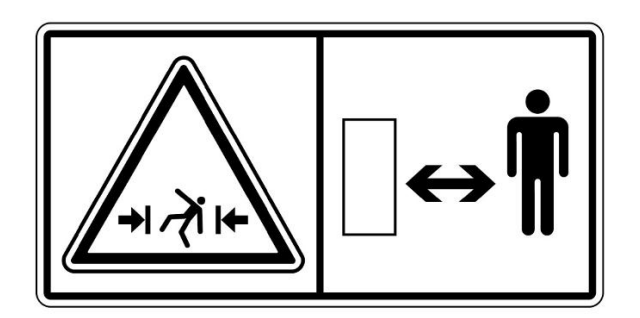

Рисунок 9 априлиональные присунок 9 априлиональные присунок 9 априлиональные присунок 9 априлиональные присун<br>Присунок 9 априлиональные присунции при существенных присунции при существенных при существенных при существен

# $A$ Предупреждение

Оставайтесь позади на безопасном расстоянии. При повороте машины в данной зоне для человека недостаточно пространства. Это создает опасность тяжелых травм или гибели от сдавливания.

# Система связи Product Link (7) (при наличии)

Данная табличка безопасности прикреплена к левой передней стойке конструкции ROPS.

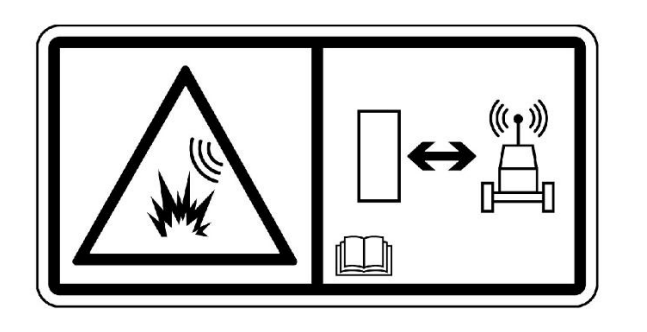

**Рисунок 10 декември 10 декември 10 декември 10 декември 10 декември 10 декември 10 декември 10 декември 10 декември 10 декември 10 декември 10 декември 10 декември 10 декември 10 декември 10 декември 10 декември 10 декем** 

### <u>А</u>Предупреждение

Эта машина оснащена устройством связи Caterpillar Product Link . Если используются электрические детонаторы, это устройство связи должно быть деактивировано в пределах 12 м (40 футов) от места взрыва для спутниковых систем и в пределах 3 м (10 футов) от места взрыва для систем сотовой связи или в пределах расстояния, определяемого согласно применимым законодательным требованиям. Невыполнение данного условия может создать препятствия для проведения взрывных работ и стать причиной тяжелых увечий или смерти.

В тех случаях, если тип модуля Product Link Module не может быть установлен, Caterpillar рекомендует отключать устройство на расстоянии не меньше 12 м (40 футов) от периметра взрывных работ.

## Ремень безопасности (8)

Данная табличка безопасности прикреплена к левой передней стойке конструкции ROPS.

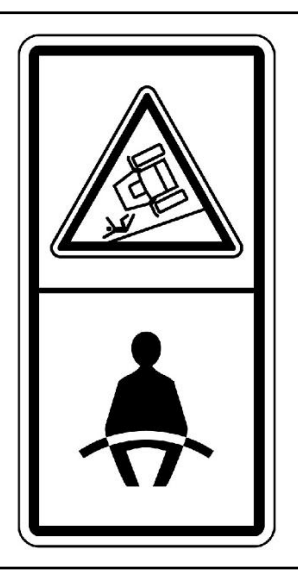

Рисунок 11 декертитетин автоматически присунок 11 декертитетин архивалистик и до 1371636

### **АПредупреждение**

Необходимо пристегивать ремень безопасности при эксплуатации машины для предотвращения серьезной травмы вплоть до смертельного исхода в случае аварии или опрокидывания машины. Отсутствие ремня безопасности на операторе при работе машины может привести к получению серьезной травмы вплоть до смертельного исхода.

См. Руководство по эксплуатации и техническому обслуживанию, "Ремень безопасности" , где приведены дополнительные сведения.

### Запрещается выполнять сварочные работы на конструкции ROPS/FOPS! (9)

Данная табличка безопасности прикреплена к левой передней стойке конструкции ROPS.

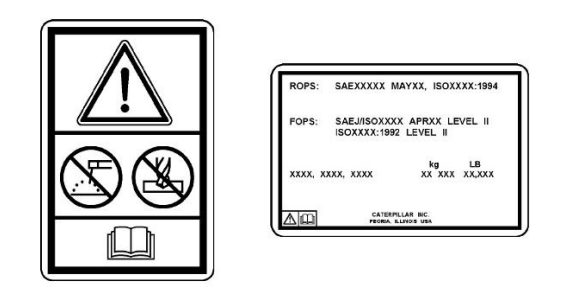

**Рисунок 12** g01211894

# $\mathbf{A}\Pi$ редупреждение

Повреждение конструкции, опрокидывание, модификация, внесение изменений и ненадлежащий ремонт могут привести к снижению защитных свойств конструкции и, как следствие, к отмене этой сертификации. Запрещается выполнять на этой конструкции сварные работы или сверлить в ней отверстия. Это приведет к отмене сертификации. Чтобы выяснить, какие изменения конструкции не приведут к отмене сертификации, обращайтесь к дилеру компании Cat.

Эта машина сертифицирована по стандартам, указанным на сертификационной табличке. Максимальная масса машины, которая указана с учетом веса оператора и навесного оборудования без полезной нагрузки, не должна превышать значение, указанное на сертификационной наклейке.

Более подробные сведения см. в Руководстве по эксплуатации и техническому обслуживанию, "раздел "Ограждения" (Средства защиты оператора)" .

### Охлаждающая жидкость двигателя (10)

Данный предупреждающий знак расположен под крышкой доступа к крышке радиатора в верхней части моторного отсека.

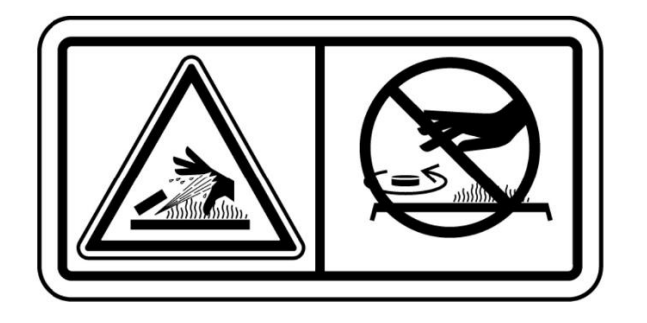

**Рисунок 13** g01371640

## ${\bf A}$ Предупреждение

Система под давлением! Горячая охлаждающая жидкость может вызвать ожоги и нанести травму вплоть до смертельного исхода. Для того, чтобы снять крышку заливной горловины системы охлаждения остановите двигатель и дайте узлам и агрегатам системы охлаждения остыть. Медленно открывайте крышку системы охлаждения для того, чтобы сбросить давление. Прочтите и усвойте информацию из соответствующего раздела Руководства по эксплуатации и техническому обслуживанию перед выполнением технического обслуживания системы охлаждения.

Более подробные сведения даны в Руководстве по эксплуатации и техническому обслуживанию, "раздел "Уровень охлаждающей жидкости в системе охлаждения двигателя - Проверка"" .

### Гидроаккумулятор (11)

Этот предупреждающий знак расположен на гидроаккумуляторе амортизации отвала с левой стороны передней рамы.

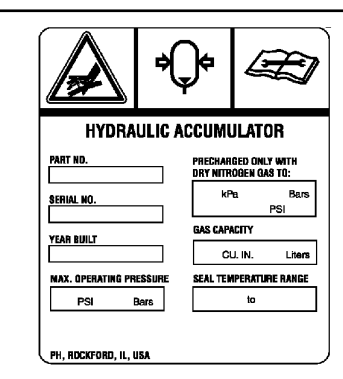

Рисунок 14 g01123184

<u>АПредупреждение</u>

### Система под давлением!

Гидроаккумуляторы содержат газ и масло под высоким давлением. НЕ отсоединяйте трубопроводы и не разбирайте компоненты гидроаккумулятора под давлением. Прежде чем обслуживать или утилизировать гидроаккумулятор или его компоненты, необходимо полностью сбросить давление предварительной зарядки гидроаккумулятора.

Несоблюдение инструкций и предупреждений может привести к получению травмы или смерти.

Для перезарядки гидроаккумуляторов используйте только сухой азот. Обратитесь к своему дилеру Cat для получения подробной информации и приобретения специального оборудования для обслуживания и зарядки гидроаккумуляторов.

Дополнительные сведения содержатся в Руководстве по эксплуатации и техническому обслуживанию, "раздел "Гидроаккумулятор амортизации отвала - Проверка"" .

# Гидроаккумулятор (12)

Этот предупреждающий знак расположен на гидроаккумуляторах тормозов. Гидроаккумуляторы тормозов расположены в задней части кабины.

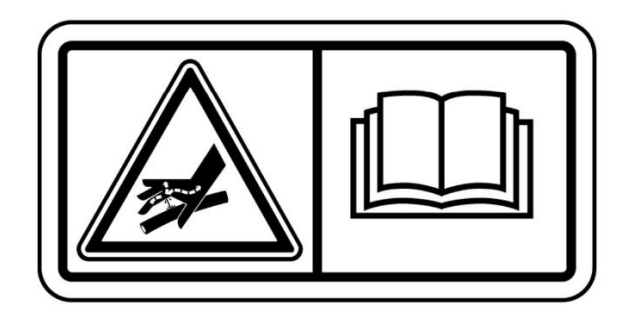

**Рисунок 15** g01371642

## ${\bf A}$ Предупреждение

### Система под давлением!

Гидроаккумуляторы содержат газ и масло под высоким давлением. НЕ отсоединяйте трубопроводы и не разбирайте компоненты гидроаккумулятора под давлением. Прежде чем обслуживать или утилизировать гидроаккумулятор или его компоненты, необходимо полностью сбросить давление предварительной зарядки гидроаккумулятора.

Несоблюдение инструкций и предупреждений может привести к получению травмы или смерти.

Для перезарядки гидроаккумуляторов используйте только сухой азот. Обратитесь к своему дилеру Cat для получения подробной информации и приобретения специального оборудования для обслуживания и зарядки гидроаккумуляторов.

# Свободное пространство отсутствует (13)

Данная табличка безопасности расположена с левой стороны машины на капоте двигателя.

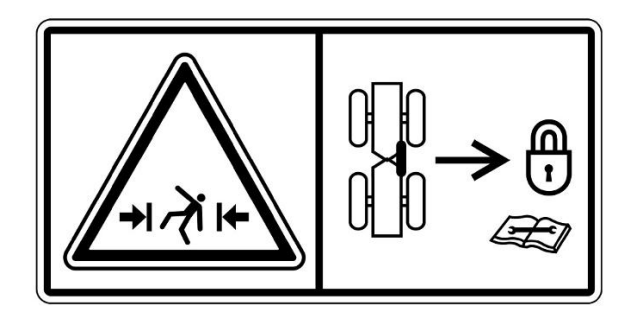

**Рисунок 16** g01371647

### ${\bf A}$ Предупреждение

Установите фиксатор поворотной рамы между передней и задней рамами машины перед подъемом, транспортировкой или проведением технического обслуживания в зоне шарнирного сочленения машины. Отсоедините фиксатор поворотной рамы и закрепите его в положении хранения, прежде чем возобновить эксплуатацию машины. Несоблюдение данного требования может привести к тяжелым травмам или гибели.

### Масло в гидросистеме (14)

Данная предупреждающая табличка расположена рядом с крышкой горловины гидробака, а эта предупреждающая табличка находится рядом с визуальным указателем уровня масла в гидробаке.

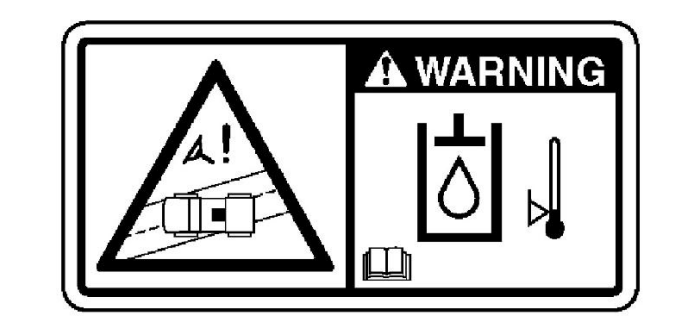

Рисунок 17 g06199805

### $A\Pi$ редупреждение

Если вязкость масла не отвечает требованиям и эксплуатация машины осуществляется в холодных условиях, скорость срабатывания гидросистемы машины может отличаться от нормальной. Медленное срабатывание управления машины может привести к серьезным травмам или смерти. Используйте масло с соответствующей вязкостью при эксплуатации машины в холодную погоду и разогревайте машину перед эксплуатацией в холодную погоду. См. подробные сведения о работе в холодных условиях в разделе Руководство по эксплуатации и техническому обслуживанию, "Прогрев машины и двигателя" . См. рекомендованную вязкость масла в разделе Руководство по эксплуатации и техническому обслуживанию, "Меры вязкости смазочных материалов" . При необходимости замены масла в гидросистеме см. Руководство по эксплуатации и техническому обслуживанию, "Рабочая жидкость гидравлической системы - замена" для получения информации по процедуре замены масла в гидросистеме.

### Натяжная пружина (15)

Данный предупреждающий знак расположен внизу кожуха стояночного тормоза.

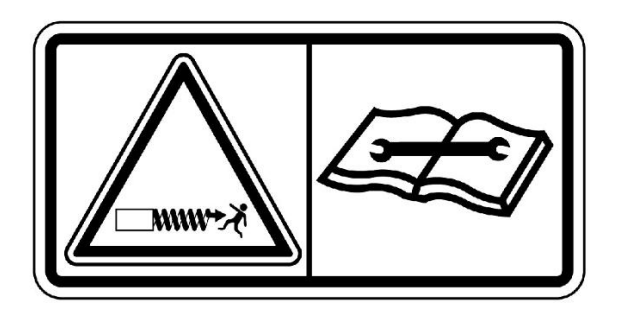

**Рисунок 18** g01379131

**Рисунок 3** g01911501

### $\mathbf{A}\Pi$ редупреждение

В корпусе находится сильно сжатая пружина, которая может причинить травму вплоть до летального исхода. Запрещается разборка корпуса стояночного тормоза без предварительного прочтения и уяснения необходимого порядка разборки, изложенного в Комплекте сервисной литературы .

# <span id="page-15-0"></span>Дополнительные предупреждения

Руководство по эксплуатации и техническому обслуживанию SEBU7882 i06028296

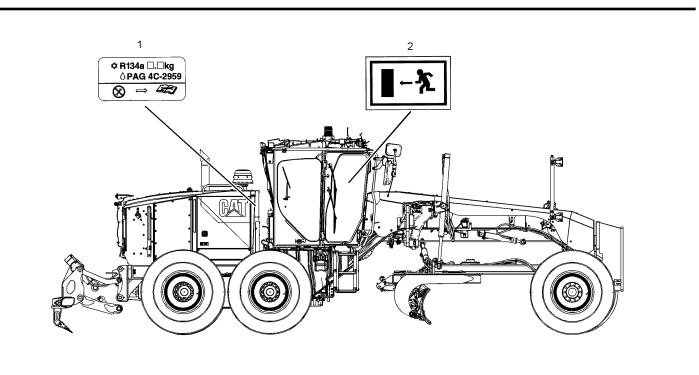

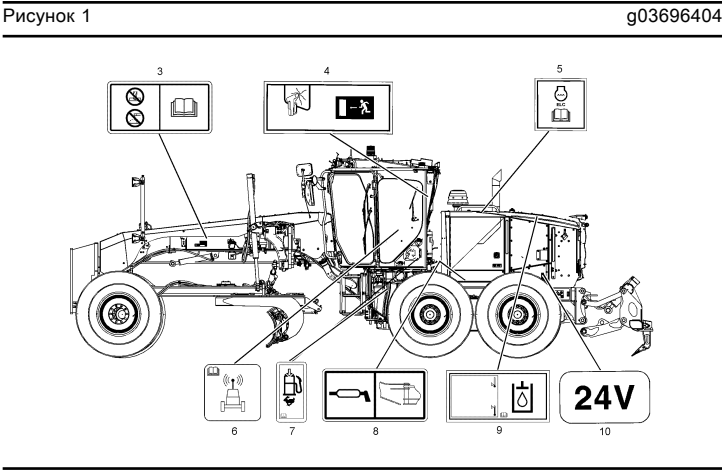

**Рисунок 2** g03696406

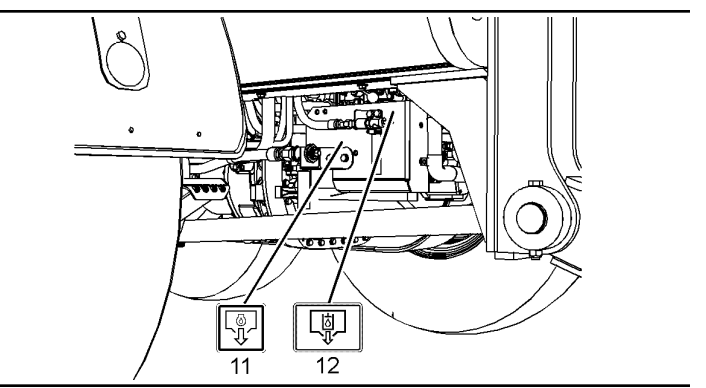

На данной машине имеется несколько специальных предупреждающих знаков. В этом разделе рассматриваются расположение мест, представляющих опасность и характер этой опасности. Ознакомьтесь со всеми знаками.

Все предупреждающие знаки должны быть разборчивыми. Очищайте или заменяйте неразборчивые предупреждающие знаки. При неразборчивом изображении иллюстрации следует заменить. Для очистки предупреждающих знаков и табличек используйте ткань, воду и мыло. Не используйте растворители, бензин или другие едкие химикаты для очистки предупреждающих знаков. Растворители, бензин или едкие химикаты могут ослабить клей, которым крепится предупреждающий знак. При размягчении клея предупреждающий знак может отклеиться.

Замените поврежденные и установите недостающие предупреждающие знаки. Если предупреждающий знак закреплен на заменяемой части двигателя, установите его на новую часть. Новые предупреждающие знаки можно приобрести у любого дилера компании Caterpillar .

### Система кондиционирования воздуха ((1) )

Данный предупреждающий знак расположен в моторном отсеке около шарнира правой передней дверцы доступа.

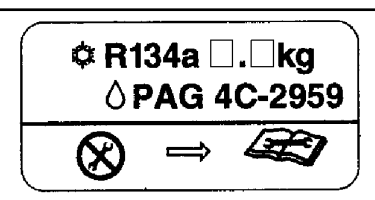

Рисунок 4 g01959762

Перед техническим обслуживанием кондиционера воздуха изучите соответствующий раздел Руководства по техническому обслуживанию.

### Запасный выход (2 )

Данный предупреждающий знак расположен на дверном замке правой двери.

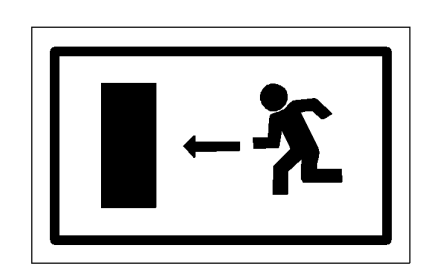

### **Рисунок 5** g01002993

Если основной выход заблокирован, покиньте кабину через правую боковую дверь машины.

### Не разрешается выполнять сварочные и сверлильные работы. (3 )

Данная предупреждающая табличка расположена на левой стороне передней рамы.

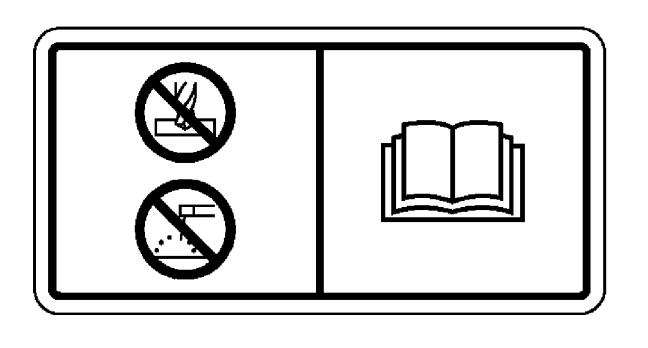

### **Рисунок 6 g01175166**

Запрещается варить или сверлить раму. Более подробные сведения см. в Руководстве по эксплуатации и техническому обслуживанию, "раздел "Ограждения" (Средства защиты оператора)" .

### Запасный выход (4 )

Если машина оснащена боковым снегоочистителем, этот предупреждающий знак расположен на левой опоре конструкции ROPS в задней части кабины оператора.

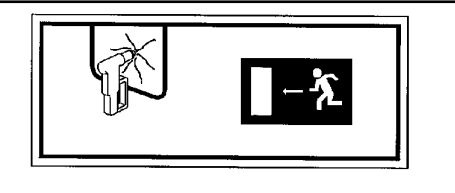

**Рисунок 7** g01911433

Если основные выходы заблокированы, разбейте стекло молотком. Покиньте машину через оконный проем.

### Охлаждающая жидкость с увеличенным сроком службы Cat (ELC) (5 )

Данная предупреждающая табличка расположена под крышкой доступа к крышке радиатора, имеющейся на верхней части отсека двигателя.

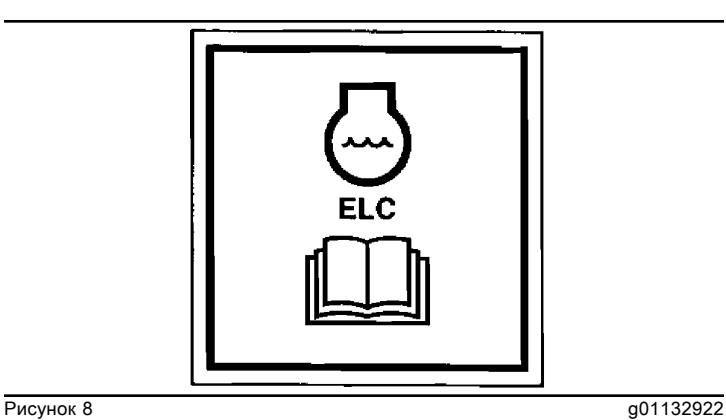

Дополнительные сведения содержатся в Руководстве по эксплуатации и техническому обслуживанию в разделе, "Охлаждающая жидкость ELC - Замена" , а также этого же Руководства в разделе, "Модифицирующая присадка к охлаждающей жидкости ELC - Добавка" .

### Обеспечение конфиденциальности данных (6 )

Данный предупреждающий знак расположен в кабине на левой стойке.

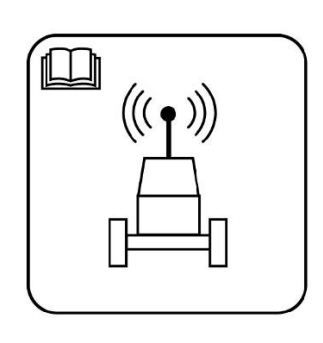

**Рисунок 9** g01418953

### Устройство для заправки топлива (7 )

Данный предупреждающий знак расположен на топливном баке около переходника устройства быстрой заправки топливом.

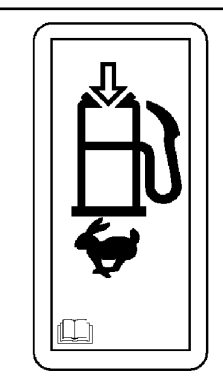

Рисунок 10 **g**01175158

### Уведомление

Для заправки машины топливом используйте только одобренные компанией Caterpillar системы быстрой заправки. Чрезмерное давление потока топлива может привести к деформации топливного бака и разливу топлива.

Информацию о наличии систем быстрой заправки можно получить у вашего дилера компании Caterpillar .

Дополнительные сведения даны в Руководстве по эксплуатации и техническому обслуживанию, "раздел "Топливная система - Заправка"" .

### Подшипник шарнирного сочленения (8 )

Данная предупреждающая табличка расположена около точек смазывания подшипника шарнирного сочленения на левой передней стороне верхней сцепки.

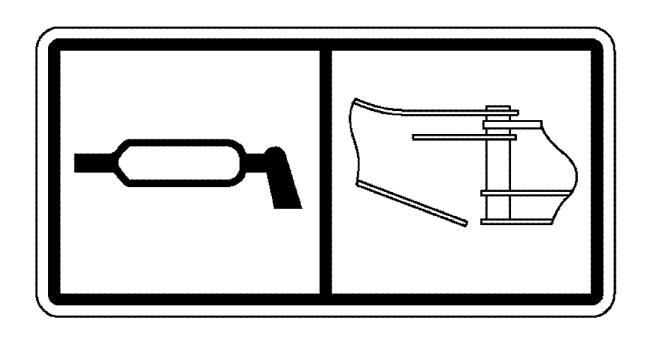

Рисунок 11 g01261194

### Рабочая жидкость гидравлической системы (9 )

Данная табличка расположена рядом с крышкой наливной горловины маслобака. Для записи текущей вязкости гидравлического масла можно использовать масляную ручку в левой части этой таблички.

Более подробные сведения о выборе правильного типа масла в системе Messenger содержатся в Руководстве по эксплуатации и техническому обслуживанию, "раздел "Система контроля"" и этого же Руководства, "в разделе "Масло гидросистемы - Замена"" .

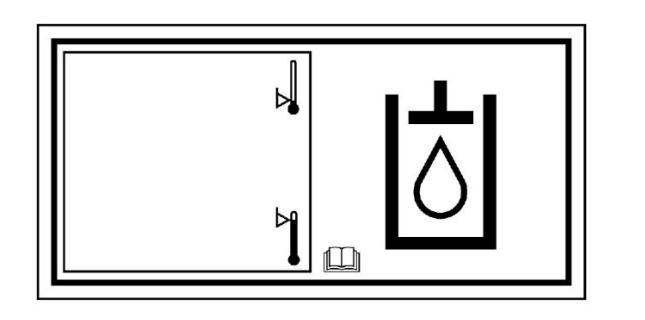

**Рисунок 12** g01637006

### 24 В (10 )

Данная табличка расположена около вспомогательной розетки для пуска двигателя.

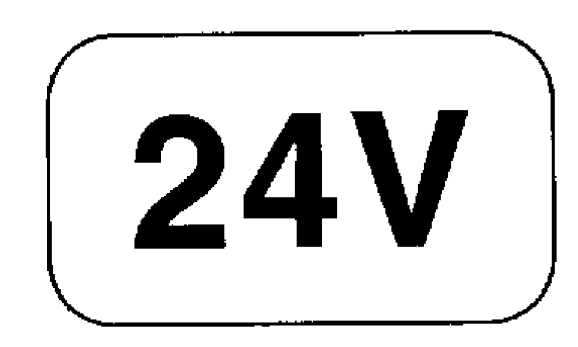

**Рисунок 13** g01183244

### Слив моторного масла (11 )

Данный предупреждающий знак расположен слева в задней части машины возле сливного крана моторного масла.

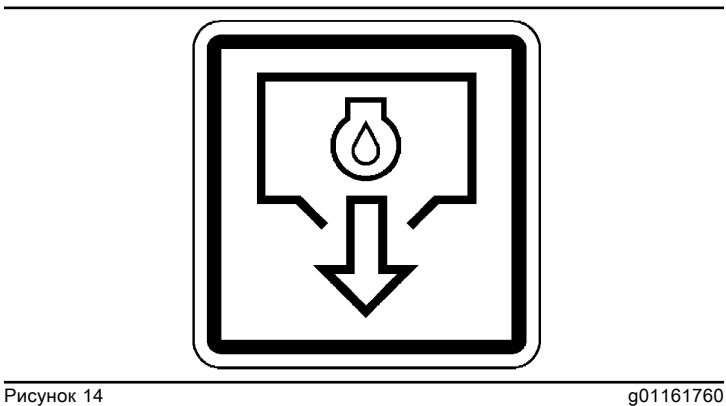

### Слив маслобака гидравлической системы (12 )

Данный предупреждающий знак расположен слева на задней стороне машины рядом со сливным краном гидросистемы.

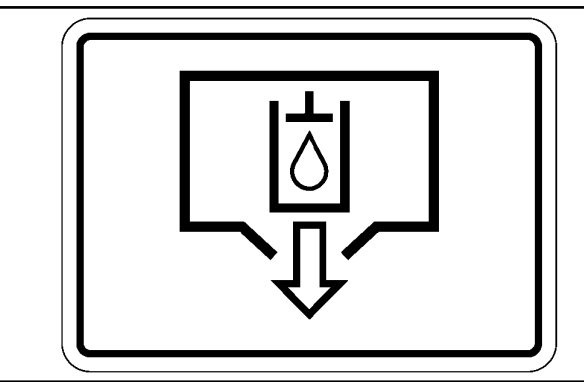

Рисунок 15 g01261324

# <span id="page-17-0"></span>Общие правила техники безопасности

Руководство по эксплуатации и техническому обслуживанию SEBU9168 in the state of the state of the state of the state of the state of the state of the state of the state of the state of the state of the state of the state of the state of the state of the state of the state of th

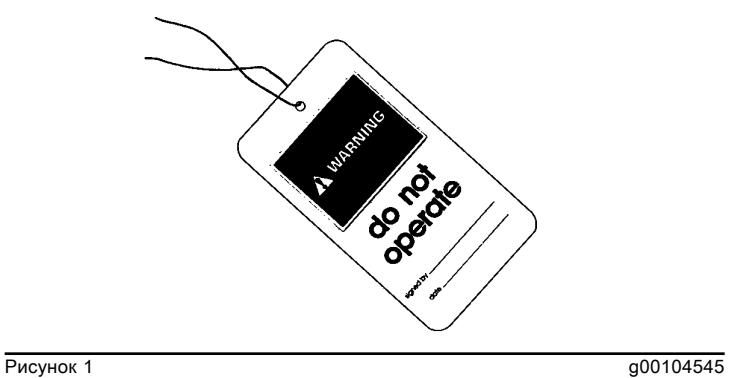

Типичный пример

Прикрепите к пусковому переключателю двигателя или к органам управления машиной предупреждающую табличку "НЕ ВКЛЮЧАТЬ" или предупредительную табличку аналогичного содержания. Предупреждающую табличку необходимо установить до начала обслуживания или ремонта оборудования. Предупреждающую табличку SRHS7332 можно приобрести у дилера Cat .

# Предупреждение

Невнимательное управление машиной может повлечь за собой потерю контроля над ней. Будьте крайне осторожны при использовании какого-либо орудия на работающей машине. Невнимательное управление машиной может повлечь за собой травму или смерть.

Знайте ширину используемого оборудования для соблюдения необходимых просветов при работе на участке с ограждениями и прочими препятствиями.

Знайте расположение высоковольтных линий электропередач и подземных силовых кабелей. Контакт машины с ними может привести к поражению электротоком с тяжелыми последствиями вплоть до смертельного исхода.

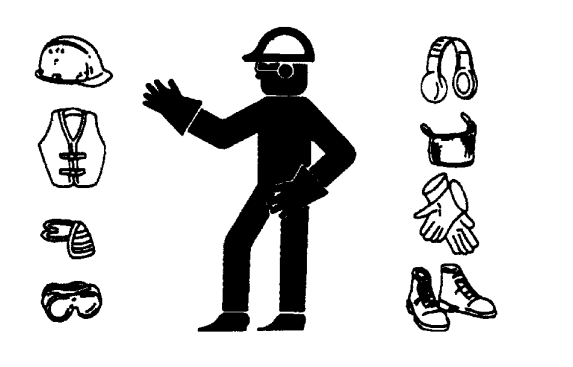

Рисунок 2 g00702020

В зависимости от условий работы используйте каску, защитные очки или другие необходимые средства личной безопасности.

Не носите свободную одежду или украшения, которые могут зацепиться за органы управления и другие части оборудования.

Все защитные ограждения и крышки должны быть надежно закреплены на своих местах на рабочем оборудовании.

Не допускайте скопления посторонних материалов на оборудовании. Удаляйте мусор, масло, рабочие инструменты и другие предметы с платформы, проходов и ступеней.

Закрепляйте все свободно лежащие предметы, например коробки с едой, инструменты и прочие предметы, не являющиеся частью рабочего оборудования.

Изучите ручные сигналы, подаваемые на рабочей площадке, и знайте лиц, уполномоченных подавать такие сигналы. Выполняйте команды, подаваемые только одним человеком.

Запрещается курение при обслуживании системы кондиционирования. Запрещается курение, если в зоне может присутствовать газообразный хладагент. Вдыхание паров, образующихся при контакте газообразного хладагента с пламенем, может привести к травме или смертельно опасному отравлению. Вдыхание газа от хладагента кондиционера через зажженную сигарету может привести к травме или смерти.

Категорически запрещается помещать технические жидкости в стеклянные емкости. Сливать масло необходимо в подходящую емкость.

При удалении жидкостей в отходы соблюдайте все требования действующих нормативных актов.

При работе с моющими растворами соблюдайте осторожность. Сообщайте о необходимости любых ремонтных работ.

Не допускайте к рабочему оборудованию посторонних лиц.

Все виды технического обслуживания выполняйте, установив рабочее оборудование в положение для технического обслуживания, если в Руководстве не указано иное. Порядок установки оборудования в положение для технического обслуживания приведен в Руководстве по эксплуатации и техническому обслуживанию .

Во время техобслуживания выше уровня земли используйте лестницы или подъемники. Используйте имеющиеся на машине точки крепления и одобренные страховочные ремни и тросы.

### Сжатый воздух и вода под давлением

Воздух и вода, находящиеся под давлением, могут стать причиной выброса твердых частиц и (или) горячей воды. Выброс твердых частиц и (или) горячей воды может привести к травмам.

При использовании сжатого воздуха и/или воды под давлением для очистки оборудования используйте защитную одежду, защитную обувь и приспособления для защиты глаз. К средствам защиты глаз относятся защитные очки или защитная маска.

Для очистки разрешается применять сжатый воздух под давлением не выше 205 kPa (30 psi) , при этом со шланга должен быть снят наконечник и должен использоваться отражатель и средства личной защиты. Максимальное давление воды для очистки не должно превышать 275 kPa (40 psi) .

Не направляйте струю воды на электрические разъемы, соединения и компоненты. При использовании воздуха для очистки дайте машине остыть, чтобы уменьшить вероятность возгорания твердых частиц, попадающих на горячие поверхности.

### Остаточное давление

В гидросистеме может сохраняться остаточное давление. Сброс остаточного давления может привести к внезапному движению машины или навесного оборудования. Соблюдайте осторожность при отсоединении гидравлических магистралей или штуцеров. Выход масла под высоким давлением может вызвать резкое перемещение шланга. При освобождении высокого давления возможен выброс масла. Проникающее ранение жидкостью под высоким давлением может привести к тяжелой, возможно смертельной, травме.

### Поражение струей жидкости под давлением

В гидросистеме длительное время после останова машины может сохраняться остаточное давление. Несоблюдение порядка сброса давления может вызвать выброс гидравлической жидкости, срыв трубных заглушек и прочих подобных предметов с высокой скоростью.

Во избежание травм запрещается снимать какие-либо детали или узлы гидросистемы до полного сброса давления в системе. Во избежание травм запрещается разбирать какие-либо детали или узлы гидросистемы до полного сброса давления. Порядок сброса давления приводится в соответствующих разделах Руководства по техническому обслуживанию.

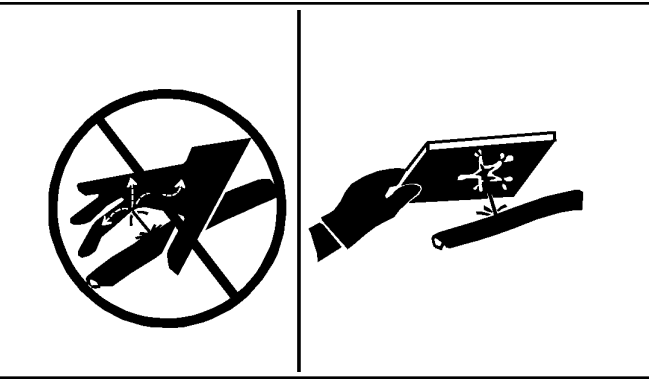

### Рисунок 3 g00687600

Всегда используйте дощечку или картонку для проверки узлов машины на предмет утечек. Жидкость, вытекающая под давлением, может проникнуть в ткани тела. Проникающее ранение жидкостью под высоким давлением может привести к тяжелой, возможно смертельной, травме. Струя жидкости, вытекающая через микроотверстие, может причинить тяжелую травму. При попадании жидкости под кожу немедленно обратитесь за медицинской помощью. Необходимо обратиться к врачу, знакомому с такими видами травм.

### Предотвращение пролива жидкостей

При осмотре, техническом обслуживании, проверке, регулировке и ремонте машины необходимо соблюдать осторожность, не допуская пролива жидкостей. Перед открыванием отсека или разборкой узла, которые содержат жидкость, будьте готовы собрать жидкость в подходящую емкость.

Для получения информации по указанным ниже вопросам см. специальную публикацию, NENG2500, "Cat dealer Service Tool Catalog" :

- Емкости и оборудование для сбора эксплуатационных жидкостей.
- Емкости и оборудование для хранения рабочих жидкостей.

При удалении жидкостей в отходы соблюдайте все требования действующих нормативных актов.

### Вдыхание

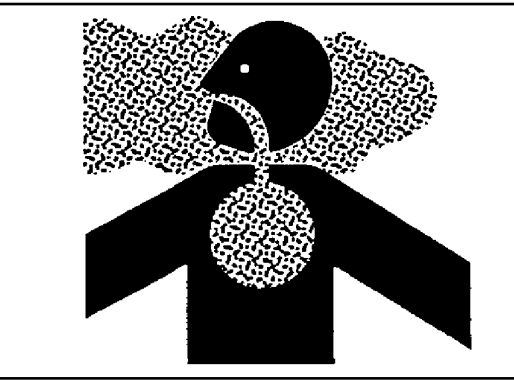

**Рисунок 4** g02159053

### Выхлопные газы

Соблюдайте осторожность. Выхлопные газы могут быть опасными для здоровья. Запуск двигателя машины в закрытом помещении допускается только при наличии вентиляции.

### Сведения об асбесте

Оборудование и запасные части Cat , поставляемые с заводов компании Caterpillar , не содержат асбеста. Компания Caterpillar рекомендует использование только фирменных запчастей торговой марки Cat . При использовании запасных частей, содержащих асбест, и обращении с частицами асбеста необходимо придерживаться следующих общих правил.

Соблюдайте осторожность. Избегайте попадания в дыхательные пути пыли, которая может образоваться при работе с деталями, содержащими асбоволокно. Вдыхание пыли может представлять опасность для вашего здоровья. Асбест в виде асбоволокна может входить в состав таких деталей, как тормозные колодки, тормозные ленты, облицовка, диски муфты сцепления и некоторые прокладки. Асбест в таких деталях находится в связанном виде, например, в структуре смолы, или заключен в оболочку каким-либо иным способом. В обычных условиях работа с такими деталями не представляет опасности, если только в результате работы не разлетается пыль, содержащая асбест.

Если в рабочей зоне появилась пыль, которая может содержать асбест, придерживайтесь следующих правил:

• Никогда не используйте для очистки сжатый воздух.

• Не обрабатывайте асбестосодержащие материалы щеткой.

• Не выполняйте шлифование асбестосодержащих материалов.

• Используйте влажный метод уборки при работе с материалами, содержащими асбест.

• Можно использовать также для этих целей пылесос с высокоэффективным фильтром тонкой очистки (HEPA).

• При выполнении постоянных операций по механической обработке обеспечьте вытяжную вентиляцию.

• При отсутствии других способов исключения образования пыли, пользуйтесь соответствующим респиратором.

• Соблюдайте все правила и рекомендации по организации рабочего места. В Соединенных Штатах Америки руководствуйтесь требованиями Управления по технике безопасности и санитарии (OSHA) . Указанные требования OSHA изложены в документе "29 CFR 1910,1001" . В Японии руководствуйтесь требованиями "Предписание по предотвращению ухудшений здоровья, связанных с асбестом" в дополнении к Закону о безопасности и здравоохранении на производстве .

• Соблюдайте нормы и правила охраны окружающей среды при удалении асбестосодержащих материалов в отходы.

• Не находитесь в местах, где в воздухе присутствует асбестовая пыль.

### Правильная утилизация отходов

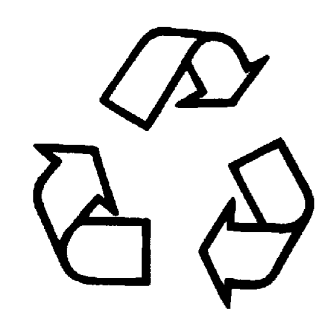

Рисунок 5 g00706404

Удаление отходов с нарушением действующих норм и правил может представлять опасность для окружающей среды. При утилизации жидкостей, способных представлять опасность, соблюдайте все требования действующих нормативных актов.

При сливе эксплуатационных жидкостей используйте только емкости, исключающие утечку жидкостей. Не сливайте отходы на землю, в канализацию или водоемы.

# <span id="page-20-0"></span>Предотвращение ушибов и порезов

Руководство по эксплуатации и техническому обслуживанию SEBU9168 i03158382

При выполнении работ под машиной или навесным оборудованием надежно заблокируйте их. Не полагайтесь только на гидроцилиндры - они не всегда могут гарантировать неподвижность оборудования. Навесное оборудование может упасть при смещении какого-либо органа управления или при повреждении гидравлической линии.

Не проводите работ под кабиной, если она не закреплена надлежащим образом.

Не разрешается выполнять регулировки на движущейся машине или при работающем двигателе, если в инструкциях не указано иного.

Не разрешается для пуска двигателя замыкать клеммы электромагнита стартера. Это может привести к внезапному передвижению машины.

Если на машине имеются рычажные механизмы, приводящие в действие рабочее оборудование, следует иметь в виду, что размеры свободного пространства в зоне рычажного механизма при движении оборудования или машины изменяются. Не располагайтесь в зонах, в которых при движении машины или рабочего оборудования возможно внезапное изменение размеров свободного пространства.

Не располагайтесь в зоне вращающихся или движущихся частей машины.

Если для выполнения работ по техническому обслуживанию необходимо снять какие-либо ограждения, по окончании работ установите их на место.

Не располагайте какие-либо предметы в зоне вращения крыльчатки вентилятора. Лопасти вентилятора могут разрезать или с силой отбросить любой предмет или инструмент, попавший в них.

Не используйте перекрученные или расплетенные проволочные тросы. При работах с проволочными тросами пользуйтесь защитными рукавицами.

При сильном ударе по стопорному штифту штифт может вылететь. Вылетевший стопорный штифт может нанести травму находящимся поблизости людям. При выбивании стопорных штифтов убедитесь, что в рабочей зоне нет людей. Во избежание травмы глаз при нанесении ударов по стопорным штифтам пользуйтесь защитными очками.

При ударах по различным предметам от них могут отлетать осколки. Перед нанесением удара по предмету убедитесь, что отлетающие осколки не причинят травму.

# <span id="page-21-0"></span>Предупреждение ожогов

Руководство по эксплуатации и техническому обслуживанию SEBU9316 in the state of the state of the state of the state of the state of the state of the state of the state of the state of the state of the state of the state of the state of the state of the state of the state of th

Не прикасайтесь к деталям работающего двигателя. Перед проведением на двигателе любых ремонтных работ дайте двигателю остыть. Перед отсоединением каких-либо линий, фитингов и аналогичных элементов стравите давление в пневмосистеме, масляной, смазочной и топливной системах, а также в системе охлаждения.

### Информация по охлаждающей жидкости

При рабочей температуре двигателя охлаждающая жидкость нагрета до высокой температуры. Кроме того, охлаждающая жидкость находится под давлением. Радиатор и все трубопроводы, ведущие к обогревателям или двигателю, содержат горячую охлаждающую жидкость.

Любой контакт с горячей охлаждающей жидкостью или паром может вызвать серьезные ожоги. Прежде чем приступать к сливу охлаждающей жидкости, дождитесь снижения температуры компонентов системы охлаждения.

Проверяйте уровень охлаждающей жидкости только после останова двигателя.

Перед снятием крышки наливной горловины убедитесь в том, что она остыла. Крышка наливной горловины должна остыть до такой степени, когда ее можно снять голой рукой. Снимая крышку наливной горловины, отворачивайте ее медленно, чтобы сбросить давление в системе охлаждения.

Кондиционирующая присадка к охлаждающей жидкости содержит щелочь. Контакт со щелочью может стать причиной химического ожога. Избегайте попадания щелочи на кожу, в глаза и рот.

### Масла

Горячие масла и нагретые детали могут стать причиной ожогов. Избегайте попадания на кожу горячего масла. Избегайте контакта кожи с горячими элементами системы.

Снимайте крышку наливной горловины гидробака только после останова двигателя. Крышка наливной горловины должна остыть до такой степени, когда ее можно снять голой рукой. Съем крышки наливной горловины гидробака производите в соответствии с указаниями, изложенными в настоящем Руководстве.

### Аккумуляторные батареи

В аккумуляторных батареях содержится электролит. Электролит является кислотой, контакт с которой может стать причиной химического ожога. Не допускайте попадания электролита в глаза и на кожу.

При проверке уровня электролита в аккумуляторной батарее не разрешается курить. Аккумуляторные батареи выделяют горючие легковоспламеняющиеся пары.

При работе с аккумуляторными батареями обязательно пользуйтесь защитными очками. После работы с аккумуляторными батареями вымойте руки. Для работы с аккумуляторными батареями рекомендуется надевать перчатки.

# <span id="page-21-1"></span>Предотвращение пожаров и взрывов

Руководство по эксплуатации и техническому обслуживанию SEBU9168 in the state of the state of the state of the state of the state of the state of the state of the state of the state of the state of the state of the state of the state of the state of the state of the state of th

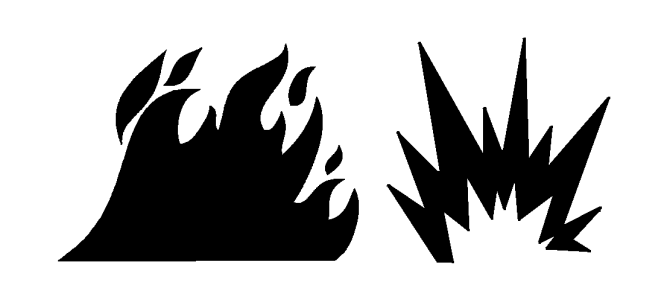

**Рисунок 1** g00704000

### Общая информация

Все виды топлива, большая часть смазочных материалов, а также некоторые охлаждающие жидкости огнеопасны.

Для снижения риска возникновения пожара или взрыва компания Cat рекомендует выполнять следующие действия.

Всегда выполняйте осмотр машины; это поможет выявить возможные источники возникновения пожара. Запрещается эксплуатация машины при наличии пожарной опасности. По вопросам технического обслуживания обращайтесь к дилеру компании Caterpillar .

Ознакомьтесь с правилами использования основного и запасного выходов машины. См. раздел Руководства по эксплуатации и техническому обслуживанию, "Запасный выход" .

Запрещается эксплуатация машины при наличии утечек жидкостей. Перед дальнейшей эксплуатацией машины необходимо устранить утечки и очистить следы жидкостей. Утечка или пролив жидкостей на горячие поверхности или на элементы электрической системы может привести к пожару. Пожар может повлечь за собой несчастный случай, в том числе и со смертельным исходом.

Удалите воспламеняющиеся материалы, такие как листья, ветки, бумага, мусор и т. д. Эти предметы могут скапливаться в моторном отсеке или вокруг других горячих поверхностей и деталей машины.

Следите за тем, чтобы двери доступа к основным узлам машины были закрыты и исправны, в целях обеспечения возможности использования противопожарного оборудования при возникновении возгорания.

Убирайте все скапливающиеся огнеопасные материалы, такие как топливо, масло и мусор, с машины.

Запрещается эксплуатировать машину вблизи открытого пламени.

Работайте с установленными экранами. Экраны, предназначенные для выхлопной системы (при наличии), предотвращают попадание струй топлива или масла на горячие элементы системы выхлопа в случае повреждения трубопровода, шланга или уплотнения. Защитные экраны системы выпуска должны быть установлены надлежащим образом.

Не проводите сварочные работы и газовую резку над баками и трубопроводами, содержащими воспламеняющиеся жидкости и материалы. Очищайте и продувайте трубопроводы и баки. Перед выполнением сварочных работ или газопламенной резки промойте и очистите трубопроводы и баки негорючим растворителем. Убедитесь, что компоненты заземлены надлежащим образом, в целях предотвращения нежелательных разрядов.

Пыль, образующаяся при ремонте неметаллических капотов и крыльев, может быть огне- и взрывоопасной. Ремонт таких элементов машины производите в хорошо проветриваемых местах вдали от открытого огня и мест образования искр. Используйте подходящие средства индивидуальной защиты (СИЗ).

Проверьте все трубопроводы и шланги на наличие признаков износа или повреждений. Замените поврежденные трубопроводы и шланги. Трубопроводы и шланги должны иметь надежную опору и быть закреплены хомутами. Затяните все соединения с рекомендуемым моментом затяжки. Повреждение защитных крышек и изоляции может стать причиной возгорания.

Храните топливо и смазочные материалы в маркированных емкостях в недоступных для посторонних лиц местах. Храните промасленную ветошь и все огнеопасные материалы в защитных контейнерах. Запрещается курить в местах хранения огнеопасных материалов.

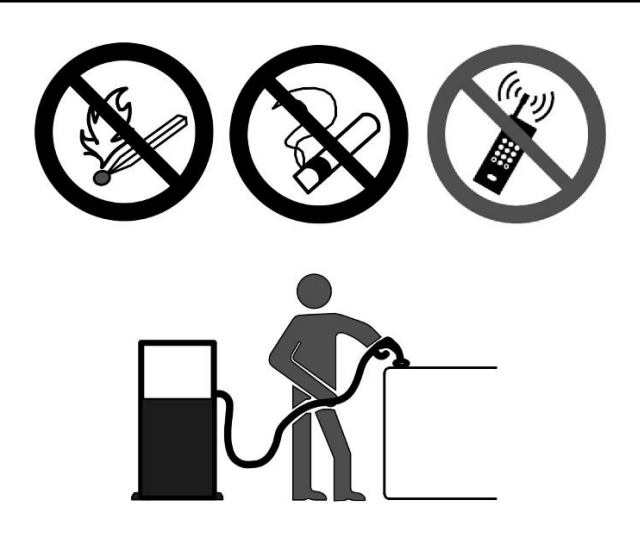

**Рисунок 2** g03839130

При заправке машины топливом соблюдайте осторожность. Запрещается курить при выполнении работ по заправке машины топливом. Не разрешается заправлять машину топливом вблизи открытого огня и мест образования искр. Во время заправки топливом запрещается использовать мобильные телефоны и другие электронные устройства. Перед началом заправки топливом заглушите двигатель. Заправку топливом производите вне помещений. Тщательно очистите все пролитое топливо.

При заправке топливом примите меры для защиты от статического разряда. Дизельное топливо со сверхнизким содержанием серы (ULSD) имеет повышенный риск воспламенения от статического разряда по сравнению с топливом с более высоким содержанием серы. Пожар или взрыв могут привести к серьезным травмам или гибели. Обратитесь к вашему поставщику топлива и топливной системы, чтобы убедиться в том, что система подачи топлива соответствует требованиям стандартов в отношении надлежащего заземления и соединения компонентов.

Не храните легковоспламеняющиеся жидкости в кабине оператора.

### Аккумуляторная батарея и кабели аккумуляторной батареи

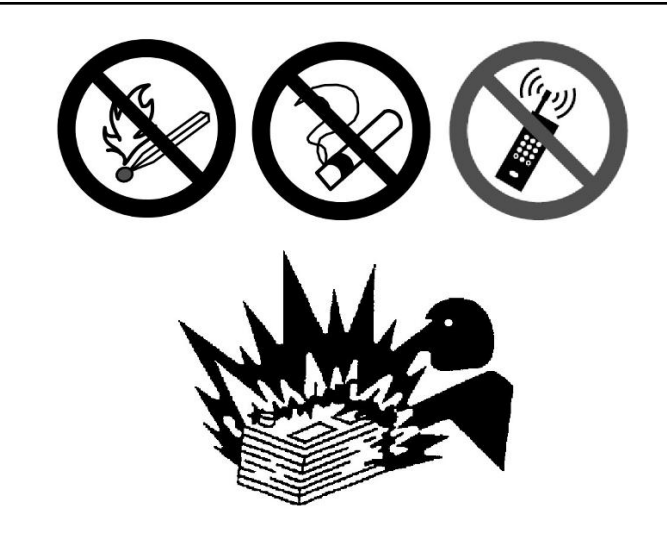

**Рисунок 3** g03839133

Компания Cat рекомендует соблюдать следующие условия для снижения опасности возгорания и взрыва, связанной с аккумуляторной батареей.

Не эксплуатируйте машину, если кабели аккумуляторной батареи и связанные с ней детали изношены или повреждены. По вопросам технического обслуживания обращайтесь к дилеру компании Caterpillar .

Соблюдайте инструкции по безопасности при запуске двигателя с помощью кабеля для запуска от внешнего источника. Неправильное подключение пусковых соединительных кабелей может привести к взрыву и нанести травмы персоналу. Точные инструкции см. в Руководстве по эксплуатации и техническому обслуживанию, "Пуск двигателя с применением пусковых соединительных кабелей" .

Не заряжайте замерзшую аккумуляторную батарею. Это может привести к взрыву.

Газы, выходящие из аккумуляторной батареи, могут взорваться. Не допускайте контакта открытого пламени или искр с верхней частью аккумуляторной батареи. Запрещается курить в местах зарядки аккумуляторных батарей. Запрещается использовать мобильные телефоны и другие электронные устройства в месте зарядки аккумуляторных батарей.

Не проверяйте заряд аккумуляторной батареи, замыкая контакты металлическим предметом. Для проверки заряда батареи используйте вольтметр.

Ежедневно осматривайте кабели аккумуляторной батареи там, где они видны. Проверяйте кабели, зажимы, накладки и другой крепеж на наличие повреждений. Замените все поврежденные детали. Проверяйте на предмет наличия признаков следующих повреждений, которые возникают со временем вследствие использования и внешних факторов:

- "Размочаливание"
- истирания;
- Наличие трещин
- Выцветание
- Порезы изоляции кабелей
- Замасливание
- Коррозия клемм, повреждение клемм и их расшатанность

Замените поврежденные кабел (и) и связанные с ними детали. Удаляйте все загрязнения, которые могут вызвать неисправность изоляции или износ и повреждение связанного компонента. Убедитесь, что все компоненты установлены надлежащим образом.

Оголенный провод из кабеля аккумуляторной батареи может вызвать короткое замыкание на "массу", если он коснется заземленной поверхности. При коротком замыкании кабеля аккумуляторной батареи происходит нагрев от тока аккумуляторной батареи, и возникает угроза возгорания.

Оголенный провод из кабеля заземления между аккумуляторной батареей и выключателем "массы" может вызвать обход выключателя "массы", если оголенный провод коснется заземленной поверхности. Это может снизить безопасность при обслуживании машины. Ремонтируйте или заменяйте компоненты перед обслуживание машины.

# Предупреждение

Пожар на машине может повлечь за собой несчастный случай, в том числе и со смертельным исходом. Оголенные кабели аккумуляторной батареи, соприкасающиеся с заземленным соединением, могут стать причиной пожара. Замените кабели и соответствующие детали, если на них имеются признаки износа или повреждения. Свяжитесь со своим дилером Cat .

### Проводка

Ежедневно проверяйте электрические провода. Если обнаружен какой-либо из приведенных ниже признаков, замените детали перед эксплуатацией машины.

- "Размочаливание"
- Признаки истирания или износа
- Наличие трещин
- Выцветание
- Порезы изоляции
- Другие повреждения

Убедитесь, что все зажимы, защитные устройства, ограждения и хомуты установлены надлежащим образом. Это поможет предотвратить вибрацию, трение одной детали о другую и перегревание во время работы двигателя.

Необходимо избегать крепления электропроводки к шлангам и трубкам, содержащим легковоспламеняющиеся или горючие жидкости.

По вопросам проведения ремонта и приобретения запасных частей обращайтесь к дилерам Cat .

Очищайте проводку и электрические соединения от мусора.

# Трубопроводы, патрубки и шланги

Запрещается изгибать трубопроводы, находящиеся под высоким давлением. Запрещается стучать по трубопроводам высокого давления. Не разрешается устанавливать деформированные трубопроводы или шланги. Используйте соответствующие фиксирующие гаечные ключи для затяжки всех соединений рекомендуемым моментом.

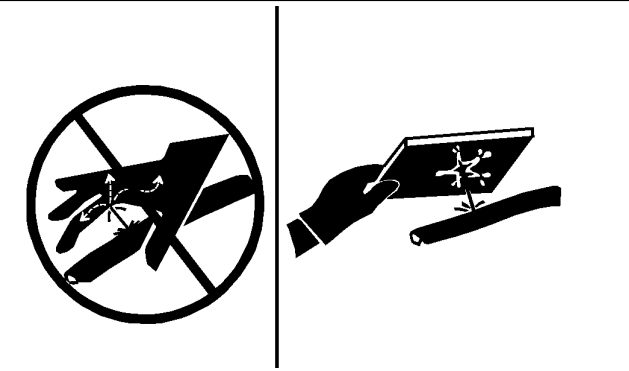

Рисунок 4 g00687600

При проверке трубопроводов, патрубков и шлангов соблюдайте осторожность. Используйте средства индивидуальной защиты (СИЗ) при проверке на утечки. Всегда используйте дощечку или картонку для проверки узлов машины на предмет утечек. Жидкость, вытекающая под давлением, может проникнуть в ткани тела. Проникающее ранение жидкостью под высоким давлением может привести к тяжелой, возможно смертельной, травме. Струя жидкости, вытекающая через микроотверстие, может причинить тяжелую травму. При попадании жидкости под кожу немедленно обратитесь за медицинской помощью. Необходимо обратиться к врачу, знакомому с такими видами травм.

Заменяйте соответствующие детали в случаях:

- Повреждение или потеря герметичности концевых соединений.
- Истирание или порезы внешней оболочки.
- Оголение проводов.
- Набухание или раздувание наружного покрытия.
- Перекручивание гибкой части шланга.
- Оголение армирования проводов.
- Смещение концевых соединений.

Убедитесь в надлежащей установке всех хомутов, ограждений и теплоизоляционных экранов. Это поможет предотвратить вибрацию, трение одной детали о другую, перегревание и отказ трубопроводов, шлангов и трубок при эксплуатации машины.

Запрещается эксплуатация машины при наличии пожарной опасности. Отремонтируйте все корродированные, поврежденные и плохо закрепленные трубопроводы. Утечки могут послужить причиной возгорания. По вопросам проведения ремонта и приобретения запасных частей обращайтесь к дилерам Cat . Используйте фирменные детали Cat или эквивалентные им по предельным параметрам давления и температуры.

## Эфир

Эфир (при наличии) обычно используется в низкотемпературных условиях. Эфир представляет собой токсичный и горючий продукт.

Используйте только одобренные емкости для эфира в системах впрыска эфира. Не разрешается впрыскивать в двигатель эфир вручную. Соблюдайте инструкции по холодному пуску двигателя. См. раздел в Руководстве по эксплуатации и техническому обслуживанию под заголовком "Запуск двигателя" .

Используйте эфир только в хорошо проветриваемых зонах. Запрещается курить при замене баллонов с эфиром.

Запрещается хранить баллоны с эфиром в жилых помещениях и в кабине оператора на машине. Запрещается хранить баллоны с эфиром в местах, подверженных прямому воздействию солнечных лучей, и при температурах выше 49°C (120,2°F) . Храните баллоны с эфиром в местах, удаленных от источников открытого пламени или искр.

Удаляйте использованные баллоны из-под эфира в соответствии с действующими нормами и правилами. Запрещается пробивать баллоны с эфиром. Храните баллоны с эфиром в местах, недоступных посторонним лицам.

### Огнетушитель

В качестве дополнительной меры безопасности на машине необходимо иметь огнетушитель.

Умейте пользоваться огнетушителем. Регулярно выполняйте осмотр и техническое обслуживание огнетушителя. Следуйте рекомендациям, приведенным в табличке с инструкциями.

Рассмотрите возможность установки системы пожаротушения после покупки машины, если область использования машины и рабочие условия допускают использование такой системы.

# <span id="page-24-0"></span>Пожаробезопасность

Руководство по эксплуатации и техническому обслуживанию SEBU9316 in the state of the state of the state of the state of the state of the state of the state of the state of the state of the state of the state of the state of the state of the state of the state of the state of th

Примечание: Перед началом эксплуатации машины изучите расположение аварийных выходов и научитесь ими пользоваться.

Примечание: Перед началом эксплуатации машины изучите расположение огнетушителей и научитесь ими пользоваться.

В случае возгорания машины главный приоритет имеют ваша безопасность и безопасность других людей на рабочей площадке. Выполнение перечисленных ниже действий допускается только в случае, если эти действия не представляют опасности и не подвергают риску вас и находящихся поблизости от машины людей. Оцените риск возможной травмы и в случае наличия опасности покиньте опасную зону.

Отведите машину от мест хранения огнеопасных материалов, например заправочных/масляных станций, несущих конструкций, мусора, мульчи и мест хранения пиломатериалов.

Как можно быстрее опустите навесное оборудование и заглушите двигатель. Если не остановить двигатель, то он будет продолжать подавать топливо, и пожар усилится. Усиление пожара будет вызвано подачей горючих жидкостей из поврежденных шлангов, которые присоединены к двигателю или насосам.

Если возможно, переведите выключатель "массы" аккумуляторной батареи в положение ВЫКЛ . Отключение аккумуляторной батареи позволит избежать возгорания в случае короткого замыкания. Если при неотключенной аккумуляторной батарее электрическая проводка повреждена огнем, то короткое замыкание может стать вторым источником возгорания.

Сообщите аварийным службам о возникновении и местоположении пожара.

Если машина оснащена системой пожаротушения, выполните инструкции производителя, чтобы активировать эту систему.

Примечание: Системы пожаротушения должны регулярно проверяться квалифицированным персоналом. Вы должны уметь пользоваться системой пожаротушения.

Если вы не можете предпринять других действий, необходимо заглушить двигатель машины перед тем, как покинуть кабину. После выключения двигателя прекращается подача топлива в область возгорания.

Если пожар выходит из-под контроля, помните о следующих опасностях:

• Шины на колесных машинах могут взорваться по мере их прогорания. При взрыве горячие осколки и обломки могут быть выброшены на большое расстояние.

• При пожаре емкости, гидроаккумуляторы, шланги и фитинги могут выбросить жидкости и обломки на большие расстояния.

• Помните, что практически все эксплуатационные жидкости машины, включая охлаждающую жидкость и масла, являются огнеопасными. Кроме того, пластмасса, резина, ткань и смолы, используемые в стеклопластиковых панелях, также являются горючими материалами.

# <span id="page-25-0"></span>Местоположение огнетушителя

Руководство по эксплуатации и техническому обслуживанию SEBU7882 in the state of the state of the state of the state of the state of the state of the state of the state of the state of the state of the state of the state of the state of the state of the state of the state of th Не разрешается проводить сварочные работы на конструкции ROPS с целью крепления огнетушителя. Кроме того, не разрешается сверлить отверстия в конструкции ROPS с целью крепления на ней огнетушителя.

# <span id="page-25-1"></span>Сведения о шинах

Руководство по эксплуатации и техническому обслуживанию SEBU9316 i06180049

Взрывания надутых воздухом шин произошло от сгорания газов внутри шин под воздействием температуры. Взрывания могут быть вызваны теплом, которое вырабатывается при сварке, нагреванием компонентов обода, внешним пламенем либо излишним использованием тормозов.

Взрывание шины намного сильнее прокола. Взрывание может отбросить шину, компоненты обода и моста от машины. Не стойте на их пути. Как сила самого взрыва, так и летящие осколки могут причинить материальный ущерб, травму или смерть.

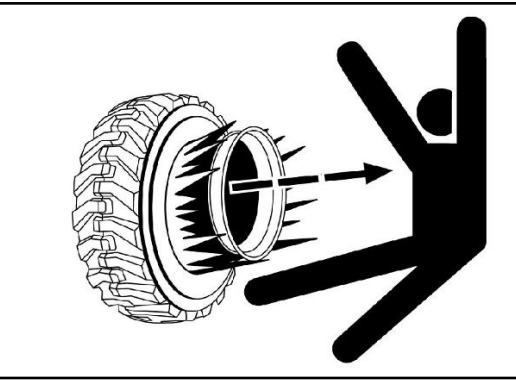

Рисунок 1 g02166933 Показан типичный пример шины

Не приближайтесь к горячей или явно поврежденной шине.

Caterpillar не рекомендует использовать воду или кальций в качестве балласта для шин, за исключением машин, рассчитанных на такую дополнительную массу. Для таких машин в разделе, посвященном техническому обслуживанию, содержатся инструкции по правильной накачке и заполнению шин. Балласт, например жидкость в шинах, увеличивает общий вес машины и может влиять на компоненты тормозной системы, рулевой системы, силовой передачи или сертификацию такой конструкции защиты, как ROPS. Использование антикоррозионных средств для шин или обода, а также других антикоррозийных добавок, не требуется.

### **АПредупреждение**

Во избежание перекачивания необходимо располагать надлежащим оборудованием для накачки азотом и пройти соответствующее обучение. При применении несоответствующего или неправильно эксплуатируемого оборудования может произойти разрыв шины или повреждение обода колеса, а также несчастный случай или гибель.

Так как давление в полностью заряженном баллоне с азотом составляет примерно 15000 кПа (2200 фунтов на кв. дюйм) , то при неправильном применении оборудования для накачки может произойти разрыв шины и (или) повреждение обода колеса.

Для накачки шин рекомендуется использовать сухой газообразный азот. Если ранее шины были накачаны воздухом, для регулировки давления в них также рекомендуется использовать азот. Азот хорошо смешивается с воздухом.

Шины, накачанные азотом, снижают вероятность взрывания из-за того, что азот не способствует возгоранию. Азот предотвращает окисление и износ резины, а также коррозию компонентов обода.

Во избежание перекачки необходимо научиться использовать и применять надлежащее оборудование для накачки азотом. Прокол шины или поломка обода может явиться результатом ненадлежащего или неправильно использованного оборудования.

При накачке шин стойте позади протектора и используйте самозакрепляющийся патрон.

Обслуживание шин и ободов может быть опасным. Это обслуживание должно выполняться только обученным персоналом с применением надлежащих инструментов и методов работы. При несоблюдении правильного порядка работы при обслуживании шин и колесных дисков эти узлы могут разрываться силой взрыва. Сила взрыва может привести к серьезным травмам или смерти. Внимательно следуйте особым инструкциям от продавца шин.

### Предупреждение поражения молнией при грозе

Руководство по эксплуатации и техническому обслуживанию SEBU9316 in the set of the set of the set of the set of the set of the set of the set of the set of the set of the set of the set of the set of the set of the set of the set of the set of the set of the set of the set of t

В том случае, если в непосредственной близости от машины происходит гроза, не разрешается:

- Подниматься на машину.
- Спускаться с машины.

Если гроза застала вас в кабине оператора, оставайтесь в кабине. Если во время грозы вы находитесь на земле, не оставайтесь поблизости от машины.

# <span id="page-26-0"></span>Перед пуском двигателя

Руководство по эксплуатации и техническому обслуживанию SEBU7882 in the state of the state of the state of the state of the state of the state of the state of the state of the state of the state of the state of the state of the state of the state of the state of the state of th

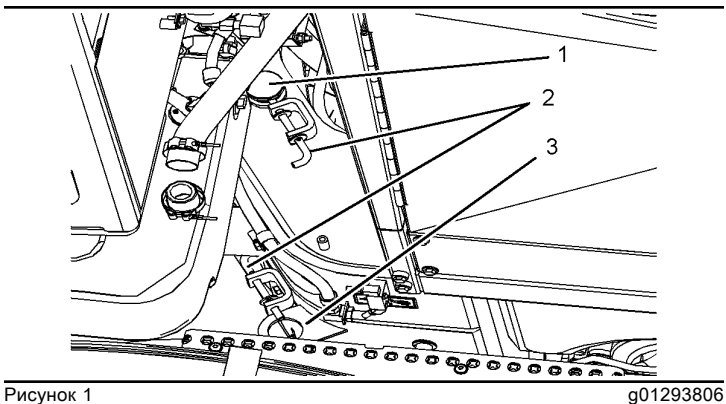

Снимите фиксатор (1) шарнирно-сочлененной рамы, потянув на себя пружинный стержень (2) . Поместите фиксатор шарнирно-сочлененной рамы в кронштейн (3) на хранение. Для обеспечения возможности поворота частей машины вокруг шарнирного сочленения необходимо извлечь фиксатор (1) шарнирносочлененной рамы. Смотрите более подробные сведения в данном Руководстве по эксплуатации и техническому обслуживанию , "Фиксатор шарнирносочлененной рамы" .

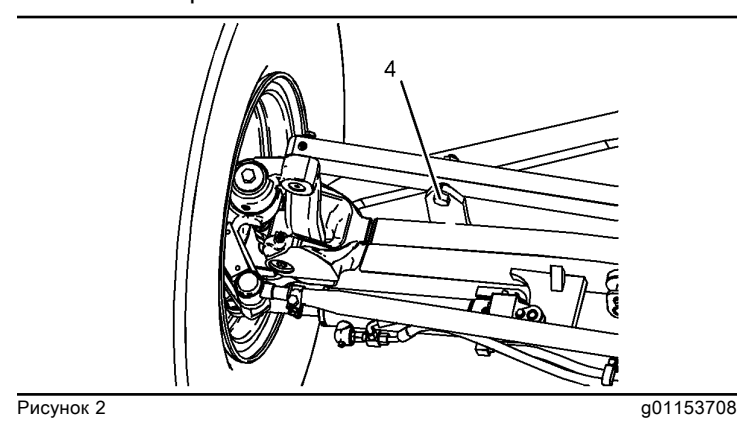

Уведомление

Не эксплуатируйте машину при запертом фиксаторе наклона колес. Это может вызвать повреждение машины.

Выведите стопорный болт (4) наклона колес из положения БЛОКИРОВКА.

Пуск двигателя осуществляйте только из отделения оператора. Не разрешается производить пуск посредством замыкания клемм стартера или аккумуляторной батареи. При таком замыкании может шунтироваться система пуска двигателя с нейтрали. Такое замыкание может также вызвать повреждение электрической системы.

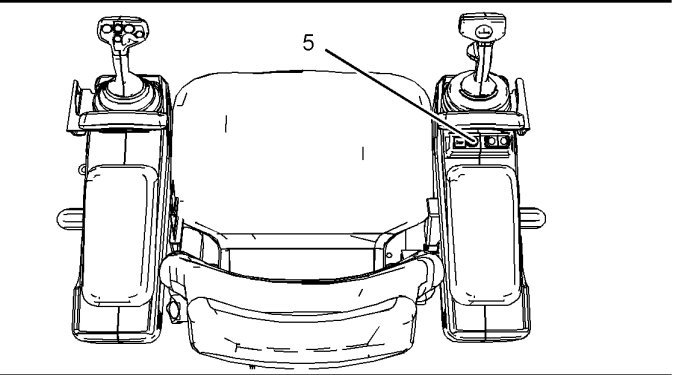

Рисунок 3 g01323177

Нажав кнопку (5) звукового сигнала, проверьте его работу.

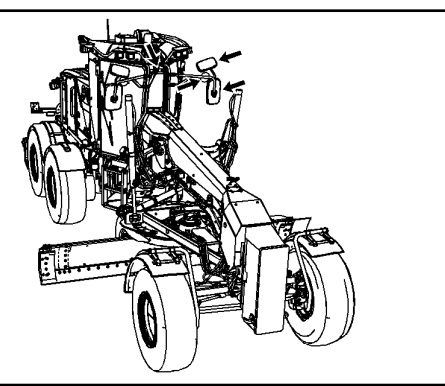

**Рисунок 4** g01955418

На вашей машине может быть усттановлено несколько зеркал разного вида. Отрегулируйте зеркала так, чтобы обеспечить наилучший обзор. Перед тем как приступить к эксплуатации машины, отрегулируйте внутреннее зеркало (зеркала). Если машина снабжена наружными зеркалами, отрегулируйте их перед тем, как приступить к эксплуатации машины. Более подробные сведения о регулировании зеркал смотрите в настоящем Руководстве по эксплуатации и техническому обслуживанию , "Зеркало" .

Проверьте состояние ремня безопасности и узлов его крепления. Замените поврежденные и изношенные детали. Заменяйте ремень безопасности по истечении трех лет его использования независимо от его внешнего вида. Не используйте удлинители для наращивания инерционных ремней безопасности.

Отрегулируйте положение сиденья так, чтобы оператор мог перемещать педали на всю длину их хода, не отрывая спины от спинки сиденья.

Отрегулируйте сиденье, чтобы принять удобное положение.

Отрегулируйте высоту пульта управления и положение пульта по оси вперед/назад. Локоть должен находиться слегка впереди по отношению к плечу. Запястье должно располагаться слегка ниже локтя.

Убедитесь, что установленное на машине осветительное оборудование соответствует условиям работы. Убедитесь в исправной работе всех осветительных приборов.

Перед пуском двигателя или перед началом движения убедитесь, что на машине, под машиной и около нее нет людей. Убедитесь в отсутствии людей на месте предстоящей работы.

# <span id="page-27-0"></span>Пуск двигателя

Руководство по эксплуатации и техническому обслуживанию SEBU7882 in the state of the state of the state of the state of the state of the state of the state of the state of the state of the state of the state of the state of the state of the state of the state of the state of th

Если к пусковому переключателю или к органам управления машины прикреплена предупредительная табличка, не запускайте двигатель. Кроме того, не трогайте органы управления машины.

- 1. Отрегулируйте сиденье оператора.
- 2. Пристегнитесь ремнем безопасности.

3. Перед пуском двигателя убедитесь в отсутствии посторонних лиц или обслуживающего персонала. Убедитесь в отсутствии людей на машине. Перед запуском двигателя подайте короткий звуковой сигнал.

4. Включите стояночный тормоз.

5. Установите переключатель управления коробкой передач в положение НЕЙТРАЛЬ .

6. Выровняйте левый джойстик относительно положения передних колес. Более подробные сведения содержатся в Руководстве по эксплуатации и техническому обслуживанию, "раздел "Органы управления в кабине оператора - выравнивание рулевого джойстика"" .

7. Поверните ключ пускового переключателя в положение ВКЛ и дайте всем индикаторам и указателям отработать цикл проверки. Когда указатели успокоятся, системная проверка завершится.

Примечание: Не запускайте двигатель до тех пор, пока индикатор предварительного электрического прогрева двигателя (если задействован) не погаснет. Этот индикатор показывает, что подогреватель поступающего в двигатель воздуха находится в состоянии ВКЛ .

8. Для пуска двигателя установите пусковой переключатель в положение ПУСК .

9. Отпустите ключ пускового переключателя после успешного пуска двигателя.

10. Убедитесь в работе рулевого управления, запустив его левым джойстиком. Если рулевое управление не включится, загорятся индикаторы основной и вспомогательной систем рулевого управления. Подробные сведения см. в разделе руководства по эксплуатации и техническому обслуживанию, "Система контроля" . Необходимо перенастроить левый джойстик.

11. Отключите стояночный тормоз.

12. Выберите ПЕРЕДНИЙ или ЗАДНИЙ ход и требуемую передачу.

Отработавшие газы дизельного двигателя содержат продукты сгорания, которые могут нанести вред здоровью. Запуск двигателя должен производиться в хорошо проветриваемых зонах. Двигатель должен работать в хорошо проветриваемых зонах. В замкнутых пространствах обеспечьте отвод отработавших газов наружу.

# <span id="page-28-0"></span>Перед началом работы

Руководство по эксплуатации и техническому обслуживанию SEBU7882 in the state of the state of the state of the state of the state of the state of the state of the state of the state of the state of the state of the state of the state of the state of the state of the state of th

### **АПредупреждение**

В случае неполного заряда азота в гидроаккумуляторе при низких температурах окружающего воздуха может произойти потеря тормозной способности вспомогательных тормозов. Ухудшение тормозной способности вспомогательной тормозной системы, а также уменьшение давления в основной системе приведет к уменьшению или полной потере тормозной способности, что может стать причиной травмы или смерти.

При температурах ниже −25 °C (−13 °F) после простоя машины больше двух часов рекомендуется всякий раз проверять гидроаккумулятор тормозов. Смотрите Руководство по эксплуатации и техническому обслуживанию перед выполнением любой проверки гидроаккумулятора тормозов.

Удалите рабочий персонал из машины и с рабочей площадки.

Уберите с пути движения машины все препятствия. Остерегайтесь электрических проводов, канав и т. п.

Убедитесь в чистоте и прозрачности окон. Зафиксируйте двери в открытом или закрытом положении. Зафиксируйте окна в открытом или закрытом положении.

Отрегулируйте зеркала заднего вида (при наличии) для обеспечения наилучшего обзора пространства в непосредственной близости от машины.

Убедитесь в исправности работы звукового сигнала машины, звукового сигнала заднего хода (при наличии) и других предупреждающих устройств.

Пристегните надежно ремень безопасности.

# <span id="page-28-1"></span>Информация о видимости

Руководство по эксплуатации и техническому обслуживанию SEBU9168 in the state of the state of the state of the state of the state of the state of the state of the state of the state of the state of the state of the state of the state of the state of the state of the state of th

Чтобы убедиться в отсутствии опасностей в зоне расположения машины, перед пуском машины проведите внешний ее осмотр.

В процессе работы машины ведите постоянное наблюдение за зоной вокруг машины, чтобы выявлять потенциальные опасности при их появлении вблизи машины.

Машина может быть укомплектована средствами улучшения обзора. Примерами средств улучшения обзора являются системы телевизионного наблюдения и зеркала. Прежде чем приступать к работе на машине, необходимо убедиться в том, что средства улучшения обзора исправны и очищены. Отрегулируйте средства улучшения обзора, соблюдая порядок регулировки, описанный в данном Руководстве по эксплуатации и техническому обслуживанию . Если машина оснащена системой визуального наблюдения за рабочей площадкой , ее регулировка должна осуществляться в соответствии с разделом руководства по эксплуатации и техническому обслуживанию, SEBU8157, "Система визуального наблюдения за рабочей площадкой" . Если машина оснащена системой обнаружения объектов Cat , ее регулировка должна осуществляться в соответствии с разделом руководства по эксплуатации и техническому обслуживанию, "Система обнаружения объектов Cat" конкретной машины.

На больших машинах может оказаться невозможным обеспечить прямую видимость всех участков в зоне вокруг машины. В этом случае требуется такая организация работ на рабочей площадке, которая сводит к минимуму опасности, связанные с ограничением видимости. Организация работ на рабочей площадке - это совокупность правил и приемов работы, которые координируют действия людей и машин, совместно работающих на площадке. В том числе, организация работ на рабочей площадке включает в себя следующее:

- инструкции по технике безопасности;
- установленные схемы перемещения машины и автотранспорта;
- Рабочие, регулирующие безопасное движение транспорта
- образование зон с ограниченными доступом и движением;
- обучение операторов;
- установка предупреждающих символов или знаков на машинах и транспортных средствах;
- создание системы связи;
- обмен информацией между рабочими и операторами до приближения машины.

Изменения, вносимые в оснащение машины пользователем и приводящие к ухудшению обзора, подлежат оценке.

# <span id="page-28-2"></span>Зоны ограниченной видимости

Руководство по эксплуатации и техническому обслуживанию SEBU7882 in the set of the set of the set of the set of the set of the set of the set of the set of the set of the set of the set of the set of the set of the set of the set of the set of the set of the set of the set of t Размеры и комплектация данной машины таковы, что с рабочего места оператору могут быть не видны некоторые зоны вокруг машины. На рис. 1 показано примерное расположение зон, в которых существенно ограничена видимость. На рис. 1 показаны зоны ограниченной видимости на уровне земли в радиусе 12,00 м (39,37 фута) от оператора, находящегося в машине, не снабженной средствами визуального контроля. На этом рисунке не показаны зоны ограниченной видимости, находящиеся за пределами радиуса 12,00 м (39,37 фута) .

По специальному заказу машина может оснащаться средствами улучшения обзора, которые могут обеспечить обзор некоторых зон ограниченной видимости. См. настоящее Руководство по эксплуатации и техническому обслуживанию, "Зеркала" , где приведены подробные сведения о дополнительных средствах обеспечения видимости. Если машина укомплектована видеокамерами, см. настоящее Руководство по эксплуатации и техническому обслуживанию, "Видеокамера" , где приведены подробные сведения о дополнительных средствах обеспечения видимости. В зонах, которые не просматриваются с помощью поставляемых по специальному заказу средствами улучшения обзора, работа на площадке должна быть организована так, чтобы свести к минимуму риски, связанные с ограниченной видимостью. Дополнительные сведения об организации труда на рабочей площадке см. в разделе Руководства по эксплуатации и техническому обслуживанию, "Сведения об обеспечении видимости" .

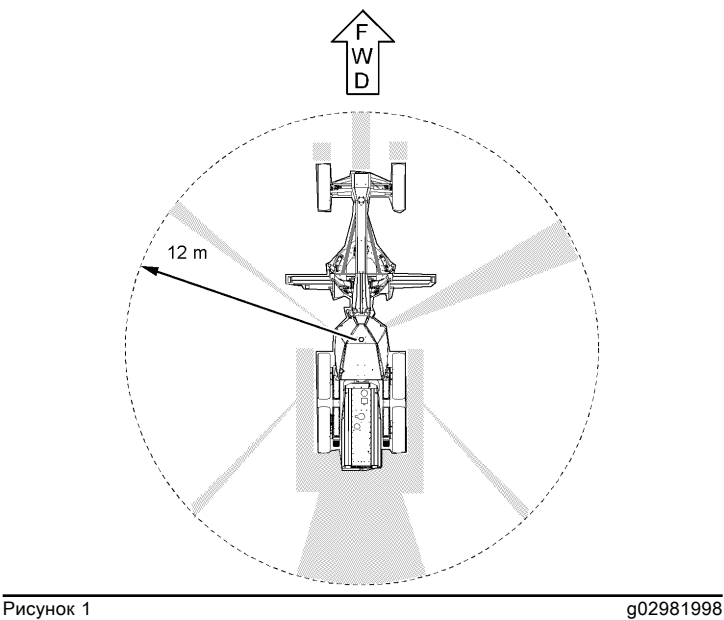

Машина, вид сверху

Примечание: Заштрихованными участками обозначены приблизительно места со значительным ограничением видимости.

# <span id="page-29-0"></span>Эксплуатация

Руководство по эксплуатации и техническому обслуживанию SEBU7882 in the state of the state of the state of the state of the state of the state of the state of the state of the state of the state of the state of the state of the state of the state of the state of the state of th

### Диапазон рабочих температур машины

Машина стандартной комплектации предназначена для эксплуатации в диапазоне температур окружающей среды от −15° C (5° F) до 40° C (104° F) . Для эксплуатации в других диапазонах температуры окружающей среды может понадобиться изменение комплектации. За дополнительными сведениями о специальной конфигурации машины обращайтесь к обслуживающему вас дилеру Caterpillar .

### Эксплуатация машины

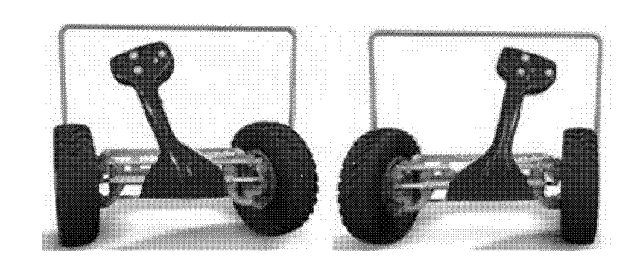

### **Рисунок 1** g01717315

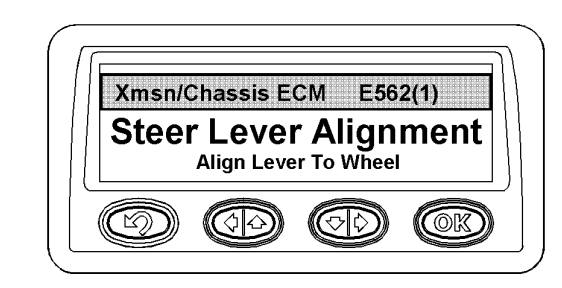

**Рисунок 2** g01717143

Примечание: Сведения по регулировке рулевого управления изложены в разделе руководства по эксплуатации и техническому обслуживанию, "Органы управления оператора - регулировка рулевого джойстик" .

Запускайте машину только с сиденья оператора. Во время эксплуатации машины ремень безопасности должен быть пристегнут. Работайте органами управления только при включенном двигателе.

Прежде чем приступать к эксплуатации машины, удалите стопорный болт узла наклона колес из запорной скобы. Убедитесь в том, что стопорный штифт шарнирно-сочлененной рамы находится в разблокированном положении. Поверните машину. Для обеспечения возможности поворота машины нужно снять стопорную тягу шарнирно-сочлененной рамы.

Примечание: Если руление осуществляется с помощью джойстика, датчики положения гидроцилиндров рулевого управления ограничивают угол поворота моста. Это предотвращает контакт с упорами моста.

Не используйте стопорный болт узла наклона колес и запорную скобу, чтобы выставить колеса машины в прямое положение.

При выполнении грейдерных работ двери машины должны быть всегда закрыты.

Работая на машине медленно на открытом пространстве, проверьте исправность работы всех органов управления и защитных устройств.

Перед маневром машины убедитесь, что между машиной и навесным оборудованием нет людей.

Перед началом движения машины убедитесь, что никто не подвергнется опасности.

Если позволяют окружающие условия (например, наличие свободного места), проверьте работу органов управления и исправность защитных устройств.

Присутствие на машине пассажиров во время работы не разрешается.

Никогда не используйте навесное оборудование в качестве рабочей платформы.

Снижайте частоту вращения коленчатого вала двигателя при маневрировании в ограниченном пространстве или преодолении подъема.

Запрещается эксплуатировать машину рядом с откосом. Запрещается эксплуатировать машину вблизи раскопов. Запрещается эксплуатировать машину поблизости от нависающей массы грунта.

При движении под уклон включайте такую передачу, которая на две ступени ниже передачи, используемой для подъема по тому же уклону.

Примечание: Caterpillar не рекомендует включать нейтральную передачу при движении машины под уклон. При включении нейтральной передачи может потребоваться дополнительное усилие торможения машины, что может ускорить износ компонентов рабочего тормоза.

При движении под уклон не допускайте заброса оборотов двигателя. При забросе оборотов воспользуйтесь рабочим тормозом, чтобы понизить скорость движения до уровня, позволяющего переключиться на более низкую передачу. Повторяйте эти действия до достижения устойчивой скорости. Когда обороты двигателя приближаются к предельно допустимому значению, автоматически включается более высокая передача, предотвращая заброс оборотов двигателя. Однако после включения высшей передачи для управления скоростью машины и предотвращения заброса оборотов следует использовать рабочие тормоза.

Навесное оборудование должно располагаться на высоте приблизительно 40 cm (15 inches) выше уровня земли. Не приближайтесь к краям обрывов, котлованов и нависающих выступов.

Если машина начинает соскальзывать боком под уклон, немедленно освободитесь от груза и разверните машину в направлении вниз под уклон.

Избегайте ситуаций, которые могут привести к опрокидыванию машины. Машина может опрокинуться при работе на холмах, насыпях и склонах. Опрокидывание машины возможно также при пересечении канав, гребней возвышенностей или иных неожиданных препятствий.

Избегайте движения машины поперек линии уклона. Всегда, когда это возможно, эксплуатируйте машину вверх или вниз по склонам.

Работая на склоне, поддерживайте низкую скорость движения для максимального контроля машины. При отпускании педали акселератора происходит немедленное уменьшение частоты вращения коленчатого вала двигателя и скорости движения.

Работая на склоне, используйте блокировку дифференциала. Работая на склоне, используйте блокировку дроссельной заслонки и контролируйте педаль акселератора.

На крутом склоне поднимите тяговый брус отвала в сторону носка отвала. Для дополнительной устойчивости сложите заднюю полураму так, чтобы двигатель с массивной рамой находился ниже по склону.

Работая на склоне с уклоном свыше 2,5:1, начинайте работу с верхней части склона. Сдвигайте извлеченный грунт в сторону, чтобы исключить проскальзывание спаренных задних колес.

Постоянно следите за работой машины. Не перегружайте машину сверх ее возможностей.

Запрещается переступать через проволочный канат и стоять над ним. Не разрешайте другим лицам стоять над проволочным канатом или переступать через него.

Ознакомьтесь с габаритными размерами своей машины.

При эксплуатации на машине должна быть установлена конструкция защиты при опрокидывании (ROPS).

Работая на машине, отмечайте ремонтные работы, подлежащие выполнению. Сообщайте о необходимых ремонтных работах.

### Принудительное отключение стояночного тормоза

В случае опасности можно принудительно отключить стояночный тормоз и калибровку передних колес по джойстику.

Примечание: В случае принудительного отключения стояночного тормоза выдается предупреждение категории 2S. Подача аварийного сигнала прекращается при возврате переключателя передач в положение НЕЙТРАЛЬ или при условии, что скорость машины определена, передние колеса откалиброваны с левым джойстиком и включена система управления поворотом.

Порядок принудительного отключения стояночного тормоза:

• Для расцепления стояночного тормоза нажмите нижнюю часть выключателя стояночного тормоза.

• Нажмите регулятор коробки передач (педаль толчкового хода). Если передние колеса не откалиброваны с левым джойстиком, система управления поворотом не включится. Стояночный тормоз останется включенным.

• Нажмите педаль акселератора, чтобы перевести двигатель на максимальные обороты холостого хода.

• Установите левый джойстик в то положение, в которое требуется установить передние колеса.

• Выберите необходимое направление хода с помощью переключателя направления хода.

• Медленно отпустите регулятор коробки передач (педаль толчкового хода). Произойдет расцепление стояночного тормоза, машина начнет двигаться в выбранном направлении.

• После определения скорости машины передние колеса автоматически повернутся на тот же угол, в котором находится левый джойстик. Включится система управления поворотом.

Примечание: Движение с принудительно отключенным стояночным тормозом возможно только на первой передаче "переднего" или "заднего" хода. Переключение на более высокую передачу не приведет к повышению передачи, пока передние колеса не будут откалиброваны с левым джойстиком и пока не включится система управления поворотом.

### Предельные состояния и их критерии

Предельными состояниями являются внезапные проблемы с машиной, которые необходимо устранить, прежде чем продолжать эксплуатацию машины.

В разделе данного руководства по эксплуатации и техническому обслуживанию Безопасность описываются критерии предельных состояний, при которых требуется замена, для таких элементов, как предупреждающие таблички, ремень безопасности и его крепеж, трубопроводы, патрубки, шланги, кабели аккумуляторной батареи и сопутствующие детали, электрическая проводка, а также изложен порядок устранения утечек любых жидкостей.

В разделе данного руководства по эксплуатации и техническому обслуживанию Регламент технического обслуживания описываются критерии предельных состояний, при которых требуется ремонт или замена таких деталей (при наличии), как сигналы тревоги, звуковые сигналы, тормозная система, система рулевого управления и конструкции защиты при опрокидывании.

В разделе данного руководства по эксплуатации и техническому обслуживанию Система контроля (при наличии) содержатся критерии предельных состояний (включая предупреждение категории 3), при которых необходимо незамедлительно выключить двигатель.

В следующей таблице приведены сводные данные о некоторых предельных состояниях, описанных в данном руководстве по эксплуатации и техническому обслуживанию . В таблице указаны критерии предельных состояний и действия, которые следует выполнять при их достижении. Каждая система или компонент в этой таблице совместно с соответствующим предельным состоянием представляет собой описание потенциальной критической неисправности, подлежащей устранению. Если не устранять предельные состояния (путем выполнения соответствующих требуемых действий), то эти состояния, усугубленные другими факторами или обстоятельствами, чреваты увечьем или гибелью. При несчастном случае обратитесь в соответствующую экстренную службу, укажите место происшествия и опишите инцидент.

### Таблица 1

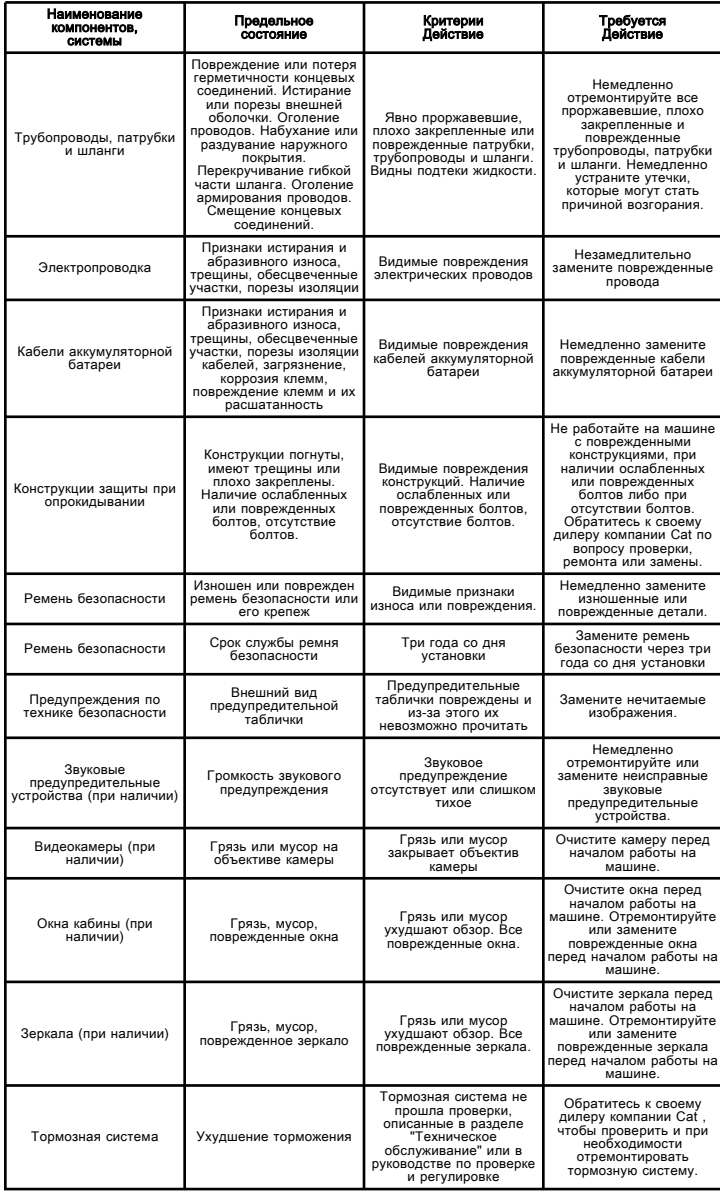

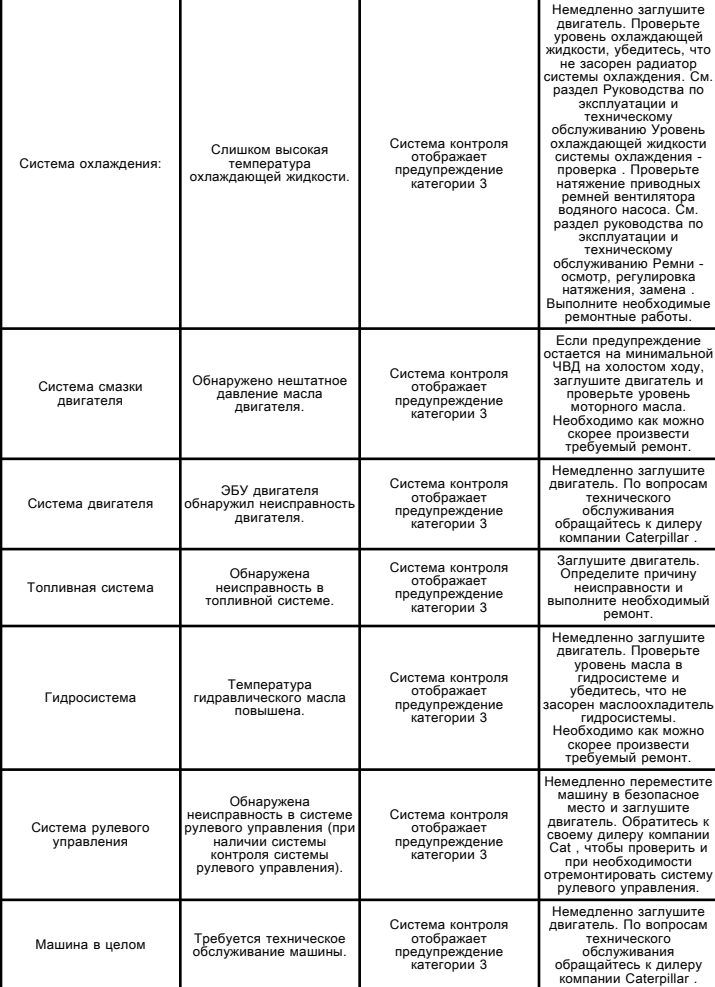

# <span id="page-32-0"></span>Парковка

Руководство по эксплуатации и техническому обслуживанию SEBU7882 in the state of the state of the state of the state of the state of the state of the state of the state of the state of the state of the state of the state of the state of the state of the state of the state of th

Припаркуйте машину на ровной площадке. При вынужденной стоянке на уклоне подложите под колеса противооткатные упоры.

Для остановки машины на моделях 12M, 120M, 140M, 160M, 14M и 16M включите регулятор коробки передач (вместе с педалью). Приведите в действие рабочий тормоз, чтобы остановить машину. Переведите переключатель управления коробкой передач в положение НЕЙТРАЛЬ . Переведите орган управления дроссельной заслонкой в положение МИНИМАЛЬНОЙ ЧАСТОТЫ ВРАЩЕНИЯ КОЛЕНЧАТОГО ВАЛА НА ХОЛОСТОМ ХОДУ .

Включите стояночный тормоз.

Опустите на землю все навесное оборудование. Включите все имеющиеся устройства блокировки элементов управления.

Поверните ключ пускового переключателя двигателя в положение ВЫКЛ. и выньте ключ.

Перед тем как покинуть машину, всегда поворачивайте выключатель "массы" в положение ВЫКЛ .

Если машина не эксплуатировалась месяц или более, снимите ключ выключателя "массы".

# <span id="page-32-1"></span>Работа на уклонах

Руководство по эксплуатации и техническому обслуживанию SEBU9060 in the set of the set of the set of the set of the set of the set of the set of the set of the set of the set of the set of the set of the set of the set of the set of the set of the set of the set of the set of t

Эксплуатационная безопасность машины в различных условиях зависит от модели машины, конфигурации, технического обслуживания, рабочей скорости хода машины, особенностей рельефа, уровня эксплуатационных жидкостей и давления накачивания шин. Наиболее важным фактором является опыт и решения оператора.

Прошедший обучение оператор, следующий инструкциям, приведенным в Руководстве по эксплуатации и техническому обслуживанию , имеет наибольшее влияние на устойчивость машины. В процессе обучения оператор приобретает следующие навыки: контроль условий работы и окружающей обстановки, восприятие машины, распознавание потенциальных опасностей и безопасная эксплуатация машины за счет принятия правильных решений.

При работе на склонах холмов и уклонах нужно учитывать следующие факторы:

Скорость движения - при высоких скоростях движения силы инерции уменьшают устойчивость машины.

Неровность поверхности или земли -

- при движении по неровной поверхности машина может быть менее устойчивой.

Направление движения -

- Избегайте движения машины поперек линии уклона. При возможности направляйте машину вверх и вниз по склонам. При проведении работ на склонах тяжелая часть машины всегда должна быть обращена в сторону подъема.

Установленное оборудование -

- На равновесие машины могут влиять следующие факторы: установленное на машине оборудование, конфигурация машины, вес и противовесы.

Характер поверхности -

- рыхлая земля может проседать под весом машины.

Материал поверхности -

- Камни и влажная поверхность могут значительно повлиять на сцепление машины и ее устойчивость. каменистая поверхность может способствовать боковому соскальзыванию машины.

Соскальзывание вследствие чрезмерных нагрузок -

- это может вызвать закапывание в землю гусениц или колес, находящихся ниже по склону, что увеличит угол наклона машины.

Ширина колес или гусениц -

- более узкие колеса или гусеницы еще больше увеличивают закапывание в землю, что снижают устойчивость машины.

Навесное оборудование, установленное на сцепном устройстве -

- Этот фактор может уменьшить устойчивость гусеницы, находящейся выше по склону. Этот фактор также может уменьшить устойчивость колес, находящихся выше по склону. Пониженная устойчивость может уменьшить стабильность машины.

Масса рабочего груза машины -

- чем выше находится рабочий груз машины, тем больше снижается устойчивость машины.

Используемое оборудование -

- следует знать особенности работы используемого оборудования и его влияние на устойчивость машины.

Приемы работы -

- Для обеспечения оптимальной стабильности удерживайте навесное оборудование или грузы низко к земле.

Ограничения в работе систем машины на уклонах -

- работа на уклонах может влиять на правильное функционирование различных систем машины. Эти системы необходимы для управления машиной.

Примечание: Кроме того, для специальных применений требуются операторы с большим опытом и надлежащее оборудование. Для безопасной работы машины на крутых склонах также может потребоваться проведение специального технического обслуживания машины. См. раздел Вязкость смазочных материалов и заправочные емкости в настоящем руководстве для получения сведений о надлежащем уровне жидкости и использования машины по назначению. Жидкости должны быть на необходимом уровне для обеспечения надлежащей работы систем при нахождении на склоне.

### <span id="page-33-0"></span>Опускание навесного оборудования при неработающем двигателе

Руководство по эксплуатации и техническому обслуживанию SEBU9316 i03158541

Прежде чем опускать любое оборудование при неработающем двигателе, удалите всех посторонних людей с площадки, на которой предполагается выполнение данной операции. Порядок действий зависит от типа опускаемого оборудования. Необходимо иметь в виду, что в большинстве систем для подъема или опускания навесного оборудования используется жидкость или воздух под высоким давлением. Для того чтобы опустить оборудование, необходимо сбросить давление воздуха, жидкости или другой среды. Надевайте соответствующие средства индивидуальной защиты и соблюдайте порядок действий, рекомендованный в подразделе Руководства по эксплуатации и техническому обслуживанию, "Опускание навесного оборудования при неработающем двигателе" , раздел "Эксплуатация".

# <span id="page-33-1"></span>Информация об уровнях шумов и вибраций

Руководство по эксплуатации и техническому обслуживанию SEBU9083 in the state of the state of the state of the state of the state of the state of the state of the state of the state of the state of the state of the state of the state of the state of the state of the state of th

### Информация об уровнях шума

Заявленный эквивалентный уровень звукового давления (Leq), действующего на оператора в закрытой кабине, при определении по методике "ANSI/SAE J1166 FEB 2008" составляет 70 дБ (А). Это уровень звукового воздействия в течение рабочего цикла. Кабина смонтирована в соответствии с необходимыми требованиями; выполнялось надлежащее техническое обслуживание кабины. Испытание проводилось при закрытых дверях и окнах кабины.

Примечание: При эксплуатации машины в условиях повышенного внешнего шума и тяжелых рабочих циклов заявленный эквивалентный уровень звукового давления (Leq), воздействующий на оператора, равен 75 дБ(А) при измерении в закрытой кабине по методике "ANSI/SAE J1166 FEB 2008" .

При работе в особо шумных условиях, а также при длительной работе на машине с открытыми дверями или окнами кабины может потребоваться применение средств защиты органов слуха. Если машина эксплуатируется с кабиной, надлежащее техническое обслуживание которой не выполнялось, или если открыты двери/окна, то при работе в течение длительного времени или в шумной обстановке может потребоваться применение средств защиты органов слуха оператора.

При измерении по методике, изложенной в документе "SAE J88:2006 - Испытание при постоянной скорости движения" , заявленный средний внешний уровень звукового давления для машины стандартной комплектации составляет 78 дБ (А). Измерение проводилось при следующих условиях: дистанция составляла 15 m (49.2 ft) , и машина двигается вперед при среднем передаточном числе.

Информация об уровне шума для машин, поставляемых в страны Европейского союза и в страны, которые руководствуются "Директивами ЕС"

Уровень статического звукового давления, воздействующего на оператора, составляет 74 дБ(А) при измерении по методике "ISO 6394:2008" в закрытой кабине. Измерение проводилось с закрытыми дверями и окнами кабины. Кабина смонтирована в соответствии с необходимыми требованиями; выполнялось надлежащее техническое обслуживание кабины.

Динамический уровень звукового давления на рабочем месте оператора составляет 74 дБ(А) при проведении измерения в закрытой кабине по методике стандарта "ISO 6396:2008" . Измерение проводилось с закрытыми дверями и окнами кабины. Кабина смонтирована в соответствии с необходимыми требованиями; выполнялось надлежащее техническое обслуживание кабины.

Уровень динамического звукового давления, воздействующего на оператора, составляет 106 дБ (А) при измерении в закрытой кабине по методике стандарта "ISO 6395:2008" . Измерения проводились при частоте вращения вентилятора системы охлаждения двигателя, составляющей 70 % от максимальной.

### Сведения об уровне шума для машин, поставляемых в страны Евразийского экономического союза

Заявленный уровень динамического звукового давления, воздействующего на оператора, составляет 78 дБ (А) при проведении измерения в закрытой кабине по методике стандарта "ISO 6396:2008" . Измерения проводились при максимальном значении частоты вращения вентилятора охлаждения двигателя (70%). Уровень шума может изменяться при различных значениях частоты вращения вентилятора системы охлаждения двигателя. Измерение проводилось с закрытыми дверями и окнами кабины.

Заявленный внешний уровень звуковой мощности (LWA) составляет 106 дБ(А) при проведении динамических испытаний по методике и в условиях, указанных в стандарте "ISO 6395:2008" . Измерения проводились при частоте вращения вентилятора системы охлаждения двигателя, составляющей 70 % от максимальной. Уровень шума может изменяться при различных значениях частоты вращения вентилятора системы охлаждения двигателя.

### "Директива Европейского Союза 2002/44/EC о физических факторах (вибрации)"

### Данные о вибрации для автогрейдеров

### Информация об уровне вибрации, воздействующей на кисти и руки оператора

При эксплуатации машины в соответствии с ее назначением уровень вибрации, воздействующей на руки и кисти рук оператора этой машины, составляет менее 2,5 м/с 2 .

### Информация по уровню вибрации, воздействующей на все тело оператора

В этом разделе содержатся данные по вибрации и описывается методика оценки уровня вибрации для автогрейдеров.

Предполагаемые уровни вибрации можно оценить на основании информации, представленной в таблице 1 , чтобы рассчитать суточное воздействие вибрации. Для оценки можно использовать упрощенный метод учета условий эксплуатации машины. Для типовых условий эксплуатации в качестве оценки используйте соответствующее среднее значение уровня вибрации. Чтобы оценить уровень вибрации для опытного оператора, работающего на ровной площадке, вычтите из среднего уровня вибрации поправки на соответствующие режимы эксплуатации. При интенсивной эксплуатации машины на очень неровной площадке для оценки уровня вибрации прибавьте к среднему уровню вибрации поправки на соответствующие режимы эксплуатации.

Таблица 1

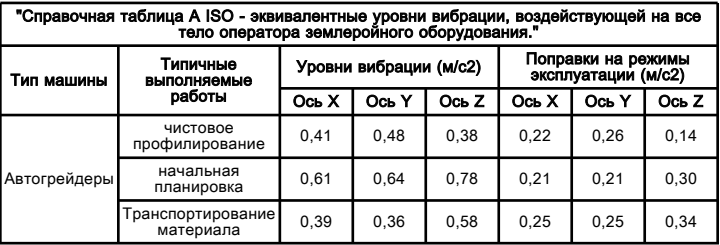

Примечание: Более подробные сведения по вибрации см. в публикации "ISO/TR 25398 Mechanical Vibration - Guideline for the assessment of exposure to whole body vibration of ride on operated earthmoving machines" (ISO/TR 25398 - Механическая вибрация. Руководство по оценке воздействия вибрации на все тело операторов землеройных машин).

### Рекомендации по снижению уровня вибрации, создаваемой землеройным оборудованием

Уровень вибрации зависит от многих факторов, таких как: уровень подготовки оператора, поведение оператора, режим работы и нагрузки на оператора, организация работ на месте, уровень подготовленности места выполнения работ, условия на месте выполнения работ, погодные условия на месте, материалы на месте выполнения работ, тип машины, качество сиденья оператора, качество системы подвески, используемое навесное оборудование и состояние оборудования.

Произведите надлежащую регулировку машин. Выполняйте правильное техническое обслуживание машин. Эксплуатируйте машину плавно. Поддерживайте надлежащее состояние грунта на рабочей площадке. Выполнение следующих указаний может способствовать снижению уровня вибрации, воздействующего на все тело оператора:

1. Используйте машину, оборудование и навесное оборудование подходящего типа и размера.

2. Техническое обслуживание машин должно выполняться в соответствии с рекомендациями производителя в отношении следующего: давление в шинах, тормоза и система рулевого управления, контрольное оборудование, гидросистема и рычажные механизмы.

3. Обеспечьте надлежащее состояние поверхности рабочей площадки. Для этого выполните следующее: удалите все крупные камни и препятствия, засыпьте ямы и канавы, обеспечьте выделение необходимых ресурсов (оборудования и человеко-часов) для подготовки поверхности места выполнения работ.

4. Обеспечьте надлежащее состояние и положение сиденья оператора. Для этого выполните следующее: отрегулируйте положение сиденья в зависимости от роста и веса оператора, регулярно проводите осмотр и обслуживание механизмов крепления и регулировки положения сиденья.

5. Плавно выполняйте следующие операции: поворот, торможение, ускорение и переключение передач.

6. Перемещайте навесное оборудование плавно, без рывков.

7. Скорость и маршрут движения необходимо выбирать таким образом, чтобы свести к минимуму уровень вибрации. Для этого необходимо: объезжать препятствия и неровные участки, замедлять движение на неровных участках.

8. Чтобы снизить уровень вибрации при длительной работе или перемещениях на большие расстояния, выполняйте следующие меры предосторожности: используйте машины, оборудованные системами подвески, если система регулирования плавности хода не установлена, снижайте скорость, чтобы избежать раскачивания, перевозите машину между рабочими площадками на другом транспортном средстве.

9. Другие факторы риска могут снизить комфортность условий труда оператора. Для обеспечения комфорта оператора эффективными могут оказаться следующие меры: отрегулируйте положение сиденья и органов управления машиной, чтобы обеспечить удобное положение, отрегулируйте зеркала, чтобы свести к минимуму необходимость отклоняться и поворачиваться, делайте перерывы между длительными периодами работы в сидячем положении, избегайте спрыгивания с подножки кабины, сведите к минимуму повторяющиеся операции с нагрузкой и поднятие тяжестей, избегайте шоковых нагрузок и ударов во время отдыха и занятий спортом.

Обратитесь к местному дилеру компании Caterpillar за дополнительными сведениями о характеристиках машины, снижающих уровни вибрации. Проконсультируйтесь с местным дилером Cat по вопросам безопасной эксплуатации машины.

Информацию о ближайшем дилере можно получить на сайте компании:

Caterpillar, Inc. www.cat.com

# <span id="page-35-0"></span>Отделение оператора

Руководство по эксплуатации и техническому обслуживанию SEBU9168 in the state of the state of the state of the state of the state of the state of the state of the state of the state of the state of the state of the state of the state of the state of the state of the state of th Любые изменения внутри операторской станции не должны затрагивать пространство оператора и пространство места напарника (при наличии). При установке радио, огнетушителя и другого оборудования должно сохраняться пространство оператора и пространство места напарника (при наличии). Любой новый предмет в кабине не должен ограничивать обозначенное пространство для оператора и сиденья напарника (при наличии). Контейнер с едой и другие предметы необходимо закреплять. При движении машины по пересеченной местности и при опрокидывании машины такие предметы не должны представлять опасности.

# <span id="page-35-1"></span>Ограждения

Руководство по эксплуатации и техническому обслуживанию SEBU9168 in the set of the set of the set of the set of the set of the set of the set of the set of the set of the set of the set of the set of the set of the set of the set of the set of the set of the set of the set of t

# Средства защиты оператора

Для защиты оператора на машине предусмотрены защитные конструкции различных типов. Выбор используемых защитных ограждений обусловлен типом и областью применения конкретной машины.

Необходимо проводить ежедневный осмотр ограждений, чтобы убедиться в отсутствии погнутых, треснувших и плохо закрепленных конструкций. Работать на машине с поврежденной конструкцией категорически запрещается.

Неправильное использование машины, неверные приемы работы создают угрозу безопасности оператора. Установка на машине соответствующей защитной конструкции снижает, но не исключает вероятность возникновения опасных ситуаций. Используйте рекомендованные для вашей машины приемы работы.

### Конструкция защиты при опрокидывании (ROPS), конструкция защиты от падающих предметов (FOPS) или конструкция защиты при опрокидывании машины (TOPS)

Конструкция ROPS/FOPS (при наличии) на вашей машине специально разработана, проверена и сертифицирована для использования именно с этой машиной. Любое изменение конструкции ROPS/FOPS может привести к ее ослаблению. Это ставит под угрозу безопасность оператора. Модификации или навесное оборудование, приводящие к превышению значения массы, указанного на пластине с паспортными данными, также лишают оператора защиты. Перегрузка может снизить защитные свойства конструкции ROPS и эксплуатационные характеристики тормозов и рулевого управления. Защитные свойства конструкции ROPS/FOPS также снижаются в случае ее повреждения. Повреждения могут возникать вследствие опрокидывания машины, падения на нее предметов, столкновений с препятствиями и пр.
Не разрешается монтировать оснастку (огнетушители, аптечки, фары и т. п.) путем приваривания кронштейнов к конструкции ROPS/FOPS или путем просверливания отверстий в конструкции ROPS/FOPS. Приваривание кронштейнов и сверление отверстий в конструкции ROPS/FOPS может привести к ее ослаблению. Для получения советов по монтажу обратитесь к вашему дилеру компании Caterpillar .

Конструкцию защиты при переворачивании машины (TOPS) является другим типом ограждения, используемым на гидравлических мини-экскаваторах. Такая конструкция обеспечивает защиту оператора в случае переворачивания машины. Осмотр, техническое обслуживание и изменение конструкции защиты при опрокидывании машины осуществляются так же, как и в случае конструкции ROPS/FOPS.

# Другие защитные конструкции (при наличии)

Защита от разлетающихся и/или падающих предметов требуется для особых условий применения. Работы по сносу конструкций и лесозаготовительные работы являются примерами вариантов эксплуатации машины, при которых требуется особая защита.

Если при работе навесного оборудования происходит разлет осколков, необходимо установить на машину переднее ограждение. Сеточные или поликарбонатные передние ограждения, одобренные компанией Caterpillar , доступны для машин с кабиной или открытым навесом. На машинах, оборудованных кабинами, окна также должны быть закрыты. При наличии опасности разлета осколков рекомендуется применять безопасные стекла на машинах, оборудованных кабинами и навесами.

Если рабочий материал простирается над машиной, необходимо использовать верхнее и переднее ограждение. Типичные примеры таких условий применения перечислены ниже:

- работы по сносу;
- каменоломни;
- лесозаготовительные работы.

Для особых условий применения или специального навесного оборудования могут потребоваться дополнительные ограждения. В руководстве по эксплуатации и техническому обслуживанию вашей машины или навесного оборудования содержатся специальные требования к ограждениям. Для получения дополнительной информации см. раздел "Демонтаж зданий" руководства по эксплуатации и техническому обслуживанию. За дополнительными сведениями обращайтесь к своему дилеру компании Caterpillar .

# Раздел по техобслуживанию

# Дверцы и крышки доступа

Руководство по эксплуатации и техническому обслуживанию SEBU7882 in the state of the state of the state of the state of the state of the state of the state of the state of the state of the state of the state of the state of the state of the state of the state of the state of th

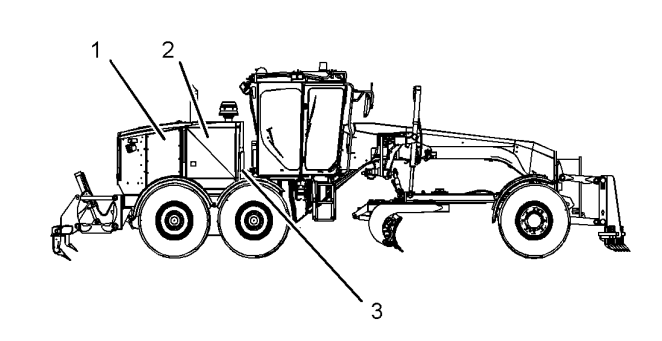

**Рисунок 1 g01304724** Вид справа

Снятие крышки (1) позволяет получить доступ к:

- аккумуляторным батареям;
- конденсатору хладагента.

Откройте дверцу (2) , чтобы получить доступ к следующему оборудованию:

- масляному фильтру двигателя;
- крану для отбора проб моторного масла;
- баллону с эфиром (при наличии);
- компрессору хладагента.

Снятие крышки (3) позволяет получить доступ к:

• приводному ремню двигателя;

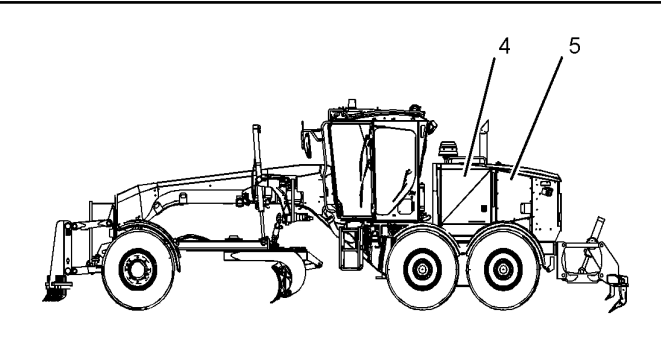

Вид слева

Рисунок 2 g01304726

Откройте дверцу (4) , чтобы получить доступ к следующему оборудованию:

- крану для отбора проб охлаждающей жидкости;
- расширительному бачку охлаждающей жидкости;
- автоматам защиты;
- воздушным фильтрам двигателя;
- сапуну картера двигателя;
- маслоналивной горловине двигателя;
- щупу для измерения уровня моторного масла;
- топливному фильтру грубой очистки и влагоотделителю;
- топливному фильтру тонкой очистки;
- сапуну коробки передач;
- маслоналивной горловине коробки передач;
- щупу для измерения уровня масла коробки передач;
- термостату системы охлаждения.

Откройте дверцу (5) , чтобы получить доступ к следующему оборудованию:

- вспомогательной пусковой розетке;
- выключателю "массы";
- масляному фильтру сливной линии гидробака.
- смотровому стеклу гидробака.

# Вязкость масел

Руководство по эксплуатации и техническому обслуживанию SEBU7882 in the state of the state of the state of the state of the state of the state of the state of the state of the state of the state of the state of the state of the state of the state of the state of the state of th

### Общие сведения о смазочных материалах

Если планируется эксплуатировать машину при температуре ниже −20°C (−4°F) , см. специальную публикацию, SEBU5898, "Cold-Weather Recommendations" . Эту публикацию можно получить у местного дилера компании Cat .

При эксплуатации в условиях низкой температуры, где рекомендованным маслом является SAE 0W-20, рекомендуется использовать масло Cat TDTO Cold Weather.

См. раздел "Сведения о смазочных материалах" в последней версии специальной публикации, SEBU6250, "Caterpillar Machine Fluids Recommendations" , в котором перечислены рекомендованные моторные масла Cat и приведены подробные сведения о них. Данное руководство можно найти на сайте Safety.Cat.com.

Сноски являются важными компонентами таблиц. Прочтите содержание ВСЕХ сносок, имеющих отношение к соответствующему узлу.

# Выбор вязкости

Чтобы выбрать правильное масло для каждого отсека машины, воспользуйтесь таблицей "Вязкость смазочных материалов при различных температурах окружающей среды". Используйте масло должного типа И класса вязкости для каждого отсека машины в соответствии с температурой окружающей среды.

Необходимая категория вязкости масла определяется минимальной температурой окружающей среды при пуске машины. Кроме того, категория вязкости определяется максимальной температурой воздуха окружающей среды во время работы машины. Используйте колонку "Мин." таблицы для определения класса вязкости смазочного материала, который должен использоваться при пуске холодного двигателя и при эксплуатации холодной машины. Используйте колонку "Макс." таблицы для выбора класса вязкости смазочного материала в том случае, если предусматривается эксплуатация машины при максимальной температуре. Используйте масло с максимально высокой вязкостью по условиям температуры, при которой производится запуск машины.

В бортовых передачах и дифференциалах постоянно работающих машин необходимо использовать масло самой высокой вязкости для поддержания как можно более толстой пленки масла. См. таблицы "Классы вязкости смазочных материалов" в статье "Общая информация по смазочным материалам" и соответствующие сноски. Для получения дополнительных сведений обращайтесь к обслуживающему вас дилеру компании Cat .

#### Уведомление

Несоблюдение рекомендаций, приведенных в данном руководстве, может привести к ухудшению эксплуатационных характеристик и неисправностям компонентов.

### Моторное масло

Масла Caterpillar разработаны и испытаны с целью обеспечения максимальной производительности и срока службы, заложенных в конструкцию двигателей компании Cat .

Всесезонные масла Cat DEO-ULS multigrade и Cat DEO multigrade созданы с соответствующим количеством детергентов, дисперсантов и щелочности для обеспечения превосходной производительности в дизельных двигателях Cat , для которых они рекомендованы.

Примечание: Масла SAE 10W-30 являются предпочтительными по вязкости маслами для дизельных двигателей 3116 , 3126 , C7 , C-9 и C9 , эксплуатируемых в диапазоне температур от -18°C (0°F) до 40°C (104°F).

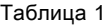

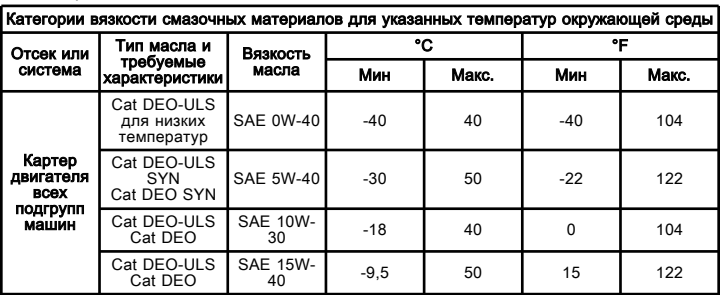

При использовании топлива с содержанием серы 0,1% (1000 частей на миллион) или выше использовать масло Cat DEO-ULS можно только при наличии последующей программы анализа масла. Результаты анализа масла должны быть основным критерием при выборе интервала замены масла.

# Другие типы масел

См. раздел "Сведения о смазочных материалах" в последней версии специальной публикации, SEBU6250, "Caterpillar Machine Fluids Recommendations" , в котором перечислены рекомендованные моторные масла Cat и приведены подробные сведения о них. Данное руководство можно найти на сайте Safety.Cat.com.

Рекомендуемым типом масла для гидросистем машин Cat являются масла Cat HYDO Advanced .

Применение масла Cat HYDO Advanced позволяет увеличить стандартный интервал между заменами масла в гидросистемах машин на 100 % по сравнению с маслами второго и третьего ряда предпочтительности (4000 моточасов вместо 2 моточасов) при условии соблюдения рекомендуемых регламентом технического обслуживания интервалов замены масляного фильтра и отбора проб для анализа, как указано в Руководстве по эксплуатации и техническому обслуживанию к конкретной машине. Интервалы между сливами масла 6000 моточасов или 3 года возможны при проведении анализа масла по программе S·O·S. За подробными сведениями по этому вопросу обращайтесь к обслуживающему вас дилеру Cat . При переходе на масло Cat HYDO Advanced остаток заменяемого масла должен составлять не более 10%.

Для всех машин со сдвоенным приводом, за исключением модели 24M , добавляйте 0.015 L (0.015 qt) присадки для масла 1U-9891 на 1 L (1 qt) масла. Не используйте 1U-9891 присадку к маслам на автогрейдерах модели 24M .

Таблица 2

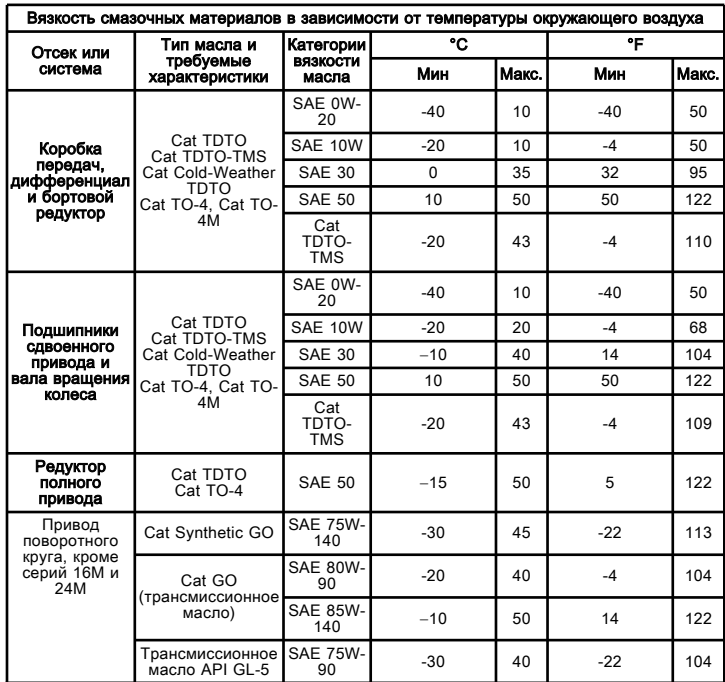

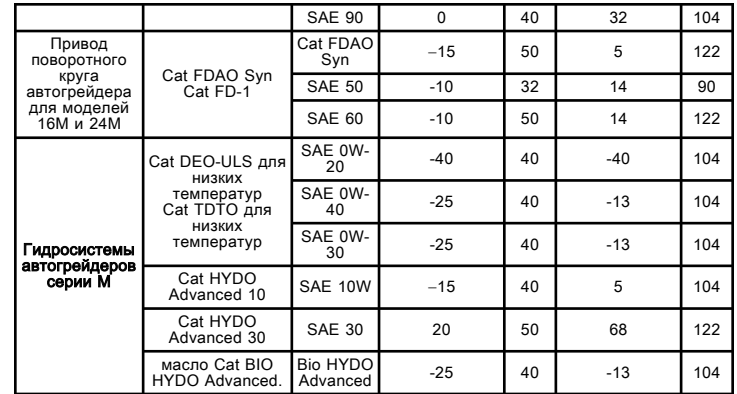

### Применение консистентной смазки

Таблица 3

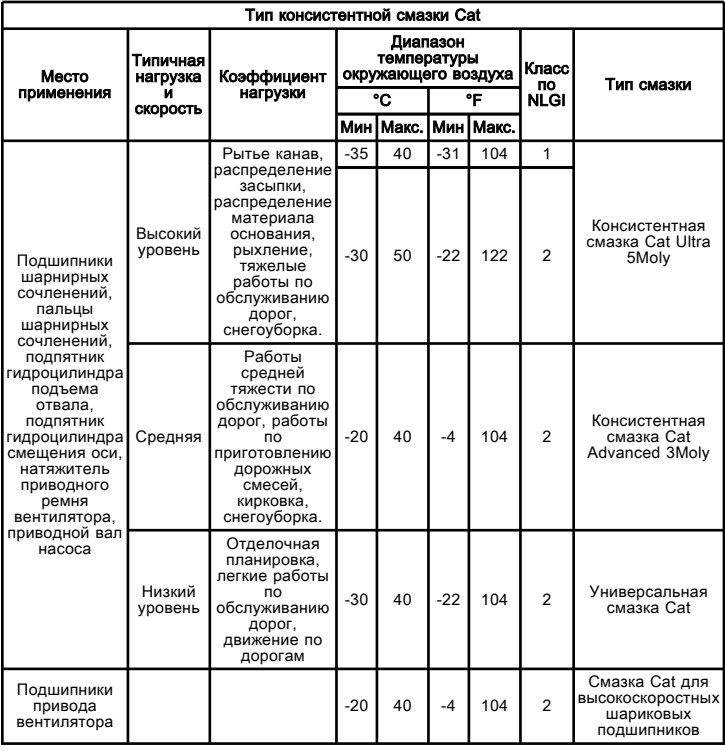

#### Таблица 4

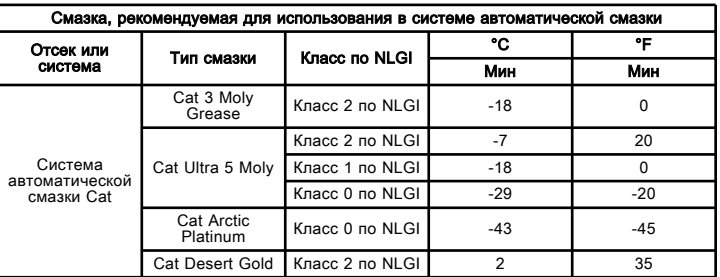

Справочные: Дополнительные сведения о смазке приведены в Специальном выпуске , SEBU6250, "Caterpillar Machine Fluids Recommendations (Рекомендации по применению рабочих жидкостей в машинах Caterpillar)" . Этот документ можно найти на веб-сайте Safety.Cat.com.

### Рекомендации по дизельному топливу

Для обеспечения максимальной производительности двигателя дизельное топливо должно соответствовать требованиям Caterpillar к дистиллятному топливу (документ Caterpillar Specification for Distillate Fuel ) и последней редакции стандартов "ASTM D975-09a" и "EN 590" . Последние сведения о топливе и технические требования Caterpillar к топливу приведены в Специальном выпуске, SRBU6250, "Рекомендации по выбору эксплуатационных жидкостей для машин компании" Caterpillar . Этот документ можно найти на веб-сайте Safety.Cat.com.

К предпочтительным относятся дистиллятные виды топлива. Эти виды топлива называют обычно дизельным топливом, топливом для бытовых целей, газойлем или керосином. Данные типы топлива должны соответствовать Техническим требованиям Caterpillar для дистиллятного топлива, используемого в дизельных двигателях внедорожных машин . Дизельные топлива, которые соответствуют техническим требованиям Caterpillar , способствуют обеспечению максимального срока службы и наилучших эксплуатационных показателей двигателя. Этот документ можно найти на веб-сайте Safety.Cat.com.

#### Применение топлива с повышенным содержанием серы может привести к следующим негативным последствиям:

- снижение производительности и надежности двигателя;
- повышенный износ;
- ускоренное развитие коррозии;
- повышенное количество отложений;
- ухудшение топливной экономичности двигателя;

• уменьшенный интервал замены масла (более частая замена масла);

- увеличение эксплуатационных расходов;
- увеличению выбросов загрязняющих веществ.

Неисправности, возникшие в результате использования топлива неправильного типа, не являются заводскими дефектами компании Caterpillar. Поэтому затраты на такой ремонт НЕ охватываются гарантией компании Caterpillar .

Компания Caterpillar не требует использования дизельного топлива с низким содержанием серы для внедорожных машин, а также для машин, которые оснащены двигателями, не соответствующими стандартам Tier 4/Stage IIIB/ Stage IV и не оборудованными системами обработки выхлопных газов. Для обеспечения использования надлежащего вида топлива следуйте инструкциям по эксплуатации, указанным на табличках рядом с заливными горловинами топливных баков (при наличии).

Дополнительные сведения о топливе и смазочных материалах приведены в Специальном выпуске, SRBU6250, "Рекомендации по эксплуатационным жидкостям для машин компании Caterpillar" . Данное руководство можно найти на сайте Safety.Cat.com.

# Добавки к топливу

При необходимости можно использовать кондиционирующую присадку для дизельного топлива Cat и очиститель топливной системы Cat . Эти составы можно применять и с обычным, и с биоразлагаемым дизельным топливом. По вопросам приобретения обращайтесь к местному дилеру Cat .

### Биоразлагаемое дизельное топливо

Биоразлагаемое дизельное топливо производится из возобновляемых ресурсов (растительных масел, животного жира, использованного кулинарного масла и пр.). Основные источники растительного сырья соевое и рапсовое масло. Для использования в качестве топлива эти масла и жиры подвергаются химической обработке (эстерификации). Вода и загрязнения удаляются.

Американское спецификация на дистиллятное дизельное топливо "ASTM D975-09a" допускает добавление биодизельного топлива до показателя B5 (5 процентов). В настоящее время любое дизельное топливо, используемое в США, может содержать до (B5) дизельного биотоплива.

Европейские ТУ на дистиллятное дизельное топливо "EN 590" допускают содержание дизельного биотоплива до 5% (B5), а в некоторых регионах - до 7% (B7). Допустимый показатель содержания биотоплива в любом дизельном топливе в Европе - B5, а в некоторых регионах - B7.

Примечание: В двигателях автогрейдеров допускается применение дизельного топлива с содержанием биодизельной составляющей до B20. Использование биодизельного топлива может привести к быстрому выходу из строя уплотнений и шлангов системы подачи топлива.

Примечание: Дизельное топливо, используемое в биодизельной смеси, должно являться топливом с низким содержанием серы: 0,0015% (≤15 частей на миллион (мг/кг)) или менее в соответствии с "ASTM D975-09a" . В странах Европы дизельное топливо, используемое в биодизельной смеси, должно являться топливом с низким содержанием серы: 0,0010% (≤10 частей на миллион (мг/кг)) или менее в соответствии с "EN 590" . Окончательное содержание серы в топливной смеси должно составлять ≤ 15 частей на миллион (мг/кг).

При использовании биодизельного топлива необходимо соблюдать определенные рекомендации. Биодизельное топливо может повлиять на характеристики моторного масла, устройств обработки выхлопных газов, неметаллических компонентов, деталей топливной системы и других узлов. Биоразлагаемое дизельное топливо характеризуется ограниченным сроком хранения и пониженной устойчивостью к окислению. Соблюдайте рекомендации и требования в отношении сезонно используемых двигателей и двигателей резервных электрогенераторов.

Для снижения рисков, связанных с использованием биодизельного топлива, готовая используемая биодизельная смесь и дизельное биотопливо должны соответствовать определенным требованиям к составу. Все указания и рекомендации приведены в последнем издании Специального выпуска, SRBU6250, "Рекомендации по эксплуатационным жидкостям для машин компании Caterpillar" . Данное руководство можно найти на сайте Safety.Cat.com.

## Сведения об охлаждающей жидкости

Сведения, изложенные в настоящем разделе "Рекомендации в отношении охлаждающей жидкости", следует использовать совместно со сведениями раздела "Информация о смазочных материалах" последней редакции специальной публикации, SEBU6250, "Caterpillar Machine Fluids Recommendations" . Данное руководство можно найти на сайте Safety.Cat.com.

В дизельных двигателях Cat могут использоваться охлаждающие жидкости следующих двух типов.

Предпочтительно - Охлаждающая жидкость с увеличенным сроком службы Cat ELC

Приемлемые -

- Антифриз/охлаждающая жидкость для дизельных двигателей (DEAC) Cat

#### Уведомление

Не используйте одну воду в качестве охлаждающей жидкости! Вода, используемая без присадок, обладает коррозионными свойствами при рабочих температурах двигателя. Кроме того, вода без присадок не обеспечивает защиты от кипения и замерзания.

# Вместимость заправочных емкостей

Руководство по эксплуатации и техническому обслуживанию SEBU9083 i05072565

Таблица 1

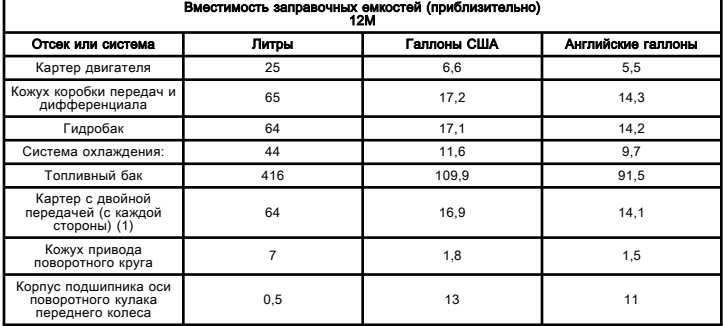

(1) Долейте 1 л (1 кварту) присадки к маслу 1U-9891 в корпус каждого сдвоенного привода.

Сведения о выборе надлежащего смазочного материала см. в разделе руководства по эксплуатации и техническому обслуживанию, "Lubricant Viscosities" .

# Сведения о программе S·O·S

Руководство по эксплуатации и техническому обслуживанию SEBU9316 in the state of the state of the state of the state of the state of the state of the state of the state of the state of the state of the state of the state of the state of the state of the state of the state of th Использование программы планового отбора проб масла (далее - программа S·O·S) настоятельно рекомендуется всем клиентам компании Caterpillar для снижения расходов на содержание и эксплуатацию машины. Заказчики предоставляют пробы масла, охлаждающей жидкости и другую информацию о машине. Дилер использует эти данные для предоставления заказчикам рекомендаций по обращению с оборудованием. Кроме того, программа S·O·S может помочь определить причину неисправности.

Подробная информация о программе S·O·S содержится в Специальной публикации, SEBU6250, "Caterpillar Machine Fluid Recommendations (Рекомендации по рабочим жидкостям для машин компании Caterpillar)" .

Эффективность применения программы S·O·S зависит от своевременного предоставления проб в лабораторию через рекомендованные интервалы.

Информацию о расположении пробоотборных кранов и интервалах между техническим обслуживанием см. в разделе Руководства по эксплуатации и техническому обслуживанию, "Регламент технического обслуживания" .

Полную информацию и помощь в организации работ по программе S·O·S для имеющегося у вас оборудования можно получить у дилера компании Cat .

# Сброс давления в системе

Руководство по эксплуатации и техническому обслуживанию SEBU7882 in the state of the state of the state of the state of the state of the state of the state of the state of the state of the state of the state of the state of the state of the state of the state of the state of th

### Система охлаждения

# ${\bf A}$ Предупреждение

Система высокого давления: Горячая охлаждающая жидкость может стать причиной серьезных ожогов. Перед тем, как снять крышку, остановите двигатель и дождитесь остывания радиатора. Затем медленно отверните крышку для сброса давления в системе.

Для сброса давления в системе охлаждения выключите машину. Дождитесь, чтобы герметичная крышка системы охлаждения остыла. Медленно отверните герметичную крышку системы охлаждения для сброса давления в системе.

### Топливная система

Для сброса давления в топливной системе выключите машину.

# Гидросистема

# **АПредупреждение**

Рабочая жидкость гидравлической системы, вытекающая под давлением, а также горячая рабочая жидкость, могут причинить травму.

Рабочая жидкость в гидравлической системе может оставаться под давлением и после останова двигателя. Во избежание несчастного случая с тяжелым исходом, перед тем как приступить к техническому обслуживанию гидравлической системы, сбросьте давление в системе.

Перед снятием трубопроводов и других узлов системы убедитесь, что рабочее оборудование опущено на землю, а рабочая жидкость в системе достаточно охладилась. Снятие крышки маслозаливной горловины производите только после останова двигателя и остывания крышки настолько, чтобы к ней можно было прикасаться незащищенной рукой.

# Контур вентилятора и тормозов

Чтобы сбросить давление в контуре вентилятора и тормозов, выключите машину. Нажмите педаль рабочего тормоза до пола на одну секунду, затем полностью отпустите ее на девять секунд; повторите не менее 15 раз. Отсутствие сопротивления нажатию педали тормозов не является признаком полного сброса давления в контуре. Сбрасывайте давление в контуре вентилятора и тормозов перед любыми работами на этом контуре.

### Контур рулевого управления

Чтобы сбросить давление в контуре рулевого управления, выключите машину. Скорость утечки через клапан рулевого управления достаточна, чтобы дать маслу стечь в бак. Следует выждать 10 минут, прежде чем вскрывать систему рулевого управления (за это время остаточное давление будет сброшено благодаря сливу масла в бак).

### Контур навесного оборудования

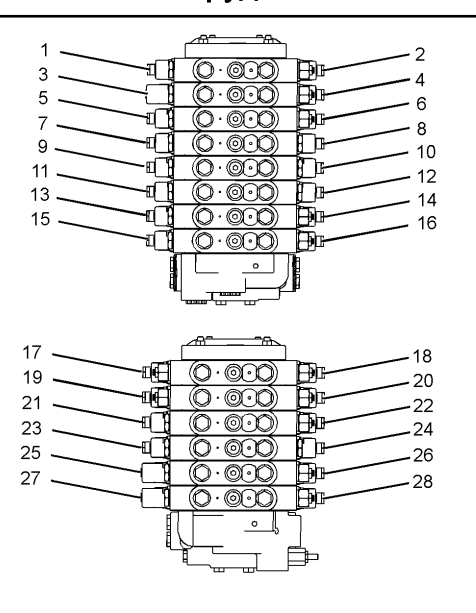

Рисунок 1 g01423186

#### Контуры подъема отвала, подъема струга и подъема отвала снегоочистителя в плавающем режиме

Переведите правый джойстик вперед до упора в положение фиксации . Переведите левый джойстик вперед до упора в положение фиксации . При отпускании джойстики возвращаются в положение удержания . Правая сторона отвала остается в плавающем положении, пока джойстик не будет переведен вперед или назад. Левая сторона отвала также остается в плавающем положении, пока джойстик не будет переведен вперед или назад. Гидрозамки (3) , (25) , (27) и (19) открываются под давлением масла, которое затем сливается в гидробак. Уложите отвал на грунт в плавающем положении и подождите 30 секунд. Поверните пусковой переключатель двигателя в положение ВЫКЛ . Если машина оснащена гидроаккумуляторами амортизации отвала, подождите не меньше 10 минут, прежде чем открыть предохранительные гидролинии подъема отвала (26) и (28) . Если не удается запустить двигатель машины или если нарушена работа отвала в плавающем режиме, порядок устранения неисправностей в контуре подъема отвала изложен в разделе руководства по эксплуатации и техническому обслуживанию, "Сброс давления в системе - контуры бокового смещения и наклона отвала" . Если не удается запустить двигатель машины или если нарушена работа отвала в плавающем режиме, порядок устранения неисправностей в контуре наклона отвала снегоочистителя изложен в разделе руководства по эксплуатации и техническому обслуживанию, "Сброс давления в системе - контуры подъема и наклона отвала снегоочистителя без плавающего положения" .

#### Контуры наклона колес, привода поворотного круга, смещения оси рамы и шарнирного сочленения

Медленно поверните гидрозамки (7) и (8) контура наклона колес против часовой стрелки на три оборота. Медленно поверните гидрозамки (9) и (10) контура привода поворотного круга против часовой стрелки на три оборота. Медленно поверните гидрозамки (11) и (12) контура блокировки смещения оси рамы против часовой стрелки на три оборота. Медленно поверните гидрозамки (23) и (24) шарнирного сочленения против часовой стрелки на три оборота. Дождитесь сброса давления. Извлеките клапаны из блока клапанов. Проверьте клапаны на наличие повреждений. Замените уплотнение клапана и установите его обратно в блок клапанов.

### Боковое смещение, наклон отвала, средний кирковщик, наклон струга и рыхлитель

Чтобы сбросить давление в штоковой полости клапана контура бокового смещения отвала, поверните предохранительный клапан (14) в контуре навесного оборудования против часовой стрелки на три оборота. Дождитесь сброса давления. Извлеките предохранительный клапан в контуре навесного оборудования из блока клапанов. Проверьте клапан на наличие повреждений. Замените уплотнение клапана и установите его обратно в блок клапанов.

Чтобы сбросить давление в поршневой полости клапана контура бокового смещения отвала, поверните гидрозамки (13) против часовой стрелки на три оборота. Дождитесь сброса давления, а затем выверните клапан. Замените уплотнения.

Чтобы сбросить давление в штоковой полости клапана контура наклона отвала, поверните предохранительный клапан (16) в контуре навесного оборудования против часовой стрелки на три оборота. Дождитесь сброса давления. Извлеките предохранительный клапан в контуре навесного оборудования из блока клапанов. Проверьте клапан на наличие повреждений. Замените уплотнение клапана и установите его обратно в блок клапанов.

Чтобы сбросить давление в поршневой полости клапана контура наклона отвала, поверните гидрозамки (15) против часовой стрелки на три оборота. Дождитесь сброса давления, а затем выверните клапан. Замените уплотнения.

Чтобы сбросить давление в штоковой полости клапана контура центрального кирковщика, поверните предохранительный клапан (6) в контуре навесного оборудования против часовой стрелки на три оборота. Дождитесь сброса давления. Извлеките предохранительный клапан в контуре навесного оборудования из блока клапанов. Проверьте клапан на наличие повреждений. Замените уплотнение клапана и установите его обратно в блок клапанов.

Чтобы сбросить давление в поршневой полости клапана контура центрального кирковщика, поверните гидрозамки (5) против часовой стрелки на три оборота. Дождитесь сброса давления, а затем выверните клапан. Замените уплотнения.

Чтобы сбросить давление в штоковой полости клапана контура наклона струга, поверните предохранительный клапан (2) в контуре навесного оборудования против часовой стрелки на три оборота. Дождитесь сброса давления. Извлеките предохранительный клапан в контуре навесного оборудования из блока клапанов. Проверьте клапан на наличие повреждений. Замените уплотнение клапана и установите его обратно в блок клапанов.

Чтобы сбросить давление в поршневой полости клапана контура наклона плуга, поверните гидрозамки (1) против часовой стрелки на три оборота. Дождитесь сброса давления, а затем выверните клапан. Замените уплотнения.

Чтобы сбросить давление в штоковой полости клапана контура рыхлителя, поверните предохранительный клапан (22) в контуре навесного оборудования против часовой стрелки на три оборота. Дождитесь сброса давления. Извлеките предохранительный клапан в контуре навесного оборудования из блока клапанов. Проверьте клапан на наличие повреждений. Замените уплотнение клапана и установите его обратно в блок клапанов.

Чтобы сбросить давление в поршневой полости клапана контура рыхлителя, поверните гидрозамки (21) против часовой стрелки на три оборота. Дождитесь сброса давления, а затем выверните клапан. Замените уплотнения.

### Подъем и наклон отвала снегоочистителя без плавающего режима

Медленно поверните гидрозамки (17) и (18) контура подъема снегоочистителя против часовой стрелки на три оборота. Медленно поверните гидрозамки (19) и (20) наклона подъема снегоочистителя против часовой стрелки на три оборота. Дождитесь сброса давления. Извлеките клапаны из блока клапанов. Проверьте клапан на наличие повреждений. Замените уплотнение клапана и установите его обратно в блок клапанов.

### Система смазки двигателя

Для сброса давления в системе смазки двигателя выключите машину.

# После первых 500 моточасов (или при первой замене масла)

# Электронные насос-форсунки - Осмотр и регулировка

Руководство по эксплуатации и техническому обслуживанию SEBU7882 i01800712

### $\mathbf A$ Предупреждение

Примите меры по предотвращению непреднамеренного пуска двигателя во время проведения данной операции технического обслуживания. Во избежание травм запрещается использовать стартер для прокручивания маховика.

Нагретые детали двигателя могут стать причиной ожогов. Перед началом проведения измерений и регулировок насос-форсунок отведите дополнительное время на остывание двигателя.

Электронные насос-форсунки работают с использованием высокого напряжения. Во избежание травм разъедините соединитель подключения цепи насос-форсунок. Не прикасайтесь к контактам насосфорсунок при работающем двигателе.

#### Уведомление

К выполнению этой работы допускается только квалифицированный обслуживающий персонал. О порядке регулировки зазоров клапанов смотрите раздел Руководства "Работа систем, проверка и регулировка", "Регулировка зазоров и траверс клапанов" ; эти же сведения можно получить у своего дилера компании Caterpillar .

Эксплуатация двигателей компании Caterpillar с неверно отрегулированными зазорами клапанов может привести к снижению рабочих характеристик двигателя. Снижение рабочих характеристик двигателя может вызвать повышенный расход топлива и/или сокращение срока службы элементов двигателя.

Рекомендуется провести начальную регулировку электронных насос-форсунок в первые 500 моточасов. Последующие регулировки следует проводить через каждые 2000 моточасов. Эксплуатация двигателей компании Caterpillar с неверно отрегулированными насос-форсунками может привести к снижению КПД двигателя. Снижение КПД двигателя может вызвать повышенный расход топлива и (или) сокращение срока службы элементов двигателя.

# Зазоры клапанов двигателя - Проверка

Руководство по эксплуатации и техническому обслуживанию SEBU9060 in the set of the set of the set of the set of the set of the set of the set of the set of the set of the set of the set of the set of the set of the set of the set of the set of the set of the set of the set of t

# $A$ Предупреждение

Не допускайте запуск двигателя до завершения данных работ. Для предотвращения травм не используйте стартер для вращения маховика.

Горячие компоненты двигателя могут вызвать ожоги. Дайте двигателю остыть перед измерением/регулировкой клапанного зазора.

#### Уведомление

К выполнению этой работы допускается только квалифицированный обслуживающий персонал. О порядке регулировки зазоров клапанов смотрите раздел Руководства "Работа систем, проверка и регулировка", "Регулировка зазоров и траверс клапанов" ; эти же сведения можно получить у своего дилера компании Caterpillar .

Эксплуатация двигателей компании Caterpillar с неверно отрегулированными зазорами клапанов может привести к снижению рабочих характеристик двигателя. Снижение рабочих характеристик двигателя может вызвать повышенный расход топлива и/или сокращение срока службы элементов двигателя.

Это обусловлено начальным износом и приработкой деталей газораспределительного механизма.

Для увеличения продолжительности срока службы двигателя компания Caterpillar рекомендует проводить настоящее обслуживание в рамках системы профилактического обслуживания и смазки.

Перед тем, как приступить к измерению зазоров клапанов двигателя, убедитесь, что двигатель остановлен. Для повышения точности измерений необходимо подождать, когда клапаны остынут.

Откройте дверцу доступа к задней части двигателя. Проверьте клапанный зазор. Информация о надлежащей процедуре регулирования дается в Руководстве "Работа систем", раздел "Проверка и регулировка , "- Клапанные зазоры двигателя: осмотр и регулировка"" .

# Каждые 500 моточасов или 3 месяца

# Ремни - Осмотр, регулировка и замена

Руководство по эксплуатации и техническому обслуживанию SEBU9083 in the state of the state of the state of the state of the state of the state of the state of the state of the state of the state of the state of the state of the state of the state of the state of the state of th Расположение мест обслуживания указано в Руководстве по эксплуатации и техническому обслуживанию, "раздел "Дверцы и крышки доступа"" .

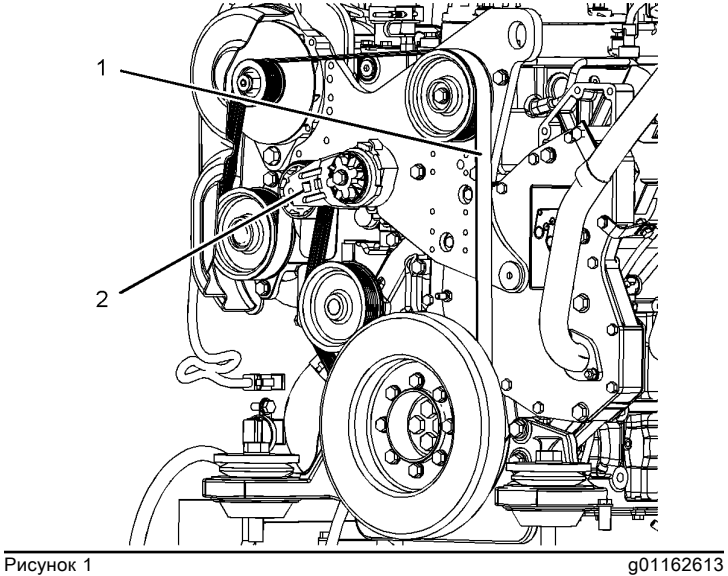

### Осмотр

1. Заглушите двигатель.

2. Откройте дверцу доступа к двигателю с правой стороны машины.

3. Проверьте состояние ремня (1) .

Примечание: Для осмотра ремня защитный кожух генератора снимать не нужно.

- 4. Замените ремень при наличии признаков:
	- чрезмерного растрескивания
	- чрезмерного износа
	- серьезного повреждения

5. Проверьте ограничитель свободного хода на натяжителе ремня (2) . Ограничитель свободного хода должен быть совмещен с зеленой зоной на наклейке на натяжителе ремня. Если ограничитель свободного хода находится в красной зоне, замените ремень.

### Замена и регулировка

1. Ослабьте натяжение ремня (1) . Вставьте ключ 12.7 mm (0.50 inch) с храповиком в квадратное отверстие натяжителя (2) ремня и отведите натяжитель в направлении против часовой стрелки.

2. Снимите ремень.

Примечание: Чтобы снять ремень, снимать защитный кожух генератора не нужно.

3. Проложите новый ремень через шкивы.

4. Проверьте ограничитель свободного хода натяжителя ремня. Ограничитель свободного хода должен быть совмещен с зеленой зоной на наклейке на натяжителе ремня.

5. Проверьте натяжение ремня по истечении 30 минут работы.

Примечание: Считается, что период приработки ремня равен 30 мин.

# Тормозная система - Проверка

Руководство по эксплуатации и техническому обслуживанию SEBU7882 i02805342

### Проверка удерживающей способности рабочего тормоза

# $A$ Предупреждение

Движение машины во время проверки может привести к несчастному случаю.

Если машина начинает двигаться во время проверки, немедленно уменьшите частоту вращения двигателя и включите стояночный тормоз.

#### Уведомление

Если машина начинает двигаться, немедленно убавьте обороты двигателя и включите стояночный тормоз.

#### Уведомление

Если машина сдвинулась во время проверки рабочего тормоза, обратитесь к своему дилеру компании Caterpillar .

Поручите дилеру осмотр и при необходимости ремонт рабочих тормозов перед возобновлением эксплуатации машины.

Убедитесь, что вокруг машины нет людей и препятствий.

Проверяйте рабочий тормоз на сухой горизонтальной площадке.

Перед проверкой рабочего тормоза пристегните ремень безопасности.

Для определения работоспособности рабочего тормоза произведите следующую проверку. Эта проверка не предназначена для измерения максимальной удерживающей способности рабочего тормоза.

1. Запустите двигатель. Медленно приподнимите отвал. Нажмите педаль управления крутящим моментом колес. Нажмите педаль рабочего тормоза.

2. Выберите ПЯТУЮ ПЕРЕДАЧУ ПЕРЕДНЕГО ХОДА коробки передач. Установите переключатель режимов поддержания заданной частоты вращения в положение РУЧНОЙ . Нажмите верхнюю часть переключателя задания/увеличения ЧВД для того, чтобы задать максимальную ЧВД холостого хода.

3. Плавно отпускайте педаль управления модулированием коробки передач (педаль управления крутящим моментом колес). Машина не должна сдвигаться с места. Двигатель должен заглохнуть.

4. Уменьшите частоту вращения двигателя до минимальной частоты вращения холостого хода. Включите стояночный тормоз с помощью выключателя. Опустите отвал на землю. Остановите двигатель.

Примечание: Может потребоваться замена фрикционных накладок тормозов. Для обеспечения максимальной эффективности может потребоваться приработка новых тормозных накладок. По вопросам приработки тормозов обратитесь к вашему дилеру компании Caterpillar , либо следуйте указаниям Специальной инструкции, SEHS9187 .

### Проверка удерживающей способности стояночного тормоза

### ${\bf A}$ Предупреждение

Движение машины во время проверки может привести к несчастному случаю.

Если машина начинает двигаться во время проверки, немедленно убавьте обороты двигателя и включите рабочий тормоз.

#### Уведомление

Если машина перемещается при проверке стояночного тормоза, обратитесь к своему дилеру компании Caterpillar .

Поручите дилеру проверку и при необходимости ремонт стояночного тормоза перед возобновлением эксплуатации машины.

Убедитесь, что вокруг машины нет людей и препятствий.

Проверяйте стояночный тормоз на твердой сухой поверхности.

Перед проверкой стояночного тормоза пристегните ремень безопасности.

Для определения работоспособности стояночного тормоза придерживайтесь следующего порядка. Эта проверка не предназначена для измерения максимальной удерживающей способности стояночного тормоза.

1. Установите машину на уклоне 20 %.

2. Включите стояночный тормоз с помощью выключателя. Отпустите педаль рабочего тормоза. Колеса не должны вращаться. Если колеса вращаются, нажмите педаль рабочего тормоза.

# Проба (уровень 1) охлаждающей жидкости системы охлаждения - Отбор

Руководство по эксплуатации и техническому обслуживанию SEBU9083 in the state of the state of the state of the state of the state of the state of the state of the state of the state of the state of the state of the state of the state of the state of the state of the state of th Примечание: Отбирать пробу охлаждающей жидкости уровня 1 необязательно, если система охлаждения заправлена охлаждающей жидкостью с увеличенным сроком службы ( Cat ELC). Если система охлаждения заправлена охлаждающей жидкостью с увеличенным сроком службы Cat ELC, следует отобрать пробу охлаждающей жидкости для анализа уровня 2 в сроки, рекомендованные в Регламенте технического обслуживания.

Примечание: Если система охлаждения заправлена охлаждающей жидкостью, отличной от Cat ELC, необходимо отобрать пробу охлаждающей жидкости для анализа уровня 1. Это относится к охлаждающим жидкостям следующих типов:

• Товарные охлаждающие жидкости с увеличенным сроком службы, которые удовлетворяют требованиям Технических условий - 1 компании Caterpillar на охлаждающие жидкости двигателей ( Caterpillar EC-1)

• Антифриз / охлаждающая жидкость для дизельных двигателей Cat

• Товарные антифризы/охлаждающие жидкости тяжелых условий эксплуатации.

#### Уведомление

При осмотре, техническом обслуживании, проверке, регулировке и ремонте машины необходимо соблюдать осторожность, не допуская пролива жидкостей. Приготовьте подходящие емкости для сбора жидкости обслуживаемой системы перед открытием любого отсека или перед разборкой любой компонента, содержащего жидкость.

#### Уведомление

Пробы масла необходимо отбирать насосом, предназначенным специально для этой цели; пробы охлаждающей жидкости также необходимо отбирать насосом, предназначенным специально для этой цели. При использовании одного насоса для отбора проб масла и охлаждающей жидкости пробы могут загрязниться. Наличие посторонних примесей в пробе приведет к неправильным результатам анализа и заставит сделать выводы, которые могут быть тревожными как для дилеров, так и для заказчиков.

Примечание: Результаты анализа уровня 1 могут указывать на необходимость анализа уровня 2.

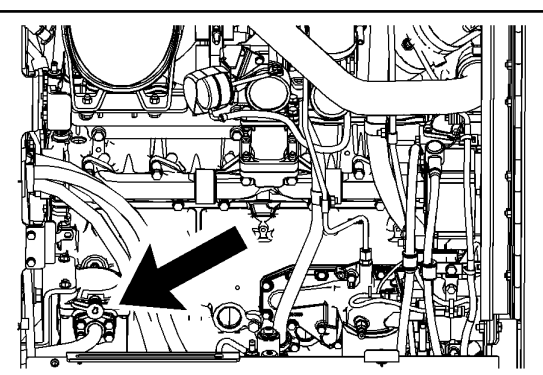

Расположение мест обслуживания указано в Руководстве по эксплуатации и техническому обслуживанию, "раздел "Дверцы и крышки доступа"" .

Отбирайте пробы охлаждающей жидкости строго в соответствии с рекомендованным интервалом. Для обеспечения максимальной эффективности анализа охлаждающей жидкости по программе S·O·S следует установить устойчивую тенденцию изменения данных. Для получения надежной хронологии данных регулярно производите отбор проб рабочих жидкостей через одинаковые промежутки времени. Принадлежности для отбора проб можно получить у вашего дилера компании Caterpillar .

Используйте следующие рекомендации по отбору проб охлаждающей жидкости.

- Перед отбором пробы запишите необходимую информацию на этикетке сосуда для отбора проб.
- Храните неиспользованные сосуды для отбора проб в полиэтиленовых пакетах.
- Отбирайте пробы охлаждающей жидкости непосредственно из пробоотборного отверстия. Не рекомендуется отбирать пробу из каких-либо других мест.
- Открывайте крышку пустой бутылки для отбора проб только непосредственно перед отбором пробы.
- Поместите пробу в почтовый контейнер сразу же после отбора пробы во избежание ее загрязнения.
- Не отбирайте пробы из расширительных бачков.
- Не отбирайте пробы из сливных отверстий.

Сдайте пробу на анализ уровня 1.

Дополнительную информацию об анализе охлаждающей жидкости см. в Специальной публикации, SEBU6250, "Caterpillar Machine Fluids Recommendations" либо обратитесь к дилеру компании Cat.

# Моторное масло и фильтр двигателя - Замена

Руководство по эксплуатации и техническому обслуживанию SEBU9083 in the state of the state of the state of the state of the state of the state of the state of the state of the state of the state of the state of the state of the state of the state of the state of the state of th

### Выбор интервала замены масла

#### Уведомление

Интервал между заменами моторного масла составляет 500 моточасов, если соблюдаются условия эксплуатации и применяются рекомендуемые марки универсальных масел. При несоблюдении этих требований, уменьшите интервал замены масла до 250 моточасов или произведите отбор пробы масла и ее анализ по программе S·O·S, чтобы определить приемлемый интервал замены масла.

Если устанавливается слишком большой интервал между заменой масла и фильтра, может выйти из строя двигатель.

Рекомендуется использовать масляные фильтры, выпускаемые компанией Caterpillar .

Рекомендуемые типы универсальных масел приведены в таблице 1 . Не используйте сезонные масла.

Тяжелые условия эксплуатации или неблагоприятные климатические условия могут способствовать сокращению срока службы моторного масла. Крайне низкие температуры, условия, способствующие коррозии, или чрезмерная запыленность воздуха могут потребовать сокращения интервалов между заменами масла, указанных в таблице 1 . Также см. Техническую публикацию, SEBU5898, "Cold Weather Recommendations" . Ненадлежащее обслуживание воздушного и топливного фильтров требует более частой их замены. В случае, если приобретенное изделие будет эксплуатироваться в суровых условиях окружающей среды или при тяжелых рабочих циклах, обращайтесь к дилеру компании Caterpillar за дополнительной информацией.

Таблица 1

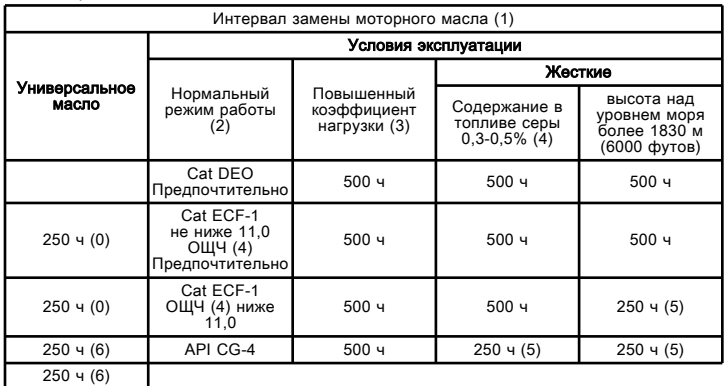

(1) Традиционный интервал замены масла в двигателе равен 250 моточасов. Стандартным для данной машины является интервал замены масла 500 моточасов при условии соблюдения рекомендаций настоящей таблицы по условиям эксплуатации и выбору типа масла. Внесение изменений в конструкцию двигателя требует изменение интервалов замены моторного масла. Настоящий новый стандартный интервал замены масла не распространяется на другие машины. Для других машин смотрите соответствующие Руководства по эксплуатации и техническому обслуживанию

. (2) Нормальными считаются следующие условия: содержание серы в топливе менее 0,3%, высота над уровнем моря менее 1830 м (6000 футов) и надлежащее обслуживание воздушного и топливного фильтров . К нормальным условиям не относятся эксплуатация при высоких коэффициентах нагрузки и при напряженных рабочих циклах, а также эксплуатация при неблагоприятных условиях окружающей среды. (3) Высокие коэффициенты нагрузки могут привести к сокращению ресурса применяемого моторного масла. Продолжительные циклы высокой нагрузки и очень малое время работы в режиме холостого хода приводят к повышенному потреблению топлива и загрязнению масла. Эти факторы приводят к<br>преждевременной выработки присадок к маслам. Если средний расход<br>топлива машины превышает 24 л (6,4 амер. галлона) в час, следуйте<br>рекомендациям под заголовк

(4) Сведения о топливе с содержанием серы более 0,5 % см в Специальном<br>выпуске, SEBU6250, "Total Base Number (TBN) and Fuel Sulfur Levels for Direct<br>Iniection (DI) Diesel Engines" . (5) Для проверки правильности выбора интервала замены масла, равного 500

моточасам, обращайтесь к следующему ниже пункту Программа A . (6) Используйте сведения, приведенные в следующем ниже пункте Программа B для определения соответствующего вашим условиям интервала.

### Корректировка интервалов замены масла

Примечание: Дилер компании Caterpillar располагает дополнительной информацией по данным программам.

# Программа A

#### Подтверждение интервала замены масла через 500 моточасов

Эта программа состоит из трех интервалов замены масла через 500 часов. Отбор проб и анализ масла проводится каждые 250 и 500 моточасов или шесть раз за период отбора трех проб масла. Данный анализ включает проверку вязкости масла и анализ методом инфракрасной спектроскопии. Если все результаты анализа оказались удовлетворительными, интервал через 500 моточасов считается приемлемым для машин, выполняющих данный вид работ. При изменении условий эксплуатации машины проверку по программе A необходимо повторить.

Если проба масла не прошла анализ масла, выполните одно из следующих действий:

• сократите интервал замены масла до 250 моточасов;

- перейдите к выполнению программы B;
- перейдите на использование предпочитаемого типа масла (см. таблицу 1 ).

# Программа B

### Оптимизация периодичности замены масла

Начните с интервала замены масла, равного 250 моточасам. Интервал замены масла изменяется путем пошагового увеличения. Каждый интервал корректируется изменением на 50 моточасов. В каждый из сроков производят отбор и анализ проб масла. Данный анализ включает проверку вязкости масла и анализ методом инфракрасной спектроскопии. При изменении условий эксплуатации машины проверку по программе B необходимо повторить.

Если анализ проб дает неудовлетворительные результаты, сократите срок замены масла или перейдите на использование предпочтительного универсального типа масла из перечисленных выше.

# Порядок замены моторного масла и фильтра

### $A\Pi$ редупреждение

Горячее масло и детали могут причинить ожоги. Не прикасайтесь к горячему маслу и деталям.

#### Уведомление

При осмотре, техническом обслуживании, проверке, регулировке и ремонте машины необходимо соблюдать осторожность, не допуская пролива жидкостей. Приготовьте подходящие емкости для сбора жидкости обслуживаемой системы перед открытием любого отсека или перед разборкой любой компонента, содержащего жидкость.

#### Уведомление

Не допускайте понижения или превышения уровня масла в картере. Любое из этих нарушений может вызвать повреждение двигателя.

Расположение мест обслуживания указано в Руководстве по эксплуатации и техническому обслуживанию , "раздел "Дверцы и крышки доступа"" .

Припаркуйте машину на ровной площадке и включите стояночный тормоз. Заглушите двигатель.

Примечание: Слив масла из картера необходимо производить в то время, пока масло еще теплое. Это даст возможность удалить вместе с маслом взвешенные в нем частицы посторонних материалов. При остывании масла взвешенные частицы оседают на дне картера. Тогда они не будут удалены вместе со сливаемым маслом и будут снова циркулировать в системе смазки двигателя вместе с новым маслом.

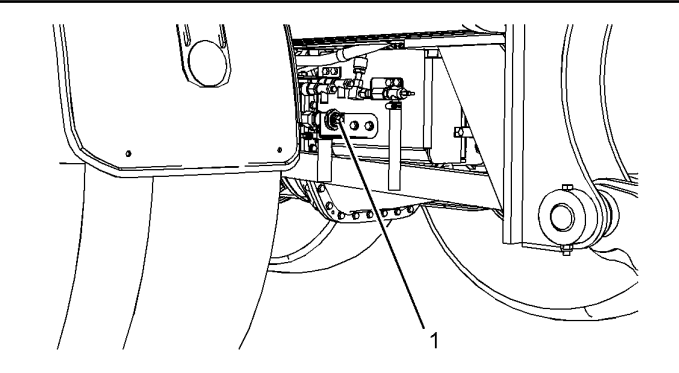

**Рисунок 1** g01265545

1. Откройте сливной кран картера (1) . Слейте масло в подходящую емкость.

2. Закройте сливной кран картера (1) .

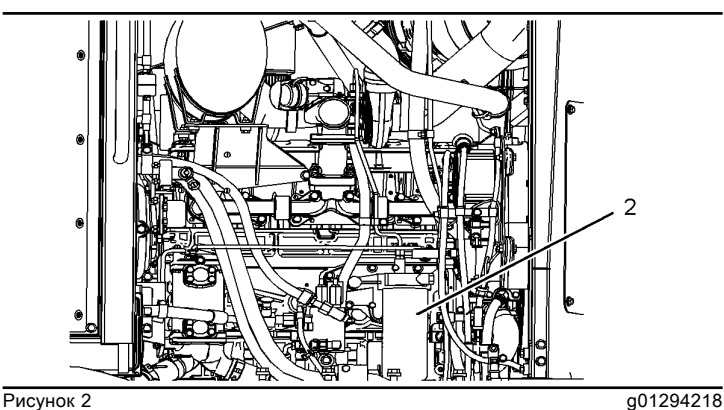

3. Откройте правую дверцу доступа.

4. Перед снятием масляного фильтра двигателя очистите область вокруг него (2) . Снимите масляный фильтр двигателя, используя ленточный ключ. Смотрите Руководство по эксплуатации и техническому обслуживанию , "Масляный фильтр - проверка" .

5. Очистите основание корпуса масляного фильтра двигателя. Убедитесь, что все старые прокладки фильтра удалены.

6. Нанесите тонкий слой моторного масла на прокладку нового фильтра.

7. Вручную установите новый фильтр так, чтобы его уплотнение соприкоснулось с основанием. Заметьте положение поворотных меток, нанесенных на фильтре, относительно определенной точки на основании фильтра.

Примечание: На фильтре имеются поворотные метки, нанесенные с интервалом 90° или 1/4 оборота относительно друг друга. Пользуйтесь этими метками как ориентиром при затяжке фильтра.

8. Затяните фильтр согласно инструкции, напечатанной на корпусе фильтра. Пользуйтесь поворотными метками как ориентиром. При установке фильтров, изготовленных не компанией Caterpillar, следуйте инструкциям, прилагаемым к фильтру.

Примечание: Для окончательной затяжки фильтра может потребоваться ленточный ключ производства Caterpillar или другой подходящий инструмент. Убедитесь в том, что инструмент, используемый при установке, не повреждает фильтр.

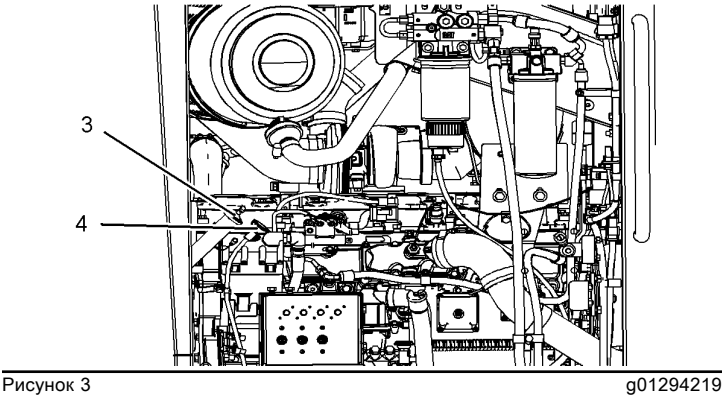

9. Очистите поверхность вокруг крышки маслоналивной горловины (3) , прежде чем ее снять. Очистите поверхность вокруг маслоизмерительного щупа (4) , прежде чем его извлечь. Снимите крышку маслоналивной горловины. Заполните картер чистым маслом. См. следующие материалы:

• Руководство по эксплуатации и техническому обслуживанию, , "раздел "Вязкость смазочных материалов""

• Руководство по эксплуатации и техническому обслуживанию, , "раздел "Вместимость заправочных емкостей""

10. Очистите крышку наливной горловины и установите ее на место.

11. Остановите двигатель и дайте ему остыть. Проверьте следующие узлы на предмет утечек.

12. Проверьте уровень масла. При необходимости долейте масло. См. раздел Руководства по эксплуатации и техническому обслуживанию , "Уровень масла двигателя - проверка" , в котором приведены более подробные сведения.

13. Заглушите двигатель. Закройте все технологические люки.

# Выключатель двигателя - Проверка

Руководство по эксплуатации и техническому обслуживанию SEBU7882 in the state of the state of the state of the state of the state of the state of the state of the state of the state of the state of the state of the state of the state of the state of the state of the state of th

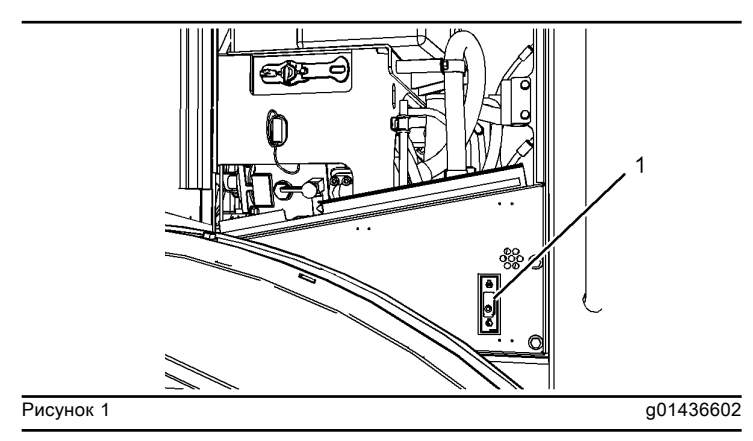

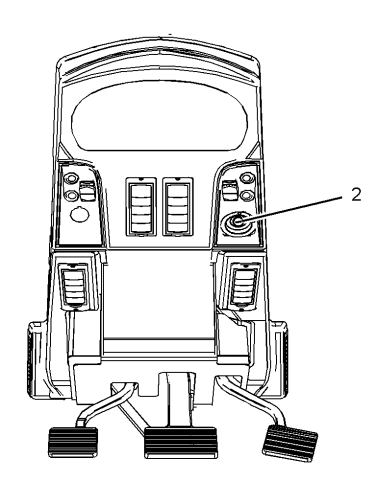

**Рисунок 2** g01436725

Выключатель (1) двигателя расположен на левой задней стороне машины.

1. При работающем двигателе переведите выключатель (1) двигателя в положение STOP (СТОП). Двигатель остановится.

2. Установите выключатель (1) двигателя в положение RUN (РАБОТА).

3. Переведите пусковой переключатель (2) двигателя в положение ОТКЛЮЧЕНО .

4. Произведите повторный пуск двигателя.

# Фильтр топливной системы - Замена

Руководство по эксплуатации и техническому обслуживанию SEBU9083 in the state of the state of the state of the state of the state of the state of the state of the state of the state of the state of the state of the state of the state of the state of the state of the state of th

### ${\bf A}$ Предупреждение

Утечка или разбрызгивание топлива на горячие поверхности или на компоненты электросистемы может стать причиной пожара.

Перед сливом топлива и (или) снятием любых компонентов топливной системы установите выключатель массы в положение ВЫКЛЮЧЕНО .

#### Уведомление

При осмотре, техническом обслуживании, проверке, регулировке и ремонте машины необходимо соблюдать осторожность, не допуская пролива жидкостей. Приготовьте подходящие емкости для сбора жидкости обслуживаемой системы перед открытием любого отсека или перед разборкой любой компонента, содержащего жидкость.

#### Уведомление

Не заполняйте фильтры топливом перед их установкой. При этом часть топлива, которое может быть загрязнено, не проходит через фильтр. Загрязненное топливо ведет к ускоренному износу деталей топливной системы.

Расположение мест обслуживания указано в Руководстве по эксплуатации и техническому обслуживанию, "раздел "Дверцы и крышки доступа"" .

### Фильтрующий элемент грубой очистки (водоотделитель)

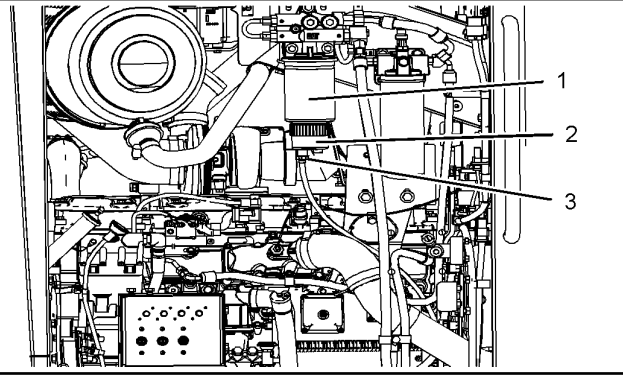

**Рисунок 1** g01294251

Топливный фильтр грубой очистки расположен в моторном отсеке с левой стороны машины.

1. Чтобы слить жидкость из топливного фильтра грубой очистки, откройте сливной кран (3) на стакане водоотделителя (2) . Стакан водоотделителя расположен под топливным фильтром грубой очистки (1) . Приготовьте подходящую ёмкость для сбора топлива.

2. Снимите топливный фильтр грубой очистки (1) и стакан водоотделителя (2) . Очистите основание корпуса фильтра.

3. Выньте стакан водоотделителя из топливного фильтра грубой очистки.

Примечание: Проверьте стакан водоотделителя на наличие повреждений. Если повреждений нет, стакан водоотделителя можно использовать повторно.

4. Очистите стакан водоотделителя и канавку под уплотнительное кольцо. Промойте водоотделитель в чистом невоспламеняющемся растворителе. Используйте сжатый воздух для просушки стакана водоотделителя.

5. Смажьте уплотнительное кольцо чистым дизельным топливом или чистым моторным маслом. Поместите уплотнительное кольцо в канавку на стакане водоотделителя.

6. Установите чистый стакан водоотделителя на новый фильтр вручную.

7. Нанесите чистое дизельное топливо на уплотнение нового фильтра.

8. Усилием руки установите новый фильтр так, чтобы его уплотнение вошло в контакт с основанием. Заметьте положение поворотных меток, нанесенных на фильтре, относительно определенной точки на основании фильтра.

Примечание: На фильтре имеются поворотные метки, нанесенные с интервалом 90° или 1/4 оборота относительно друг друга. Пользуйтесь этими метками как ориентиром при затяжке фильтра.

9. Затяните фильтр согласно инструкции, напечатанной на корпусе фильтра. Используйте метки в качестве указателя для затяжки фильтра. При установке фильтров, изготовленных не компанией Caterpillar, следуйте инструкциям, прилагаемым к фильтру.

Примечание: Для окончательной затяжки фильтра может потребоваться ленточный ключ производства Caterpillar или другой подходящий инструмент. Убедитесь в том, что инструмент, используемый при установке, не повреждает фильтр.

10. Прокачайте топливную систему. Надлежащий порядок действий указан в разделе руководства по эксплуатации и техническому обслуживанию, "Fuel System - Prime" .

Примечание: Фильтр тонкой очистки также необходимо заменить в это время. Дополнительные сведения см. в разделе руководства по эксплуатации и техническому обслуживанию, "Fuel System - Replace" .

11. Пустите двигатель и проверьте наличие утечек.

12. Закройте технологический люк.

### Фильтрующий элемент тонкой очистки

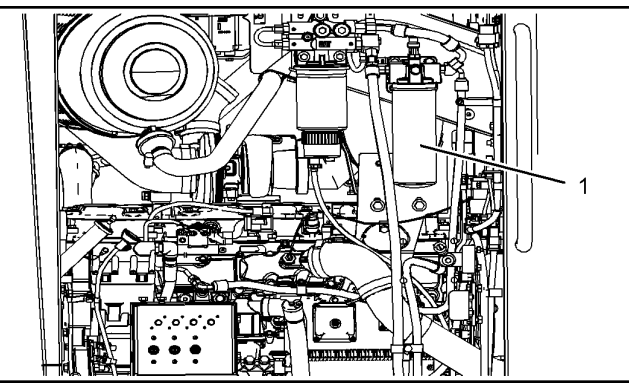

**Рисунок 2** g01294261

Топливный фильтр тонкой очистки расположен в моторном отсеке с левой стороны машины.

1. Снимите топливный фильтр тонкой очистки (1) .

2. Слейте топливо из топливного фильтра тонкой очистки в подходящую емкость.

3. Очистите монтажное основание топливного фильтра тонкой очистки. Полностью удалите старое уплотнение.

4. Нанесите чистое дизельное топливо на уплотнение нового фильтра.

5. Вручную установите новый фильтр так, чтобы его уплотнение соприкоснулось с основанием. Заметьте положение поворотных меток, нанесенных на фильтре, относительно определенной точки на основании фильтра.

Примечание: На фильтре имеются поворотные метки, нанесенные с интервалом 90° или 1/4 оборота относительно друг друга. Пользуйтесь этими метками как ориентиром при затяжке фильтра.

6. Затяните фильтр согласно инструкции, напечатанной на корпусе фильтра. Пользуйтесь поворотными метками как ориентиром. При установке фильтров, изготовленных не компанией Caterpillar, следуйте инструкциям, прилагаемым к фильтру.

Примечание: Для окончательной затяжки фильтра может потребоваться ленточный ключ производства Caterpillar или другой подходящий инструмент. Убедитесь в том, что инструмент, используемый при установке, не повреждает фильтр.

7. Прокачайте топливную систему. Надлежащий порядок действий указан в разделе руководства по эксплуатации и техническому обслуживанию, "Fuel System - Prime" .

8. Закройте технологический люк.

# Крышка наливной горловины и сетчатый фильтр топливного бака - Очистка

Руководство по эксплуатации и техническому обслуживанию SEBU7882 in the state of the state of the state of the state of the state of the state of the state of the state of the state of the state of the state of the state of the state of the state of the state of the state of th

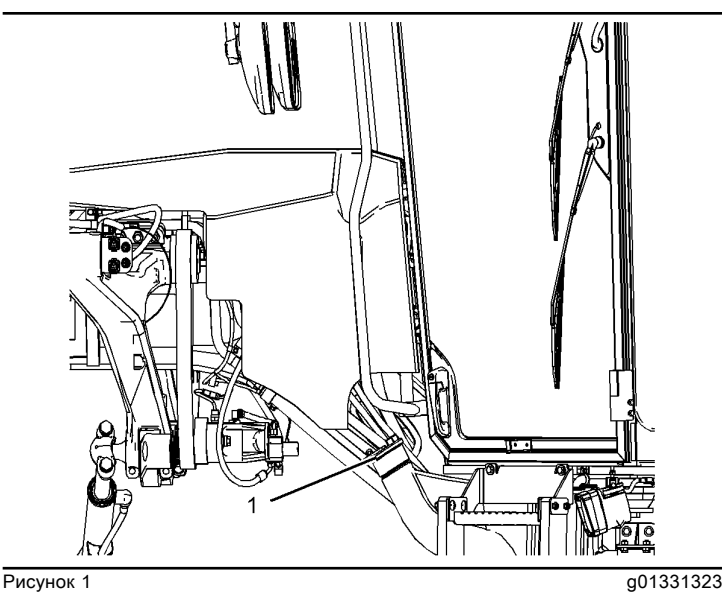

Типовой пример

1. Очистите крышку (1) наливной горловины и поверхность вокруг нее.

2. Снимите и разберите крышку топливного бака.

3. Проверьте, не повреждено ли уплотнение крышки топливного бака. Замените уплотнение, если оно повреждено. Смажьте уплотнение крышки топливного бака.

4. Замените элемент крышки топливного бака.

5. Извлеките сетчатый фильтр из заливного отверстия.

6. Промойте сетчатый фильтр в чистом невоспламеняющемся растворителе.

7. Установите на место сетчатый фильтр.

8. Установите крышку заливной горловины топливного бака.

# Отбор проб масла из гидросистемы

Руководство по эксплуатации и техническому обслуживанию SEBU7882 in the state of the state of the state of the state of the state of the state of the state of the state of the state of the state of the state of the state of the state of the state of the state of the state of th

# $A$ Предупреждение

Горячее масло и детали могут причинить ожоги. Не прикасайтесь к горячему маслу и деталям.

#### Уведомление

При осмотре, техническом обслуживании, проверке, регулировке и ремонте машины необходимо соблюдать осторожность, не допуская пролива жидкостей. Приготовьте подходящие емкости для сбора жидкости обслуживаемой системы перед открытием любого отсека или перед разборкой любой компонента, содержащего жидкость.

Информацию о средствах и инструментах, используемых для сбора и хранения жидкостей в продукции Cat ® , см. в специальной публикации, PERJ1017, "Dealer Service Tool Catalog" .

Утилизируйте все отработанные жидкости в соответствии с требованиями действующих норм и правил.

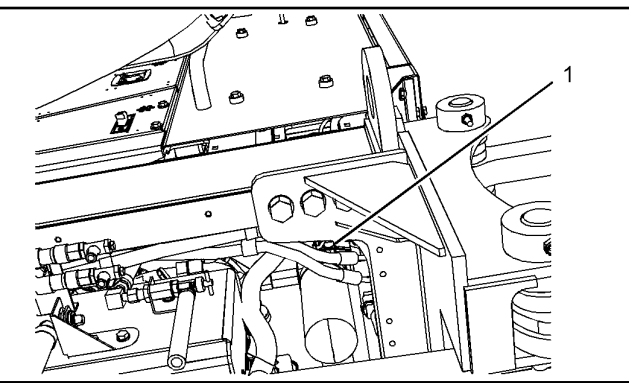

**Рисунок 1** g01267459

Пробоотборный кран (1) гидросистемы расположен слева под задней частью машины.

Порядок отбора пробы масла из гидравлической системы смотрите в Специальном выпуске, SRBU6250, "" Анализ проб масла по программе S·O·S. Более подробные сведения, касающиеся отбора проб масла приведены в Специальном выпуске, PEHP6001, "Как правильно взять пробу масла для анализа" .

# Масляный фильтр (сливной линии к гидробаку) - Замена

Руководство по эксплуатации и техническому обслуживанию SEBU9083 in the state of the state of the state of the state of the state of the state of the state of the state of the state of the state of the state of the state of the state of the state of the state of the state of th

# <u>А Предупрежд</u>ение

Горячее масло и детали могут причинить ожоги. Не прикасайтесь к горячему маслу и деталям.

#### Уведомление

При осмотре, техническом обслуживании, проверке, регулировке и ремонте машины необходимо соблюдать осторожность, не допуская пролива жидкостей. Приготовьте подходящие емкости для сбора жидкости обслуживаемой системы перед открытием любого отсека или перед разборкой любой компонента, содержащего жидкость.

Поставьте машину на стоянку на горизонтальной площадке, выставив передние колеса в положение прямолинейного движения. Опустите навесное оборудование на землю. Слегка прижмите навесное оборудование к земле. Расположите переднюю и заднюю полурамы по одной оси и вставьте фиксатор шарнирно-сочлененной рамы. Фиксатор рамы должен свободно перемещаться в раме. Установите передние колеса в вертикальное положение и вставьте фиксатор наклона колес. Включите стояночный тормоз. Остановите двигатель.

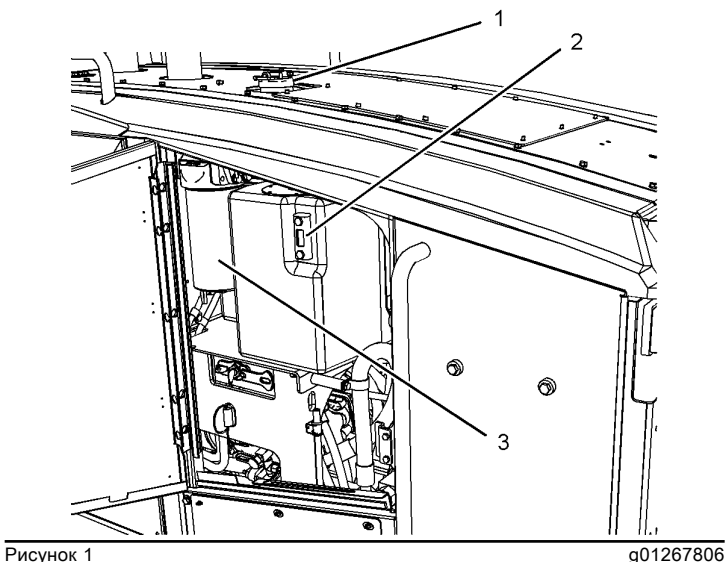

1. Очистите поверхность вокруг крышки (1) маслоналивной горловины от грязи и мусора. Это следует делать перед снятием крышки маслоналивной горловины.

2. Медленно отворачивая крышку маслоналивной горловины, сбросьте давление в гидробаке.

3. Очистите место вокруг корпуса (3) фильтра. Это следует делать перед снятием фильтра.

4. Для снятия корпуса фильтра используйте ленточный ключ (3) .

5. Снимите фильтрующий элемент. Удалите использованный фильтрующий элемент в отходы в соответствии с требованиями действующих норм и правил.

6. Очистите монтажное основание фильтра.

7. Проверьте состояние уплотнения. Замените уплотнение, если оно повреждено.

8. Вставьте новый фильтрующий элемент и установите корпус фильтра.

9. Поддерживайте уровень масла в гидравлической системе выше отметки "МИНИМУМ" на смотровом стекле (2) .

10. Осмотрите прокладку крышки маслоналивной горловины. Если прокладка маслоналивной горловины повреждена, замените ее.

11. Установите на место крышку маслоналивной горловины гидробака.

# Масляный фильтр (контура гидроуправления рабочим оборудованием) - Замена

Руководство по эксплуатации и техническому обслуживанию SEBU9083 in the state of the state of the state of the state of the state of the state of the state of the state of the state of the state of the state of the state of the state of the state of the state of the state of th

## ${\bf A}$ Предупреждение

Горячее масло и детали могут причинить ожоги. Не прикасайтесь к горячему маслу и деталям.

#### Уведомление

При осмотре, техническом обслуживании, проверке, регулировке и ремонте машины необходимо соблюдать осторожность, не допуская пролива жидкостей. Приготовьте подходящие емкости для сбора жидкости обслуживаемой системы перед открытием любого отсека или перед разборкой любой компонента, содержащего жидкость.

Поставьте машину на стоянку на горизонтальной площадке, выставив передние колеса в положение прямолинейного движения. Опустите навесное оборудование на землю. Слегка прижмите навесное оборудование к земле. Выровняйте (расположите по одной оси) переднюю и заднюю полурамы и вставьте фиксатор шарнирно-сочлененной рамы. Фиксатор должен свободно перемещаться в раме. Установите передние колеса в вертикальное положение и установите стопорный болт наклона колес. Включите стояночный тормоз. Остановите двигатель.

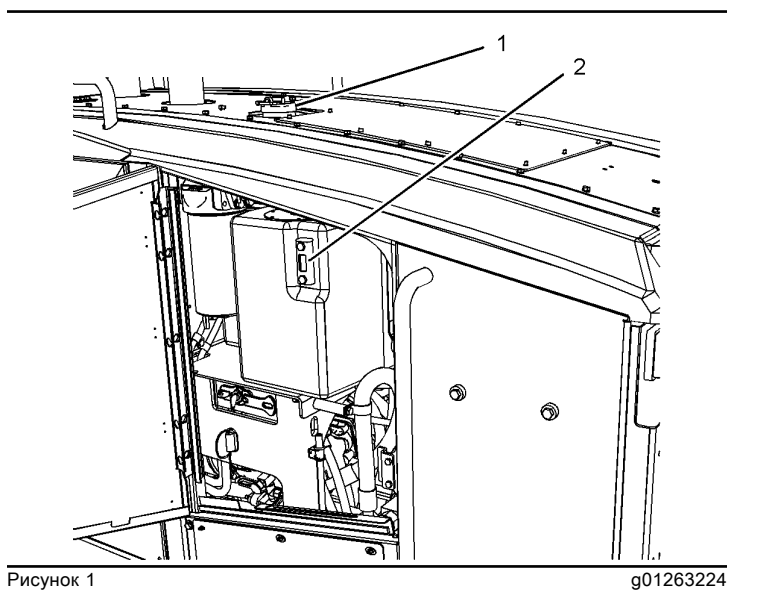

1. Очистите поверхность вокруг крышки (1) маслоналивной горловины от грязи и мусора. Это следует делать перед снятием крышки маслоналивной горловины.

2. Медленно отворачивая крышку наливной горловины, сбросьте давление в гидробаке.

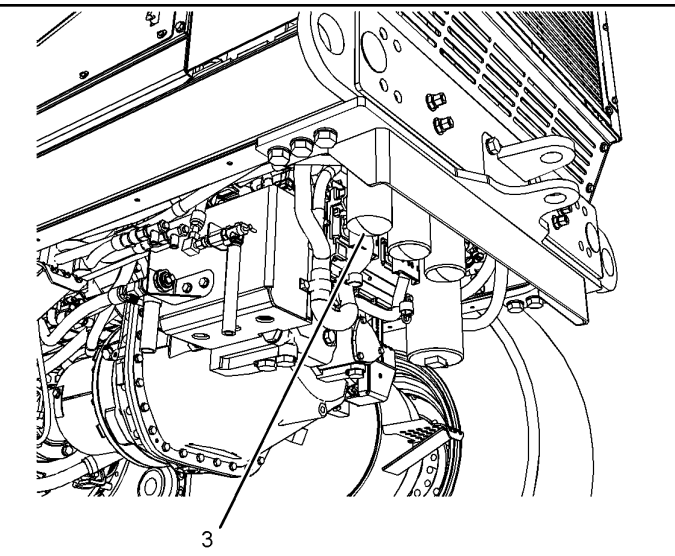

**Рисунок 2** до 1267876

3. Очистите место вокруг фильтра (3) . Это следует делать перед снятием фильтра.

4. Снимите фильтр при помощи ленточного ключа. Смотрите Руководство по эксплуатации и техническому обслуживанию, "Масляный фильтр - Осмотр" . Утилизируйте отработанный фильтр в соответствии с действующими правилами.

5. Очистите основание фильтра. Проверьте, нет ли остатков уплотнения использованного фильтра. Удалите части уплотнения, оставшиеся от использованного фильтра.

6. Нанесите тонкий слой чистого масла гидросистемы на уплотнение нового фильтра.

7. Затяните новый фильтр усилием руки до касания уплотнением фильтра основания корпуса фильтра. Заметьте положение поворотных меток, нанесенных на фильтре, относительно определенной точки на основании фильтра.

Примечание: На фильтре имеются поворотные метки, разнесенные на 90° (1/4 оборота). Используйте эти метки в качестве ориентира при затягивании фильтра.

8. Затяните фильтр согласно инструкции, напечатанной на корпусе фильтра. Используйте поворотные метки в качестве ориентира при затягивании фильтра. При установке фильтров других изготовителей пользуйтесь инструкцией, прилагаемой к фильтру.

Примечание: Для окончательной затяжки фильтра может потребоваться ленточный ключ компании Caterpillar или иной подходящий инструмент. Убедитесь в том, что инструмент, используемый при установке, не повреждает фильтры.

9. Поддерживайте уровень масла в гидравлической системе выше отметки "МИНИМУМ" на смотровом стекле (2) .

10. Проверьте прокладку крышки маслоналивной горловины. Замените прокладку, если она повреждена. 11. Установите на место крышку наливной горловины гидробака.

# Сапун картера привода колесной пары - Очистка/Замена

Руководство по эксплуатации и техническому обслуживанию SEBU7882 i02805148

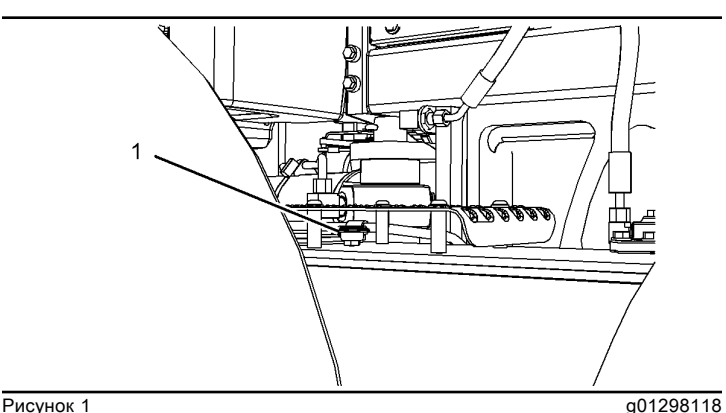

Сапуны картеров привода колесной пары расположены над каждым приводом.

1. Снимите плиту с переходной платформы, расположенную над картером привода колесной пары. Это необходимо для доступа к сапунам (1) над картерами приводов колесных пар.

2. Очистите поверхность вокруг сапунов от грязи и мусора. Это следует делать перед снятием сапунов.

3. Снимите сапуны (1) с обоих картеров привода колесной пары.

4. Промойте сапуны в чистом невоспламеняющемся растворителе.

- 5. Для сушки сапунов используйте сжатый воздух.
- 6. Установите сапуны в оба привода колесных пар.

Примечание: Если сапуны повреждены, замените их.

7. Установите плиту переходной платформы.

# Проба масла из сдвоенного привода - Отбор

Руководство по эксплуатации и техническому обслуживанию SEBU7882 i02805364

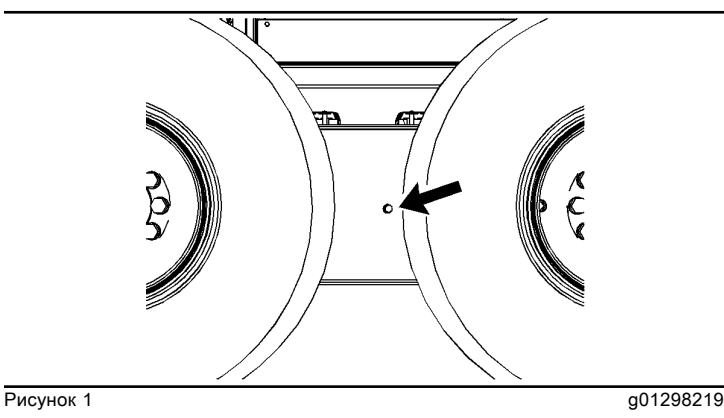

1. Очистите поверхность вокруг пробки контрольного отверстия.

2. Выверните пробку контрольного отверстия для того, чтобы отобрать пробу масла.

3. Очистите пробку контрольного отверстия и установите ее на место.

Смотрите Специальный выпуск, SRBU6250, "Рекомендации по эксплуатационным жидкостям для машин компании Caterpillar" , "Анализ масла по программе S·O·S" для получения сведений об отборе проб масла из привода колесной пары. Смотрите также Специальный выпуск, PEHP6001, "Как правильно взять пробу масла для анализа" для получения дополнительных сведений об отборе проб масла из привода колесной пары.

# Проба масла из коробки передач и дифференциала - Отбор

Руководство по эксплуатации и техническому обслуживанию SEBU7882 in the state of the state of the state of the state of the state of the state of the state of the state of the state of the state of the state of the state of the state of the state of the state of the state of th

### ${\bf A}$ Предупреждение

Горячее масло и детали могут причинить ожоги. Не прикасайтесь к горячему маслу и деталям.

#### Уведомление

При осмотре, техническом обслуживании, проверке, регулировке и ремонте машины необходимо соблюдать осторожность, не допуская пролива жидкостей. Приготовьте подходящие емкости для сбора жидкости обслуживаемой системы перед открытием любого отсека или перед разборкой любой компонента, содержащего жидкость.

Информацию о средствах и инструментах, используемых для сбора и хранения жидкостей в продукции Cat ® , см. в специальной публикации, PERJ1017, "Dealer Service Tool Catalog" .

Утилизируйте все отработанные жидкости в соответствии с требованиями действующих норм и правил.

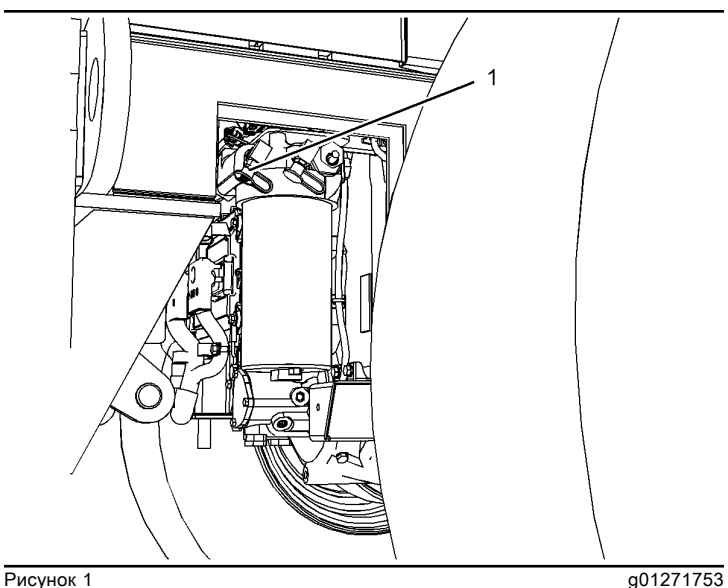

Кран (1) для отбора проб масла коробки передач расположен на масляном фильтре коробки передач. Фильтр коробки передач расположен на правой задней стороне коробки передач.

Смотрите Специальный выпуск, SEBU6250, "Анализ проб масла по программе S·O·S" , где приведены сведения о порядке отбора проб масла из коробки передач и дифференциала. Более подробные сведения, касающиеся отбора проб масла из коробки передач и дифференциала приведены в Специальном выпуске, PEHP6001, "Как правильно взять пробу масла для анализа" .

# Уровень масла в колесном подшипнике (Передние колеса) - Проверка

Руководство по эксплуатации и техническому обслуживанию SEBU7882 in the state of the state of the state of the state of the state of the state of the state of the state of the state of the state of the state of the state of the state of the state of the state of the state of th

# При наличии

Предупреждение

Горячее масло и детали могут причинить ожоги. Не прикасайтесь к горячему маслу и деталям.

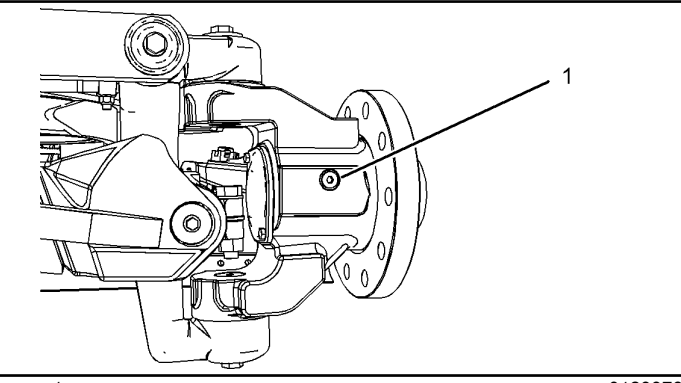

Рисунок 1 g01299786 Типичный пример Для лучшей наглядности колесо не показано.

1. Припаркуйте машину на ровной площадке.

2. Очистите поверхность вокруг пробки (1) контрольноналивного отверстия.

3. Снимите пробку контрольно-наливного отверстия.

4. Уровень масла должен доходить до нижнего края отверстия для контрольно-наливной пробки. При необходимости долейте масло.

5. Установите пробку контрольно-наливного отверстия.

6. Повторите шаги 2 – 5 на подшипнике второго колеса.

# Взятие пробы масла подшипника переднего колеса

Руководство по эксплуатации и техническому обслуживанию SEBU7882 in the state of the state of the state of the state of the state of the state of the state of the state of the state of the state of the state of the state of the state of the state of the state of the state of th

# При наличии

# **А**Предупреждение

Горячее масло и детали могут причинить ожоги. Не прикасайтесь к горячему маслу и деталям.

Уведомление

При осмотре, техническом обслуживании, проверке, регулировке и ремонте машины необходимо соблюдать осторожность, не допуская пролива жидкостей. Приготовьте подходящие емкости для сбора жидкости обслуживаемой системы перед открытием любого отсека или перед разборкой любой компонента, содержащего жидкость.

Информацию о средствах и инструментах, используемых для сбора и хранения жидкостей в продукции Cat ® , см. в специальной публикации, PERJ1017, "Dealer Service Tool Catalog" .

Утилизируйте все отработанные жидкости в соответствии с требованиями действующих норм и правил.

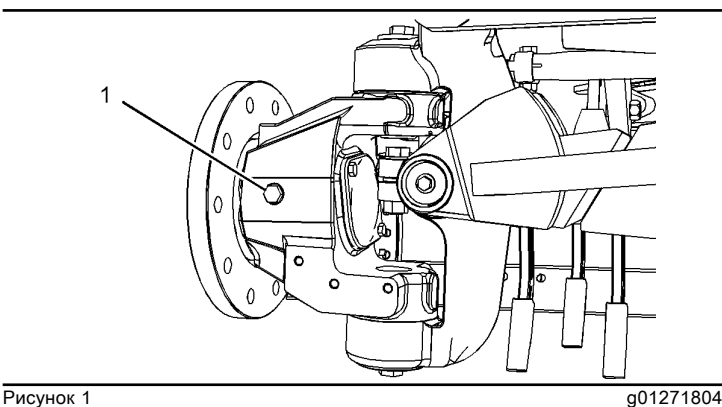

Типичный пример Для лучшей наглядности колесо не показано.

Пробка отверстия, предназначенного для отбора проб из подшипника колеса (1) , расположена на внутренней стороне передних колес машины.

Порядок отбора проб смазки см. в Специальном выпуске, SRBU6250, "Анализ проб масла по программе S·O·S" . Более подробные сведения о порядке отбора проб масла гидросистемы см. в Специальном выпуске, PRHP6001, "Как правильно взять пробу масла для анализа" .

После отбора пробы убедитесь в том, что масло находится на нужном уровне. См. раздел Руководства по эксплуатации и техническому обслуживаниюУровень масла, "колесных подшипников (передние) - проверка" .

# Каждые 250 моточасов

# Отбор проб масла из двигателя

Руководство по эксплуатации и техническому обслуживанию SEBU9083 in the state of the state of the state of the state of the state of the state of the state of the state of the state of the state of the state of the state of the state of the state of the state of the state of th

### Предупреждение

Горячее масло и детали могут причинить ожоги. Не прикасайтесь к горячему маслу и деталям.

#### Уведомление

При осмотре, техническом обслуживании, проверке, регулировке и ремонте машины необходимо соблюдать осторожность, не допуская пролива жидкостей. Приготовьте подходящие емкости для сбора жидкости обслуживаемой системы перед открытием любого отсека или перед разборкой любой компонента, содержащего жидкость.

Расположение мест обслуживания указано в Руководстве по эксплуатации и техническому обслуживанию, "раздел "Дверцы и крышки доступа"" .

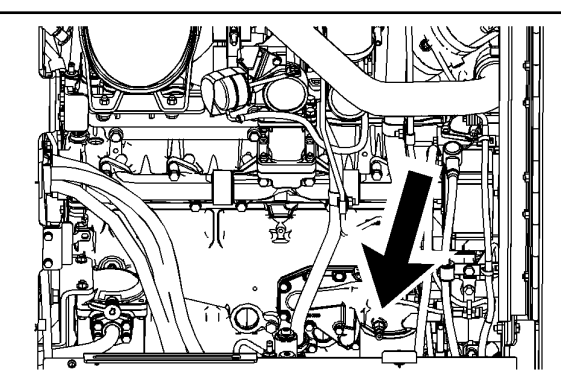

Рисунок 1 дека в 1992 году и 1993 году и 1993 году и 1993 году и 1993 году и 1993 году и 1994 году и 1993 году<br>В 1993 году и 1994 году и 1994 году и 1994 году и 1994 году и 1994 году и 1994 году и 1994 году и 1994 году и

Кран для отбора проб моторного масла расположен c правой стороны моторного отсека.

Порядок отбора проб моторного масла указан в Специальной публикации, SEBU6250, "Caterpillar Machine Fluids Recommendations", "S·O·S Services Oil Analysis" . Дополнительные сведения об отборе проб моторного масла см. в специальной публикации, PRHP6001, "Правильный порядок отбора пробы масла" .

# Справочные материалы

# Цепь питания датчика давления масла в двигателе на 5 В - проверка

Troubleshooting

#### i02886465

Электронный блок управления (ЭБУ) подает стабилизированное напряжение 5,0 ?? 0,2 В пост. тока на клемму A разъемов жгута проводов для указанных ниже датчиков:

- Датчик давления срабатывания впрыска
- Датчик давления наддува во впускном коллекторе
- Датчик атмосферного давления
- Датчик давления топлива
- Датчик давления моторного масла

Этот порядок операций распространяется на следующие диагностические коды.

• 262-03 Замыкание 5-вольтовой цепи электропитания постоянного тока датчика на положительную клемму аккумуляторной батареи

- 262-04 Замыкание 5-вольтовой цепи электропитания постоянного тока датчика на "массу"
- 1785-10 Нештатная частота изменения сигнала давления во впускном коллекторе

Диагностический код 5-вольтовой цепи электропитания может возникнуть в результате короткого замыкания на "массу" или короткого замыкания на другой источник напряжения в жгуте проводов. Следующей по степени вероятности причиной является неисправность датчика. Наименее вероятной причиной неисправности является отказ ЭБУ.

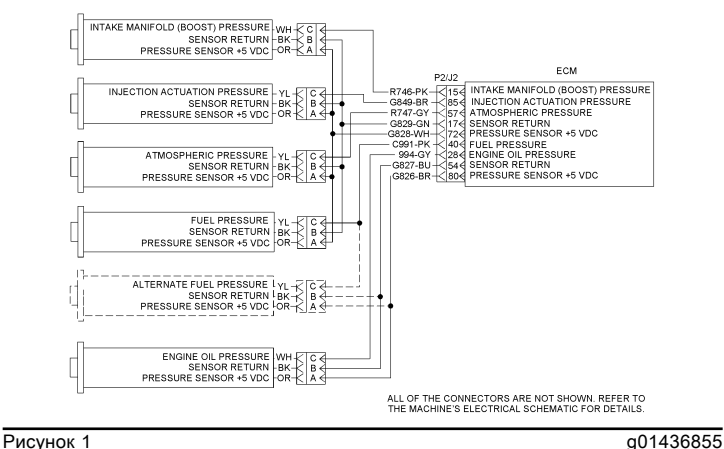

Электрическая схема цепи питания 5 В

# Цепь питания датчика давления масла в двигателе на 5 В - проверка

Troubleshooting

i02483802

Электронный блок управления (ЭБУ) подает стабилизированное напряжение 5,0±0,2 В пост. тока на клемму A разъемов жгута проводов для указанных ниже датчиков:

- Датчик давления срабатывания впрыска
- Датчик давления (наддува) во впускном коллекторе
- Датчик атмосферного давления
- Датчик давления топлива
- Датчик давления моторного масла

Этот порядок операций распространяется на следующие диагностические коды.

• 262-03 Замыкание 5-вольтовой цепи электропитания постоянного тока датчика на положительную клемму аккумуляторной батареи

- 262-04 Замыкание 5-вольтовой цепи электропитания постоянного тока датчика на "массу"
- 1785-10 Нештатная частота изменения сигнала давления во впускном коллекторе

Диагностический код 5-вольтовой цепи электропитания может возникнуть в результате короткого замыкания на "массу" или короткого замыкания на другой источник напряжения в жгуте проводов. Следующей по степени вероятности причиной является неисправность датчика. Наименее вероятной причиной неисправности является отказ ЭБУ.

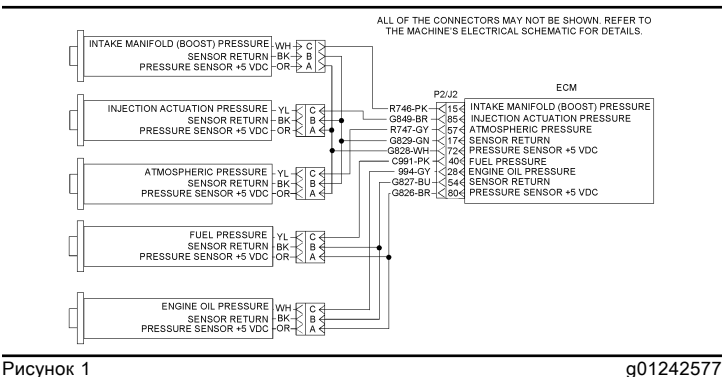

Электрическая схема цепи питания 5 В

# Охладитель наддувочного воздуха проверка

Проверка и регулировка

 $\mathbf 1$ 

i03505020

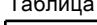

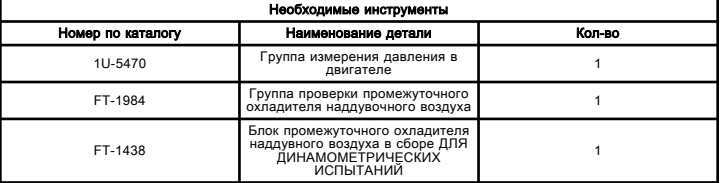

# Осмотр

При каждой замене масла осматривайте следующие детали и места:

- воздухопроводы;
- шланги;
- стыки, уплотняемые прокладками.

# $A$ Предупреждение

Сжатый воздух может стать причиной травмы. При использовании сжатого воздуха для очистки оборудования используйте защитную маску-щиток, защитную одежду и защитную обувь.

Убедитесь в том, что шланговые хомуты постоянного момента затянуты требуемым моментом затяжки. Рекомендуемые моменты затяжки см. в технических условиях изготовителя грузового автомобиля. Проверьте сварные соединения на наличие трещин. Убедитесь в том, что кронштейны закреплены в требуемых положениях. Убедитесь в том, что кронштейны находятся в хорошем состоянии. Очистите сжатым воздухом сердцевину промежуточного охладителя наддувочного воздуха в сборе от мусора и пыли. Осмотрите ребро сердцевины охладителя и убедитесь в том, что оно свободно от:

- повреждений;
- мусора;
- коррозия.

Удалите коррозию стальной проволочной щеткой. Используйте мыло и воду.

Примечание: После приведения в порядок деталей системы последовательного воздухо-воздушного охладителя рекомендуется проверить его герметичность. После замены деталей системы последовательного воздухо-воздушного охладителя рекомендуется проверить его герметичность.

### Давление во впускном коллекторе

Высокая температура выхлопных газов при нормальном давлении во впускном коллекторе может быть вызвана засорением оребрения сердцевины промежуточного охладителя наддувочного воздуха. Очистите оребрение сердцевины промежуточного охладителя наддувочного воздуха. Порядок очистки изложен в разделе Осмотр .

Низкое давление во впускном коллекторе и высокая температура в выпускном коллекторе могут быть вызваны одной из указанных ниже причин.

Засор воздухоочистителя - Очистите или при необходимости замените воздухоочиститель. См. раздел руководства по эксплуатации и техническому обслуживанию Фильтрующий элемент воздухоочистителя двигателя - очистка и замена .

Засор воздуховодов -

- Устраните засорение воздуховодов между воздухоочистителем и турбокомпрессором.

Нарушение герметичности сердцевины промежуточного охладителя наддувного воздуха -

- Нарушение герметичности сердцевины промежуточного охладителя наддувного воздуха выявляют путем испытания давлением. Порядок проверки изложен в разделе .

Утечки в системе индукции -

- Утечки, возникшие в системе индукции со стороны большего давления, должны быть устранены.

Утечка во впускном коллекторе -

- Возможные причины утечки во впускном коллекторе: ослабление, отсутствие, повреждение фитингов и заглушек, негерметичная прокладка впускного коллектора.

#### Нарушение герметичности сердцевины промежуточного охладителя наддувочного воздуха

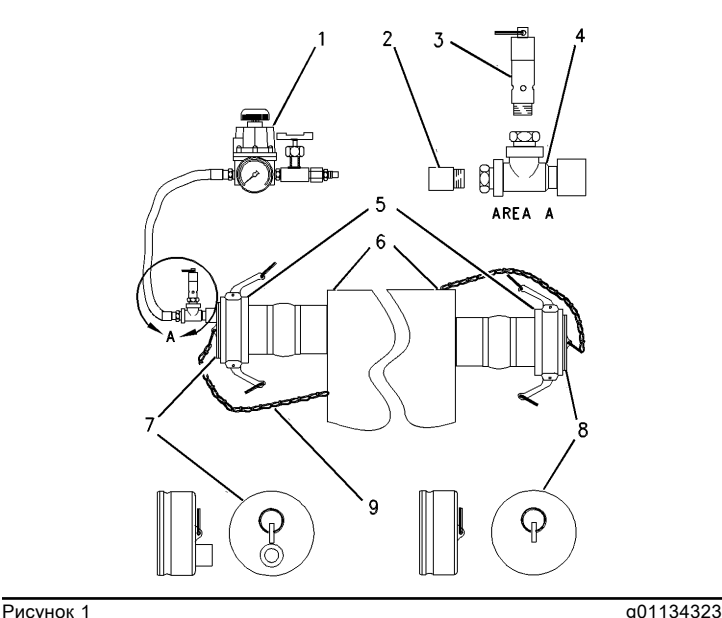

Комплект средств для проверки охладителя наддувного воздуха FT-1984 (1) Регулятор и клапан в сборе

- (2) Штуцер
- (3) Предохранительный клапан
- (4) Тройник
- (5) Соединительная муфта
- (6) Промежуточный охладитель наддувочного воздуха
- (7) Пылезащитная заглушка
- (8) Пылезащитная заглушка
- (9) Цепь

Снижение мощности двигателя может быть вызвана нарушением герметичности промежуточного охладителя наддувочного воздуха. Разгерметизация системы промежуточного охладителя наддувочного воздуха может приводить к следующим последствиям:

- Снижение мощности двигателя.
- снижение давления наддува,
- выделение черного дыма,
- высокая температура отработавших газов.

#### Уведомление

Устраните все утечки воздуха из системы, чтобы предотвратить повреждение двигателя. В некоторых условиях эксплуатации двигатель может ненадолго создать разрежение в коллекторе. Нарушение герметичности охладителя наддувного воздуха или воздуховодов чревато попаданием грязи и иных посторонних веществ в двигатель и ускоренным износом и (или) повреждением деталей двигателя.

Сильную разгерметизацию сердцевины промежуточного охладителя наддувочного воздуха зачастую удается обнаружить посредством внешнего осмотра. Для выявления более мелких нарушений герметичности выполните следующие операции:

1. Отсоедините воздухопроводы от впускного и выпускного патрубков сердцевины промежуточного охладителя наддувочного воздуха.

### **АПредупреждение**

Пылезащитные заглушки цепи следует установить на сердцевину промежуточного охладителя наддувного воздуха или на кронштейны радиатора, чтобы предотвратить травмирование при проверке. Не стойте перед пылезащитными заглушками во время проверки.

2. Установите соединительные муфты (5) на обе стороны сердцевины промежуточного охладителя наддувочного воздуха. Установите также пылезащитные заглушки (7) и (8) . Эти детали входят в комплект средств для проверки охладителя наддувочного воздуха FT-1984 .

Примечание: Рекомендуется установить дополнительные шланговые хомуты на шланги, чтобы предотвратить их вздутие во время повышения давления в сердцевине промежуточного охладителя наддувочного воздуха.

#### Уведомление

Не используйте давление воздуха выше 240 kPa (35 psi) , чтобы не повредить сердцевину промежуточного охладителя наддувного воздуха.

3. Подсоедините регулятор в сборе с клапаном (1) к выпускной стороне сердцевины промежуточного охладителя наддувочного воздуха. Подсоедините источник сжатого воздуха.

4. Откройте клапан подачи воздуха и доведите давление в охладителе наддувочного воздуха до 205 kPa (30 psi) . Перекройте подачу воздуха.

5. Осмотрите все соединения для проверки их герметичности.

6. Давление в системе охладителя наддувного воздуха не должно падать больше чем на 35 kPa (5 psi) за 15 секунд.

7. Если падение давления превышает указанное значение, проверьте все возможные места нарушения герметичности при помощи мыльной воды. Место нарушения герметичности выявляется по воздушным пузырькам. Замените сердцевину промежуточного охладителя наддувочного воздуха или отремонтируйте ее.

### ${\bf A}$ Предупреждение

Во избежание травм при снятии инструментальной оснастки медленно сбросьте давление в системе с помощью регулятора подачи воздуха и клапана в сборе.

8. После завершения проверки снимите комплект средств для проверки охладителя наддувного воздуха FT-1984 . Вновь подсоедините воздухопроводы к сердцевине промежуточного охладителя наддувочного воздуха с обеих сторон.

#### Ограничение потока воздуха в воздушной системе

Измерения давления следует проводить в коленчатом патрубке впуска воздуха и на выходе турбокомпрессора.

Используйте дифференциальный манометр из комплекта для измерения давления в двигателе 1U-5470 . Соблюдайте следующий порядок определения ограничения потока воздуха в промежуточном охладителе наддувочного воздуха:

1. Присоедините отверстие для измерения меньшего давления дифференциального манометра к отверстию в коленчатом патрубке впуска воздуха.

2. Присоедините нагнетательное отверстие для измерения большего давления дифференциального манометра к отверстию на выходе турбокомпрессора.

3. Запишите показание прибора.

Если одновременно наблюдаются указанные ниже условия, следует осмотреть воздухопроводы и сердцевину промежуточного охладителя для выявления причины повышения внутреннего сопротивления.

• Расход воздуха максимален.

• Суммарный перепад давления воздуха заряженной системы превышает 13.5 kPa (4 in Hg) .

В случае обнаружения причины повышенного сопротивления при необходимости произведите:

- очистку,
- ремонт,
- замену.

### Выход турбокомпрессора из строя

# <u>АПр</u>едупреждение

Неосторожное обращение со сжатым воздухом может привести к травме.

Несоблюдение предписанного порядка работы может привести к травме. При работе со сжатым воздухом надевайте защитный щиток для защиты лица и защитную спецодежду.

При выполнении очистки давление воздуха в зоне форсунки не должно превышать 205 kPa (30 psi) .

#### Уведомление

Не используйте едкие чистящие средства для очистки сердцевины последовательного воздухо-воздушного охладителя.

Едкие чистящие средства будут разъедать внутренние металлические детали сердцевин, вызывая утечку.

#### Процедура очистки охладителя наддувного воздуха

1. Удаление мусора из охладителя наддувного воздуха

a. Установите сердцевину в вертикальное положение. Удалите мусор с помощью струи сжатого воздуха, направив ее в направлении, противоположном обычному воздушному потоку.

b. Для ускорения удаления мусора обстучите охладитель наддувного воздуха.

2. Растворитель

a. Разместите сердечник так, чтобы форсунки на впуске и выпуске были направлены вверх.

b. Поднимите одну из сторон охладителя наддувного воздуха с помощью блока.

c. Заполните охладитель наддувного воздуха растворителем. Подождите 30 минут.

d. Двадцать раз качните охладитель наддувного воздуха вперед и назад.

- e. Слейте растворитель.
- 3. Смойте остатки растворителя

a. Снова залейте в охладитель наддувного воздуха один галлон растворителя.

b. Двадцать раз качните охладитель наддувного воздуха вперед и назад.

c. Слейте растворитель.

d. Обратите внимание на цвет растворителя. Обратите внимание на наличие металлических частиц.

4. Промывка мыльной водой

a. Промойте охладитель наддувного воздуха теплой мыльной водой, чтобы удалить остатки растворителя.

b. Промойте охладитель наддувного воздуха чистой водой.

c. Просушите охладитель наддувного воздуха сжатым воздухом.

Примечание: Запрещается использовать химические обезжиривающие вещества. Запрещается использовать пароочистители. Если охладитель наддувного воздуха полностью не очищен, то это может привести к повреждению двигателя. Если очистить охладитель наддувного воздуха невозможно, замените его.

### Динамометрические испытания

В условиях высокой температуры окружающей среды динамометрические испытания шасси автомобилей с двигателями, оснащенными последовательным воздухо-воздушным охладителем, могут привести к возрастанию тепловой нагрузки на систему водяной рубашки охлаждения. Поэтому следует отслеживать температуру в системе охлаждения с водяной рубашкой. Для определения поправочного коэффициента мощности может потребоваться измерение следующих величин:

- температура впускного воздуха.
- плотности топлива по API,
- температура топлива,
- Барометрическое давление

При проведении динамометрических испытаний двигателей используйте комплект для динамометрических испытаний охладителя наддувного воздуха FT-1438 . Данное устройство представляет собой промежуточный охладитель наддувочного воздуха с водяным охлаждением, что позволяет поддерживать температуру впускного воздуха на уровне 43 ??C (110 ??F) .

# Нагреватель воздухозаборника проверка

Troubleshooting

i03078897

Выполняйте эту процедуру для поиска и устранения неисправностей, связанных с нагревателем воздухозаборника, а также при активизации или частом появлении диагностических кодов из таблицы 1 .

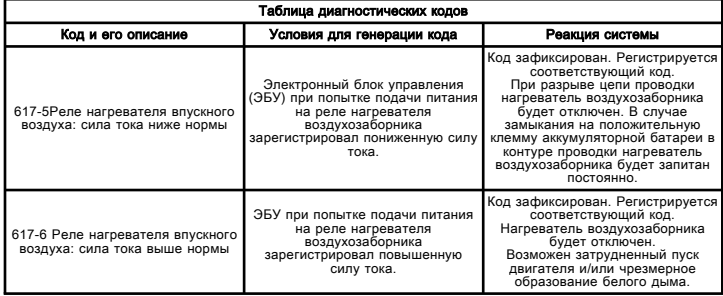

Используйте следующую информацию для проверки работы нагревателя воздухозаборника и реле нагревателя воздухозаборника.

#### Дополнительная информация, относящаяся к работе нагревателя воздухозаборника:

Нагреватель воздухозаборника предназначен для облегчения пуска холодного двигателя. Преимуществами применения нагревателя воздухозаборника также является уменьшение образования белого дыма и снижение уровня выбросов.

Работой нагревателя воздухозаборника и лампы нагревателя воздухозаборника управляет ЭБУ посредством реле нагревателя воздухозаборника.

Работа нагревателя воздухозаборника определяется тремя различными длительностями цикла:

- Режим включения питания и предварительного нагрева.
- Режим прокрутки двигателя.
- Режим пуска двигателя.

#### Режим включения питания и предварительного нагрева

Независимо от температуры при первом включении ЭБУ нагреватель и лампа нагревателя должны включаться на две секунды (режим проверки ламп).

Затем ЭБУ вычисляет сумму значений температуры охлаждающей жидкости и воздуха во впускном коллекторе. Эта сумма температур должна быть ниже указанного далее значения, чтобы нагреватель воздухозаборника включался до прокрутки двигателя:

Таблица 2

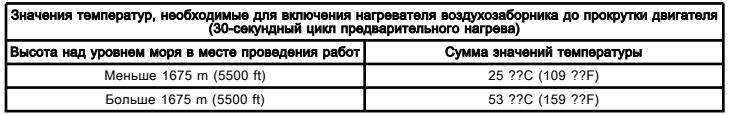

Если сумма значений температуры ниже указанного в таблице 2 , нагреватель воздухозаборника включается не более чем на 30 секунд во время цикла предварительного нагрева.

Если оператор пытается запустить двигатель до завершения цикла предварительного нагрева, ЭБУ переходит к управлению нагревателем в режиме прокрутки двигателя.

Режим прокрутки двигателя

Во время прокрутки двигателя ЭБУ сначала проверяет, составляет ли температура охлаждающей жидкости менее 0 ??C (32 ??F) . Если данное условие выполняется, ЭБУ активирует нагреватель во время прокрутки двигателя.

В противном случае ЭБУ вычисляет сумму значений температуры охлаждающей жидкости и воздуха во впускном коллекторе. Эта сумма температур должна быть ниже указанного далее значения, чтобы нагреватель воздухозаборника включался во время прокрутки двигателя:

Таблица 3

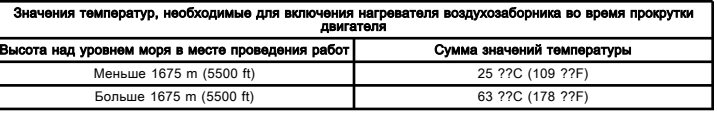

Если удовлетворяется любое из перечисленных выше условий, ЭБУ активирует нагреватель до тех пор, пока не будет отключен стартер двигателя. Если двигатель не запускается, ЭБУ снова включает режим предварительного нагрева. Если двигатель запускается, ЭБУ переходит к режиму работающего двигателя.

#### Режим работающего двигателя

После запуска двигателя состояние работы нагревателя определяется суммой значений температуры охлаждающей жидкости и воздуха во впускном коллекторе. При этом нагреватель может работать в одном из двух режимов:

- Непрерывный режим работы.
- Прерывистый режим работы.

#### Непрерывный режим работы

В непрерывном режиме нагреватель воздухозаборника может работать непрерывно в течение семи минут после запуска двигателя. ЭБУ выведет нагреватель из непрерывного режима работы раньше, если сумма значений температуры охлаждающей жидкости и воздуха во впускном коллекторе превышает следующие значения:

#### Таблица 4

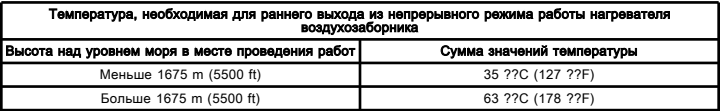

Когда превышается эта температура, нагреватель воздухозаборника отключается, а режим работающего двигателя завершается.

Если за семь минут не будет достигнута требуемая сумма значений температуры, то выполняется переход к режиму прерывистой работы.

#### Прерывистый режим работы

В режиме прерывистой работы ЭБУ включает и отключает питание нагревателя воздухозаборника с интервалом в 10 секунд.

Такой режим может длиться не более 13 минут. ЭБУ выведет нагреватель из прерывистого режима работы раньше, если сумма значений температуры охлаждающей жидкости и воздуха во впускном коллекторе превышает следующие значения:

#### Таблица 5

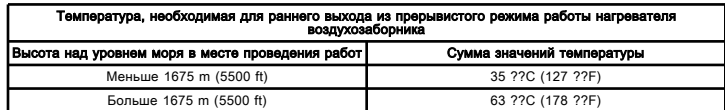

Когда превышается эта температура, ЭБУ отключает нагреватель воздухозаборника до следующего поворота пускового переключателя двигателя.

Если в системе присутствует активный диагностический код датчика температуры охлаждающей жидкости или датчика температура воздуха во впускном коллекторе, соблюдается следующий алгоритм:

#### Датчик температуры охлаждающей жидкости

Если присутствует активный диагностический код датчика температуры охлаждающей жидкости, то все температурные условия будут опираться только на показания датчика температуры на впуске воздуха. Всех температурные условия будут удовлетворены, если на любой высоте над уровнем моря температура впускного воздуха составляет 10 ??C (50 ??F) .

#### Датчик температуры воздуха на впуске

Если присутствует активный диагностический код датчика температуры воздуха на впуске, то все температурные условия будут опираться только на показания датчика температуры охлаждающей жидкости. Всех температурные условия будут удовлетворены, если на любой высоте над уровнем моря температура охлаждающей жидкости составляет 40 ??C (104 ??F) .

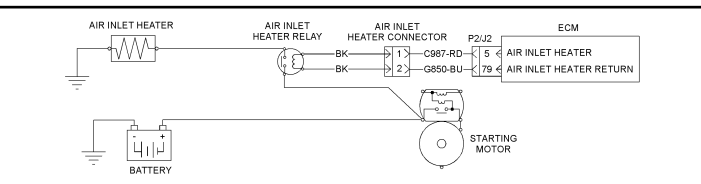

Рисунок 1 g01347183

Электрическая схема нагревателя воздухозаборника

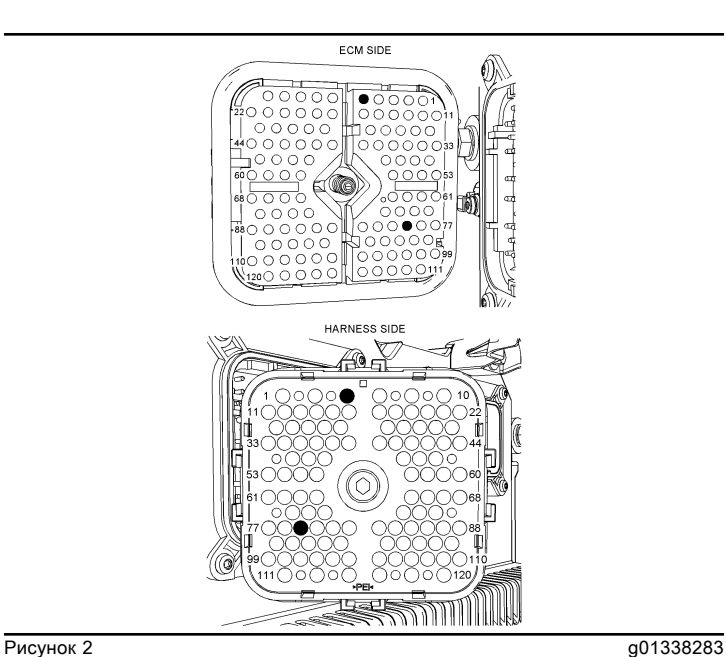

Расположение клемм на разъеме P2 ЭБУ для нагревателя воздухозаборника (P2-5) Нагреватель воздухозаборника

(P2-79) Возвратный контур нагревателя воздухозаборника

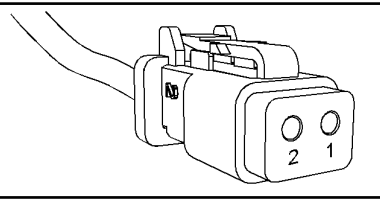

**Рисунок 3** g01155187 Расположение контактов на разъеме нагревателя воздухозаборника (Клемма 1) Нагреватель воздухозаборника

(Клемма 2) Возвратный контур нагревателя воздухозаборника

Нагревательный элемент заземлен на соединение с "массой" в оплетке. Проверьте состояние этого компонента, прежде чем осуществлять поиск и устранение неисправности нагревателя воздухозаборника.

# Цепь нагревателя воздухозаборника проверка

Troubleshooting

i02907631

Используйте предлагаемую методику для выявления и устранения любых предполагаемых неисправностей в цепи нагревателя воздухозаборника.

Этот порядок операций распространяется на следующие диагностические коды.

- 617-05 Реле нагревателя воздухозаборника разомкнуто/ток ниже нормы
- 617-06 Реле нагревателя воздухозаборника замкнуто на "массу"/ток выше нормы

Нагреватель воздухозаборника предназначен для облегчения пуска холодного двигателя. Кроме того, нагреватель воздухозаборника количество белого дыма в отработавших газах при работе холодного двигателя.

Электронный блок управления (ЭБУ) управляет работой нагревателя воздухозаборника с помощью реле нагревателя.

Работа нагревателя воздухозаборника включается в себя следующие циклы:

Цикл включения - - нагреватель воздухозаборника и его лампа включаются на 2 секунды после первого включения питания ЭБУ. Это происходит независимо от температуры и частоты вращения двигателя.

#### Цикл прогрева -

- - если СУММА температур охлаждающей жидкости и воздуха во впускном коллекторе меньше 25 ??C109 ??F , нагреватель остается включенным до 30 секунд. Если частота вращения коленчатого вала двигателя через 30 секунд равна нулю, нагреватель выключается вне зависимости от температуры.

Цикл запуска -

- - если СУММА температур охлаждающей жидкости и воздуха во впускном коллекторе попрежнему меньше 25 ??C109 ??F , нагреватель воздухозаборника остается включенным во время прокрутки двигателя.

Рабочий цикл -

- - если СУММА температур охлаждающей жидкости и воздуха во впускном коллекторе меньше 35 ??C127 ??F , нагреватель воздухозаборника остается включенным в течение 7 минут.

Цикл последующего прогрева -

- - если СУММА температур охлаждающей жидкости и воздуха во впускном коллекторе попрежнему меньше 35 ??C127 ??F , нагреватель воздухозаборника включается и выключается в течение еще 13 минут. Нагреватель воздухозаборника включается на десять секунд, а затем выключается на десять секунд.

Примечание: При преобразовании СУММЫ двух температур в градусах Цельсия в градусы Фаренгейта будет получен неверный результат. Перед сложением двух температур их следует преобразовать.

• Преобразуйте значение температуры охлаждающей жидкости из градусов Цельсия в градусы Фаренгейта.

• Преобразуйте значение температуры воздуха во впускном коллекторе из градусов Цельсия в градусы Фаренгейта.

• Сложите полученные значения, чтобы правильно преобразовать сумму в градусы Фаренгейта. См. пример в таблице 1 .

Таблица 1

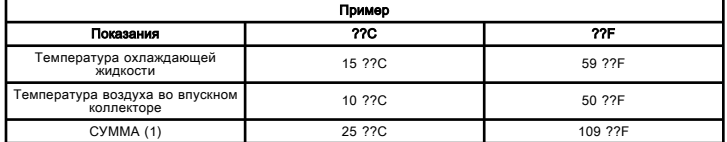

(1) - нельзя преобразовывать сумму значений. Преобразованное значение 25 °C составляет 77 °F.

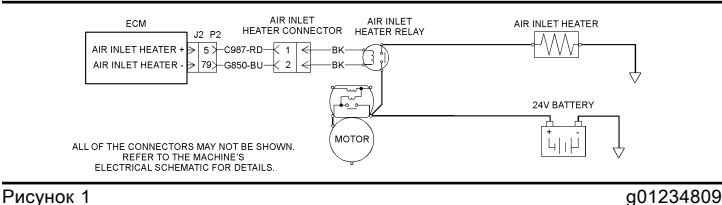

#### Электрическая схема нагревателя воздухозаборника

# Система впуска воздуха и выпуска отработавших газов:

Systems Operation

i02593960

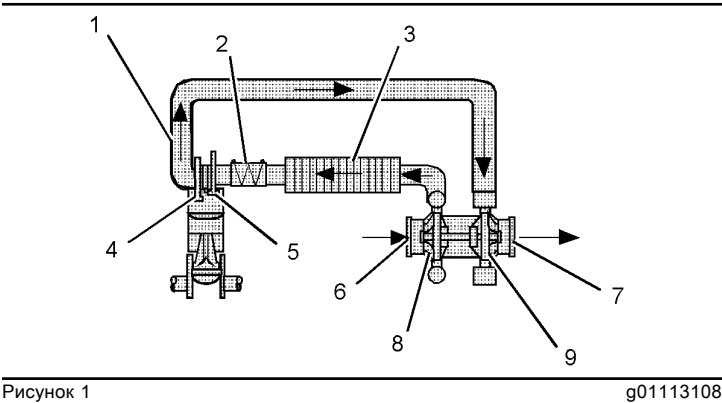

- (1) Выпускной коллектор
- (2) Нагреватель воздухозаборника
- (3) Сердцевина охладителя наддувочного воздуха
- (4) Выпускной клапан
- (5) Впускной клапан
- (6) Впуск воздуха
- (7) Выпускное отверстие выхлопа
- (8) Компрессорная часть турбокомпрессора
- (9) Турбинная часть турбокомпрессора

Система впуска воздуха и выпуска отработавших газов регулирует качество и количество воздуха, используемого для сгорания. Система подачи воздуха и выпуска отработавших газов состоит из следующих компонентов:

- воздухоочиститель;
- Турбокомпрессор
- Промежуточный охладитель наддувочного воздуха
- головка блока цилиндров;
- клапаны и детали клапанного механизма,
- поршень и цилиндр,
- Выпускной коллектор

Впускной воздух всасывается рабочим колесом компрессора (8) турбокомпрессора в воздухозаборник (6) через воздухоочиститель. Воздух сжимается и нагревается до приблизительно 150 ??C (302 ??F) перед вытеснением в охладитель наддувного воздуха (3) . По мере прохождения сжатого воздуха через охладитель наддувочного воздуха его температура понижается приблизительно до 43 ??C (109 ??F) . Охлаждение впускного воздуха повышает эффективность сгорания. Повышение эффективности сгорания дает следующие преимущества:

- снижение расхода топлива;
- повышение мощности.

После прохождения через промежуточный охладитель наддувного воздуха воздух направляется во впускной коллектор. Подача воздуха из впускных камер в цилиндры регулируется впускными клапанами (5) . На каждый цилиндр приходится по два впускных клапана и по два выпускных клапана (4) . Впускные клапаны открываются на такте впуска, когда поршень движется вниз. Когда впускные клапаны открываются, охлажденный сжатый воздух через впускное отверстие всасывается в цилиндр. Впускные клапаны закрываются, и поршень начинает перемещаться вверх на ходу сжатия. Воздух в цилиндре сжимается. При подходе поршня к верхней части цилиндра на ходе сжатия, в цилиндр впрыскивается топливо. Топливо смешивается с воздухом, начинается процесс сгорания. Во время рабочего такта сила газов, расширяющихся при сгорании, толкает поршень вниз. Когда поршень начинает движение вверх, на такте выпуска выпускные клапаны открываются и выхлопные газы удаляются через выпускное окна в выпускной коллектор (1) . После такта выпуска выпускные клапаны закрываются и цикл повторяется вновь. Полный цикл состоит из четырех тактов:

- Впускные клапаны
- такт сжатия,
- Мощность
- Выхлопные газы

Выхлопные газы из выпускного коллектора (1) поступают в турбину турбокомпрессора и вращают турбинное колесо (9) . Колесо турбины соединено с валом, вращающим колесо компрессора. Выхлопные газы выходят из турбокомпрессора через выпускное отверстие (7) , после чего выходят через глушитель в выпускную трубу.

Нагреватель воздухозаборника (2) управляется электронным блоком управления (ЭБУ). Нагреватель воздухозаборника во впускном коллекторе облегчает запуск двигателя и снижает дымность выпуска (белый дым).

### Турбокомпрессор

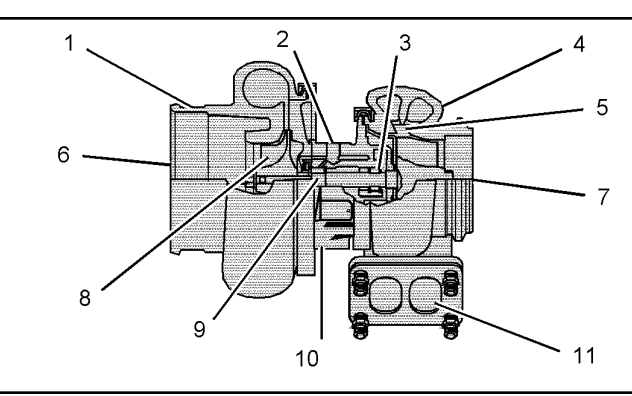

**Рисунок 2** g01113125

- Поперечное сечение турбокомпрессора
- (1) Корпус колеса компрессора
- (2) Масловпускное отверстие
- (3) Подшипник
- (4) Корпус колеса турбины
- (5) колесо турбины;
- (6) Впуск воздуха
- (7) Выпускное отверстие выхлопа
- (8) Колесо компрессора
- (9) Подшипник
- (10) Выпускное отверстие для отвода масла
- (11) Впускное отверстие для отработавших газов

Турбокомпрессор установлен на средней секции выпускного коллектора. Все выхлопные газы от двигателя проходят через турбокомпрессор. Компрессор турбокомпрессора соединен с промежуточным охладителем наддувного воздуха трубопроводом.

Выхлопные газы поступают в корпус (4) турбины через впускное отверстие (11) . Выхлопные газы приводят во вращение колесо турбины (5) . Колесо турбины установлено на один вал с колесом компрессора (8) .

Чистый воздух из воздухоочистителей всасывается через воздухозаборник (6) корпуса компрессора за счет вращения колеса компрессора (8) . Далее под действием лопаток колеса компрессора воздух сжимается. Тем самым компрессор позволяет двигателю сжигать больше топлива. При сжигании большего количества топлива двигатель развивает большую мощность.

При повышении нагрузки на двигатель в цилиндры впрыскивается большее количество топлива. Сжигание дополнительного топлива создает больший объем выхлопных газов. Дополнительные выхлопные газы ускоряют вращение колес турбины и компрессора. При ускорении вращения рабочего колеса компрессора количество воздуха, нагнетаемого в цилиндры, увеличивается. Увеличенная подача воздуха позволяет двигателю сжигать больше топлива с большей эффективность и за счет этого развивать более высокую мощность.

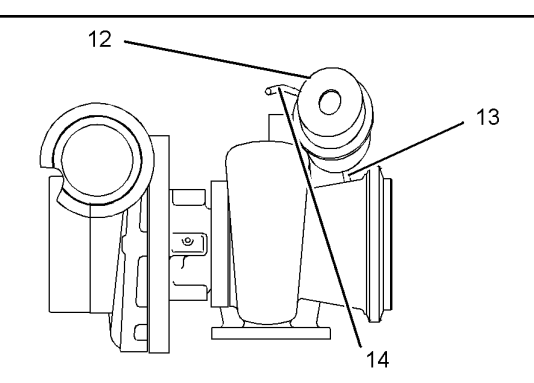

#### **Рисунок 3** g01113130

Турбокомпрессор с перепускным клапаном (12) Фильтр канистрового типа

(13) Приводной рычаг

(14) Трубопровод (давление наддува)

Турбокомпрессор с перепускным клапаном управляется давлением наддува. При высоком давлении наддува турбокомпрессор с перепускным клапаном открывается, снижая давление наддува. При низком давлении наддува турбокомпрессор с перепускным клапаном закрывается, повышая давление наддува.

При работе двигателя в условиях минимального турбонаддува пружина перемещает диафрагму в корпусе (12) . Это приводит к перемещению приводного рычага (13) , в результате чего турбокомпрессор с перепускным клапаном закрывается. Закрытие турбокомпрессора с перепускным клапаном позволяет турбокомпрессору работать с максимальной мощностью.

Когда давление турбонаддува, подводимое по трубопроводу (14) к мембране в корпусе (12) , повышается, турбокомпрессор с перепускным клапаном открывается. Открывание турбокомпрессора с перепускным клапаном ограничивает частоту вращения турбокомпрессора из-за перепуска части выхлопных газов. Выхлопные газы направляются через перепускной клапан в обход рабочего колеса турбины турбокомпрессора.

Примечание: Турбокомпрессор с перепускным клапаном настраивается в заводских условиях и не подлежит регулировке.

Подшипники (3) и (9) турбокомпрессора смазываются и охлаждаются маслом двигателя, подводимым под давлением. Масло поступает через отверстие для подачи масла (2) . Затем по каналам, расположенным в центральной секции, масло поступает к подшипникам и смазывает их. Масло используется также для охлаждения подшипников. Масло выходит из турбокомпрессора через выпускное отверстие (10) в нижней части центральной секции. После этого масло возвращается в масляный поддон двигателя.

#### Компоненты клапанного механизма

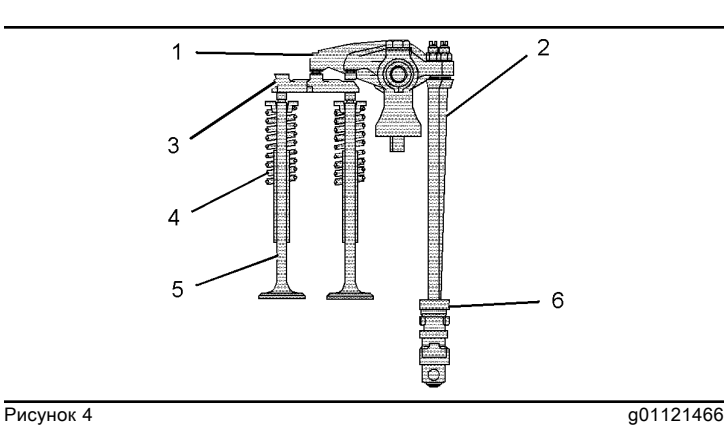

- 
- (1) Коромысло (2) Шток толкателя
- (3) Траверса клапана
- (4) Клапанная пружина
- (5) Клапан
- (6) Толкатель

Во время работы двигателя клапанный механизм управляет потоком воздуха, подаваемого в цилиндры. Во время работы двигателя клапанный механизм также управляет потоком выхлопных газов, выходящих из цилиндров.

Шестерня коленчатого вала через промежуточную шестерню приводит во вращение шестерню распределительного вала. Вращение распределительного и коленчатого валов необходимо синхронизировать, чтобы согласовать движение поршней с движением клапанов.

Распределительный вал имеет по два кулачка на каждый цилиндр. Кулачки приводят в действие впускные и выпускные клапаны. При вращении распределительного вала кулачки через толкатели (6) сообщают штангам (2) движение вверх и вниз. При движении вверх штанги упираются в коромысла (1) что вызывает перемещение вниз (открытие) клапанов  $(5)$ .

Каждый цилиндр оснащен двумя впускными и двумя выпускными клапанами. Во время движения штока толкателя и коромысла траверса клапана (3) приводит в действие одновременно оба клапана. Клапанные пружины (4) закрывают клапаны при перемещении толкателей вниз.

### Нагреватель воздухозаборника

Двигатели оснащаются электронагревателем, который устанавливается на выходе коленчатого патрубка впуска воздуха. Электронагреватель выполняет две функции:

- Облегчает пуск
- Позволяет избежать белого дыма при пуске.

При наличии соответствующих условий электронный блок управления (ЭБУ) включает электронагреватель. Система обладает возможностью теплоснабжения в течение 30 секунд до запуска и во время прокручивания двигателя стартером. После запуска двигателя система может давать тепло непрерывно в течение семи минут или в цикличном режиме в течение тринадцати минут. Цикл подогрева состоит из чередующихся 10-секундных включений и выключений нагревателя.

Если нагреватель воздухозаборника вышел из строя, то двигатель будет по-прежнему запускаться и работать. Но при этом возможно образование белого дыма. Кроме того, может потребоваться другое средство облегчения пуска двигателя.

### Компоненты системы

Система нагревателя воздухозаборника состоит из следующих основных компонентов:

- Реле нагревателя воздухозаборника
- Нагревательный элемент
- Датчик температуры охлаждающей жидкости
- Датчик температуры во впускном коллекторе
- ЭБУ
- Сигнальная лампа

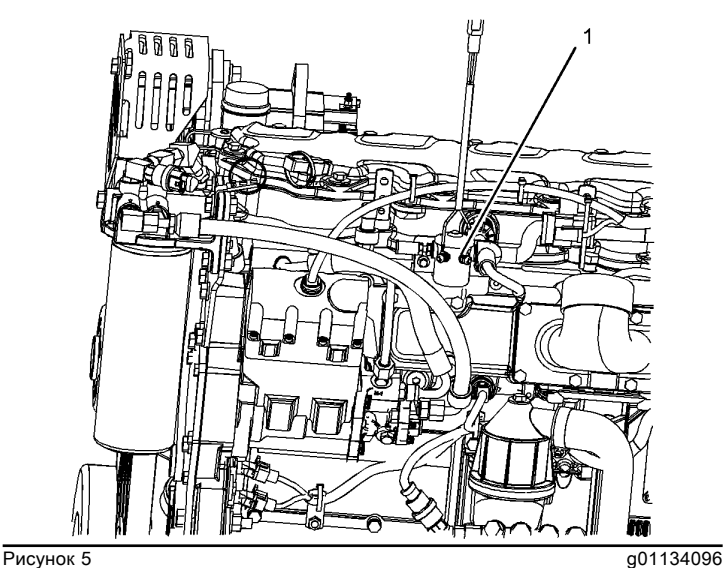

(1) Реле нагревателя воздухозаборника

Реле нагревателя (1) воздухозаборника включает и выключает нагреватель в соответствии с сигналами ЭБУ.

Нагреватель воздухозаборника размещен между крышкой воздухозаборника и коленчатым патрубком впуска воздуха. Нагревательный элемент оснащен шпилькой для соединения с "массой", которая должна быть присоединена к двигателю.

Управление нагревателем воздухозаборника во впускном коллекторе основано на следующих пяти различных состояниях:

• Цикл включения электропитания

Нагреватель воздухозаборника и его лампа включаются на 2 секунды после первого включения питания электронного блока управления. Это происходит независимо от температуры и частоты вращения двигателя.

• Режим предпускового прогрева

Следующий алгоритм используется в условиях малой высоты над уровнем моря. Если сумма температуры охлаждающей жидкости и температуры впускного воздуха меньше 25 ??C (77 ??F) , ЭБУ включает нагреватель и лампу на 30 секунд. Если через 30 с частота вращения двигателя вне зависимости от температуры по-прежнему будет равна нулю, то ЭБУ выключит нагреватель и лампу.

Следующий алгоритм используется в условиях большой высоты над уровнем моря. Если сумма температуры охлаждающей жидкости и температуры впускного воздуха меньше 53 ??C (127 ??F) , ЭБУ включает нагреватель и лампу на 30 секунд. Если через 30 с частота вращения двигателя вне зависимости от температуры по-прежнему будет равна нулю, то ЭБУ выключит нагреватель и лампу.

• Режим проворачивания коленчатого вала

Нагреватель воздухозаборника и лампа включаются при обнаружении вращения коленчатого вала двигателя. Нагреватель воздухозаборника и лампа остаются включенными, если сумма температуры охлаждающей жидкости и температуры впускного воздуха меньше 25 ??C (77 ??F) для условий малой высоты над уровнем моря или меньше 63 ??C (145 ??F) для условий большой высоты над уровнем моря.

• Во время работы двигателя

После достижения двигателем минимальных оборотов холостого хода нагреватель воздухозаборника и лампа остаются включенными еще на 7 минут, если сумма температуры охлаждающей жидкости и температуры впускного воздуха меньше 35 ??C (95 ??F) для условий малой высоты над уровнем моря или меньше 63 ??C (145 ??F) для условий большой высоты над уровнем моря.

• Цикл послепускового нагрева

Сумма температуры воздуха и температуры охлаждающей жидкости меньше 35 ??С (127 ?? F) в условиях малой высоты над уровнем моря или 63 ??C (177 ??F) в условиях большой высоты над уровнем моря. Нагреватель воздухозаборника и его лампа будут циклически включаться и отключаться еще в течение 13 мин. Цикл состоит из чередующихся 10-секундных включений и отключений.

После запуска двигателя состояние нагревателя определяется температурой поступающего воздуха и температурой охлаждающей жидкости. При этом нагреватель может работать в одном из двух режимов.

Первый режим работы является непрерывным, а второй - прерывистым.

1. При непрерывном режиме работы нагреватель остается включенным в течение семи минут после запуска двигателя. Если условия не изменились, ЭБУ включает прерывистый режим работы.

2. При прерывистом режиме работы нагреватель работает в цикличном режиме в течение не более 13 мин. В течение этого времени нагреватель включается на 10 с и выключается на 10 с. По истечении 13 мин нагреватель выключается.

В случае выхода из строя одного из датчиков температуры система работает следующим образом.

• Датчик температуры охлаждающей жидкости

При размыкании или коротком замыкании цепи датчика температуры охлаждающей жидкости датчик не работает. В таких условиях нагреватель будет включаться, если температура впускного воздуха меньше 10 ??C (50 ??F) .

• Датчик температуры впускного воздуха

При размыкании или коротком замыкании цепи датчика температуры впускного воздуха датчик не работает. В таких условиях нагреватель будет включаться, если температура охлаждающей жидкости меньше 40 ??C  $(104 ??F)$ .

При наличии соответствующих условий нагреватель включается вновь. Когда сумма температуры охлаждающей жидкости и температуры впускного воздуха опускается ниже 25 ??C (77 ??F) , нагреватель опять включается. Подобные условия могут иметь место, когда работавший до этого двигатель остыл и оператор пытается запустить его.

Если сумма температуры охлаждающей жидкости и температуры впускного воздуха не достигает 35 ??C (95 ??F) , включается нагреватель. Максимальная продолжительность включения нагревателя составляет 20 мин. По истечении 20 мин ЭБУ отключает нагреватель.

Дополнительную информацию о нагревателе воздухозаборника см. в разделе Поиск и устранение неисправностей, "Цепь нагревателя воздухозаборника проверка" .

# Система впуска воздуха и система выпуска отработавших газов - осмотр

Проверка и регулировка

i03504742

### Засорение воздушных фильтров

Повышенное сопротивление в системе впуска воздуха или выпуска отработавших газов снижает производительность двигателя.

Таблица 1

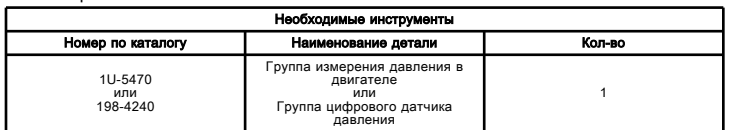

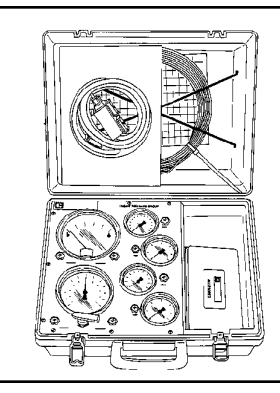

Рисунок 1 g00293196 Комплект для измерения давления в двигателе 1U-5470

В специальной инструкции, SEHS8907, "Using the 1U-5470 Engine Pressure Group" содержатся инструкции по применению комплекта для измерения давления в двигателе 1U-5470 . В руководстве по эксплуатации, NEHS0818, "Using the 198-4240 Digital Pressure Indicator Gp" содержатся инструкции по применению комплекта цифрового указателя давления 198-4240 .

1. Осмотрите воздухозаборник воздухоочистителя двигателя и воздуховод, чтобы убедиться в том, что канал прохождения воздуха не деформирован и в нем нет никаких препятствий для прохождения воздуха.

2. Осмотрите фильтрующий элемент воздухоочистителя двигателя. Замените засоренный фильтрующий элемент воздухоочистителя двигателя на чистый.

3. Проверьте наличие следов загрязнения на чистой стороне фильтрующего элемента воздухоочистителя двигателя. Наличие следов загрязнения указывает на проникновение грязи через фильтрующий элемент воздухоочистителя двигателя и/или уплотнение фильтрующего элемента воздухоочистителя двигателя.

### Предупреждение

Горячие поверхности двигателя могут вызывать ожог. Перед выполнением операций по техническому обслуживанию двигателя дождитесь остывания двигателя и других компонентов.

# Предупреждение

Прикосновение к работающему двигателю опасно: можно обжечься о его горячие детали и получить травму его вращающимися деталями.

#### Обращаясь с работающим двигателем, избегайте прикосновения к его горячим и вращающимся деталям.

4. Используйте дифференциальный манометр из комплекта измерения давления в двигателе 1U-5470 или из комплекта цифровых датчиков давления 198- 4240 .

a. Присоедините вакуумное отверстие дифференциального манометра к месту проверки. Место проверки может располагаться в любом месте вдоль трубопроводов системы впуска воздуха после воздухоочистителя, но перед турбокомпрессором.

b. Оставьте нагнетательное отверстие дифференциального манометра сообщающимся с атмосферой.

c. Запустите двигатель. Запустите двигатель на максимальной частоте вращения коленчатого вала на холостом ходу.

d. Запишите показание прибора.

e. Умножьте значение, полученное на шаге 4.d , на 1,8.

f. Сравните результат, полученный на шаге 4.e , со значениями, приведенными ниже.

Поток воздуха через бывший в эксплуатации воздухоочиститель может быть затруднен. Поток воздуха через засоренный воздухоочиститель также может иметь некоторые ограничения. В любом случае ограничение не должно превышать следующее значение:

• Максимальное сопротивление ... 6.2 kPa (25 in of H2O)

Сопротивление нового фильтрующего элемента воздухоочистителя не должно превышать следующее значение:

• Максимальное сопротивление ... 3.7 kPa (15 in of H2O)

### сопротивление в выпускном тракте;

Противодавление - это разность между давлением выхлопных газов в выпускном коленчатом патрубке и атмосферным давлением.

# Предупреждение

Горячие поверхности двигателя могут вызывать ожог. Перед выполнением операций по техническому обслуживанию двигателя дождитесь остывания двигателя и других компонентов.

# <u>АПредупреждение</u>

Прикосновение к работающему двигателю опасно: можно обжечься о его горячие детали и получить травму его вращающимися деталями.

Обращаясь с работающим двигателем, избегайте прикосновения к его горячим и вращающимся деталям.

С помощью дифференциального манометра из комплекта манометров для измерения давлений в двигателе 1U-5470 измерьте противодавление выпускного тракта. Соблюдайте следующий порядок измерения противодавления в выпускном тракте.

1. Подсоедините нагнетательное отверстие измерения давлений дифференциального манометра к месту выполнения измерений. Место проверки находится на выхлопной трубе после турбокомпрессора.

2. Не закрывайте вакуумное отверстие дифференциального манометра.

3. Запустите двигатель. Запустите двигатель на максимальной частоте вращения коленчатого вала на холостом ходу.

- 4. Запишите показание прибора.
- 5. Умножьте значение, полученное на шаге 4 , на 1,8.

6. Сравните значение, полученное на шаге 5 , с одним из значений, приведенных ниже.

В любом случае противодавление не должно превышать следующее значение:

• Максимальное противодавление ... 10.0 kPa (40 in of H2O)

# Наличие воздуха в топливе - Проверка

Проверка и регулировка UENR0997 in the control of the control of the control of the control of the control of the control of the control of the control of the control of the control of the control of the control of the control of the control of

### ${\bf A}$ Предупреждение

Во избежание получения травм при работе с воздухом под давлением всегда надевайте защитные очки и используйте щиток для защиты лица.

#### Введение

Для проверки наличия воздуха в топливе выполняются следующие операции. Они помогут также найти причину попадания воздуха в систему.

### Необходимые инструменты

Таблица 1

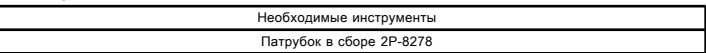

### Подготовка к испытаниям

Осмотрите топливную систему с целью выявления подтеканий. Убедитесь в том, что муфты топливопроводов надежно затянуты. Проверьте уровень топлива в топливном баке. Воздух может проникнуть в топливную систему на стороне всасывания между топливоперекачивающим насосом и топливным баком.

### Порядок проверки

1. Установите трубку 2P-8278 СМОТРОВОГО УКАЗАТЕЛЯ в линии возврата топлива. По возможности установите смотровой указатель на прямом отрезке топливопровода длиной не менее 304,8 мм (12 дюймов) . Не устанавливайте смотровую трубку вблизи следующих устройств, вызывающих турбулентность:

- Коленчатых патрубков
- Перепускных клапанов
- Обратные клапаны

Проворачивая двигатель, понаблюдайте за потоком топлива. Выясните, есть ли в топливе воздушные пузырьки. Если топливо не поступает в смотровую трубку, прокачайте топливную систему. Для получения дополнительной информации смотрите раздел Проверка и регулировка, "Топливная система - Прокачка" . После пуска двигателя, проверьте наличие воздуха в топливе при различных значениях частоты вращения двигателя. По возможности дайте двигателю поработать в тех условиях, при которых вероятнее всего происходит проникновение воздуха в топливо.

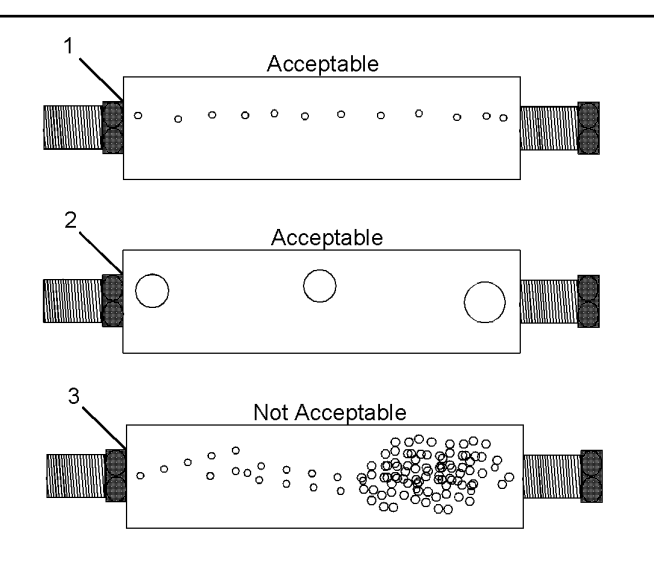

**Рисунок 1 g01096678** Патрубок 2P- 8278 СМОТРОВОГО УКАЗАТЕЛЯ

(1) Постоянное присутствие небольших пузырьков диаметром приблизительно 1,60 мм (0,063 дюйма) является допустимым количеством воздуха в топливе. (2) Присутствие пузырьков диаметром приблизительно 6,35 мм (0,250 дюйма) также допустимо, если интервал появления отдельных пузырьков составляет 2 – 3 с.

(3) Присутствие в топливе чрезмерно большого количества пузырьков недопустимо.

2. Если в смотровом указателе, установленном на возвратном трубопроводе, наблюдается избыточное количество воздушных пузырьков, установите второй смотровой указатель на входе

топливоперекачивающего насоса. В случае отсутствия второго смотрового указателя снимите смотровой указатель с возвратного трубопровода и установите его на входе топливоперекачивающего насоса. Проворачивая двигатель, понаблюдайте за потоком топлива. Выясните, есть ли в топливе воздушные пузырьки. После пуска двигателя, проверьте наличие воздуха в топливе при различных значениях частоты вращения двигателя.

Если на входе топливоподкачивающего насоса нет признаков избыточного количества воздуха, проникновение воздуха в систему происходит за топливоподкачивающим насосом. Перейдите к этапу 3 "процедуры регулировки".

Если на входе топливоподкачивающего насоса имеются признаки избыточного количества воздуха, проникновение воздуха происходит на стороне всасывания топливной системы.

# Процедура регулирования

#### Уведомление

Во избежание повреждений, не используйте более 55 кПа (8 фунтов на кв. дюйм) для подачи давления в топливный бак.

1. Путем подачи сжатого воздуха увеличьте давление в топливном баке до 35 кПа (5 фунтов на кв. дюйм) . Превышать давление 55 кПа (8 фунтов на кв. дюйм) запрещается, так как это может привести к повреждению топливного бака. Проверьте наличие утечек в топливопроводах между топливным баком и топливоподкачивающим насосом. Устраните выявленные утечки. Проверьте давление топлива, чтобы убедиться в том, что топливоперекачивающий насос работает нормально. Порядок проверки давления топлива смотрите в разделе Проверка и регулировка, "Давление в топливной системе - Проверка" .

2. Если источник проникновения воздуха не выявлен, отсоедините трубопровод подачи питающую линию от топливного бака и подсоедините к топливоподкачивающему насосу внешний источник подачи топлива. Если это приведет к устранению неисправности, отремонтируйте топливный бак или вертикальную трубу в топливном баке.

3. Износ или повреждение втулки насос-форсунки может привести к проникновению газообразных продуктов сгорания в топливную систему. Износ, отсутствие или повреждение кольцевых уплотнений втулок насос-форсунок также может привести к проникновению газообразных продуктов сгорания в топливную систему.

# Генератор

Troubleshooting

i02476459

# Неисправность цепи зарядки и/или посторонний шум при работе двигателя

### Возможные причины

- Приводные ремни генератора
- Приводной шкив генератора
- Подшипники генератора
- Цепь зарядки
- Регулятор
- Генератор

### Рекомендуемые действия

### Приводные ремни генератора

1. Проверьте состояние приводного ремня генератора. Если приводной ремень генератора чрезмерно изношен или поврежден, замените его. См. раздел Разборка и сборка .

2. Проверьте натяжение ремня. См. раздел руководства по эксплуатации двигателя Технические характеристики .

3. Если двигатель оснащен автоматическим натяжителем ремня, проверьте автоматический натяжитель приводного ремня. При необходимости замените автоматический натяжитель приводного ремня.

Примечание: Чрезмерное натяжение ремня может привести к повреждению генератора.

# Приводной шкив генератора

Проверьте состояние приводного шкива генератора. Проверьте приводной шкив ремня на наличие глубоких канавок, образовавшихся в результате трения о приводной ремень. Если шкив чрезмерно изношен, замените его. Проверьте гайку крепления шкива на надежность затяжки. При необходимости затяните гайку.

Примечание: Убедитесь, что шкив отцентрован.

### Подшипники генератора

Проверьте подшипники генератора на наличие признаков чрезмерного износа. При необходимости отремонтируйте или замените генератор.

### Цепь зарядки

Осмотрите провода аккумуляторной батареи, проводку и соединения в цепи зарядки. Очистите и затяните все соединения. Замените все поврежденные или неисправные детали.

### Генератор или регулятор напряжения

Проверьте исправность генератора и регулятора напряжения. Порядок проверки см. в специальной инструкции, REHS0354, "Charging System Troubleshooting" . При необходимости отремонтируйте или замените генератор.

# Аккумуляторная батарея

Troubleshooting SENR9748 in the set of the set of the set of the set of the set of the set of the set of the set of the set of the set of the set of the set of the set of the set of the set of the set of the set of the set of the set of t

Порядок проверки см. в специальной инструкции, SEHS7633, "Battery Test Procedure" .

### Возможные причины

- Изношенная аккумуляторная батарея
- Коммутируемая цепь аккумуляторной батареи

### Рекомендуемые действия

Примечание: Эти процедуры перечислены в порядке убывания вероятности применения. Выполните соответствующие указания в необходимом порядке.

Таблица 1

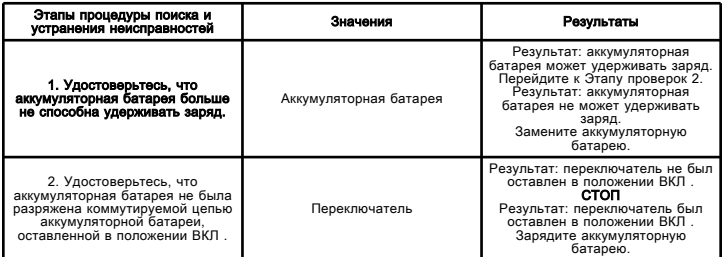

# Шина передачи данных CAN - проверка

Troubleshooting

i02682156

Выполняйте данную процедуру для поиска и устранения неисправностей шины передачи данных CAN. Шину передачи данных CAN в также называют каналом данных J1939.

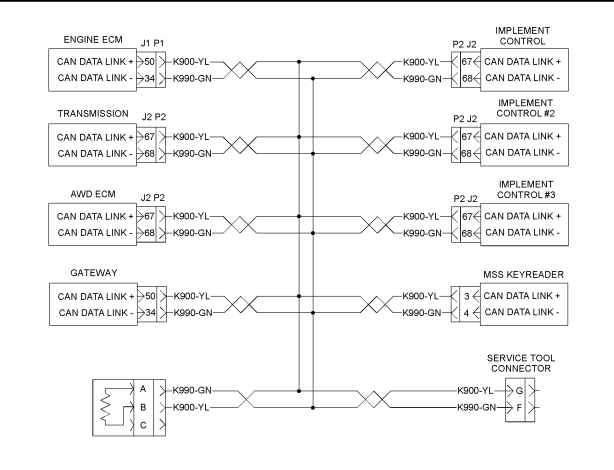

#### ALL OF THE CONNECTORS ARE NOT SHOWN. REFER TO THE MACHINE'S ELECTRICAL SCHEMATIC FOR DETAILS.

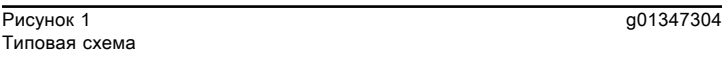

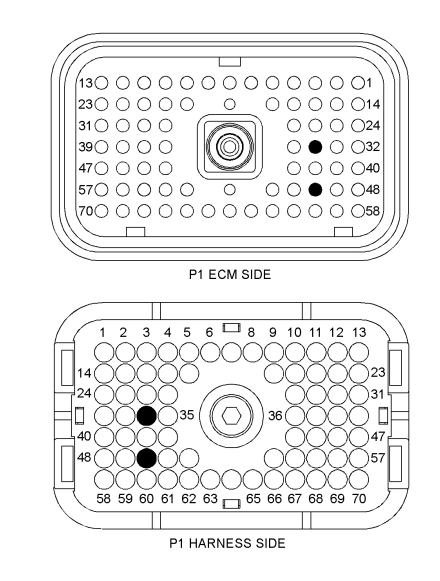

**Рисунок 2** до 1302383 P1 Разъем ЭБУ (P1-34) Канал данных J1939 ??? (P1-50) "+" канала данных J1939

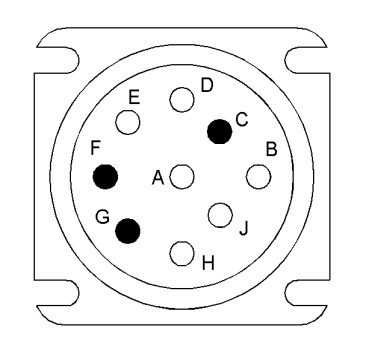

Рисунок 3 g01302377 Разъем средства технического обслуживания (Клемма F) Канал данных J1939 ??? (Клемма G) "+" канала данных J1939

# Цепь шины передачи данных CAN проверка

#### Troubleshooting

i02536684

Шина передачи данных CAN используется для обмена информацией между электронным блоком управления (ЭБУ) и другими модулями. Выполняйте данную процедуру для поиска и устранения предполагаемых неисправностей шины передачи данных CAN.

Этапы проверки, описанные в данном тесте, могут помочь решить следующие проблемы.

- Неисправность разъемов
- Отсутствие согласующих резисторов
- короткое замыкание;
- Разрыв цепи

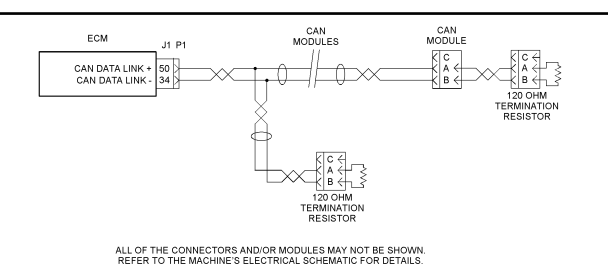

**Рисунок 1** g01269477

Типичная схема шины передачи данных CAN

# Двигатель не набирает максимальные обороты

Troubleshooting

i02471007

Примечание: Если эта неисправность возникает только под нагрузкой, порядок поиска и устранения неисправностей без диагностических кодов изложен в разделе Поиск и устранение неисправностей, "Низкая мощность - ухудшение или отсутствие реакции на команды дроссельной заслонке" .

### Возможные причины

• Активный режим ограничения мощности двигателя

- холодный режим.
- Сигнал положения дроссельной заслонки
- Датчик давления (наддува) во впускном коллекторе
- Датчик атмосферного давления
- Подача топлива
- Система впуска воздуха и выпуска отработавших газов
- Вспомогательное оборудование

### Рекомендуемые действия

### Снижение номинальной мощности двигателя

Подключите компьютер с программным обеспечением Caterpillar Electronic Technician (ET) и проверьте, нет ли активного события, свидетельствующего о снижении мощности. В случае активного режима ограничения мощности двигателя в программе Cat ЕТ отображается флажок состояния ограничения мощности. Для просмотра активных событий перейдите из меню "(Diagnostics)" Диагностика в меню "Events (События)" .

# Холодный режим

С помощью программы Cat ET убедитесь в том, что двигатель вышел из режима холодного пуска. Если двигатель работает в холодном режиме, будет установлен флаг состояния. Частота вращения коленчатого вала двигателя при этом может быть ограничена.

### Сигнал положения дроссельной заслонки

Контролируйте состояние параметра "Throttle Position" (Положение дроссельной заслонки) в окне программы Cat ЕТ. Убедитесь в том, что состояние параметра "Throttle Position" (Положение дроссельной заслонки) стабильное, и двигатель способен развивать высокую частоту холостого хода. Порядок диагностической функциональной проверки см. в соответствующем разделе:

• Поиск и устранение неисправностей, "Цепь датчика положения дроссельной заслонки - проверка"

- Поиск и устранение неисправностей, "Цепь переключателя дроссельной заслонки - проверка"
- Поиск и устранение неисправностей, "Управление частотой вращения - проверка"

#### Датчик давления в впускном коллекторе (наддув) или датчик давления атмосферного воздуха

1. С помощью программы Cat ET проследите за состоянием "показателей подачи топлива" , "ограничения подачи топлива при номинальной мощности" и "предельного значения топливного коэффициента" в режиме максимальной нагрузки двигателя. Эти параметры должны находиться в следующем соотношении.

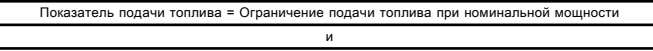

Показатель подачи топлива < Предельное значение топливного коэффи

Если "Показатель подачи топлива" и "Ограничение подачи топлива при номинальной мощности" равны, и при этом "Показатель подачи топлива" меньше, чем "Предельное значение топливного коэффициента" , электронная система работает нормально. В противном случае перейдите к следующему шагу.

2. Проследите состояние параметров "Давление (наддува) во впускном коллекторе" и "Атмосферное давление" в нормальных условиях эксплуатации с помощью программы Cat Electronic Technician. Когда двигатель не работает, верным для параметра "Intake Manifold (Boost) Pressure (Давление (наддува) во впускном коллекторе)" является значение 0 kPa (0 psi) .

3. Удостоверьтесь, что датчик давления (наддува) во впускном коллекторе работает правильно.

### Подача топлива

1. Проверьте топливопроводы на наличие засоров, деформации и защемлений. При обнаружении неисправностей в топливопроводах отремонтируйте их и/или замените новыми.

2. Проверьте, нет ли в топливном баке посторонних предметов, которые могут заблокировать подачу топлива.

#### Уведомление

Не прокручивайте двигатель непрерывно на протяжении более 30 с. Дайте стартеру остыть в течение двух минут перед повторной прокруткой двигателя.

3. Подкачайте топливо в систему после выполнения любой из следующих операций:

- Замена топливных фильтров
- обслуживание контура подачи топлива низкого давления,
- Замена насос-форсунок

Примечание: Определить наличие пузырьков воздуха в топливе можно по смотровому окну, установленному в трубопроводе подачи топлива низкого давления. См. руководство Работа систем, проверка и регулировка .

4. Низкие температуры окружающей среды отрицательно влияют на характеристики топлива. См. руководство по эксплуатации и техническому обслуживанию .

5. Проверьте давление топлива при проворачивании коленчатого вала двигателя. Проверьте давление топлива после топливного фильтра. См. руководство Работа систем, проверка и регулировка . Если давление топлива ниже штатного, замените топливные фильтры. Если давление топлива остается низким, проверьте следующие элементы: топливоперекачивающий насос и его муфту, клапан регулировки давления топлива.

#### Система впуска воздуха и выпуска отработавших газов:

1. Замените и (или) прочистите засоренные воздушные фильтры. Негерметичность системы впускного коллектора может привести к снижению давления воздуха во впускном коллекторе.

2. Проверьте систему выпуска отработавших газов на наличие засорения и (или) утечек.

### Вспомогательное оборудование

Проверьте все вспомогательное оборудование на предмет неисправностей, которые могут вызывать повышение нагрузки на двигатель. Отремонтируйте или замените все поврежденные компоненты.

# Канал передачи данных Cat Data Link проверка

Troubleshooting

i03078940

Используйте данный порядок проверки для поиска и устранения неисправности электрической системы при подозрении на неисправность канала передачи данных Cat Data Link либо в случае активности или частого генерирования одного из диагностических кодов таблицы 1 .

Таблица 1

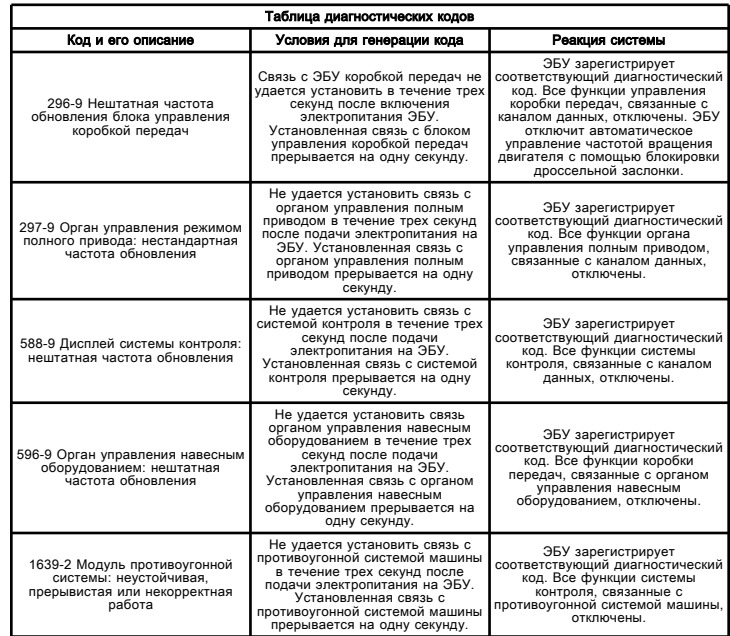

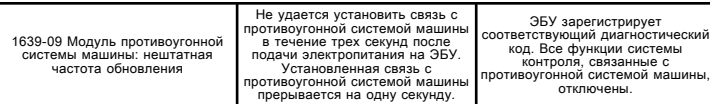

Примечание: Данная методика предназначена для проверки канала передачи данных Cat Data Link на наличие разомкнутой цепи или короткого замыкания. Если предполагается неисправность связи между программой Caterpillar Electronic Technician (ET) и ЭБУ, то перед выполнением данной методики см. раздел Поиск и устранение неисправностей, "Электронное диагностическое средство не может установить связь" .

Канал передачи данных Cat Data Link является стандартным каналом, используемым ЭБУ для обмена информацией с программой Cat ET. Связь ЭБУ с программой Cat ET осуществляется для того, чтобы обеспечить совместное использование информации о состоянии и диагностической информации. Программу Cat ET также можно использовать для настройки параметров ЭБУ.

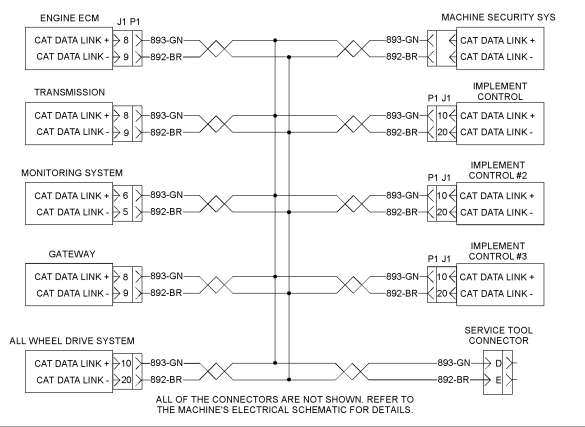

Рисунок 1 деятель при подписании при подписании при подписании при подписании при подписании при подписании пр<br>Подписание при подписании при подписании при подписании при подписании при подписании при подписании при подпи

Типичная схема канала передачи данных Cat Data Link

# Цепь передачи данных Cat Data Link проверка

Troubleshooting

i02473631

Примечание: Данная методика предназначена для проверки канала передачи данных Cat Data Link на наличие разомкнутой цепи или короткого замыкания. При возникновении сбоя связи программы Caterpillar Electronic Technician (ET) с электронным блоком управления (ЭБУ), прежде чем приступать к данной процедуре, см. описание поиска и устранения неисправностей без диагностического кода в разделе руководства Поиск и устранение неисправностей, "Отсутствие связи между электронным средством технического обслуживания и ЭБУ" .

Канал передачи данных Cat Data Link является стандартным каналом, используемым ЭБУ для обмена информацией с программой Cat ET. Связь ЭБУ с программой Cat ET осуществляется для того, чтобы обеспечить совместное использование информации о состоянии и диагностической информации. Программу Cat ET также можно использовать для настройки параметров ЭБУ. При отсутствии связи между ЭБУ двигателем и программой Cat ET эта информация недоступна.

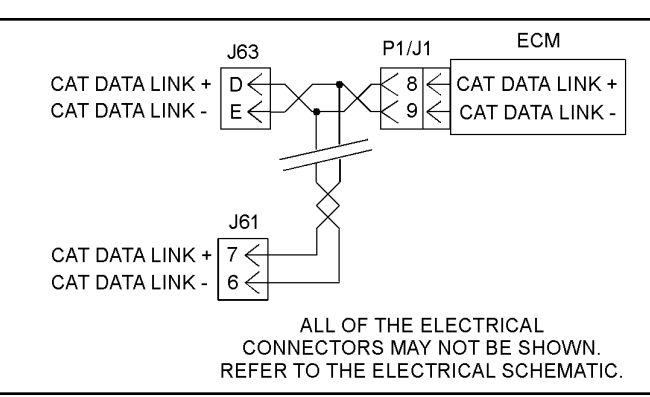

Рисунок 1 g01233970 Схема канала передачи данных Cat Data Link

# Цепь передачи данных Cat Data Link проверка

Troubleshooting

i02484360

Используйте эту процедуру для поиска и устранения неисправностей канала передачи данных Cat Data Link.

Используйте данный порядок проверки для поиска и устранения неисправностей в системе в тех случаях, когда один из следующих диагностических кодов активен или часто повторяется.

- 296-09 Невозможно установить связь с ЭБУ коробки передач
- 296-12 Отказ ЭБУ коробки передач

Примечание: Данная методика предназначена для проверки канала передачи данных Cat Data Link на наличие разомкнутой цепи или короткого замыкания. При возникновении сбоя связи программы Caterpillar Electronic Technician (ET) с электронным блоком управления (ЭБУ), прежде чем приступать к данной процедуре, см. описание поиска и устранения неисправностей без диагностического кода в разделе Поиск и устранение неисправностей, "Отсутствие связи между электронным средством технического обслуживания и ЭБУ" .

Канал передачи данных Cat Data Link является стандартным каналом, используемым ЭБУ для обмена информацией с программой Cat ET. Связь ЭБУ с программой Cat ET осуществляется для того, чтобы обеспечить совместное использование информации о состоянии и диагностической информации. Программу Cat ET также можно использовать для настройки параметров ЭБУ. При отсутствии связи между ЭБУ двигателем и программой Cat ET эта информация недоступна.

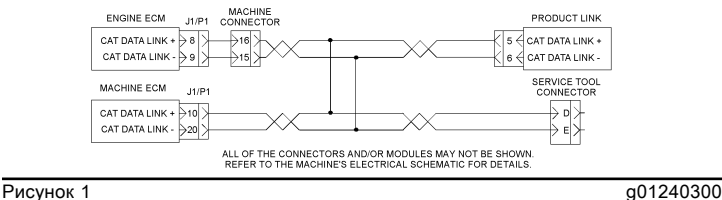

67

Схема канала передачи данных "Cat Data Link"
# Компрессия - Проверка

Проверка и регулировка SENR9580 i02995354

Уменьшение компрессии цилиндра может возникать изза неправильно отрегулированных впускных и выпускных клапанов. Убедитесь в том, что впускные и выпускные клапаны отрегулированы правильно.

В данном двигателе компании Caterpillar используются трапециевидные поршневые кольца. Трапециевидные поршневые расширяются на такте сжатия двигателя. На частоте вращения при пуске двигателя трапециевидные поршневые кольца расширяются не полностью. В результате показания при измерении компрессии цилиндра могут оказаться неустойчивыми. Поэтому компания Caterpillar не рекомендует выполнять проверки компрессии на двигателях, в которых используются трапециевидные поршневые кольца.

# Параметры конфигурации

Troubleshooting

i05374820

Выполняйте данную процедуру, если активен диагностический код, указанный в таблице 1 .

Таблица 1

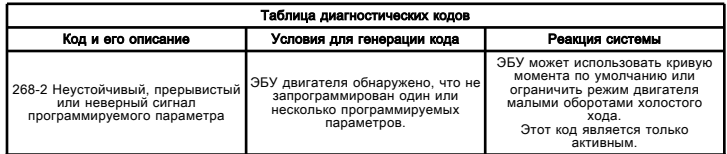

Параметры конфигурации системы - это параметры, которые влияют на выбросы, мощность двигателя и область применения машины. Значения параметров по умолчанию программируются на заводе. Некоторые параметры могут быть изменены заказчиком в соответствии с конкретными условиями применения. При замене ЭБУ и/или изменении номинальной характеристики двигателя необходимо заново запрограммировать параметры конфигурации системы. Значения этих параметров доступны в программе Caterpillar Electronic Technician (ET). Некоторые параметры конфигурации выбиты на информационной табличке двигателя.

## Проверка программируемых параметров (268- 2)

Если программируемый параметр не

запрограммирован, ЭБУ генерирует диагностический код 268-2 Проверьте программируемые параметры. Непрограммируемым параметром будут присвоены значения по умолчанию. Это может повлиять на определенные эксплуатационные характеристики и контроль работы двигателя.

Если на экране программы Cat ET под диагностическим кодом 268-2 отображено "Injector Trim" (Калибровка форсунки), см. раздел Поиск и устранение неисправностей, "Файл калибровки форсунки установка" .

## Описания параметров

## "Идентификационный номер изделия"

Параметр "Product ID (Идентификационный номер изделия)" позволяет пользователю ввести в ЭБУ описание для идентификации машины. Это описание может содержать до 8 символов.

# "Идентификационный номер оборудования"

Параметр "Equipment ID (Идентификационный номер оборудования)" позволяет пользователю ввести в ЭБУ описание для идентификации машины. Это описание может содержать до 17 символов.

# "Серийный номер двигателя"

Запрограммируйте параметр "Engine Serial Number (Серийный номер двигателя)" в соответствии с серийным номером двигателя, указанным на информационной табличке двигателя. В памяти ЭБУ, поставляемого для замены, серийный номер двигателя заводом-изготовителем не программируется.

# "FLS" (настройка полной нагрузки)

Параметр "FLS (Настройка полной нагрузки)" - это число, представляющее настройку топливной системы, выполненную на заводе для точной регулировки топливной системы. Значение этого параметра указано на информационной табличке двигателя. Изменяйте это значение только при изменении номинальной мощности двигателя или установке нового ЭБУ. Параметр можно изменить однократно без предъявления заводского пароля. Чтобы изменить параметр "FLS (настройка полной нагрузки)" после первоначального программирования, требуется предъявление заводских паролей.

## "FTS" (настройка максимального крутящего момента)

Параметры "FTS" и "FLS" похожи. Изменяйте это значение только при изменении номинальной мощности двигателя или установке нового ЭБУ. Требуется ввод заводских паролей. Новый или незапрограммированный ЭБУ позволяет однократно запрограммировать параметр "FTS (настройка максимального крутящего момента)" без использования заводских паролей. Для того чтобы изменить "FTS (настройку максимального крутящего момента)" после первоначального программирования, требуется предъявление заводских паролей.

## "Схема вентилятора системы охлаждения двигателя"

Этот параметр позволяет выбрать стандартный комплект охлаждения или комплект охлаждения для высокой температуры окружающей среды.

#### "Повышенная мощность на холостом ходу при разогреве двигателя"

Параметр "Engine Warmup Elevated Idle" (повышенная мощность на холостом ходу при разогреве двигателя) позволяет включать или выключать соответствующую функцию.

#### "Ether Solenoid Configuration (конфигурация электромагнитного клапана системы впрыска эфира)"

Параметр "Ether Solenoid Configuration" (Конфигурация электромагнитного клапана впрыска эфира) определяет, установлен ли клапан впрыска эфира.

#### "Количество доступных уровней мощности двигателя"

С помощью этого параметра выбирается уровень мощности двигателя. Этот параметр позволяет выбирать уровень мощности двигателя, не заменяя флеш-программу двигателя. Для того чтобы изменить уровень мощности двигателя после первоначального программирования, требуется предъявление заводских паролей.

#### "Состояние системы обеспечения безопасности при установке иммобилайзера"

Параметр "Security System Immobilizer Installation Status" (Состояние установки иммобилайзера противоугонной системы) определяет, установлен ли "иммобилайзер противоугонной системы" .

## "Файл калибровки форсунки"

Этот параметр используется для файлов калибровки форсунки, связанных с каждой форсункой. Если форсунка заменена либо две форсунки переставлены между цилиндрами, то файлы калибровки форсунки следует перепрограммировать для соответствующего цилиндра.

# Таблица параметров

Таблица 2

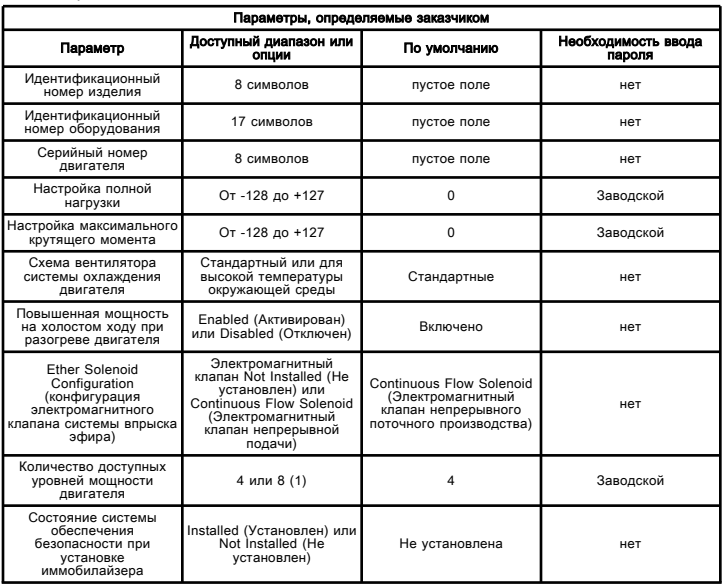

(1) Вариант 4 относится к режиму Standard VHP, вариант 8 относится к режиму VHP Plus

# Рабочая таблица параметров

Запишите следующие сведения перед изменением любого программируемого параметра.

Таблица 3

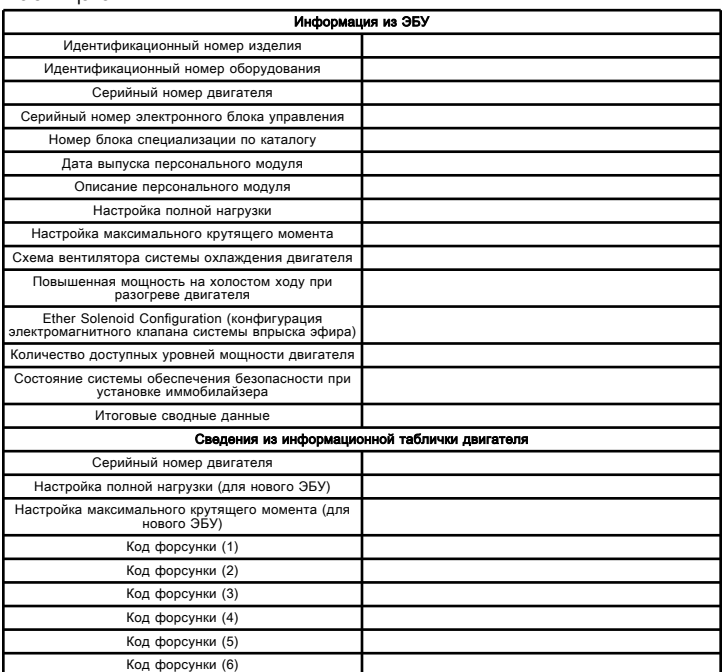

Примечание: Сравните настройку полной нагрузки и настройку максимального крутящего момента от ЭБУ со значениями, указанными на информационной табличке двигателя. Настройки полной нагрузки и максимального крутящего момента разрешается изменять только в случае внесения механических изменений в двигатель. Использование неправильных параметров может привести к повреждению двигателя.

## Высокая температура охлаждающей жидкости

Troubleshooting

i03383842

Эта процедура предназначена для поиска и устранения неисправностей, связанных с высокой температурой охлаждающей жидкости двигателя, а также в том случае, когда активны следующие коды событий. Сведения о кодах событий и точках переключения по умолчанию для этих кодов доступны в разделе руководства Поиск и устранение неисправностей, "Коды событий" . Чтобы просмотреть текущие точки переключения для этих кодов, необходимо перейти к системе контроля в программе Caterpillar Electronic Technician (ET).

#### Таблица 1

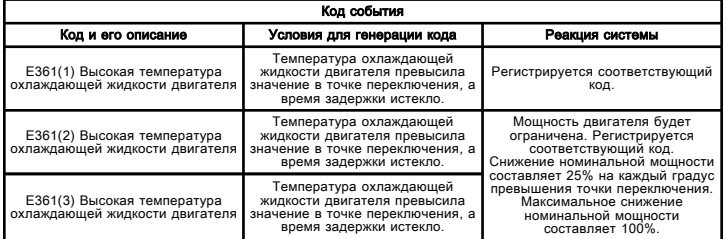

## Возможные причины

#### Низкий уровень охлаждающей жидкости и/или утечка охлаждающей жидкости

• Информация по охлаждающей жидкости

#### Термостат и/или предохранительный клапан

- Термостат
- Предохранительный клапан давления

#### Радиатор или теплообменник

- Радиатор
- Теплообменник

#### Вентилятор системы охлаждения двигателя (при наличии)

• Неисправность вентилятора системы охлаждения двигателя (при наличии)

#### Насос системы охлаждения

• Осмотр насоса системы охлаждения

## Датчик температуры охлаждающей жидкости

• Датчик температуры охлаждающей жидкости и (или) цепь

## Рекомендуемые действия

#### Информация по охлаждающей жидкости

1. Проверьте уровень охлаждающей жидкости. При необходимости долейте охлаждающую жидкость.

2. Проверьте надлежащую концентрацию антифриза в жидкости. См. руководство по эксплуатации и техническому обслуживанию .

3. Проверьте, нет ли утечек в системе охлаждения. Немедленно устраните утечки.

4. Проверьте наличие воздуха в системе охлаждения. Правильный порядок действий указан в разделе руководства Работа систем, проверка и регулировка, "Система охлаждения" .

## Термостат и/или предохранительный клапан

1. Проверьте систему охлаждения под давлением. Соответствующий порядок действий см. в разделе Работа систем/Проверка и регулировка .

2. Проверьте посадочные места предохранительного клапана и крышки радиатора, чтобы убедиться в отсутствии на них грязи и повреждений.

3. Проверьте работу предохранительного клапана и/или термостата. При необходимости очистите их от грязи и/или замените новыми.

# Радиатор

1. Осмотрите решетку радиатора на предмет грязи, мусора и/или повреждений. Удалите грязь и/или мусор, выправьте погнутые ребра. Проверьте шланги на наличие пережимов и/или иных ограничений сечения.

2. Проверьте радиатор на наличие внутренней закупорки.

# Теплообменник

Проверьте являются ли достаточными поток и температура охлаждающей жидкости, проходящей через теплообменник. Если поток охлаждающей жидкости через теплообменник недостаточный, определите местонахождение препятствия. Если температура охлаждающей жидкости слишком высока, выясните причину. Выполните необходимые ремонтные работы.

#### Неисправность вентилятора системы охлаждения двигателя (при наличии)

1. Если используется ременной привод вентилятора, проверьте, не ослабли ли приводные ремни. Ослабление приводного ремня вентилятора приводит к ослаблению потока воздуха через радиатор. Проверьте натяжение приводного ремня вентилятора. Отрегулируйте его при необходимости. См. руководство по эксплуатации и техническому обслуживанию .

2. Проверьте муфту вентилятора (при наличии). Не соответствующая норме скорость вращения муфты вентилятора или гидроприводного вентилятора может ослабить движение воздуха в сердцевине радиатора. Недостаточный поток воздуха через сердцевину радиатора может сделать невозможным требуемую степень понижения температуры охлаждающей жидкости.

#### Осмотр насоса системы охлаждения

1. Проверьте, нет ли повреждения и/или эрозии крыльчатки насоса системы охлаждения.

2. Проверьте плотность посадки ведущей шестерни на приводном валу насоса системы охлаждения.

3. При необходимости замените насос системы охлаждения. Описание процедуры см. в разделе Разборка и сборка .

#### Датчик температуры охлаждающей жидкости и (или) цепь

Проверьте показания температуры охлаждающей жидкости с помощью программы Cat Electronic Technician. Температура должна плавно повышаться по мере прогрева двигателя. Убедитесь, что температура соответствует норме.

Если показание температуры охлаждающей жидкости в программе Cat Electronic Technician не соответствует норме, выполните процедуру поиска и устранения неисправностей цепи и датчика температуры охлаждающей жидкости. См. раздел Поиск и устранение неисправностей, "Сигнал датчика (аналоговый, пассивный) - проверка" .

# Повышенная температура охлаждающей жидкости

Troubleshooting RENR5092 **in the contract of the contract of the contract of the contract of the contract of the contract of the contract of the contract of the contract of the contract of the contract of the contract of the contract of t** 

#### Возможные причины

- Низкий уровень охлаждающей жидкости
- Воздух в охлаждающей жидкости.
- Водяной насос
- условия окружающей среды.
- Засорение шунтовой линии.
- Радиатор или теплообменник
- Термостат
- Датчик температуры охлаждающей жидкости
- Расход охлаждающей жидкости двигателя
- увеличенное сопротивление в системе выпуска отработавших газов;
- Избыточная нагрузка
- Отработавший газ в охлаждающей жидкости.

#### Рекомендуется ремонт

#### Низкий уровень охлаждающей жидкости

# ${\bf A}$ Предупреждение

#### Таблица 1

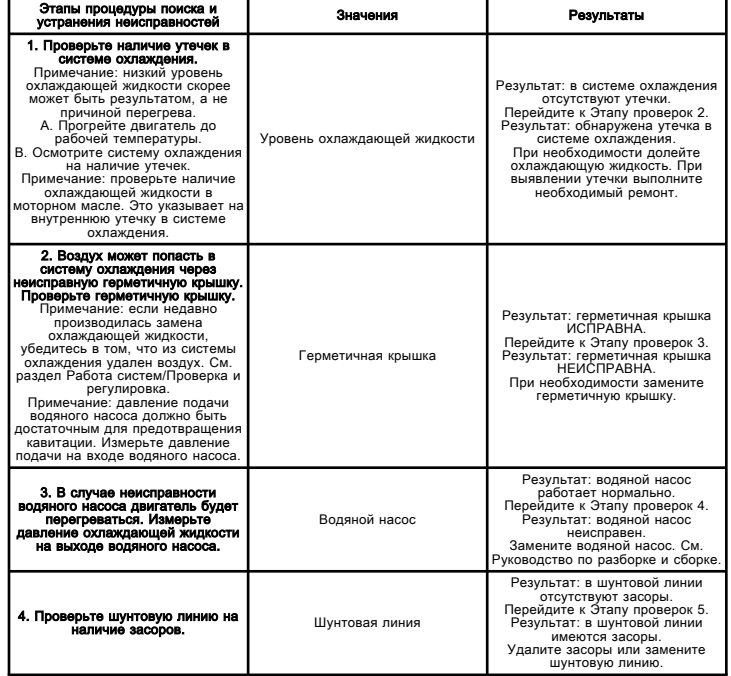

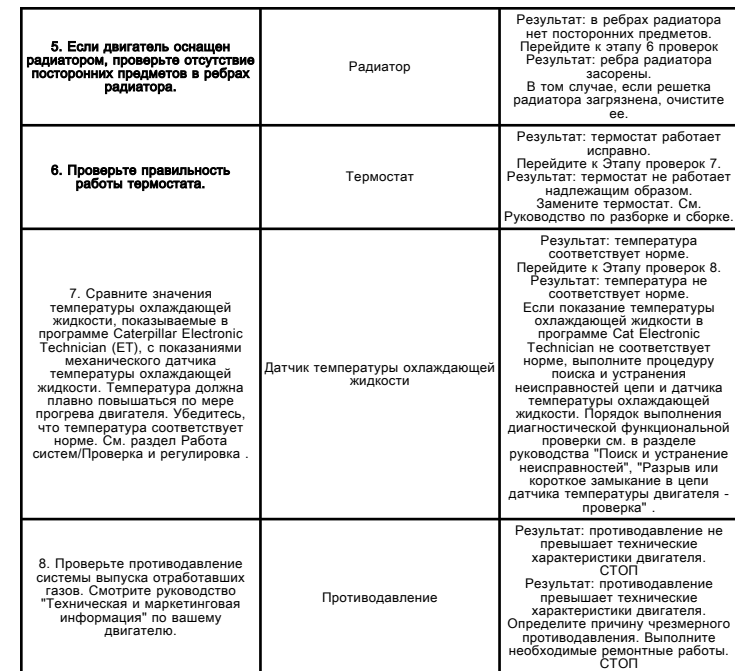

# Наличие охлаждающей жидкости в моторном масле

Troubleshooting SENR9748 i06085073

#### Возможные причины

- Водяной насос
- Сердцевина маслоохладителя двигателя
- Турбокомпрессор с водяным охлаждением
- Прокладка головки блока цилиндров
- головка блока цилиндров;
- гильза цилиндра;
- блок цилиндров;

## Рекомендуемые действия

#### Таблица 1

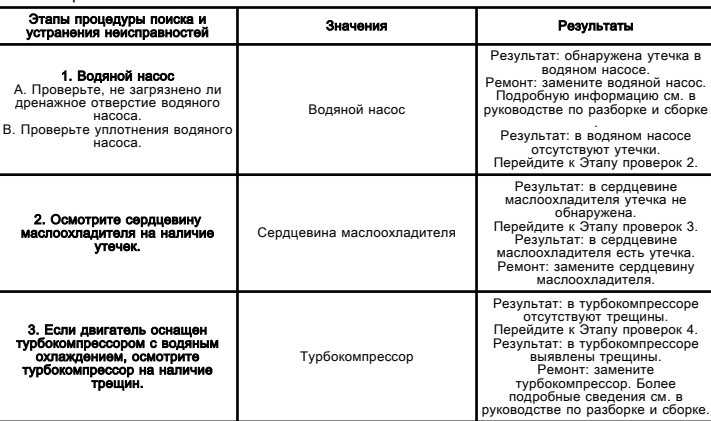

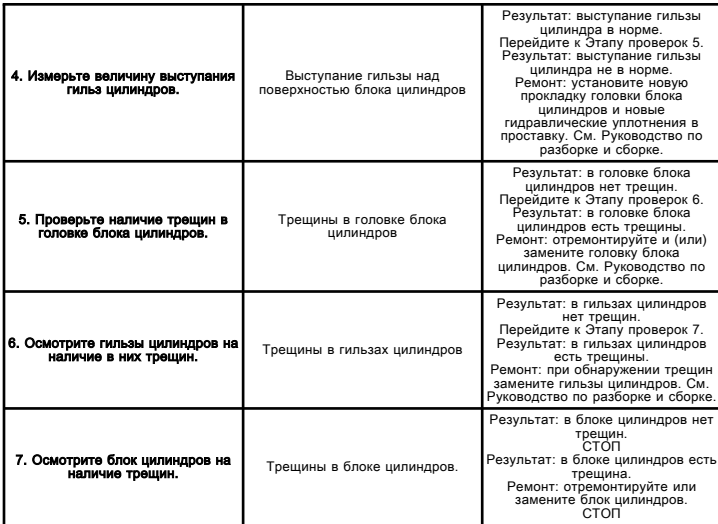

# Вентилятор системы охлаждения калибровка

Troubleshooting

i02609106

Выполняйте данную процедуру, если активен диагностический код, указанный в таблице 1 .

#### Таблица 1

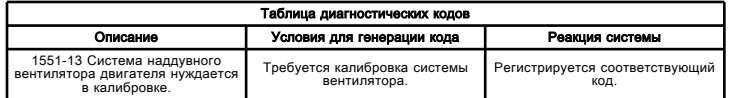

Электронный блок управления (ЭБУ) подает ток на электромагнит управления вентилятором двигателя. Электромагнит управления вентилятором двигателя ограничивает давление, подаваемое на насос вентилятора, пуская масло в обход этого насоса. Насос вентилятора приводит в движение вентилятор. Для точной регулировки частоты вращения вентилятора ЭБУ должен вычислить отношение между величиной тока на электромагните управления вентилятором двигателя и фактической частотой вращения вентилятора. Программа Caterpillar Electronic Technician (ET) дает возможность пользователю вручную выполнить калибровку силы тока при известной частоте вращения вентилятора.

Примечание: При первоначальной калибровке ЭБУ подает на электромагнит управления вентилятором двигателя ток номинальной силы. ЭБУ использует последнее значение калибровки в качестве начальной точки последующей калибровки.

1. Перейдите на вкладку "Service" (Обслуживание) и выберите пункт "Calibrations" (Калибровка). Запустите "калибровку вентилятора" .

2. Для начала калибровки обеспечьте выполнение необходимых условий. Следуйте инструкциям в программе Cat ET. Продолжайте, нажав кнопку "Next (Далее)" .

3. Измерьте фактическую частоту вращения вентилятора с помощью 9U-7400 универсального тахометра .

a. Если фактическая частота вращения вентилятора соответствует частоте, указанной в программе Cat ET, нажмите кнопку "Next (Далее)" .

b. Если фактическая частота вращения вентилятора не соответствует частоте вращения в программе Cat ЕТ, необходимо снизить ток, чтобы увеличить частоту вращения, либо повысить ток, чтобы уменьшить частоту вращения.

4. Когда фактическая частота вращения вентилятора будет соответствовать частоте, указанной в программе Cat ET, калибровка будет считаться выполненной. Следуйте инструкциям в программе Cat ET.

## Управление вентилятором системы охлаждения - проверка

Troubleshooting

i03079240

Данная процедура предназначена для поиска и устранения неисправностей электрооборудования, связанных с электромагнитом управления вентилятором двигателя, а также для тех случаев, когда один из диагностических кодов из таблицы 1 активен.

#### Таблица 1

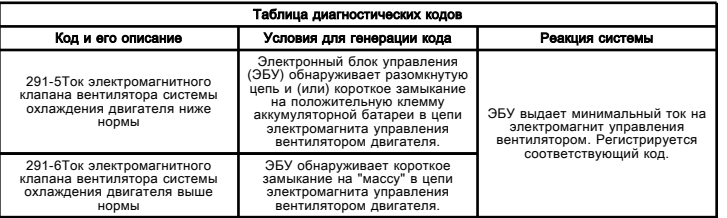

ЭБУ управляет частотой вращения вентилятора системы охлаждения двигателя, обеспечивая следующие преимущества:

- повышение производительности;
- уменьшенная шумность;
- дополнительная экономия топлива;
- уменьшенное переохлаждение двигателя.

ЭБУ контролирует температуру охлаждающей жидкости двигателя, температуру воздуха во впускном коллекторе и температуру гидравлического масла, чтобы определить оптимальную скорость вентилятора системы охлаждения двигателя.

ЭБУ управляет скоростью вентилятора, регулируя электрический ток через электромагнит управления вентилятором двигателя. Электромагнитный клапан управления вентилятором охлаждения двигателя управляет величиной давления на насос вентилятора, обеспечивая подачу масла в обход этого насоса. Насос вентилятора приводит в движение вентилятор. Когда ЭБУ подает минимальный ток на электромагнит управления вентилятором двигателя, в обход пускается меньшее количество масла, за счет чего насос повышает скорость вращения вентилятора. Когда ЭБУ подает максимальный ток на электромагнит управления вентилятором двигателя, в обход пускается больше масла, следовательно, насос вентилятора снижает скорость вращения вентилятора.

Если ЭБУ обнаруживает неисправность системы, ЭБУ подает в электромагнит минимальный ток. Это обеспечивает максимальную скорость вентилятора в случае неисправности.

Этот режим можно отключить в программе Caterpillar Electronic Technician (ET). Это позволяет вручную изменять частоту вращения вентилятора от минимальных до максимальных оборотов.

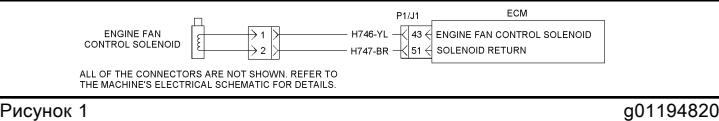

Электрическая схема электромагнита управления вентилятором двигателя

# Система охлаждения

Systems Operation

i02242714

Данный двигатель оснащен замкнутой системой охлаждения с шунтовой линией (9) .

Системы охлаждения замкнутого типа имеют два преимущества.

- Система охлаждения может безопасно работать при температуре, превышающей обычную точку кипения воды.
- Система охлаждения предотвращает кавитацию в водяном насосе.

Кавитацией называется внезапное образование пузырьков низкого давления в жидкости под действием механических сил. В системах охлаждения замкнутого типа подобное образование пузырьков воздуха или полости для пара затруднено.

Шунтовая линия (9) предотвращает кавитацию в водяном насосе. Шунтовая линия (9) обеспечивает постоянную подачу охлаждающей жидкости к водяному насосу.

Примечание: В системах с последовательным воздушно-воздушным охладителем для обеспечения эффективной работы водяного насоса содержание антифриза на основе этиленгликоля в охлаждающей жидкости должно составлять не менее 30 процентов. Охлаждающие жидкости такого состава отличаются несколько повышенной температурой кавитации, что достаточно для эффективной работы. Дополнительную информацию о составах охлаждающий жидкостей см. в Руководстве по эксплуатации и техническому обслуживанию, "Вместимость заправочных емкостей и рекомендации" .

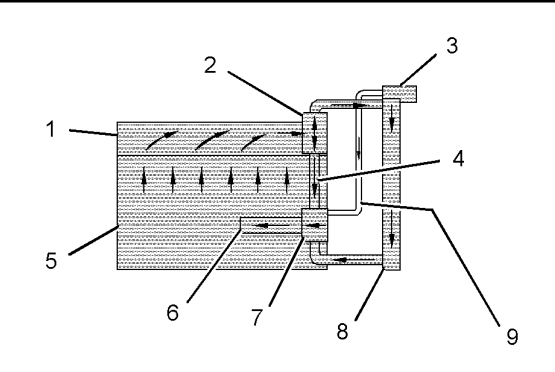

- **Рисунок 1** до 1103269
- (1) головка блока цилиндров;
- (2) Корпус термостата
- (3) Расширительный бак
- (4) Перепускной шланг
- (5) блок цилиндров;
- (6) Маслоохладитель
- (7) Водяной насос (8) Радиатор
- (9) Шунтовая линия

Водяной насос (7) расположен с правой стороны блока цилиндров. Водяной насос вращается от приводного ремня, одетого на шкив коленчатого вала. Попадание охлаждающей жидкости в водяной насос возможно тремя путями:

- через впускное отверстие, расположенное в нижней части водяного насоса;
- через перепускной шланг (4) , расположенный сверху водяного насоса;
- через шунтовую линию, расположенную сверху водяного насоса.

Охлаждающая жидкость попадает из нижней части радиатора в нижнее впускное отверстие водяного насоса из-за всасывающего действия вращающейся крыльчатки насоса. После выхода из насоса охлаждающая жидкость поступает непосредственно в полость маслоохладителя блока цилиндров.

Вся охлаждающая жидкость проходит через сердцевину маслоохладителя и поступает во внутренний водяной коллектор блока цилиндров. Этот коллектор распределяет охлаждающую жидкость по водяным рубашкам, охватывающим стенки цилиндров. Из блока цилиндров поток охлаждающей жидкости поступает в каналы головки блока цилиндров. Эти каналы направляют поток вокруг втулок насосфорсунок, а также во впускные и выхлопные каналы. Далее охлаждающая жидкость поступает в корпус (2) термостата, расположенного на передней правой стороне головки блока цилиндров.

Термостат определяет направление потока охлаждающей жидкости. Когда температура охлаждающей жидкости ниже штатной рабочей температуры, термостат закрыт. При этом охлаждающая жидкость направляется через перепускной шланг (4) в верхнее впускное отверстие водяного насоса. Если температура охлаждающей жидкости достигает нормальной рабочей температуры, термостат открывается. Если термостат открыт, перепуск жидкости не происходит. Большая часть охлаждающей жидкости через перепускное впускное отверстие поступает в радиатор на охлаждение. Оставшаяся часть охлаждающей жидкости через перепускной шланг (4) поступает в водяной насос.

Примечание: Некоторые системы охлаждения могут быть оснащены двумя термостатами.

Шунтовая линия (9) идет от верхней части водяного насоса в расширительный бак. Шунтовая линия должна быть проложена способом, исключающим захват воздуха. Благодаря обеспечению постоянного потока охлаждающей жидкости в водяной насос, шунтовая линия предохраняет водяной насос от кавитации.

Примечание: Термостат является важной частью системы охлаждения. Термостат разделяет поток охлаждающей жидкости между радиатором и перепускным трубопроводом для того, чтобы поддерживать штатную рабочую температуру. Если термостат в системе не установлен, в ней не будет механического управления и наибольшая часть охлаждающей жидкости будет течь в направлении наименьшего сопротивления через перепускные линии. При этом двигатель будет перегреваться в теплую погоду и не будет нагреваться до штатной рабочей температуры в холодную погоду.

Примечание: При заполнении радиатора вентиляционный клапан выпускает воздух из системы охлаждения в окружающую среду, минуя термостат. В штатном режиме работы вентиляционный клапан закрыт, чтобы исключить обтекание потоком охлаждающей жидкости термостата.

# Система охлаждения - Проверка

Проверка и регулировка SENR9580 i03273195

# Перегрев

Превышение нормальной температуры охлаждающей жидкости может быть вызвано многими причинами. Для выявления причины превышения температуры охлаждающей жидкости выполните следующие действия.

## ${\bf A}$ Предупреждение

Вытекающая под давлением жидкость может нанести травму.

Если индикатор показывает наличие давления, то прежде чем снимать шланги с радиатора, нажмите на выпускной клапан, чтобы сбросить давление.

1. Проверьте уровень охлаждающей жидкости в системе охлаждения. См. раздел Руководства по эксплуатации и техническому обслуживанию, "Уровень охлаждающей жидкости системы охлаждения проверка" . Если уровень охлаждающей жидкости слишком низкий, в систему охлаждения проникнет воздух. Это вызовет снижение потока охлаждающей жидкости и образование пузырьков в охлаждающей жидкости. Наличие воздушных пузырей ухудшает условия охлаждения элементов двигателя.

2. Проверьте качество охлаждающей жидкости. Охлаждающая жидкость должна обладать следующими свойствами:

• цвет, схожий с цветом новой охлаждающей жидкости;

• запах, схожий с запахом новой охлаждающей жидкости;

• отсутствие посторонних примесей.

Если охлаждающая жидкость не обладает этими свойствами, слейте ее и промойте систему. Залейте в систему охлаждения смешанные в требуемой пропорции воду, антифриз и кондиционирующую присадку для охлаждающей жидкости. См. раздел Руководство по эксплуатации и техническому обслуживанию, SRBU6250, "Рекомендации по эксплуатационным жидкостям для машин компании Caterpillar" .

3. Проверьте содержание охлаждающей жидкости и воды в растворе. Раствор должен содержать приблизительно 50% воды и 50% антифриза, а также 3 - 6% кондиционирующей присадки для охлаждающей жидкости. См. раздел Руководство по эксплуатации и техническому обслуживанию, SRBU6250, "Рекомендации по эксплуатационным жидкостям для машин компании Caterpillar" . Если состав раствора не соответствует требованиям, слейте охлаждающую жидкость и промойте систему охлаждения. Залейте в систему охлаждения смешанные в требуемой пропорции воду, антифриз и кондиционирующую присадку для охлаждающей жидкости.

4. Проверьте наличие воздуха в системе охлаждения. Воздух может проникнуть в систему охлаждения различными путями. Чаще всего воздух попадает в систему охлаждения по следующим причинам:

• нарушение правил заполнения системы охлаждения;

• проникновение отработавшего газа в систему охлаждения.

• Ослабление затяжки шланговых хомутов

Отработавшие газы могут попадать в систему при следующих обстоятельствах: внутренние трещины, повреждение головки блока цилиндров и повреждение прокладки головки блока цилиндров. Шланговый хомут с ослабленной затяжкой может пропускать воздух в систему охлаждения во время остывания системы. Наличие воздуха в системе охлаждения снижает охлаждающую способность охлаждающей жидкости.

5. Проверьте систему привода вентилятора. Вращение привода вентилятора с частотой, отличающейся от требуемой, ведет к тому, что через сердцевину радиатора проходит недостаточный поток воздуха. Недостаточный поток воздуха через сердцевину радиатора может сделать невозможным требуемую степень понижения температуры охлаждающей жидкости.

6. Проверьте показания указателя температуры охлаждающей жидкости. Если указатель температуры охлаждающей жидкости неисправен, он будет давать верные показания. См. раздел Проверка и регулировка, "Система охлаждения - проверка" .

7. Проверьте передающий блок. При определенных условиях датчик температуры двигателя посылает сигналы на передающий блок. Передающий блок преобразует эти сигналы в электрический импульс, который управляет работой установленного указателя. Если передающий блок неисправен, указатель будет выдавать неверные показания. К выдаче неверных показаний также может привести обрыв или короткое замыкание электрического провода.

8. Проверьте радиатор.

a. Проверьте, не ограничено ли прохождение охлаждающей жидкости через радиатор. Убедитесь, что в радиаторе отсутствует мусор, что радиатор не загрязнен и что на внутренних поверхностях сердцевины радиатора не образовались отложения. Скопления посторонних материалов, грязь и отложения будут ограничивать поток охлаждающей жидкости через радиатор.

b. Убедитесь, что между ребрами сердцевины радиатора отсутствует мусор и что ребра не повреждены. Наличие скоплений посторонних материалов в оребрении сердцевины радиатора ограничивает поток воздуха через сердцевину радиатора. См. раздел Проверка и регулировка, "Система охлаждения - осмотр" .

c. Убедитесь, что все перегородки радиатора находятся на своих местах и не повреждены. Перегородки радиатора препятствуют циркуляции воздуха вокруг боковых сторон радиатора. В случае повреждения или отсутствия перегородки радиатора температура воздуха, прошедшего радиатор, оказывается повышенной.

d. Убедитесь, что размеры радиатора соответствуют требованиям изготовителя оригинального оборудования. Если радиатор слишком мал, то его площадь не позволяет эффективно отводить тепло. Из-за этого двигатель будет работать при температуре, превышающей нормальную. Нормальная температура зависит от температуры окружающего воздуха.

9. Проверьте крышку наливной горловины. Перепад давления в радиаторе может привести к понижению температуры кипения. Это может привести к закипанию системы охлаждения. См. раздел Проверка и регулировка, "Система охлаждения - проверка" .

10. Проверьте вентилятор и/или диффузор вентилятора.

> a. Убедитесь в том, что вентилятор установлен правильно. Неправильный монтаж вентилятора может привести к перегреву.

b. Вентилятор должен иметь достаточно большие размеры, позволяющие подавать воздух по всей площади сердцевины радиатора. Убедитесь в том, что размеры вентилятора и его положение отвечают спецификациям изготовителя.

c. Диффузор и стойки вентилятора должны иметь требуемые размеры. Диффузор и стойки вентилятора должны быть позиционированы в соответствие с требованиями. Размеры и положение диффузора должны соответствовать требованиям изготовителя оригинального оборудования. Размеры и положение стоек вентилятора должны соответствовать требованиям изготовителя оригинального оборудования.

11. Проверьте натяжение приводных ремней.

a. Ослабление приводного ремня вентилятора вызывает ослабление потока воздуха через радиатор. Проверьте натяжение приводного ремня вентилятора. Отрегулируйте натяжение приводного ремня вентилятора при необходимости. См. раздел руководства по эксплуатации и техническому обслуживанию, "Ремень - проверка, регулировка натяжения, замена" .

b. Ослабление приводного ремня водяного насоса вызывает ослабление потока охлаждающей жидкости через радиатор. Проверьте натяжение приводного ремня водяного насоса. При необходимости отрегулируйте натяжение приводного ремня водяного насоса. См. раздел руководства по эксплуатации и техническому обслуживанию, "Ремень - проверка, регулировка натяжения, замена" .

12. Осмотрите шланги и хомуты системы охлаждения. Обычно визуальный осмотр позволяет выявить поврежденные шланги с утечками. Визуально целые шланги, тем не менее, в ходе эксплуатации могут размягчиться. Размягченные участки шлангов при работе могут скручиваться и пережиматься. Это может ограничивать поток охлаждающей жидкости. Шланги могут размягчиться. С течением времени в шлангах могут образоваться трещины. Внутренняя поверхность шланга может состариться, а отделившиеся фрагменты шланга могут ограничивать поток охлаждающей жидкости. См. Руководство по эксплуатации и техническому обслуживанию .

13. Проверьте систему впуска воздуха на наличие ограничений потока воздуха. Ограничение потока воздуха, подаваемого в двигатель, может привести к повышению температуры цилиндров. Повышение температуры цилиндров может привести к чрезмерному нагреванию системы охлаждения. См. раздел Проверка и регулировка, "Система впуска воздуха и выпуска отработавших газов - осмотр" .

a. Если измеренное ограничение превышает максимально допустимое значение, прочистите фильтрующий элемент воздухоочистителя двигателя или установите новый фильтрующий элемент воздухоочистителя двигателя. Дополнительные сведения о чистке и замене фильтрующего элемента воздухоочистителя см. в руководстве по эксплуатации и техническому обслуживанию .

b. Еще раз определите систему впуска воздуха на предмет засорения.

c. Если измеренное ограничение все еще превышает максимально допустимое значение, проверьте ограничение трубопровода впуска воздуха.

14. Проверьте систему выпуска отработавших газов на наличие ограничений. Ограничение потока в линии выпуска воздуха из двигателя может привести к повышению температуры цилиндров.

a. Выполните внешний осмотр системы выпуска отработавших газов. Убедитесь, что выхлопные патрубки не имеют повреждений. Убедитесь, что глушитель не поврежден. При отсутствии повреждений проверьте ограничение системы выпуска отработавших газов. См. раздел Проверка и регулировка, "Система впуска воздуха и выпуска отработавших газов - осмотр" .

b. Если измеренное ограничение превышает максимально допустимое значение, прохождение газов через систему выпуска отработавших газов ограничено. Выполните требуемый ремонт системы выпуска отработавших газов.

c. Убедитесь, что выхлопные газы не подсасываются в воздухозаборное отверстие охлаждающего воздуха.

15. Проверьте шунтовую линию. Эта линия должна быть погружена в расширительный бак. Ограничение перепускной линии на участке от верхнего бака радиатора до впускного патрубка водяного насоса двигателя вызовет снижение эффективности работы водяного насоса. Снижение эффективности работы водяного насоса приведет к снижению расхода охлаждающей жидкости и перегреву.

16. Проверьте термостат. Если термостат не открывается или открывается лишь частично, это может привести к перегреву. См. раздел Проверка и регулировка, "Термостат - проверка" .

17. Проверьте водяной насос. Водяной насос с поврежденной крыльчаткой не сможет перекачивать охлаждающую жидкость в количестве, необходимом для надлежащего охлаждения двигателя. Снимите водяной насос и проверьте состояние крыльчатки. См. раздел Проверка и регулировка, "Водяной насос проверка" .

18. Проверьте поток воздуха через моторный отсек. Воздух, подаваемый вентилятором, выходит из моторного отсека. Убедитесь, что фильтры, кондиционер воздуха и другие аналогичные устройства не препятствуют свободному прохождению воздуха через моторный отсек.

19. Проверьте промежуточный охладитель наддувочного воздуха. Ограничение прохождения воздуха через промежуточный охладитель наддувочного воздуха (при наличии) может привести к перегреву. Проверьте, не мешает ли прохождению воздуха через промежуточный охладитель наддувочного воздуха мусор или отложения на стенках. См. раздел Проверка и регулировка, "Промежуточный охладитель наддувочного воздуха - проверка" .

20. Проверьте температуру окружающего воздуха. Если температура окружающего воздуха слишком высока для системы охлаждения, разность температур окружающего воздуха и охлаждающей жидкости недостаточна.

21. Проверьте высоту расположения над уровнем моря. Эффективность работы системы охлаждения снижается по мере увеличения высоты над уровнем моря, на которой эксплуатируется двигатель. В таких условиях рекомендуется использовать системы охлаждения, работающие при повышенном давлении, достаточно большие для того, чтобы предотвратить закипание воды.

22. Иногда двигатель может работать неровно. Двигатель работает неровно, если прикладываемая к двигателю нагрузка чересчур велика. Если двигатель работает неровно, частота вращения коленчатого вала двигателя не возрастает с увеличением подачи топлива. Из-за пониженной частоты вращения коленчатого вала через радиатор проходит меньший поток воздуха. Кроме того, из-за пониженной частоты вращения через систему охлаждения проходит и меньший поток охлаждающей жидкость. Такое сочетание пониженного расхода воздуха и охлаждающей жидкости с увеличенной подачей топлива ведет к превышению нормальной температуры.

# Система охлаждения - Осмотр

Проверка и регулировка UENR0997 i02676923

Системы охлаждения, которые проверяются нерегулярно, являются причиной повышенной температуры двигателя. Перед проведением любых проверок необходимо выполнить внешний осмотр системы охлаждения.

# Предупреждение

Вытекающая под давлением жидкость может нанести травму.

Если индикатор показывает наличие давления, то прежде чем снимать шланги с радиатора, нажмите на выпускной клапан, чтобы сбросить давление.

1. Проверьте уровень охлаждающей жидкости в системе охлаждения. Смотрите раздел Руководства по эксплуатации и техническому обслуживанию, "Проверка уровня охлаждающей жидкости" .

2. Проверьте качество охлаждающей жидкости. Охлаждающая жидкость должна обладать следующими свойствами:

- цвет, схожий с цветом новой охлаждающей жидкости;
- запах, схожий с запахом новой охлаждающей жидкости;
- отсутствие посторонних примесей.

Если охлаждающая жидкость не обладает этими свойствами, слейте ее из системы и промойте систему. Залейте в систему охлаждения смешанные в требуемой пропорции воду, антифриз и кондиционер для охлаждающей жидкости. Смотрите Руководство по эксплуатации и техническому обслуживанию вашего двигателя для того, чтобы соблюдать рекомендации по применению охлаждающей жидкости.

3. Проверьте, нет ли утечек в системе.

Примечание: Небольшая утечка охлаждающей жидкости на поверхности уплотнений водяного насоса является нормальной. Эта утечка необходима для смазывания уплотнений такого типа. В корпусе водяного насоса имеется отверстие для выхода охлаждающей жидкости, смазывающей уплотнения, из насоса. Непостоянная утечка небольшого количества охлаждающей жидкости из этого отверстия не указывает на разрушение уплотнений водяного насоса.

4. Убедитесь в отсутствии препятствий потоку воздуха через радиатор. Осмотрите оребрение радиатора и выясните, не погнуто ли оно. Проверьте, не забилась ли грязь между складками сердцевины радиатора.

5. Осмотрите ремни привода вентилятора.

6. Проверьте, не повреждены ли лопасти вентилятора.

7. Проверьте наличие воздуха или газообразных продуктов сгорания в охлаждающей системе.

8. Осмотрите крышку наливной горловины, а также поверхность, уплотняемую крышкой. Эта поверхность должна быть чистой.

# Система охлаждения - испытание

Проверка и регулировка

i03506541

В этом двигателе применяется система охлаждения, работающая под давлением. Система охлаждения, работающая под давлением, имеет два преимущества. Такая система охлаждения обеспечивает безопасную работу при температуре выше температуры кипения воды (образования пара).

В водяном насосе системы такого типа не возникает кавитация. Кавитация - это образование в жидкости вакуумных пузырьков вследствие воздействия механических сил. Образование полостей для воздуха или пара в системах охлаждения рассматриваемого типа затруднительно.

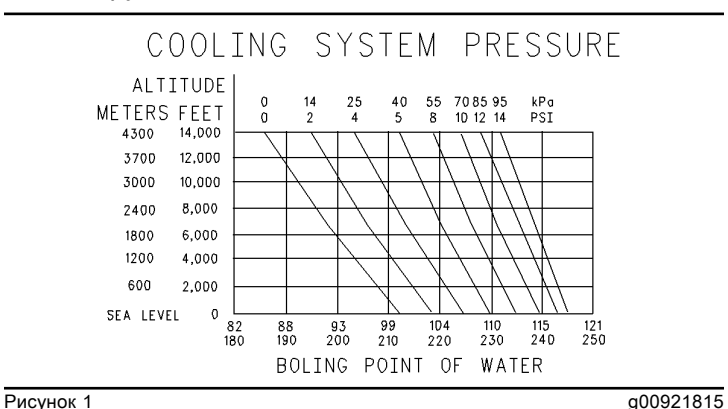

Температура кипения воды

Температура и давление тесно взаимосвязаны. Поэтому во время диагностики системы охлаждения необходимо проверять как температуру, так и давление. Давление оказывает влияние на температуру в системе охлаждения. В качестве примера приведен рисунок 1 . На этом рисунке представлена зависимость точки кипения воды (образования пара) от давления. На этом же рисунке показано, как на точку кипения воды влияет высота над уровнем моря.

## Предупреждение

Остерегайтесь контакта с горячей охлаждающей жидкостью, паром и щелочью.

При рабочей температуре охлаждающая жидкость двигателя горячая и находится под давлением. Радиатор и все трубопроводы, ведущие к обогревателям или двигателю, содержат горячую охлаждающую жидкость или пар. Любой контакт с данными компонентами может вызвать сильные ожоги.

Откручивайте крышку наливной горловины медленно; при этом двигатель должен быть остановлен, а крышка должна остыть достаточно, чтобы можно было дотронуться до нее голой рукой.

#### Кондиционирующая присадка для системы охлаждения содержит щелочь. Избегайте контакта с глазами и кожей.

Для выполнения проверки системы охлаждения необходимо, чтобы уровень охлаждающей жидкости соответствовал норме. Двигатель необходимо остановить и дождаться его охлаждения до температуры окружающей среды.

После того как двигатель остынет, ослабьте герметичную крышку и сбросьте давление в системе охлаждения. Затем снимите крышку.

Уровень охлаждающей жидкости не должен превышать 13 mm (0.5 inch) от низа наливной трубы. Если в системе охлаждения предусмотрено смотровое окно, то уровень охлаждающей жидкости следует контролировать по нему.

#### Оборудование для проверки системы охлаждения

Таблица 1

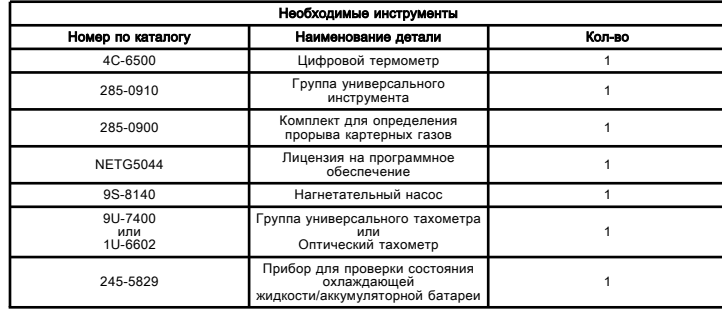

# **А**Предупреждение

Прикосновение к работающему двигателю опасно: можно обжечься о его горячие детали и получить травму его вращающимися деталями.

Обращаясь с работающим двигателем, избегайте прикосновения к его горячим и вращающимся деталям.

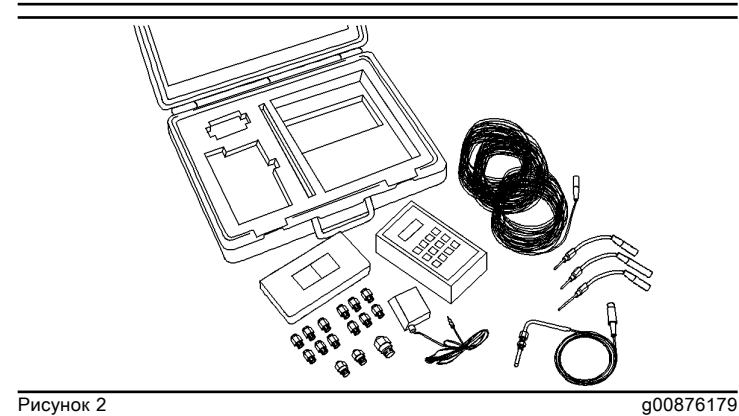

Цифровой термометр 4C-6500

Цифровой термометр 4C-6500 предназначен для диагностики состояний перегрева и переохлаждения. Его можно использовать для проверки температуры в нескольких различных частях системы охлаждения. Описание процедуры проверки см. в руководстве по эксплуатации прибора .

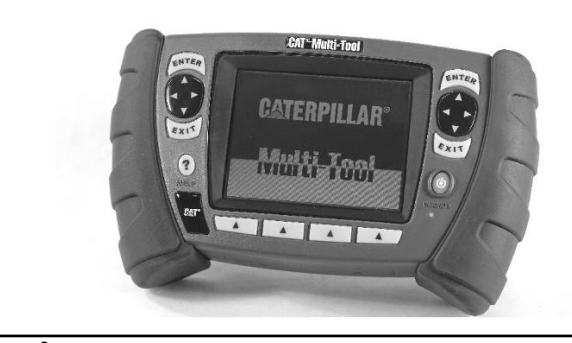

**Рисунок 3** g01311364 Группа универсального прибора 285-0910

Группа универсального прибора 285-0910 служит для проверки расхода воздуха, проходящего через сердцевину радиатора.

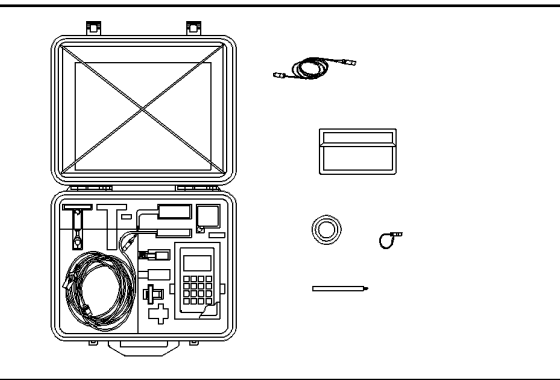

Рисунок 4 g00286276

Универсальный тахометр 9U-7400

Универсальный тахометр 9U-7400 служит для проверки частоты вращения вентилятора. Порядок проверки описан в руководстве по эксплуатации, NEHS0605, "9U7400 MULTITACH II GP. & 9U7402 MULTITACH II PHOTO GP" .

Универсальный тахометр 9U-7400 измеряет частоту вращения двигателя с помощью магнитного датчика. Магнитный датчик установлен в картере маховика. При измерении частоты вращения двигателя с помощью магнитного датчика используются вращающиеся компоненты двигателя.

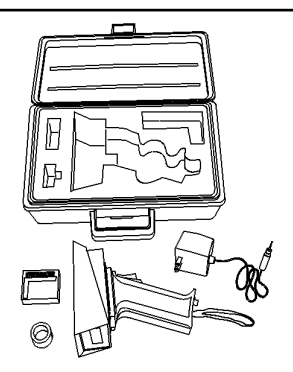

Рисунок 5 g00296064

Оптический тахометр 1U-6602

Оптический тахометр 1U-6602 является универсальным ручным измерительным прибором. Оптический тахометр 1U-6602 может регистрировать несущую входную частоту по вращению видимых деталей. Несущая входная частота сигнала равна одному обороту отражающего участка ленты. Оптический тахометр 1U-6602 не заменяет универсальный тахометр 9U-7400 .

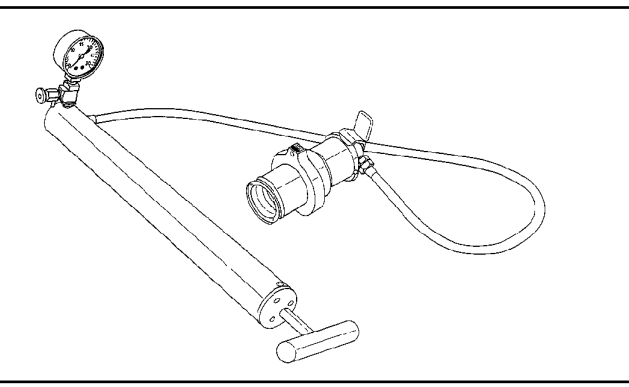

Рисунок 6 g00286369 Нагнетательный насос 9S-8140

Нагнетательный насос 9S-8140 можно использовать для проверки крышек наливных горловин. Нагнетательный насос можно также использовать для проверки системы охлаждения на утечки.

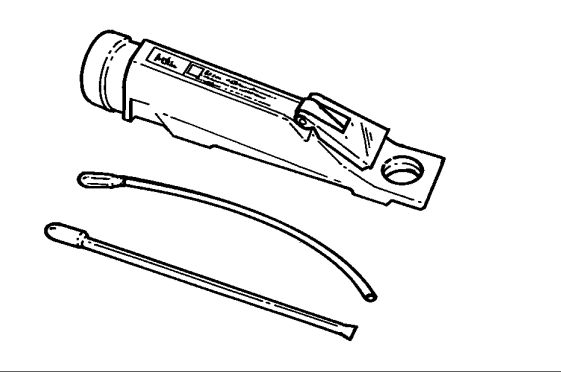

#### **Рисунок 7** g00439083 Прибор для проверки состояния охлаждающей жидкости и электролита аккумуляторной батареи 245-5829

При низких температурах концентрацию гликоля в охлаждающей жидкости следует проверять чаще. Чтобы обеспечить необходимую защиту от замерзания, используйте прибор для проверки состояния охлаждающей жидкости и электролита аккумуляторной батареи 245-5829 . Приборы для проверки дают мгновенные и точные показания. Прибор может использоваться для антифризов/охлаждающих жидкостей на основе этилен- или пропиленгликоля.

# Приготовление смеси антифриза

Не разрешается использовать долив чистого антифриза в качестве способа поддержания требуемого уровня охлаждающей жидкости в системе охлаждения. Долив чистого антифриза ведет к повышению его концентрации в системе охлаждения. При этом в системе охлаждения возрастает концентрация растворенных твердых веществ и нерастворенных химических ингибиторов. В систему необходимо доливать водный раствор антифриза той же концентрации, что уже находится в системе охлаждения и обеспечивает необходимую степень защиты от замерзания. Определить необходимую степень концентрации антифриза можно по таблице, приведенной ниже. См. Руководство по эксплуатации и техническому обслуживанию, SEBU6250, "Cooling System Specifications" .

Таблица 2

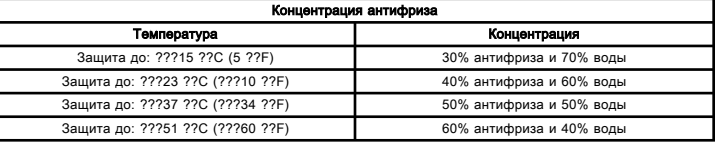

# Проверка крышки наливной горловины

Таблица 3

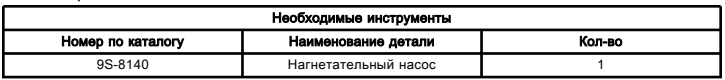

Одной из возможных причин падения давления в системе охлаждения может быть повреждение уплотнения крышки наливной горловины радиатора.

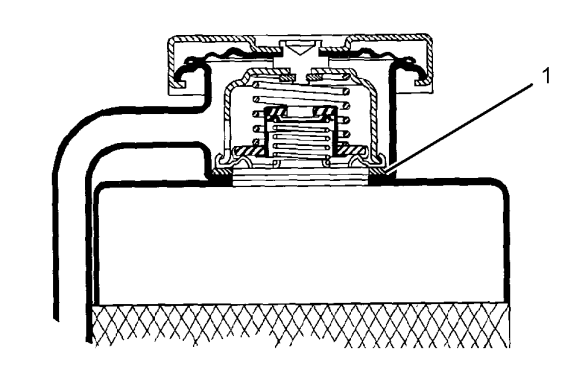

**Рисунок 8 g01096114** 

Схема типовой крышки наливной горловины (1) Поверхность уплотнения крышки наливной горловины и радиатора

# ${\bf A}$ Предупреждение

Остерегайтесь контакта с горячей охлаждающей жидкостью, паром и щелочью.

При рабочей температуре охлаждающая жидкость двигателя горячая и находится под давлением. Радиатор и все трубопроводы, ведущие к обогревателям или двигателю, содержат горячую охлаждающую жидкость или пар. Любой контакт с данными компонентами может вызвать сильные ожоги.

Откручивайте крышку наливной горловины медленно; при этом двигатель должен быть остановлен, а крышка должна остыть достаточно, чтобы можно было дотронуться до нее голой рукой.

#### Кондиционирующая присадка для системы охлаждения содержит щелочь. Избегайте контакта с глазами и кожей.

Чтобы определить давление открытия крышки наливной горловины, выполните следующие действия:

1. После остывания двигателя осторожно ослабьте затяжку крышки наливной горловины. Постепенно сбросьте давление в системе охлаждения. Затем снимите крышку наливной горловины.

Внимательно осмотрите крышку наливной горловины. Проверьте состояние уплотнения крышки и поверхности уплотнения. Убедитесь в отсутствии посторонних материалов и отложений на следующих деталях/поверхностях:

- Крышка наливной горловины
- Уплотняющая
- Уплотняемая поверхность.

Очистите эти детали/поверхности от обнаруженных отложений и посторонних материалов.

2. Установите крышку наливной горловины на нагнетательном насосе 9S-8140 .

3. По манометру точно определите давление, при котором происходит открытие крышки.

4. Сравните показание манометра с давлением открытия, указанным на крышке наливной горловины.

5. Если крышка наливной горловины повреждена, замените ее.

#### Проверка радиатора и системы охлаждения на наличие утечек

Таблица 4

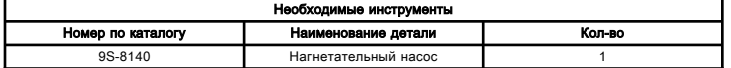

Чтобы проверить радиатор и систему охлаждения на наличие утечек выполните следующие действия.

# ${\bf A}$ Предупреждение

Остерегайтесь контакта с горячей охлаждающей жидкостью, паром и щелочью.

При рабочей температуре охлаждающая жидкость двигателя горячая и находится под давлением. Радиатор и все трубопроводы, ведущие к обогревателям или двигателю, содержат горячую охлаждающую жидкость или пар. Любой контакт с данными компонентами может вызвать сильные ожоги.

Откручивайте крышку наливной горловины медленно; при этом двигатель должен быть остановлен, а крышка должна остыть достаточно, чтобы можно было дотронуться до нее голой рукой.

#### Кондиционирующая присадка для системы охлаждения содержит щелочь. Избегайте контакта с глазами и кожей.

1. После того как двигатель остынет, ослабьте крышку наливной горловины, сбрасывая давление в системе охлаждения. Затем снимите крышку наливной горловины с радиатора.

2. Убедитесь в том, что охлаждающая жидкость в радиаторе полностью покрывает сердцевину.

3. Подсоедините нагнетательный насос 9S-8140 к радиатору.

4. Доведите показание давления на манометре до величины на 20 kPa (3 psi) больше давления на крышке наливной горловины.

- 5. Проверьте радиатор снаружи на утечки.
- 6. Проверьте все соединения и шланги на утечки.

Систему охлаждения можно считать герметичной только при выполнении следующих условий.

- Отсутствуют видимые наружные утечки.
- Показания манометра не изменяются в течение пяти минут.

Наличие внутренних утечек в системе охлаждения можно заподозрить только при наличии следующих условий.

- По показаниям манометра давление снижается.
- Отсутствуют видимые наружные утечки.

При необходимости устраните неисправность.

## Проверка термостата двигателя

Таблица 5

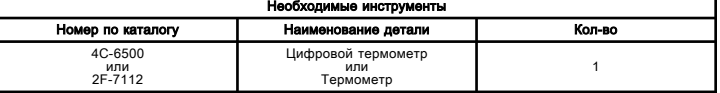

**АПредупреждение** 

Утечка жидкости под давлением может привести к травмам.

Если на индикаторе отображается давление, нажмите клапан сброса, чтобы сбросить давление до отсоединения шланга от радиатора.

## Предупреждение

Прикосновение к работающему двигателю опасно: можно обжечься о его горячие детали и получить травму его вращающимися деталями.

Обращаясь с работающим двигателем, избегайте прикосновения к его горячим и вращающимся деталям. Проверьте точность показаний указателя температуры воды или датчика температуры воды в случае обнаружения одного из следующих состояний.

• Двигатель работает при ненормально высокой температуре, но показания приборов измерения температуры соответствуют норме. Обнаружена утечка охлаждающей жидкости.

• Двигатель работает при нормальной температуре, но показания приборов измерения температуры завышены. Утечка охлаждающей жидкости не обнаружена.

Измерить температуру охлаждающей жидкости двигателя можно с помощью электронного инструмента для обслуживания.

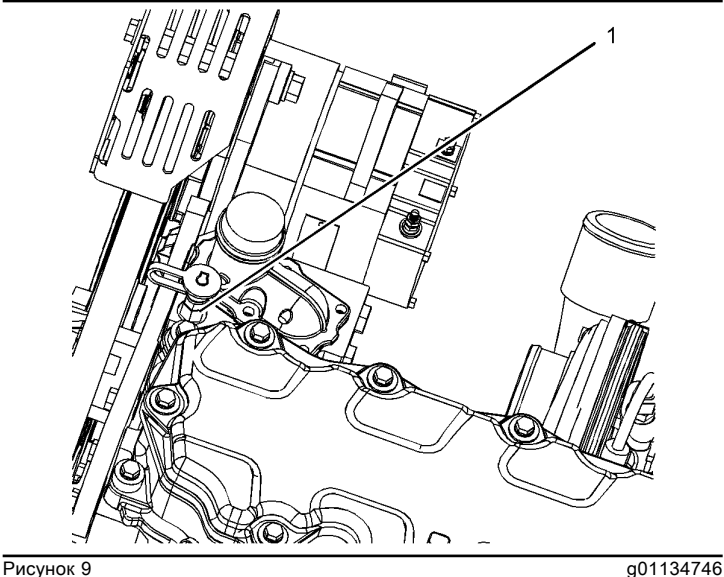

Местонахождение проверки (1) Переходник

Снимите переходник (1) . Установите в отверстие один из следующих термометров:

- Цифровой термометр 4C-6500
- Термометр 2F-7112

Эту проверку можно также выполнить с помощью индикатора температуры, точность которого заведомо известна.

Запустите двигатель. Дайте двигателю поработать до достижения требуемого диапазона температуры согласно показаниям контрольного термометра. При необходимости для создания ограничения потока воздуха закройте подходящим материалом часть радиатора. С учетом погрешности, показания указателя температуры должны быть равны показаниям контрольного термометра.

# Диагностические коды неисправностей

Troubleshooting

i03034061

Система перекрестных ссылок для работы с диагностическими кодами

В таблице 1 перечислены диагностические коды для двигателя. Для каждого диагностического кода указан порядок (методика) устранения неисправности, вызвавшей выработку данного кода.

Дальнейшие пояснения по диагностическим кодам следуют за таблицей 1 .

Таблица 1

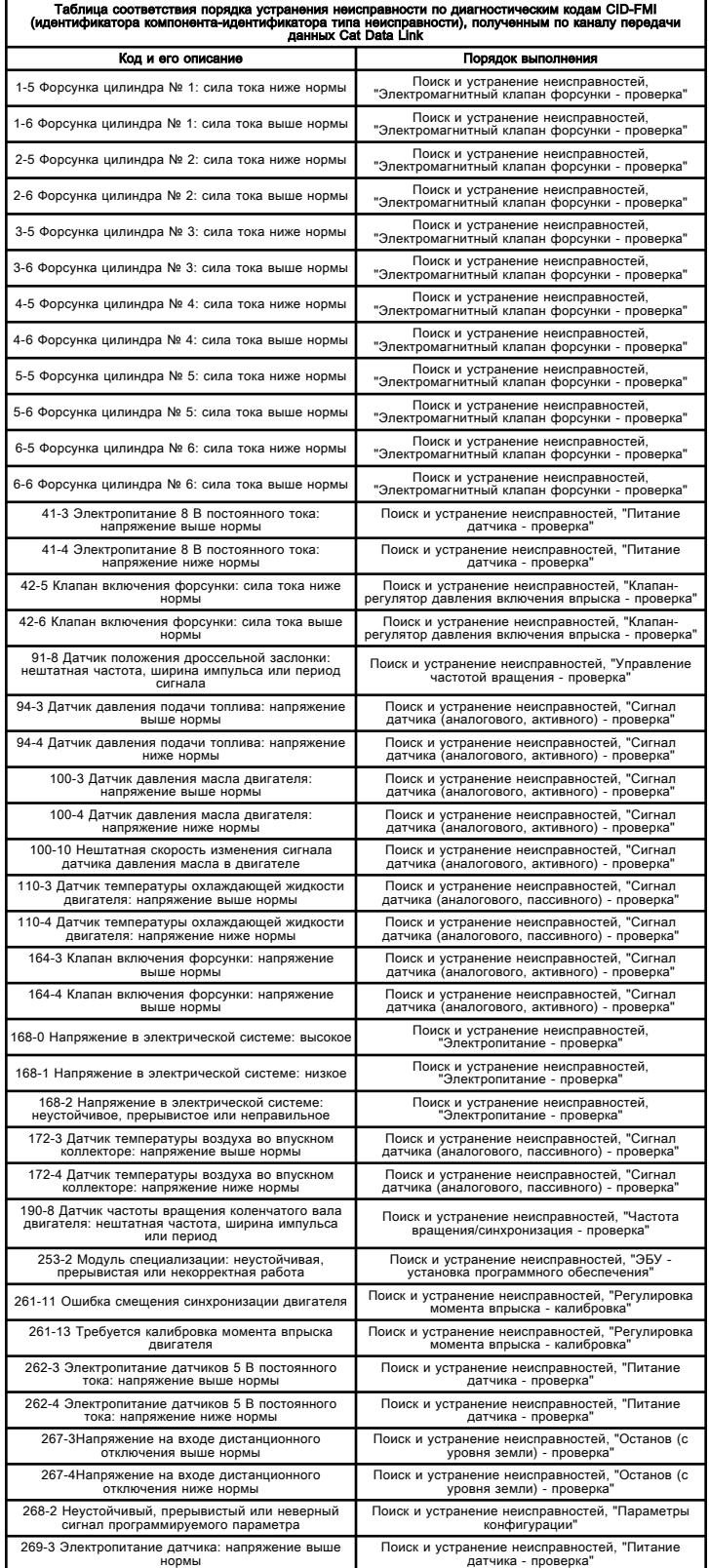

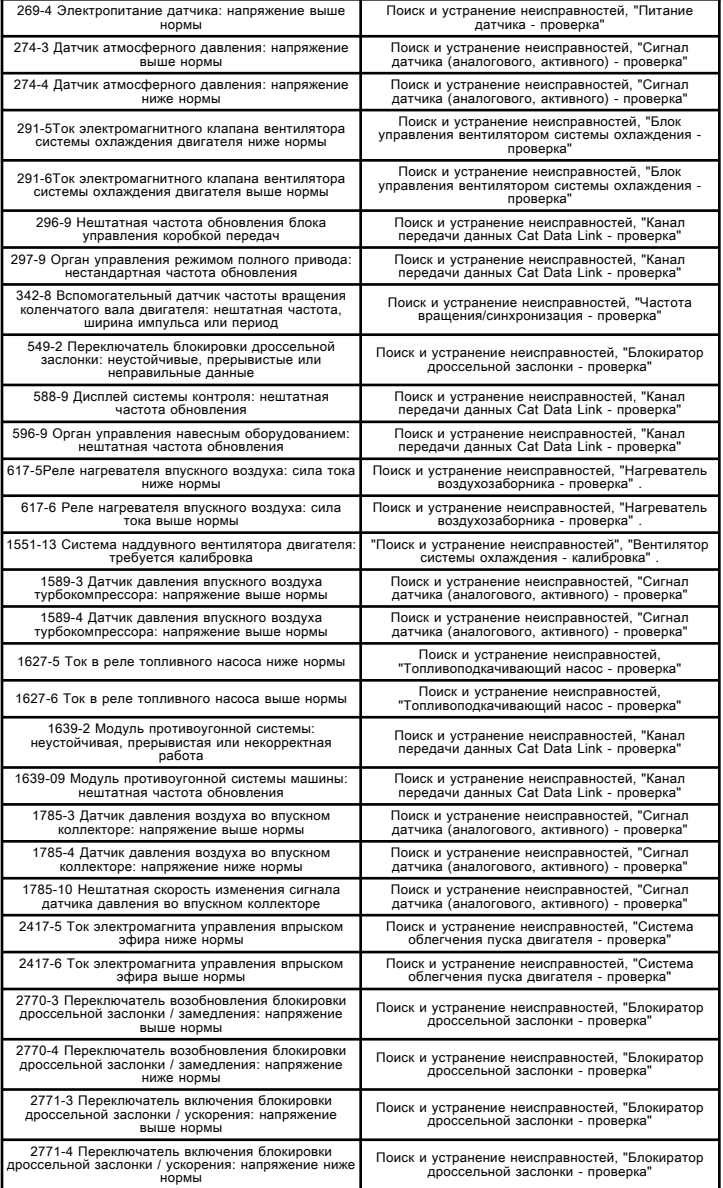

# Диагностические коды

Диагностические коды служат для уведомления оператора о возникновении неисправности в электронной системе. Диагностические коды предназначены также для определения специалистом по техобслуживанию характера неисправности. Программа Caterpillar Electronic Technician (ET) предназначена для работы на персональном компьютере. Программа может использоваться специалистом по техобслуживанию для просмотра данных по диагностическим кодам ЭБУ. Диагностический код состоит из идентификатора компонента (узла или детали) (CID) и идентификатора типа неисправности (FMI).

Идентификатор компонента (CID) - - указывает на компонент системы, ставший причиной генерации кода. Например, CID 1 указывает на топливную форсунку цилиндра № 1.

Идентификатор типа неисправности (FMI) -

- - указывает на вид неисправности.

В таблице 1 представлен полный перечень диагностических кодов и соответствующие им процедуры поиска и устранения неисправностей.

Примечание: Не путайте диагностические коды с кодами событий. Коды событий служат для уведомления оператора о возникновении нештатных условий работы двигателя, например о наличии недопустимо низкого давления масла или недопустимо высокой температуры охлаждающей жидкости. Если активен код события, см. раздел руководства Поиск и устранение неисправностей, "Коды событий" .

На рисунке 1 приведен пример рабочего диапазона датчика.

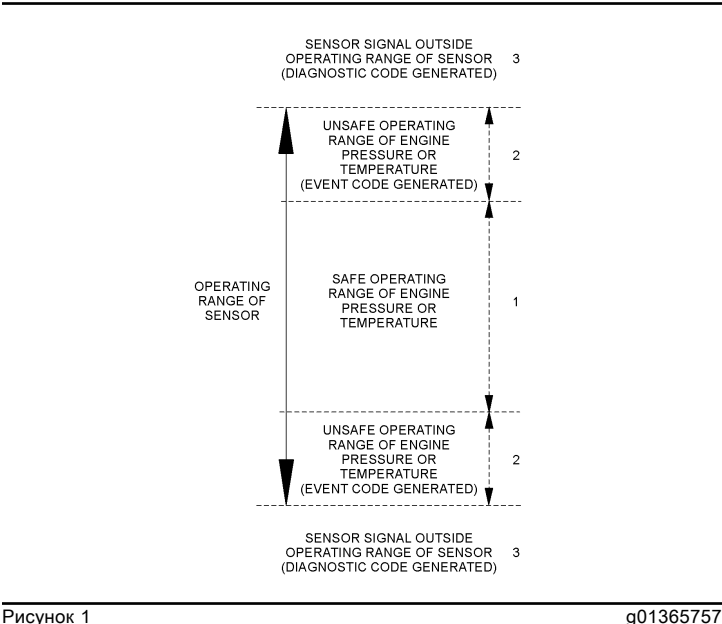

Пример типичного рабочего диапазона датчика

(1) Данная область является нормальным рабочим диапазоном параметра двигателя.

(2) В данных областях двигатель работает, но значения контролируемого параметра выходят за пределы безопасного диапазона. Для данного параметра будет сгенерирован диагностический код. В цепи датчика нет неисправностей электронной системы. Для получения дополнительных сведений о кодах событий см. раздел Поиск и устранение неисправностей, "Коды событий" .

(3) В этих областях сигнал датчика выходит за пределы рабочего диапазона датчика. В электронной цепи датчика присутствует неисправность. Для цепи датчика будет сгенерирован диагностический код.

## Активные диагностические коды

Активный диагностический код указывает на наличие неисправности в системе электронного управления. Выявленные неисправности следует устранять при первой возможности.

Если ЭБУ выдал активный диагностический код, для уведомления оператора включается индикатор "Состояние тревоги" ( "Состояние предупреждения системы управления двигателем" в окне программы Cat Electronic Technician). Если состояние, вызвавшее появление кода, кратковременно, такое сообщение удаляется из списка активных диагностических кодов. Диагностический код переходит в число зарегистрированных.

#### Зарегистрированные диагностические коды

При выдаче диагностического кода ЭБУ записывает его в постоянную память. ЭБУ оснащен встроенными диагностическими часами. При возникновении кода ЭБУ регистрирует следующие сведения:

- Время первого появления кода
- Время последнего появления кода
- Количество появлений кодов

Данные сведения могут помочь при поиске и устранении эпизодических неисправностей.

Зарегистрированный код стирается из памяти после выполнения одного из следующих условий:

- Код стирается вручную специалистом по техобслуживанию.
- Код не повторяется в течение 1000 моточасов.

• Регистрируется новый код, когда в памяти уже хранится 10 зарегистрированных кодов. В этом случае из памяти удаляется самый старый зарегистрированный код.

Некоторые диагностические коды могут генерироваться довольно часто. Некоторые диагностические коды могут регистрироваться, не вызывая состояния тревоги. Наиболее вероятными причинами возникновения эпизодических неисправностей являются неисправности гнезд или повреждение проводки. Следующей по степени вероятности причиной является неисправность компонента. Наименее вероятной причиной является неисправность электронного блока. Регулярно регистрируемые диагностические коды могут указывать на неисправность, требующую особого анализа.

Примечание: Всегда удаляйте зарегистрированные диагностические коды после выявления причин и устранения неисправности, вызвавшей генерацию кода.

# ЭБУ - замена

Troubleshooting

i02598671

#### Уведомление

При осмотре, техническом обслуживании, проверке, регулировке и ремонте машины необходимо соблюдать осторожность, не допуская пролива жидкостей. Перед тем как открыть какой-либо отсек или разобрать какойлибо узел. содержащие жидкость, приготовьте емкости, подходящие для сбора этой жидкости.

См. специальную публикацию, NENG2500, "Caterpillar Dealer Service Tools Catalog" для получения информации о принадлежностях, используемых для сбора жидкостей из изделий компании Cat и их хранения.

Утилизируйте все отработанные жидкости в соответствии с требованиями действующих норм и правил.

#### Уведомление

#### Следите за чистотой всех деталей.

#### Загрязняющие вещества могут ускорять износ и сокращать срок службы компонента.

В электронном блоке управления (ЭБУ) нет подвижных деталей. Замена ЭБУ может стоить очень дорого. Кроме того, она может потребовать значительных затрат времени. Чтобы удостовериться в том, что замена ЭБУ приведет к устранению выявленной неисправности, соблюдайте порядок поиска и устранения неисправностей, приведенный в настоящем руководстве. Используя этот порядок, убедитесь в том, что причиной неисправности является именно ЭБУ.

Примечание: Прежде чем принимать решение о замене ЭБУ, убедитесь в том, что на него поступает питание и он надежно соединен с отрицательным выводом аккумуляторной батареи машины. См. раздел Поиск и устранение неисправностей, "Электропитание проверка" .

Некоторые прикладные программы позволяют использовать новый ЭБУ в качестве проверочного. Новый электронный блок управления может быть временно переведен в режим "Проверка ЭБУ" . Затем этот ЭБУ можно использовать для замены блока с подозрением на неисправность, чтобы удостовериться в том, что он неисправен. См. раздел Поиск и устранение неисправностей, "Режим проверки ЭБУ" .

#### Уведомление

Несоответствие флэш-файла и условий эксплуатации двигателя может привести к повреждению двигателя.

Для замены ЭБУ выполните следующие действия.

1. Распечатайте параметры с экрана "Конфигурация" программы Caterpillar Electronic Technician (ET). В случае отсутствия принтера запишите все параметры. Запишите все зарегистрированные диагностические коды и события в журнал учета. Запишите серийные номера форсунок, отображаемые на экране "Calibrations (Калибровка)" в меню "Service (Обслуживание)" программы Cat ET.

Примечание: Серийные номера и код подтверждения форсунок необходимы для выбора необходимых файлов калибровки форсунок. Серийный номер и код подтверждения форсунки указаны на форсунке. ЭБУ использует файлы калибровки форсунок для компенсации производственных отклонений в форсунках. При замене насосов-форсунок вы должны перепрограммировать файлы калибровки форсунок под новые форсунки. Также при замене ЭБУ файлы калибровки форсунок должны быть установлены на новый ЭБУ. Этот процесс должен быть завершен успешно выполненной операцией "Копировать конфигурацию" . Дополнительные инструкции см. в разделе Поиск и устранение неисправностей, "Файл калибровки форсунки установка" .

2. Используйте функцию "Копировать

конфигурацию/Замена ЭБУ" в меню "Обслуживание" программы Cat Electronic Technician. Выберите "Load from ECM (Загрузить из ЭБУ)", чтобы скопировать данные конфигурации из предположительно неисправного ЭБУ.

Примечание: Если "копирование конфигурации" не имеет успеха, и переписать параметры при выполнении шага 1 не удалось, необходимо загрузить параметры каким-либо другим способом. Некоторые параметры указаны на информационной табличке двигателя, но большинство параметров необходимо запросить с завода.

3. Снимите ЭБУ с двигателя.

а. Отключите подачу электропитания на ЭБУ.

**b.** Отсоедините разъемы ЭБУ J1/P1 и J2/P2.

#### Уведомление

Для сбора разлитого топлива используйте подходящую емкость. Немедленно удалите пролитое топливо.

#### Уведомление

Не допускайте попадания грязи в топливную систему. Тщательно очищайте поверхность вокруг подлежащего снятию компонента топливной системы. Устанавливайте подходящие крышки или заглушки в отверстия, оставшиеся после отсоединения компонентов топливной системы.

с. Снимите топливопроводы (при наличии) с ЭБУ.

d. Вывинтите крепежные болты из ЭБУ.

е. Отсоедините от двигателя провод, соединяющий ЭБУ с "массой".

4. Установите запасной ЭБУ.

а. В случае если бывшие в употреблении крепежные элементы находятся в хорошем состоянии, их можно использовать их для установки нового ЭБУ.

**b.** Подсоедините топливопроводы (при наличии).

с. Убедитесь, что крепежные элементы ЭБУ установлены. Для уменьшения вибрации ЭБУ используются резиновые уплотнения. ЭБУ должен самопроизвольно двигаться на резиновых уплотнениях. Если оборудование оснащено топливопроводами, они не должны создавать механических напряжений на корпусе ЭБУ. Если ЭБУ не имеет возможности незначительного перемещения в резиновых втулках, проверьте, не прижимают ли топливопроводы блок управления к одной из сторон уплотнений.

d. Подсоедините соединение ЭБУ с "массой".

е. Подсоедините разъемы J1/P1 и J2/P2 ЭБУ. Затяните винт с внутренним шестигранником на каждом разъеме ЭБУ с необходимым моментом затяжки. Правильный момент затяжки см. в разделе руководства Поиск и устранение неисправностей, "Электрические разъемы осмотр".

5. Установите программное обеспечение ЭБУ. См. Поиск и устранение неисправностей, "Программное обеспечение ЭБУ - установка".

6. Если новый ЭБУ ранее использовался в других целях, необходимо получить заводской пароль для сброса кодов блокировки.

7. Настройте ЭБУ.

а. В случае успешного завершения "загрузки из ЭБУ" (этап 2) вновь откройте окно "Сору Configuration/ECM Replacement (Копирование конфигурации и замены ЭБУ)" в программе Cat ET и выберите функцию "Program ECM (Программирование ЭБУ)".

После завершения функции "Программирование ЭБУ" включите и отключите подачу электропитания на ЭБУ. Подождите не меньше 15 с после перевода пускового переключателя двигателя в положение ВЫКЛ.

Примечание: Некоторые ЭБУ запрограммированы на отключение электропитания с задержкой. Указанного времени 15 с должно быть достаточно для выполнения такой задержки.

**b.** Если процесс "Program ECM (Программирование ЭБУ)" успешно завершился, перейдите к шагу 9.

с. В случае если процесс "Программирование ЭБУ" был прерван, вручную запрограммируйте параметры ЭБУ в устанавливаемый ЭБУ. Запрограммированные параметры должны соответствовать параметрам этапа 1.

Примечание: Если "копирование конфигурации" не имеет успеха, и переписать параметры при выполнении шага 1 не удалось, необходимо загрузить параметры каким-либо другим способом. Некоторые параметры указаны на информационной табличке двигателя, но большинство параметров необходимо запросить с завода.

d. При необходимости запрограммируйте систему контроля двигателя.

8. При необходимости установите файлы калибровки форсунок. См. раздел руководства Поиск и устранение неисправностей, "Файл калибровки форсунки установка".

9. Проверьте, нет ли активных диагностических кодов, относящихся к калибровке ГРМ.

В случае наличия активного диагностического кода откалибруйте ГРМ. Описание процедуры калибровки см. в разделе Поиск и устранение неисправностей, "ГРМ - калибровка".

10. Проверьте, нет ли диагностических кодов и кодов событий.

# Программное обеспечение ЭБУ установка

Troubleshooting

i05293125

Этот порядок проверки служит для устранения неисправности электрической системы, если активен диагностический код таблицы 1.

Таблица 1

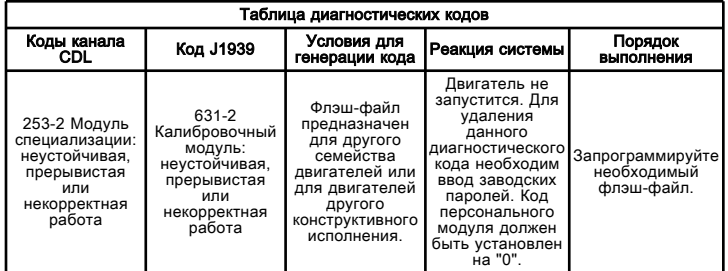

Флэш-программирование - Это способ

программирования или обновления флэш-файла, хранящегося в памяти электронного блока управления (ЭБУ) двигателя.

Для программирования флэш-файла в памяти ЭБУ двигателем служит программа Caterpillar Electronic Technician (ET).

Если флэш-файла в наличии нет, пользуйтесь для получения флэш-файла к двигателю функцией "Flash File Search" (Поиск флэш-файла) программы Service Technician Workbench (STW). Кроме того, получить флэш-файл для вашего двигателя можно с помощью функции "Service Software Files" (Файлы сервисного обслуживания) на веб-портале информационной системы по обслуживанию SIS. Чтобы найти необходимый флэш-файл, необходимо знать серийный номер вашего двигателя. Разыскав необходимый флэш-файл, загрузите его на персональный компьютер. Выпишите наименование флэш-файла для последующего использования.

# Программирование флэш-файла

1. Установите связь между программой Cat ET и ЭБУ двигателем.

2. Выберите параметр "WinFlash" в меню "Utilities" (служебные программы) в программе Cat ET.

Примечание: Если функция "WinFlash" не устанавливает связь с ЭБУ, см. описание процедуры поиска и устранения неисправностей без диагностического кода в разделе руководства Поиск и устранение неисправностей, "Электронному инструменту для обслуживания не удается установить связь".

3. Запрограммируйте флэш-файл в ЭБУ.

а. Выберите ЭБУ двигателя в списке "Detected ECMs (Обнаруженные ЭБУ)".

**b.** Нажмите кнопку "Browse" (Обзор), чтобы выбрать имя флэш-файла для программирования в ЭБУ.

с. После выбора необходимого флэш-файла нажмите кнопку "Open (Открыть)".

d. Проверьте, соответствуют ли "Значения файла" параметрам двигателя. Если "значения файла" не соответствуют задаче, выполните поиск другого флэш-файла.

е. После выбора необходимого флэш-файла нажмите кнопку "Begin Flash (Начать флэш)".

f. Программа Cat Electronic Technician выдаст уведомление об успешном завершении флэшпрограммирования.

4. Запустите двигатель и проверьте его работу. Устраните причину появления активных диагностических кодов и кодов событий.

# Сообщения об ошибках функции "WinFlash"

При появлении любых сообщений об ошибке во время флэш-программирования нажмите кнопку "Отмена", чтобы остановить процесс. "Сводную информацию о ЭБУ" можно получить в меню "Информация". Убедитесь в том, что программируемый флэш-файл предназначен именно для вашего двигателя.

# Блок электронного управления не принимает заводские пароли

Troubleshooting **SENR9748** 

i06974518

## Возможные причины

Неправильно записан один из следующих параметров программы Cat ® Electronic Technician (ET):

- Пароли
- Серийные номера
- Общий балл
- Код причины

# Рекомендуемые действия

Таблица 1

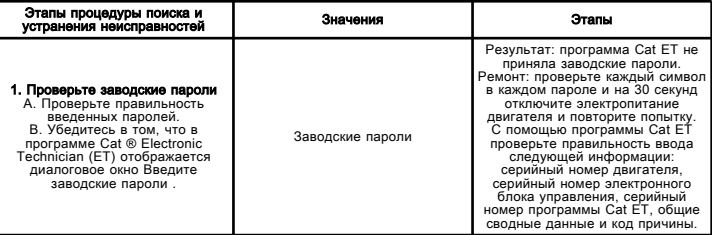

См. раздел Поиск и устранение неисправностей, "Заводские пароли для получения дополнительных сведений".

Если с помощью данной процедуры устранить неисправность не удалось, обратитесь в службу технической поддержки вашего дилера Cat . Для получения дальнейшей помощи служба технической поддержки может обратиться в дилерскую сеть.

# Отсутствие связи между ЭБУ и другими системами или блоками индикации

Troubleshooting

i02480112

#### Возможные причины

- Проводка и/или электрические разъемы
- Канал данных Cat Data Link
- Шина передачи данных CAN Data Link (при наличии)
- Электронный блок управления (ЭБУ)

## Рекомендуемые действия

1. Проверьте правильность установки разъемов J1/P1, J2/P2 и J3/P3 электронного блока управления (ЭБУ). Порядок выполнения диагностической функциональной проверки см. в разделе руководства Поиск и устранение неисправностей, "Электрические разъемы осмотр".

2. Присоедините электронный инструмент для обслуживания к сервисному разъему. Если ЭБУ не удается установить связь с электронным инструментом для обслуживания, просмотрите инструкции по поиску и устранению неисправностей без использования диагностических кодов в подразделе главы Поиск и устранение неисправностей, "Отсутствие связи между электронным инструментом для обслуживания и ЭБУ".

3. Проверьте, исправен ли канал передачи данных Cat Data Link. См. порядок диагностической функциональной проверки в разделе Поиск и<br>устранение неисправностей, "Цепь передачи данных Cat Data Link - проверка".

4. Проверьте, исправна ли шина передачи данных CAN Data Link (при наличии). См. порядок диагностической функциональной проверки в разделе Поиск и устранение неисправностей, "Цепь шины передачи данных CAN - проверка".

# Отсутствие связи между блоком электронного управления и другими системами или блоками отображения информации

Troubleshooting **SENR9748** 

i02498735

#### Возможные причины

• ЭБУ машины принимает решения на основе информации, поступающей от устройств ввода данных и блока памяти.

- Электрические соединители
- Канал передачи данных Cat Data Link

## Рекомендуемые действия

1. Подсоедините компьютер с программным обеспечением "Электронный техник" компании Caterpillar к соединителю диагностического средства. Если не может связаться с "Электронным техником" компании Caterpillar (ET), смотрите выявление неисправностей без использования диагностических кодов в подразделе главы Выявление неисправностей. "Отсутствие связи между электронным диагностическим средством и электронным блоком управления".

2. Убедитесь в том, что нижеследующие компоненты правильно установлены и не повреждены. Смотрите порядок диагностики в подразделе главы Выявление неисправностей, "Электрические соединители -Осмотр".

- Соединитель Ј1/Р1 ЭБУ
- Электрический соединитель машины
- Проводка, идущая к блокам отображения информации
- Проводка, идущая к другим блокам управления

3. Проверьте канал передачи данных Cat Data Link для выявления возможных неисправностей. Смотрите диагностическую проверку в подразделе главы Выявление неисправностей, "Цепь канала передачи данных Data Link - Проверка".

# Электрические соединители - Осмотр

Troubleshooting

i02416576

Большинство неисправностей электрической системы вызваны неудовлетворительным состоянием соединений. Порядок операций, изложенный ниже, поможет выявить неисправности в электрических разъемах и проводах. После выявления неисправности устраните ее и проверьте результат ремонтных работ.

Эпизодические неисправности в электрической системе иногда могут быть устранены путем отсоединения и повторного подсоединения электрических разъемов. Очень важно проверить наличие диагностических кодов непосредственно перед тем, как отсоединить разъем. После повторного соединения разъема следует также проверить наличие диагностических кодов. Если состояние диагностического кода меняется после разъединения и соединения разъема, существует несколько возможных тому причин. Наиболее вероятными из них являются ослабшие клеммы, ненадежно соединенные клеммы, влага, коррозия и ошибочные сопряжения соединений.

Выполняйте правила и рекомендации, указанные ниже.

• Используйте только обжимной инструмент 1U-5804 для обслуживания разъемов Deutsch HD и DT. Запрещается припаивать клеммы к проводам. См. публикацию "SEHS9615, Servicing Deutsch HD and DT Style Connectors".

• Для снятия фиксаторов на электрических разъемах DT используйте только съемник 147-6456. Использовать для этой цели отвертку запрещается.

• При повреждении провода устанавливайте новую клемму на соединителе.

# ${\bf A}$ Предупреждение

При подключении и отключении любого электрооборудования существует угроза взрыва, чреватого травмой и даже гибелью. Запрещено подключать и отключать электрооборудование во взрывоопасной атмосфере.

# Электрические соединители - Осмотр

Troubleshooting **SENR9748** 

i06619534

Большинство неисправностей электрической системы вызваны неудовлетворительным состоянием соединений. Порядок операций, изложенный ниже, поможет выявить неисправности в электрических разъемах и проводах. После выявления неисправности устраните ее и убедитесь в том, что она точно устранена.

Эпизодические неисправности в электрической системе иногда могут быть устранены путем отсоединения и повторного подсоединения электрических разъемов. Очень важно проверить наличие диагностических кодов непосредственно перед тем, как отсоединить разъем. После повторного соединения разъема следует также проверить наличие диагностических кодов. Если состояние диагностического кода меняется после разъединения и соединения разъема, существует несколько возможных тому причин. Наиболее вероятными из них являются ослабшие клеммы, ненадежно соединенные клеммы, влага, коррозия и ошибочные сопряжения соединений.

Выполняйте правила и рекомендации, указанные ниже.

• При обслуживании разъемов HD и DT Deutsch используйте только 1U-5804 обжимной инструмент. Запрещается припаивать клеммы к проводам. См. публикацию "SEHS9615, ServicingDeutschHDand DT Style Connectors".

• Для снятия фиксаторов с разъемов DT используйте 147-6456 съемник фиксаторов. Использовать для этой цели отвертку запрещается.

• Используйте только коммутационные жгуты проводов при измерениях вольтметром со щупами или проверках с помощью индикаторных ламп. Запрещается снимать изоляцию с провода для выполнения измерений.

• При повреждении провода устанавливайте новую клемму на соединителе.

## <u>А</u> Предупреждение

Соединение или отсоединение любого электрооборудования может привести к взрыву с нанесением травм, вплоть до смертельного исхода. Запрещается соединять или отсоединять любое электрооборудование во взрывоопасных условиях.

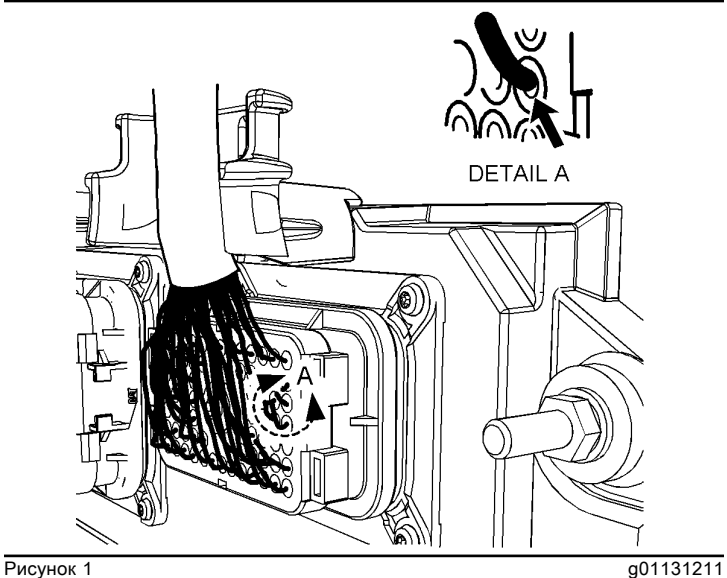

Поврежденное уплотнение разъема (типичный пример)

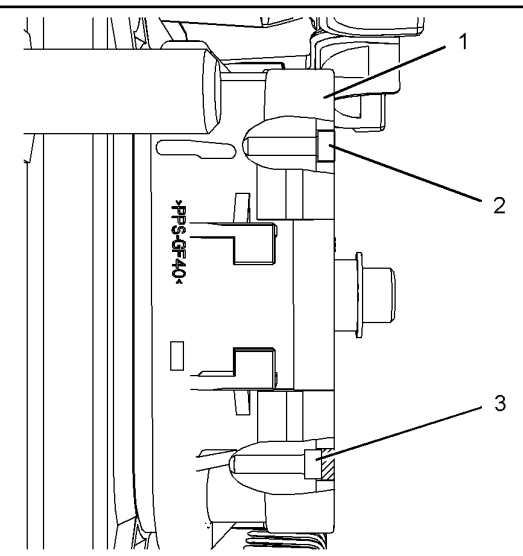

Рисунок 2

Схема установки заглушки разъема (типичный пример) (1) Разъем электронного блока управления (ЭБУ) (2) Правильно вставленная заглушка

(3) Неправильно вставленная заглушка

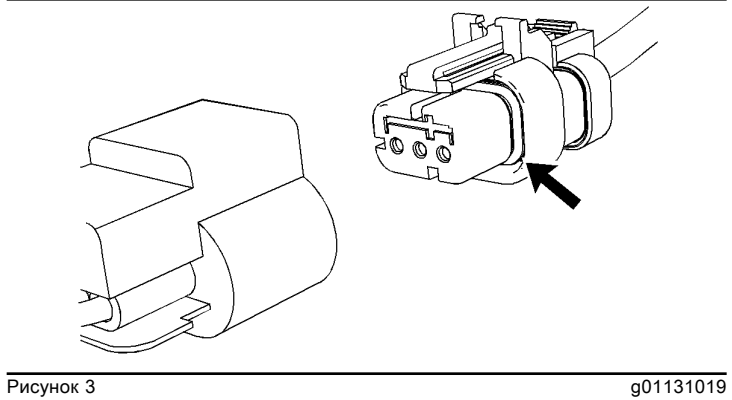

Уплотнение для трехконтактного разъема (типичный пример)

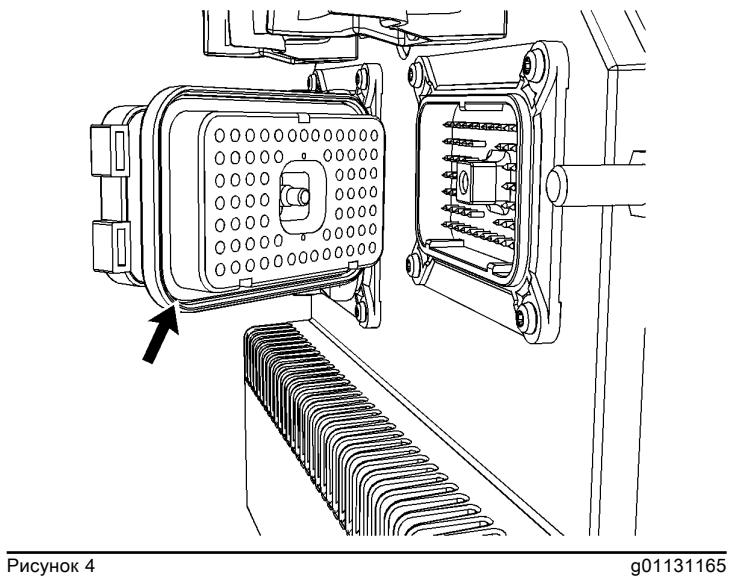

Уплотнение электрического разъема ЭБУ (типичный пример)

Таблица 1

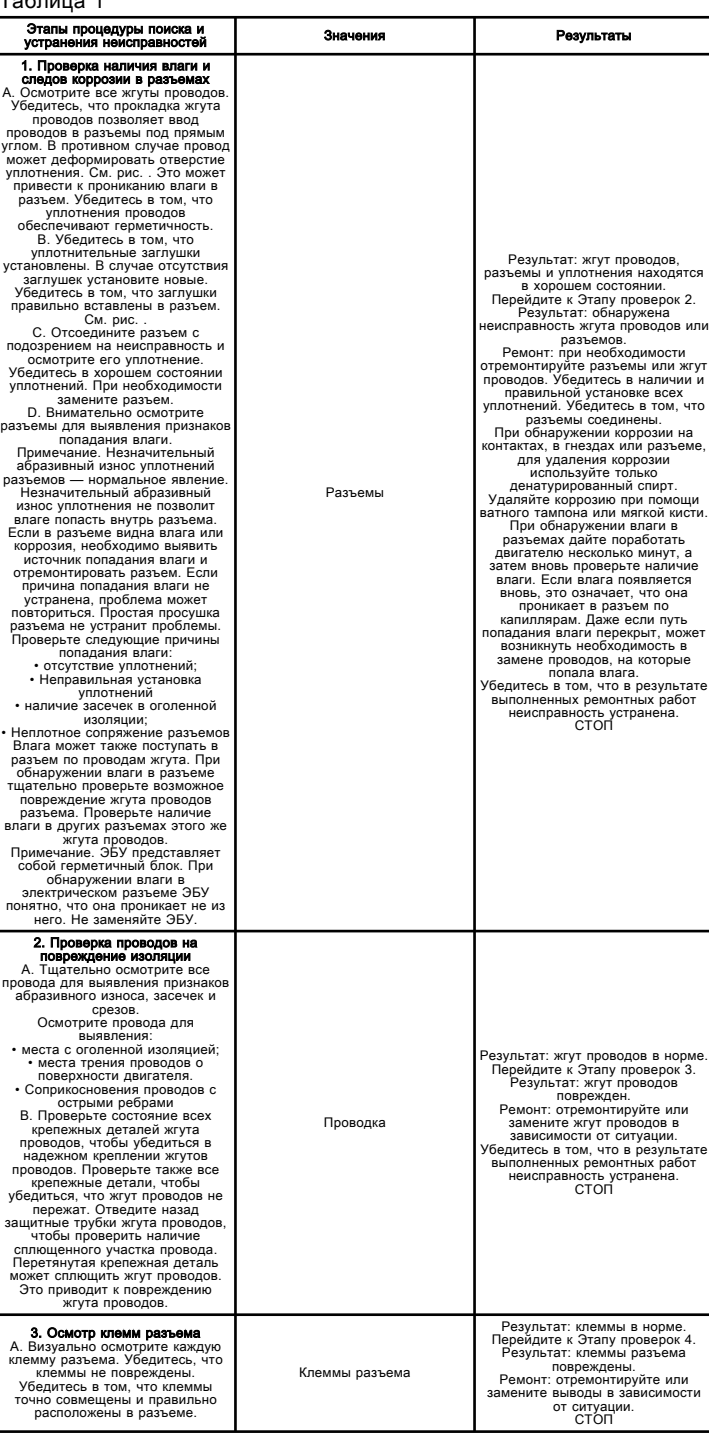

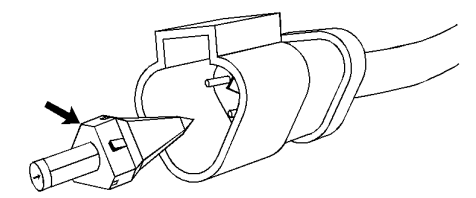

Рисунок 5 g01131435 Стопорный клин контактов (типичный пример)

#### Таблица 2

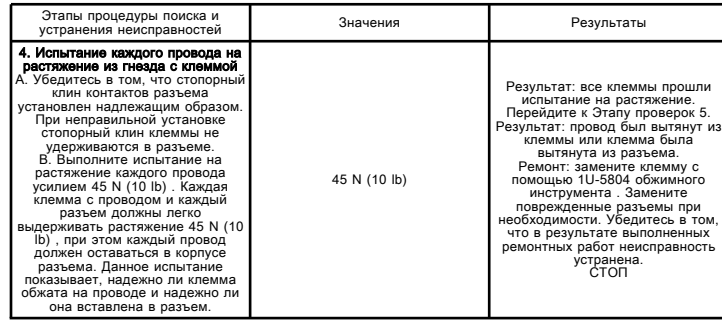

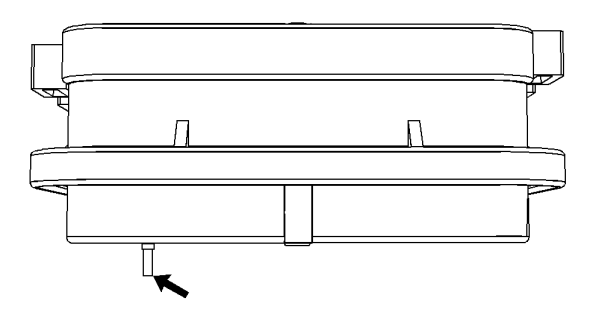

Рисунок 6 g01131604

Диаграмма для проверки контакта на удержание (типичный пример)

#### Таблица 3

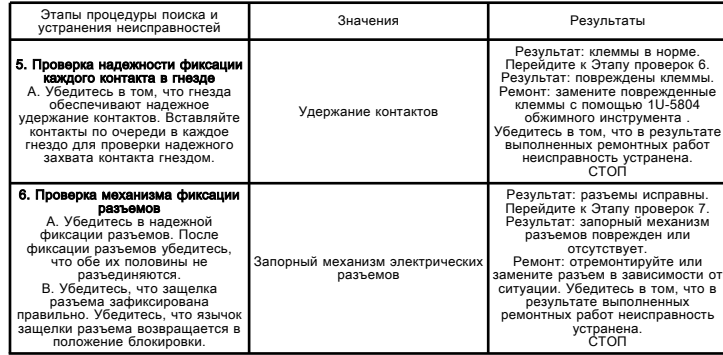

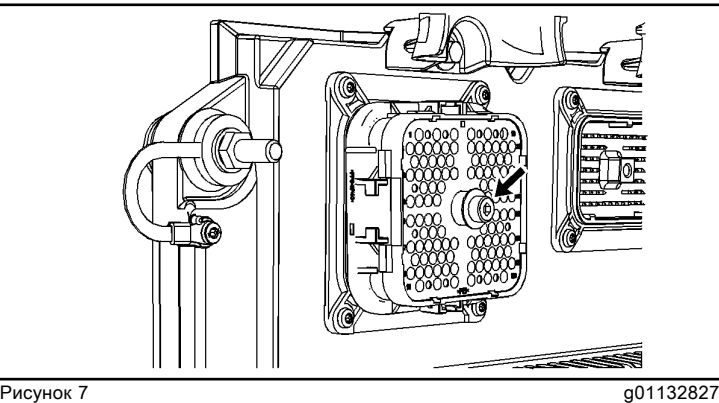

Винт с внутренним шестигранником для 120-контактного разъема ЭБУ (типовой пример)

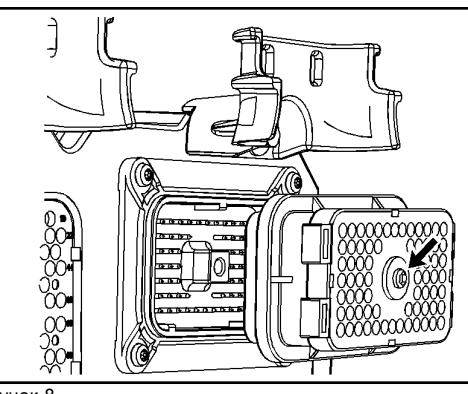

**Рисунок 8 g01132849** Винт с внутренним шестигранником для 70-контактного разъема ЭБУ (типовой пример)

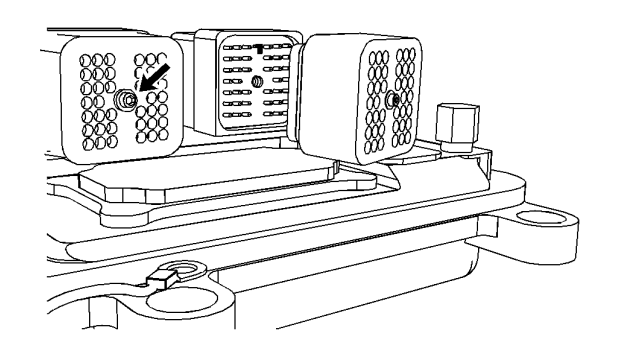

#### Рисунок 9 g01132863

Винт с внутренним шестигранником для 40-контактного разъема ЭБУ (типовой пример)

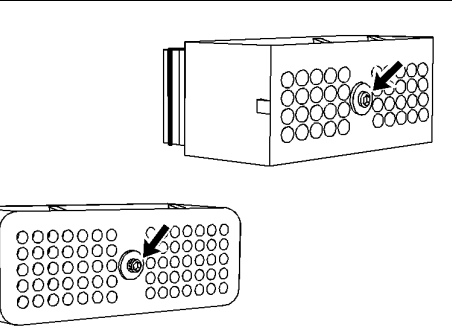

Рисунок 10 g01133047

Винт с внутренним шестигранником 40-контактного разъема и 70-контактного разъема (типичный пример)

Таблица 4

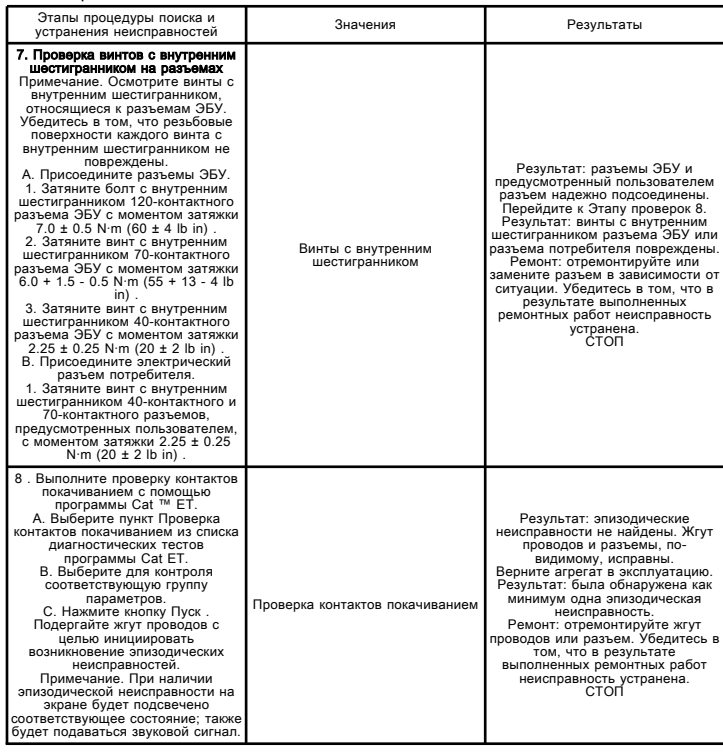

# Электрические соединители - Осмотр

Troubleshooting

i06732700

Большинство неисправностей электрической системы вызваны неудовлетворительным состоянием соединений. Следующая процедура помогает диагностировать неисправности в разъемах и проводке. После выявления неисправности устраните ее и проверьте результат ремонтных работ.

Эпизодические неисправности в электрической системе иногда могут быть устранены путем отсоединения и повторного подсоединения электрических разъемов. Проверьте диагностические коды сразу после отсоединения разъема. После повторного соединения разъема следует также проверить наличие диагностических кодов. Если состояние диагностического кода меняется после разъединения и соединения разъема, существует несколько возможных тому причин. Наиболее вероятными из них являются ослабшие клеммы, ненадежно соединенные клеммы, влага, коррозия и ошибочные сопряжения соединений.

Выполняйте правила и рекомендации, указанные ниже.

• Используйте только обжимной инструмент 1U-5804 для обслуживания разъемов Deutsch HD и DT. Запрещается припаивать клеммы к проводам. См. публикацию "SEHS9615, Servicing Deutsch HD and DT Style Connectors" .

• Для снятия фиксаторов на электрических разъемах DT используйте только съемник 147-6456 . Использовать для этой цели отвертку запрещается.

• Используйте только коммутационные жгуты проводов при измерениях вольтметром со щупами или проверках с помощью индикаторных ламп. Запрещается снимать изоляцию с провода для выполнения измерений.

• При повреждении провода устанавливайте новую клемму на соединителе.

## ${\bf A}$ Предупреждение

При подключении и отключении любого электрооборудования существует угроза взрыва, чреватого травмой и даже гибелью. Запрещено подключать и отключать электрооборудование во взрывоопасной атмосфере.

#### 1. Выявление того, является ли неисправность эпизодической.

Если неисправность эпизодическая, попытайтесь проверить цепь перед отсоединением любых электрических разъемов. Проверка цепи помогает определить основную причину эпизодической неисправности.

Для проверки цепи можно выполнить "проверку контактов покачиванием" с использованием программы Cat ?? Electronic Technician (ET). См. документацию, прилагаемую к программе Cat Electronic Technician.

Если возможно, выполните проверку контактов покачиванием самой цепи. В противном случае продолжите проверку в соответствии с описываемым порядком.

#### 2. Проверка электрических разъемов на наличие влаги и следов коррозии.

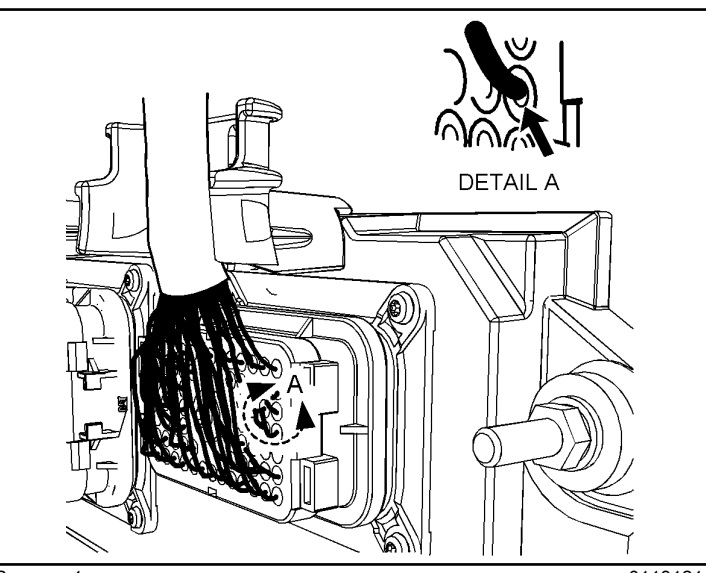

Рисунок 1 g01131211 Узел A показывает неправильный угол входа провода в разъем. Провод должен входить в разъем под прямым углом. (типичный пример)

a. Осмотрите все жгуты проводов. Убедитесь, что прокладка жгута проводов позволяет ввод проводов в разъемы под прямым углом. В противном случае провод может деформировать отверстие уплотнения. См. рис. 1 . Деформация отверстия уплотнения может привести к попаданию влаги в разъем. Убедитесь в том, что уплотнения проводов обеспечивают герметичность.

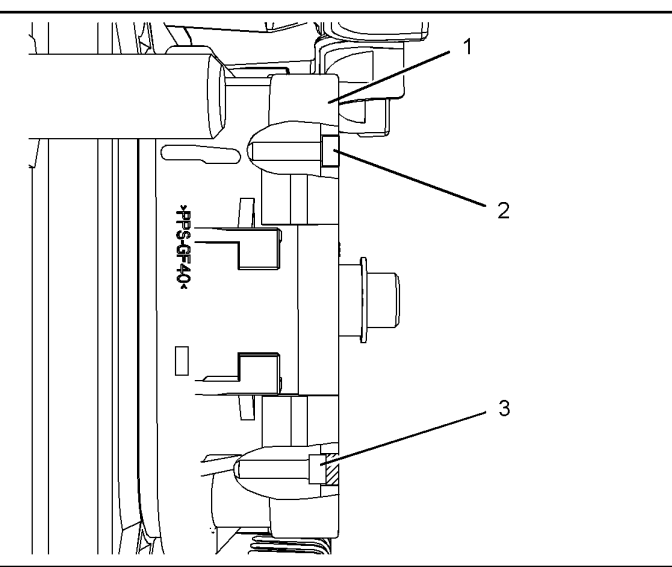

#### Рисунок 2 g01131276

Схема установки заглушки разъема (типичный пример)

- (1) Разъем электронного блока управления (ЭБУ)
- (2) Правильно вставленная заглушка
- (3) Неправильно вставленная заглушка

b. Убедитесь в том, что уплотнительные заглушки установлены. В случае отсутствия заглушек установите новые. Убедитесь в том, что заглушки правильно вставлены в разъем. См. рисунок 2 .

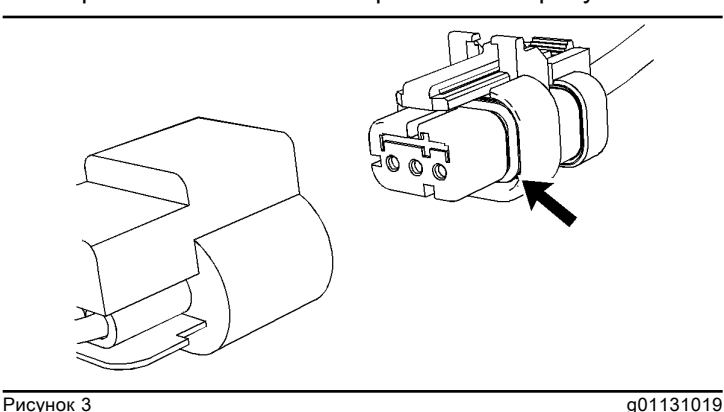

Уплотнение для трехконтактного разъема (типичный пример)

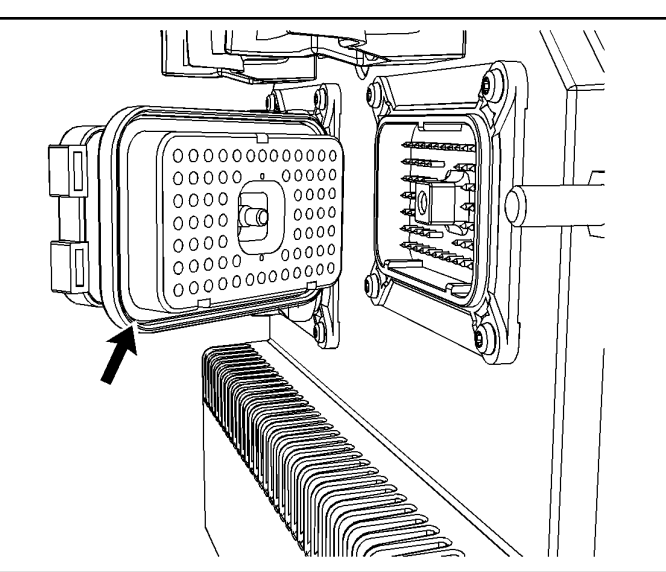

**Рисунок 4** g01131165 Уплотнение электрического разъема ЭБУ (типичный пример)

c. Отсоедините разъем с подозрением на неисправность и осмотрите его уплотнение. Убедитесь в хорошем состоянии уплотнений. При необходимости замените разъем.

d. Внимательно осмотрите разъемы для выявления признаков попадания влаги.

Примечание: Допускается незначительный абразивный износ уплотнений разъемов. Незначительный абразивный износ уплотнения не позволит влаге попасть внутрь разъема.

Если в разъеме видна влага или коррозия, необходимо выявить источник попадания влаги. Причина попадание влаги должна быть устранена. Если причина попадания влаги не устранена, проблема может повториться. Простая просушка разъема не устранит проблемы. Проверьте следующие причины попадания влаги:

- отсутствие уплотнений;
- Неправильная установка уплотнений
- наличие засечек в оголенной изоляции;
- Неплотное сопряжение разъемов

Влага может также поступать в разъем по проводам жгута. При обнаружении влаги в разъеме тщательно проверьте возможное повреждение жгута проводов электрического разъема. Проверьте наличие влаги в других разъемах этого же жгута проводов.

Примечание: ЭБУ является герметичным агрегатом. При обнаружении влаги в электрическом разъеме ЭБУ понятно, что она проникает не из него. Не заменяйте ЭБУ.

#### 3. Проверка проводов на повреждение изоляции.

a. Тщательно осмотрите все провода для выявления признаков абразивного износа, засечек и срезов.

Осмотрите провода для выявления:

- места с оголенной изоляцией;
- места трения проводов о поверхности двигателя.
- Соприкосновения проводов с острыми ребрами

b. Проверьте состояние всех зажимов жгута проводов, чтобы убедиться в надежном креплении жгута. Проверьте также все крепежные детали, чтобы убедиться, что жгут проводов не пережат. Отведите назад защитные трубки жгута для проверки сплющенного участка провода. Перетянутая крепежная деталь может сплющить жгут проводов. Это приводит к повреждению жгута проводов.

#### 4. Осмотрите клеммы разъема.

Визуально осмотрите каждую клемму разъема. Убедитесь, что клеммы не повреждены. Убедитесь в том, что клеммы точно совмещены и правильно расположены в разъеме.

#### 5. Испытание на растяжение каждого провода разъема.

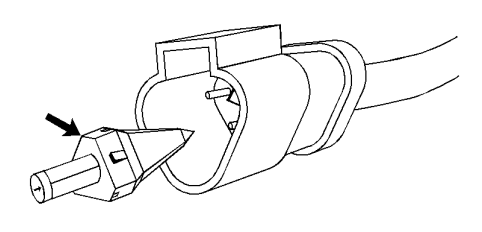

**Рисунок 5** g01131435 Стопорный клин контактов (типичный пример)

a. Убедитесь в том, что стопорный клин контактов разъема установлен надлежащим образом. При неправильной установке стопорный клин клеммы не удерживаются в разъеме.

b. Выполните испытание на растяжение с усилием 45 N (10 lb) для каждого из проводов. Каждая клемма с проводом и каждый разъем должны легко выдерживать растяжение 45 N (10 lb) , при этом каждый провод должен оставаться в корпусе разъема. Данное испытание показывает, надежно ли клемма обжата на проводе и надежно ли она вставлена в разъем.

#### 6. Проверка надежности фиксации каждого штыревого контакта в розеточном контакте.

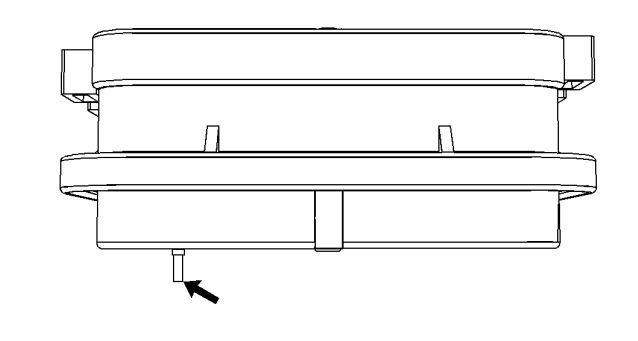

Рисунок 6 g01131604 Диаграмма для проверки контакта на удержание (типичный пример)

a. Убедитесь в том, что гнезда обеспечивают надежное удержание контактов. Поочередно вставляйте новый контакт в каждое гнездо для проверки надежного захвата контакта гнездом.

#### 7. Проверка механизма фиксации сопряженных электрических разъемов.

a. Убедитесь в надежной фиксации разъемов. После фиксации разъемов убедитесь, что обе их половины не разъединяются.

b. Убедитесь, что защелка разъема зафиксирована правильно. Убедитесь, что язычок защелки разъема возвращается в положение блокировки.

#### 8. Проверка винтов с внутренним шестигранником на электрических разъемах.

Осмотрите винты с внутренним шестигранником в головке электрических разъемов ЭБУ. Убедитесь в том, что резьбовые поверхности каждого винта с внутренним шестигранником не повреждены.

#### a. Присоедините разъемы ЭБУ.

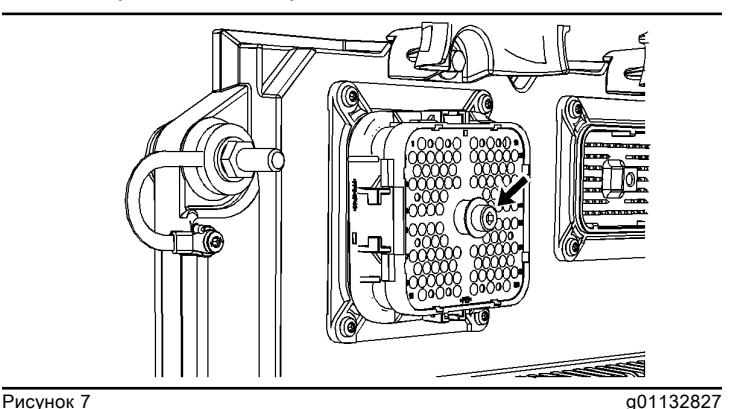

Винт с внутренним шестигранником для 120-контактного разъема ЭБУ (пример)

b. Затяните болт с внутренним шестигранником 120-контактного разъема ЭБУ с моментом затяжки 7.0 ?? 0.5 N??m (60 ?? 4 lb in) .

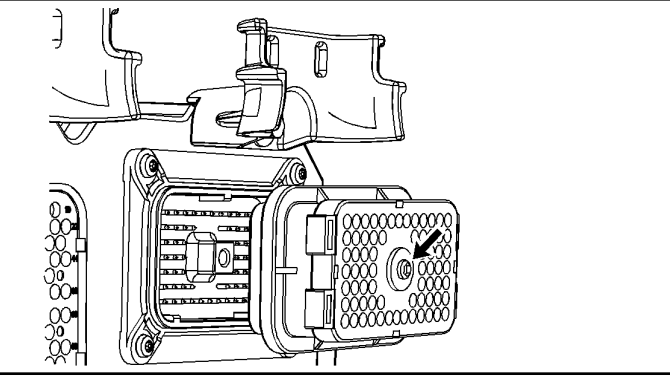

**Рисунок 8 g01132849** Винт с внутренним шестигранником для 70-контактного разъема ЭБУ (пример)

c. Затяните винт с внутренним шестигранником 70-контактного разъема ЭБУ с моментом затяжки  $6.0 + 1.5 - 1.0$  N??m (55 + 13 - 9 lb in).

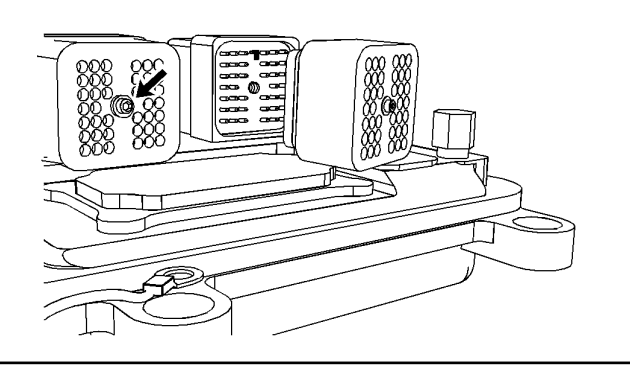

**Рисунок 9** g01132863 Винт с внутренним шестигранником для 40-контактного разъема ЭБУ (пример)

d. Затяните винт с внутренним шестигранником 40-контактного разъема ЭБУ с моментом затяжки 2.25 ?? 0.25 N??m (20 ?? 2 lb in) .

#### e. Присоедините электрический разъем потребителя.

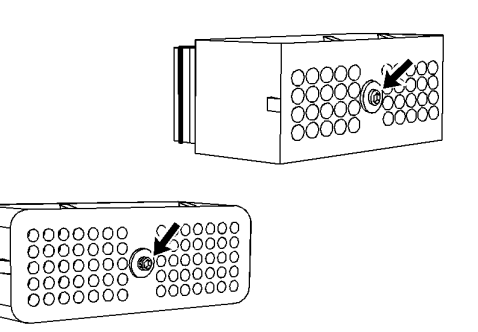

Рисунок 10 а<sup>01133047</sup>

Винт с внутренним шестигранником 40-контактного разъема и 70-контактного разъема (пример)

f. Затяните винт с внутренним шестигранником 40 контактного и 70-контактного разъемов, установленных клиентом, с моментом затяжки 2.25 ?? 0.25 N??m (20 ?? 2 lb in) .

#### 9. Выполните проверку контактов покачиванием с помощью программы Cat ET

a. Выберите пункт "Wiggle Test" (Проверка контактов покачиванием) из числа диагностических тестов программы Cat ЕТ.

b. Выберите для контроля соответствующую группу параметров.

c. Нажмите кнопку "Start (Пуск)" . Подергайте жгут проводов для обнаружения эпизодических неисправностей.

d. При наличии периодической неисправности на экране будет подсвечено соответствующее состояние с подачей звукового сигнала.

# Подача электропитания - проверка

#### Troubleshooting

i03079021

Используйте эту проверку в случае эпизодических остановок двигателя или при затрудненном пуске двигателя, не сопровождающемся неисправностями прочих компонентов электрической системы. Остановки двигателя, сопровождающиеся отключением прочих компонентов электрической системы, указывают на неисправность пускового переключателя. Это не указывает на неисправность электропроводки электронного блока управления двигателем (ЭБУ). Перед тем как приступить к данной проверке, убедитесь, что системы пуска и зарядки исправны.

Используйте данную процедуру для поиска и устранения неисправностей электрооборудования, связанных с электропитанием электронного блока управления (ЭБУ) двигателем, а также в том случае, когда один из диагностических кодов из таблицы 1 активен или часто повторяется.

#### Таблица 1

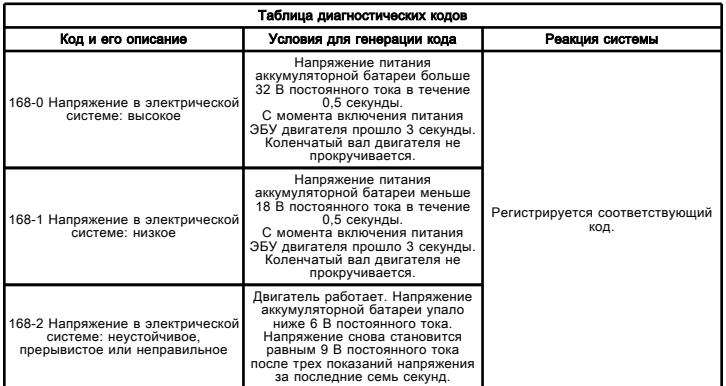

Напряжение на непереключаемой положительной клемме аккумуляторной батареи подается на ЭБУ на контакты P1-48, P1-52, P1-53 и P1-55. Напряжение с отрицательного вывода аккумуляторной батареи подается на ЭБУ через контакты P1-61, P1-63, P1-65 и P1-67. ЭБУ получает входной сигнал от пускового переключателя через контакт P1-70, когда пусковой переключатель находится в положении ВКЛ или ПУСК . Когда ЭБУ регистрирует напряжение аккумуляторной батареи на этом входе, то включается электропитание ЭБУ. Когда напряжение аккумуляторной батареи снимается с этого контакта, ЭБУ оказывается обесточенным. ЭБУ непрерывно получает напряжение аккумуляторной батареи через автоматический выключатель ЭБУ двигателя.

Для обеспечения обмена данными между ЭБУ двигателем и программой Caterpillar Electronic Technician (ET) необходимо, чтобы пусковой переключатель двигателя находился в положении ВКЛ

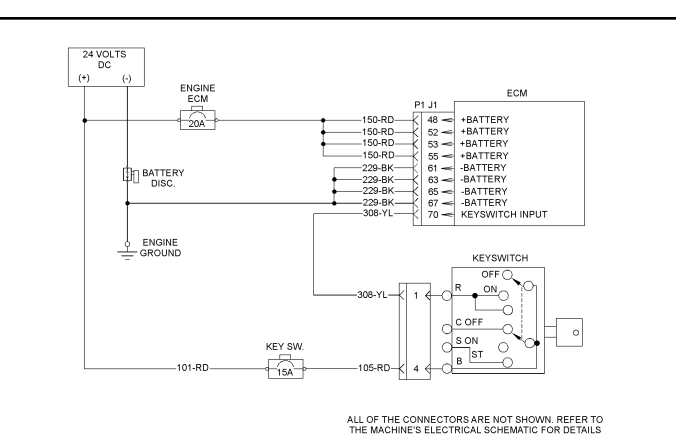

**Рисунок 1** g01347374

Схема цепи электропитания

# Цепь электропитания - Проверка

Troubleshooting

.

i02485299

Используйте этот порядок проверки для поиска и устранения неисправностей в системе подачи электропитания на электронный блок управления (ЭБУ).

Этот порядок операций распространяется на следующие диагностические коды.

- 168-00 "Высокое напряжение в системе"
- 168-01 "Низкое напряжение в системе"
- 168-02 "Прерывистое или нестабильное напряжение в системе"

Используйте эту проверку в случае эпизодических остановок двигателя или при затрудненном пуске двигателя, не сопровождающемся неисправностями прочих компонентов электрической системы. Остановки двигателя, сопровождающиеся отключением прочих компонентов электрической системы, указывают на неисправность пускового переключателя. Это не указывает на неисправность проводки в ЭБУ двигателем. Перед тем как приступить к данной проверке, убедитесь, что системы пуска и зарядки исправны.

Некоммутируемое питание от аккумуляторной батареи подается на контакты P1-52 и P1-53 ЭБУ. Напряжение с отрицательной клеммы аккумуляторной батареи подается на ЭБУ на контакты P1-61 и P1-63. ЭБУ получает входной сигнал от пускового переключателя через контакт P1-70, когда пусковой переключатель находится в положении ВКЛ или ПУСК . Когда ЭБУ регистрирует напряжение аккумуляторной батареи на этом входе, то включается электропитание ЭБУ. Когда напряжение аккумуляторной батареи снимается с этого контакта, ЭБУ оказывается обесточенным. ЭБУ непрерывно получает напряжение аккумуляторной батареи через автоматический выключатель ЭБУ двигателя.

Для обеспечения обмена данными между ЭБУ двигателем и программой Caterpillar Electronic Technician (ET) необходимо, чтобы пусковой переключатель двигателя находился в положении ВКЛ

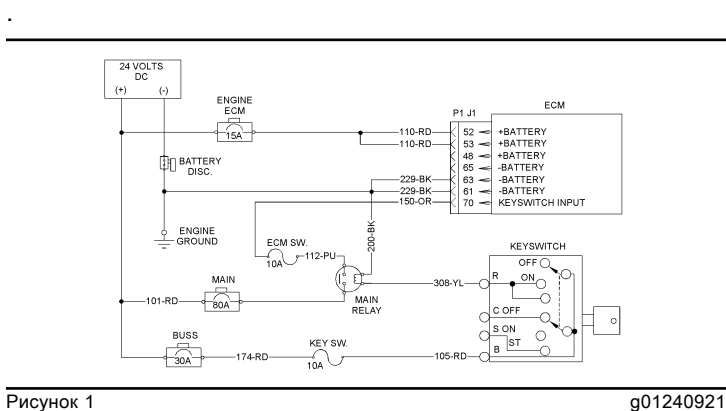

Схема цепи электропитания

# Электронный инструмент для обслуживания не подключен

Troubleshooting

i02909404

Используйте данную процедуру для поиска и устранения неисправностей, связанных с передачей данных между программой Caterpillar Electronic Technician (ET) и ЭБУ. Для полноценного обслуживания двигателя необходимо обеспечить связь между компьютером с установленной программой Cat Electronic Technician.

Адаптер связи оснащен индикатором "POWER (ПИТАНИЕ)" , который включается при наличии питания на адаптере. Индикатор на адаптере связи указывает на то, что по каналу данных происходит обмен данными. Если попытка программы Cat Electronic Technician установить подключение по шине данных оказалась неудачной, программа Cat Electronic Technician отображает соответствующее сообщение.

Следующие условия могут привести к проблемам связи:

- Cat ET
- Адаптер связи и/или кабели
- Конфигурация адаптера связи
- Подача электропитания на разъем средства технического обслуживания
- Канал данных Cat Data Link

Эта процедура предназначена для выявления основной причины отсутствия связи по каналу данных.

# Отсутствие связи между электронным диагностическим средством и блоком электронного управления

**Troubleshooting** SENR9748 in the set of the set of the set of the set of the set of the set of the set of the set of the set of the set of the set of the set of the set of the set of the set of the set of the set of the set of the set of t

#### Возможные причины

- Конфигурация адаптера связи
- электрические разъемы.
- Адаптер связи и/или кабели

• Подача электропитания на разъем средства технического обслуживания

• Программа Caterpillar Electronic Technician (ET) и соответствующее аппаратное обеспечение

• Электропитание электронного блока управления (ЭБУ)

- Флэш-файл.
- Канал передачи данных Сat Data Link

#### Рекомендуемые действия

Таблица 1

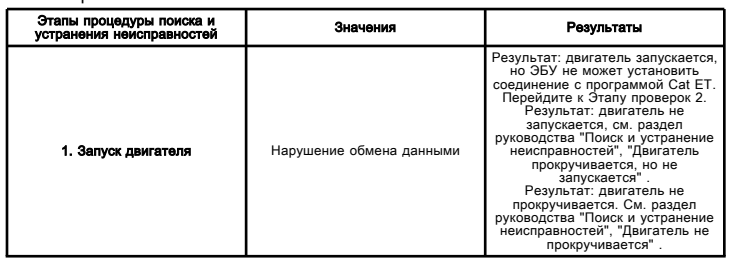

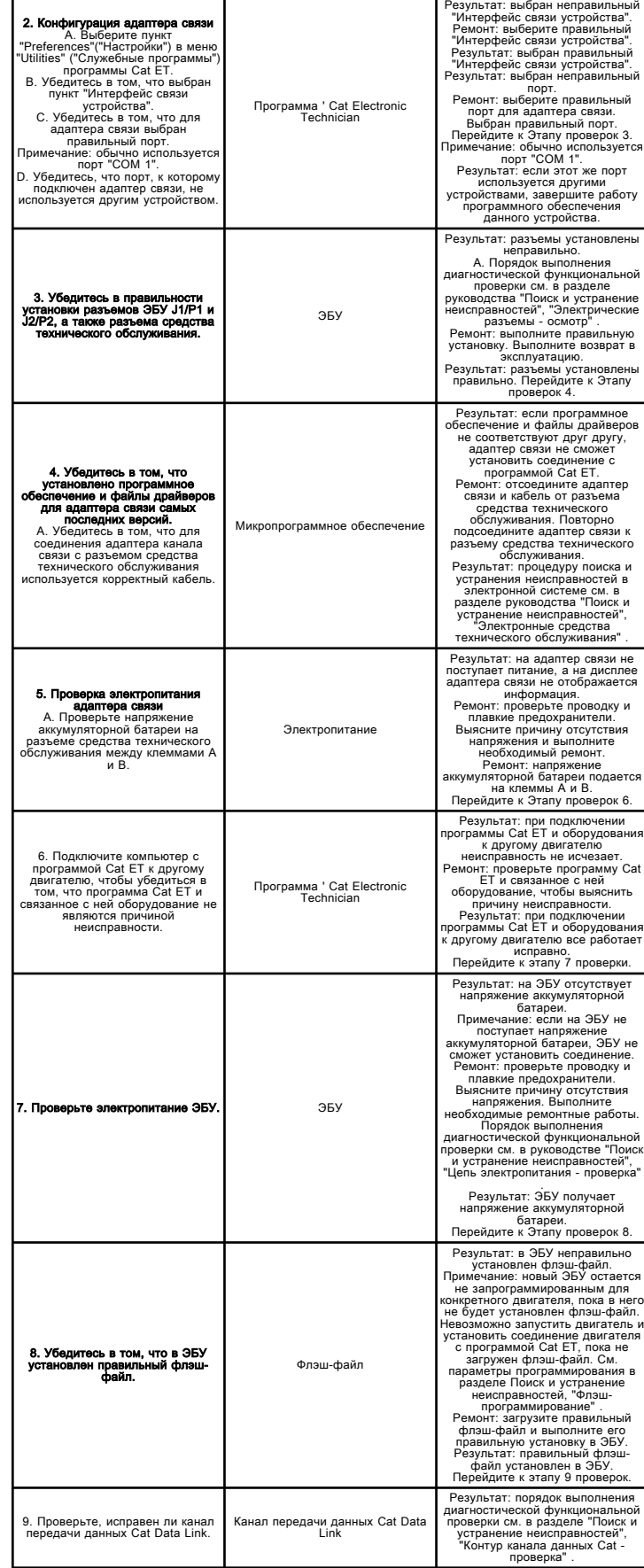

# Инструменты и контрольноизмерительные приборы для обслуживания электронной системы

Troubleshooting SENR9748 i07065575

## Средства технического обслуживания

Для выполнения операций проверки, описанных в данном руководстве, специалисту по техническому обслуживанию потребуется большая часть инструментов, перечисленных в таблице 1 . Некоторые устройства могут предназначаться для используемых электронных блоков управления (ЭБУ) определенных типов.

Таблица 1

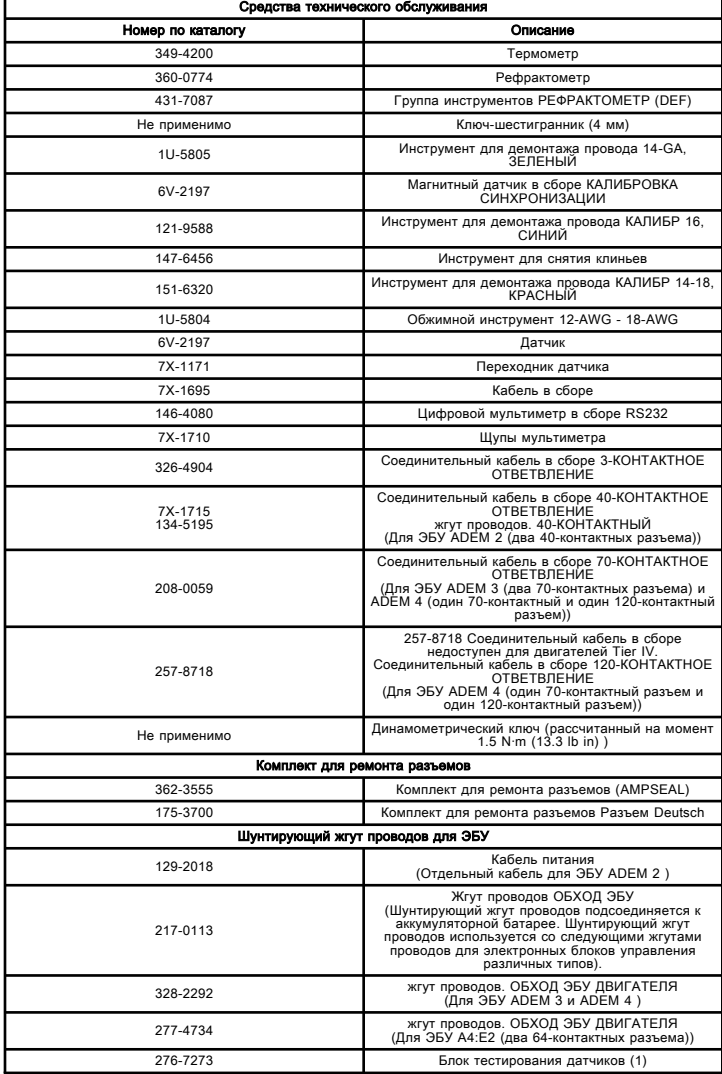

(1) Прибор для испытания датчиков положения цилиндров.

Для проверки целости некоторых цепей жгутов проводов путем замыкания накоротко двух смежных клемм в разъеме могут потребоваться две короткие перемычки. Кроме того, для проверки целостности некоторых цепей жгута может понадобиться дополнительный длинный провод.

Кроме проверки жгутов проводов, использование некоторого испытательного оборудования не рекомендуется для использования с электрическими цепями современных машин компании Caterpillar . Примеры таких тестеров: 8T-0500 тестер целостности цепей и 5P-7277 индикатор напряжения .

Примечание: Эта процедура была разработана для проверки установленных в цилиндрах датчиков положения цилиндров. См. специальную инструкцию REHS7338, "Procedure to Test the Position Sensor of a Hydraulic Cylinder" .

#### Дополнительные средства технического обслуживания

В таблице 2 указаны средства технического обслуживания, которые могут потребоваться при выполнении проверок или ремонта.

Таблица 2

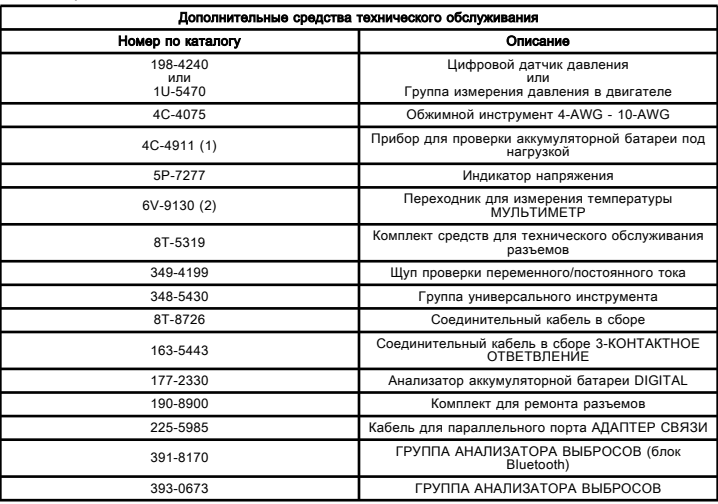

(1) См. специальную инструкцию, SRHS9249, "Пользование прибором 4C-4911<br>для проверки свинцово-кислотных аккумуляторных батарей на 6, 8 и 12 В под<br>нагрузкой" и специальную инструкцию, SRHS7633, "Порядок проверки аккумуляторных батарей" .

(2) См. специальную инструкцию, SRHS8382, "Использование группы переходников 6V-9130 для измерения температуры" .

# Программа Cat ® Electronic Technician (ET)

Программа Cat ET может использоваться специалистами по техобслуживанию для выполнения следующих процедур:

- диагностических тестов;
- Калибровки
- флэш-программирование;
- Конфигурация ЭБУ
- печати разнообразных отчетов.

На экране программы Cat ET может отображаться следующая информация:

- статусные параметры;
- коды событий;
- диагностические коды;
- параметры ЭБУ;
- конфигурация двигателя.

Используйте только последние версии программы Cat ET. Программа предоставляется на компакт-дисках, а также может быть загружена с различных веб-сайтов компании Caterpillar .

#### Таблица 3

#### Программа, JEBD3003, "CATERPILLAR ELECTRONIC TECHNICIAN"

После загрузки программы Cat ET в компьютер для ее использования необходимо приобрести лицензию у ближайшего дилера компании Caterpillar . Для разных пользователей с различными требованиям предоставляются разные лицензии. Обратитесь к своему дилеру компании Caterpillar .

Примечание: Дополнительные сведения об использовании программы Cat ET и требованиях к персональному компьютеру, на котором используется программа, приведены в документации, поставляемой с программой Cat ET.

## Подключение программы Cat ET

## Подключение адаптера связи

Примечание: Адаптер 466-6258 является последней версией группы адаптера связи . Однако можно использовать более старые версии средства технического обслуживания.

В таблице 4 указано стандартное аппаратное обеспечение, требуемое для подключения программы Cat ET.

#### Таблица 4

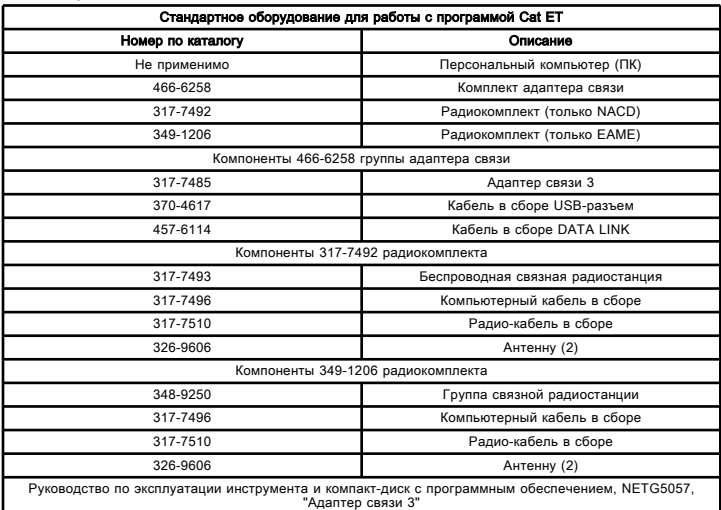

Выполняйте указания для адаптера связи. Для подключения ПК с установленной программой Cat ET к адаптеру связи выполните следующие действия.

1. Отключите подачу электропитания на ЭБУ.

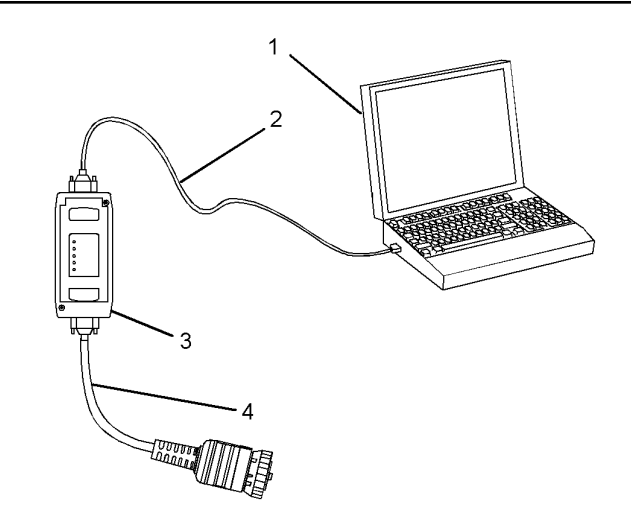

#### **Рисунок 1 g02051513**

(1) PC

(2) 353-5083 Кабель в сборе (USB) (3) 317-7485 Адаптер связи 3

(4) 327-8981 Кабель в сборе (КАНАЛ ПЕРЕДАЧИ ДАННЫХ)

2. Присоедините кабели (2) и (4) к адаптеру связи (3) .

Примечание: Адаптер связи включается при подсоединении к включенному ПК или ЭБУ, на который подается питание.

3. Присоедините кабель (2) к порту USB ПК.

4. Подсоедините кабель (4) к разъему средства для технического обслуживания.

5. Включите подачу электропитания на ЭБУ. Убедитесь в том, что индикатор "POWER" (электропитание) на переходнике связи включился. Убедитесь в том, что ПК включен.

6. Установите связь между программой Cat Electronic Technician и ЭБУ. Если программа Cat ET указывает более одного ЭБУ, выберите ЭБУ двигателя.

7. Если программа Cat ET и адаптер связи не могут соединиться с ЭБУ, см. порядок диагностики в разделе Поиск и устранение неисправностей, "Электронное средство технического обслуживания не имеет связи с ЭБУ" .

См. раздел Поиск и устранение неисправностей, "Электронное средство технического обслуживания не имеет связи с ЭБУ" при возникновении любого из перечисленных ниже условий:

• Программа Cat ET выводит сообщение, относящееся к проблеме связи.

• Программа Cat ET выводит сообщение "Error #142 interface hardware is not responding" (Ошибка № 142. Оборудование интерфейса не отвечает).

• Программа Cat ET выводит сообщение, указывающее на использование устаревшего программного обеспечения для адаптера связи.

#### Обмен данными по двунаправленному каналу данных (при наличии)

После подключения адаптера связи проследите за работой адаптера и программы Cat ET. В некоторых случаях для выполнения различных тестов необходимо обеспечить обмен данными по парным каналам данных. Эти тесты отображаются в меню "Diagnostic Tests" (Диагностические тесты), при этом некоторые тесты могут быть недоступны (неактивны). В случае недоступности каких-либо диагностических тестов в программе Cat ET удостоверьтесь в том, что ваше средство технического обслуживания обменивается данными по парным каналам данных.

Об обмене данными в программе Cat ET по парным каналам свидетельствуют следующие признаки:

• мигание индикатора "Ј1939" ;

• мигание индикатора канала передачи данных "Cat Data Link";

• неотображение сообщения "Service tool support is limited" (Поддержка средства технического обслуживания ограничена) в программе Cat ET.

Если индикатор "J1939" и индикатор канала передачи данных "Cat Data Link" не мигают, см. раздел Поиск и устранение неисправностей, "Отсутствие связи между электронным средством технического обслуживания и ЭБУ". В процессе обмена данными с ЭБУ по парным каналам данных оба индикатора должны мигать.

#### Обмен данными с помощью адаптера беспроводной связи (при наличии)

В таблице 6 указано дополнительное оборудование, которое может потребоваться для подключения программы Cat ET по беспроводному каналу связи.

Примечание: Некоторые устройства не поддерживают беспроводную связь. Кроме этого, она не поддерживается парными каналами передачи данных.

Таблица 5

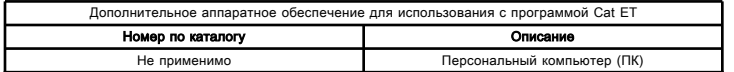

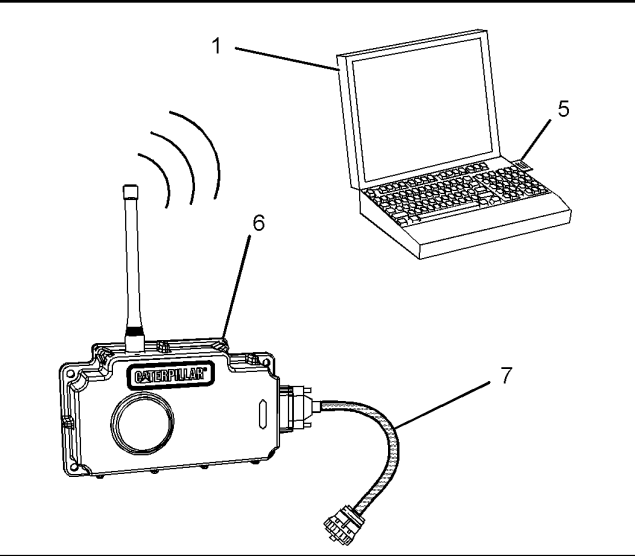

Рисунок 2

(1) Персональный компьютер (ПК)

(5) 261-4867 Карта РСМСІА

(6) 239-9955 Группа связной радиостанции

(7) 259-3183 Комплект кабеля для канала данных

Примечание: Изделия (5), (6), и (7) входят в комплект 261-3363 группы адаптера беспроводной связи.

g02342942

Примечание: 261-3363 Группа адаптера беспроводной связи выведена из эксплуатации и заменена 349-1206 радиокомплектом. Однако 261-3363 группу адаптера беспроводной связи по-прежнему можно использовать.

Используйте следующий порядок операций для подключения адаптера беспроводной связи и его использования с программой Cat ET.

1. Отключите подачу электропитания на ЭБУ.

2. Убедитесь в том, что ПК правильно сконфигурирован для использования 261-4867 карты. Убедитесь, что плата ПК установлена в гнездо расширения PCMCIA компьютера.

3. Соедините кабелем (9) связную радиостанцию (8) и разъем средства технического обслуживания.

4. Возобновите подачу электропитания на ЭБУ. Если программа Cat ET и адаптер связи не могут соединиться с ЭБУ, смотрите порядок диагностики в разделе Поиск и устранение неисправностей, Электронное средство технического обслуживания не имеет связи с ЭБУ"

#### Обмен данными с помощью адаптера беспроводной связи (при наличии)

В таблице 6 указано дополнительное оборудование, которое может потребоваться для подключения программы Cat ET по беспроводному каналу связи.

Примечание: Некоторые устройства не поддерживают беспроводную связь. Кроме этого, она не поддерживается парными каналами передачи данных.

Тем не менее, изменять внутренние настройки W-CA3 можно в беспроводном режиме. Компания Caterpillar рекомендует подключать радиомодуль к ПК с помощью<br>317-7496 компьютерного кабеля в сборе USB (8) и 317-7510 кабеля радиоинтерфейса в сборе (9).

Таблица 6

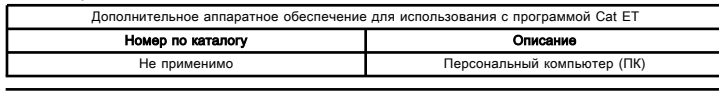

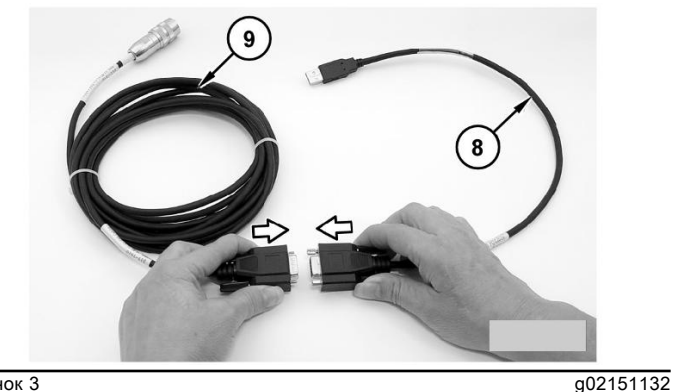

Рисунок 3 (8) 317-7496 Компьютерный кабель в сборе USB (9) 317-7510 Кабель радиоинтерфейса в сборе С

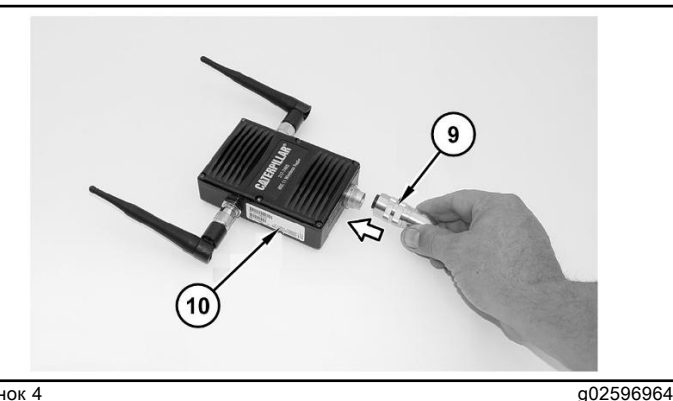

Рисунок 4 (9) 317-7510 Радио-кабель в сборе (10) W-CA3

Примечание: Изделия (8), (9) и (10) входят в состав 349-1206 радиокомплекта.

Используйте следующий порядок операций для подключения адаптера беспроводной связи и его использования с программой Cat ET.

1. Отключите подачу электропитания на ЭБУ.

2. Удостоверьтесь в том, что компьютер правильно настроен на работу с беспроводной картой 802.11а или 802.11b/g. Убедитесь в том, что интерфейс беспроводной связи ПК подключен и функционирует исправно.

3. Соедините кабелем (9) связную радиостанцию (8) и разъем средства технического обслуживания.

4. Возобновите подачу электропитания на ЭБУ. Если программа Cat ET и адаптер связи не могут соединиться с ЭБУ, смотрите порядок диагностики в разделе Поиск и устранение неисправностей, Электронное средство технического обслуживания не имеет связи с ЭБУ".

# ЭБУ связи PL1000E (при наличии)

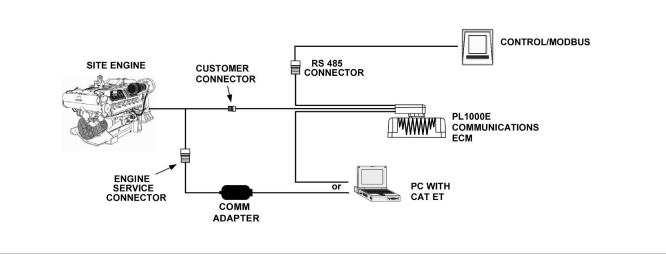

Рисунок 5

PL1000E - это ЭБУ, позволяющий заказчику интегрировать двигатели Caterpillar в специальные установки. ЭБУ PL1000E обеспечивает передачу данных между каналом данных J1939 и устройством с коммуникационным протоколом MODBUS. ПК с установленной последней версией программы Cat ET можно подключить к ЭБУ PL1000E через последовательный порт RS232 ПК. PL1000E включает встроенный адаптер связи, позволяющий программе Cat ET обмениваться данным с двигателем по каналу передачи данных J1939.

Дополнительные сведения см. в разделе руководства Работа системы/Поиск и устранение неисправностей/Проверка и регулировка, RRNR8091, "ЭБУ связи PL1000E".

# Давление газов в картере двигателя -Проверка

Проверка и регулировка **SENR9888** 

i04946003

a03669868

Таблица 1

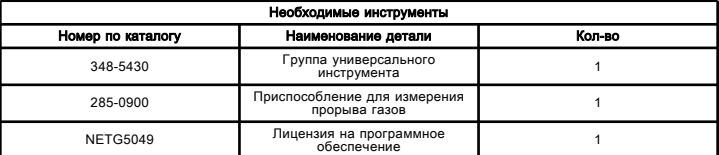

Поврежденные поршни и кольца могут провоцировать избыточное давление в картере двигателя. В таких условиях двигатель работает с перебоями. Из сапуна картера будет выходить повышенный объем картерных газов. Это грозит засорением сапуна за очень короткое время, приводящим к образованию утечек масла через прокладки и уплотнения, которые в нормальных условиях работы обычно остаются герметичными. Прорыв картерных газов может также быть вызван износом клапанных направляющих или повреждением уплотнения турбокомпрессора.

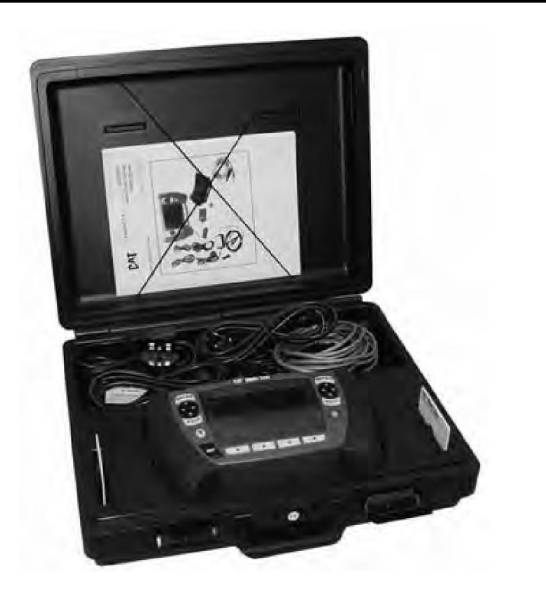

Рисунок 1 g02709261 Блок универсального устройства 348-5430

Таблица 1

Блок универсального устройства 348-5430 или Приспособление для измерения прорыва газов 285- 0900 используются для определения количества прорвавшихся газов. Порядок проверки на прорыв газов см. в руководстве по эксплуатации инструмента, NEHS1087, "Multi-Tool Gp 348-5430" .

# Коленчатый вал проворачивается, но двигатель не запускается

Troubleshooting

i05858228

#### Возможные причины

- диагностические коды;
- коды событий;
- Флэш-файл.
- Подача электропитания на электронных блок управления (ЭБУ)
- цепь стартера;
- Средство облегчения пуска двигателя (при наличии)
- Выключатели двигателя (если возможно)
- Соединитель цепи команды на проворот коленчатого вала без впрыска топлива (при наличии)
- Система отключения подачи воздуха (при наличии)
- Частота вращения/синхронизация двигателя
- Подача топлива
- Насос-форсунки
- Сгорание

#### Рекомендуемые действия

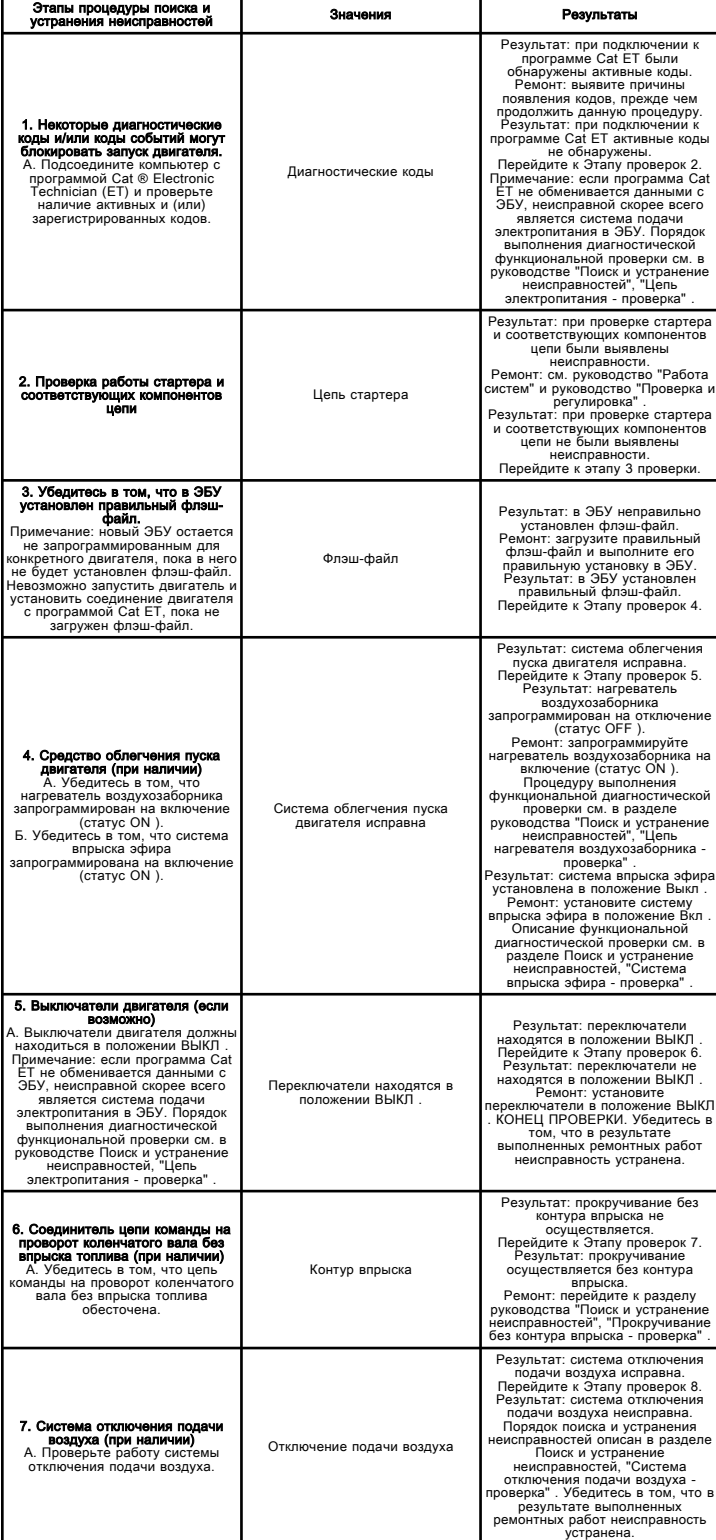

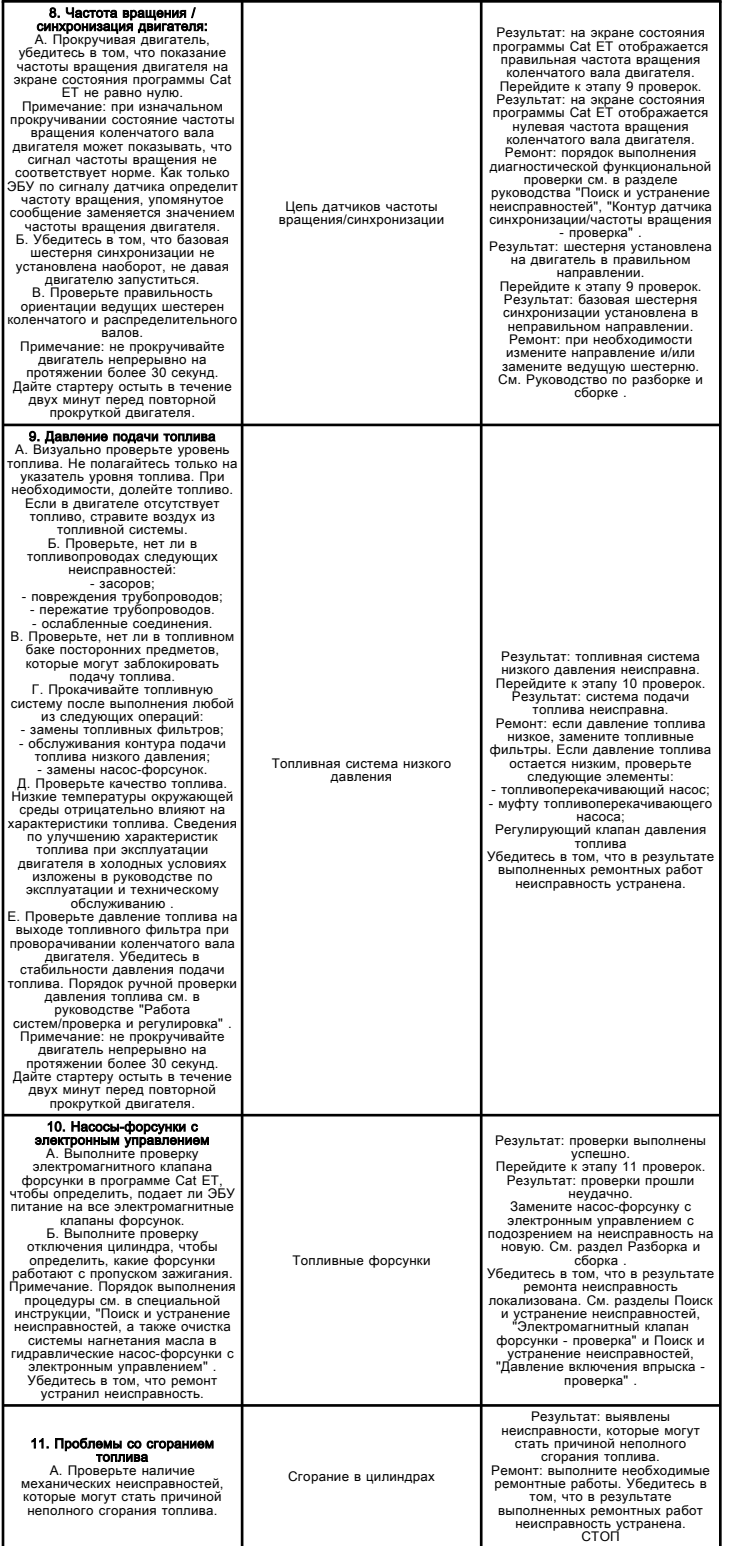

Преждевременный износ двигателя

Troubleshooting SENR9748 i05654103

## Возможные причины

• Несоблюдение интервалов технического обслуживания либо использование недопустимого масла

- моторное масло загрязнено
- Индикатор низкого давления масла
- Утечки в воздушной системе

• Осмотрите топливные фильтры и убедитесь, что они не засорены.

#### Рекомендуемые действия

Примечание: Эти процедуры перечислены в порядке убывания вероятности применения. Выполните соответствующие указания в необходимом порядке.

#### Таблица 1

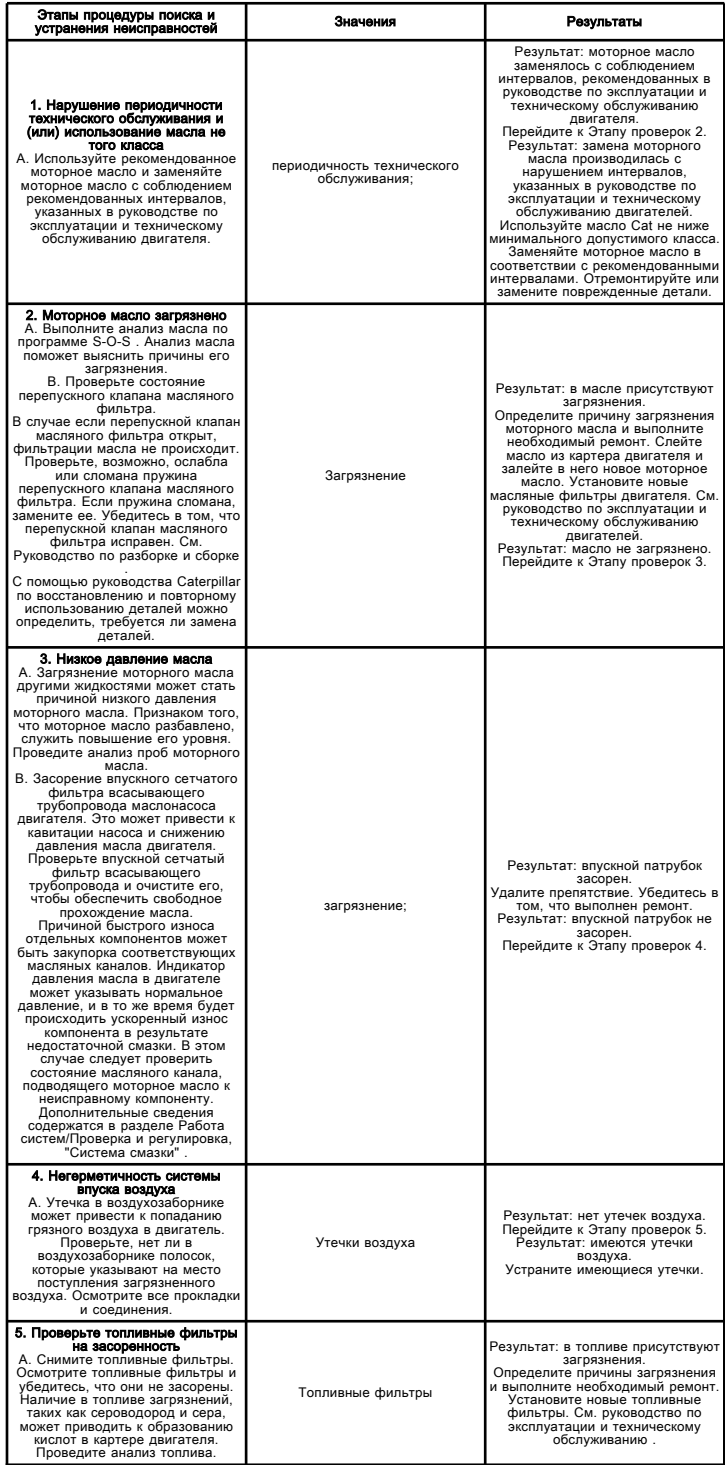

Выполните процедуру в указанном ниже порядке.

Проблему удалось исправить с помощью данной процедуры. Верните двигатель в эксплуатацию.

Эта операция не устранила неисправность.

Обратитесь в службу технической поддержки вашего дилера Cat. Для получения дальнейшей помощи служба технической поддержки может обратиться в дилерскую сеть.

# Пропуски зажигания, перебои или неустойчивая работа двигателя

Troubleshooting

i03385402

#### Возможные причины

#### Холодный режим

• двигатель в холодном режиме (если применимо).

#### Подача топлива

- Клапан подачи топлива (при наличии)
- Неисправный регулятор давления топлива
- Уровень топлива
- Засорение отверстия воздуховода на крышке топливного бака
- Исправная работа электрического топливоподкачивающего насоса
- Диагностические коды реле топливного насоса

#### Давление срабатывания впрыска топлива

• Уровень масла двигателя

• Надлежащая работа клапана-регулятора давления включения впрыска

#### Сигнал положения дроссельной заслонки

• прерывистый сигнал положения дроссельной заслонки.

#### Форсунки

• пропуск зажигания в форсунке.

#### Система впуска воздуха и выпуска отработавших газов:

• ограничение сечения в системе впуска воздуха и выпуска отработавших газов.

#### Рекомендуемые действия

Примечание: Если данное состояние имеет место только при определенных условиях эксплуатации, проверяйте двигатель именно в этих условиях. Примерами таких определенных условий является повышенная частота вращения коленчатого вала двигателя, максимальная нагрузка и рабочая температура двигателя. Поиск причины неисправности при других условиях может привести к ошибочным выводам.

#### Двигатель в холодном режиме (если применимо)

С помощью программы Caterpillar Electronic Technician (ET) убедитесь в том, что двигатель перешел из холодного режима в другой режим работы. Эксплуатация в холодном режиме может привести к перебоям в двигателе и ограничению мощности.

## Клапан подачи топлива (при наличии)

Убедитесь, что клапан подачи топлива (при наличии) находится в положении ВКЛ .

## Неисправный регулятор давления топлива

Нарушение работы клапана регулирования давления топлива может стать причиной низкого давления топлива. При подозрении на неисправность осмотрите возвратный регулирующий клапан давления топлива. Удалите загрязнения или мусор, которые могли стать причиной нарушений в работе регулирующего клапана. Если обнаружен мусор, определите источник загрязнения. Замените клапан регулирования давления топлива в возвратном топливопроводе, если он чрезмерно изношен или поврежден.

## Уровень топлива

Осмотрите уровень топлива в баке. Убедитесь, что в топливном баке достаточно топлива для работы двигателя.

#### Засорение отверстия воздуховода на крышке топливного бака

Снимите крышку с топливного бака. Проверьте вентиляционное отверстие в крышке на чистоту. Удалите засорения сжатым воздухом.

Примечание: Не допускайте попадания мусора в топливный бак во время очистки крышки. Это чревато повреждением топливной системы.

#### Исправная работа электрического топливоподкачивающего насоса

Этот электрический топливоподкачивающий насос подает топливо в топливную систему низкого давления. Когда пусковой переключатель переводится в положение ВКЛ , электрический топливоподкачивающий насос включается на 2 минуты. Это прокачивает топливную систему. Если топливная система прокачана не полностью, поверните пусковой переключатель в положение ВЫКЛ и повторите описанные выше действия.

При прокрутке или работе двигателя электрический топливоподкачивающий насос работает в непрерывном режиме. В гидравлическом насосе с насос-форсунками нет топливоперекачивающего насоса.

Подкачайте топливо в систему после выполнения любой из следующих операций:

- Замена топливных фильтров
- обслуживание контура подачи топлива низкого давления,
- Замена насос-форсунок

Запустите двигатель. Переведите двигатель на малую частоту вращения холостого хода. С помощью программы Cat ET отслеживайте давление топлива в двигателе.

Проверьте давление топлива, когда двигатель работает в режиме минимальных оборотов холостого хода. Убедитесь, что давление топлива соответствует норме. Если давление топлива колеблется, возможно, закупорена сторона впуска электрического топливоподкачивающего насоса.

Осмотрите топливопроводы электрического топливоподкачивающего насоса. Осмотрите топливопроводах на предмет следующего: перекручивание топливной линии всасывания, повреждение или загрязнение.

#### Диагностические коды реле топливного насоса

Определите диагностические коды реле топливного насоса с помощью программы Cat ET. При наличии зарегистрированных или активных диагностических кодов реле топливного насоса см. раздел руководства Поиск и устранение неисправностей, "Топливоперекачивающий насос - проверка" .

## Уровень масла двигателя

Проверьте уровень масла двигателя. Моторное масло обеспечивает работоспособность контура давления срабатывания впрыска топлива. Моторное масло необходимо поддерживать на необходимом уровне для впрыска топлива.

#### Надлежащая работа клапана-регулятора давления включения впрыска

1. Проверьте работу клапана-регулятора давления включения впрыска. См. раздел руководства Поиск и устранение неисправностей, "Клапан-регулятор давления включения впрыска - проверка" .

2. Проверьте давление срабатывания впрыска. См. раздел руководства Поиск и устранение неисправностей, "Давление включения впрыска проверка" .

#### Прерывистый сигнал положения дроссельной заслонки

Контролируйте состояние параметра "Throttle Position" (Положение дроссельной заслонки) в окне программы Cat ЕТ. Убедитесь в том, что состояние параметра "Throttle Position" (Положение дроссельной заслонки) стабильное, и двигатель способен развивать высокую частоту холостого хода. См. раздел руководства Поиск и устранение неисправностей, "Датчик положения акселератора (контактный) - проверка" .

## Пропуск зажигания в форсунке

1. С помощью программы Cat ET проверьте, на все ли электромагнитные клапаны форсунки поступает электропитание от ЭБУ.
2. Выполните тест отключения цилиндра с помощью программы Cat ET, чтобы проверить производительность каждого цилиндра. См. раздел Поиск и устранение неисправностей,

"Электромагнитный клапан форсунки - проверка" .

#### Ограничение сечения в системе впуска воздуха и выпуска отработавших газов

Убедитесь, что турбокомпрессор работает нормально. Рекомендуется регулярно осматривать и производить очистку корпуса турбокомпрессора (сторону впуска). Более подробные сведения о процедуре проверки турбокомпрессора доступны в разделе руководства Работа систем / Проверка и регулировка .

Проверьте системы впуска воздуха и выпуска отработавших газов на наличие ограничений сечения и герметичность. Более подробные сведения о процедуре проверки системы даны в разделе руководства Работа систем / Проверка и регулировка . Проверьте, сработали ли лампы аварийной сигнализации или индикаторы засорения при наличии этих устройств на фильтрах. Эти индикаторы указывают на засорение фильтров. Замените или очистите засоренные воздушные фильтры в соответствии с инструкциями в Руководстве по эксплуатации и техническому обслуживанию . Устраните все утечки, выявленные в системе.

# Пропуск вспышек, неровная или неустойчивая работа двигателя

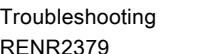

i06027091

Примечание: В том случае, если признак неисправности периодически возникает и не повторяется, см. порядок поиска и устранения неисправностей без диагностического кода в разделе Поиск и устранение неисправностей, "Периодическое снижение напряжения питания или отключение электропитания" . Если неисправность имеет устойчивый характер и может повторяться, продолжайте выполнение данного порядка операций.

### Возможные причины

- диагностические коды;
- электрические разъемы.
- Впускное отверстие воздуха системы подачи топлива и система выпуска отработавших газов
- сигнал положения дроссельной заслонки.
- холодный режим.
- давление включения впрыска,
- Насос-форсунки

#### Рекомендуемые действия

Примечание: Если данное состояние возникает только при определенных условиях эксплуатации (в режиме высокой частоты вращения холостого хода, при максимальной нагрузке, при рабочей температуре двигателя и т. п.), проверьте двигатель в этих условиях. Поиск и устранение причины неисправности при других условиях может привести к ошибочным выводам.

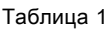

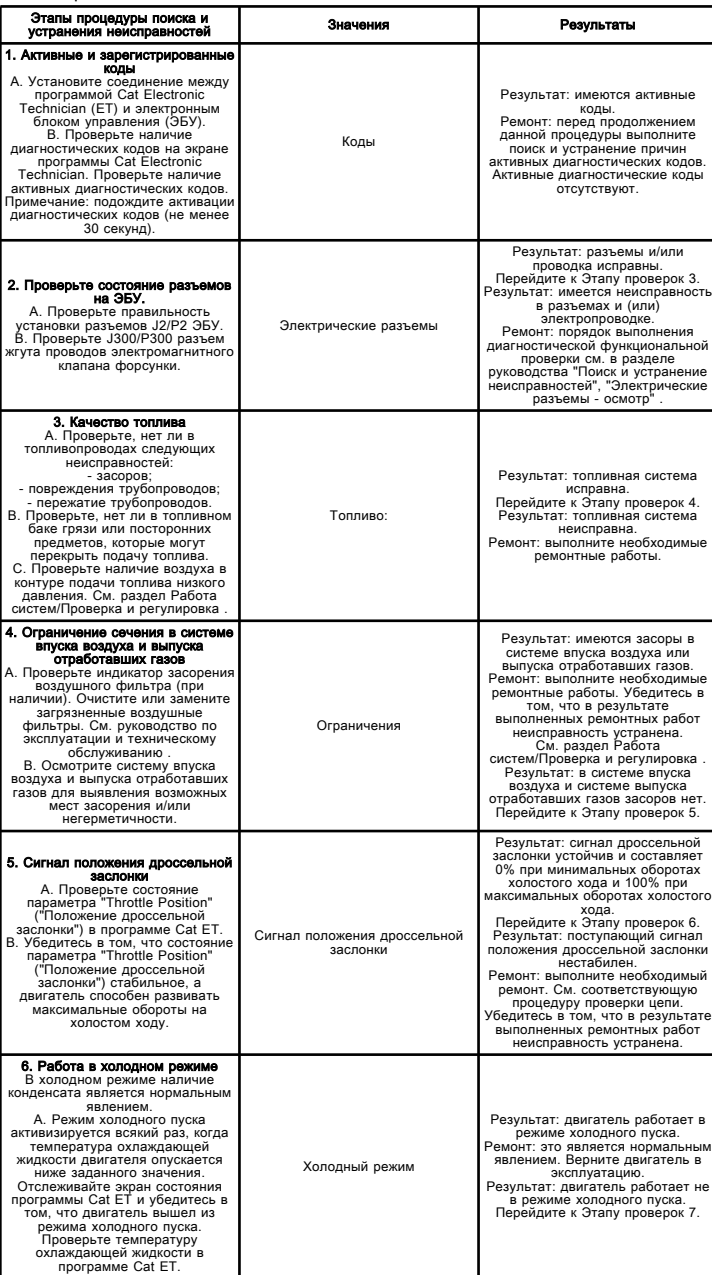

#### Давление срабатывания впрыска топлива

Примечание: См. специальную инструкцию REHS3819, "Procedure for Troubleshooting and Cleaning the Oil Rail System for the Hydraulic Electronic Unit Injector". Убедитесь в том, что в результате выполненных ремонтных работ неисправность устранена.

#### Насос-форсунки

Примечание: См. специальную инструкцию REHS3819, "Procedure for Troubleshooting and Cleaning the Oil Rail System for the Hydraulic Electronic Unit Injector". Убедитесь в том, что в результате выполненных ремонтных работ неисправность устранена.

# Основание масляного фильтра двигателя

Технические характеристики

i03102841

# Моноблочный корпус

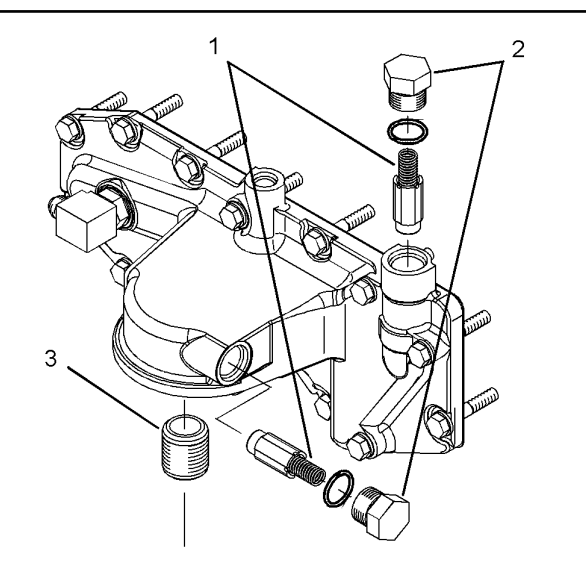

**Рисунок 1** до 1156510

# Корпус из двух частей

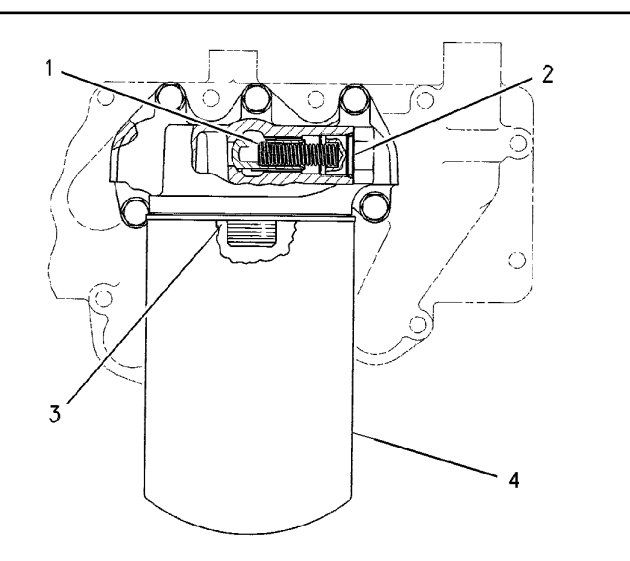

#### **Рисунок 2** g01156511

(1) Пружина 242-3864

• Длина при приложении испытательного усилия ... 43.18 mm (1.700 inch)

• Испытательное усилие ... 43.7 N (9.8 lb)

• Свободная длина после испытания ... 58.50 ?? 0.50 mm (2.303 ?? 0.020 inch)

• Внешний диаметр ... 11 mm (0.4 inch)

(2) Давление открытия перепускных клапанов масляного фильтра ... 135 ?? 15 kPa (20 ?? 2 psi)

(3) Полая шпилька

• Перед установкой шпильки в основание масляного фильтра двигателя нанесите на конусный конец шпильки герметик для резьбовых поверхностей 154- 9731 . ... 7.5 ?? 1.5 mm (0.30 ?? 0.06 inch)

• Момент затяжки полой шпильки ... 68 ?? 7 N??m (50 ?? 5 lb ft)

(4) Смажьте уплотнение масляного фильтра двигателя чистым моторным маслом. Затягивайте фильтр до момента контакта уплотнения с основанием. Вручную затяните фильтр еще на 3/4 оборота (270 градусов).

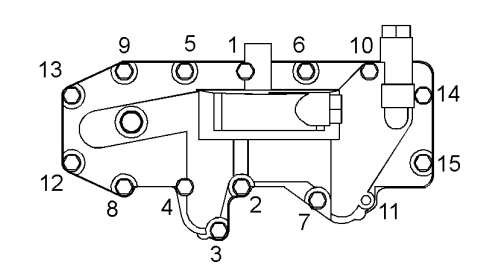

**Рисунок 3** g01449120

Примечание: Используйте последовательность затяжки на рисунке 3 , чтобы затянуть основание масляного фильтра в сборе:

1. Затяните болты с моментом затяжки 28 ?? 7 N??m (21 ?? 5 lb ft) .

2. Повторно затяните болты с моментом затяжки 28 ?? 7 N??m (21 ?? 5 lb ft) .

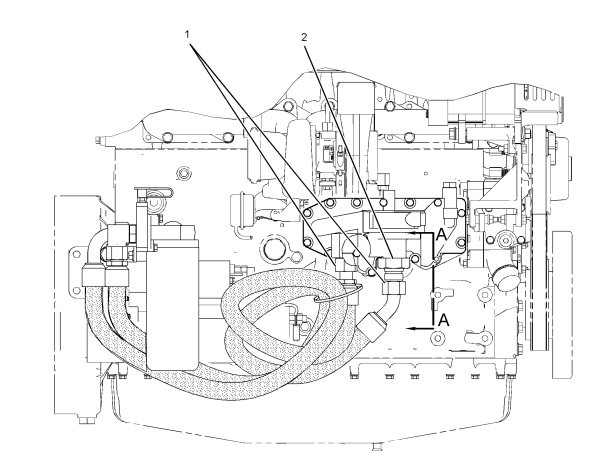

Вид справа

#### **Рисунок 4** g01584495

(1) Момент затяжки четырех концы шлангов ... 135 ?? 15 N??m (100 ?? 11 lb ft)

(2) Момент затяжки зажимной гайки ... 150 ?? 20 N??m (110 ?? 15 lb ft)

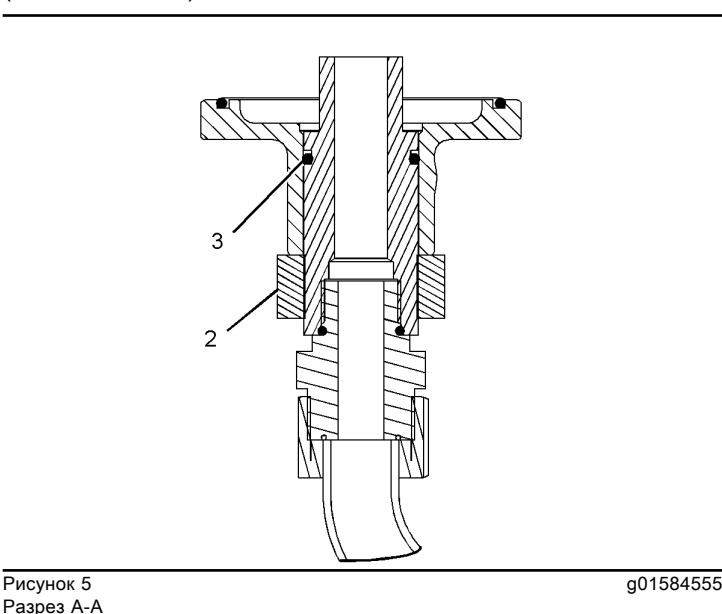

Разрез A-A

(3) Слегка смажьте отверстие под уплотнительные кольца смазкой, герметизация которой обеспечивается.

# Основание топливного фильтра двигателя

Технические характеристики SENR9887 in the state of the state of the state of the state of the state of the state of the state of the state of the state of the state of the state of the state of the state of the state of the state of the state of th

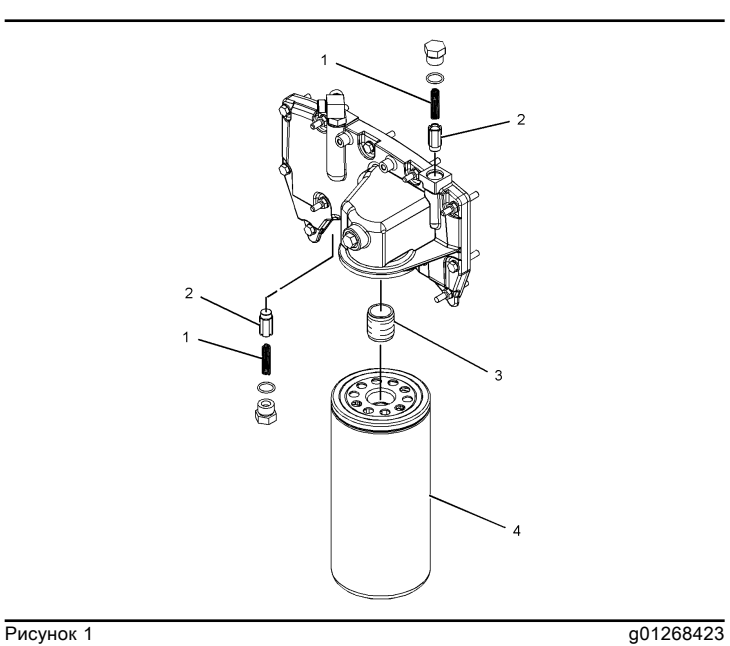

(1) 242-3864 Пружина

• Кол-во ... 2

• Длина при приложении испытательного усилия ... 43.18 mm (1.700 inch)

• Испытательное усилие ... 43.7 N  $(9.8 \text{ lb})$ 

• Длина в свободном состоянии после испытаний ... 58.50 ± 0.50 mm (2.303 ± 0.020 inch)

• Наружный диаметр ... 11.0 mm (0.43 inch)

(2) Перепускные клапаны масляного фильтра должны открываться при следующем перепаде давления. ... 125 ± 30 kPa (18.1 ± 4.4 psi)

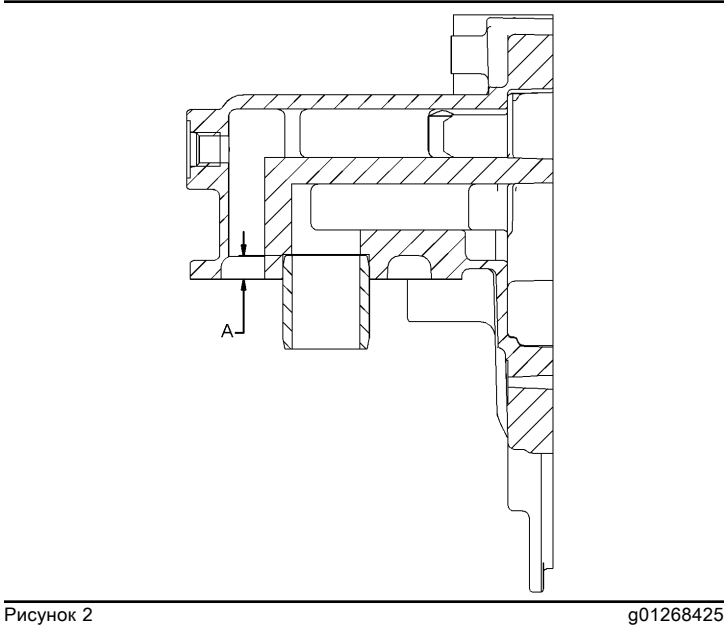

(A) Перед установкой шпильки в основание масляного фильтра двигателя нанесите на конец шпильки 9S-3263 герметик для резьбовых поверхностей . Длина ... 10.0 ± 1.5 mm  $(0.39 \pm 0.06$  inch)

(3) Момент затяжки шпильки ... 68  $\pm$  7 N·m (50  $\pm$  5 lb ft)

(4) Смажьте уплотнение масляного фильтра чистым свежим моторным маслом. Затягивайте фильтр до момента контакта уплотнения с основанием. Вручную затяните фильтр еще на 3/4 оборота (270 градусов).

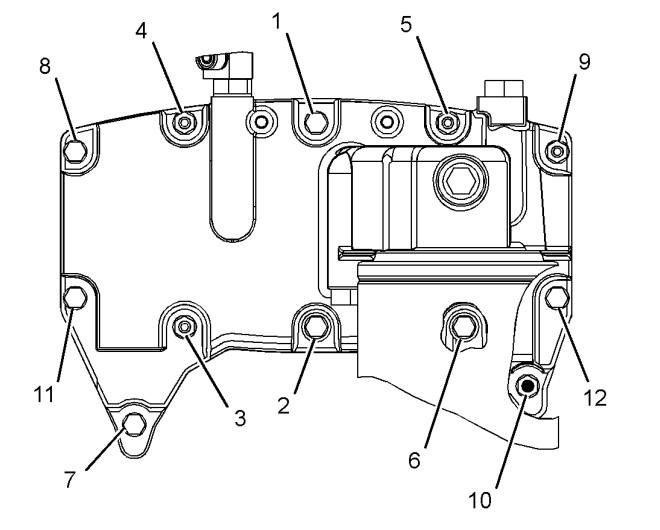

**Рисунок 3** g01268417

Соблюдая числовую последовательность, затяните основание масляного фильтра двигателя со стандартным моментом затяжки.

# Основание масляного фильтра двигателя

Технические характеристики

i02911586

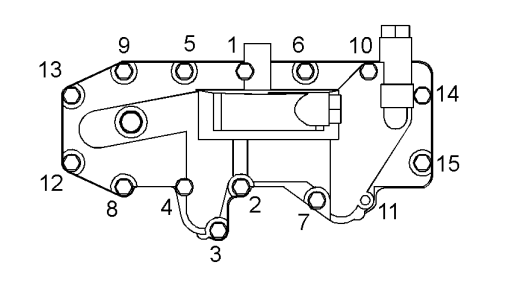

Рисунок 1 g01449120

Для установки основания масляного фильтра в сборе выполните следующую процедуру:

Примечание: Для болтов (1) , (4) , (10) и (14) используйте болты M8 X 1,25 (45 мм).

1. Затяните болты (1) - (15) по порядку номеров с моментом затяжки 28 ?? 7 N??m (21 ?? 5 lb ft) .

2. Повторно затяните болты (1) - (15) по порядку номеров с моментом затяжки 28 ?? 7 N??m (21 ?? 5 lb ft) .

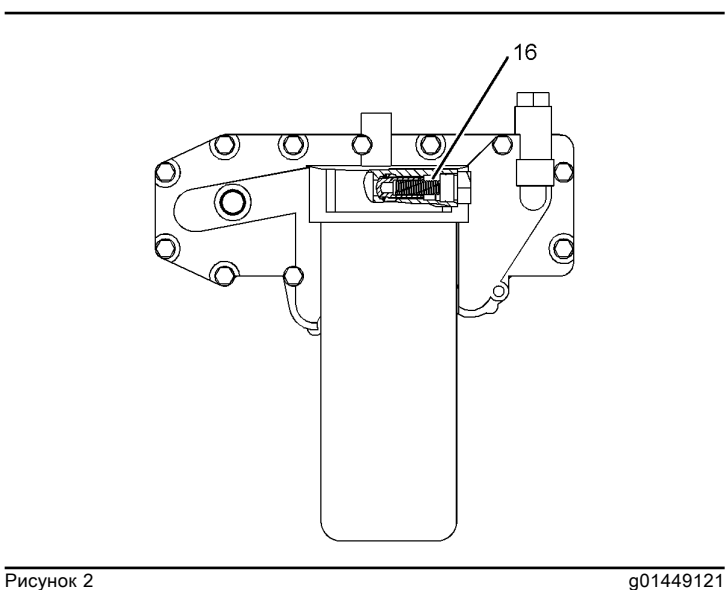

(16) Пружина 242-3864

- Кол-во ... 2
- Длина при приложении испытательного усилия ... 43.18 mm (1.700 inch)
- Испытательное усилие ... 43.7 N  $(9.8 \text{ lb})$
- Свободная длина после испытания ... 58.50 ?? 0.50 mm (2.303 ?? 0.020 inch)
- Внешний диаметр ... 11 mm (0.4 inch)

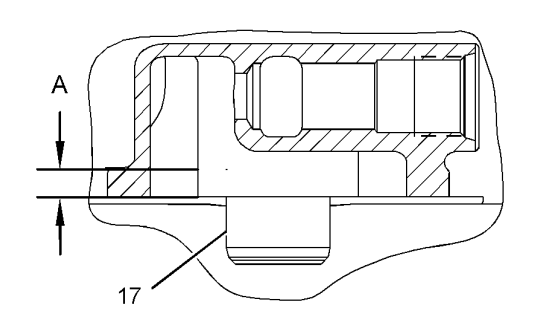

**Рисунок 3** g01449123

(A) Длина участка резьбы полой шпильки, на который следует нанести герметик для резьбовых поверхностей 154-9731 ... 7.5 ?? 1.5 mm (0.30 ?? 0.06 inch)

(17) Момент затяжки полой шпильки ... 68 ?? 7 N??m  $(50^{\degree}$ ? 5 lb ft)

# Основание масляного фильтра двигателя

Технические характеристики

i04375751

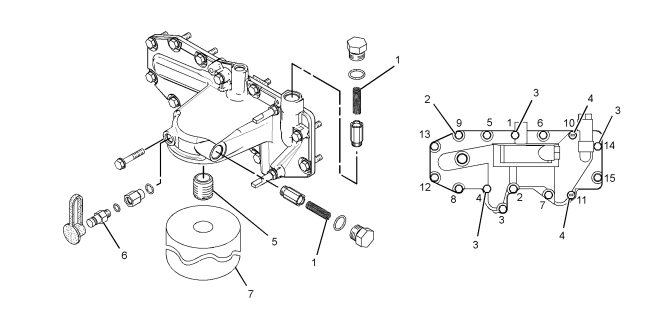

**Рисунок 1** g02539718

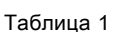

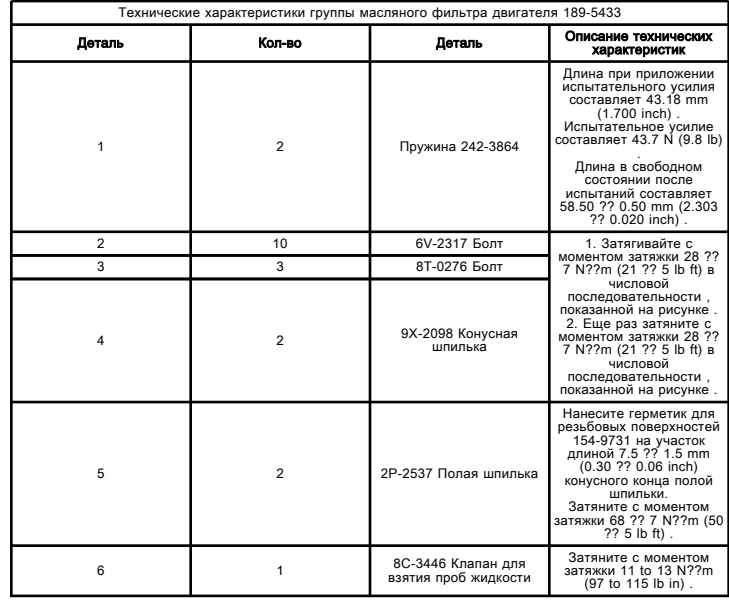

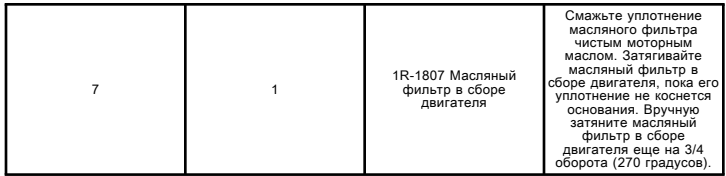

# Основание топливного фильтра двигателя

Технические характеристики SENR9887 in the state of the state of the state of the state of the state of the state of the state of the state of the state of the state of the state of the state of the state of the state of the state of the state of th

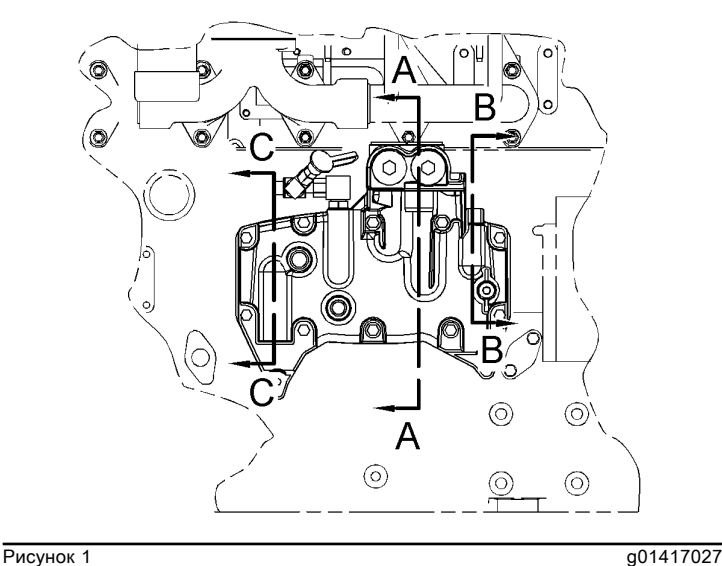

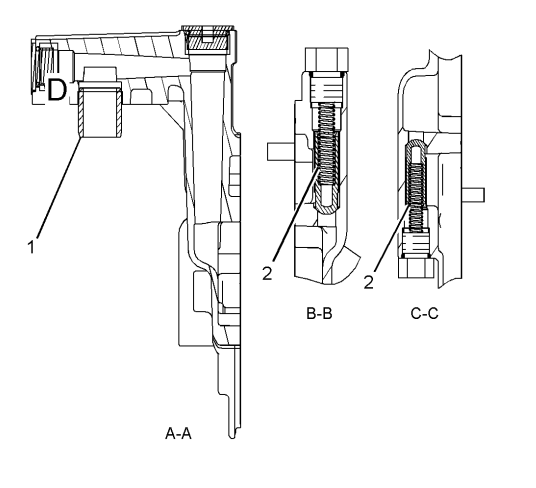

**Рисунок 2** g01417031

(1) Момент затяжки полой шпильки ... 68 ± 7 Н·м (50 ± 5 фунто-футов)

Примечание: Пружина 242-3864 имеется в каждом перепускном клапане.

#### (2) Пружина 242-3864

• Длина при приложении испытательного усилия ... 43,18 мм (1,700 дюйма)

• Испытательное усилие ... 43,7 Н (9,8 фунта)

• Длина в свободном состоянии после испытаний ... 58,50 ± 0,50 мм (2,303 ± 0,020 дюйма)

• Наружный диаметр ... 11 мм (0,4 дюйма)

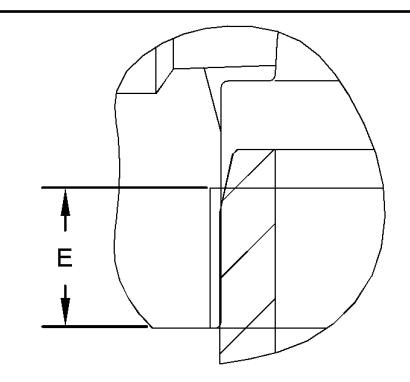

Участок D

**Рисунок 3** g01417036

(E) Участок резьбы полой шпильки, на который наносят стопорящий резьбовой герметик 154-9731 ... 10,0 ± 1,5 мм (0,39 ± 0,06 дюйма)

# Основание масляного фильтра двигателя

Технические характеристики

i04375043

# Удаленный масляный фильтр

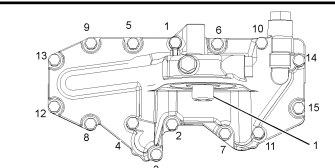

Рисунок 1 g02538278

Порядок затягивания болтов

Таблица 1

Технические характеристики группы масляного фильтра двигателя 231-7266 и группы масляного фильтра двигателя 271-9263

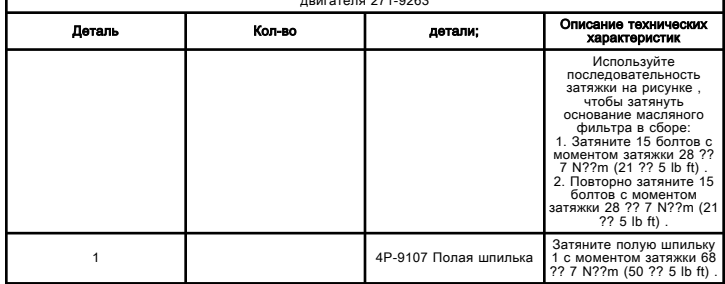

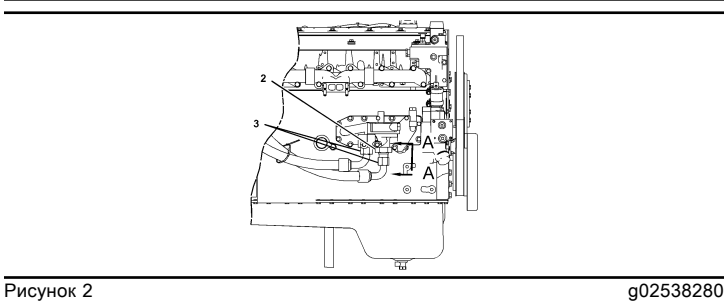

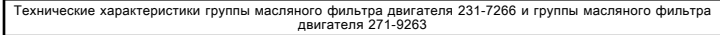

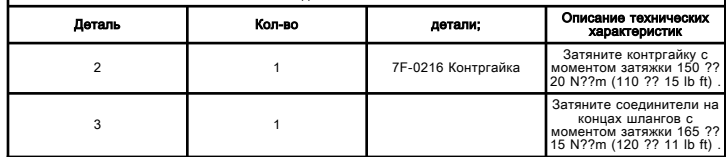

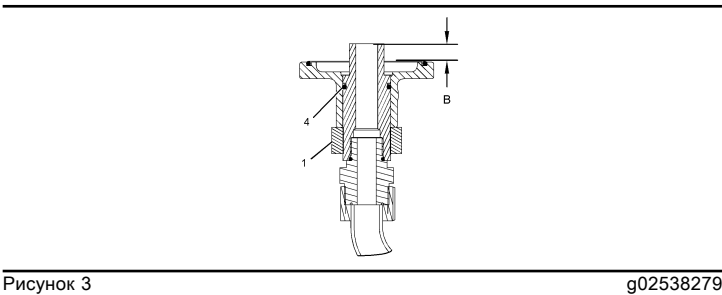

#### Разрез B-B

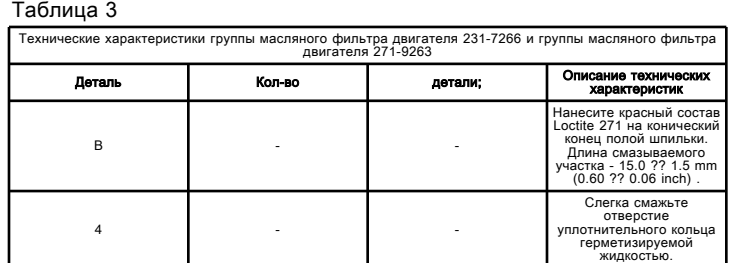

# Давление масла двигателя - проверка

Проверка и регулировка

i03506100

Давление масла в двигателе можно проверить электронным способом с помощью программы Caterpillar Electronic Technician (ET). Давление масла в двигателе можно измерить с помощью программы Cat ET. См. раздел Поиск и устранение неисправностей для получения дополнительной информации об использовании программы Cat Electronic Technician.

#### Измерение давления масла двигателя

# ${\bf A}$ Предупреждение

Проявляйте осторожность при работе рядом с включенным двигателем. Вращающиеся и горячие детали двигателя могут стать причиной травмы.

#### Уведомление

Следите за чистотой всех деталей.

Загрязняющие вещества могут ускорять износ и сокращать срок службы компонента.

#### Уведомление

При осмотре, техническом обслуживании, проверке, регулировке и ремонте машины необходимо соблюдать осторожность, не допуская пролива жидкостей. Перед тем как открыть какой-либо отсек или разобрать какойлибо узел. содержащие жидкость, приготовьте емкости, подходящие для сбора этой жидкости.

См. специальную публикацию, NENG2500, "Caterpillar Dealer Service Tools Catalog" для получения информации о принадлежностях, используемых для сбора жидкостей из изделий компании Cat и их хранения.

Утилизируйте все отработанные жидкости в соответствии с требованиями действующих норм и правил.

Таблица 1

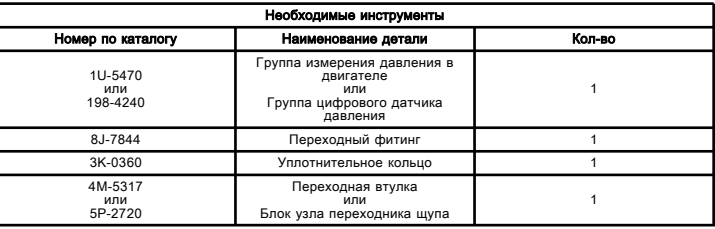

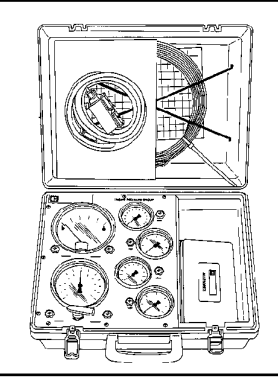

Рисунок 1 дека в 1992 году и 1993 году и 1993 году и 1993 году и 1993 году и 1993 году и 1993 году и 1993 году Комплект для измерения давления в двигателе 1U-5470

В специальной инструкции, SEHS8907, "Using the 1U-5470 Engine Pressure Group" содержатся инструкции по применению комплекта для измерения давления в двигателе 1U-5470 . В руководстве по эксплуатации, NEHS0818, "Using the 198-4240 Digital Pressure Indicator Gp" содержатся инструкции по применению комплекта цифрового указателя давления 198-4240 .

Примечание: Давление масла в двигателе можно также измерить с помощью электронного инструмента для обслуживания. Информация о применении программы Electronic technician приведена в публикации Поиск и устранение неисправностей .

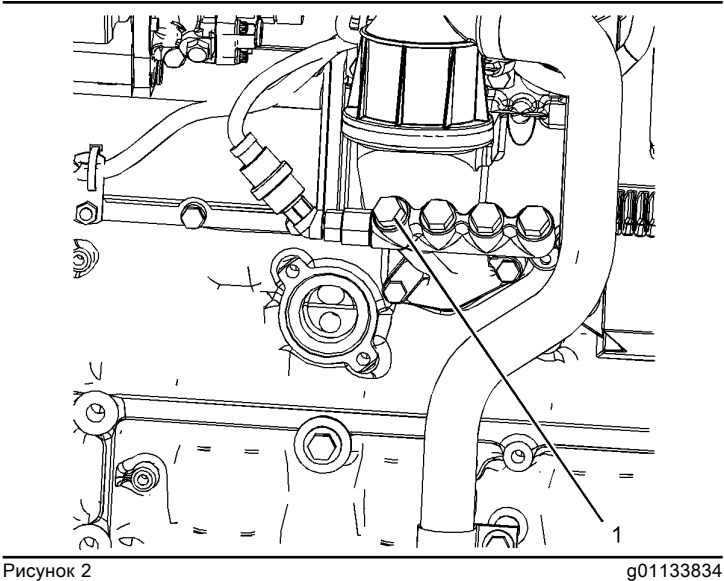

Заглушка масляной магистрали (1) Вилка

1. Установите группу измерения давления в двигателе 1U-5470 на место заглушки (1) масляной магистрали.

Примечание: Давление моторного масла, подаваемого к распределительному валу и коренным подшипникам, следует проверять с обеих сторон блока цилиндров в местах расположения заглушек (1) масляной магистрали.

2. Запустите двигатель. Рекомендации по выбору моторного масла изложены в разделе руководства по эксплуатации и техническому обслуживанию, "Вместимость заправочных емкостей и рекомендации" .

Примечание: Перед проведением испытаний под давлением прогрейте двигатель до рабочей температуры.

3. Запишите значение давления масла двигателя, когда он прогреется до рабочей температуры.

Температура моторного масла не должна превышать 104 ??C (219 ??F) .

Минимальное давление моторного масла при 1200 об/мин должно составлять примерно 275 kPa (40 psi) . Минимальное давление моторного масла при минимальных оборотах холостого хода (400-600 об/мин) должно составлять примерно 100 kPa (15 psi) .

Максимальное давление масла не должно превышать 600 kPa (88 psi) при любых оборотах.

4. Сравните зарегистрированное давление масла в двигателе с показаниями индикатора давления моторного масла на приборной панели и показаниями программы Cat ET.

5. Неисправные индикатор или датчик давления масла в двигателе могут давать неверные показания о низком или высоком давлении масла в двигателе. Если обнаруживается значительная разность в показаниях давления масла двигателя, необходимо выполнить ремонт.

6. Обнаружив низкое давление масла двигателя, см. Причины низкого давления масла двигателя .

7. Обнаружив высокое давление масла двигателя, см. Причины высокого давления масла двигателя .

#### Причины низкого давления масла двигателя

#### Уведомление

Следите за чистотой всех деталей.

Загрязняющие вещества могут ускорять износ и сокращать срок службы компонента.

#### Уведомление

При осмотре, техническом обслуживании, проверке, регулировке и ремонте машины необходимо соблюдать осторожность, не допуская пролива жидкостей. Перед тем как открыть какой-либо отсек или разобрать какойлибо узел. содержащие жидкость, приготовьте емкости, подходящие для сбора этой жидкости.

См. специальную публикацию, NENG2500, "Caterpillar Dealer Service Tools Catalog" для получения информации о принадлежностях, используемых для сбора жидкостей из изделий компании Cat и их хранения.

#### Утилизируйте все отработанные жидкости в соответствии с требованиями действующих норм и правил.

- Низкий уровень моторного масла. См. порядок выполнения операции 1 .
- Моторное масло загрязнено. См. порядок выполнения операции 2 .
- Масляные перепускные клапаны двигателя открыты. См. порядок выполнения операции 3 .

• Система смазки не герметична. См. порядок выполнения операции 4 .

• В масловсасывающем патрубке имеется утечка либо его впускной сетчатый фильтр засорен. См. порядок выполнения операции 5 .

• Масляный насос двигателя неисправен. См. порядок выполнения операции 6 .

• Слишком большой зазор в подшипниках двигателя. См. порядок выполнения операции 7 .

1. Проверьте уровень моторного масла в картере двигателя. Уровень масла, возможно, значительно ниже масловсасывающего патрубка масляного насоса. Это приведет к тому, что масляный насос не сможет подавать достаточное количество масла в узлы и детали двигателя. Если уровень моторного масла низкий, долейте масло до требуемого уровня. Рекомендации по моторному маслу см. в Руководстве по эксплуатации и техническому обслуживанию, SEBU6250, "Caterpillar Machine Fluids Recommendations", "Engine Oil" .

2. Моторное масло, загрязненное топливом или охлаждающей жидкостью, может стать причиной низкого давления масла двигателя. Признаком загрязнения моторного масла может служить повышение уровня масла в картере двигателя. Выявите причину загрязнения моторного масла и выполните необходимые ремонтные работы. Замените масло моторным маслом необходимого сорта. Замените масляный фильтр двигателя. Рекомендации по моторному маслу см. в Руководстве по эксплуатации и техническому обслуживанию, SEBU6250, "Caterpillar Machine Fluids Recommendations", "Engine Oil" .

#### Уведомление

Масляные фильтры Caterpillar соответствуют техническим характеристикам компании Caterpillar . Использование масляного фильтра, не рекомендованного компанией Caterpillar , может привести к серьезным повреждениям подшипников двигателя, коленчатого вала и других узлов вследствие попадания большого количества грязи в систему смазки двигателя вместе с нефильтрованным маслом. Используйте только масляные фильтры, рекомендованные компанией Caterpillar .

3. Длительное открытие масляных перепускных клапанов двигателя может привести к уменьшению давления масла. Это может произойти из-за наличия мусора в моторном масле. Если масляные перепускные клапаны двигатели заклинены в открытом положении, снимите и очистите каждый масляный перепускной клапан двигателя, чтобы устранить неисправность. Необходимо также очистить отверстия для каждого перепускного клапана. Установите новые масляные фильтры двигателя. Сведения о ремонте перепускных клапанов масляного фильтра двигателя изложены в разделе Разборка и сборка, "Основание масляного фильтра двигателя - разборка" .

4. Уменьшение давления масла двигателя также может быть вызвано повреждением или отсоединением маслопровода или масляного канала. Причиной открытой системы смазки может стать потерянная или поврежденная форсунка охлаждения поршня.

Примечание: Форсунки охлаждения поршней направляют масло в сторону днища поршней для их охлаждения. Таким образом обеспечивается также смазка поршневого пальца. Заедание поршня может быть вызвано повреждением, засорением или заклиниванием форсунок охлаждения поршня.

5. Впускной сетчатый фильтр масловсасывающего патрубка масляного насоса двигателя может быть загрязнен. Это может привести к кавитации насоса и снижению давления масла двигателя. Осмотрите сетчатый фильтр на впуске передающей трубки и удалите грязь, препятствующую потоку моторного масла. Низкое давление масла двигателя может возникнуть также из-за засасывания воздуха маслопередающей трубкой. Проверьте соединения маслопередающей трубки на наличие трещин или повреждения уплотнительного кольца. Снимите масляный поддон двигателя, чтобы получить доступ к маслопередающей трубке и сетчатому фильтру. Дополнительные сведения изложены в разделе Разборка и сборка, "Масляный поддон двигателя снятие и установка" .

6. Проверьте следующие возможные неисправности масляного насоса двигателя.

a. Подсос воздуха на стороне всасывания масляного насоса может также привести к кавитации и потере давления масла. Проверьте сторону подачи масляного насоса и выполните необходимые ремонтные работы. Сведения о ремонте масляного насоса двигателя изложены в разделе Разборка и сборка, "Масляный насос двигателя - снятие" .

b. Чрезмерный износ шестерен масляного насоса вызывает уменьшение давления масла. Отремонтируйте масляный насос двигателя. Сведения о ремонте масляного насоса двигателя изложены в разделе Разборка и сборка, "Масляный насос двигателя - снятие" .

7. Увеличение зазоров в подшипниках двигателя приводит к уменьшению давления моторного масла. Проверьте компоненты двигателя, в которых возник чрезмерный зазор в подшипниках, и выполните необходимые ремонтные работы.

Причины высокого давления масла двигателя

#### Уведомление

Следите за чистотой всех деталей.

Загрязняющие вещества могут ускорять износ и сокращать срок службы компонента.

#### Уведомление

При осмотре, техническом обслуживании, проверке, регулировке и ремонте машины необходимо соблюдать осторожность, не допуская пролива жидкостей. Перед тем как открыть какой-либо отсек или разобрать какойлибо узел. содержащие жидкость, приготовьте емкости, подходящие для сбора этой жидкости.

См. специальную публикацию, NENG2500, "Caterpillar Dealer Service Tools Catalog" для получения информации о принадлежностях, используемых для сбора жидкостей из изделий компании Cat и их хранения.

Утилизируйте все отработанные жидкости в соответствии с требованиями действующих норм и правил.

Давление моторного масла станет высоким, если масляные перепускные клапаны двигателя заедают в закрытом положении и возникнет ограничение потока моторного масла. Причиной ограничения потока масла и заедания перепускных клапанов моторного масла может стать наличие посторонних частиц в масляной системе двигателя. Если масляные перепускные клапаны двигателя заедают в закрытом положении, снимите и очистите каждый перепускной клапан, чтобы устранить эту неисправность. Необходимо также очистить отверстия для каждого перепускного клапана. Установите новые масляные фильтры двигателя. Новые масляные фильтры двигателя будут задерживать больше частиц мусора. Сведения о ремонте перепускного клапана масляного фильтра двигателя см. в разделе Разборка и сборка, "Основание масляного фильтра - разборка" .

#### Уведомление

Масляные фильтры Caterpillar соответствуют техническим характеристикам компании Caterpillar . Использование масляного фильтра, не рекомендованного компанией Caterpillar , может привести к серьезным повреждениям подшипников двигателя, коленчатого вала и других узлов вследствие попадания большого количества грязи в систему смазки двигателя вместе с нефильтрованным маслом. Используйте только масляные фильтры, рекомендованные компанией Caterpillar .

# Масляный насос двигателя - осмотр

Проверка и регулировка

i02831501

Засорение сетчатого фильтра всасывающего трубопровода маслонасоса двигателя. Засорение может привести к кавитации насоса и снижению давления моторного масла. Подсос воздуха на стороне всасывания масляного насоса двигателя также может вызывать кавитацию и потерю давления. В случае заклинивания перепускного клапана масляного насоса двигателя в открытом положении достижение максимального давления в смазочной системе станет невозможным. Слишком сильный износ шестерен масляного насоса вызывает потерю давления масла.

Если износ какой-либо детали масляного насоса двигателя настолько велик, что это влияет на эффективность работы масляного насоса двигателя, масляный насос двигателя подлежит замене.

# Повышенная температура моторного масла

**Troubleshooting** SENR9748 in the set of the set of the set of the set of the set of the set of the set of the set of the set of the set of the set of the set of the set of the set of the set of the set of the set of the set of the set of t

#### Возможные причины

- уровень моторного масла;
- Перепускной клапан маслоохладителя двигателя
- Сердцевина маслоохладителя двигателя
- Температура охлаждающей жидкости двигателя

## Рекомендуемые действия

Таблица 1

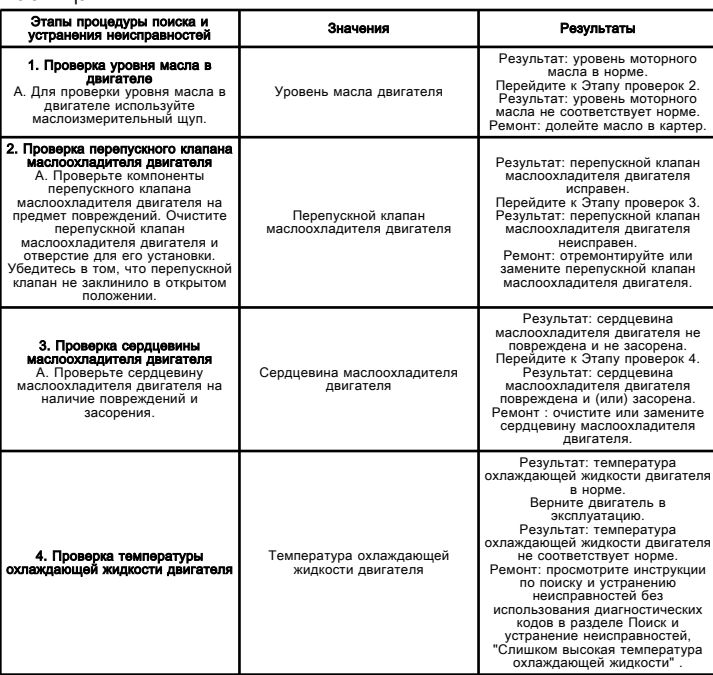

# Присутствие моторного масла в системе охлаждения

Troubleshooting RENR5092 **in the set of the set of the set of the set of the set of the set of the set of the set of the set of the set of the set of the set of the set of the set of the set of the set of the set of the set of the set of** 

#### Возможные причины

- Сердцевина маслоохладителя двигателя
- Прокладка головки блока цилиндров
- Водяной насос

### Рекомендуемые действия

Таблица 1

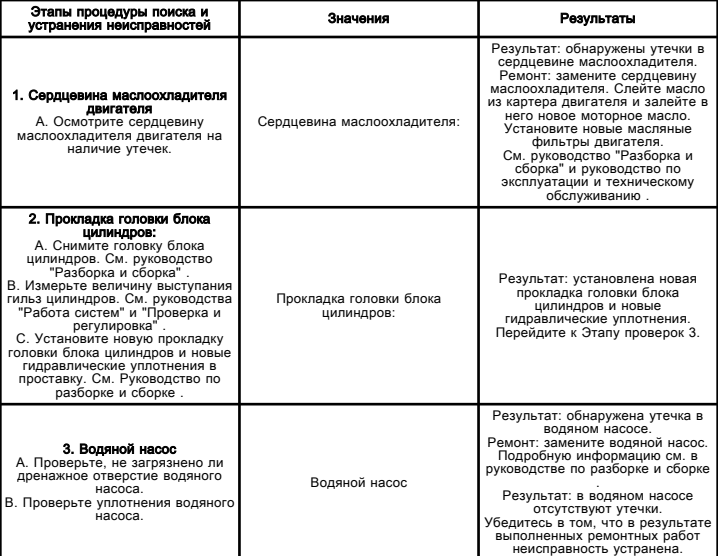

# Присутствие моторного масла в системе выпуска отработавших газов

Troubleshooting RENR2379 in the contract of the contract of the contract of the contract of the contract of the contract of the contract of the contract of the contract of the contract of the contract of the contract of the contract of th

#### Возможные причины

• Износ или повреждение уплотнений турбокомпрессора.

• Износ или повреждение уплотнений направляющих втулок клапанов.

- Изношенные направляющие втулки клапана
- Изношенные поршневые кольца.
- Задиры на стенках или износ гильз цилиндров.

#### Рекомендуемые действия

#### Износ или повреждение уплотнений турбокомпрессора.

Проверьте наличие масла во впускном и выпускном коллекторах. В случае обнаружения масла замените турбокомпрессор.

#### Износ или повреждение уплотнений направляющих втулок клапанов.

Осмотрите уплотнения направляющих втулок клапанов для выявления признаков износа и наличия повреждений. В случае необходимости замените уплотнения направляющих втулок клапанов.

#### Изношенные направляющие втулок клапанов

Осмотрите направляющие втулок клапанов для выявления признаков износа. Максимально допустимый износ направляющих втулок клапанов указан в соответствующем разделе руководства Технические характеристики . В случае необходимости выполните восстановление головки цилиндров.

#### Изношенные поршневые кольца.

Чрезмерный износ поршневых колец может привести к значительному повышению давления в картере двигателя. Это может привести к прорыву чрезмерного количества картерных газов через сапун картера. Для проверки количества прорывающихся газов используется индикатор расхода картерных газов/воздуха 8T-2700 . Порядок проверки см. в Специальной инструкции, SEHS8712 . Осмотрите поршневые кольца и в случае необходимости замените их новыми.

#### Задиры на стенках цилиндров или износ гильз цилиндров.

Осмотрите гильзы цилиндров для выявления возможных повреждений. Для удаления задиров отхонингуйте гильзы цилиндров. В случае необходимости установите новые гильзы цилиндров.

# Заброс оборотов двигателя

Troubleshooting

i03078620

Данная процедура предназначена для поиска и устранения неисправностей, связанных с превышением максимально допустимой частоты вращения, заброса оборотов двигателя, или если активен один из следующих кодов событий. Сведения о кодах событий и точках переключения по умолчанию для этих кодов доступны в разделе руководства Поиск и устранение неисправностей, "Коды событий" . Чтобы просмотреть текущие точки переключения для этих кодов, необходимо перейти к системе контроля в программе Caterpillar Electronic Technician (ET).

#### Таблица 1

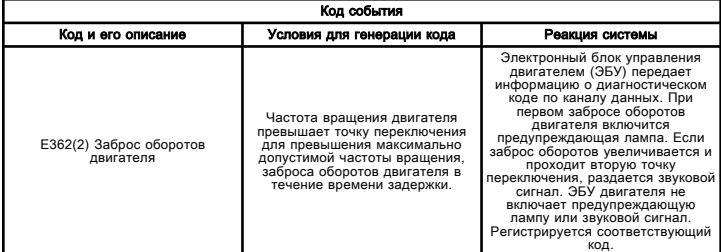

#### Возможные причины

- Впускной воздух легко воспламеняется.
- Внезапное падение нагрузки

#### Рекомендуемые действия

#### Впускной воздух легко воспламеняется

Проверьте окружающую атмосферу на наличие углеводородов. Запрещается эксплуатировать двигатель, если в окружающей атмосфере присутствуют углеводороды.

#### Внезапное падение нагрузки

Снижайте нагрузку на двигатель постепенно.

# Размыкание или короткое замыкание датчика давления масла в двигателе проверка

Troubleshooting

i02886496

Используйте этот порядок операций для поиска и устранения неисправностей следующих датчиков:

- Датчик давления срабатывания впрыска
- Датчик давления наддува во впускном коллекторе
- Датчик атмосферного давления
- Датчик давления топлива
- Датчик давления моторного масла

Этот порядок операций распространяется на следующие диагностические коды.

• 094-03 Разрыв или замыкание цепи датчика давления топлива на положительную клемму аккумуляторной батареи

• 094-04 Замыкание цепи датчика давления топлива на "массу"

• 100-03 Разрыв или замыкание цепи датчика давления масла двигателя на положительную клемму аккумуляторной батареи

• 100-04 Замыкание цепи датчика давления масла двигателя на "массу"

• 164-03 Напряжение датчика давления срабатывания впрыска выше нормы

• 164-04 Напряжение датчика давления срабатывания впрыска ниже нормы

• 274-03 Разрыв или замыкание цепи датчика атмосферного давления на положительную клемму аккумуляторной батареи

• 274-04 Замыкание цепи датчика атмосферного давления на "массу"

• 1785-03 Высокое напряжение от датчика давления во впускном коллекторе

• 1785-04 Низкое напряжение от датчика давления во впускном коллекторе

Порядок поиска и устранения неисправностей с помощью диагностических кодов идентичен для всех датчиков давления. Электронный блок управления (ЭБУ) подает напряжение питания 5 вольт на клемму A каждого датчика. Общее соединение датчика подключается к клемме B каждого датчика. Напряжение сигнала с клеммы С каждого датчика поступает на соответствующий вывод разъема ЭБУ.

#### Нагрузочное напряжение

ЭБУ непрерывно подает нагрузочное напряжение на сигнальный провод датчика. ЭБУ использует это нагрузочное напряжение для выявления разрыва цепи сигнала. Если ЭБУ регистрирует напряжение, превышающее пороговое значение для сигнального провода, ЭБУ выдает диагностический код 03.

Если датчик отсоединен от разъема датчика, наличие нагрузочного напряжения на разъеме датчика указывает, что сигнальный и обратный провода между разъемом датчика и ЭБУ исправны.

Если датчик отсоединен от электрического разъема датчика, отсутствие нагрузочного напряжения на электрическом разъеме датчика указывает на то, что в сигнальном проводе и обратном проводе имеется разрыв или короткое замыкание на массу.

Если датчик отсоединен от электрического разъема датчика, а напряжение сигнального провода на разъеме датчика отличается от нагрузочного напряжения, то между сигнальным проводом и другим проводом жгута проводов имеется цепь короткого замыкания.

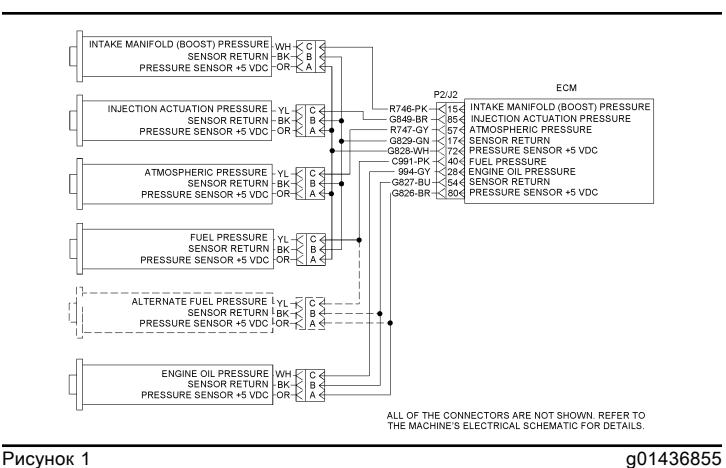

Схематическое изображение датчиков давления двигателя

# Размыкание или короткое замыкание датчика давления масла в двигателе проверка

Troubleshooting

i02485498

Используйте этот порядок операций для поиска и устранения неисправностей следующих датчиков:

- Датчик давления срабатывания впрыска
- Датчик давления (наддува) во впускном коллекторе
- Датчик атмосферного давления
- Датчик давления топлива
- Датчик давления моторного масла

Этот порядок операций распространяется на следующие диагностические коды.

• 094-03 Разрыв или замыкание цепи датчика давления топлива на положительную клемму аккумуляторной батареи

• 094-04 Замыкание цепи датчика давления топлива на "массу"

• 100-03 Разрыв или замыкание цепи датчика давления масла двигателя на положительную клемму аккумуляторной батареи

• 100-04 Замыкание цепи датчика давления масла двигателя на "массу"

• 164-03 Напряжение датчика давления срабатывания впрыска выше нормы

• 164-04 Напряжение датчика давления срабатывания впрыска ниже нормы

• 274-03 Разрыв или замыкание цепи датчика атмосферного давления на положительную клемму аккумуляторной батареи

• 274-04 Замыкание цепи датчика атмосферного давления на "массу"

• 1785-03 Высокое напряжение от датчика давления во впускном коллекторе

• 1785-04 Низкое напряжение от датчика давления во впускном коллекторе

Порядок поиска и устранения неисправностей с помощью диагностических кодов идентичен для всех датчиков давления. Электронный блок управления (ЭБУ) подает напряжение питания 5 вольт на клемму A каждого датчика. Общее соединение датчика подключается к клемме B каждого датчика. Напряжение сигнала с клеммы С каждого датчика поступает на соответствующий вывод разъема ЭБУ.

#### Нагрузочное напряжение

ЭБУ непрерывно подает нагрузочное напряжение на сигнальный провод датчика. ЭБУ использует это нагрузочное напряжение для выявления разрыва цепи сигнала. Если ЭБУ регистрирует напряжение, превышающее пороговое значение для сигнального провода, ЭБУ выдает диагностический код 03.

Если датчик отсоединен от разъема датчика, наличие нагрузочного напряжения на разъеме датчика указывает, что сигнальный и обратный провода между разъемом датчика и ЭБУ исправны.

Если датчик отсоединен от электрического разъема датчика, отсутствие нагрузочного напряжения на электрическом разъеме датчика указывает на то, что в сигнальном проводе и обратном проводе имеется разрыв или короткое замыкание на массу.

Если датчик отсоединен от электрического разъема датчика, а напряжение сигнального провода на разъеме датчика отличается от нагрузочного напряжения, то между сигнальным проводом и другим проводом жгута проводов имеется цепь короткого замыкания.

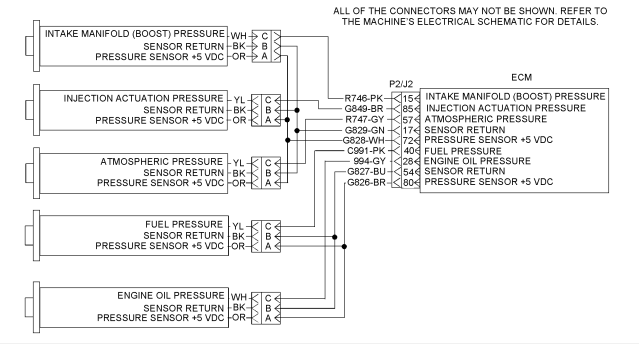

Рисунок 1 g01242573

Схематическое изображение датчиков давления двигателя

## Датчик частоты вращения/синхронизации впрыска топлива - Калибровка

Troubleshooting SENR9748 in the set of the set of the set of the set of the set of the set of the set of the set of the set of the set of the set of the set of the set of the set of the set of the set of the set of the set of the set of t

Используйте этот порядок проверки, если активен диагностический код, указанный в таблице 1 .

Таблица 1

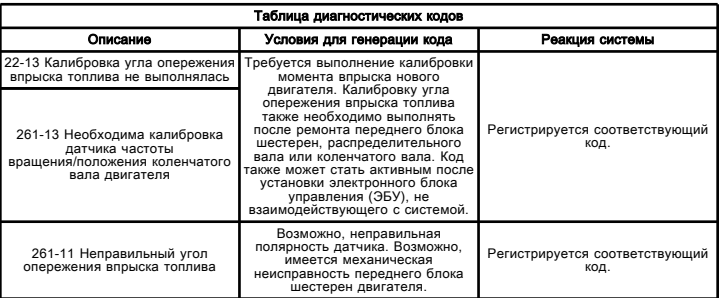

ЭБУ способен может компенсировать механическое рассогласование между верхней мертвой точкой маховика и верхней мертвой точкой шестерни распределительного вала.

Код "Калибровка угла опережения впрыска топлива" активируется в случае необходимости выполнения калибровки угла опережения впрыска топлива.

Верхняя мертвая точка маховика - ЭБУ определяет верхнюю мертвую точку маховика, используя сигнал от магнитного датчика. Датчик установлен на боковой стороне блока цилиндров. Он посылает сигнал каждый раз, когда мимо него проходит выступ на балансировочном грузе коленчатого вала.

Верхняя мертвая точка распределительной шестерни -

- ЭБУ определяет верхнюю мертвую точку распределительной шестерни, используя сигналы датчиков частоты вращения/синхронизации двигателя.

Любое рассогласование между верхней мертвой точкой маховика и верхней мертвой точкой шестерни синхронизации впрыска сохраняется в памяти ЭБУ.

Примечание: При калибровке синхронизации имеющаяся мощность двигателя не увеличивается.

В таблице 2 перечислены специальные приспособления и оборудование, необходимое для выполнения данной процедуры.

Таблица 2

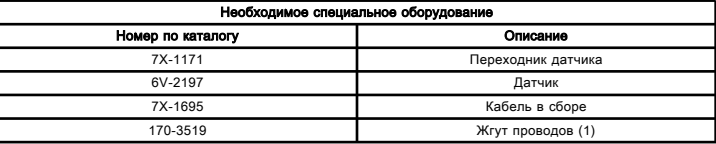

(1) Данная позиция исключается, если жгут проводов двигателя оснащен электрическим соединителем для калибровки угла опережения впрыска топлива.

# Цепь датчика частоты вращения/синхронизации - проверка

Troubleshooting

i02533018

Используйте этот порядок операций для поиска и устранения неисправностей следующих датчиков:

• Первичный датчик ЧВД/синхронизации

• Вторичный датчик ЧВД/синхронизации

Этот порядок операций распространяется на следующие диагностические коды.

- 190-08 Сигнал датчика частоты вращения коленчатого вала двигателя не соответствует норме
- 342-08 Сигнал вспомогательного датчика частоты вращения коленчатого вала двигателя не соответствует норме

В двигателе используются два датчика частоты вращения/синхронизации. Оба датчика регистрируют базовые метки в уникальной последовательности на шестерне распределительного вала для регулирования частоты вращения и положения. Электронный блок управления (ЭБУ) использует эту схему импульсной последовательности для определения положения коленчатого вала. Электронный блок управления измеряет время между импульсами, формируемыми датчиками при вращении шестерен, для определения частоты вращения двигателя.

При нормальной работе вспомогательный датчик частоты вращения/синхронизации двигателя используется для синхронизации при запуске. Вспомогательный датчик ЧВД/синхронизации определяет момент, в который поршень в цилиндре №1 находится в верхней точке хода сжатия. После того как синхронизация установлена, для определения частоты вращения коленчатого вала двигателя используются показания основного датчика частоты вращения/синхронизации.

Когда момент впрыска топлива определен, электронный блок управления приводит в действие каждую форсунку в соответствии с порядком работы цилиндров и в требуемый момент времени. Фактический момент и продолжительность впрыска топлива каждой форсункой зависят от частоты вращения двигателя и его нагрузки.

Если во время работы двигателя происходит потеря сигнала с одного из датчиков, это не влияет на работу двигателя. В случае потери сигналов с обоих датчиков во время работы двигателя впрыск топлива прекращается и двигатель выключается электронным блоком управления.

Двигатель запустится при наличии сигнала с одного датчика. Двигатель не запустится в случае отсутствия сигналов от обоих датчиков.

Оба датчика относятся к типу электромагнитных. Датчики не взаимозаменяемы. Не меняйте датчики местами. Замените комплект датчиков. После замены датчиков калибровка регулировки момента впрыска не требуется.

Если требуется замена ЭБУ, его параметры могут быть перенесены из ЭБУ, считающегося неисправным, в новый ЭБУ. Калибровка синхронизации не требуется. Выполнение этой функции требует использования программы Caterpillar Electronic Technician (ET) и возможно только в том случае, если существующий электронный блок управления может связываться с программой Cat ET. Используйте функцию "Копировать конфигурацию - замена ЭБУ" программы Cat ЕТ.

#### При установке датчиков частоты вращения и синхронизации выполните следующие действия:

• Проверьте наличие уплотнительного кольца на каждом датчике. Если уплотнительное кольцо отсутствует или повреждено, замените его.

• Смажьте уплотнительные кольца маслом.

• Перед затяжкой болта кронштейна убедитесь в полной посадке датчика в сборе в двигателе.

• Убедитесь в том, что разъем зафиксирован с обеих сторон.

• Убедитесь, что жгут проводов надежно закреплен и все скобки находятся в нужных местах.

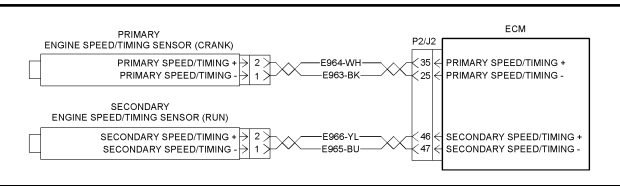

двигателе

Рисунок 1 g01267248

Типичная схема датчиков частоты вращения/положения коленчатого вала на

# Двигатель глохнет при низкой частоте вращения

Troubleshooting SENR9748 i05681033

Примечание: Для получения информации о функции рабочего функции см. раздел Поиск и устранение неисправностей, "Канал передачи данных Cat ET" .

#### Возможные причины

- Насос-форсунки
- Подача топлива
- Подача воздуха
- Холостой ход двигателя
- Вспомогательное оборудование

#### Рекомендуемые действия

Примечание: Эти процедуры перечислены в порядке убывания вероятности применения. Выполните соответствующие указания в необходимом порядке.

Таблица 1

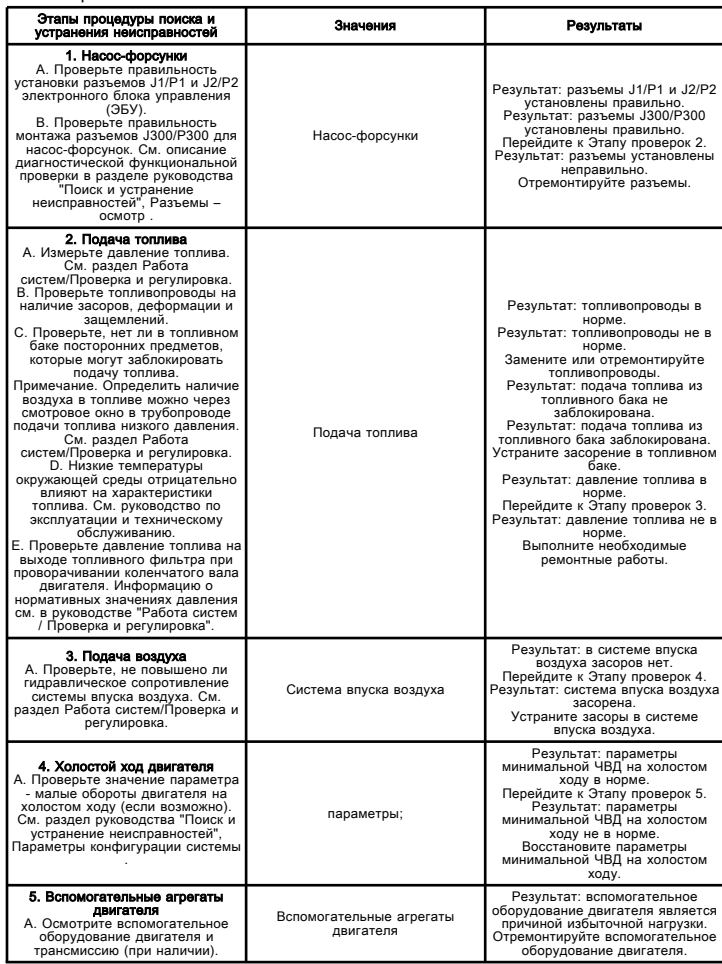

Выполните процедуру в указанном ниже порядке.

Проблему удалось исправить с помощью данной процедуры. Верните двигатель в эксплуатацию.

Эта операция не устранила неисправность.

Обратитесь в службу технической поддержки вашего дилера Cat. Для получения дальнейшей помощи служба технической поддержки может обратиться в дилерскую сеть.

# Разомкнутая цепь или короткое замыкание в цепи датчика температуры двигателя - проверка

Troubleshooting

i02485641

Используйте этот порядок операций для поиска и устранения неисправностей следующих датчиков:

- Датчик температуры воздуха во впускном коллекторе
- Датчик температуры охлаждающей жидкости

Этот порядок операций распространяется на следующие диагностические коды.

• 110-03 Температура охлаждающей жидкости двигателя, обрыв в цепи/короткое замыкание на цепь положительной клеммы аккумуляторной батареи

• 110-04 Температура охлаждающей жидкости двигателя, короткое замыкание на "массу"

• 172-03 Температура воздуха во впускном коллекторе, обрыв в цепи/короткое замыкание на цепь положительной клеммы аккумуляторной батареи

• 172-04 Температура воздуха во впускном коллекторе, короткое замыкание на "массу"

Порядок поиска и устранения неисправностей с помощью диагностических кодов идентичен для всех датчиков температуры. Датчики температуры представляют собой пассивные датчики с двумя выводами. Датчики температуры не требуют напряжения питания от ЭБУ.

#### Нагрузочное напряжение

ЭБУ непрерывно подает нагрузочное напряжение на сигнальный провод датчика. ЭБУ использует это нагрузочное напряжение для выявления разрыва цепи сигнала. Если ЭБУ определил напряжение выше критического для данной цепи, генерируется диагностический код разомкнутой цепи (03) для соответствующего датчика.

Если датчик отсоединен от электрического разъема датчика, наличие нагрузочного напряжения на электрическом разъеме датчика указывает на то, что в проводах, соединяющих электрический разъем датчика с ЭБУ, нет разрыва или короткого замыкания на массу. Если датчик отсоединен от электрического разъема датчика, отсутствие нагрузочного напряжения на электрическом разъеме датчика указывает на то, что в сигнальном проводе имеется разрыв или короткое замыкание на массу. Если датчик отсоединен от разъема датчика, а напряжение на разъеме датчика отличается от нагрузочного напряжения, то между сигнальным проводом и другим проводом жгута проводов имеется цепь короткого замыкания.

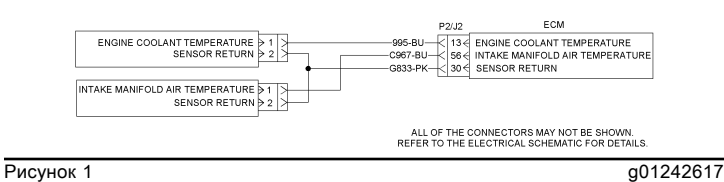

Схема датчиков температуры двигателя

# Разомкнутая цепь или короткое замыкание в цепи датчика температуры двигателя - проверка

Troubleshooting

i02473826

Используйте этот порядок операций для поиска и устранения неисправностей следующих датчиков:

• Датчик температуры воздуха во впускном коллекторе

• Датчик температуры охлаждающей жидкости

• Датчик температуры топлива

Этот порядок операций распространяется на следующие диагностические коды.

• 110-03 Температура охлаждающей жидкости двигателя, обрыв в цепи/короткое замыкание на цепь положительной клеммы аккумуляторной батареи

двигателя, короткое замыкание на "массу"

• 172-03 Температура воздуха во впускном коллекторе, обрыв в цепи/короткое замыкание на цепь положительной клеммы аккумуляторной батареи

• 172-04 Температура воздуха во впускном коллекторе, короткое замыкание на "массу"

• 174-03 Температура топлива, обрыв в цепи/короткое замыкание на цепь положительной клеммы аккумуляторной батареи

• 174-04 Температура топлива, короткое замыкание на "массу"

Порядок поиска и устранения неисправностей с помощью диагностических кодов идентичен для всех датчиков температуры. Датчики температуры представляют собой пассивные датчики с двумя выводами. Датчики температуры не требуют напряжения питания от ЭБУ.

#### Нагрузочное напряжение

ЭБУ непрерывно подает нагрузочное напряжение на сигнальный провод датчика. ЭБУ использует это нагрузочное напряжение для выявления разрыва цепи сигнала. Если ЭБУ регистрируется напряжение выше предела для данной цепи, генерируется диагностический код разомкнутой цепи 03 для соответствующего датчика.

Если датчик отсоединен от электрического разъема датчика, наличие нагрузочного напряжения на электрическом разъеме датчика указывает на то, что в проводах, соединяющих электрический разъем датчика с ЭБУ, нет разрыва или короткого замыкания на массу. Если датчик отсоединен от электрического разъема датчика, отсутствие нагрузочного напряжения на электрическом разъеме датчика указывает на то, что в сигнальном проводе имеется разрыв или короткое замыкание на массу. Если датчик отсоединен от разъема датчика, а напряжение на разъеме датчика отличается от нагрузочного напряжения, то между сигнальным проводом и другим проводом жгута проводов имеется цепь короткого замыкания.

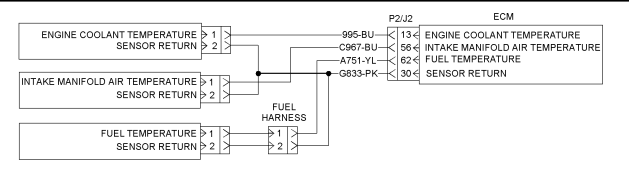

• 110-04 Температура охлаждающей жидкости

для управления топливными форсунками.

Во избежание травматизма отсоедините соединитель включения цепи электронных форсунок.

**≙Предупреждение** 

В данном двигателе используется высокое напряжение

 $\mathbf A$ Предупреждение

Во избежание несчастного случая не пользуйтесь

Горячие детали двигателя могут стать причиной ожогов. Отведите дополнительное время для остывания двигателя перед измерением зазоров

стартером для проворачивания маховика.

Зазоры клапанов двигателя -

Проверка/регулировка

Проверка и регулировка

клапанов.

Не прикасайтесь к контактам топливной форсунки во время работы двигателя.

Примечание: На впускных клапанах зазор измеряют между коромыслом и траверсой. На выпускных клапанах зазор измеряют между коромыслом и штоком клапана. Все измерения и регулировки должны выполняться на остановленном двигателе. Клапаны должны находиться в полностью закрытом состоянии.

#### Проверка клапанных зазоров

Если при измерении клапанного зазора он находится в допустимых пределах, его регулировка не требуется. Регулируйте клапанные зазоры при остановленном двигателе. Допустимые предельные значения указаны в таблице 1 .

#### Таблица 1

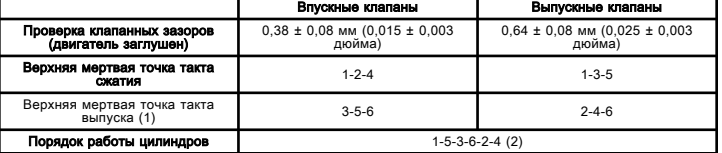

(1) 360° от верхней мертвой точки хода сжатия.

(2) Цилиндром № Цилиндр 1 находится в передней части двигателя.

Если измерение показывает, что зазор не укладывается в допустимый диапазон, необходимо выполнить регулировку. См. раздел Проверка и регулировка, "Регулировка зазоров и траверс клапанов" .

**Рисунок 1** g01234186 Схема датчиков температуры двигателя

118

SENR9580 in the state of the state of the state of the state of the state of the state of the state of the state of the state of the state of the state of the state of the state of the state of the state of the state of th

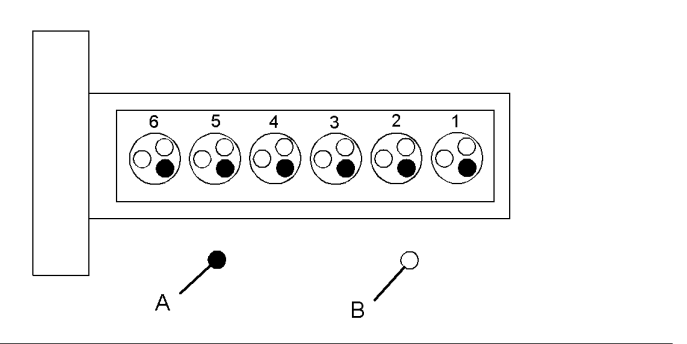

**Рисунок 1 g01320108** Расположение цилиндров и клапанов (A) Выпускной клапан (B) Впускные клапаны

#### Регулировка зазоров и траверс клапанов

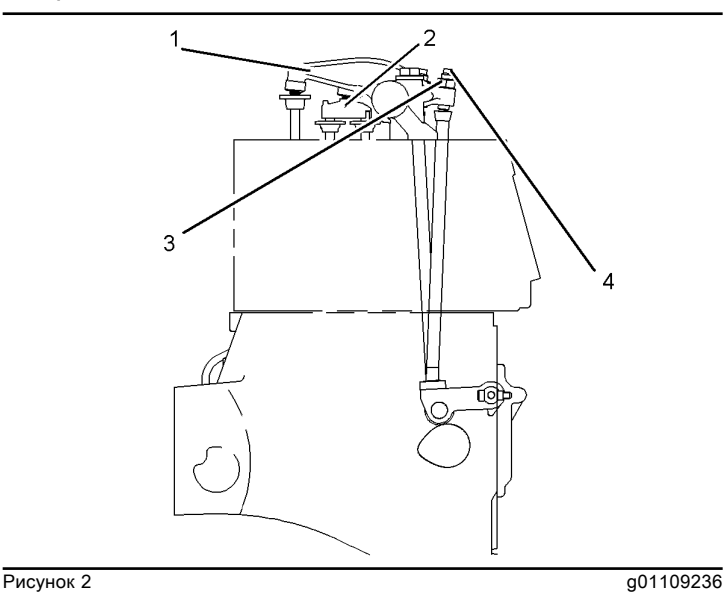

(1) Коромысло выпускного клапана

(2) Траверса впускного клапана

(3) Контргайка регулировочного винта коромысла выпускного клапана

(4) Регулировочный винт коромысла выпускного клапана

Таблица 2

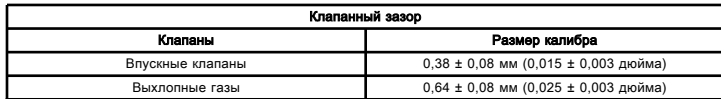

Регулируйте клапанные зазоры при остановленном двигателе.

1. Установите поршень цилиндра № Поршень цилиндра № 1 в положении верхней мертвой точки хода сжатия. См. раздел Проверка и регулировка, "Определение положения верхней мертвой точки для поршня № 1" .

Таблица 3

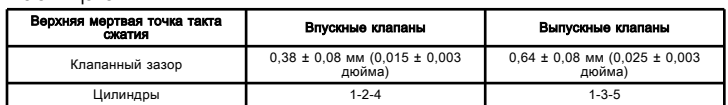

2. Отрегулируйте клапанный зазор в соответствии с таблицей 3 .

a. Слегка постучите по верхнему концу регулировочного винта на коромысле молотком с мягким бойком. Это обеспечивает посадку ролика толкателя на основную окружность распределительного вала.

b. Ослабьте регулировочную контргайку.

c. Вставьте измерительный щуп соответствующей толщины между коромыслом и траверсой клапана. Начните вращать регулировочный винт по часовой стрелке. Перемещайте измерительный щуп между траверсой и коромыслом. Продолжайте вращать регулировочный винт до тех пор, пока не почувствуете легкого сопротивления перемещению щупа. Извлеките щуп из зазора.

d. Затяните регулировочную контргайку с моментом затяжки 30 ± 7 Н·м (22 ± 5 фунто-фут) . Во время затяжки контргайки регулировочный винт не должен проворачиваться. После затяжки контргайки регулировочного винта еще раз проверьте клапанный зазор.

3. Снимите болт регулировки момента впрыска и поверните маховик на 360° в направлении вращения коленчатого вала при работе двигателя. При этом поршень 6 перемещается в верхнюю мертвую точку хода сжатия. Установите болт регулировки момента впрыска в отверстие маховика.

Таблица 4

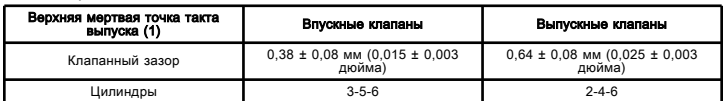

(1) Местоположение номера 1 цилиндр

4. Отрегулируйте клапанный зазор в соответствии с таблицей 4 .

a. Слегка постучите по верхнему концу регулировочного винта на коромысле молотком с мягким бойком. Это обеспечивает посадку ролика толкателя на основную окружность распределительного вала.

b. Ослабьте регулировочную контргайку.

c. Вставьте измерительный щуп соответствующей толщины между коромыслом и траверсой клапана. Начните вращать регулировочный винт по часовой стрелке. Перемещайте измерительный щуп между траверсой и коромыслом. Продолжайте вращать регулировочный винт до тех пор, пока не почувствуете легкого сопротивления перемещению щупа. Извлеките щуп из зазора.

d. Затяните регулировочную контргайку с моментом затяжки 30 ± 7 Н·м (22 ± 5 фунто-фут) . Во время затяжки контргайки регулировочный винт не должен проворачиваться. После затяжки контргайки регулировочного винта еще раз проверьте клапанный зазор.

5. После завершения регулировки зазоров всех клапанов выверните установочный болт из маховика. Установите крышку регулировки момента впрыска топлива.

# Вибрация двигателя

Troubleshooting SENR9748 in the set of the set of the set of the set of the set of the set of the set of the set of the set of the set of the set of the set of the set of the set of the set of the set of the set of the set of the set of t

#### Возможные причины

- Виброгаситель
- Опоры двигателя
- Ведомое оборудование
- Пропуск зажигания или перебои в работе двигателя

# Рекомендуемые действия

Таблица 1

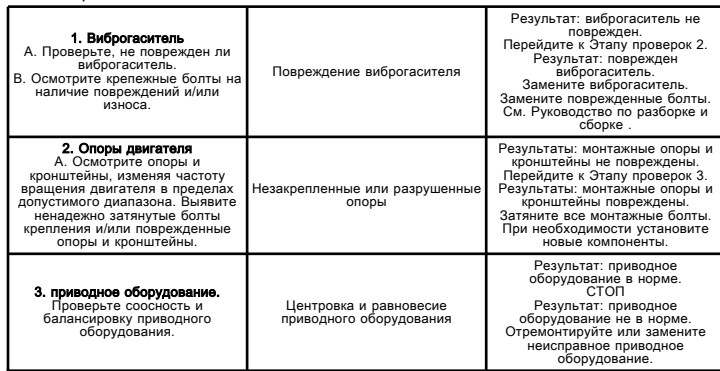

# Коленчатый вал не проворачивается

Troubleshooting

i02377768

### Возможные причины

- Автоматические выключатели
- Кабели аккумуляторной батареи
- Аккумуляторные батареи
- цепь стартера;
- Зубчатый венец маховика
- Ведомое оборудование
- Вспомогательные агрегаты двигателя
- Замок гидроцилиндра
- Внутренняя неисправность двигателя

### Рекомендуемые действия

### Автоматические выключатели

Проверьте состояние всех автоматических выключателей. Если какие-либо автоматические выключатели сработали, верните их в исходное состояние. Перед тем как вновь приступить к эксплуатации двигателя, определите причину срабатывания автоматического выключателя. Выполните необходимые ремонтные работы.

#### Провода аккумуляторной батареи и/или аккумуляторные батареи

1. Проверьте, нет ли ослабших соединений и следов коррозии на выключателе "массы" аккумуляторной батареи, шинах и кабелях аккумуляторных батарей. Если провода аккумуляторных батарей подвержены коррозии, снимите их и очистите от продуктов коррозии. Затяните ослабленные соединения.

2. Осмотрите аккумуляторные батареи.

a. Зарядите аккумуляторные батареи. См. специальную инструкцию, SEHS7633, "Battery Test Procedure" .

b. Проверьте аккумуляторные батареи под нагрузкой. См. Специальную инструкцию, SEHS9249, "Use of Battery Load Tester 4C-4911 for 6, 8 and 12 Volt Lead Acid Batteries" .

# Цепь стартера

Проверьте исправность стартера и связанных с ним компонентов цепи. См. руководство Работа систем, проверка и регулировка .

### Приводное оборудование и/или вспомогательные агрегаты двигателя

1. Убедитесь в свободном вращении карданной передачи.

2. Убедитесь в том, что стержень для установки момента впрыска топлива не остался в картере маховика.

3. Снимите вспомогательные агрегаты, которые могут блокировать двигатель. Проверьте их состояние.

Ниже приведены примеры вспомогательных агрегатов двигателя, которые могут блокировать двигатель:

- Топливоперекачивающий насос
- Воздушный компрессор
- Масляный насос двигателя
- Выключатели двигателя
- Блокировка запуска
- Система предпусковой смазки
- Переключатель прокрутки

# Замок гидроцилиндра

Проверьте наличие жидкости (гидравлической пробки) в цилиндрах, сняв отдельные насосы-форсунки.

Примечание: Слейте топливо из головки блока цилиндров перед снятием насос-форсунок. Топливо стекает в головку блока цилиндров при снятии насосовфорсунок.

### Внутренняя неисправность двигателя

Проверьте внутренние компоненты на наличие следующих условий:

- Заклинивание
- Сломанные компоненты
- Деформированные компоненты

# Коленчатый вал двигателя не проворачивается

Troubleshooting RENR5092 **in the contract of the contract of the contract of the contract of the contract of the contract of the contract of the contract of the contract of the contract of the contract of the contract of the contract of t** 

#### Возможные причины

- Выключатели двигателя (если возможно)
- Автоматические выключатели
- Кабели аккумуляторной батареи
- Аккумуляторные батареи
- цепь стартера;
- Зубчатый венец маховика
- Ведомое оборудование
- Вспомогательные агрегаты двигателя
- Замок гидроцилиндра
- Внутренняя неисправность двигателя

#### Рекомендуемые действия

Таблица 1

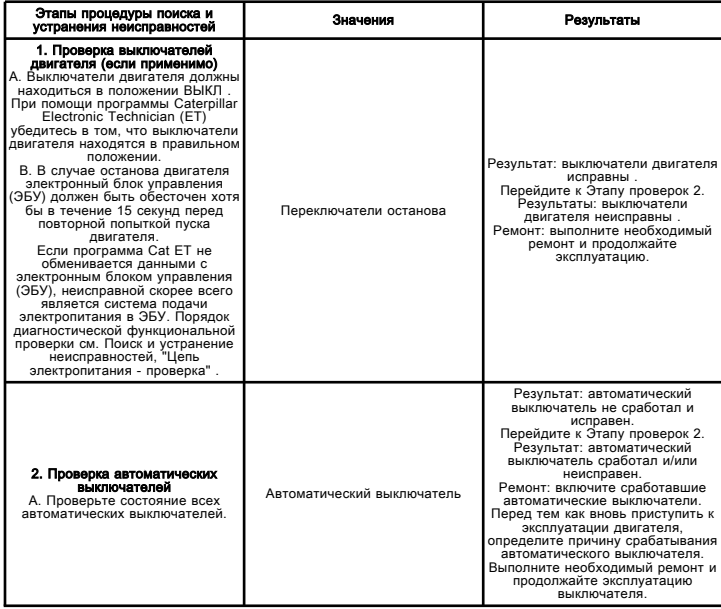

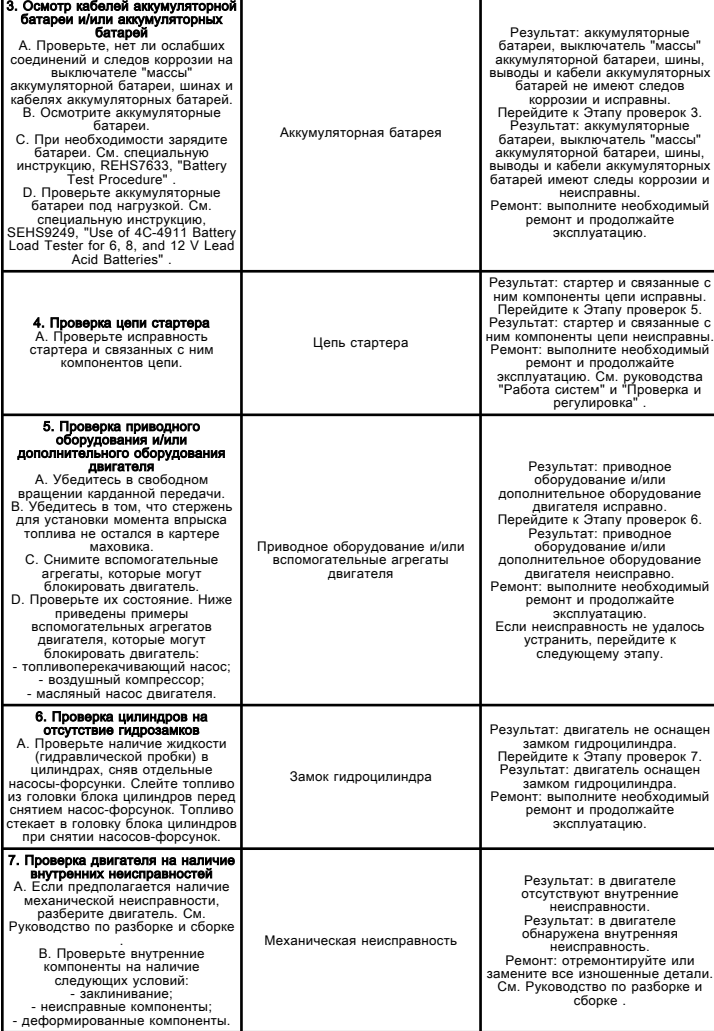

# Система впрыска эфира - проверка.

Troubleshooting

i02485767

Используйте предлагаемую методику для выявления и устранения любых предполагаемых неисправностей в электрической цепи система впрыска эфира.

Система впрыска топлива облегчает пуск двигателя при низких температурах. Электронный блок управления (ЭБУ) полностью контролирует работу системы впрыска эфира.

Функция отключения программы Caterpillar Electronic Technician (ET) позволяет специалисту по техобслуживанию включать систему впрыска эфира. Проверка может выполняться только при остановленном двигателе. Включите функцию, выбрав пункт "Override Parameters" (Параметры отключения) из меню диагностики программы Cat ET.

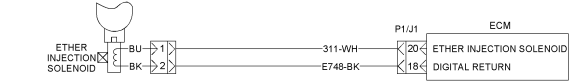

Схема системы впрыска эфира.

**Рисунок 1 g01241224** 

Предупреждение

Вдыхание паров эфира или его длительное воздействие на кожу может нанести вред здоровью. Невыполнение следующей процедуры может привести к травме.

Используйте эфир только в хорошо проветриваемых зонах.

Не курите при замене баллонов с эфиром.

Будьте осторожны в обращении с эфиром во избежание пожара.

Не разрешается хранить запасные баллоны с эфиром в жилых помещениях и в отсеке оператора.

Не храните баллоны с эфиром при температуре выше 49 ??C (120 ??F) , не допускайте попадания на них прямых солнечных лучей.

Помещайте использованные баллоны из-под эфира в безопасное место. Не разрешается пробивать баллоны из-под эфира.

Храните баллоны с эфиром в местах, недоступных для лиц, не имеющих соответствующего разрешения.

Во избежание получения травм убедитесь, что тормоза остаются во включенном состоянии и все органы управления находятся в положении УДЕРЖАНИЕ или НЕЙТРАЛЬ при пуске двигателя.

# Система впрыска эфира - Проверка

Troubleshooting RENR5092 i05050943

Примечание: На некоторых машинах функция отключения впрыска эфира отсутствует, но она содержится в программе Cat ET. В этом случае в программе Cat ET можно попробовать активировать данную функцию отключения. Но при этом программа Cat ET не будет принимать запрос на активацию отключения функции.

Используйте этот порядок операций для поиска и устранения предполагаемых неисправностей системы впрыска эфира.

Этот порядок операций распространяется на следующие диагностические коды.

Таблица 1

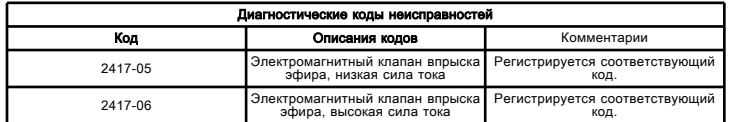

Система впрыска эфира облегчает пуск двигателя при низких температурах. Системой впрыска эфира управляет электронный блок управления (ЭБУ) двигателя. Система впрыска эфира блокируется при генерации активного кода аварийного останова двигателя.

Активация системы облегчения пуска двигателя с впрыском эфира основывается на схеме эксплуатации с учетом температуры охлаждающей жидкости, температуры во впускном коллекторе и атмосферного давления. См. рис. 1 .

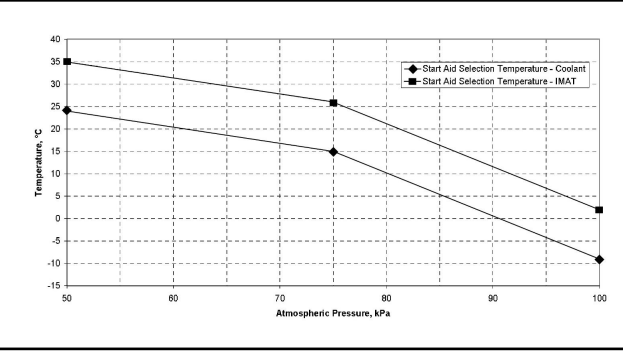

**Рисунок 1** g02445796

Для включения системы впрыска эфира должны выполняться следующие условия:

• Функция впрыска эфира включена в программе Cat ET.

• Температура охлаждающей жидкости двигателя ниже указанной для параметра "Start Aid Selection Temperature - Coolant" (Температура включения системы облегчения пуска двигателя - охлаждающая жидкость). См. рис. 1 .

• Температура во впускном коллекторе ниже указанной для параметра "Start Aid Selection Temperature - IMAT" (Температура включения системы облегчения пуска двигателя - температура воздуха во впуском коллекторе).

• Разница между температурой охлаждающей жидкости и температурой воздуха во впуском коллекторе не превышает 11° C.

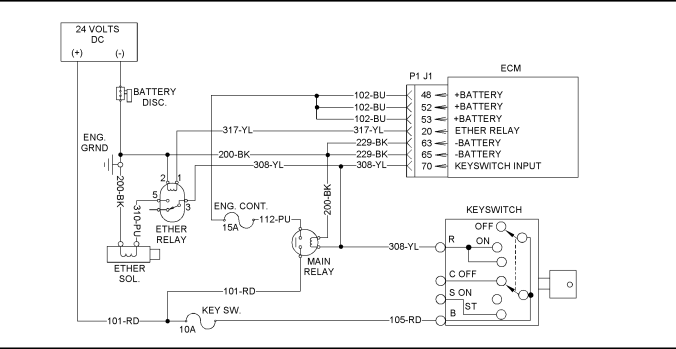

Схема

**Рисунок 2** g01120166

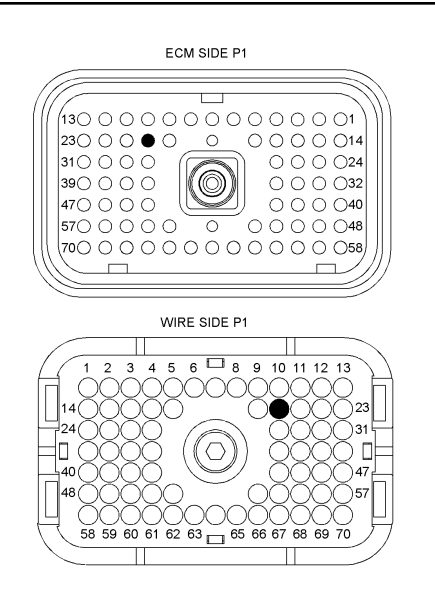

Рисунок 3 g01120162 P1 Разъем ЭБУ (P1-20) Реле системы впрыска эфира

# ${\bf A}$ Предупреждение

Вдыхание паров эфира или его длительное воздействие на кожу может привести к травме. Несчастный случай может стать причиной невыполнения следующих предписаний.

Используйте эфир только в хорошо проветриваемых зонах.

Не разрешается курить при замене баллонов с эфиром.

Будьте осторожны в обращении с эфиром во избежание пожара.

Не разрешается хранить запасные баллоны с эфиром в жилых помещениях и отделении оператора.

Запрещается хранить баллоны с эфиром под прямыми солнечными лучами или при температуре выше 49 °C  $(120 °F)$ .

Удаляйте использованные баллоны из-под эфира в безопасное место. Запрещается пробивать и сжигать баллоны.

Храните баллоны с эфиром в местах, недоступных для лиц, не имеющих соответствующего разрешения.

# Коды событий

Troubleshooting

i03078102

#### Система перекрестных ссылок для работы с кодами событий

В таблице 1 приведен список кодов событий для двигателя. Коды событий связаны перекрестными ссылками с соответствующими процедурами поиска и устранения неисправностей по кодам событий.

Коды событий генерируются при возникновении нештатных условий эксплуатации. Подробная информация о кодах событий и системе контроля над двигателем приведена после таблицы 1 .

Таблица 1

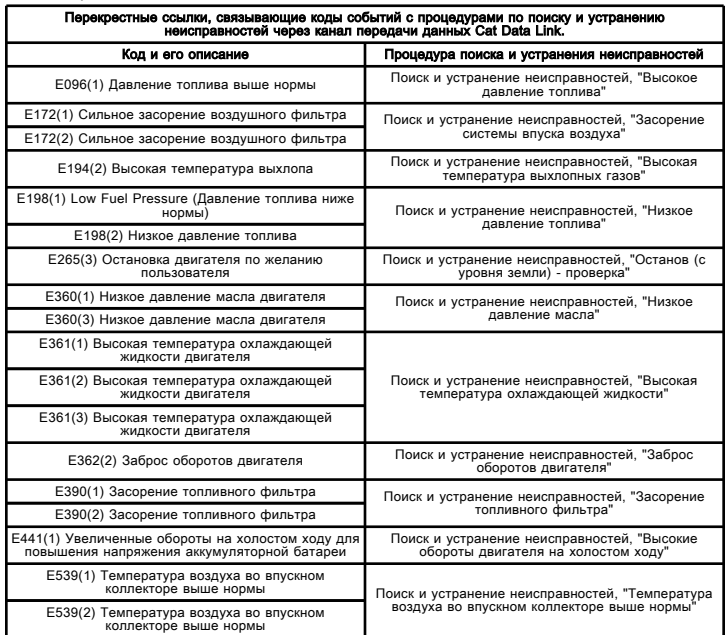

# Части кодов событий

Код события - - символ E указывает на то, что код является кодом события. Код XXX(X) является числовым идентификатором кода события. Четвертый символ (X) дает коду активного события один из трех уровней предупреждения в зависимости от серьезности нештатных условий работы системы. За ним следует описание кода. Например:

- E360(1) Низкое давление масла
- E360(2) Низкое давление масла
- E360(3) Низкое давление масла

Определения уровней опасности событий приведены ниже:

Уровень 1 - - извещает оператора о том, что система двигателя требует внимания. Оператор должен проверить состояние или провести техническое обслуживание соответствующей системы при первом удобном случае.

Уровень 2 -

- - требует изменения режима работы двигателя или проведения технического обслуживания. Если неисправность, связанная с появлением данного предупреждения, не будет устранена, то возможно повреждение компонентов двигателя.

Уровень 3 -

- - требует выполнения немедленного безопасного останова двигателя во избежание его повреждения или нанесения травм персоналу, работающему в непосредственной близости. Прежде чем можно будет продолжить эксплуатацию двигателя, вызвавшую это событие неисправность необходимо исправить.

### Активные коды событий

Активный код свидетельствует о наличии неисправности в работе двигателя. Выявленные неисправности следует устранять при первой возможности.

Активные коды событий указываются в порядке возрастающей цифровой последовательности. Код с наименьшим числом указывается первым.

На рисунке 1 приведен пример рабочего диапазона датчика.

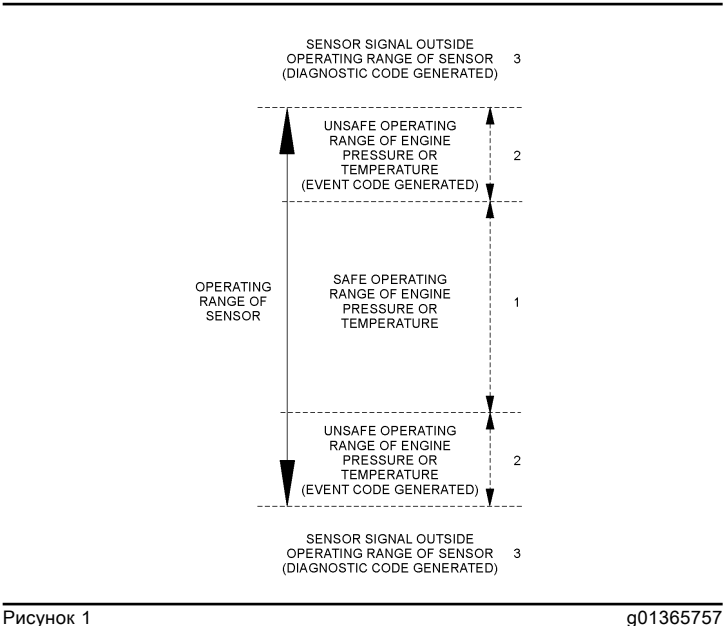

Пример типичного рабочего диапазона датчика

(1) Данная область является нормальным рабочим диапазоном параметра двигателя.

(2) В данных областях двигатель работает, но значения контролируемого параметра выходят за пределы безопасного диапазона. Для данного параметра будет сгенерирован диагностический код. В цепи датчика нет неисправностей электронной системы.

(3) В этих областях сигнал датчика выходит за пределы рабочего диапазона датчика. В электронной цепи датчика присутствует неисправность. Для цепи датчика будет сгенерирован диагностический код. Дополнительную информацию о диагностических кодах см. в разделе руководства Поиск и устранение неисправностей, "Диагностические коды неисправностей" .

### Коды регистрируемых событий

Когда электронный блок управления (ЭБУ) генерирует код события, он регистрируется в постоянной памяти ЭБУ. ЭБУ оснащен встроенными диагностическими часами. При выдаче кода события ЭБУ регистрирует следующие сведения:

- Время первого появления кода.
- Время последнего появления кода.
- Количество появлений кодов.

Зарегистрированные события перечисляются в хронологическом порядке. Код события, произошедшего последним, выводится первым.

Данная информация может быть полезной для поиска и устранения периодических неисправностей. Зарегистрированные коды могут быть также использованы для анализа работы двигателя.

#### Удаление кодов событий

Зарегистрированный код стирается из памяти после выполнения одного из следующих условий:

• Код не повторяется в течение 1000 моточасов.

• Регистрируется новый код, когда в памяти уже хранится 10 зарегистрированных кодов. В этом случае из памяти удаляется самый старый зарегистрированный код.

• Код стирается вручную специалистом по техобслуживанию.

Всегда удаляйте зарегистрированные коды событий после выявления причин и устранения неисправности, вызвавшей появление кода.

#### Поиск и устранение неисправностей

При поиске и устранении неисправностей двигателя выполните следующие шаги по диагностике неисправности:

- 1. Соберите следующие сведения о неисправности:
	- Описание события и время его возникновения.
	- Определите условия возникновения события. Среди них будет значение оборотов и нагрузка на двигатель.

• Необходимо определить, какая из систем, установленных дилером или пользователем, могла вызвать событие.

• Определите наличие дополнительных событий.

2. Убедитесь, что проблема не связана с нормальной работой двигателя. Убедитесь, что причиной жалобы на нарушения в работе не является ошибка оператора.

3. Выделите наиболее вероятную причину. Учитывайте сведения, полученные от оператора, условия эксплуатации и предысторию эксплуатации двигателя.

- 4. Проведите осмотр. Осмотрите следующие элементы:
	- Подача топлива
	- Уровень масла
	- Подача масла
	- Проводка
	- Разъемы

Не забудьте проверить разъемы. Это очень важное замечание для выявления эпизодических неисправностей. См. раздел Поиск и устранение неисправностей, "Электрические разъемы - осмотр" .

Если выполненные действия не привели к устранению неисправности, см. таблицу 1 для получения информации о процедуре по поиску и устранению неисправности, связанную с кодом события.

#### Точки переключения "системы контроля Caterpillar Monitoring System"

Система контроля определяет уровень действий, предпринимаемых ЭБУ в ответ на возникновение условий, которые могут повлечь за собой повреждение двигателя. Если возникло любое из этих условий, генерируется подходящий код события.

В таблице 2 перечислены отслеживаемые параметры и подходящие им коды событий. Кроме того, в таблице 2 перечислены минимальные и максимальные диапазоны параметра и точки переключения по умолчанию для каждого параметра. Фактические значения для каждого из параметров можно посмотреть с помощью программы Caterpillar Electronic Technician (ET). Точки переключения для некоторых параметров можно настроить с помощью программы Cat Electronic Technician.

Таблица 2

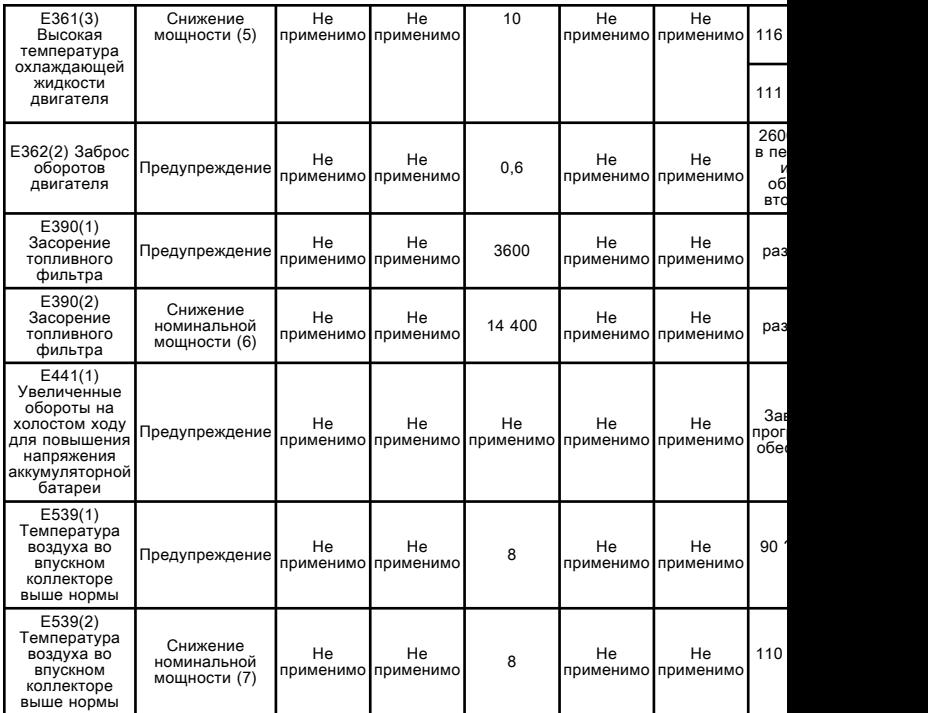

(1) - снижение составляет 2% на каждый кПа превышения точки

переключения. Максимальное снижение номинальной мощности составляет 10%.

(2) см. таблицу 3 .

(3) - снижение составляет 17.5% в секунду. Максимальное снижение номинальной мощности составляет 35%.

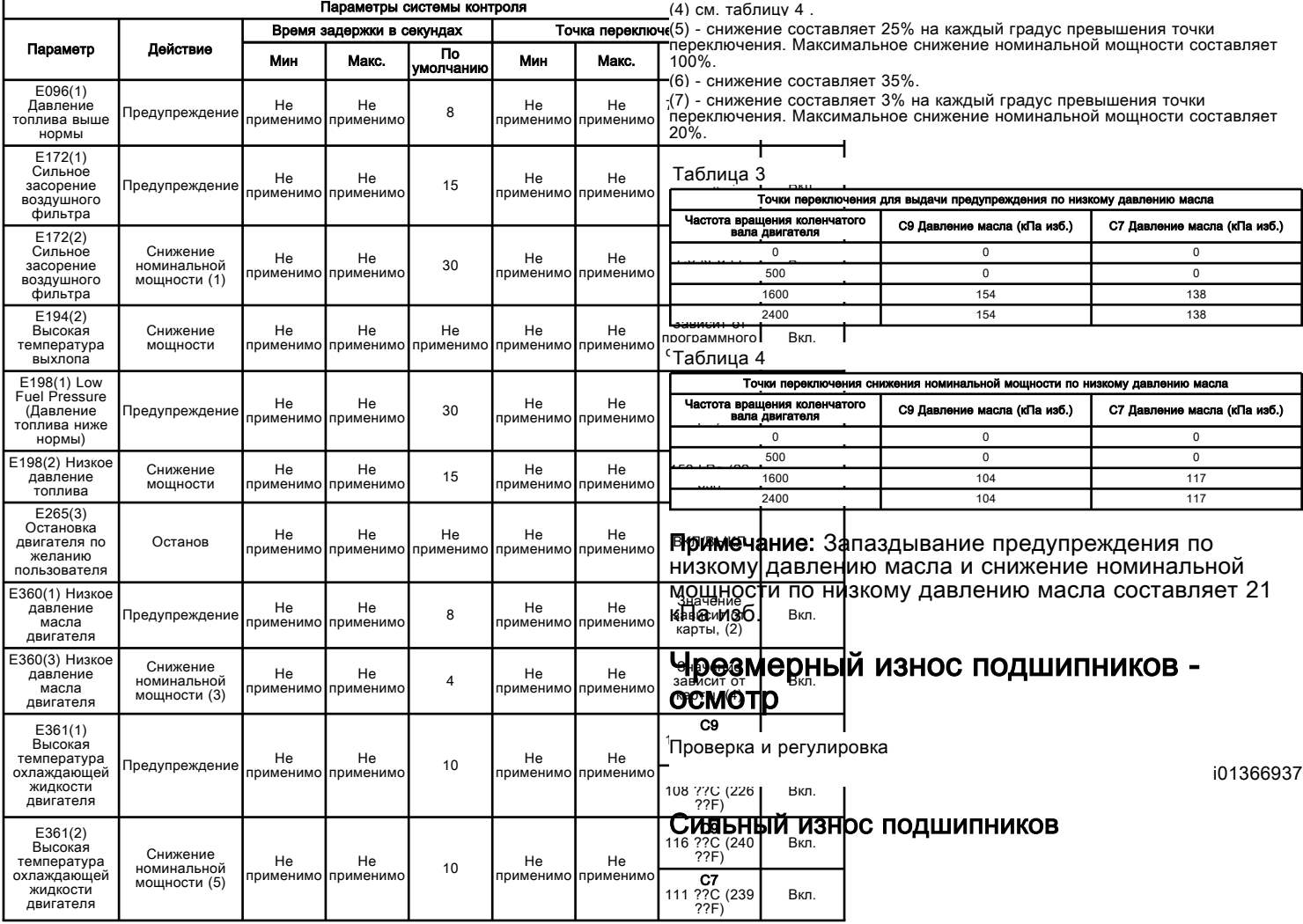

Если наблюдается преждевременный износ каких-либо компонентов двигателя, то причиной этого может быть засорение масляного канала. Кроме того, причиной может являться повреждение масляного канала.

Индикатор давления масла может показывать достаточное давление масла, но компоненты будут изнашиваться из-за недостатка смазки. В этом случае проверьте канал подачи масла к такому компоненту. Засоренный канал подачи масла не будет пропускать достаточно масла для смазки такого компонента. Это приводит к ее преждевременному износу.

# Повышенное содержание черного дыма в выхлопных газах

Troubleshooting

i02424620

#### Возможные причины

• Система впуска воздуха и выпуска отработавших газов

• датчик частоты вращения двигателя / синхронизации.

- Датчик атмосферного давления
- Датчик давления (наддува) во впускном коллекторе

• "Показатель подачи топлива" и/или параметр "Предельное значение топливного коэффициента"

- Флэш-файл.
- по качеству топлива;
- Регулировка клапанов

#### Рекомендуемые действия

#### Система впуска воздуха и выпуска отработавших газов:

1. Проверьте систему впуска воздуха на предмет ограничений и/или утечек.

a. Проверьте, не загрязнены ли воздушные фильтры.

b. Проверьте наличие событий ограничения мощности и предупреждений.

c. Осмотрите систему на наличие сужений сечения и (или) утечек.

2. Убедитесь в исправности турбокомпрессора.

3. Проверьте, нет ли ограничений в системе выпуска отработавших газов.

4. Отремонтируйте места разгерметизации. Устраните обнаруженные ограничения в системе. Замените поврежденные компоненты.

#### Частота вращения / синхронизация двигателя:

1. Проверьте калибровку датчика частоты вращения коленчатого вала / синхронизации двигателя. Порядок калибровки см. в разделе Поиск и устранение неисправностей, "Переключатель частоты вращения коленчатого вала двигателя/датчик синхронизации - Калибровка" .

2. Убедитесь в том, что ведущие шестерни коленчатого вала и привода распределительного вала установлены с соблюдением ориентации. См. Руководство по разборке и сборке .

#### Датчик атмосферного давления

Убедитесь, что в датчике атмосферного давления нет грязи и/или мусора. Удалите грязь и/или мусор из датчика. Правильные показания атмосферного давления находятся в диапазоне от 50 kPa (7.25 psi) до 100 kPa (14.5 psi) .

#### Датчик давления во впускном коллекторе, параметр "Fuel Position (Показатель подачи топлива)" и/или параметр "FRC Fuel Limit (Предельное значение топливного коэффициента)"

1. Контролируйте состояние параметров "Показатель подачи топлива" и "Ограничение подачи топлива при номинальной мощности" во время работы двигателя с максимальной нагрузкой. Если "Показатель подачи топлива" и "Ограничение подачи топлива при номинальной мощности" равны, и при этом "Показатель подачи топлива" меньше, чем "Предельное значение топливного коэффициента" , электронная система работает нормально. В противном случае перейдите к следующему шагу.

2. Проверьте, нет ли активных диагностических кодов для датчика давления в впускном коллекторе (наддува).

3. Контролируйте состояние параметров "Intake Manifold (Boost) Pressure (Давление (наддува) во впускном коллекторе)" и "Atmospheric Pressure (Атмосферное давление)" при нормальной работе в программе Caterpillar Electronic Technician (ET). При выключенном двигателе значение параметра "Intake Manifold (Boost) Pressure (Давление (наддува) во впускном коллекторе)" должно составлять 0 kPa (0 psi) .

Примечание: Нарушение топливного коэффициента может привести к появлению черного дыма в выхлопе только во время ускорения. При работе в устойчивом режиме нарушение топливного коэффициента не приводит к появлению черного дыма.

### Флэш-файл

Убедитесь в том, что установлен верный флэш-файл. См. параметры программирования в разделе Поиск и устранение неисправностей, "Флэш-программирование" .

#### Качество топлива

Низкие температуры окружающей среды отрицательно влияют на характеристики топлива. Сведения по улучшению характеристик топлива при эксплуатации двигателя в условиях низких температур см. в руководстве по эксплуатации и техническому обслуживанию .

#### Регулировка клапанов

Проверьте регулировку клапанов. См. руководство Работа систем, проверка и регулировка .

# Повышеный расход масла

Troubleshooting SENR9748 in the set of the set of the set of the set of the set of the set of the set of the set of the set of the set of the set of the set of the set of the set of the set of the set of the set of the set of the set of t

#### Возможные причины

- Утечки масла
- Уровень масла
- Уплотнение турбокомпрессора
- Износ внутренних компонентов двигателя

#### Рекомендуемые действия

#### Таблица 1

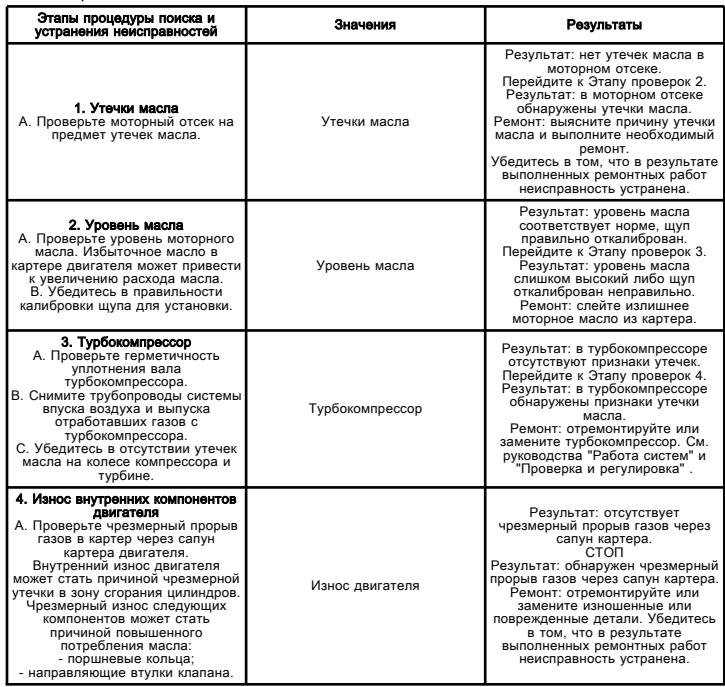

# Избыточное потребление масла двигателя - Осмотр

Проверка и регулировка UENR0997 in the state of the state of the state of the state of the state of the state of the state of the state of the state of the state of the state of the state of the state of the state of the state of the state of th

### Утечки масла снаружи двигателя

Проверьте герметичность уплотнений на обоих концах коленчатого вала. Осмотрите на наличие утечек масла прокладку поддона картера и все разъемы системы смазки. Проверьте, не вытекает ли масло через сапун картера. Причиной этого может быть прорыв газов в картер через поршни. Засорение сапуна картера ведет к повышению давления в картере. Засорение сапуна может привести к выдавливанию масла через прокладки и уплотнения.

#### Утечки масла в камеры сгорания цилиндров

Утечки масла в камеры сгорания цилиндров могут стать причиной появления синего дыма в отработавших газах. Имеется несколько возможных причин проникания масла в камеру сгорания:

• утечки между изношенными направляющими втулками и стержнями клапанов;

• износ или повреждение деталей (поршней, поршневых колец), засорение отверстий отвода масла;

• неправильная установка компрессионного и/или промежуточного кольца;

• негерметичность уплотнительных колец вала турбокомпрессора, расположенных со стороны компрессора;

- превышение уровня масла в картере двигателя;
- неправильный датчик уровня масла или направляющая трубка;
- длительная работа в режиме малых нагрузок.

Повышенный расход масла может также возникать изза применения масла несоответствующего класса вязкости. Низкая вязкость моторного масла может быть вызвана повышенной температурой двигателя.

# Повышенный расход топлива

Troubleshooting SENR9748 in the set of the set of the set of the set of the set of the set of the set of the set of the set of the set of the set of the set of the set of the set of the set of the set of the set of the set of the set of t

### Возможные причины

- Эксплуатация двигателя
- Утечки топлива
- по качеству топлива;
- Частота вращения/синхронизация двигателя
- Насос-форсунки
- Система впуска воздуха и выпуска отработавших газов
- Вспомогательное оборудование

#### Рекомендуемые действия

Таблица 1

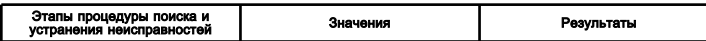

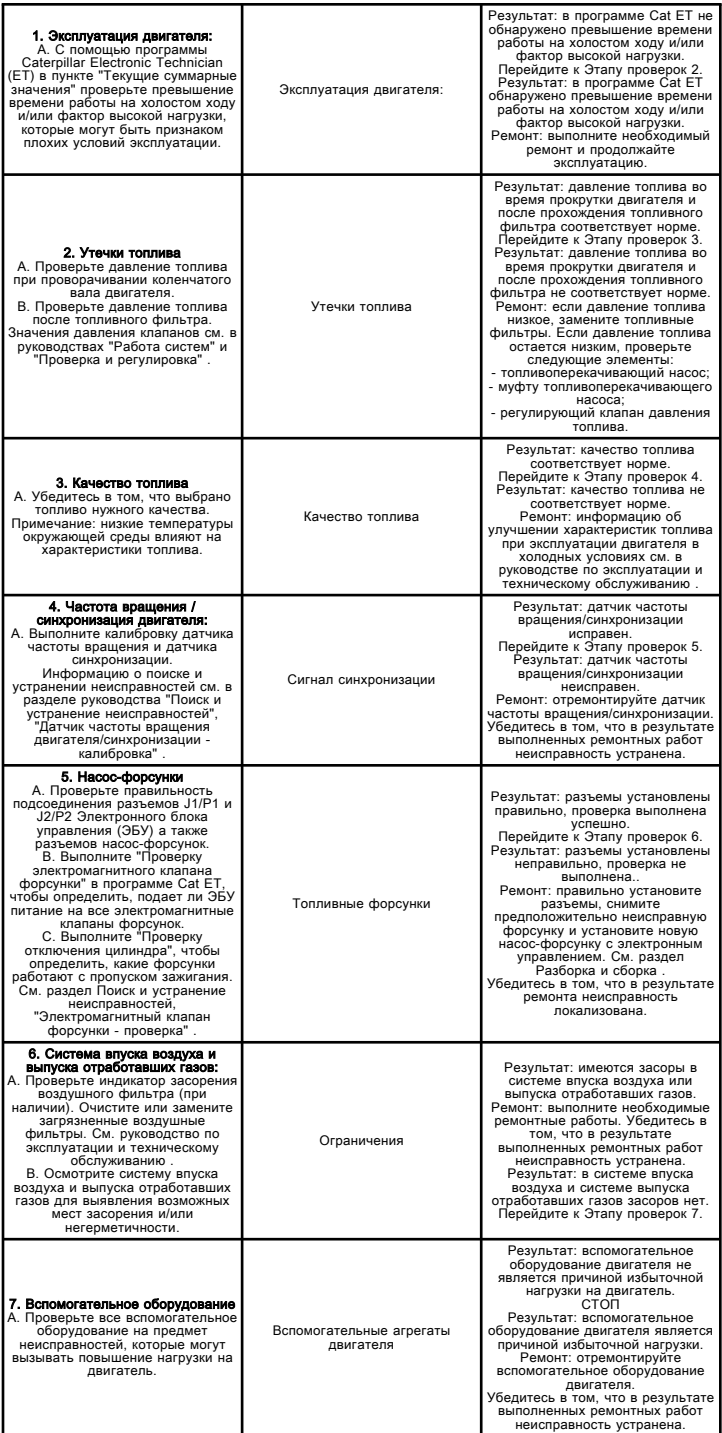

# Увеличенный клапанный зазор

Troubleshooting RENR5092 **i06027093** 

Возможные причины

- Cмазка
- Клапанный зазор
- Компоненты клапанного механизма

### Рекомендуемые действия

Таблица 1

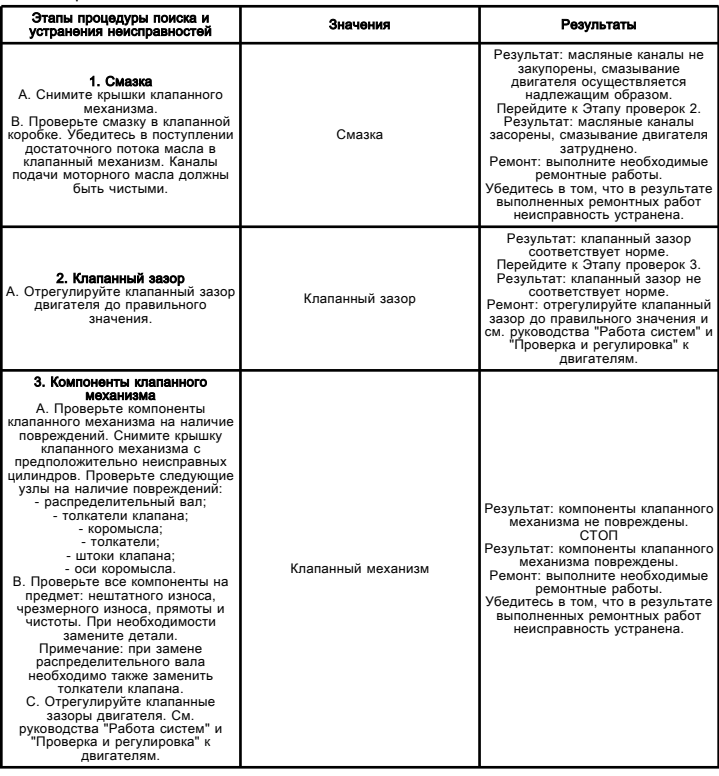

# Чрезмерное образование белого дыма

Troubleshooting

i05909383

Примечание: Небольшое количество белого дыма в отработавших газах может появляться при пуске двигателя в холодную погоду, несмотря на нормальное состояние двигателя. Постоянное выделение белого дыма может указывать на неисправность двигателя.

### Возможные причины

- диагностические коды;
- холодный режим.
- Средство облегчения пуска двигателя (при наличии)
- термостаты.
- Насос-форсунки
- Флэш-файл.
- Подача топлива
- износ компонентов.
- Система охлаждения
- регулировка момента зажигания двигателя;

#### Рекомендуемые действия

Таблица 1

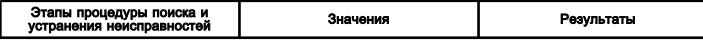

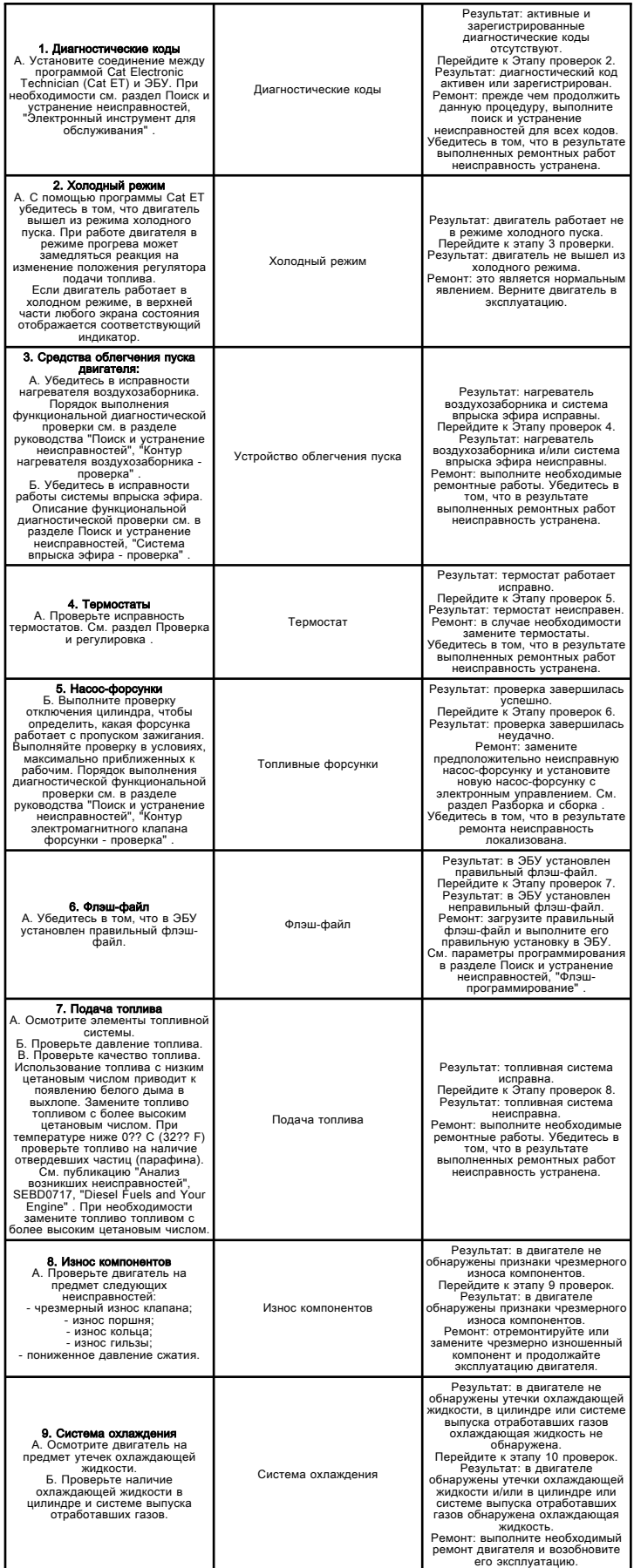

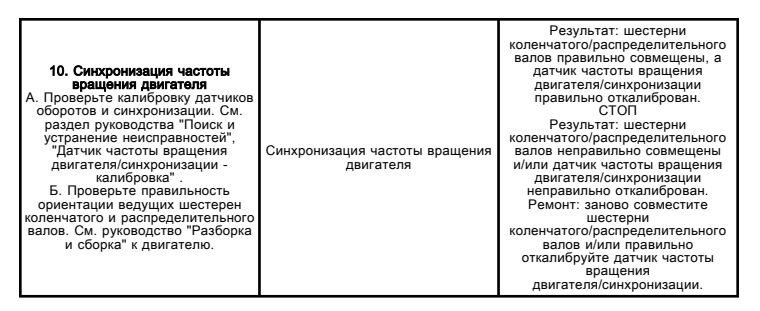

# Температура отработавших газов - Проверка

Проверка и регулировка SENR9580 in the state of the state of the state of the state of the state of the state of the state of the state of the state of the state of the state of the state of the state of the state of the state of the state of th

Таблица 1

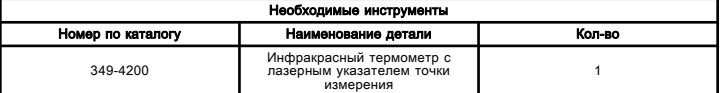

Когда двигатель работает на минимальной частоте вращения на холостом ходу, температура газов в зоне отверстия выпускного коллектора может указывать на состояние насос-форсунки.

Низкая температура - признак прекращения подачи топлива в цилиндр. Причиной низкой температуры может быть неработающая насос-форсунка.

Очень высокая температура может указывать на подачу в соответствующий цилиндр чересчур большого количества топлива. Причиной очень высокой температуры может быть дефектная насос-форсунка.

Для измерения температуры отработавших газов используйте инфракрасный термометр с лазерным указателем точки измерения 349-4201 .

# Exhaust Temperature Is High (Высокая температура выхлопных газов)

Troubleshooting

i03391184

Эта процедура используется для поиска и устранения неисправностей, связанных с повышением температуры выхлопа, или при активации следующего кода события. Более подробные сведения о кодах событий даны в разделе руководства Поиск и устранение неисправностей, "Коды событий" .

Таблица 1

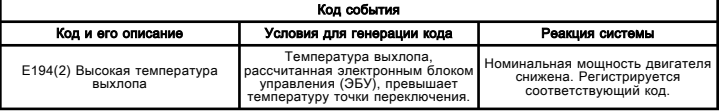

Активация этого события указывает на то, что ЭБУ вычислил высокую виртуальную температуру выхлопных газов. Эта температура определяется по таблицам, где в качестве параметров используются температура во впускном коллекторе, атмосферное давление и обороты двигателя.

Высокая температура воздуха во впускном коллекторе, работа на больших высотах над уровнем моря и повышенные нагрузки двигателя могут стать причиной повышения температуры выхлопных газов до уровня, при котором может произойти повреждение выпускных клапанов и других компонентов системы выпуска отработавших газов.

При таких условиях ЭБУ снижает мощность двигателя, чтобы уменьшить температуру выхлопных газов. Это защищает компоненты системы выпуска отработавших газов от повреждений.

#### Возможные причины

#### Условия эксплуатации

- Эксплуатация на большой высоте над уровнем моря
- Нагрузка выше нормы

#### Промежуточный охладитель наддувочного воздуха

• Засорение охладителя наддувного воздуха

#### Напряжение питания датчика атмосферного давления

• Датчик атмосферного давления обесточен

#### Рекомендуемые действия

#### Эксплуатация при большой высоте над уровнем моря

Выполняя поиск и устранение причины возникновения этого кода события, учтите высоту эксплуатации двигателя над уровнем моря. Возникновение этого кода может произойти при эксплуатации на большой высоте. Это нормальное явление.

#### Нагрузка выше нормы

Опросите водителя, когда это станет возможно. Проверьте, эксплуатируется ли двигатель в условиях тяжелой нагрузки. Убедитесь в том, что двигатель работает с надлежащей частотой вращения.

#### Засорение охладителя наддувного воздуха

Температура воздуха во впускном коллекторе может повыситься из-за засорения охладителя наддувного воздуха. Проверьте охладитель наддувного воздуха на предмет засоров Убедитесь в том, что поток воздуха или охлаждающей жидкости через промежуточный охладитель наддувного воздуха соответствует норме.

### Датчик атмосферного давления обесточен

Если на датчик атмосферного давления не поступает питание 5 В, выходной сигнал датчика может "плавать" и достигать значений, которое могут интерпретироваться ЭБУ как нахождение на большой высоте над уровнем моря. ЭБУ получает ошибочное значение высоты над уровнем моря, что приводит к ухудшению эксплуатационных характеристик двигателя. Убедитесь в наличии напряжения питания 5 В на разъеме жгута проводов для датчика атмосферного давления.

## Повышенная температура выхлопных газов

Troubleshooting RENR5092 in the state of the state of the state of the state of the state of the state of the state of the state of the state of the state of the state of the state of the state of the state of the state of the state of th

#### Возможные причины

- диагностические коды;
- электрические разъемы.
- Система впуска воздуха и выпуска отработавших газов

#### Рекомендуемые действия

Таблица 1

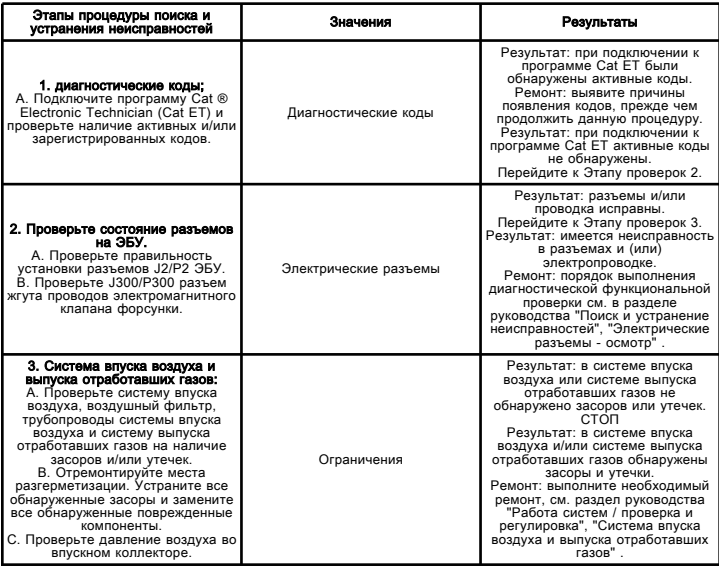

# Заводские пароли

Troubleshooting SENR9748 i02498795

#### Уведомление

Эксплуатация двигателя с флэш-файлом, не предназначенным для данного двигателя, приведет к его повреждению. Убедитесь в том, что флэш-файл предназначен для вашего двигателя.

Примечание: Заводские пароли предоставляются только дилерам компании Caterpillar .

Заводские пароли используются при выполнении одной из следующих операций:

• Програмирование нового электронного блока управления (ЭБУ). При замене электронного блока управления параметры конфигурации системы должны быть запрограммированы в новый электронный блок управления. Новый блок управления позволяет программировать в него эти параметры, не используя пароли, только один раз. После начального программирования некоторые параметры приобретают защиту от изменения, обеспечиваемую заводскими паролями.

• Удаления кодов событий. Большинство кодов событий требуют использования заводских паролей для их стирания после регистрации. Удаляйте эти коды только в том случае, если вы уверены, что неисправность устранена.

• Разблокирование параметров. Заводские пароли необходимы для разблокирования определенных параметров конфигурации системы. Смотрите подраздел главы Устранение неисправностей , "Параметры конфигурации системы" .

Поскольку заводские пароли содержат алфавитные символы, для выполнения этих операций необходимо использовать Электронный техник компании Caterpillar (ET). Для того чтобы получить заводские пароли, действуйте так, как если бы вы их уже имели. Если потребуются заводские пароли, "Электронный техник" компании Caterpillar (ET) запросит их и "Электронный техник" компании Caterpillar (ET) отобразит сведения, которые потребуются для получения паролей. Рабочая таблица, используемая для получения заводских паролей, приведена в подразделе главы Устранение неисправностей , "Рабочая таблица заводских паролей" .

# Рабочая таблица заводских паролей

Troubleshooting

i02490238

Примечание: ошибка при регистрации этих параметров станет причиной неправильных паролей.

Для получения заводских паролей требуется следующая информация.

Таблица 1

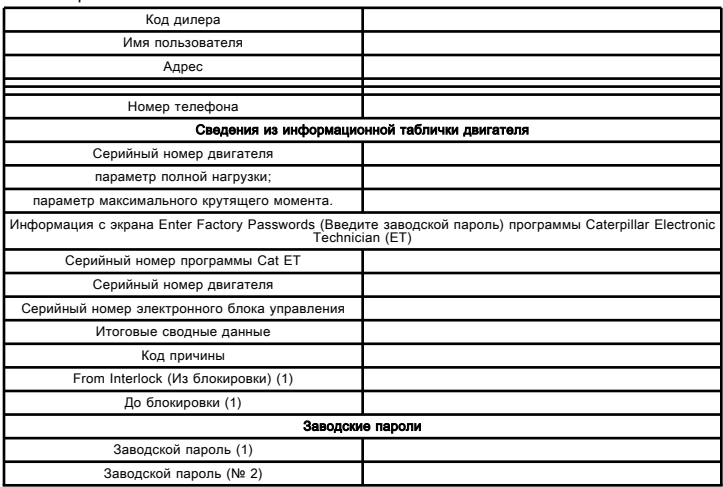

(1) Данный параметр требуется при восстановлении мощности двигателя. Данный параметр отображается только при восстановлении мощности двигателя.

# Поиск верхней мертвой точки поршня №1

Проверка и регулировка

i05933461

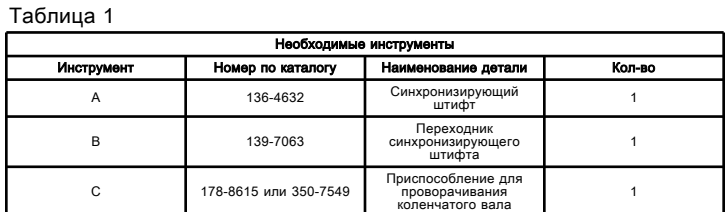

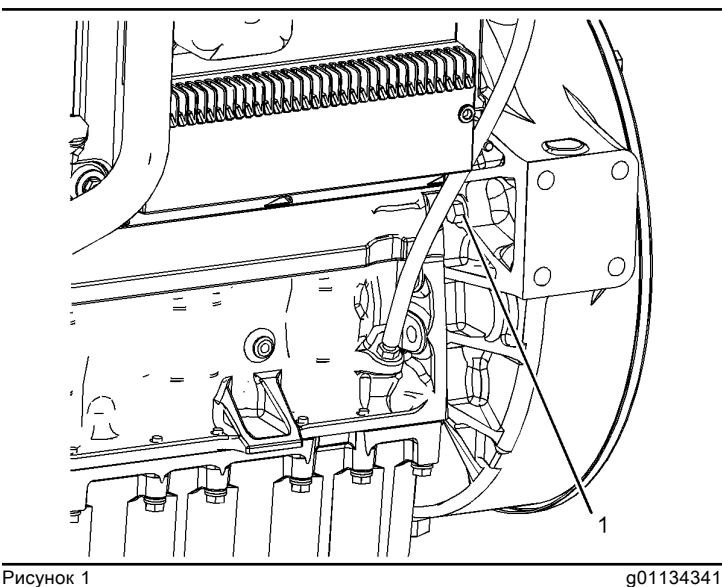

(1) Заглушка отверстия синхронизации

Примечание: См. Руководство по поиску и устранению неисправностей, "Датчик ЧВД/синхронизации калибровка" .

1. Снимите заглушку (1) с картера маховика. Вставьте инструментальную оснастку (A) в картер маховика через отверстие для установки распределения.

Примечание: При необходимости, вставьте стержень для установки момента впрыска в большее отверстие с помощью инструментальной оснастки  $(B)$ .

2. Аккуратно вкрутите палец в сборе в картер маховика. Отключите блокировку на рукоятке инструмента, чтобы стержень попал в отверстие для установки распределения на маховике.

3. С помощью инструментальной оснастки (C) поверните коленчатый вал двигателя в направлении его нормального вращения. В штатном режиме работы коленчатый вал двигателя вращается против часовой стрелки (если смотреть со стороны маховика).

Примечание: Инструментальная оснастка (C) использует болты на передней части коленчатого вала.

4. Медленно поворачивайте маховик, пока инструментальная оснастка (A) не войдет в отверстие на маховике.

Если маховик провернулся за точку сцепления, с помощью следующей процедуры измените положение маховика и повторите попытку.

a. Втяните палец приспособления (A) и заблокируйте инструментальную оснастку в этом положении.

b. Поверните маховик в направлении, противоположном нормальному вращению коленчатого вала двигателя. Поверните коленчатый вал двигателя так, чтобы отверстие для установки распределения находилось не менее чем на 30 градусов до пальца инструментальной оснастки А.

c. Разблокируйте инструментальную оснастку (A) , чтобы определить местоположение отверстия для установки распределения на маховике. Поверните маховик в направлении рабочего вращения коленчатого вала двигателя так, чтобы стержень для установки момента впрыска вошел в отверстие для установки распределения на маховике.

5. Порядок определения положения (текущего такта) цилиндра № 1:

a. Снимите крышку клапанного механизма.

b. Определите положение впускных клапанов и выпускного клапана цилиндра № 1.

Цилиндр № 1 находится в такте сжатия, если соблюдены следующие условия:

• Впускные клапаны и выпускной клапан цилиндра № 1 полностью закрыты.

• Коромысла цилиндра № 1 можно переместить вручную.

При невыполнении этих условий проверьте те же условия для определения текущего такта цилиндра № 6. Если цилиндр № 6 находится в такте сжатия, проверните маховик дополнительно на 360 градусов, чтобы переместить цилиндр № 1 в положение такта сжатия.

# Флэш-программирование

Troubleshooting SENR9748 in the set of the set of the set of the set of the set of the set of the set of the set of the set of the set of the set of the set of the set of the set of the set of the set of the set of the set of the set of t

Flash Programming (Флэш-программирование) - Это метод программирования или обновления флэшфайла в электронном блоке управления (ЭБУ) двигателя.

Для флэш-программирования файла в память ЭБУ двигателя используется "Электронный техник" компании Caterpillar (ET).

Если вы не располагаете флэш-файлом, используйте опцию "Flash File Search" (поиск флэш-файла) на Рабочем месте техника по обслуживанию ( Service Technician Workbench ( STW )) для получения флэшфайла к вашему двигателю. Иначе, используйте опцию "Service Software Files" (файлы сервисного программного обеспечения) сети обеспечения сервисной информацией ( SIS Web ) для получения флэш-файла к вашему двигателю. Для поиска флэшфайла вы должны знать серийный номер вашего двигателя. После отыскания необходимого флэшфайла, выгрузите флэш-файл на ваш ПК. Выпишите наименование флэш-файла для использования при последующих применениях.

## Программирование флэш-файла

1. Свяжите "Электронный техник" компании Caterpillar (ET) с ЭБУ двигателя.

2. Выберите опцию "WinFlash" из меню "Utilities" (Утилиты) "Электронного техника" компании Caterpillar (ET).

Примечание: Если опция "WinFlash" не обеспечивает связь с ЭБУ, смотрите далее подраздел главы о выявлении неисправностей без использования диагностических кодов: Поиск и устранение неисправностей, "Отсутствие связи между электронным диагностическим средством и ЭБУ" .

3. Запрограммируйте флэш-файл в ЭБУ.

a. Выберите опцию ЭБУ двигателя из предложенных "Detected ECMs" (Найденные ЭБУ).

b. Нажмите кнопку "Browse" (Выбор) для того, чтобы выбрать имя флэш-файла, который будет запрограммирован в ЭБУ.

c. Отобрав необходимый флэш-файл, нажмите кнопку "Open" (Открыть).

d. Убедитесь в том, что "File Values" (Значения файла) соответствуют варианту применения. Если "File Values" (Значения файла) не соответствуют варианту применения, отыщите необходимый флэш-файл.

e. Найдя необходимый флэш-файл, нажмите кнопку "Begin Flash" (начать флэшпрограммирование).

f. "Электронный техник" компании Caterpillar (ET) укажет момент успешного завершения флэшпрограммирования.

4. Пустите двигатель и проверьте его работу. Устраните причину появления активных диагностических кодов и кодов событий.

#### Сообщения об ошибках, выдаваемых "WinFlash"

При появлении любых сообщений об ошибке во время флэш-программирования нажмите клавишу "Cancel" (Отмена) для приостановки процесса. Обратитесь к справке "ECM Summary" (Общие сведения о ЭБУ), вызвав ее из меню "Information" (Информация). Убедитесь в том, что вы загрузили корректный флэшфайл для вашего двигателя.

# Флэш-программирование

Troubleshooting

i02445203

Флэш-программирование - Это способ программирования или обновления флэш-файла, хранящегося в памяти электронного блока управления (ЭБУ).

Запрограммировать флэш-файл в ЭБУ можно с помощью программы Caterpillar Electronic Technician (ET). Программирование осуществляется путем переноса данных с персонального компьютера в ЭБУ.

# Флэш-программирование флэш-файла

1. Получите каталожный номер нового флэш-файла.

Примечание: Если номер по каталогу флэш-файла неизвестен, воспользуйтесь функцией "Flash File Search" (Поиск флэш-файла) в программе Service Technician Workbench ( STW ). Также можно использовать функцию "Файлы флэш-программы (Flash Software Files)" на веб-портале SIS .

Примечание: Чтобы найти каталожный номер флэшфайла, необходимо знать серийный номер вашего двигателя.

2. Подключите компьютер с программой Cat ET к разъему для средства технического обслуживания.

3. Возобновите подачу электропитания на ЭБУ. Не запускайте двигатель.

4. Выберите параметр "WinFlash" в меню "Utilities" (служебные программы) в программе Cat ЕТ.

Примечание: Если функция "WinFlash" не устанавливает связь с ЭБУ, см. описание процедуры поиска и устранения неисправностей без диагностического кода в разделе Поиск и устранение неисправностей, "Электронному средству технического обслуживания не удается установить связь с ЭБУ" .

5. Запрограммируйте флэш-файл в ЭБУ.

a. Выберите ЭБУ двигателя в списке "Detected ECMs (Обнаруженные ЭБУ)" .

b. Нажмите кнопку "Browse (Обзор)" , чтобы выбрать каталожный номер флэш-файла, который будет запрограммирован в ЭБУ.

c. После выбора необходимого флэш-файла нажмите кнопку "Open (Открыть)" .

d. Проверьте, соответствуют ли "Значения файла" параметрам двигателя. В том случае, если "значения файла" не соответствуют задаче, выполните поиск другого флэш-файла.

e. После выбора необходимого флэш-файла нажмите кнопку "Begin Flash (Начать флэш)" .

f. Программа Cat Electronic Technician выдаст уведомление об успешном завершении флэшпрограммирования.

6. Запустите двигатель и проверьте его работу.

7. Перейдите в окно "Конфигурация" , доступ к которому можно получить в меню "Техническое обслуживание" , чтобы определить, какие параметры необходимо запрограммировать. Просмотрите колонку "Сводные данные" . Все параметры должны иметь число сводных данных 1 или более. Параметр, имеющий число сводных данных 0, должен быть запрограммирован.

# Сообщения об ошибках функции "WinFlash"

При появлении любых сообщений об ошибке во время флэш-программирования нажмите кнопку "Отмена" , чтобы остановить процесс. "Сводную информацию о ЭБУ" можно получить в меню "Информация" . Убедитесь, что вы программируете именно тот флэшфайл, который предназначен для данного двигателя.

# Разжижение моторного масла топливом

Troubleshooting RENR5092 i06027083

### Возможные причины

• Утечки через уплотнения на корпусе насосфорсунки или на втулке насос-форсунки

• Утечки через уплотнения на переходнике топливопровода головки блока цилиндров

• Чрезмерная утечка топлива через наконечник насос-форсунки или поломка наконечника насосфорсунки

• Трещина в коллекторе системы подачи топлива

• Утечка через уплотнение на топливоперекачивающем насосе

# Рекомендуемые действия

Таблица 1

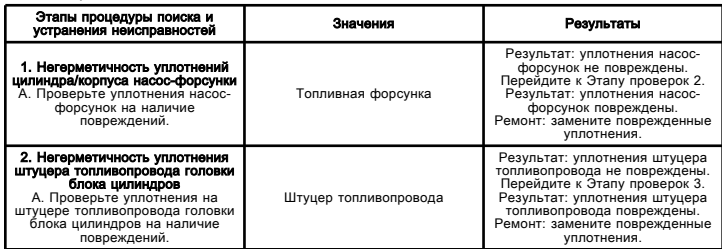

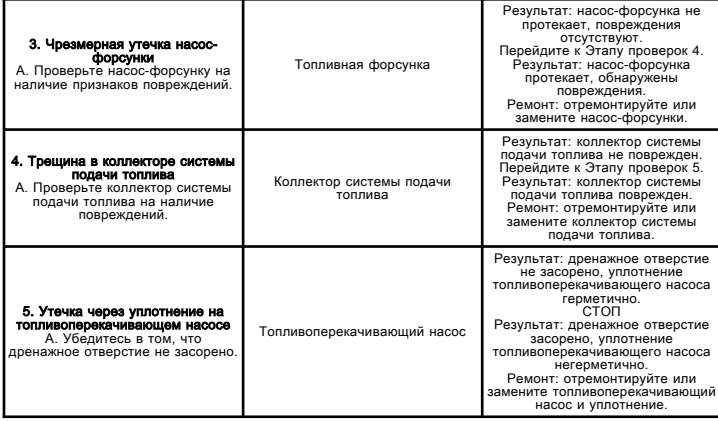

# Перепад давления на топливном фильтре - проверка

Troubleshooting

i02602107

Выполните эту процедуру, если есть подозрение на неисправность в цепи дифференциального реле давления на топливном фильтре. Дифференциальное реле давления топливного фильтра служит для отслеживания перепада давления на фильтрующем элементе топливного фильтра. Переключатель является нормально замкнутым. Когда перепад давления на реле достигает значения 103 ?? 14 kPa (15 ?? 2 psi) , реле размыкается. Электронный блок управления (ЭБУ) предупредит оператора о засорении топливного фильтра. Этот порядок проверки позволяет убедиться в исправной работе реле

дифференциального давления на топливном фильтре.

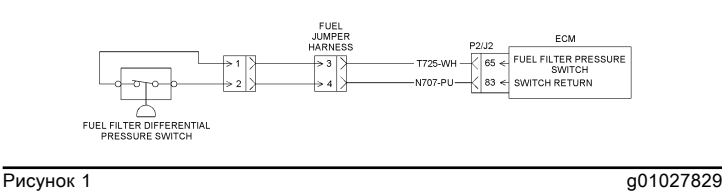

Схема

# Засорение топливного фильтра

Troubleshooting

i03392880

Электронный блок управления (ЭБУ) зарегистрировал нештатное дифференциальное давление в топливном фильтре.

Реле разности давления на топливном фильтре служит для контроля давления топлива после фильтрующего элемента топливного фильтра. Это реле нормально замыкается, когда давление топлива достигает 103.4 ?? 20.7 kPa (15 ?? 3 psi) . Если давление топлива падает ниже 69 kPa (10 psi) , реле дифференциального давления замыкается. Когда давление топлива падает, контакты реле дифференциального давления замыкаются. Электронный блок управления (ЭБУ) регистрирует следующие коды события.

Таблица 1

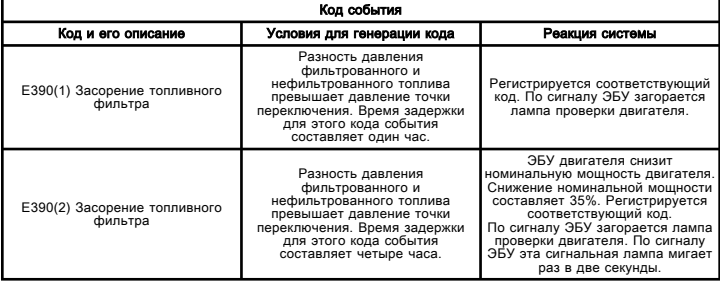

#### Возможные причины

#### Фильтрующий элемент топливного фильтра

• Засорен фильтрующий элемент топливного фильтра

### Рекомендуемые действия

#### Засорен фильтрующий элемент топливного фильтра

1. Замените фильтрующий элемент топливного фильтра.

2. Перезапустите двигатель.

3. Время задержки для кода события E390(1) составляет один час. Если код события активируется после недавней замены топливного фильтра, то неисправность, возможно, связана с электрической системой. Процедуру поиска и устранения неисправностей в цепи см. в разделе Поиск и устранение неисправностей, "Дифференциальное давление топливного фильтра - проверка" .

# Высокое давление топлива

Troubleshooting

i03079721

Данная процедура предназначена для поиска и устранения неисправностей, связанных с превышением давления топлива. Используйте этот порядок операций, если активен следующий код события. Сведения о кодах событий и точках переключения по умолчанию для этих кодов доступны в разделе руководства Поиск и устранение неисправностей, "Коды событий" . Чтобы просмотреть текущие точки переключения для этих кодов, необходимо перейти к системе контроля в программе Caterpillar Electronic Technician (ET).

#### Таблица 1

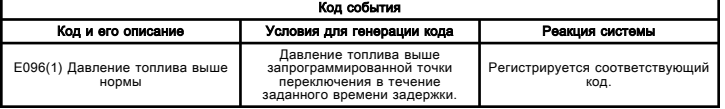

#### Возможные причины

- Регулирующий клапан давления топлива
- Предохранительный клапан давления
- Топливопроводы

#### Рекомендуемые действия

## Регулирующий клапан давления топлива

Нарушения в работе регулирующего клапана давления топлива могут привести к увеличению давления топлива выше нормы. При подозрении на неисправность осмотрите возвратный регулирующий клапан давления топлива. Удалите загрязнения или мусор, которые могли стать причиной нарушений в работе регулирующего клапана. Если обнаружен мусор, определите источник загрязнения. Замените клапан регулирования давления топлива в возвратном топливопроводе, если он чрезмерно изношен или поврежден.

## Предохранительный клапан

Осмотрите предохранительный клапан, находящийся в корпусе топливоперекачивающего насоса. Проверьте пружину и клапан в сборе на наличие повреждений.

## Топливопроводы

Осмотрите топливопроводы на наличие повреждений. Ограничение проходного сечения возвратного топливопровода может стать причиной превышения давления топлива.

# Низкое давление топлива

Troubleshooting

i03287246

Эта процедура поможет в поиске и устранении причин пониженного давления топлива либо активации одного из следующих кодов событий. Сведения о кодах событий и точках переключения по умолчанию для этих кодов доступны в разделе руководства Поиск и устранение неисправностей, "Коды событий" . Чтобы просмотреть текущие точки переключения для этих кодов, необходимо перейти к системе контроля в программе Caterpillar Electronic Technician (ET).

Таблица 1

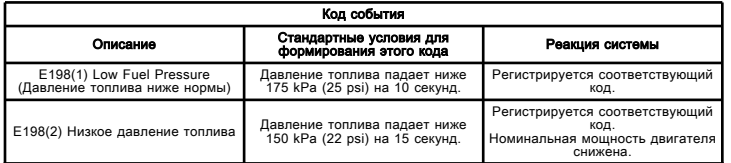

### Возможные причины

- Уровень топлива
- Крышка топливного бака
- Диагностические коды и коды событий
- Датчик давления топлива
- Регулятор давления топлива
- Электрический топливоподкачивающий насос

#### Рекомендуемые действия

#### Уровень топлива

Осмотрите уровень топлива в баке. Убедитесь, что в топливном баке достаточно топлива для работы двигателя.

#### Крышка топливного бака

Снимите крышку с топливного бака. Проверьте вентиляционное отверстие в крышке на чистоту. Удалите засорения сжатым воздухом.

Примечание: Не допускайте попадания мусора в топливный бак во время очистки крышки. Это чревато повреждением топливной системы.

#### Диагностические коды и коды событий

Подсоедините компьютер с программой Caterpillar Electronic Technician (ET) к служебному разъему. Проверьте наличие активных диагностических кодов и кодов событий.

Попробуйте найти активный диагностический код, связанный с топливной системой низкого давления Выполните проверку соответствующей цепи, чтобы устранить активные коды перед продолжением процедуры.

#### датчик давления топлива;

Запустите двигатель. Переведите двигатель на малую частоту вращения холостого хода. С помощью программы Cat ET отслеживайте давление топлива в двигателе.

Проверьте давление топлива, когда двигатель работает в режиме минимальных оборотов холостого хода. Убедитесь, что давление топлива соответствует норме. Если давление топлива колеблется, возможно, закупорена сторона впуска электрического топливоподкачивающего насоса. Осмотрите топливопроводы электрического топливоподкачивающего насоса. Осмотрите топливопроводах на предмет следующего: перекручивание топливной линии всасывания, повреждение или загрязнение.

При подозрении о повреждения датчика замените его.

### Регулятор давления топлива

Регулятор давления топлива в электрическом топливоподкачивающем насосе начинает ограничивать давление топлива до 550 kPa (80 psi) . Заклинивание регулятора давления топлива в открытом положении может приводить к низкому давлению топлива. В случае предполагаемой неисправности клапана ее вероятной причиной являются загрязнения или мусор, скопившийся между клапаном и его седлом. Дополнительную информация о проверке топливной системы низкого давления см. в разделе руководства Работа систем / Проверка и регулировка .

#### Электрический топливоподкачивающий насос

Этот электрический топливоподкачивающий насос подает топливо в топливную систему низкого давления. Когда пусковой переключатель переводится в положение ВКЛ , электрический

топливоподкачивающий насос включается на 2 минуты. Это прокачивает топливную систему. Если топливная система прокачана не полностью, поверните пусковой переключатель в положение ВЫКЛ и повторите описанные выше действия. При прокрутке или работе двигателя электрический топливоподкачивающий насос работает в непрерывном режиме. В гидравлическом насосе с насос-форсунками нет

топливоперекачивающего насоса. Регулятор давления топлива в электрическом топливоподкачивающем насосе начинает ограничивать давление топлива до 550 kPa (80 psi) . Удостоверьтесь в том, что электрический топливоподкачивающий насос нагнетает требуемое давление. Дополнительную информация о проверке топливной системы низкого давления см. в разделе руководства Работа систем / Проверка и регулировка .

# Качество топлива - Проверка

Проверка и регулировка SENR9888 in the state of the state of the state of the state of the state of the state of the state of the state of the state of the state of the state of the state of the state of the state of the state of the state of th

Данная проверка служит для выявления неисправностей, связанных с плохим качеством топлива. Для получения дополнительной информации см. публикацию "Дизельное топливо и ваш двигатель", SRBD0717 .

Для выявления неисправностей, обусловленных качеством топлива, выполните следующие действия.

1. Выясните, присутствует ли в топливе вода и/или посторонние примеси. Проверьте влагоотделитель (при наличии). Если влагоотделитель отсутствует, переходите к операции 2 . При необходимости слейте из влагоотделителя жидкость. Полный топливный бак снижает вероятность конденсации в ночное время.

Примечание: Влагоотделитель может выглядеть заполненным топливом, в то время как на самом деле он заполнен влагой.

2. Выясните, присутствуют ли в топливе посторонние примеси. Возьмите пробу топлива из нижней части топливного бака. Визуально определите, присутствуют ли в пробе топлива загрязняющие примеси. По цвету топлива не всегда можно судить о качестве топлива. Однако, если топливо имеет черный, коричневый цвет и/или похоже на отстой, то это может быть признаком размножения бактерий или загрязнения маслом. При низких температурах помутнение топлива может указывать на то, что топливо не подходит для данных условий эксплуатации. Можно использовать следующие способы предотвращения закупорки топливного фильтра парафином:

- подогреватели топлива;
- ввод в топливо присадок;

• использование топлива с низкой точкой помутнения, например, керосина.

Смотрите более подробные сведения в подразделе Руководства по эксплуатации и техническому обслуживанию, SEBU6251, "Рекомендации по применению товарных эксплуатационных жидкостей для дизельных двигателей компании Caterpillar", "Рекомендации по топливу" .

3. Проверьте плотность топлива по API с помощью набора калибровочных жидкостей и топлив 9U-7840 при падении мощности двигателя. Допустимый диапазон изменения плотности топлива по API составляет 30 - 45 при измерении плотности топлива по API при температуре 15 °C (60 °F) , но разброс мощности в этом диапазоне значителен. Если мощность низкая, а плотность топлива по API высокая, обращайтесь к Руководству по работе с приборами и инструментами, NEHS0607 для выяснения поправочных коэффициентов API.

Примечание: Причиной снижения мощности и/или повышенного расхода топлива может быть то, что поправочный коэффициент больше "1" .

4. Если причина ухудшения работы двигателя все еще кажется связанной с качеством топлива, отсоедините линию впуска топлива и временно дайте двигателю поработать от отдельного источника топлива, качество которого не вызывает сомнений. Это позволит установить, связана ли причина ухудшения работы с качеством топлива. Если выяснится, что причина связана с качеством топлива, слейте топливо из топливной системы и замените топливные фильтры. На мощность двигателя могут влиять следующие факторы:

- цетановое число топлива;
- попадание воздуха в топливо;
- другие характеристики топлива.

# Топливная система - осмотр

Проверка и регулировка SENR9580 in the state of the state of the state of the state of the state of the state of the state of the state of the state of the state of the state of the state of the state of the state of the state of the state of th

### Первоначальный осмотр топливной системы

Неисправность компонентов, обеспечивающих подачу топлива в двигатель, приводит к уменьшению давления топлива. Это может вызвать ухудшение рабочих характеристик двигателя.

1. Проверьте уровень топлива в топливном баке. Осмотрите крышку топливного бака. Осмотрите крышку горловины бака и проверьте, не засорено ли вентиляционное отверстие.

2. Осмотрите топливопроводы на наличие подтеков. Убедитесь в том, что топливопроводы не имеют сужений или мест недопустимого перегиба. Убедитесь, что возвратный трубопровод топлива не деформирован.

3. Очистите сетчатый фильтр, расположенный во впускном фитинге топливоперекачивающего насоса. 4. Поработайте топливопрокачным насосом (при наличии). Осмотрите клапан регулирования давления топлива, если возникает чрезмерное сопротивление действию насоса. Убедитесь, что регулятор давления установлен и работает в соответствии с требованиями.

5. Установите новый топливный фильтр.

6. Вскройте масляный фильтр, разрезав его с помощью резака для фильтра 175-7546 . Оцените степень загрязнения фильтра. Определите источник загрязнения. Выполните необходимые ремонтные работы.

7. Выполните техническое обслуживание топливного фильтра грубой очистки (при наличии).

8. Поработайте топливопрокачным насосом (при наличии). Если ощущается неравномерное сопротивление действию насоса, проверьте, не содержится ли в топливе воздух. См. раздел Проверка и регулировка, "Наличие воздуха в топливе - проверка" .

9. Удалите воздух из топливной системы. См. раздел э Проверка и регулировка, "Топливная система прокачка" .

#### Осмотр топливной системы при работающем двигателе

Нештатная работа топливной системы может быть вызвана как избытком, так и недостатком топлива, поступающего на сжигание в процессе горения. Поиск источника возникновения нештатного состояния может оказаться затрудненным, особенно если работа двигателя сопровождается дымлением из выхлопной трубы. При дымлении источник неполадки часто ищут в топливной системе, хотя на самом деле источник нештатного состояния находится в другой системе двигателя.

Заметное дымление из выхлопной трубы может быть вызвано повреждением насос-форсунки. Необычное дымление также может быть вызвано одной или несколькими из указанных ниже причин:

- недостаток воздуха для нормального сгорания топлива;
- перегрузка двигателя, работающего на большой высоте над уровнем моря;
- подтекание масла в камеру сгорания;
- высота над уровнем моря;
- утечка в системе впуска воздуха или выпуска отработавших газов;

Примечание: Дополнительная информация о топливной системе приведена в разделе Поиск и устранение неисправностей .

# Проверка работы отдельных цилиндров

Невысокая температура газов в зоне выпускного отверстия выпускного коллектора служит признаком того, что в соответствующий цилиндр не поступает топливо. Это может оказаться признаком неисправной форсунки. Слишком высокая температура в отверстии выпускного коллектора служит признаком того, что в соответствующий цилиндр подает излишек топлива. Излишне высокая температура также может быть признаком неисправности форсунки.

Описание порядка проверки температуры на отверстии выпускного коллектора см. в разделе Проверка и регулировка, "Температура выхлопных газов проверка" .

# Топливная система - прокачка

Проверка и регулировка

i02252791

### **А**∆Предупреждение

Утечки или проливы топлива на горячие поверхности или электрические компоненты могут привести к пожару. Чтобы избежать травм, перед заменой топливных фильтров или фильтрующих элементов водоотделителя выключите пусковой переключатель двигателя. Пролитое топливо следует вытирать незамедлительно.

Если в топливной системе отсутствует топливо, заправьте топливный бак. Затем прокачайте топливную систему, чтобы удалить из нее воздушные пузыри.

#### Уведомление

Не ослабляйте топливопроводы на топливном коллекторе. Ослабление этих топливопроводов чревато повреждением компонентов двигателя и потерей давления подкачки топлива.

Для этого выполните следующие действия.

1. Найдите топливоподкачивающий насос.

2. Нажмите на плунжер топливоподкачивающего насоса, чтобы заполнить топливом конечный топливный фильтр. Продолжайте до тех пор, пока не почувствуете значительное сопротивление движению плунжера.

Примечание: Для заполнения топливного фильтра может потребоваться 25 качаний плунжером топливоподкачивающего насоса. Для заполнения канала подачи топлива может потребоваться еще 75 качаний плунжером топливоподкачивающего насоса.

3. Сразу после того, как топливная система будет загерметизирована, выполните прокрутку двигателя.

Примечание: Пуск двигателя производите обычным порядком. См. руководство по эксплуатации и техническому обслуживанию, "Пуск двигателя" (ту его часть, которая посвящена эксплуатации).

# Давление топливной системы проверка

Проверка и регулировка

i03504700

Таблица 1

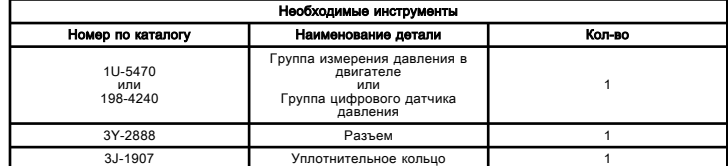

Примечание: С этими инструментами можно использовать группу переходника датчика 5P-2720 и группу переходника датчика 164-2192 . Использование этих дополнительных приборов даст возможность в будущем установить датчики давления.

### Предупреждение

Утечки или проливы топлива на горячие поверхности или электрические компоненты могут привести к пожару. Пролитое топливо следует вытирать незамедлительно.

#### Уведомление

Следите за чистотой всех деталей.

Загрязняющие вещества могут ускорять износ и сокращать срок службы компонента.

#### Уведомление

При осмотре, техническом обслуживании, проверке, регулировке и ремонте машины необходимо соблюдать осторожность, не допуская пролива жидкостей. Перед тем как открыть какой-либо отсек или разобрать какойлибо узел. содержащие жидкость, приготовьте емкости, подходящие для сбора этой жидкости.

См. специальную публикацию, NENG2500, "Caterpillar Dealer Service Tools Catalog" для получения информации о принадлежностях, используемых для сбора жидкостей из изделий компании Cat и их хранения.

#### Утилизируйте все отработанные жидкости в соответствии с требованиями действующих норм и правил.

Для проверки давления топлива в двигателе можно воспользоваться комплектом для измерения давления в двигателе 1U-5470 или комплектом цифрового указателя давления 198-4240 .

В специальной инструкции, SEHS8907, "Using the 1U-5470 Engine Pressure Group" содержатся инструкции по применению комплекта для измерения давления в двигателе 1U-5470 . В руководстве по эксплуатации, NEHS0818, "Using the 198-4240 Digital Pressure Indicator Gp" содержатся инструкции по применению комплекта цифрового указателя давления 198-4240 .

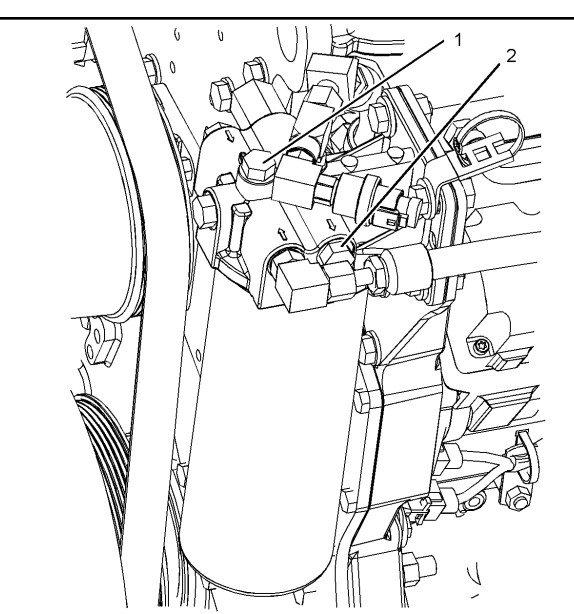

Рисунок 1 g01133823

(1) Отверстие для неотфильтрованного топлива (2) Отверстие для отфильтрованного топлива

В условиях нормального рабочего режима измеряемое давление топлива должно находиться в следующем диапазоне:

• 400 to 525 kPa (58 to 76 psi)

На минимальной частоте вращения на холостом ходу давление топлива на входе топливного фильтра должно составлять:

• 400 to 435 kPa (58 to 64 psi)

Давление топлива на входе в канал подачи топлива должно составлять ту же величину, за вычетом падения давления ("дельта P") на фильтре.

Перепад давления на новом топливном фильтре обычно составляет:

• 35 kPa (5 psi)

По мере скопления в топливном фильтре абразивных частиц перепад давления на нем увеличивается. При засорении фильтра давление подачи топлива может упасть до 69 kPa (10 psi) , прежде чем оператор почувствует существенное уменьшение мощности двигателя. Низкое давление топлива ведет к возникновению кавитации и внутренних повреждений в насос-форсунках. Разность давлений на впуске и выпуске топливного фильтра не должна превышать 69 kPa (10 psi) .

Для проверки давления отфильтрованного топлива выполните следующие действия.

1. Выверните заглушку из штуцера для измерения давления топлива (1) .

2. Установите на штуцер для измерения давления топлива соединитель, уплотнение и манометр (1) .

# Топливоперекачивающий насос проверка

Troubleshooting

i03287250

Выполняйте данную процедуру для поиска и устранения неисправностей электрооборудования, связанных с реле топливного насоса, а также в случае активности либо частого повторения одного из диагностических кодов из таблицы 1 .

#### Таблица 1

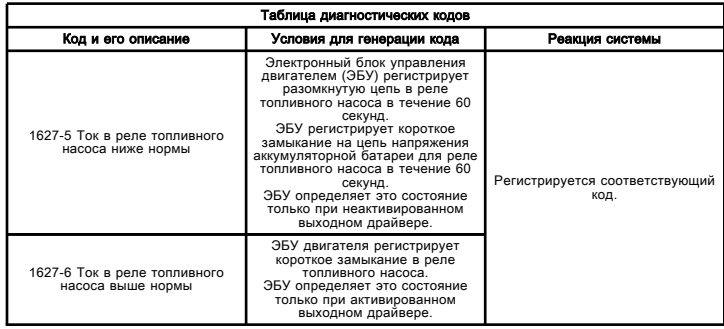

Этот электрический топливоподкачивающий насос подает топливо в топливную систему низкого давления. Когда пусковой переключатель переводится в положение ВКЛ , ЭБУ подает питание на реле топливного насоса на 2 минуты. Нормально разомкнутые контакты реле топливного насоса замыкаются. Питание аккумуляторной батареи подается на электрический топливоподкачивающий насос через контакты реле топливного насоса. Если пусковой переключатель переводится в положение ВЫКЛ и обратно во ВКЛ , ЭБУ подает питание на реле топливного насоса на еще 2 минуты. При прокрутке или работе двигателя электрический

топливоподкачивающий насос работает в непрерывном режиме. Регулятор давления топлива в электрическом топливоподкачивающем насосе начинает ограничивать давление топлива до 550 kPa (80 psi) .

Проверку с помощью программы Caterpillar Electronic Technician (ET) позволяет техническому специалисту обеспечить подачу питания на реле топливного насоса. Проверка выполняется в том случае, когда частота вращения коленчатого вала двигателя равна нулю. ЭБУ подает напряжение на выход реле топливного насоса в течение 120 секунд. Доступ к проверке обеспечивается выбором следующих меню в программе Cat ET:

- "Диагностика"
- "Диагностические тесты"
- "Отключение параметров"

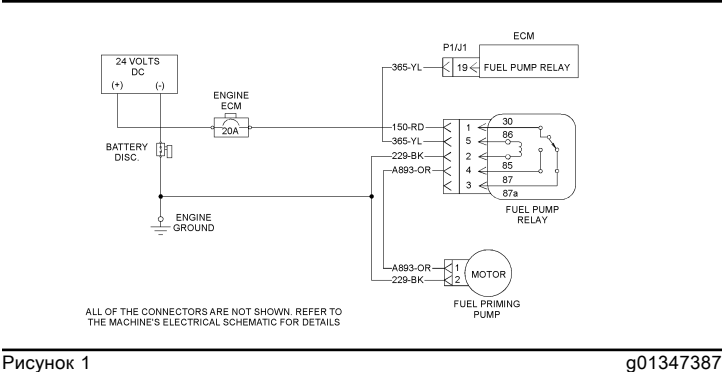

Типовая схема

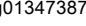

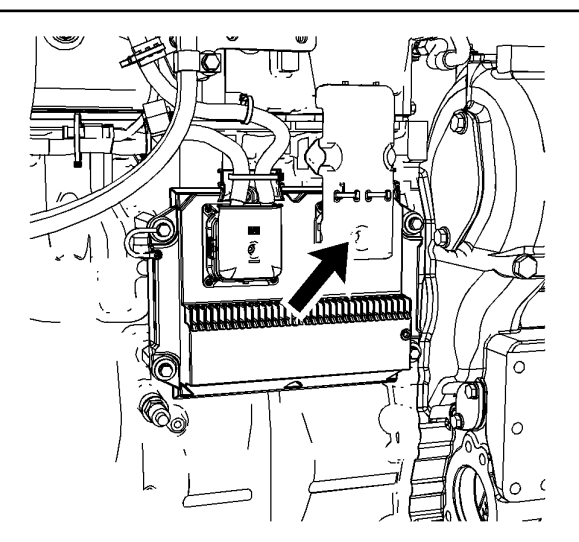

**Рисунок 2** g01141049 Типовое расположение разъемов ЭБУ P1

> 13000000000000 230000  $\circ$  $0000014$  $310000$  $O$   $O$   $O$   $O$   $24$ O  $O$   $O$   $O$   $O$ 32 390000 470000  $\circ$   $\circ$   $\circ$   $\circ$  40 5700000  $\overline{\circ}$  $0000048$ **FCM SIDE**  $6 - 8910111213$ 3  $\overline{4}$ 5  $585960616263$  6566 6768 6970 **HARNESS SIDE**

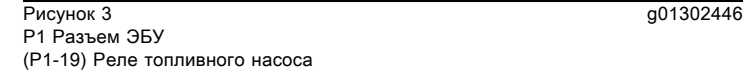
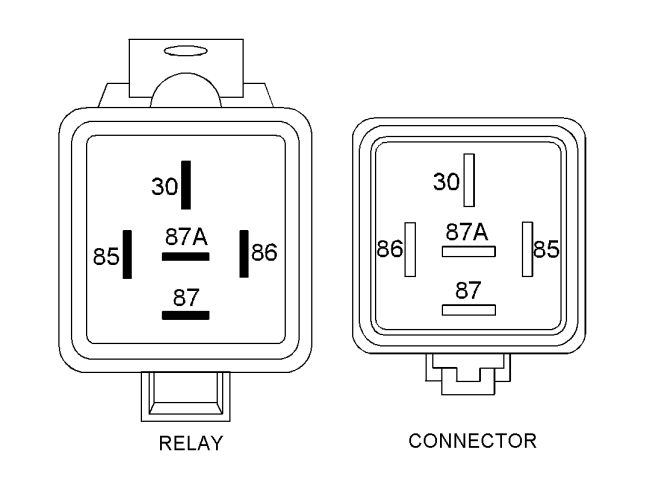

Рисунок 4 g01149844

Расположение клемм реле топливного насоса

### Присутствие топлива в системе охлаждения

Troubleshooting SENR9748 in the set of the set of the set of the set of the set of the set of the set of the set of the set of the set of the set of the set of the set of the set of the set of the set of the set of the set of the set of t

#### Возможные причины

#### Втулка форсунки или уплотнение втулки форсунки

• Негерметичная втулка форсунки и (или) поврежденное уплотнение

### $A\Pi$ редупреждение

Горячая охлаждающая жидкость, пар и щелочь способны причинить травму.

При достижении рабочей температуры охлаждающая жидкость двигателя сильно нагревается и находится под давлением. Радиатор и все трубопроводы, ведущие к нагревателям или двигателю, содержат охлаждающую жидкость или пар. Любое касание может причинить серьезные ожоги.

Ослабляйте крышку горловины радиатора медленно для того, чтобы спустить давление, и делайте это только тогда, когда двигатель остановлен и крышка остыла настолько, что ее можно безопасно взять голой рукой.

Кондиционер системы охлаждения содержит щелочь. Не допускайте его попадания на кожу и в глаза.

#### Рекомендуемые действия

#### Таблица 1

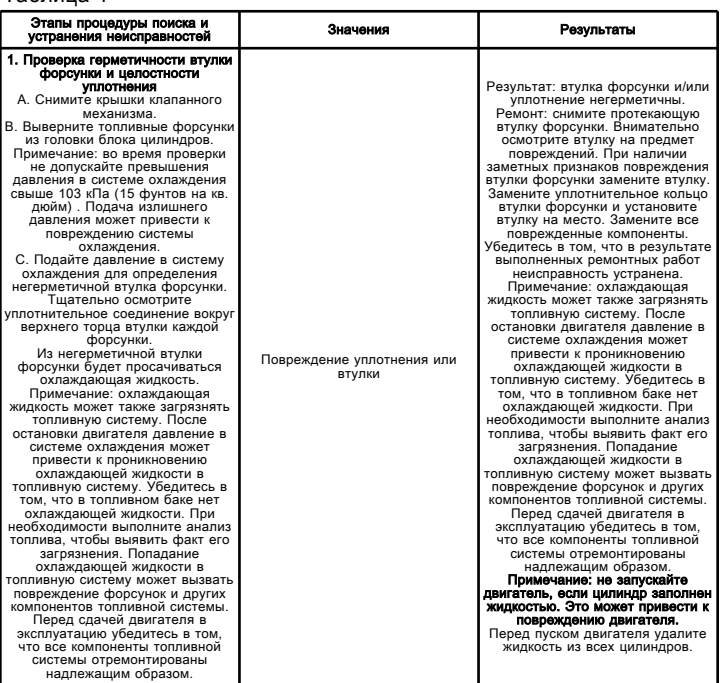

Если с помощью данной процедуры устранить неисправность не удалось, обратитесь в службу технической поддержки вашего дилера компании Cat . Для получения дальнейшей помощи служба технической поддержки может обратиться в дилерскую сеть.

### Высокая частота вращения коленчатого вала на холостом ходу

Troubleshooting

i03396740

Используйте этот порядок операций, если активен следующий код события. Более подробные сведения о кодах событий даны в разделе руководства Поиск и устранение неисправностей, "Коды событий" .

#### Таблица 1

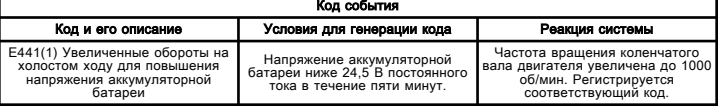

#### Возможные причины

#### Обороты двигателя на холостом ходу (задается программой)

• "Low Battery Elevated Idle (Низкое напряжение аккумуляторной батареи, повышенная мощность на холостом ходу)"

• "Повышенная частота вращения в режиме холостого хода холодного двигателя"

#### Рекомендуемые действия

#### "Low Battery Elevated Idle (Низкое напряжение аккумуляторной батареи, повышенная мощность на холостом ходу)"

Это состояние является нормальным явлением. Частота вращения коленчатого вала на холостом ходу будет повышена до 1000 об/мин при выполнении всех следующих условий.

• Включен режим "Low Battery Elevated Idle" (Низкое напряжение аккумуляторной батареи, повышенная мощность на холостом ходу).

• Дроссельная заслонка находится в допустимом положении. Положение дроссельной заслонки не превышало 25% от полного открытия дроссельной заслонки в течение пяти минут.

• Коробка передач находится в положении НЕЙТРАЛЬ.

• включен стояночный тормоз;

• Коленчатый вал двигателя вращается с допустимой частотой.

• Напряжение аккумуляторной батареи было ниже 24,5 В постоянного тока в течение пяти минут.

#### "Повышенная частота вращения в режиме холостого хода холодного двигателя"

Это состояние является нормальным явлением. Частота вращения коленчатого вала на холостом ходу будет повышена до 1000 об/мин при выполнении всех следующих условий.

• Включен режим "Cool Engine Elevated Idle" (Повышенные обороты холостого хода холодного двигателя).

• Температура охлаждающей жидкости меньше 70 ??C (158 ??F) .

• Температура во впускном коллекторе составляет менее 5 ??C (41 ??F) .

• Дроссельная заслонка находится в допустимом положении. Положение дроссельной заслонки не превышало 25% от полного открытия дроссельной заслонки в течение пяти минут.

• Коробка передач находится в положении НЕЙТРАЛЬ.

• включен стояночный тормоз;

• Коленчатый вал двигателя вращается с допустимой частотой.

### Повышенная температура моторного масла - осмотр

Проверка и регулировка

i01727302

Если температура моторного масла выше рабочей, возможно, засорен маслоохладитель двигателя. Проверьте, нет ли препятствий для потока моторного масла в каналах маслоохладителя. В случае засорения маслоохладителя уменьшения давления моторного масла может не произойти.

Проверьте, не заклинило ли перепускной клапан маслоохладителя в открытом положении. Когда перепускной клапан открыт, моторное масло подается через этот клапан, минуя маслоохладитель. Температура моторного масла повышается.

Проверьте исправность системы охлаждения. Высокая температура охлаждающей жидкости в маслоохладителе двигателя приводит к повышению температуры моторного масла.

### Давление срабатывания впрыска проверка

Troubleshooting

i07519164

Для проверки работы топливной системы HEUI используйте следующие действия. На каждом этапе обведите соответствующие ответы в разделе "Результаты" . Заполните все страницы. Отправьте заполненные страницы вместе с любой возвращаемой деталью. Выполните возврат детали через обычные каналы.

Результаты данной проверки следует приложить к претензии для проведения соответствующих ремонтных работ. Несоблюдение данного порядка действий может привести к ненадлежащим результатам. Стандартная гарантия может не покрывать ремонтные работы, которые были выполнены неправильно при использовании этой процедуры.

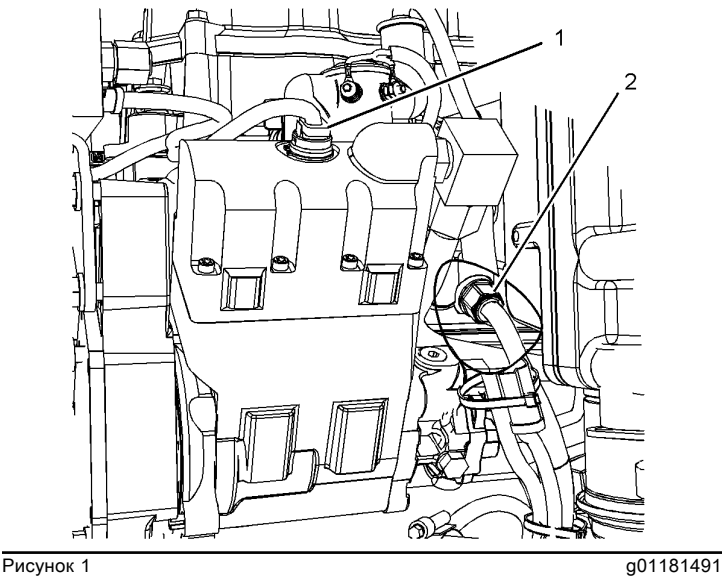

Левая сторона двигателя (типичный пример) (1) "J500/P500" Разъем для клапана-регулятора давления включения впрыска (2) Датчик давления срабатывания впрыска

### Клапан-регулятор давления включения впрыска - проверка

Troubleshooting

i03079141

Используйте данную процедуру для поиска и устранения неисправностей, связанных с работой клапана-регулятора давления включения впрыска. Выполняйте данную процедуру, если диагностический код или код события в таблице 1 активен или часто повторяется.

Таблица 1

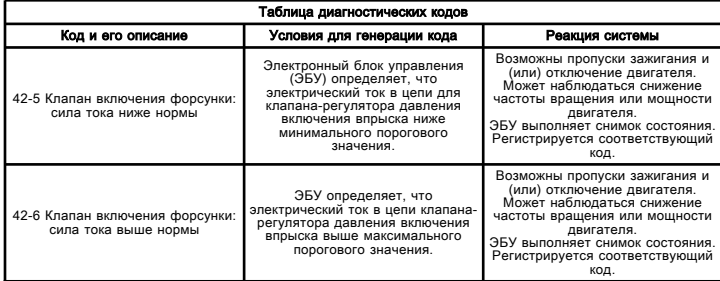

Клапан IAPCV установлен внутри гидронасоса насосфорсунок. Клапан IAPCV представляет собой прецизионный регулятор производительности. Этот привод изменяет расход в выпускном отверстии насоса на основании управляющего тока, подаваемого электронным блоком управления. Гидронасос переменного рабочего объема, питающий насосфорсунки, повышает давление только необходимого для работы объема масла высокого давления.

В программе ЭБУ содержатся схемы эксплуатации. Схемы эксплуатации обеспечивают требуемое давление включения впрыска для каждого режима работы двигателя. ЭБУ подает управляющий ток на клапан IAPCV. По данному сигналу создается фактическое давление включения впрыска, соответствующее требуемой величине. Если фактическое давление включения впрыска не соответствует требуемой величине, ЭБУ увеличивает управляющий ток на клапане IAPCV, чтобы отрегулировать расход на выходе насоса.

Причинами регистрации диагностического кода 5 могут быть следующие:

- Обрыв в цепи проводки.
- Обрыв в цепи клапана IAPCV.
- Короткое замыкание в обратном проводе.

Причинами регистрации диагностического кода 6 могут быть следующие:

- Короткое замыкание на положительную клемму аккумуляторной батареи в сигнальном проводе.
- Короткое замыкание на положительную клемму аккумуляторной батареи в обратном проводе.
- Короткое замыкание в клапане IAPCV.
- Замыкание на "массу" в сигнальном проводе.

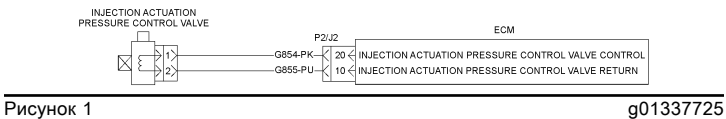

Схема клапана-регулятора давления включения впрыска

### Цепь клапана-регулятора давления включения впрыска - проверка

Troubleshooting

i02548622

Используйте данную процедуру для поиска и устранения неисправностей, связанных с работой клапана-регулятора давления включения впрыска.

Этот порядок операций распространяется на следующие диагностические коды.

- 42-05 Обрыв в цепи клапана включения впрыска
- 42-06 Короткое замыкание на массу в цепи клапана включения впрыска

Клапан IAPCV установлен внутри гидронасоса насосфорсунок. Клапан IAPCV представляет собой прецизионный регулятор производительности. Данный регулятор изменяет расход на выходе насоса в зависимости от управляющего тока, подаваемого электронным блоком управления (ЭБУ). Гидронасос переменного рабочего объема, питающий насосфорсунки, повышает давление только необходимого для работы объема масла высокого давления.

В программе ЭБУ содержатся схемы эксплуатации. Схемы эксплуатации обеспечивают требуемое давление включения впрыска для каждого режима работы двигателя. ЭБУ подает управляющий ток на клапан IAPCV. По данному сигналу создается фактическое давление включения впрыска, соответствующее требуемой величине. Если фактическое давление включения впрыска не соответствует требуемой величине, ЭБУ увеличивает управляющий ток на клапане IAPCV, чтобы отрегулировать расход на выходе насоса.

Причинами регистрации диагностического кода 05 могут быть следующие:

- Обрыв в цепи проводки.
- Обрыв в цепи клапана IAPCV.
- Короткое замыкание в обратном проводе.

Причинами регистрации диагностического кода 06 могут быть следующие:

- Короткое замыкание на положительную клемму аккумуляторной батареи в сигнальном проводе.
- Короткое замыкание на положительную клемму аккумуляторной батареи в обратном проводе.
- Короткое замыкание в клапане IAPCV.
- Замыкание на "массу" в сигнальном проводе.

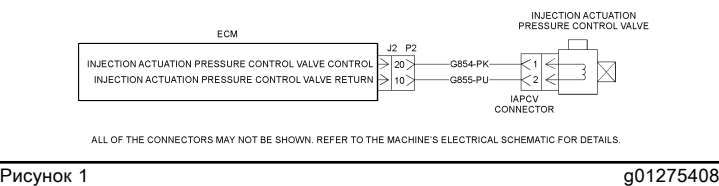

Схема клапана-регулятора давления включения впрыска

# Электромагнитный клапан форсунки проверка

Troubleshooting

i03314801

Используйте данный порядок проверки для поиска и устранения неисправности электрической системы при подозрении на неисправность форсунок либо в случае активности или частого генерирования одного из диагностических кодов таблицы 1 .

Таблица 1

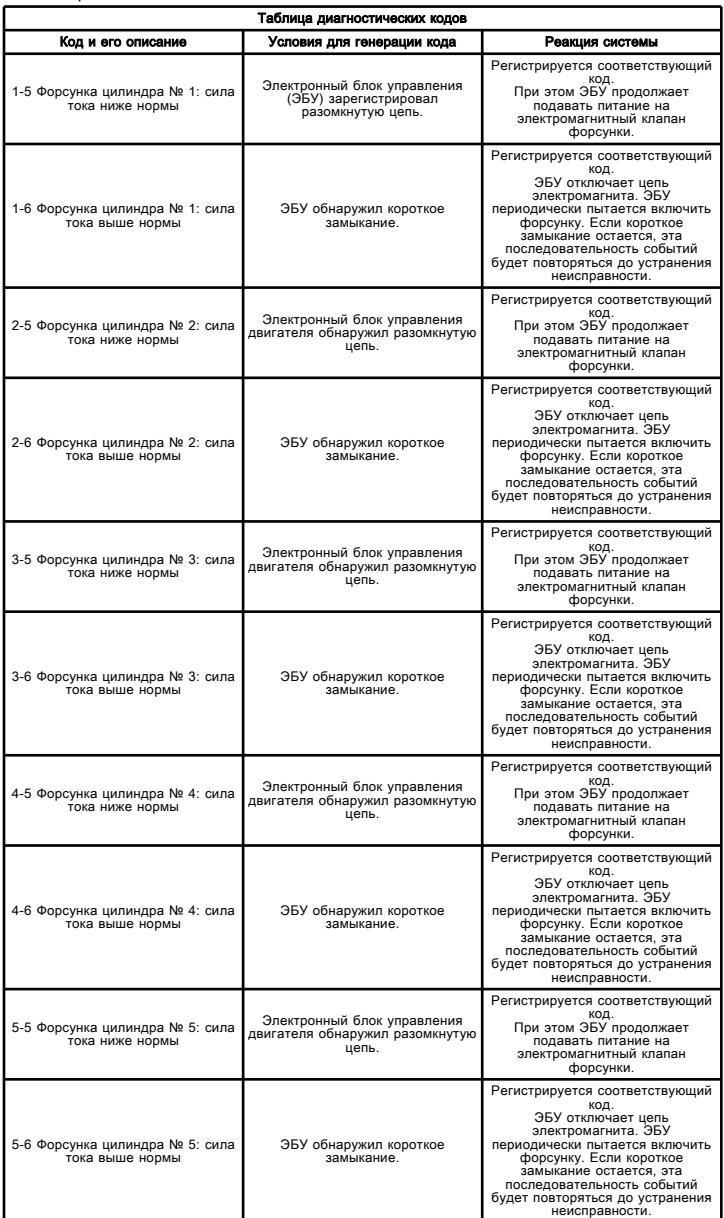

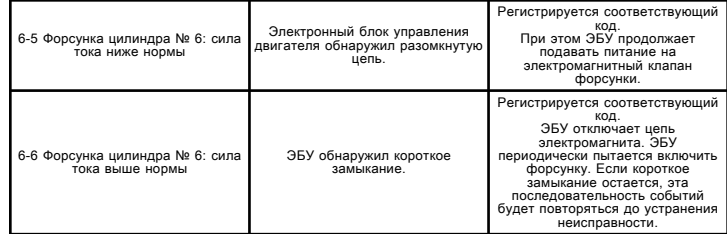

Выполняйте эту процедуру в условиях, аналогичных тем, которые существовали при возникновении неисправности. Обычно неисправности, связанные с электромагнитным клапаном форсунки, возникают при прогреве двигателя и/или при вибрации двигателя (при тяжелых нагрузках).

Эти двигатели оснащены насос-форсунками с гидроприводом и электронным управлением. ЭБУ посылает импульс напряжением 105 В на электромагнитный клапан каждой форсунки. Каждый импульс посылается в надлежащий момент времени и имеет продолжительность, соответствующую нагрузке и частоте вращения двигателя. Электромагнитный клапан установлен сверху корпуса топливной форсунки.

При обнаружении разрыва в цепи электромагните генерируется соответствующий диагностический код. При этом ЭБУ продолжает пытаться включить форсунку. При обнаружении короткого замыкания генерируется соответствующий диагностический код. ЭБУ отключает цепь электромагнита. ЭБУ периодически пытается включить форсунку. Если короткое замыкание остается, эта последовательность событий будет повторяться до устранения неисправности.

После замены форсунки внесите код новой форсунки в память ЭБУ. После замены ЭБУ коды всех шести насос-форсунок должны быть запрограммированы в новый ЭБУ. См. раздел Поиск и устранение неисправностей, "Файл калибровки форсунки установка" .

С помощью программы Caterpillar Electronic Technician (ET) можно проводить следующие проверки для поиска и устранения неисправностей электромагнитных клапанов форсунок:

#### Тест отключения цилиндра

Перед проведением "теста отключения цилиндра" необходимо устранить все активные диагностические коды. Используйте "тест отключения цилиндра" для диагностики неисправной форсунки во время работы двигателя. При отключении исправной форсунки должно измениться значение параметра "Показатель подачи топлива" . Изменение показателя подачи топлива происходит потому, что остальные форсунки компенсируют работу отключенной. При отключении неисправной форсунки изменения параметра "Показатель подачи топлива" не происходит. "Тест отключения цилиндра" используется для выявления неисправной форсунки, что позволяет избежать замены исправных форсунок.

#### Проверка электромагнитного клапана форсунки

Используйте "проверку электромагнитного клапана форсунки" для облегчения диагностики разомкнутой цепи или короткого замыкания при остановленном двигателе. В режиме "тестирования электромагнитного клапана форсунки" каждый электромагнит на непродолжительное время активируется. Срабатывая, исправный электромагнитный клапан издает слышимый щелчок. Программа Cat Electronic Technician выдает состояние электромагнитного клапана сообщениями "В НОРМЕ" , "Разрыв" или "Короткое замыкание" .

Примечание: В случае двигателя C7 см. рисунок 1 . В случае двигателя C9 см. рисунок 2 . Каждые два электромагнитных клапана форсунок запитаны от одного провода подачи электропитания. Поэтому в случае разрыва или короткого замыкания питающего провода выдаются диагностические коды для обоих электромагнитных клапанов форсунок.

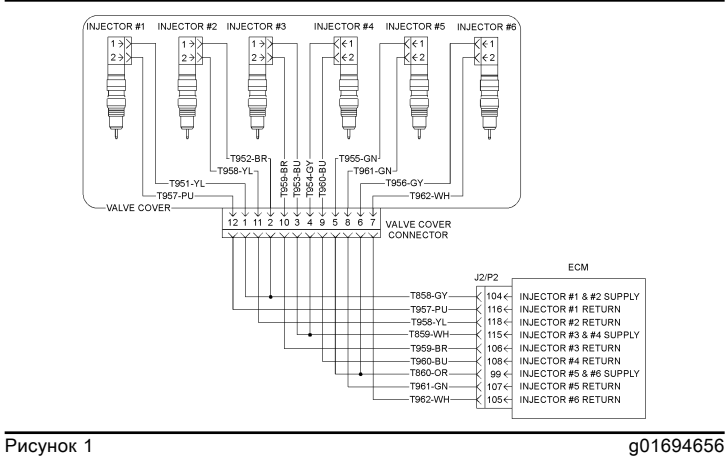

Схема электромагнитных клапанов форсунок двигателя C7

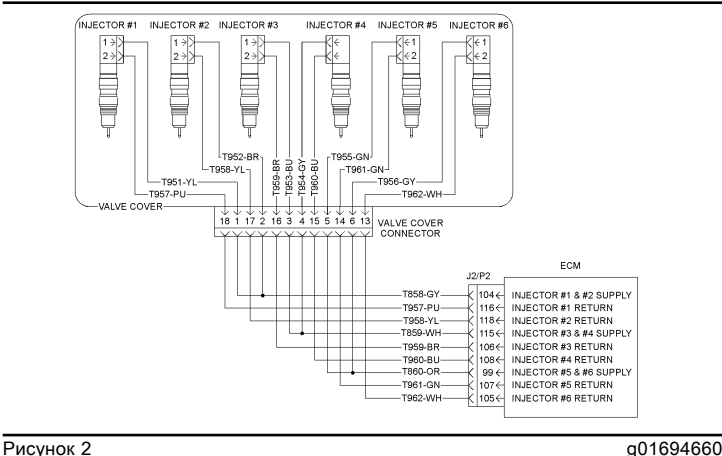

Схема электромагнитных клапанов форсунок двигателя C9

# Цепь электромагнитного клапана форсунки - проверка

Troubleshooting

i02533843

Используйте данную процедуру в следующих обстоятельствах:

• Предполагается неисправность электромагнитного клапана форсунки

• Рекомендуется выполнение данной процедуры в разделе Поиск и устранение неисправностей, "Поиск и устранение неисправностей без использования диагностических кодов" .

• Активен диагностический код электромагнитного клапана форсунки.

Используйте эту процедуру для следующих диагностических кодов:

- 1-05 Разомкнутая цепь форсунки цилиндра № 1
- 1-06 Короткое замыкание в цепи форсунки цилиндра № 1
- 2-05 Разомкнутая цепь форсунки цилиндра № 2
- 2-06 Короткое замыкание в цепи форсунки цилиндра № 2
- 3-05 Разомкнутая цепь форсунки цилиндра № 3
- 3-06 Короткое замыкание в цепи форсунки цилиндра № 3
- 4-05 Разомкнутая цепь форсунки цилиндра № 4
- 4-06 Короткое замыкание в цепи форсунки цилиндра № 4
- 5-05 Разомкнутая цепь форсунки цилиндра № 5
- 5-06 Короткое замыкание в цепи форсунки цилиндра № 5
- 6-05 Разомкнутая цепь форсунки цилиндра № 6
- 6-06 Короткое замыкание в цепи форсунки цилиндра № 6

Выполняйте эту процедуру в условиях, аналогичных тем, которые существовали при возникновении неисправности. Обычно неисправности, связанные с электромагнитным клапаном форсунки, возникают при прогреве двигателя и/или при вибрации двигателя (при тяжелых нагрузках).

Двигатели этой модели оснащены насос-форсунками с электронным управлением, которые приводятся в действия гидравлически. Электронный блок управления (ЭБУ) двигателем посылает напряжение 105 В на электромагнитный клапан каждой насосфорсунки. Каждый импульс посылается в надлежащий момент времени и имеет продолжительность, соответствующую нагрузке и частоте вращения двигателя. Электромагнитный клапан установлен сверху корпуса топливной форсунки.

При обнаружении разрыва в цепи электромагните генерируется соответствующий диагностический код. При этом ЭБУ продолжает пытаться включить форсунку. При обнаружении короткого замыкания генерируется соответствующий диагностический код. ЭБУ отключает цепь электромагнита. ЭБУ периодически пытается включить форсунку. Если короткое замыкание остается, эта последовательность событий будет повторяться до устранения неисправности.

Примечание: Каждые два электромагнитных клапана форсунок запитаны от одного провода подачи электропитания. Поэтому в случае разрыва или короткого замыкания питающего провода выдаются диагностические коды для обоих электромагнитных клапанов форсунок.

После замены форсунки необходимо

перепрограммировать файлы калибровки форсунки в ЭБУ. При замене ЭБУ файлы калибровки для всех форсунок должны быть внесены в новый ЭБУ. Дополнительные сведения см. в описании программирования параметров в разделе Поиск и устранение неисправностей, "Файл калибровки форсунок" .

С помощью программы Caterpillar Electronic Technician (ET) можно проводить следующие проверки для поиска и устранения неисправностей электромагнитных клапанов форсунок:

#### Тест отключения цилиндра

"Тест отключения цилиндра" используется для определения исправности отдельного цилиндра на работающем двигателе. При отключении одного или нескольких цилиндров во время "теста отключения цилиндров" используется параметр "Показатель подачи топлива" каждой форсунки, чтобы оценить эксплуатационные характеристики остальных работающих цилиндров. При отключении различных цилиндров становится возможным сравнить изменение параметра "Fuel Position" (Показатель подачи топлива) для того, чтобы выявить цилиндры, работающие с низким к.п.д. или с пропуском вспышек. Одной из причин работы цилиндра с низкой эффективностью или с пропуском зажигания являются перебои в работе гидравлического механизма его форсунки.

При проверке, когда отключается исправная форсунка, параметр "Fuel Position (показатель подачи топлива)" остальных форсунок явно изменится. Это явное изменение параметра "Fuel Position (показатель подачи топлива)" вызывается тем, что остальные форсунки компенсируют работу отключенной форсунки. При отключении неисправной форсунки пропорционального изменения параметра "Fuel Position (показатель подачи топлива)" не происходит. Такое нескомпенсированное изменение является результатом того, что для компенсации потери мощности от отключения неисправной форсунки необходимо небольшое количество топлива. Проверка "Cylinder Cutout Test (тест отключения цилиндра)" используется для изоляции неисправной форсунки, чтобы не приходилось заменять работоспособные форсунки.

Примечание: Перед запуском "теста отключения цилиндра" необходимо устранить все причины активации диагностических кодов.

#### Проверка электромагнитного клапана форсунки

Используйте программу "Injector Solenoid Test" (Проверка электромагнитного клапана форсунки) для диагностики разомкнутой цепи или короткого замыкания в электропроводке электромагнитных клапанов форсунок. При остановленном двигателе во время "проверки электромагнитов форсунок" кратковременно приводится в действие электромагнит каждой форсунки. Срабатывая, исправный электромагнитный клапан издает слышимый щелчок. После выполнения проверки программа Cat ET указывает состояние электромагнитного клапана сообщениями "OK" (В норме), "Open" (Разрыв) или "Short" (Короткое замыкание).

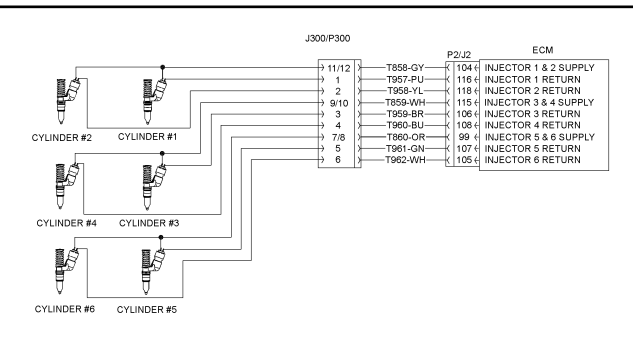

**Рисунок 1** g01275424

Схема электромагнитных клапанов форсунки

### Цепь электромагнитного клапана форсунки - проверка

Troubleshooting

i04981751

Используйте данную процедуру в следующих обстоятельствах:

- Возможно, неисправен электромагнитный клапан форсунки.
- Рекомендуется выполнение данной процедуры в разделе Поиск и устранение неисправностей, "Поиск и устранение неисправностей без использования диагностических кодов" .
- Активен диагностический код электромагнитного клапана форсунки.

Используйте эту процедуру для следующих диагностических кодов:

- 1-05 Разомкнутая цепь форсунки цилиндра № 1
- 1-06 Короткое замыкание в цепи форсунки цилиндра № 1
- 2-05 Разомкнутая цепь форсунки цилиндра № 2
- 2-06 Короткое замыкание в цепи форсунки цилиндра № 2
- 3-05 Разомкнутая цепь форсунки цилиндра № 3

• 3-06 Короткое замыкание в цепи форсунки цилиндра № 3

• 4-05 Разомкнутая цепь форсунки цилиндра № 4

• 4-06 Короткое замыкание в цепи форсунки цилиндра № 4

• 5-05 Разомкнутая цепь форсунки цилиндра № 5

• 5-06 Короткое замыкание в цепи форсунки цилиндра № 5

- 6-05 Разомкнутая цепь форсунки цилиндра № 6
- 6-06 Короткое замыкание в цепи форсунки цилиндра № 6

Выполняйте эту процедуру в условиях, аналогичных тем, которые существовали при возникновении неисправности. Обычно неисправности, связанные с электромагнитным клапаном форсунки, возникают при прогреве двигателя и/или при вибрации двигателя (при тяжелых нагрузках).

Двигатели этой модели оснащены насос-форсунками с электронным управлением, которые приводятся в действия гидравлически. Электронный блок управления (ЭБУ) двигателем посылает напряжение 105 В на электромагнитный клапан каждой насосфорсунки. Каждый импульс посылается в надлежащий момент времени и имеет продолжительность, соответствующую нагрузке и частоте вращения двигателя. Электромагнитный клапан установлен сверху корпуса топливной форсунки.

При обнаружении разрыва в цепи электромагните генерируется соответствующий диагностический код. При этом ЭБУ продолжает пытаться включить форсунку. При обнаружении короткого замыкания генерируется соответствующий диагностический код. ЭБУ отключает цепь электромагнита. ЭБУ периодически пытается включить форсунку. Если короткое замыкание остается, эта последовательность событий будет повторяться до устранения неисправности.

После замены форсунки внесите код новой форсунки в память ЭБУ. После замены ЭБУ коды всех шести насос-форсунок должны быть запрограммированы в новый ЭБУ. См. программируемые параметры подраздела в разделе Поиск и устранение неисправностей, "Файл калибровки форсунки" .

С помощью программы Caterpillar Electronic Technician (ET) можно проводить следующие проверки для поиска и устранения неисправностей электромагнитных клапанов форсунок:

#### Тест отключения цилиндра

Перед проведением "теста отключения цилиндра" необходимо устранить все активные диагностические коды. Используйте "тест отключения цилиндра" для диагностики неисправной форсунки во время работы двигателя. При отключении исправной форсунки должно измениться значение параметра "Показатель подачи топлива" . Изменение показателя подачи топлива происходит потому, что остальные форсунки компенсируют работу отключенной. При отключении неисправной форсунки изменения параметра "Показатель подачи топлива" не происходит. "Тест отключения цилиндра" используется для выявления неисправной форсунки, что позволяет избежать замены исправных форсунок.

#### Проверка электромагнитного клапана форсунки

Используйте "проверку электромагнитного клапана форсунки" для облегчения диагностики разомкнутой цепи или короткого замыкания при остановленном двигателе. В режиме "тестирования электромагнитного клапана форсунки" каждый электромагнит на непродолжительное время активируется. Срабатывая, исправный электромагнитный клапан издает слышимый щелчок. Программа Cat Electronic Technician выдает состояние электромагнитного клапана сообщениями "В НОРМЕ" , "Разрыв" или "Короткое замыкание" .

Примечание: См. рисунок 2 . Каждые два электромагнитных клапана форсунок запитаны от одного провода подачи электропитания. Поэтому в случае разрыва или короткого замыкания питающего провода выдаются диагностические коды для обоих электромагнитных клапанов форсунок.

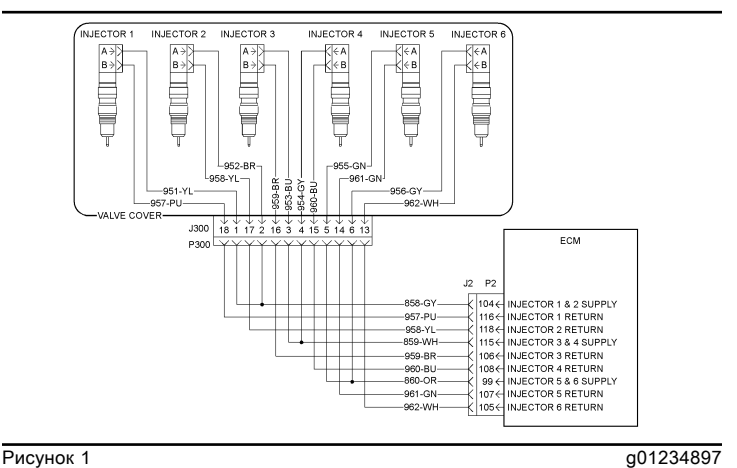

Электрическая схема электромагнитных клапанов форсунок С9

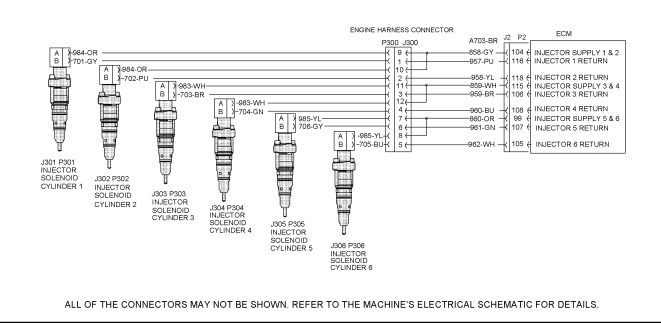

Рисунок 2 g01146342

Электрическая схема электромагнитных клапанов форсунок С7

# Файл калибровки форсунки

Troubleshooting

i02431150

Для загрузки файлов калибровки форсунки в электронный блок управления (ЭБУ) используется программа Electronic Technician (ET) Caterpillar .

Файлы калибровки форсунки должны быть загружены в ЭБУ в любом из следующих случаев:

- замена форсунки;
- замена ЭБУ;

• Активен диагностический код 253-02 (если применимо).

• Активен диагностический код 268-02 (если применимо).

• перестановка форсунок с одного цилиндра на другой;

#### перестановка форсунок.

Перестановка форсунок позволяет выяснить, с чем связано нарушение процесса сгорания топливовоздушной смеси в цилиндре - с неисправностью форсунки или с неисправностью цилиндра. В случае перестановки двух насос-форсунок двигателя с одного цилиндра на другой, файлы точной калибровки насос-форсунок также должны быть изменены соответствующим образом. Нажмите кнопку "Exchange (поменять местами)" в нижней части окна "Injector Trim Calibration (калибровка форсунки)" программы Cat Electronic Technician. Выделите две форсунки, которые будут переставлены, и нажмите кнопку "ОК" . Сводные данные для переставленных форсунок увеличатся на одну единицу.

Примечание: Серийный номер и код подтверждения форсунки указаны на форсунке.

1. Запишите серийный номер и код подтверждения для каждой форсунки.

2. Щелкните ссылку "Service Software Files (Сервисные файлы ПО)" на веб-сайте SIS Web (Веб-портал SIS) .

3. Введите серийный номер форсунки в поле поиска.

4. Загрузите файл калибровки форсунки в компьютер. При необходимости повторите эту операцию для каждой форсунки.

5. Подключите компьютер с программой Cat ET к разъему для средства технического обслуживания. См. раздел руководства Поиск и устранение неисправностей, "Электронные средства для технического обслуживания" .

6. Возобновите подачу электропитания на ЭБУ.

7. Выберите следующие пункты в меню программы Cat ET.

- Техническое обслуживание
- Калибровки
- Injector Trim Calibration (Калибровка форсунки)
- 8. Выберите подходящий цилиндр.
- 9. Нажмите кнопку "Change (Изменить)" .

10. Выберите в компьютере подходящий файл калибровки форсунки.

11. Нажмите кнопку "Open (Открыть)" .

12. Если отображается подсказка программы Cat ET, введите код подтверждения форсунки в поле.

13. Нажмите кнопку "OK" .

Файл калибровки форсунки будет загружен в ЭБУ.

14. При необходимости повторите эти операции для каждого цилиндра.

# Файл калибровки форсунки - установка

Troubleshooting

i02857917

Для записи файлов калибровки форсунок в память ЭБУ используется программа Caterpillar Electronic Technician (ET).

Файлы калибровки форсунки должны быть загружены в ЭБУ в любом из следующих случаев:

- замена форсунки;
- замена ЭБУ;

• На экране Cat ET под диагностическим кодом 268-2 отображается сообщение "Injector Trim (калибровка форсунок)" .

• перестановка форсунок с одного цилиндра на другой;

#### перестановка форсунок.

Перестановка форсунок позволяет выяснить, с чем связано нарушение процесса сгорания топливовоздушной смеси в цилиндре - с неисправностью форсунки или с неисправностью цилиндра. Если две форсунки, установленные на двигателе, поменять местами между цилиндрами, то файлы калибровки форсунки этих цилиндров также следует поменять местами. Нажмите кнопку "Exchange (поменять местами)" в нижней части окна "Injector Trim Calibration (калибровка форсунки)" программы Cat Electronic Technician. Выделите две форсунки, которые будут переставлены, и нажмите кнопку "ОК" . Сводные данные для переставленных форсунок увеличатся на одну единицу.

Примечание: Серийный номер и код подтверждения форсунки указаны на форсунке. Программой Cat Electronic Technician в ходе этого процесса может быть выдан запрос на ввод кода подтверждения форсунки. При необходимости, программа Cat Electronic Technician выведет предложение для ввода кода.

1. Запишите серийный номер и код подтверждения для каждой форсунки.

2. Щелкните ссылку "Service Software Files (Сервисные файлы ПО)" на веб-сайте SIS Web (Веб-портал SIS) .

3. Введите серийный номер форсунки в поле поиска.

4. Загрузите файл калибровки форсунки в компьютер. При необходимости повторите эту операцию для каждой форсунки.

5. Подключите компьютер с программой Cat ET к разъему для средства технического обслуживания. См. раздел Поиск и устранение неисправностей, "Электронные инструменты для обслуживания" .

6. Выберите следующие пункты в меню программы Cat ET.

• Техническое обслуживание

- Калибровки
- Injector Trim Calibration (Калибровка форсунки)
- 7. Выберите подходящий цилиндр.
- 8. Нажмите кнопку "Change (Изменить)" .

9. Выберите в компьютере подходящий файл калибровки форсунки.

10. Нажмите кнопку "Open (Открыть)" .

11. Если отображается подсказка программы Cat ET, введите код подтверждения форсунки в поле.

12. Нажмите кнопку "OK" .

Файл калибровки форсунки будет загружен в ЭБУ.

13. При необходимости повторите эти операции для каждого цилиндра. Если записать файл калибровки форсунки не удалось, проверьте правильность указанного номера форсунки по каталогу. Повторите предыдущие операции.

# Засор системы впуска воздуха

Troubleshooting

i03358000

Эта процедура предназначена для случаев, когда активен один из следующих кодов события. Сведения о кодах событий и точках переключения по умолчанию для этих кодов доступны в разделе руководства Поиск и устранение неисправностей, "Коды событий" . Чтобы просмотреть текущие точки переключения для этих кодов, необходимо перейти к системе контроля в программе Caterpillar Electronic Technician (ET).

Таблица 1

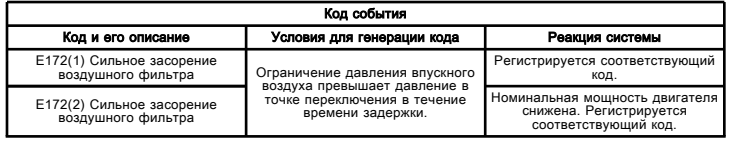

#### Возможные причины

#### Ограничение давления впускного воздуха

- Фильтрующий элемент воздушного фильтра засорен.
- наличие ограничений в системе впуска воздуха;

#### Рекомендуемые действия

#### Фильтрующий элемент воздушного фильтра засорен

Проверьте систему впуска воздуха на наличие засорений или повреждений воздушных фильтров. Если двигатель оснащен индикатором состояния воздушного фильтра, проверьте состояние этого индикатора. При необходимости замените фильтрующий элемент воздушного фильтра.

#### Засорение системы впуска воздуха

Проверьте систему впуска воздуха на наличие засоров. Проверки системы впуска воздуха описаны в руководстве Работа систем, проверка и регулировка .

# Давление во впускном коллекторе - Проверка

Проверка и регулировка KENR9368 in the state of the state of the state of the state of the state of the state of the state of the state of the state of the state of the state of the state of the state of the state of the state of the state of th

Эффективность двигателя можно оценить, сравнивая давление во впускном коллекторе с данными, приведенными в технической и маркетинговой информации (TMI). Данную проверку выполняют в том случае, если наблюдается падение мощности двигателя при отсутствии видимых признаков его неисправности.

Необходимое значение давления во впускном коллекторе приводится в технической и маркетинговой информации (TMI). Эти данные получены при испытаниях в следующих условиях:

• 96 кПа (28,8 мм рт. ст.) - барометрическое давление по сухому термометру

- температура окружающей среды 25 °C (77 °F) ;
- топливо класса 35 API.

При изменении указанных условий изменяется давление во впускном коллекторе. Температура наружного воздуха может оказаться больше, а давление ниже указанных выше значений. При этом давление во впускном коллекторе будет ниже значения, указанного в технической и маркетинговой информации (tmi). Температура наружного воздуха может оказаться более низкой, а барометрическое давление - повышенным, что приводит к более высокому давлению во впускном коллекторе.

От плотности топлива зависит мощность (при испытании на срыв потока в гидротрансформаторе) и давление наддува. При использовании топлива с плотностью свыше 35 API давление во впускном коллекторе может снизиться по сравнению со значением, приведенным в технической и маркетинговой информации (tmi). При использовании топлива с плотностью менее 35 API давление во впускном коллекторе может повыситься по сравнению со значением, приведенным в технической и маркетинговой информации (tmi).

Примечание: Проверяя давление, убедитесь, что выпускные и впускные трубопроводы свободны от загрязнений.

Примечание: Для проверки давления во впускном коллекторе можно использовать программу Caterpillar Electronic Technician (ET).

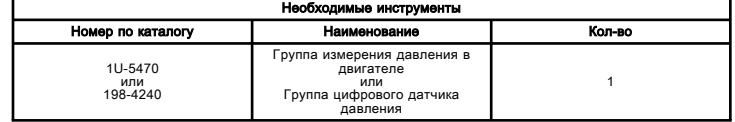

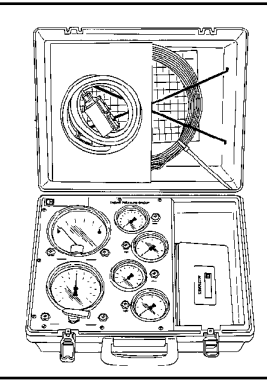

**Рисунок 1** до 1902/93196

Группа измерения давления в двигателе 1U-5470

См. специальную инструкцию, SEHS8907, "Использование группы измерения давления в двигателе 1U-5470" , где вы сможете найти инструкции по использованию Блок измерения давления в двигателе 1U-5470 . См. Руководство по эксплуатации и обслуживанию , NEHS0818, "Использование блока цифровых датчиков давления 198-4240" , где содержатся инструкции по использованию блока цифровых датчиков давления 198-4240 .

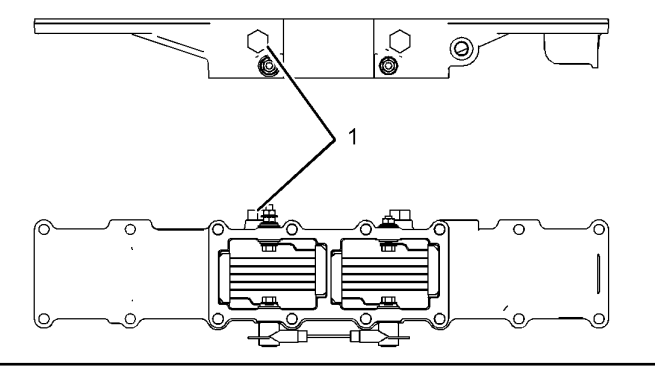

**Рисунок 2** g01134338 Точка измерения давления (1) Заглушка

Соблюдайте следующий порядок измерения давления во впускном коллекторе.

1. Выверните заглушку (1) из крышки воздухозаборника.

2. Подсоедините блок измерения давления в компонентах двигателя 1U-5470 к коленчатому патрубку воздухозаборника в точке отбора давления.

Примечание: Для подключения датчика давления наддува к точке измерения давления может потребоваться тройник или иной фитинг.

3. Запишите показание прибора.

4. Сравните значение, записанное при выполнении действия, описанного в шаге 3 , с давлением, приведенным в технической и маркетинговой информации.

# Высокая температура воздуха во впускном коллекторе

Troubleshooting

i03358802

Используйте данный порядок проверки для выявления и устранения причины высокой температуры впускного воздуха. Пользуйтесь этим порядком диагностики, если любой из следующих кодов события является активным. Сведения о кодах событий и точках переключения по умолчанию для этих кодов доступны в разделе руководства Поиск и устранение неисправностей, "Коды событий" . Чтобы просмотреть текущие точки переключения для этих кодов, необходимо перейти к системе контроля в программе Caterpillar Electronic Technician (ET).

Таблица 1

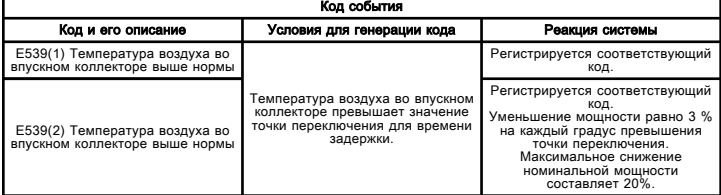

#### Возможные причины

### Ограничение давления впускного воздуха

- Фильтрующий элемент воздушного фильтра засорен.
- Засорение системы впуска воздуха

#### Промежуточный охладитель наддувочного воздуха

- поврежденных ребер;
- Утечки воздуха.

### Вентилятор системы охлаждения

- Неисправен вентилятор
- Ослаблены приводные ремни вентилятора

#### Датчик температуры воздуха во впускном коллекторе

• Диагностические коды для датчика температуры воздуха во впускном коллекторе

### Рекомендуемые действия

#### Фильтрующий элемент воздушного фильтра засорен

Проверьте систему впуска воздуха на наличие засорений или повреждений воздушных фильтров. Если двигатель оснащен индикатором состояния воздушного фильтра, проверьте состояние этого индикатора. При необходимости замените фильтрующий элемент воздушного фильтра.

#### Засор в системе впуска воздуха

Проверьте систему впуска воздуха на наличие засоров. Проверки системы впуска воздуха описаны в руководстве Работа систем, проверка и регулировка .

### Поврежденные ребра

Осмотрите оребрение охладителя наддувного воздуха на наличие следующих дефектов:

- повреждений;
- мусора;
- коррозия.

Очистите оребрение сердцевины промежуточного охладителя наддувочного воздуха. Порядок очистки описан в руководстве Работа систем, проверка и регулировка .

### Утечки воздуха

Сильную разгерметизацию сердцевины промежуточного охладителя наддувочного воздуха зачастую удается обнаружить посредством внешнего осмотра. Порядок выявления небольших утечек воздуха описан в руководстве Работа систем, проверка и регулировка .

### Неисправен вентилятор

Проверьте систему привода вентилятора. Вращение привода вентилятора с нештатной частотой ведет к тому, что через сердцевину охладителя наддувного воздуха проходит недостаточный поток воздуха. Недостаточный поток воздуха через сердцевину охладителя наддувного воздуха может привести к недостаточному охлаждению впускного воздуха.

#### Ослаблены приводные ремни вентилятора

Ослабление приводного ремня вентилятора приводит к ослаблению потока воздуха через сердцевину охладителя наддувного воздуха. Проверьте натяжение приводного ремня вентилятора. Отрегулируйте его при необходимости.

#### Диагностические коды для датчика температуры воздуха во впускном коллекторе

Подсоедините компьютер с программой Caterpillar Electronic Technician (ET) к служебному разъему. Проверьте, имеются ли активные диагностические коды для датчика температуры воздуха во впускном коллекторе. Если имеются активные или зарегистрированные диагностические коды для датчика температуры воздуха во впускном коллекторе, см. раздел руководства Поиск и устранение неисправностей, "Сигнал датчика (аналоговый, пассивный) - проверка" .

# Периодическая остановка двигателя

Troubleshooting SENR9748 i06027076

Примечание: Используйте данный порядок операций только в случае полной остановки двигателя при эксплуатации.

#### Возможные причины

- диагностические коды;
- коды событий;
- электрические разъемы.
- Ограничение сечения трубопроводов системы впуска воздуха и выпуска отработавших газов.
- Автоматические выключатели
- нестабильная подача топлива.

### Рекомендуемые действия

Таблица 1

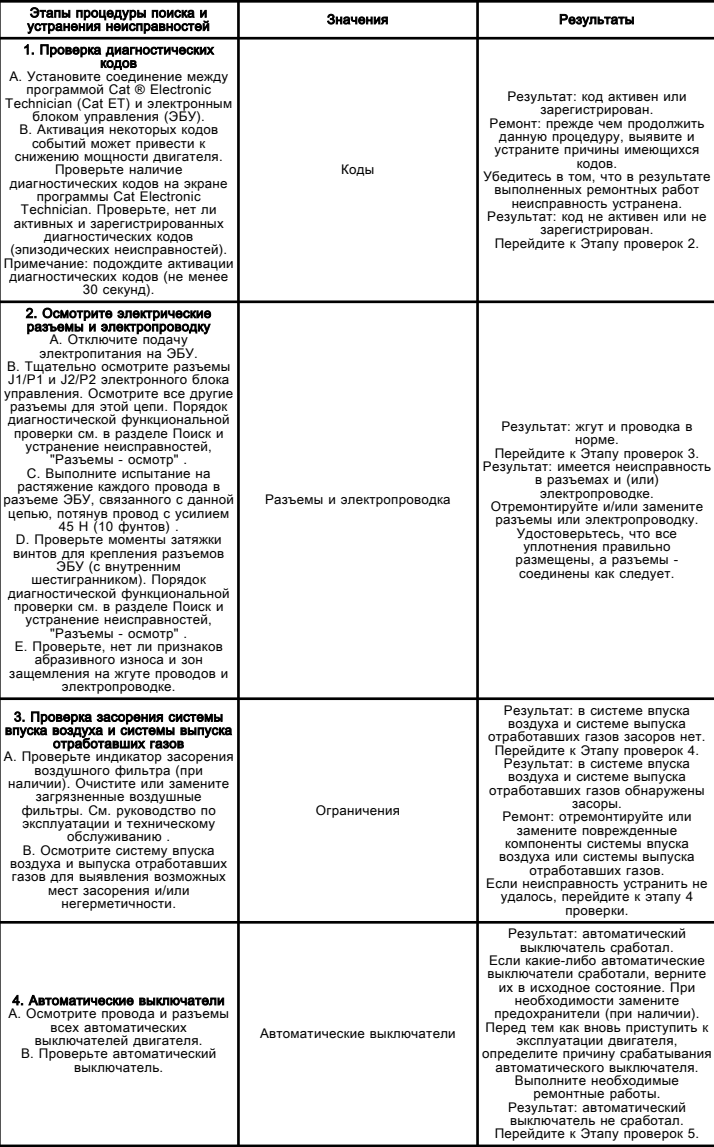

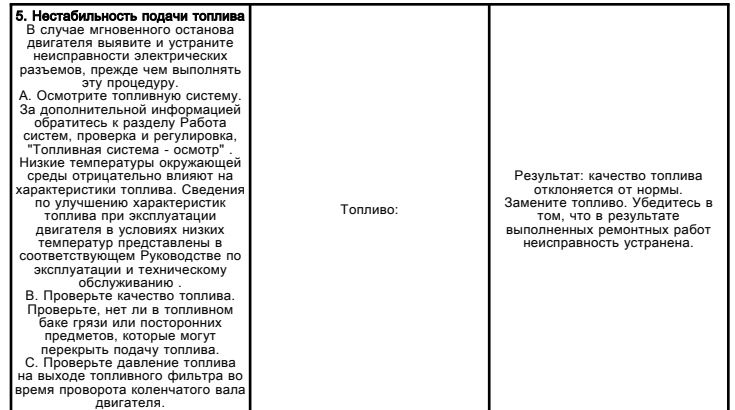

Если с помощью данной процедуры устранить неисправность не удалось, обратитесь в службу технической поддержки вашего дилера компании Cat . Для получения дальнейшей помощи служба технической поддержки может обратиться в дилерскую сеть.

# Эпизодическая остановка двигателя

Troubleshooting

i02477276

Примечание: выполните данную процедуру, если двигатель полностью остановлен, и его необходимо перезапустить.

### Возможные причины

- диагностические коды;
- коды событий;
- Электрическое соединение
- Разъемы насос-форсунки
- Подача топлива
- Переключатель останова двигателя (если установлен)

Примечание: Если неисправность проявляется только при определенных условиях, например при полной загрузке или при рабочей температуре двигателя, проведите тестирование при этих условиях.

### Рекомендуемые действия

#### Диагностические коды или коды событий

Регистрация некоторых диагностических кодов или кодов событий может привести к остановке двигателя. Подключите компьютер с программным обеспечением Caterpillar Electronic Technician (ЕТ) и убедитесь в отсутствии активных и зарегистрированных кодов. Выявите причины появления кодов, прежде чем продолжить данную проверку.

#### Электрические соединения

1. Проверьте проводку от панели автоматических выключателей к электронному блоку управления (ЭБУ). См. электрическую схему двигателя. Проверьте устройства, установленные для защиты цепи. Убедитесь, что напряжение аккумуляторной батареи присутствует на ЭБУ. Убедитесь в целостности электрических цепей "массы" до ЭБУ. Порядок выполнения диагностической функциональной проверки см. в разделе руководства Поиск и устранение неисправностей, "Цепь электропитания проверка" .

2. Проверьте электрическую цепь между ЭБУ и пусковым переключателем. См. электрическую схему двигателя. Кроме того, убедитесь, что все электрические разъемы находятся в хорошем состоянии. Порядок выполнения диагностической функциональной проверки см. в разделе руководства "Поиск и устранение неисправностей", "Электрические разъемы - осмотр" .

3. Проверьте состояние всех автоматических выключателей. Если какие-либо автоматические выключатели сработали, верните их в исходное состояние. Перед тем как вновь приступить к эксплуатации двигателя, определите причину срабатывания автоматического выключателя. Выполните необходимые ремонтные работы.

4. устройства защиты двигателя, устанавливаемые после его продажи, обычно обесточивают ЭБУ. Проверьте правильность установки и работы устройств защиты двигателя, устанавливаемых после продажи. Для продолжения проверки может понадобиться вывести из электрической схемы устройства, устанавливаемые после продажи двигателя.

### Разъемы насос-форсунок

Проверьте электрические соединители J300/P300 насос форсунок и связанные с ними провода на наличие повреждений или перемежающихся неисправностей. Порядок выполнения диагностической функциональной проверки см. в разделе руководства Поиск и устранение неисправностей, "Электрические разъемы осмотр" .

### Подача топлива

1. Проверьте топливопроводы на наличие засоров, деформации и защемлений. При обнаружении неисправностей в топливопроводах отремонтируйте их и/или замените новыми.

2. Проверьте, нет ли в топливном баке посторонних предметов, которые могут заблокировать подачу топлива.

#### Уведомление

Не прокручивайте двигатель непрерывно на протяжении более 30 с. Дайте стартеру остыть в течение двух минут перед повторной прокруткой двигателя.

3. Подкачайте топливо в систему после выполнения любой из следующих операций:

• Замена топливных фильтров

• обслуживание контура подачи топлива низкого давления,

• Замена насос-форсунок

См. руководство по эксплуатации и техническому обслуживанию .

Примечание: Определить наличие воздуха в топливе можно по смотровому окну в контуре подачи топлива.

4. Низкие температуры окружающей среды отрицательно влияют на характеристики топлива. См. руководство по эксплуатации и техническому обслуживанию .

5. Проверьте давление топлива при проворачивании коленчатого вала двигателя. Проверьте давление топлива после топливного фильтра. См. руководство Работа систем, проверка и регулировка . Если давление топлива ниже штатного, замените топливные фильтры. Если давление топлива остается низким, проверьте следующие элементы: топливоперекачивающий насос и его муфту, клапан регулировки давления топлива.

### Выключатель двигателя (если установлен)

С помощью программы Cat ET проверьте состояние выключателя двигателя. Проверьте состояние индикаторов, активируемых выключателем двигателя. Определите причину выключения двигателя и выполните необходимые действия по устранению неисправности.

### Периодическое снижение мощности или отключение

Troubleshooting

i02424639

Примечание: Выполняйте данную процедуру только в том случае, если двигатель полностью не останавливается.

#### Возможные причины

- диагностические коды;
- коды событий;
- Сигнал положения дроссельной заслонки

• Электропитание электронного блока управления (ЭБУ)

- давление включения впрыска,
- Подача топлива

#### Рекомендуемые действия

Примечание: Если данное состояние имеет место только при определенных условиях эксплуатации, проверяйте двигатель именно в этих условиях. Примерами таких условий является повышенная частота вращения коленчатого вала двигателя, полная нагрузка или определенная температура двигателя. Поиск причины неисправности при других условиях может привести к ошибочным выводам.

#### Диагностические коды и коды событий

Некоторые диагностические коды и/или коды событий вызывают ухудшение рабочих характеристик двигателя. Подключите компьютер с программным обеспечением Caterpillar Electronic Technician (ЕТ) и убедитесь в отсутствии активных и зарегистрированных кодов. Выявите причины появления кодов, прежде чем продолжить данную проверку.

#### Сигнал положения дроссельной заслонки

Контролируйте состояние параметра "Throttle Position" (Положение дроссельной заслонки) в окне программы Cat ЕТ. Убедитесь в том, что состояние параметра "Throttle Position" (Положение дроссельной заслонки) стабильное, и двигатель способен развивать высокую частоту холостого хода. Порядок диагностической функциональной проверки см. в соответствующем разделе:

• Поиск и устранение неисправностей, "Цепь датчика положения дроссельной заслонки - проверка"

• Поиск и устранение неисправностей, "Цепь переключателя дроссельной заслонки - проверка"

• Поиск и устранение неисправностей, "Управление частотой вращения - проверка"

### Цепь электропитания ЭБУ

1. Убедитесь, что в цепи между ЭБУ и аккумуляторной батареей отсутствуют повреждения и ненадежные соединения. Проверьте состояние проводов, разъемов и силовых реле. См. Схему электросистемы .

2. Осмотрите электрическую цепь между ЭБУ и пусковым переключателем. Проверьте состояние проводов, разъемов и пускового переключателя. Порядок выполнения диагностической функциональной проверки см. в разделе руководства Поиск и устранение неисправностей, "Цепь электропитания проверка" .

#### Давление срабатывания впрыска топлива

Убедитесь, что система включения впрыска работает надлежащим образом. Порядок диагностической функциональной проверки см. в разделе Поиск и устранение неисправностей, "Давление срабатывания впрыска топлива - проверка" .

### Подача топлива

1. Визуально проверьте уровень топлива. Не полагайтесь только на указатель уровня топлива. При необходимости, долейте топливо. Если двигатель полностью выработал топливо, необходимо подкачать топливо в топливную систему. См. руководство по эксплуатации и техническому обслуживанию .

2. Проверьте топливопроводы на наличие засоров, деформации и защемлений. При обнаружении неисправностей в топливопроводах отремонтируйте их и/или замените новыми.

3. Проверьте, нет ли в топливном баке посторонних предметов, которые могут заблокировать подачу топлива.

#### Уведомление

Не прокручивайте двигатель непрерывно на протяжении более 30 с. Дайте стартеру остыть в течение двух минут перед повторной прокруткой двигателя.

4. Подкачайте топливо в систему после выполнения любой из следующих операций:

• Замена топливных фильтров

• обслуживание контура подачи топлива низкого давления,

• Замена насос-форсунок

Примечание: Определить наличие пузырьков воздуха в топливе можно по смотровому окну, установленному в трубопроводе подачи топлива низкого давления. См. раздел Проверка и регулировка .

5. Проверьте топливные фильтры.

6. Низкие температуры окружающей среды отрицательно влияют на характеристики топлива. См. руководство по эксплуатации и техническому обслуживанию .

7. Проверьте давление топлива при проворачивании коленчатого вала двигателя. Проверьте давление топлива после топливного фильтра. См. руководство Работа систем, проверка и регулировка . Если давление топлива ниже штатного, замените топливные фильтры. Если давление топлива остается низким, проверьте следующие элементы: топливоперекачивающий насос и его муфту, клапан регулировки давления топлива.

# Низкое давление масла в двигателе

Troubleshooting SENR9748 i06027079

#### Уведомление

Запрещается эксплуатация двигателя с низким давлением масла. Это приведет к повреждению двигателя. При недостаточном измеренном давлении масла в двигателе прервите эксплуатацию двигателя до устранения неисправности.

#### Возможные причины

- уровень моторного масла;
- масляные фильтры двигателя и перепускной клапан масляного фильтра;
- Масляный насос двигателя
- Маслоохладитель двигателя
- разбавление топлива;
- износ двигателя;

### Рекомендуемые действия

Таблица 1

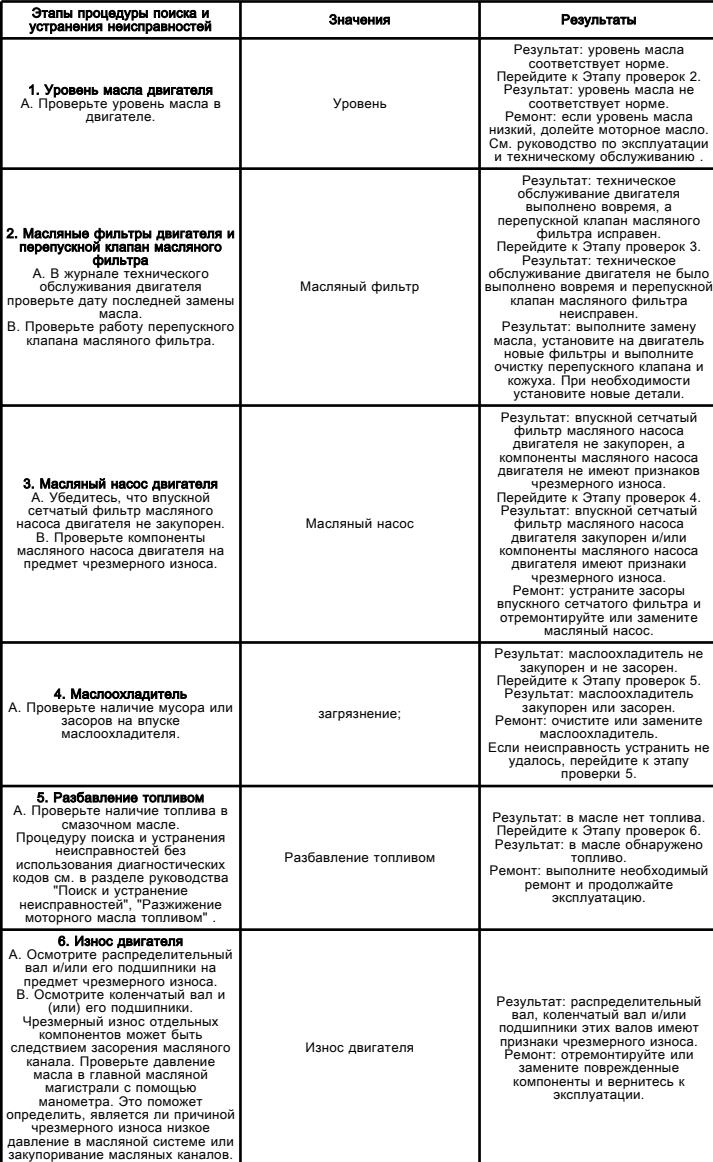

Если с помощью данной процедуры устранить неисправность не удалось, обратитесь в службу технической поддержки вашего дилера компании Cat . Для получения дальнейшей помощи служба технической поддержки может обратиться в дилерскую сеть.

### Низкая мощность/замедленная реакция или отсутствие таковой на команды переключателя частоты вращения коленчатого вала двигателя

Troubleshooting RENR5092 i05681041

#### Возможные причины

Примечание: Неустойчивый сигнал от датчика частоты вращения гидротрансформатора может стать причиной падения мощности или выключения двигателя.

- Активный режим ограничения мощности двигателя
- диагностические коды;
- коды событий;
- Программируемые параметры
- холодный режим.
- электрические разъемы.
- сигнал положения дроссельной заслонки.
- Цепь насос-форсунок с электронным управлением
- давление включения впрыска,
- Подача топлива
- Датчик давления (наддува) во впускном коллекторе
- Система впуска воздуха и выпуска отработавших газов

#### Рекомендуемые действия

Примечание: Если данное состояние имеет место только при определенных условиях эксплуатации, проверяйте двигатель именно в этих условиях. Примерами таких определенных условий является повышенная частота вращения коленчатого вала двигателя, максимальная нагрузка и рабочая температура двигателя. Поиск причины неисправности при других условиях может привести к ошибочным выводам.

### Диагностические коды и коды событий

Некоторые диагностические коды и/или коды событий вызывают ухудшение рабочих характеристик двигателя. Подключите компьютер с программным обеспечением Caterpillar Electronic Technician (ЕТ) и убедитесь в отсутствии активных и зарегистрированных кодов. Подождите не менее 30 секунд для активации диагностических кодов. Выявите причины появления кодов, прежде чем продолжить данную проверку.

Примечание: Несмотря на то, что сигнал датчика может находиться в рабочем диапазоне данного датчика, в некоторых состояниях неисправности выходной сигнал датчика может не соответствовать фактическим значениям. Используйте программу Cat ET для проверки правильности показаний давления и температур во времени. Убедитесь также в том, что их значения соответствуют наблюдаемым условиям.

#### Программируемые параметры

После замены электронного блока управления (ЭБУ) сравните значения на информационной табличке двигателя со следующими параметрами в программе Cat ET:

- Смещение топливного коэффициента
- FLS (Настройка полной нагрузки)
- FTS (Настройка максимального крутящего момента)

Определите тип дроссельной заслонки, используемой в данном конструктивном исполнении. Запрограммируйте параметры, относящиеся к дроссельной заслонке. Запрограммируйте параметры, относящиеся к данной процедуре поиска и устранения неисправностей.

Примечание: Неправильное программирование данных параметров приводит к ухудшению работы двигателя.

### Холодный режим

Убедитесь в том, что двигатель вышел из холодного режима. Если двигатель работает в холодном режиме, в верхней части любого экрана состояния электронного средства технического обслуживания отображается соответствующий индикатор. При работе двигателя в режиме прогрева может замедляться реакция на изменение положения регулятора подачи топлива.

### Электрические разъемы

Проверьте соответствующую проводку на наличие следов повреждения или абразивного износа, а также правильность подключения разъемов электронного блока управления (ЭБУ), и разъема потребителя. Порядок диагностической функциональной проверки см. в разделе Поиск и устранение неисправностей, "Разъемы - осмотр" .

### Сигнал положения дроссельной заслонки

Контролируйте состояние параметра "Throttle Position" (Положение дроссельной заслонки) в окне программы Cat ЕТ. Убедитесь в том, что состояние параметра "Throttle Position" (Положение дроссельной заслонки) стабильное, и двигатель способен развивать высокую частоту холостого хода. Порядок диагностической функциональной проверки см. в соответствующем разделе:

• Поиск и устранение неисправностей, "Цепь датчика положения дроссельной заслонки - проверка"

- Поиск и устранение неисправностей, "Цепь переключателя дроссельной заслонки - проверка"
- Поиск и устранение неисправностей, "Управление частотой вращения - проверка"

# Насос-форсунки

1. С помощью программы Cat ET проверьте, на все ли электромагнитные клапаны форсунки поступает электропитание от ЭБУ.

2. Выполните тест отключения цилиндра с помощью программы Cat ET, чтобы проверить производительность каждого цилиндра. Порядок диагностической функциональной проверки см. в разделе Поиск и устранение неисправностей, "Цепь электромагнитов насос-форсунок - проверка" .

### Давление срабатывания впрыска топлива

1. Проверьте уровень моторного масла. Моторное масло обеспечивает работоспособность контура давления срабатывания впрыска топлива. Моторное масло необходимо поддерживать на необходимом уровне для впрыска топлива.

2. Если двигатель недавно проходил техническое обслуживание, в контуре давления срабатывания впрыска топлива может присутствовать воздух. Дайте двигателю полностью прогреться и запустите его под нагрузкой, чтобы удалить воздух из контура давления включения впрыска.

3. Проверьте давление срабатывания впрыска. Порядок диагностической функциональной проверки см. в разделе Поиск и устранение неисправностей, "Давление срабатывания впрыска топлива - проверка" .

4. Проверьте работу клапана-регулятора давления включения впрыска. Порядок диагностической функциональной проверки см. в разделе Поиск и устранение неисправностей, "Цепь клапан управления давлением включения впрыска - проверка" .

### Подача топлива

1. Визуально проверьте уровень топлива в топливном баке. Не полагайтесь только на указатель уровня топлива. При необходимости долейте топливо в топливный бак. Если двигатель полностью выработал топливо, необходимо подкачать топливо в топливную систему. См. руководство по эксплуатации и техническому обслуживанию .

2. Проверьте топливопроводы на наличие следующих неполадок: засорение, разрушение и сдавливание. При обнаружении неисправностей в топливопроводах отремонтируйте их и/или замените новыми.

3. Проверьте, нет ли в топливном баке грязи или посторонних предметов, которые могут перекрыть подачу топлива.

#### Уведомление

Не прокручивайте коленвал двигателя стартером непрерывно более 30 секунд. Дайте стартеру остыть в течение двух минут перед повторным пуском.

4. Подкачайте топливо в систему после выполнения любой из следующих операций:

• замена топливных фильтров,

• обслуживание контура подачи топлива низкого давления,

• замена форсунок.

Примечание: Определить наличие пузырьков воздуха в топливе можно по смотровому окну, установленному в трубопроводе подачи топлива низкого давления. См. раздел Проверка и регулировка .

5. Проверьте качество топлива. Низкие температуры окружающей среды отрицательно влияют на характеристики топлива. См. руководство по эксплуатации и техническому обслуживанию .

6. Проверьте давление топлива на выходе топливного фильтра во время проворота коленчатого вала двигателя. См. раздел Проверка и регулировка . Если давление топлива ниже штатного, замените топливные фильтры. Если давление топлива остается низким, проверьте следующие элементы: топливоперекачивающий насос, муфту топливоперекачивающего насоса и регулирующий клапан давления топлива. См. раздел Проверка и регулировка .

#### Датчик давления (наддува) во впускном коллекторе

1. При полной нагрузке двигателя проследите за параметрами "Fuel Position" (Показатель подачи топлива) и "Rated Fuel Limit" (Ограничение подачи топлива при номинальной мощности) на экране состояния. Если параметр "Положение подачи топлива" не эквивалентен параметру "Ограничение подачи топлива при номинальной мощности" , проверьте давление (наддува) во впускном коллекторе.

2. Проверьте корректность показаний давления (наддува) во впускном коллекторе и атмосферного давления на экране состояния.

#### Система впуска воздуха и выпуска отработавших газов:

Проверьте системы впуска воздуха и выпуска отработавших газов на наличие ограничений сечения и герметичность. См. руководство по эксплуатации и техническому обслуживанию . Проверьте, сработали ли лампы аварийной сигнализации или индикаторы засорения при наличии этих устройств на фильтрах. Эти индикаторы указывают на засорение фильтров. Замените или очистите засоренные воздушные фильтры в соответствии с инструкциями в Руководстве по эксплуатации и техническому обслуживанию . Устраните все утечки, выявленные в системе.

# Система смазки

Systems Operation

i02594068

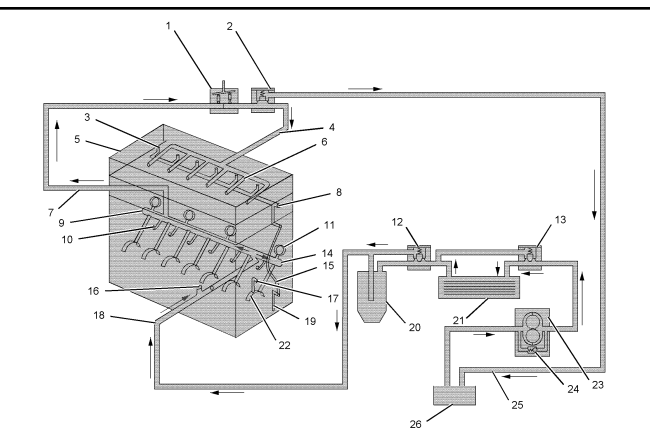

#### **Рисунок 1** g01112073

- (1) Гидравлический насос привода насос-форсунок
- (2) Предохранительный клапан высокого давления
- (3) Канал подвода масла к коромыслам
- (4) Маслопровод высокого давления
- (5) Крышка клапанного механизма
- (6) Канал масла высокого давления
- (7) Трубопровод подачи масла к гидравлическому насосу насос-форсунок
- (8) Канал в головке блока цилиндров
- (9) Заглушка масляной магистрали
- (10) Сопла для охлаждения поршней
- (11) Подшипники распределительного вала
- (12) Перепускной клапан масляного фильтра
- (13) Перепускной клапан маслоохладителя
- (14) Основная масляная магистраль
- (15) Канал к переднему кожуху
- (16) Подающий маслопровод к турбокомпрессору
- (17) Канал к подшипнику промежуточной шестерни распределительного вала (18) Канал к блоку цилиндров
- 
- (19) Канал к подшипнику промежуточной шестерни масляного насоса
- (20) Масляный фильтр двигателя
- (21) Маслоохладитель двигателя
- (22) коренные подшипники.
- (23) Масляный насос двигателя
- (24) Перепускной клапан масляного насоса
- (25) Канал отвода масла в картер двигателя
- (26) Масляный поддон двигателя

Масляный насос (23) двигателя прикреплен к основанию блока цилиндров. Масляный насос расположен внутри масляного поддона (26) . Масляный насос (23) двигателя отсасывает масло из масляного поддона (26) двигателя. Масляный насос двигателя нагнетает масло по каналу в маслоохладитель (21) двигателя. Далее масло проходит через масляный фильтр двигателя (20) . Отфильтрованное масло поступает затем в маслопровод подачи (16) турбокомпрессора. Отфильтрованное масло поступает также в главную масляную магистраль (14) .

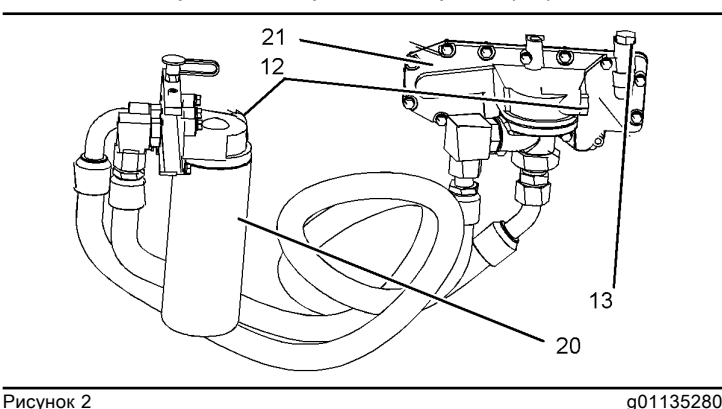

Снятие установленного масляного фильтра

- (12) Перепускной клапан масляного фильтра
- (13) Перепускной клапан маслоохладителя

(20) Масляный фильтр

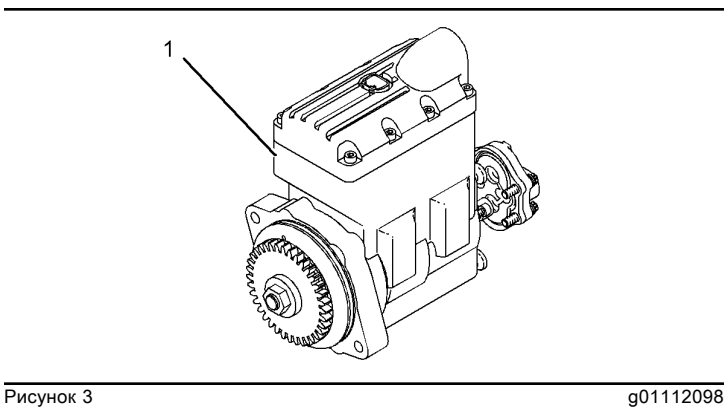

(1) Гидравлический насос привода насос-форсунок

Главная масляная магистраль (14) распределяет масло по следующим областям: коренные подшипники (22) , форсунки охлаждения поршней (10) и подшипник распределительного вала (11) . Из главной масляной магистрали (14) масло отводится к передней части блока цилиндров. Затем масло поступает в канавку, выполненную в процессе литья в переднем кожухе.

Масло поступает в коленчатый вал через отверстия в поверхности шеек под коренные подшипники (22) . Посредством каналов опорные шейки под коренные подшипники (22) соединены с шатунными шейками.

Канал в переднем кожухе подает масло в двух направлениях. Масло, вытекающее из верхнего конца канала, поступает обратно в блок цилиндров. Затем оно направляется вверх во внутренний канал (8) головки блока цилиндров и по каналу (3) к механизму коромысел. Канал (19) направляет масло к подшипнику промежуточной шестерни масляного насоса.

Масло из переднего коренного подшипника поступает по каналу (17) к подшипнику промежуточной шестерни распределительного вала. Масляные каналы внутри коленчатого вала направляют масло от всех коренных подшипников (22) через шатуны к шатунным подшипникам.

Примечание: Двигатели, оснащенные вспомогательным масляным фильтром, имеют отверстия для поступления масла. Профильтрованное масло возвращается в масляный поддон (26) двигателя.

Гидравлический насос привода (1) насос-форсунок представляет собой аксиально-поршневой насос, приводимый во вращение через зубчатую передачу. Гидравлический насос привода насос-форсунок повышает давление масла двигателя от типичного для смазочной системы значения до давления срабатывания, требуемого для приведения в действие насос-форсунок.

<sup>(21)</sup> Маслоохладитель

Масляный контур состоит из контура низкого давления и контура высокого давления. Рабочее давление в контуре низкого давления обычно составляет от 240 kPa (35 psi) до 480 kPa (70 psi) . Контур низкого давления обеспечивает подвод профильтрованного масла двигателя к гидравлическому насосу привода (1) насос-форсунок. Кроме того, контур низкого давления обеспечивает подачу фильтрованного масла двигателя в смазочную систему двигателя. Масло отсасывается из масляного поддона (26) двигателя. После прохождения через маслоохладитель (21) двигателя и масляный фильтр (20) двигателя масло поступает в двигатель и гидравлический насос (1) насос-форсунок.

Контур высокого давления обеспечивает подачу масла для приведения в действие насос-форсунок. Рабочее давление в контуре высокого давления обычно находится в диапазоне от 6 MPa (875 psi) до 25 MPa (3650 psi) . Масло высокого давления через специальный маслопровод поступает в головку блока цилиндров. В головке блока цилиндров масло сохраняется под давлением срабатывания, обеспечивающим включение впрыска. Таким образом, это масло полностью подготовлено для того, чтобы обеспечивать работу насос-форсунок. Из насосфорсунок масло выбрасывается под крышку клапанного механизма, что исключает необходимость в возвратных маслопроводах.

После смазывания всех деталей смазочное масло возвращается в масляный поддон двигателя.

Перепускной клапан (24) масляного насоса ограничивает давление масла, поступающего от масляного насоса (23) смазочной системы двигателя. Масляный насос (23) смазочной системы двигателя способен подавать в систему больше масла, чем это необходимо. Когда это происходит, давление масла повышается. При повышении давления масла перепускной клапан (24) масляного насоса открывается. Это отводит излишки масла обратно во всасывающую полость масляного насоса (23) смазочной системы двигателя.

Перепускные клапаны (12) и (13) открываются при холодном двигателе (в условиях запуска). Открытие перепускных клапанов обеспечивает немедленный подвод смазочного масла ко всем смазываемым деталям и компонентам. Немедленное смазывание является критическим режимом работы. Холодное масло, обладающее высокой вязкостью, вызывает повышение гидравлического сопротивления маслоохладителя (21) двигателя и масляного фильтра (20) двигателя. Масляный насос (23) смазочной системы двигателя нагнетает холодное масло через перепускной клапан маслоохладителя. При этом масло проходит в обход маслоохладителя (21) двигателя. Перепускной клапан масляного фильтра обеспечивает прохождение масла в обход масляного фильтра (20) двигателя. После этого масло подается в линию (16) подвода масла к турбокомпрессору и главной масляной магистрали (14) в блоке цилиндров.

После того как масло прогревается, разность давлений на перепускных клапанах уменьшается и перепускные клапаны закрываются. После закрытия перепускных клапанов восстанавливается нормальная схема прохождения масла через маслоохладитель двигателя и масляный фильтр двигателя.

Перепускные клапаны также открываются в случае возникновения сопротивления в маслоохладителе (21) двигателя или в масляном фильтре (20) двигателя. Такая конструкция обеспечивает возможность смазывания двигателя даже в условиях закупорки маслоохладителя (21) двигателя или масляного фильтра (20) двигателя.

Предохранительный клапан высокого давления (24) предназначен для регулировки высокого давления в системе. При повышении давления масла до 695 kPa (100 psi) предохранительный клапан высокого давления (24) открывается. При открытии предохранительного клапана высокого давления масло поступает на слив в масляный поддон (26) двигателя.

Масло поступает в маслоохладитель (21) двигателя. Поток охлаждающей жидкости проходит через маслоохладитель (21) двигателя для охлаждения.

Если перепад давления масла на маслоохладителе двигателя достигает 155 ?? 17 kPa (22 ?? 2 psi) , клапан открывается. Открытый клапан направляет поток масла в обход маслоохладителя (21) двигателя.

Приблизительно пять процентов масла отводится через дроссельный канал к перепускному клапану (12) масляного фильтра. Далее масло поступает во вспомогательный масляный фильтр (если таковой применяется) и в масляный поддон (26) двигателя. Основной поток масла поступает в главный масляный фильтр (20) двигателя. Если перепад давления масла на перепускном клапане (13) масляного фильтра достигает 170 kPa (25 psi) , клапан открывается и направляет масло в обход масляного фильтра (20) . Масло, прошедшее через фильтр, поступает к смазываемым компонентам двигателя. Когда масло холодное, разность давлений масла на перепускном клапане повышается и клапан открывается. Этот перепускной клапана обеспечивает немедленный подвод масла ко всем смазываемым компонентам двигателя, когда холодное масло, обладающее высокой вязкостью, плохо проходит через масляный фильтр (20) двигателя. Перепускной клапан открывается также при закупорке внутри масляного фильтра (20) двигателя. Такая конструкция обеспечивает смазывание двигателя даже при закупорке масляного фильтра (20) двигателя.

Примечание: См. Технические характеристики, "Основание масляного фильтра двигателя" .

Фильтрованное масло поступает через главную масляную магистраль (14) в блок цилиндров. Из главной масляной магистрали (14) масло подводится к следующим элементам:

- Форсунки охлаждения поршней (10)
- Клапанный механизм
- Подшипник распределительного вала (11)
- Коренные подшипники коленчатого вала
- Сердцевина турбокомпрессора

Полость масляного охлаждения образована кованым пояском, имеющимся в верхней части юбки поршня, и полостью, расположенной позади канавок под поршневые кольца в головке поршня. Масло, подводимое к форсункам охлаждения поршня, поступает в полость охлаждения через отверстие в юбке. Затем масло от форсунки охлаждения поршня возвращается в масляный поддон (26) двигателя через зазор между головкой поршня и юбкой. Четыре отверстия, соединяющие канавку маслосъемного кольца с внутренней полостью поршня, служат для отвода избыточного количества масла от маслосъемного кольца.

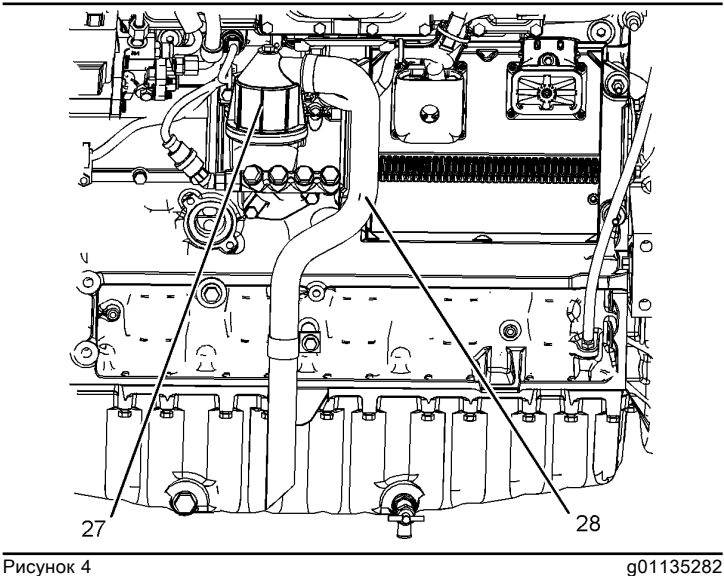

(27) Сапун (28) Шланг

Сапун (27) служит для выпуска из картера прорвавшихся в него газов. Выпуск этих газов в атмосферу осуществляется через шланг (28) . Это предотвращает выдавливание масла через уплотнения и прокладки под действием повышенного давления.

# Механический шум (стук) в двигателе

Troubleshooting

i02281043

### Возможные причины

- Ведомое оборудование
- Головка блока цилиндров и соответствующие компоненты
- Шестеренная передача
- Коленчатый вал и относящиеся к нему компоненты.
- Поршень

### Рекомендуется ремонт

#### приводное оборудование.

Проверьте соосность и балансировку приводного оборудования. Осмотрите муфту. При необходимости отсоедините приводное оборудование и протестируйте двигатель.

### Головка блока цилиндров и соответствующие компоненты

Осмотрите состояние компонентов клапанного механизма. Проверьте наличие повреждений и/или износа на клапанах, прокладке головки блока цилиндров и сопутствующих компонентах. Проверьте состояние распределительных валов. При замене распределительного вала нужно установить новые толкатели клапана.

### Зубчатая передача

Проверьте состояние зубчатой передачи.

Проверьте масляный фильтр двигателя на наличие частиц цветного металла. Отслаивание частичек цветного металла может свидетельствовать об износе подшипников зубчатой передачи.

# Коленчатый вал

Осмотрите коленчатый вал и относящиеся к нему компоненты. Осмотрите шатунные подшипники и шейки коленчатого вала. Убедитесь в том, что подшипники находятся в надлежащем положении.

Проверьте упорные пластины и коленчатый вал на наличие признаков износа.

Проверьте болты крепления противовесов.

### Поршень

Убедитесь в правильности установки поршневого пальца.

Проверьте состояние поршней, следуя инструкциям руководства по повторному применению и восстановлению деталей .

# Механический шум (стук) в двигателе

Troubleshooting RENR5092 i06027092

#### Возможные причины

- Неисправность дополнительного оборудования
- Головка блока цилиндров и соответствующие компоненты
- Шестеренная передача
- Коленчатый вал и относящиеся к нему компоненты
- Поршень

#### Рекомендуется ремонт

Таблица 1

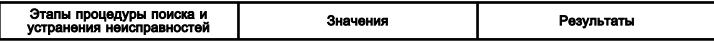

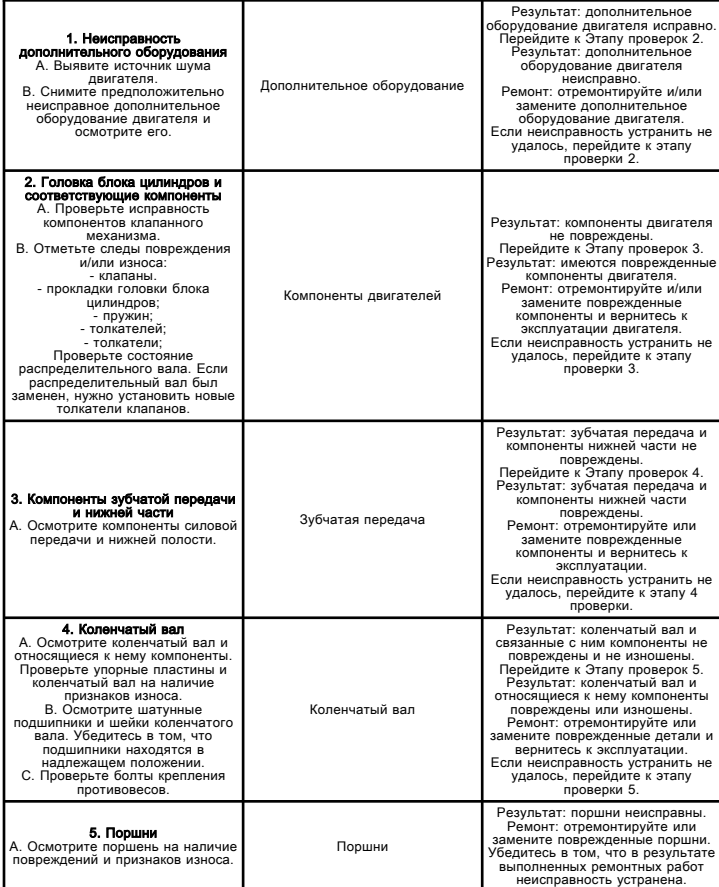

Если с помощью данной процедуры устранить неисправность не удалось, обратитесь в службу технической поддержки вашего дилера компании Cat . Для получения дальнейшей помощи служба технической поддержки может обратиться в дилерскую сеть.

# Посторонний шум в одном из цилиндров

Troubleshooting SENR9748 in the set of the set of the set of the set of the set of the set of the set of the set of the set of the set of the set of the set of the set of the set of the set of the set of the set of the set of the set of t

### Возможные причины

- диагностические коды;
- по качеству топлива;
- Насос-форсунки
- Клапанный зазор

• Головка блока цилиндров и соответствующие компоненты

### Рекомендуемые действия

Таблица 1

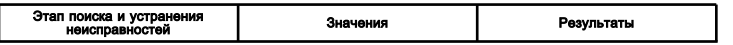

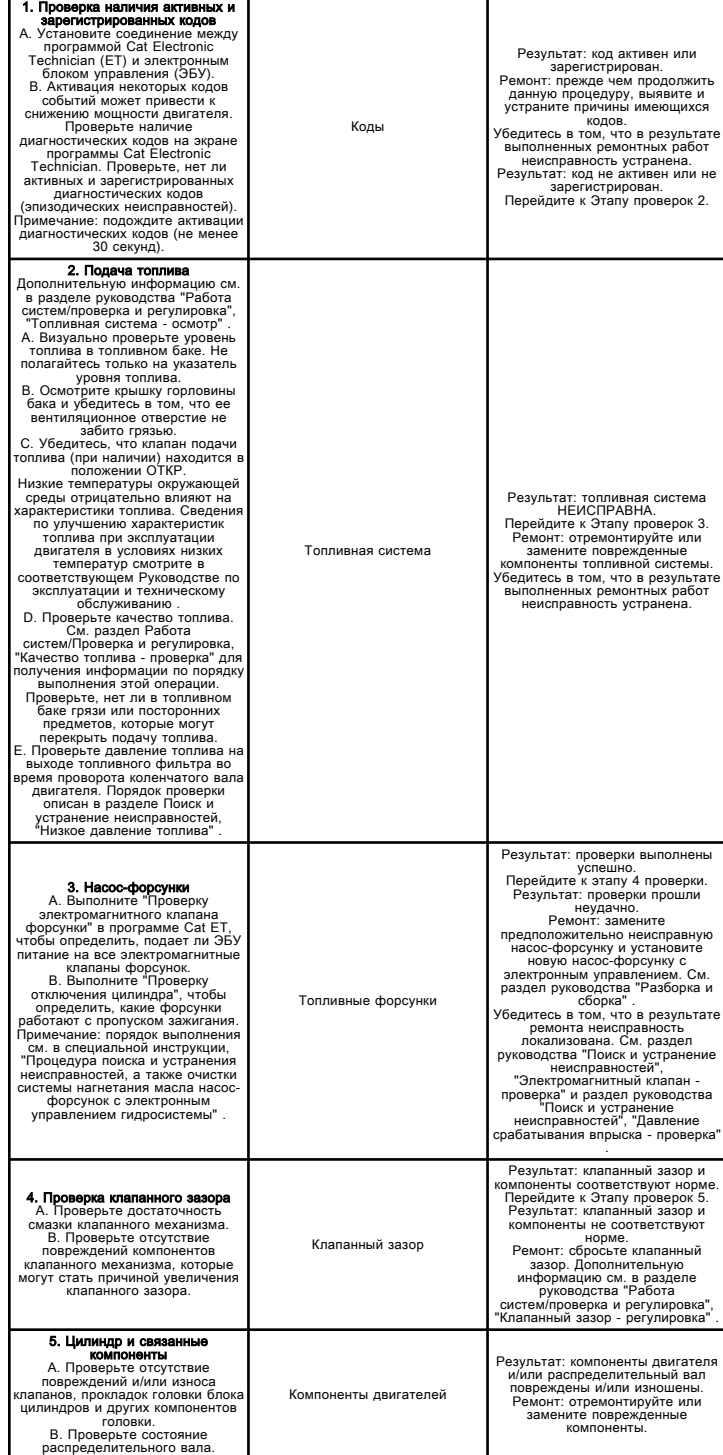

Если с помощью данной процедуры устранить неисправность не удалось, обратитесь в службу технической поддержки вашего дилера компании Cat . Для получения дальнейшей помощи служба технической поддержки может обратиться в дилерскую сеть.

# Низкое давление масла.

Troubleshooting

i03368846

Данная процедура предназначена для поиска и устранения неисправностей, связанных с низким давлением масла двигателя. Пользуйтесь этим порядком диагностики, если любой из следующих кодов события является активным. Сведения о кодах событий и точках переключения по умолчанию для этих кодов доступны в разделе руководства Поиск и устранение неисправностей, "Коды событий" .

#### Таблица 1

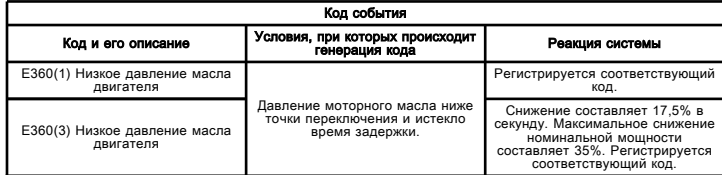

#### Возможные причины

#### Уровень масла двигателя

• низкий уровень моторного масла;

#### Моторное масло

• моторное масло загрязнено

#### Система смазки двигателя

• Открытый канал системы смазки

#### Сетчатый экран на впуске масловсасывающего патрубка

• Засорение сетчатого фильтра на впуске масляного насоса

#### Масляный насос двигателя

• Изношен масляный насос двигателя

#### Износ узлов двигателя

• Чрезмерный износ компонентов двигателя

#### Датчик давления моторного масла

- Диагностические коды для датчика давления масла двигателя
- Датчик давления масла двигателя исправен

#### Рекомендуемые действия

#### Низкий уровень моторного масла

Для проверки уровня масла в двигателе используйте маслоизмерительный щуп. При необходимости, долейте масло в картер двигателя.

#### Моторное масло загрязнено

Моторное масло, загрязненное топливом или охлаждающей жидкостью, может стать причиной низкого давления масла двигателя. Признаком загрязнения моторного масла может служить повышение уровня масла в картере двигателя. Выявите причину загрязнения моторного масла и выполните необходимые ремонтные работы. Замените масло моторным маслом необходимого сорта. Замените масляный фильтр двигателя. Рекомендации по моторному маслу см. в Руководстве по эксплуатации и техническому обслуживанию, SEBU6250, "Caterpillar Machine Fluids Recommendations", "Engine Oil" .

#### Открытый канал системы смазки

Уменьшение давления масла двигателя также может быть вызвано повреждением или отсоединением маслопровода или масляного канала. Причиной открытой системы смазки может стать потерянная или поврежденная форсунка охлаждения поршня.

Примечание: Форсунки охлаждения поршней направляют масло в сторону днища поршней для их охлаждения. Таким образом обеспечивается также смазка поршневого пальца. Заедание поршня может быть вызвано повреждением, засорением или заклиниванием форсунок охлаждения поршня.

#### Засорение сетчатого фильтра на впуске масляного насоса

Впускной сетчатый фильтр масловсасывающего патрубка масляного насоса двигателя может быть загрязнен. Это может привести к кавитации насоса и снижению давления масла двигателя. Осмотрите сетчатый фильтр на впуске передающей трубки и удалите грязь, препятствующую потоку моторного масла. Низкое давление масла двигателя может возникнуть также из-за засасывания воздуха маслопередающей трубкой. Проверьте соединения маслопередающей трубки на наличие трещин или повреждения уплотнительного кольца. Снимите масляный поддон двигателя, чтобы получить доступ к маслопередающей трубке и сетчатому фильтру. Порядок снятия масляного поддона двигателя описан в разделе Разборка и сборка .

### Изношен масляный насос двигателя

Чрезмерный износ шестерен масляного насоса вызывает уменьшение давления масла. Отремонтируйте масляный насос двигателя. Информацию о ремонте масляного насоса двигателя см. в разделе Разборка и сборка , где описан порядок разборки масляного насоса.

#### Чрезмерный износ компонентов двигателя

Увеличение зазоров в подшипниках двигателя приводит к уменьшению давления моторного масла. Проверьте компоненты двигателя, в которых возник чрезмерный зазор в подшипниках, и выполните необходимые ремонтные работы.

#### Диагностические коды для датчика давления масла двигателя

Проверьте, нет ли активных диагностических кодов для датчика давления топлива в окне программы Caterpillar Electronic Technician (ET). Если имеется активный или зарегистрированный диагностический код для датчика давления масла двигателя, см. раздел руководства Поиск и устранение неисправностей, "Сигнал датчика (аналоговый, активный) - проверка" .

#### Датчик давления масла двигателя исправен

Сравните давление масла двигателя, отображаемое в окне программы Cat ET, с показанием механического манометра. Ручная проверка давления масла двигателя описана в разделе руководства Работа систем, проверка и регулировка .

# Плохой разгон или отклик

Troubleshooting

i02488012

#### Возможные причины

• Диагностические коды и коды событий

• Режим холодного пуска или режим отсечки холодного цилиндра

- Флэш-файл.
- Сигнал положения дроссельной заслонки
- давление включения впрыска,
- электрические разъемы.
- Насос-форсунки
- Датчик давления (наддува) во впускном коллекторе

• Система впуска воздуха и выпуска отработавших газов

• Подача топлива

### Рекомендуемые действия

Примечание: Если данное состояние имеет место только при определенных условиях эксплуатации, проверяйте двигатель именно в этих условиях. Примерами таких условий является повышенная частота вращения коленчатого вала двигателя, полная нагрузка или определенная температура двигателя. Поиск причины неисправности при других условиях может привести к ошибочным выводам.

### Диагностические коды и коды событий

Некоторые диагностические коды и/или коды событий вызывают ухудшение рабочих характеристик двигателя. Подключите компьютер с программным обеспечением Caterpillar Electronic Technician (ЕТ) и убедитесь в отсутствии активных и зарегистрированных кодов. Выявите причины появления кодов, прежде чем продолжить данную проверку.

Примечание: Несмотря на то, что сигнал датчика может находиться в рабочем диапазоне данного датчика, в некоторых состояниях неисправности выходной сигнал датчика может не соответствовать фактическим значениям. Используйте программу Cat ET для проверки правильности показаний давления и температур во времени. Убедитесь также в том, что их значения соответствуют наблюдаемым условиям.

#### Режим холодного пуска или режим отсечки холодного цилиндра

С помощью программы Cat ET убедитесь в том, что двигатель вышел из режима холодного пуска. Работа в холодном режиме может стать причиной замедленной реакции на изменение положения дроссельной заслонки. В некоторых двигателях используется функция отключения холодного цилиндра для прогрева двигателя в холодном режиме. Убедитесь, что двигатель вышел из холодного режима.

# Флэш-файл

Убедитесь в том, что в электронный блок управления (ЭБУ) установлена последняя версия флэш-файла.

### Сигнал положения дроссельной заслонки

Контролируйте состояние параметра "Throttle Position" (Положение дроссельной заслонки) в окне программы Cat ЕТ. Убедитесь в том, что состояние параметра "Throttle Position" (Положение дроссельной заслонки) стабильное, и двигатель способен развивать высокую частоту холостого хода. Порядок диагностической функциональной проверки см. в соответствующем разделе:

- Поиск и устранение неисправностей, "Цепь датчика положения дроссельной заслонки - проверка"
- Поиск и устранение неисправностей, "Цепь переключателя дроссельной заслонки - проверка"
- Поиск и устранение неисправностей, "Управление частотой вращения - проверка"

### Давление срабатывания впрыска топлива

1. Проверьте уровень моторного масла. Моторное масло обеспечивает работоспособность контура давления срабатывания впрыска топлива. Моторное масло необходимо поддерживать на необходимом уровне для впрыска топлива.

2. Если двигатель недавно проходил техническое обслуживание, в контуре давления срабатывания впрыска топлива может присутствовать воздух. Дайте двигателю полностью прогреться и запустите его под нагрузкой, чтобы удалить воздух из контура давления включения впрыска.

3. Проверьте давление срабатывания впрыска. Порядок диагностической функциональной проверки см. в разделе Поиск и устранение неисправностей, "Давление срабатывания впрыска топлива - проверка" . 4. Проверьте работу клапана-регулятора давления включения впрыска. Порядок диагностической функциональной проверки см. в разделе Поиск и устранение неисправностей, "Цепь клапан управления давлением включения впрыска - проверка" .

### Электрические разъемы

Отсоедините разъемы ЭБУ J1/P1 и J2/P2. Осмотрите каждый разъем на наличие следов влаги и коррозии. Также осмотрите жгут проводов и разъемы насосфорсунок между ЭБУ и крышкой клапанной коробки. Порядок выполнения диагностической функциональной проверки см. в разделе руководства Поиск и устранение неисправностей, "Электрические разъемы осмотр" .

### Насос-форсунки

1. С помощью программы Cat ET проверьте, на все ли электромагнитные клапаны форсунки поступает электропитание от ЭБУ.

2. Выполните тест отключения цилиндра с помощью программы Cat ET, чтобы проверить производительность каждого цилиндра. Порядок диагностической функциональной проверки см. в разделе Поиск и устранение неисправностей, "Цепь электромагнитов насос-форсунок - проверка" .

#### Датчик давления (наддува) во впускном коллекторе

1. С помощью программы Cat ET проследите за состоянием "показателей подачи топлива" , "ограничения подачи топлива при номинальной мощности" и "предельного значения топливного коэффициента" в режиме максимальной нагрузки двигателя. Данные параметры должны быть следующими.

Таблица 1

Показатель подачи топлива = Ограничение подачи топлива при номинальной мощности и Показатель подачи топлива < Предельное значение топливного коэффициента

Если "Показатель подачи топлива" и "Ограничение подачи топлива при номинальной мощности" равны, и при этом "Показатель подачи топлива" меньше, чем "Предельное значение топливного коэффициента" , электронная система работает нормально. В противном случае перейдите к следующему шагу.

2. Проследите состояние параметров "Давление (наддува) во впускном коллекторе" и "Атмосферное давление" в нормальных условиях эксплуатации с помощью программы Cat Electronic Technician. При выключенном двигателе значение параметра "Intake Manifold (Boost) Pressure (Давление (наддува) во впускном коллекторе)" должно составлять 0 kPa (0 psi) .

#### Система впуска воздуха и выпуска отработавших газов:

1. Проверьте индикатор засорения воздушного фильтра на наличие сигнала о загрязненном фильтре. При необходимости выполните техническое обслуживание двигателя. См. руководство по эксплуатации и техническому обслуживанию .

2. Осмотрите систему впуска воздуха и выпуска отработавших газов для выявления возможных мест засорения и/или негерметичности. См. раздел Проверка и регулировка .

#### Подача топлива

1. Визуально проверьте уровень топлива в топливном баке. Не полагайтесь только на указатель уровня топлива. При необходимости долейте топливо в топливный бак. Если двигатель полностью выработал топливо, необходимо подкачать топливо в топливную систему. См. руководство по эксплуатации и техническому обслуживанию .

2. Проверьте топливопроводы на наличие засоров, деформации и защемлений. При обнаружении неисправностей в топливопроводах отремонтируйте их и/или замените новыми.

3. Проверьте, нет ли в топливном баке грязи или посторонних предметов, которые могут перекрыть подачу топлива.

#### Уведомление

Не прокручивайте двигатель непрерывно на протяжении более 30 с. Дайте стартеру остыть в течение двух минут перед повторной прокруткой двигателя.

4. Подкачайте топливо в систему после выполнения любой из следующих операций:

- Замена топливных фильтров
- обслуживание контура подачи топлива низкого давления,
- Замена насос-форсунок

Примечание: Определить наличие пузырьков воздуха в топливе можно по смотровому окну, установленному в трубопроводе подачи топлива низкого давления. См. раздел Проверка и регулировка .

5. Проверьте качество топлива. Низкие температуры окружающей среды отрицательно влияют на характеристики топлива. Сведения по улучшению характеристик топлива при эксплуатации двигателя в холодных условиях см. в Руководстве по эксплуатации и техническому обслуживанию .

6. Проверьте давление топлива на выходе топливного фильтра во время проворота коленчатого вала двигателя. Нормативные значения давления приведены в разделе Проверка и регулировка . Если давление топлива ниже штатного, замените топливные фильтры. Если давление топлива остается низким, проверьте следующие элементы: топливоперекачивающий насос и его муфту, клапан регулировки давления топлива. См. раздел Проверка и

# Перемежающееся уменьшение или отсутствие мощности

Troubleshooting

регулировка .

Примечание: Выполняйте данную процедуру только в том случае, если двигатель полностью не останавливается.

#### Возможные причины

### Коды событий

• Проверка на наличие активных кодов событий, которые могут привести к снижению мощности двигателя

#### Диагностические коды

• Проверка на наличие прерывистых диагностических кодов

#### Сигнал положения дроссельной заслонки

• прерывистый сигнал положения дроссельной заслонки.

#### Система срабатывания впрыска

• давление включения впрыска,

#### Подача топлива

• Давление подачи топлива

#### Система впуска воздуха и выпуска отработавших газов:

• ограничение сечения в системе впуска воздуха и выпуска отработавших газов.

### Рекомендуемые действия

Примечание: Если данное состояние имеет место только при определенных условиях эксплуатации, проверяйте двигатель именно в этих условиях. Примерами таких определенных условий является повышенная частота вращения коленчатого вала двигателя, максимальная нагрузка и рабочая температура двигателя. Поиск причины неисправности при других условиях может привести к ошибочным выводам.

#### Проверка на наличие активных кодов событий, которые могут привести к снижению мощности двигателя

Активация некоторых кодов событий может привести к снижению мощности двигателя. Подсоедините компьютер с установленной программой Caterpillar Electronic Technician (ET) и проверьте наличие активных и/или зарегистрированных кодов. Выявите причины появления кодов, прежде чем продолжить данную проверку.

#### Проверка на наличие прерывистых диагностических кодов

Активация некоторых диагностических кодов может привести к снижению производительности. Подключите ПК с установленной программой Cat ET и проверьте наличие активных и/или зарегистрированных кодов. Выявите причины появления кодов, прежде чем продолжить данную проверку.

#### Прерывистый сигнал положения дроссельной заслонки

Контролируйте состояние параметра "Throttle Position" (Положение дроссельной заслонки) в окне программы Cat ЕТ. Убедитесь в том, что состояние параметра "Throttle Position" (Положение дроссельной заслонки) стабильное, и двигатель способен развивать высокую частоту холостого хода. См. раздел руководства Поиск и устранение неисправностей, "Регулятор ЧВД проверка" .

#### Давление срабатывания впрыска топлива

Убедитесь, что система включения впрыска работает надлежащим образом. См. раздел руководства Поиск и устранение неисправностей, "Давление включения впрыска - проверка" .

#### Давление подачи топлива

1. Измерьте давление топлива. Убедитесь в стабильности давления подачи топлива. Процедура проверки давления топлива вручную описана в разделе руководства Работа систем, проверка и регулировка .

2. Визуально проверьте уровень топлива. Не полагайтесь только на указатель уровня топлива. При необходимости, долейте топливо. Если двигатель полностью выработал топливо, необходимо удалить воздух из топливной системы.

3. Убедитесь, что клапан подачи топлива (при наличии) находится в положении ВКЛ .

4. Проверьте топливопроводы на наличие засоров, пережимов и защемлений и ослабленных соединений. При обнаружении неисправностей в топливопроводах отремонтируйте их и/или замените новыми.

5. Подкачайте топливо в систему после выполнения любой из следующих операций:

- Замена топливных фильтров
- обслуживание контура подачи топлива низкого давления,
- Замена насос-форсунок

6. Проверьте, нет ли в топливном баке посторонних предметов, которые могут заблокировать подачу топлива.

7. Проверьте топливные фильтры.

8. Проверьте качество топлива. Убедитесь, что топливо соответствует требованиям, приведенным в технической публикации, SEBU6250, "Caterpillar Machine Fluids Recommendations" .

#### Ограничение сечения в системе впуска воздуха и выпуска отработавших газов

Убедитесь, что турбокомпрессор работает нормально. Рекомендуется регулярно осматривать и производить очистку корпуса турбокомпрессора (сторону впуска). Более подробные сведения о процедуре проверки турбокомпрессора доступны в разделе руководства Работа систем / Проверка и регулировка .

Проверьте показания индикатора засорения воздушного фильтра. Очистите или замените загрязненные воздушные фильтры.

Осмотрите систему впуска воздуха и выпуска отработавших газов для выявления возможных мест засорения и/или негерметичности. Процедура проверки системы впуска воздуха и выпуска отработавших газов описана в разделе Работа систем, проверка и регулировка .

# Замена блока электронного управления

Troubleshooting SENR9748 in the set of the set of the set of the set of the set of the set of the set of the set of the set of the set of the set of the set of the set of the set of the set of the set of the set of the set of the set of t

#### Уведомление

Необходимо предпринять все меры по сбору эксплуатационных жидкостей при выполнении осмотра, технического обслуживания, проверок, регулировок и ремонта изделия. Перед вскрытием любого узла или любой составной части, содержащих эксплуатационные жидкости, подготовьте подходящие емкости для сбора эксплуатационных жидкостей.

Смотрите Специальный выпуск, NENG2500, "Каталог средств по обслуживанию, предлагаемых дилером компании Caterpillar" , где представлены средства и вспомогательные материалы для сбора и хранения эксплуатационных жидкостей на изделиях компании Caterpillar .

Удаляйте все эксплуатационные жидкости в отходы согласно местным положениям и нормативным требованиям.

#### Уведомление

#### Содержите все запасные части в чистоте.

#### Загрязнения могут стать причиной ускорения износа и сокращения ресурса компонентов.

В электронном блоке управления (ЭБУ) нет подвижных деталей. Замена ЭБУ может стоить очень дорого. Кроме того, она может потребовать значительных затрат времени. Используя этот порядок, убедитесь в том, что причиной неисправности является именно ЭБУ.

Примечание: Прежде чем принимать решение о замене ЭБУ, убедитесь, что ЭБУ соединен с цепью отрицательного вывода аккумуляторной батареи. Порядок диагностической функциональной проверки см. Поиск и устранение неисправностей, "Цепь электропитания - проверка" .

Некоторые прикладные программы позволяют использовать новый ЭБУ в качестве проверочного. Новый электронный блок управления может быть временно переведен в режим "Проверка ЭБУ" . Затем этот ЭБУ можно использовать для замены блока с подозрением на неисправность, чтобы удостовериться в том, что он неисправен. Параметры программирования см. в разделе Поиск и устранение неисправностей, "Режим контрольного ЭБУ" .

#### Уведомление

#### Несоответствие флэш-файла и условий эксплуатации двигателя может привести к повреждению двигателя.

Для замены ЭБУ выполните следующие действия.

1. Распечатайте параметры с экрана "Конфигурация" программы Caterpillar Electronic Technician (ET). В случае отсутствия принтера запишите все параметры. Запишите все зарегистрированные диагностические коды и события в журнал учета. Запишите серийные номера форсунок, отображаемые в окне "Калибровка" , доступ к которому можно получить в меню "Обслуживание" программы Cat Electronic Technician.

Примечание: Серийные номера форсунок нужны для получения правильных файлов калибровки форсунок. ЭБУ использует файлы калибровки форсунок для компенсации производственных отклонений в форсунках. При замене насосфорсунок вы должны перепрограммировать файлы калибровки форсунок под новые форсунки. Также при замене ЭБУ файлы точной калибровки форсунок должны быть установлены на новый ЭБУ. Этот процесс должен быть завершен успешно выполненной операцией "Копировать конфигурацию" . См. параметры программирования в публикации Поиск и устранение неисправностей, "Файл калибровки форсунки" .

2. Используйте функцию "Копировать конфигурацию/Замена ЭБУ" в меню "Обслуживание" программы Cat Electronic Technician. Выберите пункт Загрузить из ЭБУ" для копирования конфигурации из ЭБУ с подозрением на неисправность.

Примечание: Если "копирование конфигурации" не имеет успеха, и переписать параметры при выполнении операции 1 не удалось, необходимо загрузить параметры каким-либо другим способом. Некоторые параметры указаны на информационной табличке двигателя, но большинство параметров необходимо запросить с завода.

3. Снимите ЭБУ с двигателя.

a. Отключите подачу питания на ЭБУ.

b. Отсоедините электрические разъемы ЭБУ J1/P1 и J2/P2.

#### Уведомление

Используйте поддон для сбора вытекающего топлива. Немедленно убирайте разливы топлива.

#### Уведомление

Не допускайте проникновения грязи в топливную систему. Перед отсоединением деталей топливной системы тщательно протирайте прилегающие к ним поверхности, а после отсоединения деталей закройте доступ к системе соответствующими крышками.

c. Снимите топливопроводы (при наличии) с ЭБУ.

d. Вывинтите крепежные болты из ЭБУ.

e. Отсоедините от двигателя провод, соединяющий ЭБУ с "массой".

4. Установите запасной ЭБУ.

a. В случае если бывшие в употреблении крепежные элементы находятся в хорошем состоянии, их можно использовать их для установки нового ЭБУ.

b. Подсоедините топливопроводы (если установлены).

c. Убедитесь, что крепежные элементы ЭБУ установлены. Топливопроводы не должны создавать механических напряжений на корпусе ЭБУ. Для уменьшения вибрации ЭБУ используются резиновые уплотнения. ЭБУ должен "плавать" на резиновых уплотнениях. В случае если ЭБУ не может свободно перемещаться на уплотнениях, проверьте, не смещают ли ЭБУ топливопроводы (при наличии) на одну сторону уплотнений.

d. Подсоедините соединение ЭБУ с "массой".

e. Подсоедините разъемы ЭБУ J1/P1 и J2/P2. Затяните винт с внутренним шестигранником на каждом разъеме ЭБУ с необходимым моментом затяжки. Порядок диагностической функциональной проверки момента затяжки см. в разделе Поиск и устранение неисправностей, "Электрические разъемы - Осмотр" .

5. Запрограммируйте флэш-файл в ЭБУ. См. параметры программирования в разделе Поиск и устранение неисправностей, "Флэш-программирование" .

6. В случае если устанавливаемый ЭБУ ранее использовался на другом двигателе, согласуйте приложение двигателя и флэш-файл с помощью программы Cat Electronic Technician.

7. Настройте ЭБУ.

a. В случае успешного завершения процесса "Загрузка из ЭБУ" в операции 2 возвратитесь на экран "Копирование конфигурации/Замена ЭБУ" в программе Cat Electronic Technician и выберите функцию "Программирование ЭБУ" .

После завершения функции "Программирование ЭБУ" включите и отключите подачу электропитания на ЭБУ. Подождите не меньше 15 с после перевода пускового переключателя двигателя в положение ВЫКЛ .

Примечание: Некоторые ЭБУ запрограммированы на отключение электропитания с задержкой. Указанного времени 15 с должно быть достаточно для выполнения такой задержки.

b. В случае если процесс "Программирование ЭБУ" успешно завершился, перейдите к операции 9 .

c. В случае если процесс "Программирование ЭБУ" был прерван, вручную запрограммируйте параметры ЭБУ в устанавливаемый ЭБУ. Эти параметры должны соответствовать параметрам из операции 1 .

Примечание: Если "копирование конфигурации" не имеет успеха, и переписать параметры при выполнении операции 1 не удалось, необходимо загрузить параметры каким-либо другим способом. Некоторые параметры указаны на информационной табличке двигателя, но большинство параметров необходимо запросить с завода.

d. При необходимости запрограммируйте систему контроля двигателя.

8. Запрограммируйте файлы калибровки форсунок. См. программируемые параметры подраздела в разделе Поиск и устранение неисправностей, "Файл калибровки форсунки" .

9. Проверьте, нет ли активных диагностических кодов, относящихся к калибровке ГРМ.

В случае наличия активного диагностического кода откалибруйте ГРМ. Порядок калибровки см. в разделе Поиск и устранение неисправностей, "Переключатель частоты вращения коленчатого вала двигателя/датчик синхронизации - Калибровка" .

10. Проверьте, нет ли диагностических кодов и кодов событий.

# Сигнал датчика (аналоговый, активный) - проверка

Troubleshooting

i03079163

Данная процедура предназначена для поиска и устранения неисправностей в электрической системе, связанных с датчиками, а также в том случае, когда хотя бы один диагностический код из таблицы 1 активен или часто повторяется.

Таблица 1

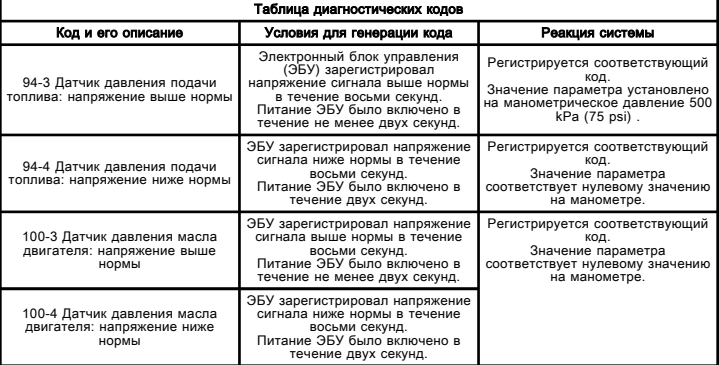

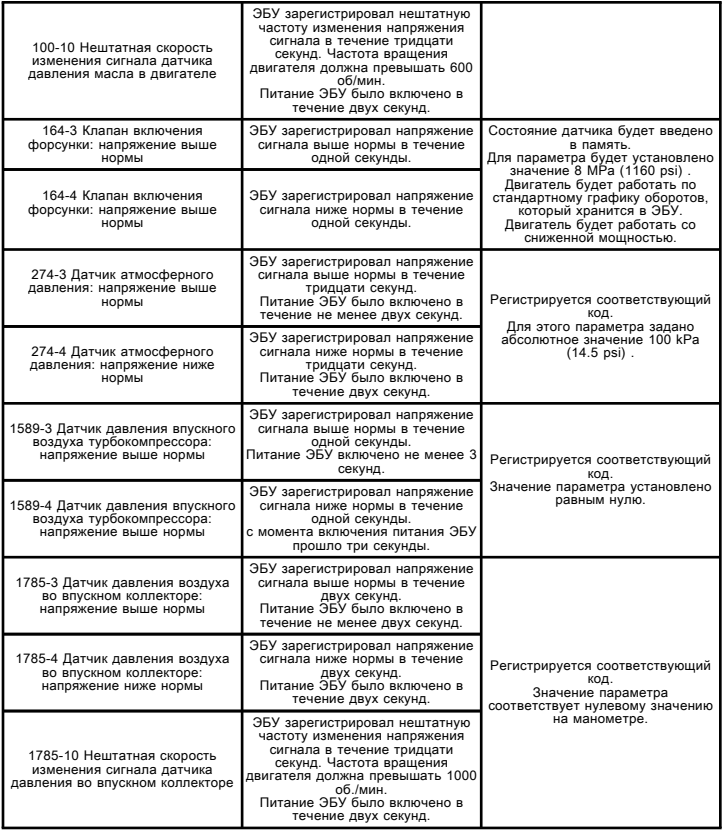

#### Работа системы

Используйте этот порядок операций для поиска и устранения неисправностей следующих датчиков:

- Датчик давления топлива
- Датчик давления моторного масла
- Датчик давления срабатывания впрыска
- Датчик атмосферного давления
- Датчик давления на впускном отверстии турбокомпрессора
- Датчик давления во впускном коллекторе

Напряжение питания поступает на клемму A каждого разъема датчика. Возвратный провод датчика соединен с клеммой B каждого разъема датчика. Сигнал датчика поступает на клемму C каждого разъема датчика. Внутренние блоки питания ЭБУ оснащены защитой от короткого замыкания. Короткое замыкание на клемму аккумуляторной батареи не приведет к повреждению внутреннего блока питания.

ЭБУ выполняет автоматическую калибровку этих датчиков, когда на него подается питание при выключенном двигателе в течение не менее пяти секунд. Во время автоматической калибровки ЭБУ калибрует датчики давления по показанию датчика атмосферного давления и с учетом допустимого смещения диапазона давлений.

ЭБУ непрерывно выдает нагрузочное напряжение на входную клемму от аналогового датчика. ЭБУ использует нагрузочное напряжение для обнаружения размыкания или короткого замыкания в цепи сигнала. Если ЭБУ обнаружил напряжение, превышающее нормальный диапазон датчика в цепи сигнала, то он генерирует диагностический код разомкнутой цепи 3 для этого датчика. Если ЭБУ обнаружил отсутствие нагрузочного напряжения в цепи сигнала, то он генерирует диагностический код короткого замыкания цепи 4 для этого датчика. Наличие нагрузочного напряжения в разъеме датчика указывает на отсутствие размыкания цепи и замыкания на "массу" в проводах между разъемом датчика и ЭБУ.

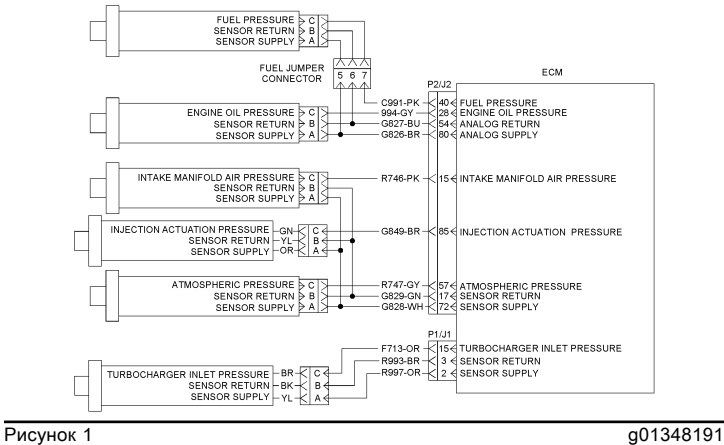

Типовая схема

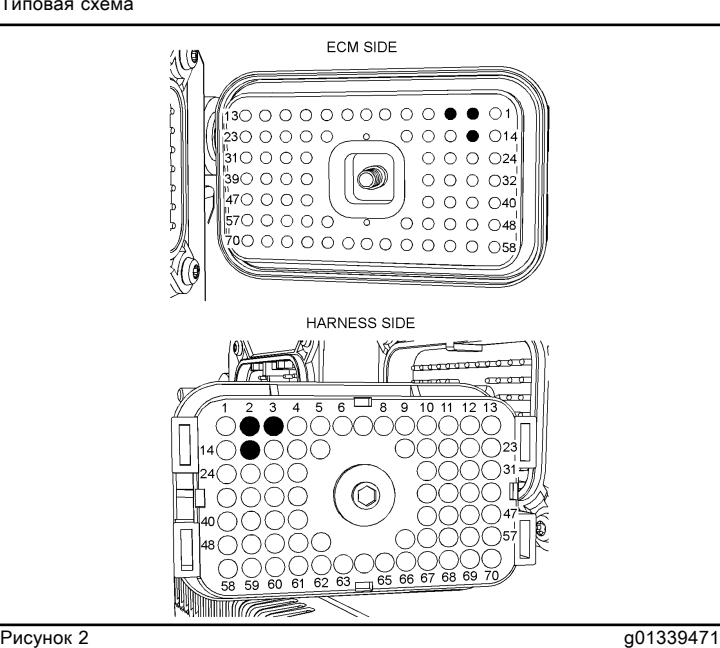

Расположение клемм на разъеме ЭБУ P1 для аналоговых датчиков (P1-2) Питание датчика

(P1-3) Возвратный провод датчика

(P1-15) температура на входе в турбокомпрессор;

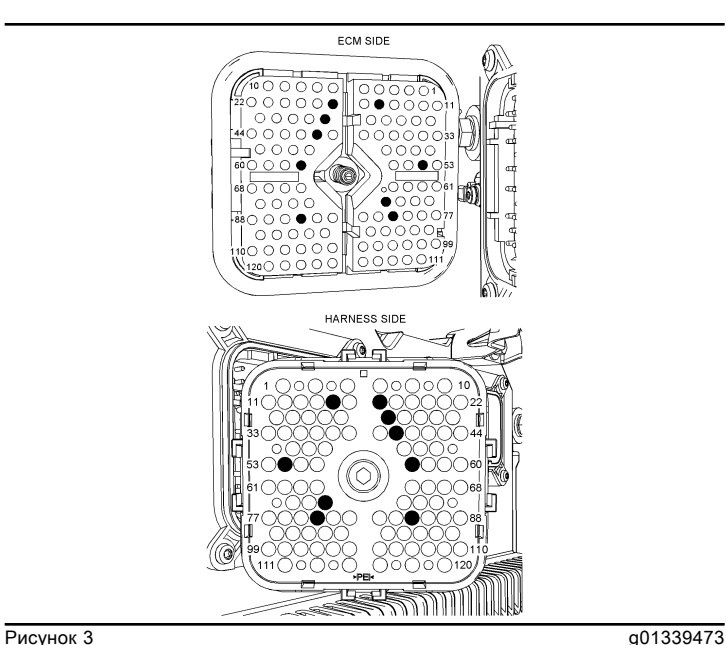

Расположение клемм на разъеме ЭБУ P2 для аналоговых датчиков

(P2-15) Давление во впускном коллекторе

(P2-17) Возвратный провод датчика

(P2-28) Давление моторного масла

(P2-40) давление топлива;

(P2-54) Возвратная цепь аналоговых датчиков

(P2-57) атмосферное давление,

(P2-72) Питание датчика

(P2-80) Питание аналоговых датчиков

(P2-85) давление включения впрыска,

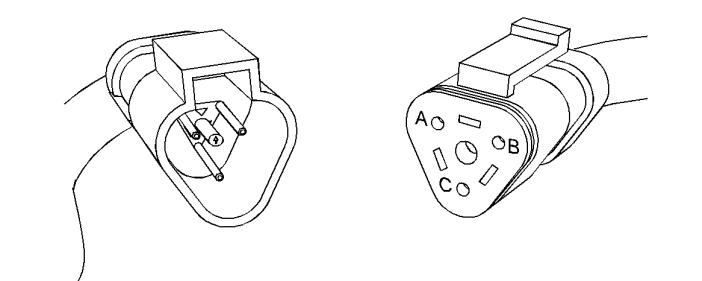

Таблица 1

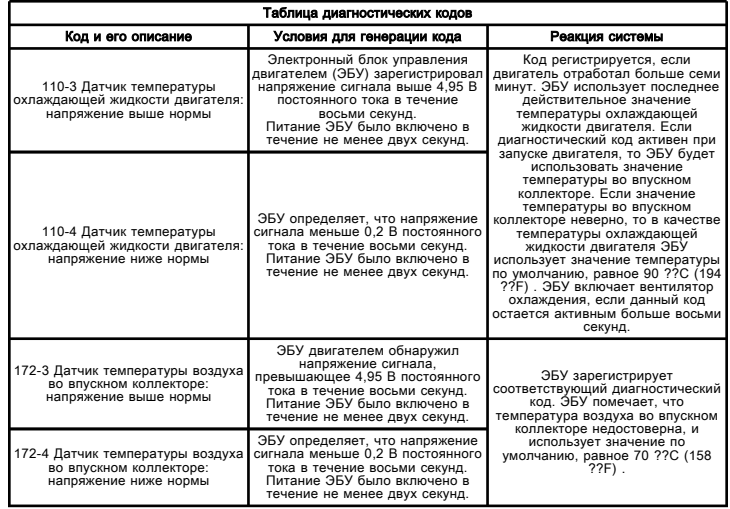

#### Работа системы

Используйте этот порядок операций для поиска и устранения неисправностей следующих датчиков:

- Датчик температуры охлаждающей жидкости
- Датчик температуры воздуха во впускном коллекторе

Сигнал пассивного датчика поступает от ЭБУ на клемму 1 каждого разъема датчика. Возвратный сигнал пассивного датчика поступает от ЭБУ на клемму 2 каждого разъема датчика.

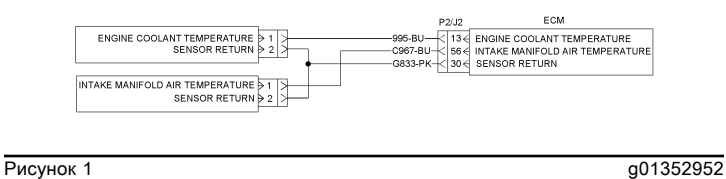

Типовая схема

**Рисунок 4** g01159881 Разъем датчика (A) Цепь электропитания датчиков напряжением 5 В

(B) Возвратный провод датчика

(C) Сигнал

# Сигнал датчика (аналоговый, пассивный) - проверка

Troubleshooting

i03079180

Используйте данный порядок проверки для поиска и устранения неисправности электрической системы, если предполагается неисправность датчиков, либо в случае активности или частого генерирования одного из диагностических кодов таблицы 1 .

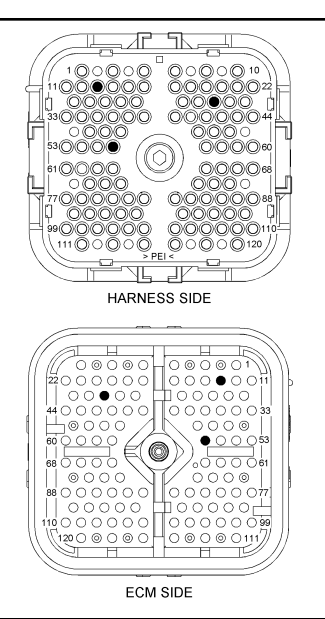

Рисунок 2 g01352950

Разъем ЭБУ P2

(P2-13) Температура охлаждающей жидкости двигателя

(P2-30) Возвратный провод датчика

(P2-56) температура воздуха во впускном коллекторе;

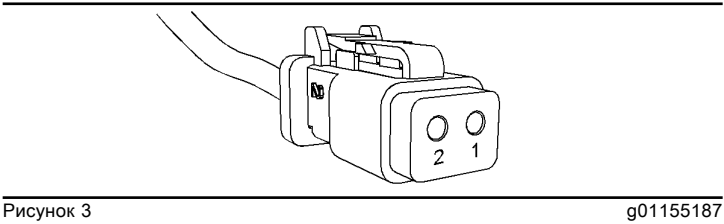

- Разъем датчиков температуры
- (1) Сигнал датчика
- (2) Возвратный провод датчика

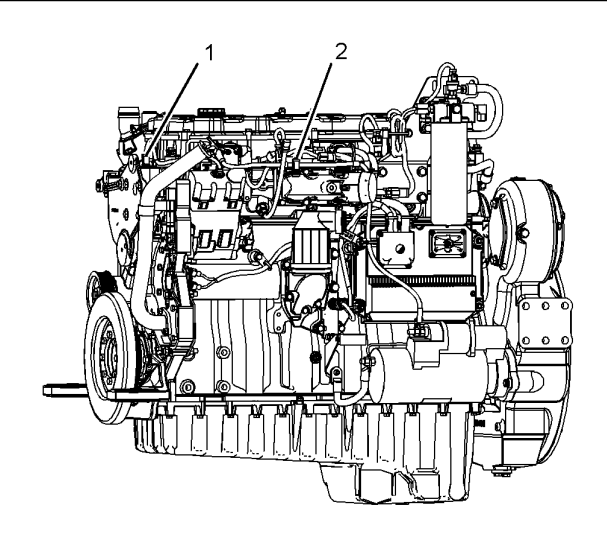

#### **Рисунок 4** g01352943

- Местонахождение датчиков C9 (типичный вид двигателя слева)
- (1) Датчик температуры охлаждающей жидкости двигателя
- (2) Датчик температуры воздуха во впускном коллекторе

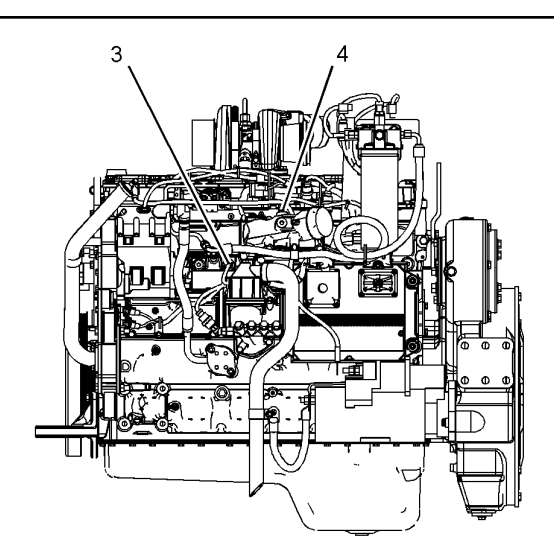

**Рисунок 5** g01352944 Местонахождение датчиков C7 (типичный вид двигателя слева) (3) Датчик температуры охлаждающей жидкости двигателя (4) Датчик температуры воздуха во впускном коллекторе

# Питание датчика - проверка

Troubleshooting

i03079267

Используйте данный порядок поиска и устранения неисправностей электрической системы, если предполагается неисправность питания датчика либо если активен или часто повторяется любой из диагностических кодов таблицы 1 .

#### Таблица 1

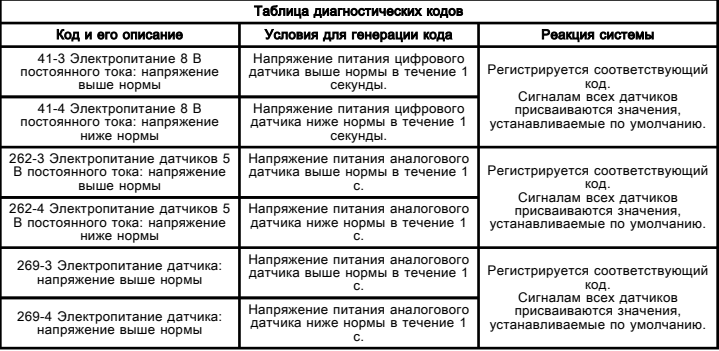

Примечание: Диагностические коды 262 указывают на проблему с блоком питания на 5 В в разъеме ЭБУ J2. Диагностические коды 269 указывают на проблему с блоком питания на 5 В в разъеме ЭБУ J1.

#### Работа системы

Электронный блок управления (ЭБУ) подает стабилизированное напряжение 5,0±0,2 В постоянного тока на следующие датчики:

- Датчик давления топлива
- Датчик давления моторного масла.
- Датчик атмосферного давления.
- Датчик давления на впускном отверстии турбокомпрессора

• Датчик давления во впускном коллекторе.

ЭБУ подает стабилизированное напряжение 8,0±0,4 В постоянного тока на датчик положения дроссельной заслонки.

Напряжение питания датчиков поступает от ЭБУ на клемму A каждого разъема датчика. Возвратный провод датчиков поступает от ЭБУ к клемме B каждого разъема датчика. Внутренние блоки питания ЭБУ оснащены защитой от короткого замыкания. Короткое замыкание на клемму аккумуляторной батареи не приведет к повреждению внутреннего блока питания.

Примечание: Аналоговые датчики не защищены от превышения напряжения. Короткое замыкание трубопровода подачи на положительную клемму аккумуляторной батареи может вызвать повреждение датчиков. Если активен какой-либо из диагностических кодов 3, возможно, поврежден датчик. Устраните неисправность питания датчика и проверьте наличие активных диагностических кодов для датчиков, чтобы убедиться в его исправности.

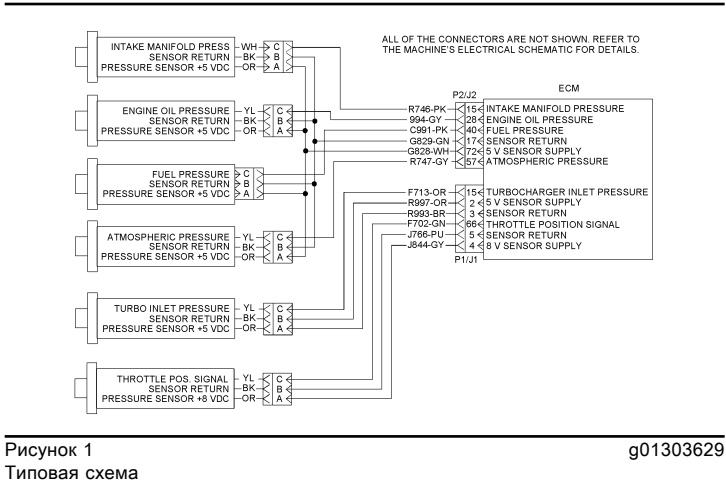

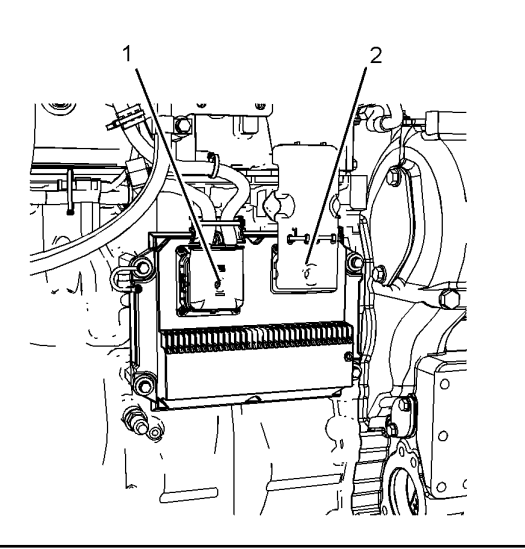

**Рисунок 2** до 1310557 Местонахождение разъемов ЭБУ (1) Разъем ЭБУ J2 (2) Разъем ЭБУ J1

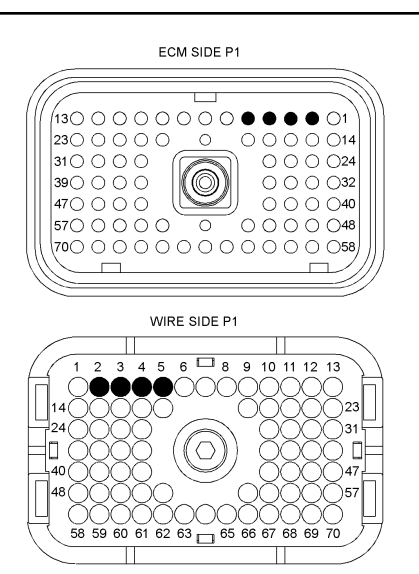

#### Рисунок 3 g01303628

P1 Разъем ЭБУ

- (P1-2) Цепь электропитания датчиков напряжением 5 В
- 
- (P1-3) Возвратный провод аналогового датчика (P1-4) Цепь электропитания датчиков напряжением 8 В
- 

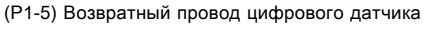

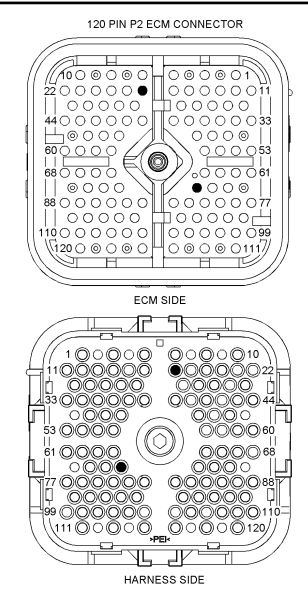

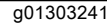

 $P$ исунок 4 до 1303241 Разъем ЭБУ P2

(P2-17) Возвратный провод датчика

(P2-72) Цепь электропитания датчиков напряжением 5 В

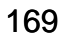

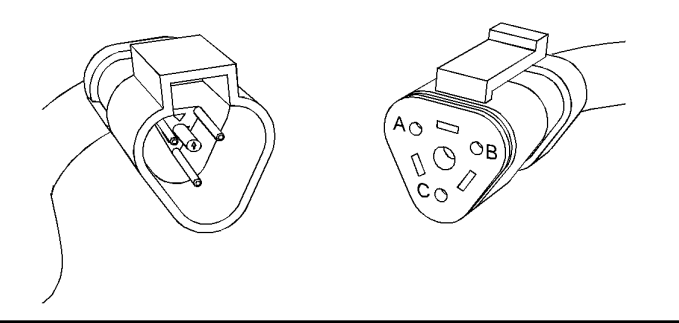

**Рисунок 5** g01159881

Разъем датчика

(A) Цепь электропитания датчиков напряжением 5 или 8 В

(B) Возвратный провод датчика

(C) Сигнал

# Отключение (уровень земли) - тест

Troubleshooting

i03079215

Данная процедура предназначена для поиска и устранения неисправностей, связанных с выключателем двигателя с уровня земли. Выполняйте данную процедуру, если диагностический код в таблице 1 активен или часто повторяется.

Таблица 1

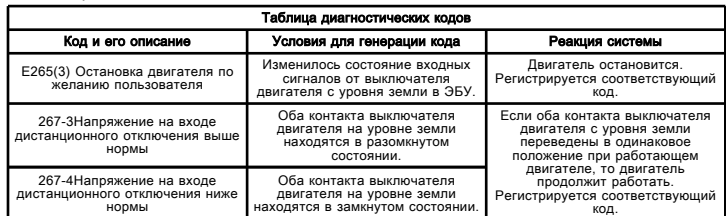

Выключатель двигателя с уровня земли обеспечивает возможность останова двигателя. ЭБУ двигателя остается активным. Для связи с ЭБУ можно использовать компьютер с программой Caterpillar Electronic Technician (ET). Чтобы ЭБУ разрешил пуск двигателя, необходимо перевести выключатель двигателя на уровне земли в положение RUN (Работа), причем обороты двигателя должны быть равны нулю.

Для остановки двигателя откиньте красную крышку и переведите выключатель двигателя на уровне земли в положение SHUTDOWN (останов). ЭБУ считывает положение выключателя двигателя с уровня земли. Если двигатель работает, ЭБУ отключает впрыск топлива. На экране состояния отобразится следующее: "INJECTION DISABLED" (впрыск отключен) и "REMOTE SHUTDOWN" (дистанционный останов).

ЭБУ запретит запуск двигателя, если у выключателя двигателя на уровне земли имеется статус "REMOTE SHUTDOWN" (дистанционный останов).

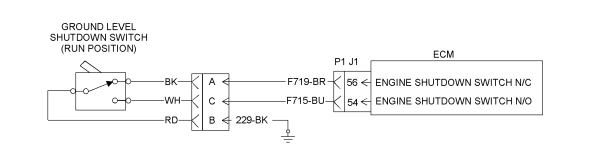

Рисунок 1 g01303340

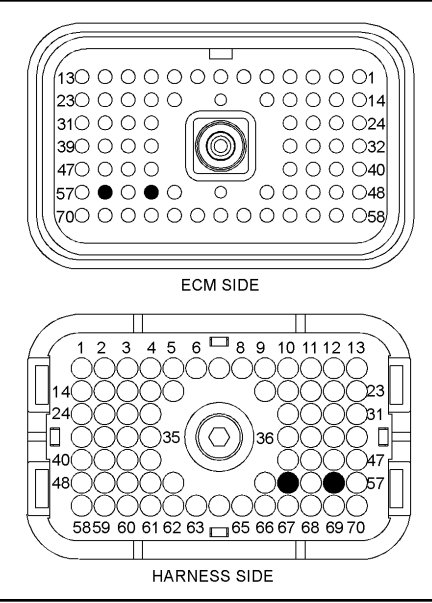

Рисунок 2 g01303342 P1 Разъем ЭБУ

(P1-54) произвольный останов (НР) (P1-56) произвольный останов (НЗ)

# Датчик положения акселератора (контактный) - Проверка

Troubleshooting

i03079269

Данная процедура предназначена для поиска и устранения неисправностей в электрической системе, связанных с датчиком положения дроссельной заслонки, а также при активации или частом повторении диагностического кода из таблицы 1 .

#### Таблица 1

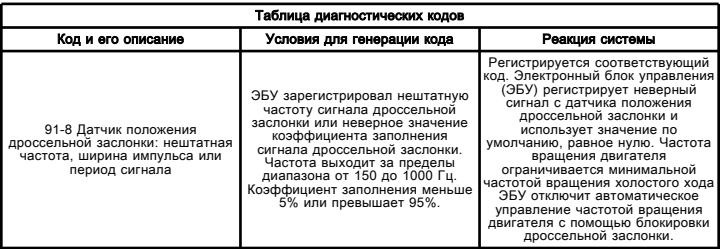

Датчик положения дроссельной заслонки передает в ЭБУ сигнал дроссельной заслонки. Датчик положения дроссельной заслонки установлен на узле педали, позволяющем оператору управлять частотой вращения двигателя. Геометрия узла педали позволяет управлять как рабочим ходом датчика, так и диапазоном выходного сигнала. Датчик положения дроссельной заслонки не подлежит регулировке.

Выходной сигнал датчика положения дроссельной заслонки представляет собой ШИМ-сигнал, изменяющийся в зависимости от положения педали управления дроссельной заслонкой. Датчик положения дроссельной заслонки вырабатывает сигнал с минимальным коэффициентом заполнения, когда педаль отпущена, и сигнал с максимальным коэффициентом заполнения, когда педаль нажата до конца. Если педаль отпущена, ЭБУ преобразует выходной сигнал датчика в нулевое значение параметра "положение дроссельной заслонки". Если педаль нажата до конца, ЭБУ преобразует выходной сигнал датчика в значение параметра "положение дроссельной заслонки", равное 100%.

На датчик положения дроссельной заслонки подается электропитание 8,0±0,4 В постоянного тока, обеспечиваемое ЭБУ. Возвратная цепь цифрового датчика также обеспечивается ЭБУ.

Электронный блок управления (ЭБУ) использует функцию автоматической калибровки, позволяющую максимально уменьшить зону нечувствительности датчика. Функция автоматической калибровки оценивает диапазон коэффициента заполнения ШИМсигнала при включении электропитания. Если коэффициент заполнения сигнала датчика превышает данный начальный диапазон, функция автоматической калибровки настраивает предельные значения коэффициента заполнения на новый диапазон.

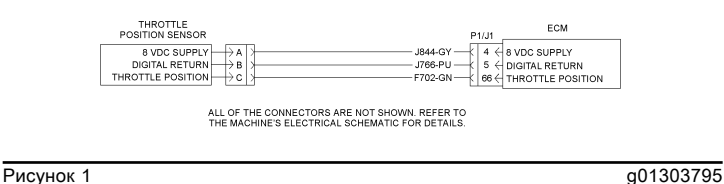

Схема датчика положения дроссельной заслонки

### Датчик частоты вращения/синхронизации - проверка

Troubleshooting

i03079274

Используйте данный порядок проверки для устранения неисправностей электрической системы, если предполагается неисправность основного или вспомогательного датчика ЧВД/синхронизации. Используйте данную процедуру для поиска и устранения неисправностей электрооборудования, когда диагностический код из таблицы 1 активен или часто повторяется.

Таблица 1

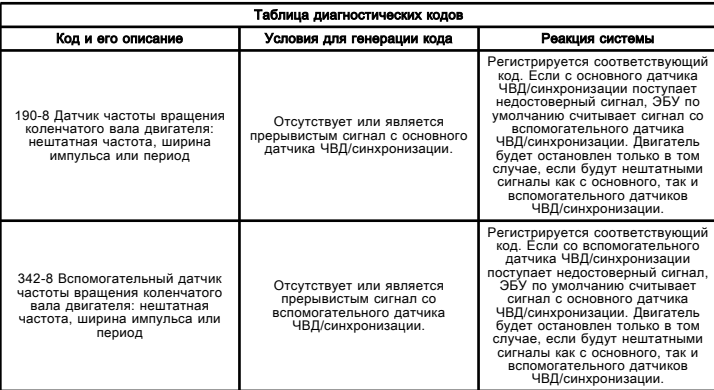

В двигателе имеются два датчика оборотов и синхронизации. Оба датчика регистрируют базовые метки в уникальной последовательности на шестерне распределительного вала для регулирования частоты вращения и положения. ЭБУ использует эту схему импульсной последовательности для определения положения коленчатого вала. Электронный блок управления измеряет время между импульсами, формируемыми датчиками при вращении шестерен, для определения частоты вращения двигателя.

При нормальной работе вспомогательный датчик частоты вращения/синхронизации двигателя используется для синхронизации при запуске. Вспомогательный датчик ЧВД/синхронизации определяет момент, в который поршень в цилиндре №1 находится в верхней точке хода сжатия. Когда синхронизация установлена, для определения частоты вращения двигателя используется главный датчик частоты вращения/синхронизации, а сигнал со вспомогательного датчика игнорируется.

Когда цилиндр №1 определен, ЭБУ включает каждую форсунку с соблюдением порядка работы цилиндров и момента впрыска насос-форсунки. Фактический момент и продолжительность впрыска топлива каждой форсункой зависят от частоты вращения двигателя и нагрузки на него. Если во время работы двигателя пропадет сигнал с главного датчика частоты вращения/синхронизации, будет заметно небольшое изменение производительности двигателя, когда ЭБУ выполнит переналадку на вспомогательный датчик. Потеря сигнала со вспомогательного датчика частоты вращения/синхронизации во время работы двигателя не сопровождается заметным изменением производительности. Однако если со вспомогательного датчика частоты вращения/синхронизации двигателя нет сигнала во время запуска, может наблюдаться следующее.

• Двигателю может потребоваться больше времени для запуска.

• Двигатель может работать неровно в течение нескольких секунд, пока ЭБУ не определит правильный порядок зажигания, используя только главный датчик частоты вращения/синхронизации двигателя.

Двигатель будет запускаться и работать при поступлении сигнала лишь от одного из датчиков. Потеря сигнала от обоих датчиков во время работы двигателя приведет к прекращению впрыска топлива и остановке двигателя электронным блоком управления. Потеря сигнала от обоих датчиков во время пуска не позволит запустить двигатель.

Оба датчика являются магнитными, со встроенными разъемами. Датчики не взаимозаменяемы. Не меняйте их местами. При замене датчиков калибровка синхронизации для двигателя не требуется.

Примечание: При установке датчиков выполните следующее:

• Смажьте уплотнительное кольцо маслом.

• Перед затяжкой болта кронштейна убедитесь в полной посадке датчика в двигателе.

• Убедитесь в том, что разъем надежно зафиксирован.

• Убедитесь, что жгут проводов надежно закреплен и все скобки находятся в нужных местах.

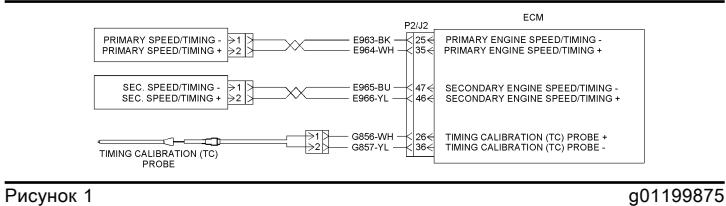

Типичная схема датчиков частоты вращения/положения коленчатого вала на двигателе

# Параметры конфигурации системы

Troubleshooting

i02402915

Параметрами конфигурации системы являются параметры, влияющие на выбросы и мощность двигателя. Значения параметров по умолчанию программируются на заводе. Значения некоторых параметров конфигурации выбиты на информационной табличке двигателя.

Некоторые параметры могут быть изменены потребителем в соответствии с конкретными условиями применения. Значения параметров программируются с помощью программы Caterpillar Electronic Technician (ET).

В случае изменения параметров, защищенных заводскими паролями, будет утрачена гарантия, предоставляемая компанией Caterpillar .

При замене электронного блока управления (ЭБУ) или перепрограммирования номинальной мощности двигателя следует соответственно запрограммировать определенные параметры. При загрузке в ЭБУ нового флэш-файла (посредством флэш-программирования) перепрограммирование данных параметров не требуется.

Параметры конфигурации системы сведены в таблице  $1<sub>1</sub>$ 

### Описания параметров

### "Идентификационный номер изделия"

Параметр "Product ID (Идентификационный номер изделия)" позволяет пользователю ввести в ЭБУ описание для идентификации машины. Это описание может содержать до 8 символов.

# "Идентификационный номер оборудования"

Параметр "Идентификационный номер оборудования" позволяет пользователю ввести описание в электронный блок управления (ЭБУ), чтобы идентифицировать машину. В это поле можно вводить до 17 символов. Этот параметр используется заказчиком исключительно для справки. Этот параметр не является обязательным.

# "Серийный номер двигателя"

Запрограммируйте параметр "Engine Serial Number (Серийный номер двигателя)" в соответствии с серийным номером двигателя, указанным на информационной табличке двигателя. В случае замены ЭБУ серийный номер двигателя с информационной таблички двигателя следует ввести в новый ЭБУ.

Примечание: Всякий раз при запросе заводских паролей используйте серийный номер двигателя, введенный в ЭБУ.

# "FLS" (Настройка полной нагрузки)

Параметр "FLS (Настройка полной нагрузки)" - это число, представляющее настройку топливной системы, выполненную на заводе для точной регулировки топливной системы. Значение этого параметра указано на информационной табличке двигателя. Для изменения этого параметра необходимы заводские пароли.

### "(FTS)" (Настройка максимального крутящего момента)

Параметры "FTS" и "FLS" похожи. Для изменения этого параметра необходимы заводские пароли.

### "Управление впрыском эфира"

Параметр "Ether Control" (Управление впрыском эфира) позволяет включать или отключать соответствующую функцию.

### "Иммобилайзер противоугонной системы"

Если данная система установлена и включена, соответствующая информация указывается в разделе "Engine Security System Status" (Состояние системы защитной блокировки двигателя). Если ЭБУ не обнаруживает противоугонной системы, отображается состояние "Unavailable" (Недоступно). Если ЭБУ обнаруживает противоугонную систему на канале передаче данных, для данного параметра устанавливается значение "Enabled (Включено)" . Данный параметр можно отключить с помощью заводского пароля.

### Параметры конфигурации системы

Таблица 1

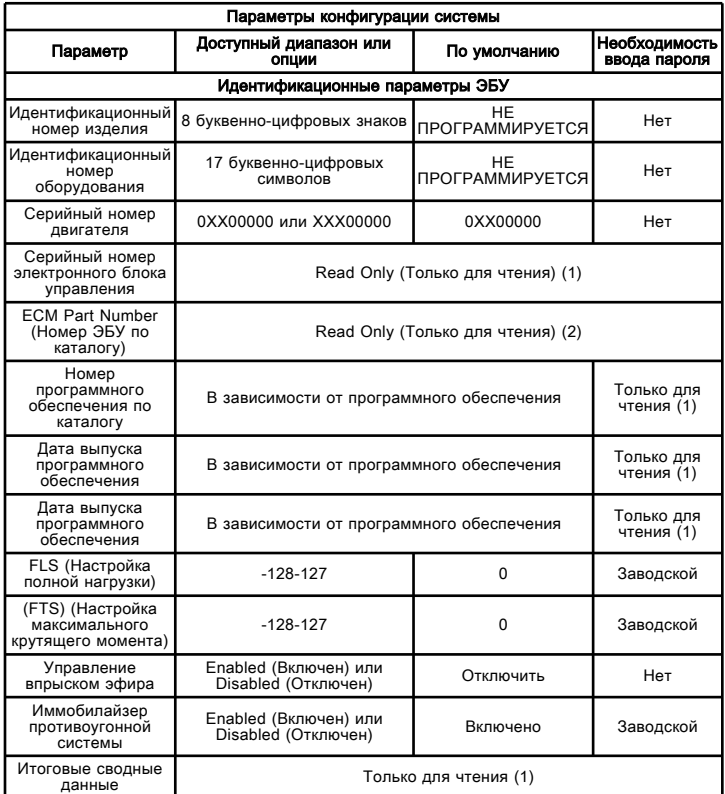

(1) Данный параметр можно только просматривать. Изменения не допускаются.

(2) Данный параметр можно только просматривать. Изменения не допускаются.

# Таблица параметров

Примечание: Ошибка при записи этой информации может привести к неправильным паролям.

#### Таблица 2

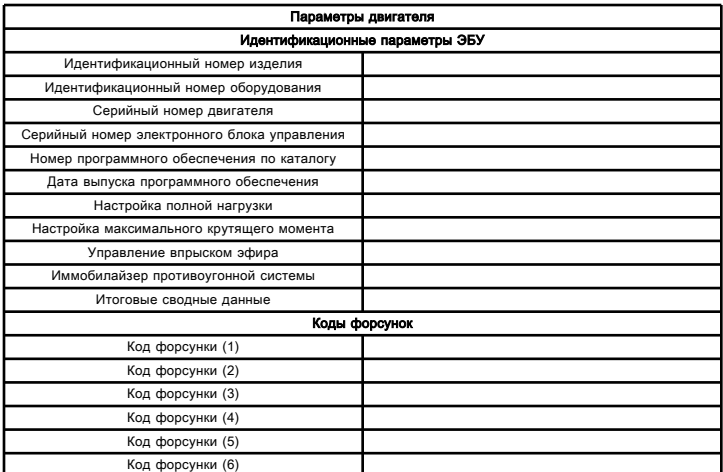

Примечание: Сравните настройку полной нагрузки и настройку максимального крутящего момента от ЭБУ со значениями, указанными на информационной табличке двигателя. Настройки полной нагрузки и максимального крутящего момента разрешается изменять только в случае внесения механических изменений в двигатель. Использование неправильных параметров может привести к повреждению двигателя. Использование неверных параметров также может повлечь за собой аннулирование гарантии компании Caterpillar .

# Параметры конфигурации системы

Troubleshooting

i02476257

Параметры конфигурации системы - это параметры, которые влияют на выбросы, мощность двигателя и область применения машины. Значения параметров по умолчанию программируются на заводе. Некоторые параметры могут быть изменены заказчиком в соответствии с конкретными условиями применения. Необходимо перепрограммировать параметры конфигурации системы в случае замены электронного блока управления (ЭБУ) и/или перепрограммирования номинальных параметров двигателя. Точные значения параметров имеются в программе Caterpillar Electronic Technician (ET). Некоторые параметры конфигурации выбиты на информационной табличке двигателя.

#### Описания параметров

### "Идентификационный номер изделия"

Параметр "Product ID (Идентификационный номер изделия)" позволяет пользователю ввести в ЭБУ описание для идентификации машины. Это описание может содержать до 8 символов.

### "Идентификационный номер оборудования"

Параметр "Equipment ID (Идентификационный номер оборудования)" позволяет пользователю ввести в ЭБУ описание для идентификации машины. Это описание может содержать до 17 символов.

### "Серийный номер двигателя"

Запрограммируйте параметр "Engine Serial Number (Серийный номер двигателя)" в соответствии с серийным номером двигателя, указанным на информационной табличке двигателя. В памяти ЭБУ, поставляемого для замены, серийный номер двигателя заводом-изготовителем не программируется.

#### "Серийный номер электронного блока управления"

Этот параметр указывает серийный номер ЭБУ.

### "Номер программы по каталогу"

Этот параметр указывает номер по каталогу флэшфайла, который установлен в ЭБУ.

### "FLS" (Настройка полной нагрузки)

Параметр "FLS (Настройка полной нагрузки)" - это число, представляющее настройку топливной системы, выполненную на заводе для точной регулировки топливной системы. Значение этого параметра указано на информационной табличке двигателя. Изменяйте это значение только при изменении номинальной мощности двигателя или установке нового ЭБУ. Требуется ввод заводских паролей.

### "(FTS)" (Настройка максимального крутящего момента)

Параметры "FTS" и "FLS" похожи. Изменяйте это значение только при изменении номинальной мощности двигателя или установке нового ЭБУ. Требуется ввод заводских паролей.

#### "Итоговые сводные данные"

Итоговые сводные данные учитывают количество изменений параметров системы.

#### "Ether Solenoid Configuration (конфигурация электромагнитного клапана системы впрыска эфира)"

Параметр "Ether Solenoid Configuration (Конфигурация электромагнитного клапана эфира)" позволяет выбрать значения "Not Installed (Не установлен)" или "Continuous Flow (Непрерывная подача)" .

#### "Иммобилайзер противоугонной системы"

Этот параметр позволяет отключить или демонтировать противоугонную систему двигателя. Если противоугонная система демонтирована, этот параметр должен иметь значение "Not Installed (Не установлен)" . В противном случае двигатель не запускается. Требуется ввод заводских паролей.

#### "Напряжение аккумуляторной батареи системы при низких оборотах холостого хода"

Параметр "System Battery Voltage Low Elevated Idle (Повышенные обороты холостого хода по напряжению аккумуляторной батареи)" позволяет включать или выключать соответствующую функцию.

# Таблица параметров

Таблица 1

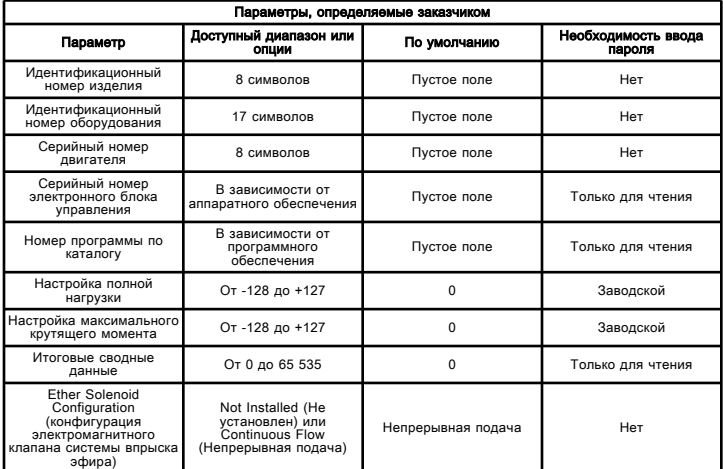

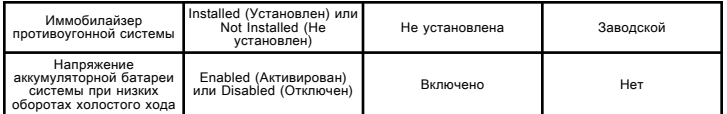

# Рабочая таблица параметров

Запишите следующие сведения перед изменением любого программируемого параметра.

#### Таблица 2

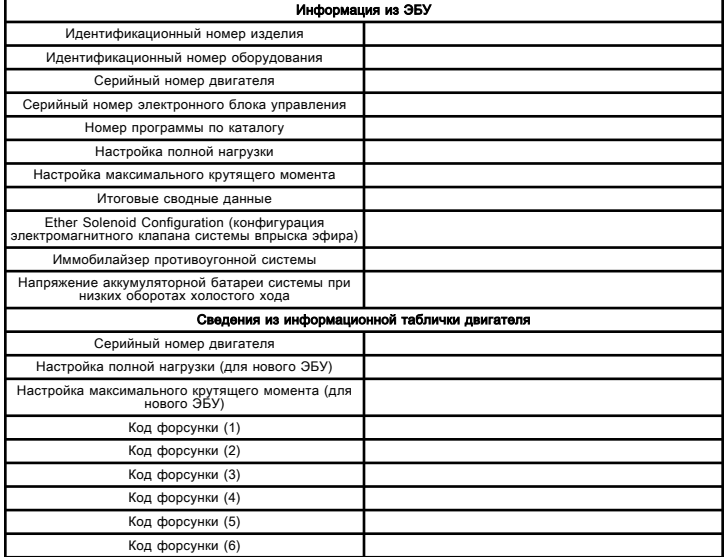

Примечание: Сравните настройку полной нагрузки и настройку максимального крутящего момента от ЭБУ со значениями, указанными на информационной табличке двигателя. Настройки полной нагрузки и максимального крутящего момента разрешается изменять только в случае внесения механических изменений в двигатель. Использование неправильных параметров может привести к повреждению двигателя.

# Режим контрольного ЭБУ

Troubleshooting SENR9748 i06173794

"Режим проверки ЭБУ" - это функция программы Cat ® Electronic Technician (ET), которая предназначена для проверки двигателя с подозрением на неисправность электронного блока управления (ЭБУ).

Если конструктивное исполнение машины поддерживает данную функцию, программа Cat ET позволяет временно использовать новый ЭБУ в качестве проверочного. Если конструктивное исполнение машины поддерживает данную функцию, см .раздел Поиск и устранение неисправностей, "ЭБУ замена" .

При активировании "режима проверки ЭБУ" внутренний таймер устанавливает обратный отсчет 24 часа. Обратный отсчет действует только при наличии питания на ЭБУ. Если в результате подсоединения нового ЭБУ проблема была устранена, двигатель можно отключать при включенном "режиме проверки ЭБУ" . После окончания обратного отсчета 24 часов ЭБУ отключает "режим проверки ЭБУ" . Параметры, количество наработанных моточасов и серийный номер двигателя записываются в память нового ЭБУ окончательно. Новый ЭБУ больше не может быть использован на другом двигателе или в качестве проверочного.

Примечание: При активации "режима проверки ЭБУ" "код персонального модуля" равен 0. После того как ЭБУ закончит обратный 24-часовой отсчет, "код персонального модуля" примет значение, зависящее от варианта применения машины.

Если при использовании нового ЭБУ не удалось устранить проблему, а 24 часа еще не истекли, ЭБУ можно использовать в качестве нового. В любое время до окончания 24-часового обратного отсчета в "режиме проверки ЭБУ" можно запрограммировать новый серийный номер двигателя и параметры.

1. Загрузите самую новую версию флэш-файла для двигателя.

Примечание: В том случае, если для двигателя имеется более новая версия программного обеспечения, установите ее на потенциально неисправный ЭБУ. Если после установки новой версии программного обеспечения неисправность не будет устранена, выполните следующие действия.

#### 2. Используйте функцию "Скопировать

конфигурацию/Замена ЭБУ" программы Cat ET, чтобы скопировать параметры конфигурации из предположительно неисправного ЭБУ на персональный компьютер (ПК). Если не удалось использовать функцию "Скопировать конфигурацию/Замена ЭБУ" , запишите программируемые значения в "Рабочую таблицу параметров" в параметры конфигурации системы, описанные в разделе Поиск и устранение неисправностей, "Параметры конфигурации системы" . Запишите серийные номера форсунок, отображаемые в окне "Калибровка" , доступ к которому можно получить в меню "Обслуживание" программы Cat Electronic Technician.

Примечание: В некоторых вариантах исполнения двигателей используются калибровочные номера форсунок или файлы калибровки форсунок, связанные с форсунками. Если требуются коды калибровки форсунки, они выштамповывается на их корпусах. Для получения файлов калибровки форсунок в программу Cat ET необходимо ввести правильные серийные номера форсунок. Файл калибровки форсунки представляет собой число, характеризующее каждую отдельную форсунку. С помощью указанного числа ЭБУ вводит для каждой форсунки поправку, учитывающую разницу между отдельными форсунками, возникающую при их изготовлении. При замене любой насос-форсунки необходимо внести в память электронного блока управления файлы калибровки новых форсунок. При замене ЭБУ необходимо внести файлы калибровки форсунок в память нового ЭБУ.

3. Отсоедините ЭБУ с подозрением на неисправность. Временно подсоедините новый ЭБУ к двигателю. Не устанавливайте новый ЭБУ на двигатель.

4. Загрузите соответствующий флэш-файл в новый ЭБУ.

Примечание: Перед программированием серийного номера двигателя в новом ЭБУ необходимо активировать "режим проверки ЭБУ" . "Режим проверки ЭБУ" может быть активирован только в том случае, если серийный номер двигателя еще не был запрограммирован в ходе обычной эксплуатации ЭБУ. После записи серийного номера двигателя использование нового ЭБУ в качестве проверочного ЭБУ становится невозможным.

5. Перейдите в "режим проверки ЭБУ" программы Cat ET. Доступ к этой функции осуществляется из меню "Техническое обслуживание" . В окне программы Cat ET будет отображено состояние "режима проверки ЭБУ" и количество часов, оставшихся для работы в "режиме проверки ЭБУ" .

Примечание: Если невозможно использовать функцию "Скопировать конфигурацию/Замена ЭБУ" , возьмите параметры для программирования из "Рабочей таблицы параметров" .

6. Используйте функцию "Скопировать конфигурацию/Замена ЭБУ" программы Cat ET, чтобы ввести правильные параметры в новый ЭБУ.

7. Введите серийный номер двигателя в новый ЭБУ.

Если неисправность исчезает при использовании нового ЭБУ, снимите исходный ЭБУ и окончательно установите новый.

Если установка нового ЭБУ не привела к устранению неисправности, значит, оригинальный ЭБУ исправен. Снимите новый ЭБУ до окончания 24-часового обратного отсчета. Подсоедините оригинальный ЭБУ.

# Режим проверки ЭБУ

Troubleshooting

i04018732

"Режим проверки ЭБУ" - это функция программы Caterpillar Electronic Technician (ET), которая используется для проверки двигателя с подозрением на неисправность электронного блока управления (ЭБУ). Если конструктивное исполнение машины поддерживает данную функцию, программа Cat ET позволяет временно использовать новый ЭБУ в качестве проверочного.
При активировании "режима проверки ЭБУ" внутренний таймер устанавливает обратный отсчет 24 часа. Обратный отсчет действует только при наличии питания на ЭБУ. Если в результате подсоединения нового ЭБУ проблема была устранена, двигатель можно отключать при включенном "режиме проверки ЭБУ" . После окончания обратного отсчета 24 часов ЭБУ отключает "режим проверки ЭБУ" . Параметры, количество наработанных моточасов и серийный номер двигателя записываются в память нового ЭБУ окончательно. Новый ЭБУ больше не может быть использован на другом двигателе или в качестве проверочного.

Примечание: При активации "режима проверки ЭБУ" "код персонального модуля" равен нулю. После того как ЭБУ закончит обратный 24-часовой отсчет, "код персонального модуля" примет значение, зависящее от варианта применения машины.

Если при использовании нового ЭБУ не удалось устранить проблему, а 24 часа еще не истекли, ЭБУ можно использовать в качестве нового. В любое время до окончания 24-часового обратного отсчета в "режиме проверки ЭБУ" можно запрограммировать новый серийный номер двигателя и параметры.

1. Загрузите самую новую версию флэш-файла для двигателя.

Примечание: В том случае, если для двигателя имеется более новая версия программного обеспечения, установите ее на потенциально неисправный ЭБУ. Если после установки новой версии программного обеспечения неисправность не будет устранена, выполните следующие действия.

2. Используйте функцию "Скопировать

конфигурацию/Замена ЭБУ" программы Cat ET, чтобы скопировать параметры конфигурации из предположительно неисправного ЭБУ на персональный компьютер (ПК). Если функцию "Copy Configuration/ECM Replacement" (Копировать конфигурацию / Замена ЭБУ) использовать невозможно, отметьте запрограммированные значения в "Рабочей таблице параметров" в разделе руководства Поиск и устранение неисправностей, "Параметры конфигурации" . Запишите серийные номера форсунок, отображаемые на экране "Calibrations" (Калибровка) в меню "Service" (Обслуживание) программы Cat ET.

Примечание: В некоторых вариантах исполнения двигателей используются калибровочные номера форсунок или файлы калибровки форсунок, связанные с форсунками. Если требуются коды калибровки форсунки, они выштамповывается на их корпусах. Для получения файлов калибровки форсунок в программу Cat ET необходимо ввести правильные серийные номера форсунок. Файл калибровки форсунки представляет собой число, характеризующее каждую отдельную форсунку. С помощью указанного числа ЭБУ вводит для каждой форсунки поправку, учитывающую разницу между отдельными форсунками, возникающую при их изготовлении. При замене любой насос-форсунки необходимо внести в память электронного блока управления файлы калибровки новых форсунок. При замене ЭБУ необходимо внести файлы калибровки форсунок в память нового ЭБУ.

3. Отсоедините ЭБУ с подозрением на неисправность. Временно подсоедините новый ЭБУ к двигателю. Не устанавливайте новый ЭБУ на двигатель.

4. Загрузите соответствующий флэш-файл в новый ЭБУ.

Примечание: Перед программированием серийного номера двигателя в новом ЭБУ необходимо активировать "режим проверки ЭБУ" . "Режим проверки ЭБУ" может быть активирован только в том случае, если серийный номер двигателя еще не был запрограммирован в ходе обычной эксплуатации ЭБУ. После записи серийного номера двигателя использование нового ЭБУ в качестве проверочного ЭБУ становится невозможным.

5. Перейдите в "режим проверки ЭБУ" программы Cat ET. Доступ к этой функции осуществляется из меню "Техническое обслуживание" . В окне программы Cat ET отображается состояние "режима проверки ЭБУ" и количество часов, оставшихся для работы в "режиме проверки ЭБУ" .

Примечание: Если невозможно использовать функцию "Скопировать конфигурацию/Замена ЭБУ" , возьмите параметры для программирования из "Рабочей таблицы параметров" .

6. С помощью функции "Copy Configuration/ECM Replacement" (Скопировать конфигурацию/замена ЭБУ) программы Cat ET введите правильные параметры в новый ЭБУ.

7. Введите серийный номер двигателя в новый ЭБУ.

Если неисправность исчезает при использовании нового ЭБУ, снимите исходный ЭБУ и окончательно установите новый.

Если установка нового ЭБУ не привела к устранению неисправности, значит, оригинальный ЭБУ исправен. Снимите новый ЭБУ до окончания 24-часового обратного отсчета. Подсоедините оригинальный ЭБУ.

## Блокировка дроссельной заслонки проверка

Troubleshooting

i03079321

Выполните эту процедуру для поиска и устранения неисправностей электрической системы в случае, если активен или часто генерируется один из диагностических кодов таблицы 1 .

Таблица 1

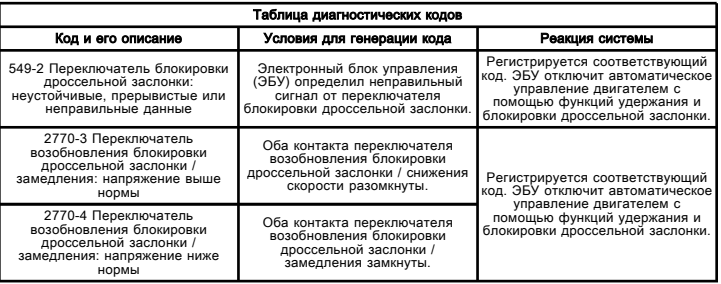

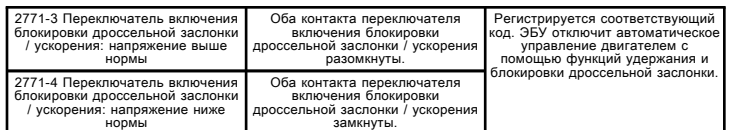

Функция блокировки дроссельной заслонки активируется при активации переключателя блокировки дроссельной заслонки и "переключателя включения блокировки дроссельной заслонки / ускорения" с целью поддержания требуемых оборотов двигателя. Переключатель блокировки дроссельной заслонки - это трехпозиционный кулисный переключатель, используемый для выбора режима работы. "Переключатель включения блокировки дроссельной заслонки / ускорения" - это двухпозиционный кулисный переключатель без фиксации положения. Этот переключатель используется для выбора и (или) изменения оборотов двигателя. Функция блокировки дроссельной заслонки имеет три режима работы:

- АВТОМАТИЧЕСКИЙ РЕЖИМ
- РУЧНОЙ РЕЖИМ
- ОТКЛЮЧЕНО

#### Автоматический режим

Переместите переключатель блокировки дроссельной заслонки вперед в положение АВТОМАТИЧЕСКИЙ РЕЖИМ , чтобы выбрать автоматический режим. С помощью педали управления дроссельной заслонкой достигните требуемых оборотов двигателя, а затем переместите "переключатель включения блокировки дроссельной заслонки / ускорения" вперед ( ВЫБОР/УСКОРЕНИЕ ), чтобы задать необходимые обороты двигателя

Ускорение - - перемещение переключателя включения блокировки дроссельной заслонки / ускорения вперед ( ВЫБОР/УСКОРЕНИЕ ) увеличит необходимые обороты двигателя. Короткое нажатие переключателя включения блокировки дроссельной заслонки / ускорения увеличивает необходимые обороты двигателя на 100 об/мин. Удержание переключателя включения блокировки дроссельной заслонки / ускорения дольше чем 250 мс увеличивает необходимые обороты двигателя на 700 об/мин за секунду. Перемещение педали управления дроссельной заслонкой за пределы выбранного значения оборотов приводит к увеличению оборотов двигателя. При отпускании педали дроссельной заслонки обороты двигателя возвращаются к зафиксированному значению.

Замедление - - перемещение переключателя возобновления блокировки дроссельной заслонки / замедления ( ВОЗОБНОВЛЕНИЕ/ЗАМЕДЛЕНИЕ ) на джойстике снижает необходимые обороты двигателя. Короткое нажатие переключателя возобновления блокировки дроссельной заслонки / замедления уменьшает необходимые обороты двигателя на 100 об/мин. Удержание переключателя возобновления блокировки дроссельной заслонки / замедления дольше чем 250 мс уменьшает необходимые обороты двигателя на 700 об/мин за секунду.

Примечание: Фактические обороты двигателя могут быть меньше, чем желаемые. "Переключатель включения блокировки дроссельной заслонки / ускорения" и "переключателя возобновления блокировки дроссельной заслонки / замедления" контролируют необходимые обороты двигателя. Например, при пятикратном коротком нажатии "переключателя включения блокировки дроссельной заслонки / ускорения" необходимые обороты двигателя сразу повысятся на 500 об/мин. Если двигатель работает под нагрузкой, то текущие обороты могут увеличиться не слишком быстро.

#### Автоматический режим ( отмена блокировки дроссельной заслонки ) - - если функция

блокировки дроссельной заслонки включена и активна, любое из следующих действий отменяет блокировку.

• При нажатии педали рабочего тормоза обороты двигателя зафиксируются на уровне выбранных, а затем будут снижаться со скоростью 700 об/мин за секунду, пока фактические обороты не будут совпадать с необходимыми оборотами в соответствии с положением педали управления дроссельной заслонкой.

• Если педаль управления дроссельной заслонкой отпускается более чем на 10%, то при последующем ее нажатии больше чем на 25% обороты двигателя зафиксируются на уровне выбранных, а затем будут изменяться со скоростью 700 об/мин за секунду, пока фактические обороты не будут совпадать с необходимыми в соответствии с положением педали управления дроссельной заслонкой.

• Оператор перемещает переключатель блокировки дроссельной заслонки в положение ВКЛ .

Зафиксированные обороты двигателя могут быть возобновлены, если не происходит ни одно из следующих действий:

- Переключатель блокировки дроссельной заслонки переводится в положение ВКЛ .
- Пусковой переключатель двигателя переводится в положение ВЫКЛ .
- Двигатель глохнет.

#### Ручной режим

Переместите переключатель блокировки дроссельной заслонки назад в положение РУЧНОЙ РЕЖИМ , чтобы выбрать ручной режим. С помощью педали управления дроссельной заслонкой достигните требуемых оборотов двигателя, а затем переместите "переключатель включения блокировки дроссельной заслонки / ускорения" вперед ( ВЫБОР/УСКОРЕНИЕ ), чтобы задать необходимые обороты двигателя

Ускорение - - перемещение переключателя включения блокировки дроссельной заслонки / ускорения вперед ( ВЫБОР/УСКОРЕНИЕ ) увеличит необходимые обороты двигателя. Короткое нажатие переключателя включения блокировки дроссельной заслонки / ускорения увеличивает необходимые обороты двигателя на 100 об/мин. Удержание переключателя включения блокировки дроссельной заслонки / ускорения дольше чем 250 мс увеличивает необходимые обороты двигателя на 700 об/мин за секунду. Перемещение педали управления дроссельной заслонкой за пределы выбранного значения оборотов приводит к увеличению оборотов двигателя. При отпускании педали дроссельной заслонки обороты двигателя возвращаются к зафиксированному значению.

Замедление - - перемещение переключателя возобновления блокировки дроссельной заслонки / замедления ( ВОЗОБНОВЛЕНИЕ/ЗАМЕДЛЕНИЕ ) на джойстике снижает необходимые обороты двигателя. Короткое нажатие переключателя возобновления блокировки дроссельной заслонки / замедления уменьшает необходимые обороты двигателя на 100 об/мин. Удержание переключателя возобновления блокировки дроссельной заслонки / замедления дольше чем 250 мс уменьшает необходимые обороты двигателя на 700 об/мин за секунду.

Примечание: Фактические обороты двигателя могут быть меньше, чем желаемые. "Переключатель включения блокировки дроссельной заслонки / ускорения" и "переключателя возобновления блокировки дроссельной заслонки / замедления" контролируют необходимые обороты двигателя. Например, при пятикратном коротком нажатии "переключателя включения блокировки дроссельной заслонки / ускорения" необходимые обороты двигателя сразу повысятся на 500 об/мин. Если двигатель работает под нагрузкой, то текущие обороты могут увеличиться не слишком быстро.

Ручной режим ( отмена блокировки дроссельной заслонки ) - - если функция блокировки дроссельной заслонки включена и активна, перемещение переключателя блокировки дроссельной заслонки в положение ВЫКЛ отменяет блокировку.

#### ОТКЛЮЧЕНО

Когда переключатель блокировки дроссельной заслонки находится в положении ВЫКЛ (центральное положение), функция блокировки отключена, и педаль управления дроссельной заслонкой является единственным средством управления оборотами двигателя.

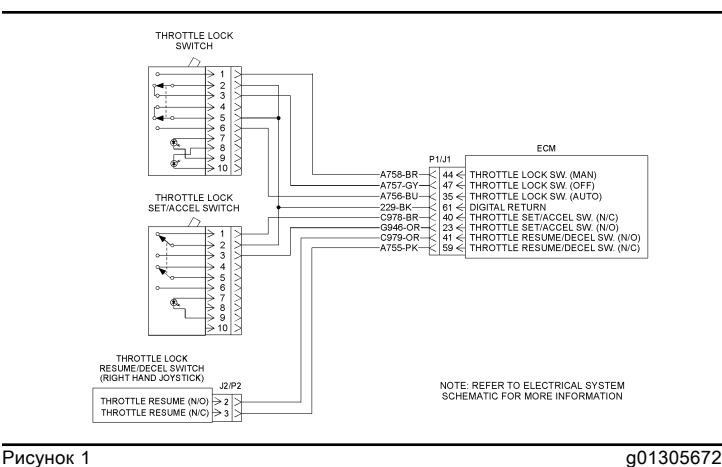

Схема

WIRE SIDE

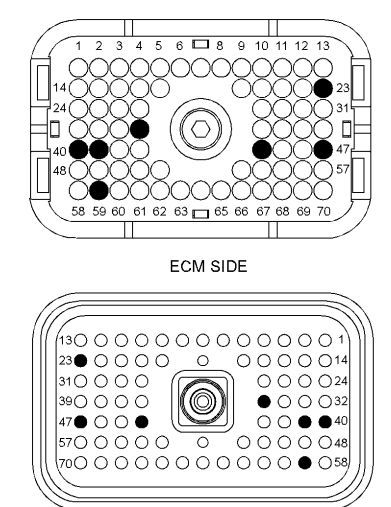

**Рисунок 2** g01305669 P1 Разъем ЭБУ

(P1-23) "Переключатель блокировки дроссельной заслонки / ускорения (нормально разомкнутый)"

(P1-35) "Переключатель блокировки дроссельной заслонки (АВТО)" (P1-40) "Переключатель включения блокировки дроссельной заслонки /

ускорения (нормально замкнутый)" (P1-41) "Переключатель возобновления блокировки дроссельной заслонки / замедления (нормально разомкнутый)"

(P1-44) "Переключатель блокировки дроссельной заслонки (РУЧН.)"

(P1-47) "Переключатель блокировки дроссельной заслонки (ВЫКЛ)"

(P1-59) "Переключатель возобновления блокировки дроссельной заслонки / замедления (нормально замкнутый)"

(P1-61) Возвратная цепь цифрового датчика

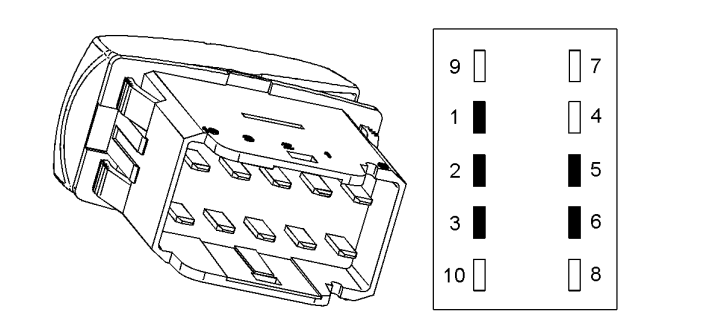

#### **Рисунок 3** g01305673

Переключатель блокировки дроссельной заслонки

(Клемма 1) "Переключатель блокировки дроссельной заслонки (РУЧН.)"

(Клемма 2) Возвратная цепь цифрового датчика

(Клемма 3) "Переключатель блокировки дроссельной заслонки (ВЫКЛ)"

(Клемма 5) Возвратная цепь цифрового датчика

(Клемма 6) "Переключатель блокировки дроссельной заслонки (АВТО)"

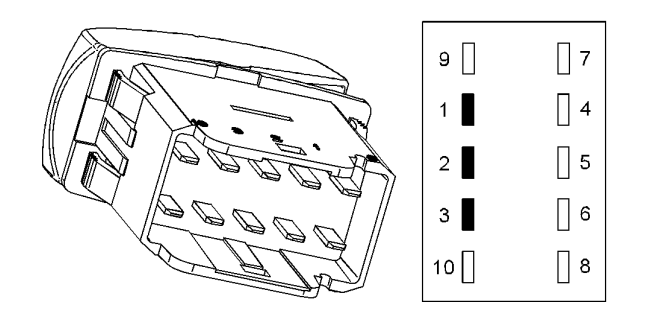

Рисунок 4 до 1305674

"Переключателя включения блокировки дроссельной заслонки / ускорения" (Клемма 1) "Переключатель включения блокировки дроссельной заслонки / ускорения (нормально замкнутый)"

(Клемма 2) Возвратная цепь цифрового датчика

(Клемма 3) "Переключатель блокировки дроссельной заслонки / ускорения (нормально разомкнутый)"

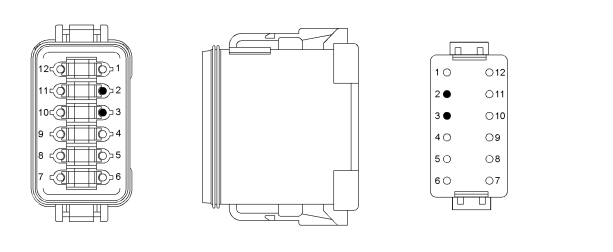

#### **Рисунок 5** g01305689

Разъем P2 для пропорционального джойстика

(Клемма 2) "Переключатель возобновления блокировки дроссельной заслонки / замедления (нормально разомкнутый)"

(Клемма 3) "Переключатель возобновления блокировки дроссельной заслонки / замедления (нормально замкнутый)"

### Цепь датчика положения дроссельной заслонки - проверка

Troubleshooting

i02481147

Выполняйте эту операцию для поиска и устранения неисправностей в цепи датчика положения дроссельной заслонки. Этот порядок операций распространяется на следующие диагностические коды.

• 41-03 Источник питания постоянного тока 8 В замкнут на положительную клемму аккумуляторной батареи

• 41-04 Источник питания постоянного тока 8 В замкнут на "массу"

• 91-08 Сигнал положения дроссельной заслонки не в норме

Датчик положения дроссельной заслонки выдает сигнал в электронный блок управления (ЭБУ). Датчик положения дроссельной заслонки установлен на узле педали, позволяющем оператору управлять частотой вращения двигателя. Геометрия узла педали позволяет управлять как рабочим ходом датчика, так и диапазоном выходного сигнала. Датчик положения дроссельной заслонки не подлежит регулировке.

Выходной сигнал датчика положения дроссельной заслонки представляет собой ШИМ-сигнал, изменяющийся в зависимости от положения педали управления дроссельной заслонкой. Датчик положения дроссельной заслонки вырабатывает сигнал с минимальным коэффициентом заполнения, когда педаль отпущена, и сигнал с максимальным коэффициентом заполнения, когда педаль нажата до конца. Если педаль отпущена, ЭБУ преобразует выходной сигнал датчика в нулевое значение параметра "положение дроссельной заслонки". Если педаль нажата до конца, ЭБУ преобразует выходной сигнал датчика в значение параметра "положение дроссельной заслонки", равное 100%.

На датчик положения дроссельной заслонки подается электропитание 8,0±0,4 В постоянного тока, обеспечиваемое ЭБУ. Возвратная цепь цифрового датчика также обеспечивается ЭБУ.

Электронный блок управления (ЭБУ) использует функцию автоматической калибровки, позволяющую максимально уменьшить зону нечувствительности датчика. Функция автоматической калибровки оценивает диапазон коэффициента заполнения ШИМсигнала при включении электропитания. Если коэффициент заполнения сигнала датчика превышает данный начальный диапазон, функция автоматической калибровки настраивает предельные значения коэффициента заполнения на новый диапазон.

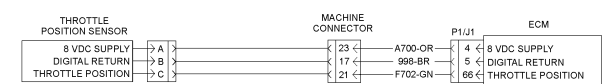

ALL OF THE CONNECTORS MAY NOT BE SHOWN. REFER TO<br>THE MACHINE'S ELECTRICAL SCHEMATIC FOR DETAILS.

**Рисунок 1 дисказ** 

Электрическая схема датчика положения дроссельной заслонки

## Цепь переключателя дроссельной заслонки - проверка

Troubleshooting

i04173669

Этот порядок операций распространяется на следующие диагностические коды.

• 91-8 Нештатный сигнал положения дроссельной заслонки

Примечание: Диагностический код 98-1 может ошибочно регистрироваться при переводе резервного переключателя машины в ручное положение. При этом на дисплее в кабине выводится сообщение "BACK UP SWITCH ON" (Включен резервный переключатель) или "LIMITED MOBILITY MODE" (Режим ограничения подвижности). Когда данный переключатель включен, частоту вращения коленчатого вала двигателя можно регулировать другим переключателем вместо поворотного переключателя дроссельной заслонки. Диагностический код 98-1 перестает быть активным, когда резервный переключатель переводится в автоматическое положение.

Переключатель дроссельной заслонки обеспечивает оператору возможность выбора необходимой ЧВД. Переключатель дроссельной заслонки представляет собой поворотный переключатель с десятью положениями. Переключатель дроссельной заслонки подключается к четырем входам контроллера двигателя и гидронасоса. Управляющий сигнал дроссельной заслонки поступает в электронный блок управления (ЭБУ) с контроллера двигателя и гидронасоса. Управляющий сигнал дроссельной заслонки называется сигналом, характеризуемым коэффициентом заполнения, или сигналом с широтноимпульсной модуляцией (сигналом ШИМ). Управляющий сигнал дроссельной заслонки считается достоверным при выполнении следующих условий:

- Коэффициент заполнения в пределах от 5 до 95%.
- Частота сигнала ШИМ составляет 1228 Гц ± 150 Гц.

Когда сгенерирован диагностический код, ЭБУ игнорирует входные сигналы дроссельной заслонки. При этом устанавливается частота вращения коленчатого вала двигателя, последней зарегистрированная блоком ЭБУ как достоверная. Если зарегистрирован недостоверный сигнал от дроссельной заслонки, активируется резервный переключатель дроссельной заслонки. Оператор может использовать резервный переключатель дроссельной заслонки для установки требуемой частоты вращения коленчатого вала. При удержании резервного переключателя в положении ACCEL (ПОВЫШЕНИЕ ОБОРОТОВ), частота вращения коленчатого вала увеличивается на 200 об/мин в секунду. При удержании резервного переключателя в положении DECEL (ПОНИЖЕНИЕ ОБОРОТОВ), частота вращения коленчатого вала увеличивается на 200 об/мин в секунду.

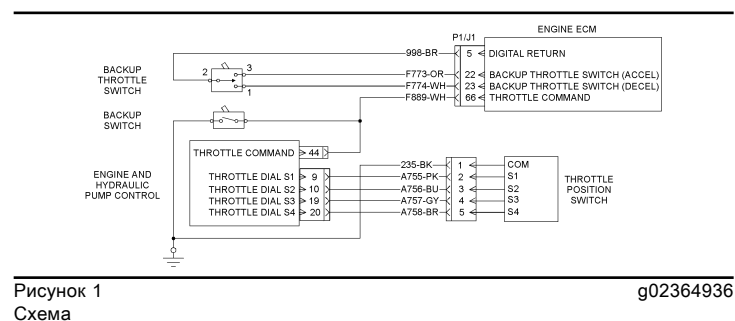

Элементы цепи между контактами переключателя положения дроссельной заслонки в каждом положении показана в таблице 1 .

Таблица 1

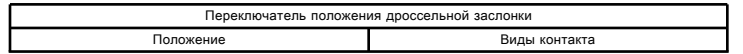

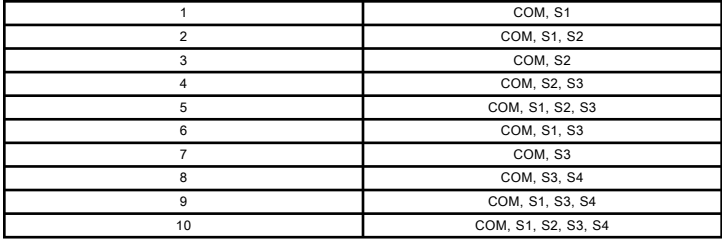

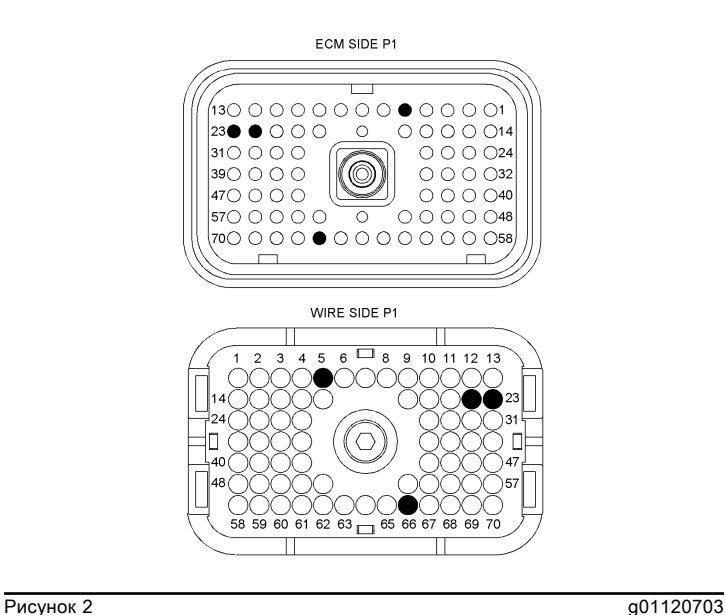

P1 Разъем ЭБУ

(P1-5) Цифровой возвратный контур

(P1-22) Резервный переключатель дроссельной заслонки (P1-23) Резервный переключатель дроссельной заслонки

(P1-66) Управляющий сигнал дроссельной заслонки

## ГРМ - калибровка

Troubleshooting

i02608992

Выполняйте данную процедуру, если активен диагностический код, указанный в таблице 1 .

Таблица 1

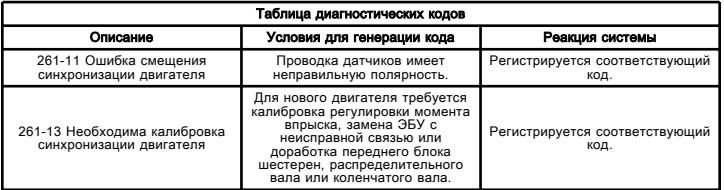

При активном диагностическом коде 261-11 убедитесь, что провода датчиков ЧВД/синхронизации двигателя установлены правильно.

ЭБУ способен выполнять калибровку механического рассогласования между верхней мертвой точкой маховика и верхней мертвой точкой распределительной шестерни распределительного вала. Магнитный датчик сигнализирует ЭБУ о нахождении маховика в положении, соответствующем верхней мертвой точке, в момент прохождения отверстия маховика мимо датчика. Датчик оборотов / синхронизации двигателя подает сигнал верхней мертвой точки шестерни синхронизации впрыска на ЭБУ. Любое смещение между ВМТ маховика и ВМТ распределительной шестерни сохраняется в памяти ЭБУ.

Примечание: При калибровке синхронизации имеющаяся мощность двигателя не увеличивается.

В таблице 2 приводятся специальные инструменты, необходимые для проведения данной процедуры.

#### Таблица 2

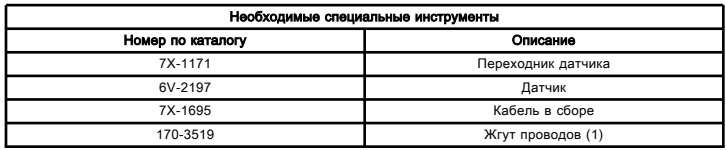

(1) Данная позиция не требуется, если жгут проводов двигателя оснащен разъемом для калибровки синхронизации.

#### 1. Установите переходник датчика.

a. Отключите подачу электропитания на ЭБУ.

b. С помощью подходящего приспособления для проворачивания коленчатого вала установите поршень цилиндра № 1 или № 6 в положение верхней мертвой точки (ВМТ). См. руководство Работа систем, проверка и регулировка .

c. См. таблицу 3 . После определения положения ВМТ поверните коленчатый вал на угол, требуемый для вашей модели двигателя. Помните, что коленчатый вал должен быть повернут в направлении, указанном в таблице.

Таблица 3

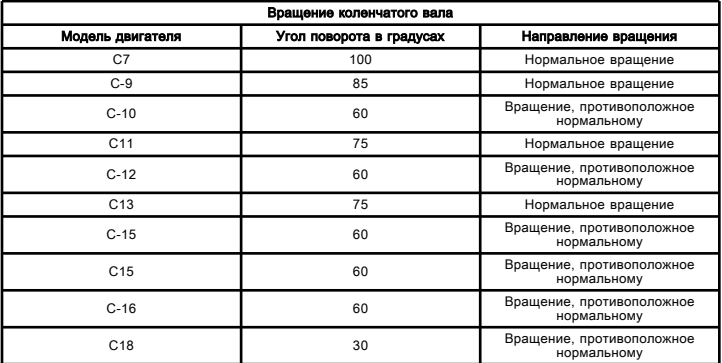

d. См. таблицу 4 . Найдите отверстие для калибровки синхронизации.

Таблица 4

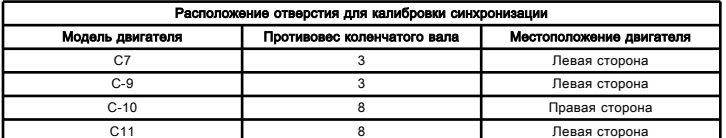

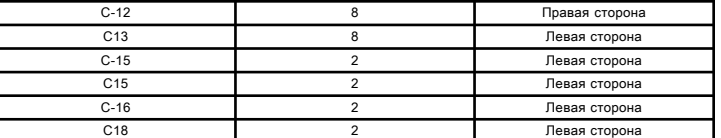

e. Выверните пробку из отверстия для калибровки синхронизации.

f. Заверните переходник датчика в отверстие.

Перейдите к следующему этапу проверки.

#### 2. Установите датчик.

#### Уведомление

Если при установке датчика коленчатый вал находится в неправильном положении, то при запуске двигателя датчик будет поврежден.

a. Нанесите чистое моторное масло на 2D-6392 уплотнительное кольцо . Установите уплотнительное кольцо на конец 6V-2197 датчика .

b. Вставьте датчик через переходник датчика на глубину, при которой датчик коснется противовеса коленчатого вала.

c. Выдвиньте датчик на расстояние 1.0 mm (0.04 inch) и вручную затяните гайку на переходной муфте, чтобы закрепить датчик. Сдвиньте уплотнительное кольцо к переходнику.

Перейдите к следующему этапу проверки.

#### 3. Подключите 7X-1695 кабель в сборе .

a. Если жгут проводов двигателя оснащен разъемом для калибровки синхронизации, соедините 7X-1695 кабель в сборе с разъемом для калибровки синхронизации и датчиком.

b. Если жгут проводов двигателя не оснащен разъемом для калибровки синхронизации, проведите следующую процедуру:

Отсоедините разъем P2 от ЭБУ.

Определите количество контактов на разъеме P2.

См. таблицу 5 . Снимите уплотняющие пробки с соответствующих контактов. Не выбрасывайте уплотняющие пробки. Уплотняющие пробки можно повторно установить после завершения калибровки синхронизации.

Таблица 5

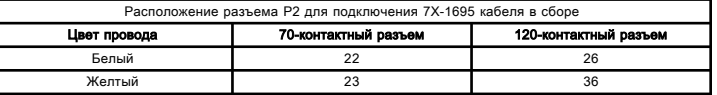

Установите провод 170-3519 жгута проводов в соответствующее место.

Установите провод 170-3519 жгута проводов в соответствующее место. Не обращайте внимания на маркировку вводов на ярлыке жгута проводов.

Примечание: Убедитесь в том, что каждый провод установлен в указанное место. Калибровка синхронизации не будет выполнена, если провода установлены неправильно.

Соедините разъемы J2/P2. Затяните винт с внутренним шестигранником на разъеме P2 ЭБУ с соответствующим моментом затяжки. Правильный момент затяжки см. в разделе руководства Поиск и устранение неисправностей, "Электрические разъемы - осмотр" .

Подсоедините 7X-1695 кабель в сборе к разъему для калибровки синхронизации и к датчику.

Перейдите к следующему этапу проверки.

#### 4. Запуск двигателя и проверка диагностических кодов.

a. Подсоедините компьютер с программой Caterpillar Electronic Technician (ET) к служебному разъему. См. раздел Поиск и устранение неисправностей, "Электронные инструменты для обслуживания" .

b. Пустите и прогрейте двигатель до нормальной рабочей температуры.

c. Проверьте наличие активных диагностических кодов. Подождите не менее 30 секунд, что необходимо для активации диагностических кодов.

Во время калибровки момента впрыска не должны возникнуть какие-либо активные диагностические коды для двигателя, за исключением кода 261-13 Необходима калибровка синхронизации двигателя.

#### 5. Выполните калибровку регулировки момента впрыска.

a. Установите частоту вращения двигателя 1100 +- 50 об/мин. Для успешного проведения калибровки частота вращения коленчатого вала двигателя не должна выходить за пределы указанного диапазона.

b. После прогрева двигателя перейдите на экран "Калибровка синхронизации" программы Cat ET. Открывайте последовательно следующие экраны:

- Техническое обслуживание
- Калибровки
- Калибровка синхронизации

c. Для калибровки синхронизации нажмите кнопку "Продолжить" в программе Cat Electronic Technician. Программа Cat ET показывает, что синхронизация откалибрована.

Выполните следующую процедуру, если программа Cat Electronic Technician сообщает, что калибровка синхронизация выполнена:

Переведите двигатель на минимальную частоту вращения коленчатого вала на холостом ходу.

Примечание: Перед выходом из окна "Timing Calibration (Калибровка синхронизации)" отсоедините 7X-1695 кабель в сборе . В противном случае могут активироваться диагностические коды.

Отключите 7X-1695 кабель в сборе .

Выйдите из окна "Калибровка момента впрыска" программы Cat Electronic Technician.

Отключите подачу электропитания на ЭБУ.

Снимите датчик и переходник.

Установите пробку в отверстие для калибровки синхронизации.

Если был установлен 170-3519 жгут проводов , его можно снять или оставить для дальнейшего использования. При снятии жгута проводов установите уплотняющие пробки в неиспользуемые полости разъема P2. В противном случае в разъем может попасть влага и мусор.

Если вы решили оставить жгут проводов, прикрепите его к имеющемуся жгуту проводов двигателя с помощью кабельных стяжек. Также установите 3E-3364 розетку и две 8T-8737 уплотнительные заглушки в разъем датчика калибровки синхронизации P400, чтобы предотвратить попадание в разъем влаги и загрязнений.

Следующие состояния могут привести к сбою калибровки синхронизации:

• Повторная сборка шестерней распределительного вала и коленчатого вала была выполнена неправильно.

• Датчик калибровки синхронизации установлен неправильно.

• Неправильная или неустойчивая частота вращения двигателя. Если частота вращения двигателя неустойчива, см. раздел Поиск и устранение неисправностей, "Пропуски вспышек в цилиндрах двигателя, неравномерное или нестабильное вращение" .

• Обнаружена неисправность датчика или кабелей. Получите новый датчик и/или кабель и повторите калибровку синхронизации.

## Турбокомпрессор

Технические характеристики

i04835891

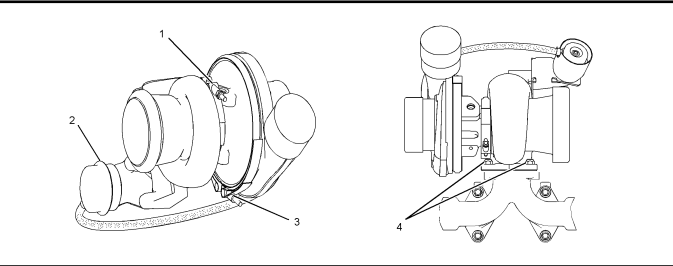

Рисунок 1 g02966997

Таблица 1

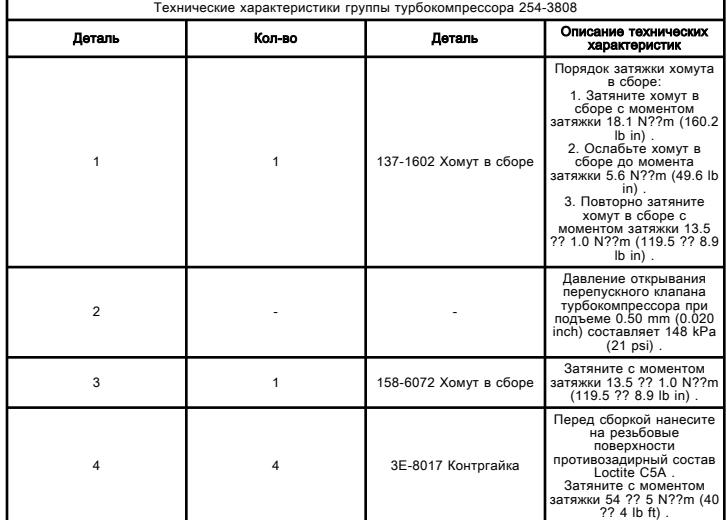

## Турбокомпрессор

Технические характеристики

i04835955

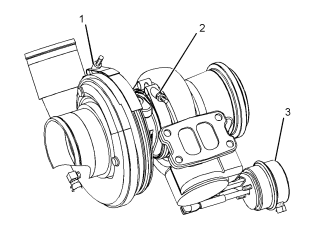

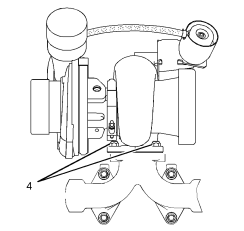

**Рисунок 1** g02967056 Таблица 1

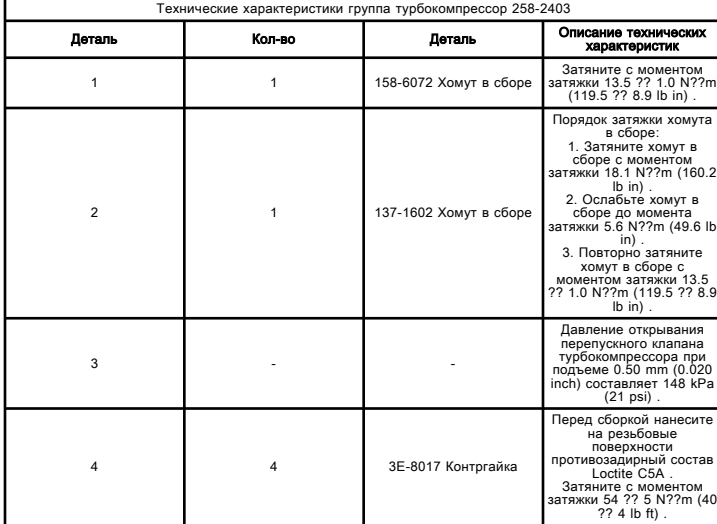

## Турбокомпрессор

Технические характеристики

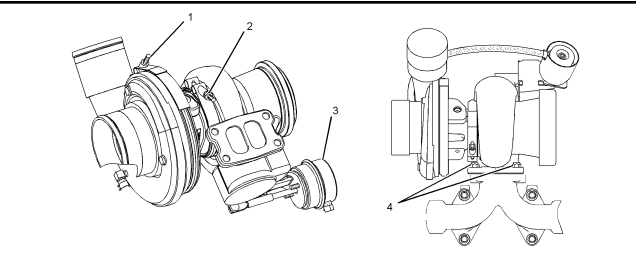

**Рисунок 1** до 1922 года в 1922 года в 1922 года в 1922 года в 1922 года в 1922 года в 1922 года в 1923 года в 19

Таблица 1

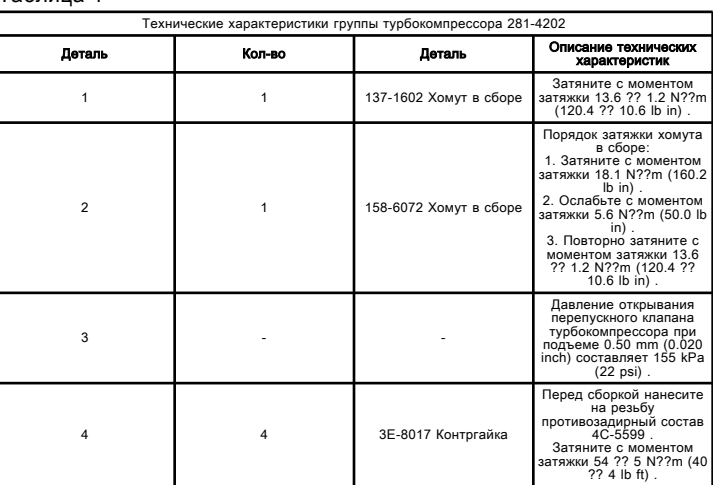

## Турбокомпрессор

Технические характеристики

i03013576

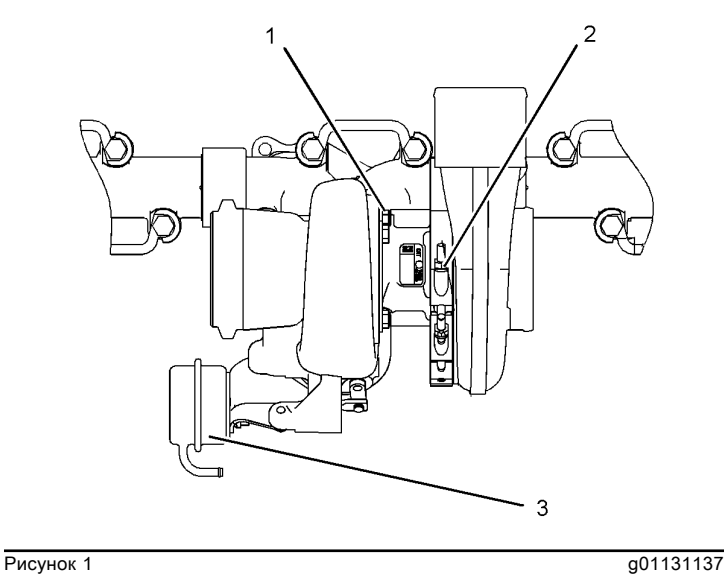

(1) Момент затяжки четырех болтов ... 21.6 ?? 1.1 N??m  $(16.7? 1 lb ft)$ 

(2) Момент затяжки хомута в сборе ... 10.17 ?? 0.70 N??m (90 ?? 6 lb in)

(3) Давление открывания перепускного клапана турбокомпрессора при подъеме 0.50 mm (0.020 inch) ... 148.04 kPa (21 psi)

i04371143

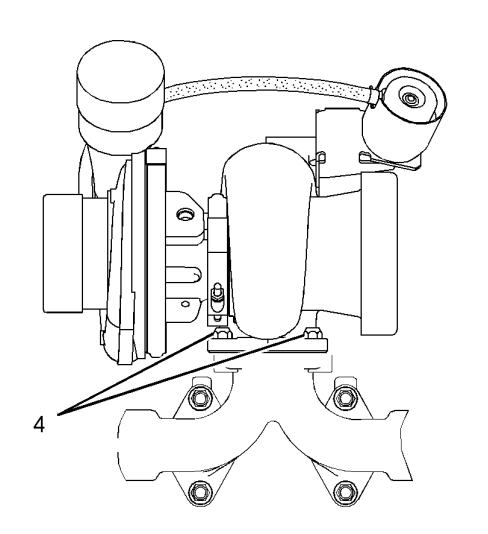

**Рисунок 2** g01419984

Примечание: Перед сборкой нанесите на резьбу контргаек противозадирный состав 4C-5599 .

(4) Момент затяжки для четырех контргаек ... 54 ?? 5 N??m (40 ?? 4 lb ft)

## Турбокомпрессор

Технические характеристики SENR9887 in the state of the state of the state of the state of the state of the state of the state of the state of the state of the state of the state of the state of the state of the state of the state of the state of th

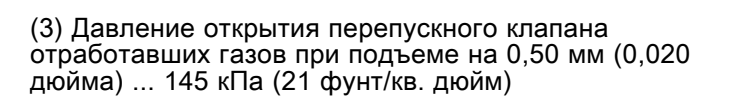

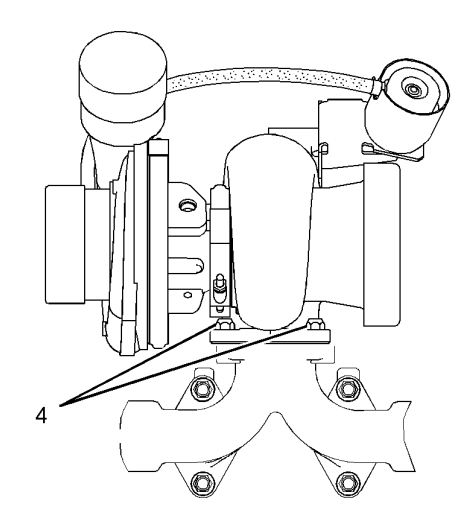

#### Рисунок 2 декертитетинин из 1992 и 1994 декертитетин и 1998 году и 1998 году в 1998 году и 1998 году и 1998 го<br>В 1998 году и 1998 году и 1999 году и 1999 году и 1999 году и 1999 году и 1999 году и 1999 году и 1999 году и

Примечание: Нанесите противозадирный состав 4C-5599 на контргайки (4) , используемые для монтажа турбокомпрессора.

(4) Момент затяжки контргаек ... 54 ± 5 Н·м (40 ± 4 фунто-футов)

## Турбокомпрессор

Технические характеристики

i03392091

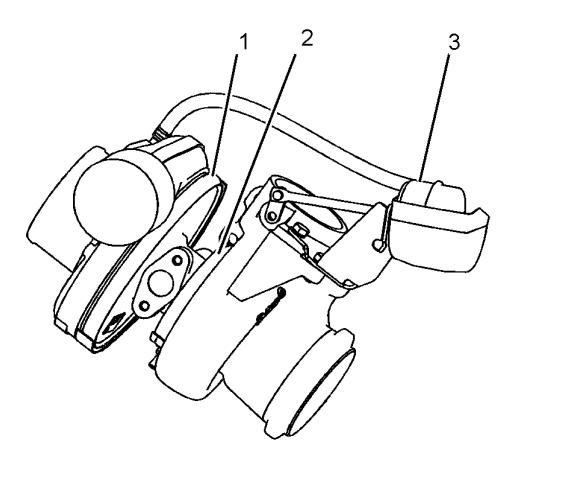

**Рисунок 1** до 1457326

(1) Момент затяжки хомута в сборе ... 13,5 ± 1,0 Н·м (120 ± 9 фунто-дюймов)

(2) Для затягивания хомута в сборе выполните следующие действия:

1. Ослабьте затяжку хомута в сборе до 18,1 Н·м (160 фунто-дюймов) .

2. Ослабьте затяжку хомута в сборе до 5,6 Н·м (50 фунто-дюймов) .

3. Снова затяните хомут в сборе моментом  $13,5 \pm 1,0$ Н·м (120 ± 9 фунто-дюймов) .

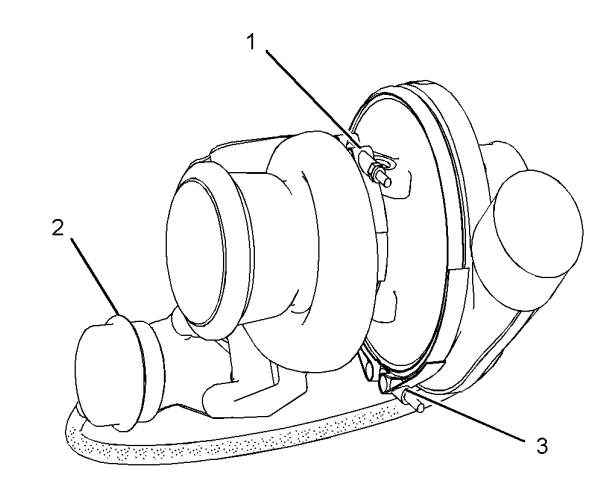

Рисунок 1 g01687015

(1) Для затяжки хомута в сборе соблюдайте следующую процедуру:

1. Затяните хомут в сборе с моментом затяжки 18.1 N??m (160 lb in) .

2. Ослабьте хомут в сборе до 5.6 N??m (50 lb in) .

3. Повторно затяните хомут в сборе с моментом затяжки 13.5 ?? 1.0 N??m (120 ?? 9 lb in) .

(2) Давление открывания турбокомпрессора с перепускным клапаном при подъеме 0.50 mm (0.020 inch) ... 148 kPa (21 psi)

(3) Момент затяжки хомута в сборе ... 13.5 ?? 1.0 N??m (120 ?? 9 lb in)

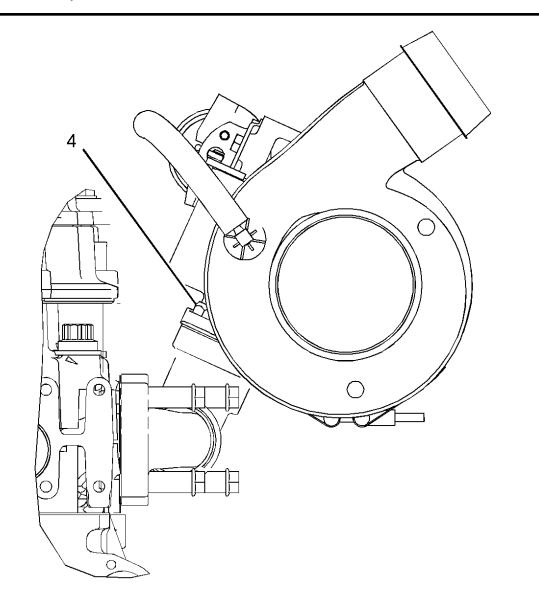

**Рисунок 2** до 1754673 Двигатель, вид сзади

Примечание: Перед затяжкой контргаек нанесите на их резьбы противозадирный состав 4C-5599 .

(4) Момент затяжки для четырех контргаек ... 70 ?? 5 N??m (50 ?? 4 lb ft)

## Турбокомпрессор - осмотр

Проверка и регулировка

i03130576

## Предупреждение

Отсоедините аккумуляторные батареи перед выполнением любых работ по техническому обслуживанию.

## $A$ Предупреждение

Горячие поверхности двигателя могут вызывать ожог. Перед выполнением операций по техническому обслуживанию двигателя дождитесь остывания двигателя и других компонентов.

## $A$ Предупреждение

Вращающиеся и двигающиеся части оборудования могут нанести травму.

Не приближайтесь к вращающимся и движущимся деталям.

Не пытайтесь производить регулировки на движущейся машине или при работе двигателя, если не предписано иное.

Поставьте машину на горизонтальную площадку и остановите двигатель.

#### Уведомление

Следите за чистотой всех деталей.

Загрязняющие вещества могут ускорять износ и сокращать срок службы компонента.

#### Уведомление

При осмотре, техническом обслуживании, проверке, регулировке и ремонте машины необходимо соблюдать осторожность, не допуская пролива жидкостей. Перед тем как открыть какой-либо отсек или разобрать какойлибо узел. содержащие жидкость, приготовьте емкости, подходящие для сбора этой жидкости.

См. специальную публикацию, NENG2500, "Caterpillar Dealer Service Tools Catalog" для получения информации о принадлежностях, используемых для сбора жидкостей из изделий компании Cat и их хранения.

#### Утилизируйте все отработанные жидкости в соответствии с требованиями действующих норм и правил.

Прежде чем приступать к осмотру турбокомпрессора, убедитесь в том, что ограничение давления впускного воздуха соответствует норме. Убедитесь в том, что ограничение системы выпуска отработавших газов соответствует техническим характеристикам вашего двигателя. См. раздел Работа систем, проверка и регулировка, "Система впуска воздуха и выпуска отработавших газов - осмотр" .

Состояние турбокомпрессора оказывает определенное влияние на работу двигателя. Используйте следующие виды осмотра для определения состояния турбокомпрессора.

- Осмотр компрессора и его кожуха
- Осмотр колеса и корпуса турбины
- Осмотр турбокомпрессора с перепускным клапаном

## Осмотр компрессора и кожуха компрессора

Отсоедините воздухопровод от впускного отверстия компрессора.

1. Осмотрите колесо компрессора и выясните, не имеет ли оно повреждений от посторонних предметов. При наличии таких повреждений определите источник проникновения постороннего предмета. При необходимости прочистите и отремонтируйте систему впуска воздуха. Замените турбокомпрессор. Если повреждений не обнаружено, перейдите к действиям этапа 3 .

2. Очистите колесо и кожух компрессора, если на них имеются скопления посторонних материалов. При отсутствии скоплений посторонних материалов перейдите к действиям этапа 3 .

3. Поверните ротор вручную. Во время вращения приложите к ротору боковое усилие. Ротор в сборе должен свободно вращаться. Колесо компрессора не должно касаться его кожуха. Замените турбокомпрессор, если колесо компрессора задевает за кожух рабочего колеса компрессора. Если истирания или задевания не обнаружено, перейдите к действиям этапа 4 .

4. Осмотрите компрессор и кожух компрессора для выявления утечек масла. Утечки масла из компрессора могут привести к скоплению масла в промежуточном охладителе наддувочного воздуха. В случае обнаружения масла в промежуточном охладителе наддувочного воздуха слейте масло из промежуточного охладителя наддувочного воздуха и очистите его.

a. Проверьте уровень масла в картере двигателя. Если уровень масла выше нормы, доведите его до нормы.

b. Осмотрите фильтрующий элемент воздухоочистителя для оценки ограничения потока воздуха. В случае обнаружения признаков повышенного ограничения устраните неисправность.

c. Осмотрите сапун картера двигателя. Если сапун картера двигателя засорен очистите или замените его.

d. Снимите сливной маслопровод

турбокомпрессора. Осмотрите отверстие слива. Осмотрите сливной маслопровод. Осмотрите зону между подшипниками вала ротора. Проверьте наличие осадка масла. Осмотрите слив масла на наличие осадка. Осмотрите сливной маслопровод на наличие осадка. При необходимости очистите вал ротора. При необходимости очистите отверстие слива масла. При необходимости очистите сливной маслопровод.

e. Если в ходе выполнения операций, описанных в пунктах с 4.a по 4.d , не удалось выявить источник утечек масла, турбокомпрессор имеет внутреннее повреждение. Замените турбокомпрессор.

## Осмотр колеса и корпуса турбины

Снимите воздуховод с выходного корпуса турбины.

1. Осмотрите турбину и выясните, не имеет ли она повреждений от посторонних предметов. При наличии таких повреждений определите источник проникновения постороннего предмета. Замените турбокомпрессор. Если повреждений не обнаружено, перейдите к действиям этапа 2 .

2. Осмотрите колесо турбины на наличие скоплений углеродистых отложений и других посторонних материалов. Осмотрите корпус турбины на наличие скоплений углеродистых отложений и других посторонних материалов. При обнаружении скоплений углеродистых отложений и других посторонних материалов очистите колесо и корпус турбины. При отсутствии нагара и других посторонних материалов перейдите к действиям этапа 3 .

3. Поверните ротор вручную. Во время вращения приложите к ротору боковое усилие. Ротор в сборе должен свободно вращаться. Колесо турбины не должно задевать за корпус колеса турбины. Если колесо турбины задевает за корпус колеса турбины, замените турбокомпрессор. Если истирания или задевания не обнаружено, перейдите к действиям этапа 4 .

4. Осмотрите турбину и корпус колеса турбины на наличие утечек масла. Осмотрите турбину и корпус колеса турбины на наличие масляного нагара. Слабый масляный нагар можно удалить. При сильном масляном нагаре может потребоваться замена турбокомпрессора. Если масло поступает из центрального корпуса турбокомпрессора, перейдите к действиям этапа 4.a . В противном случае перейдите к процедуре "Осмотр турбокомпрессора с перепускным клапаном".

a. Снимите сливной маслопровод турбокомпрессора. Осмотрите отверстие слива. Осмотрите зону между подшипниками вала ротора. Проверьте наличие осадка масла. Осмотрите слив масла на наличие осадка. Осмотрите сливной маслопровод на наличие осадка масла. При необходимости очистите вал ротора. При необходимости очистите отверстие слива масла. При необходимости очистите трубопровод слива масла.

b. Если давление в картере чересчур высоко либо если слив масла засорен, давление в среднем корпусе может превысить давление в корпусе турбины. Это может привести к изменению направления потока масла и прекращению слива масла. Проверьте давление в картере двигателя и устраните все неисправности.

c. Если сливной маслопровод поврежден, замените его.

d. Проверьте сливной маслопровод. Устраните все острые изгибы, сужающие пропускное сечение сливного маслопровода. Убедитесь в том, что сливной маслопровод расположен не слишком близко к выпускному коллектору двигателя.

e. Если в ходе выполнения операций, описанных в пунктах с 4.a по 4.d , не удалось выявить источник утечек масла, турбокомпрессор имеет внутреннее повреждение. Замените турбокомпрессор.

#### Осмотр турбокомпрессора с перепускным клапаном

Турбокомпрессор реагирует на давление наддува, приводящее в действие перепускной клапан турбокомпрессора. Перепускной клапан турбокомпрессора управляет объемом выхлопных газов, направляемых в обход турбины турбокомпрессора. Регулирование объема выхлопных газов, поступающих в турбокомпрессор, позволяет управлять частотой его вращения.

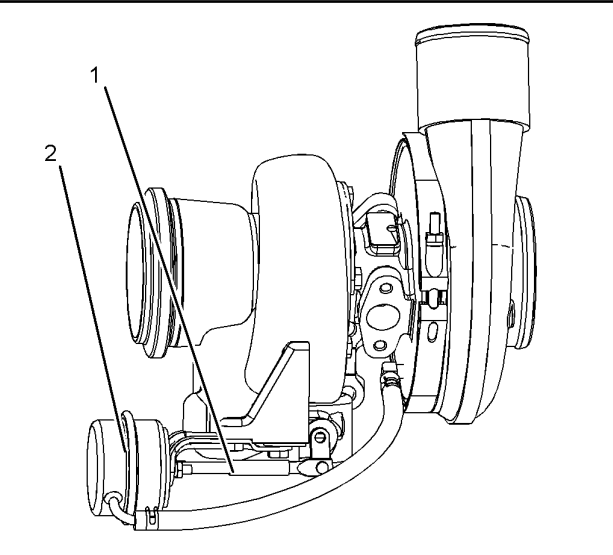

Рисунок 1 април 2011 году и страниционно с при 2011 году и с при 2011 году и с при  $q01134682$ (1) Тяга привода

(2) Фильтр канистрового типа

Когда двигатель работает с малым турбонаддувом (в режиме перегрузки), пружина давит на диафрагму в емкости (2) . Это приводит к перемещению тяги управления (1) , в результате чего перепускной клапан турбокомпрессора закрывается. Турбокомпрессор при этом может работать с максимальной производительностью.

При повышении давления наддува на диафрагму в емкости (2) открывается перепускной клапан турбокомпрессора. Число оборотов турбокомпрессора становится ограниченным. Такое ограничение возникает из-за перепуска части выхлопных газов в обход рабочего колеса турбины турбокомпрессора.

На неисправность перепускного клапана турбокомпрессора указывают следующие признаки, связанные с давлением турбонаддува:

- Слишком высокое при полной нагрузке
- Слишком низкое при полной работе неровно, рывками

Информацию о допустимом давлении на впускном коллекторе см. в технической и маркетинговой информации (TMI).

При проверке работы перепускного клапана турбокомпрессора проверьте давление.

Снимите воздушный трубопровод и медленно подайте в емкость необходимое давление. Не превышайте 200 kPa (29 psi) .

Примечание: Корпус в сборе турбины с турбокомпрессором с перепускным клапаном регулируется на заводе-изготовителе, его дальнейшая регулировка не предусмотрена.

Дополнительную информацию о подъеме турбокомпрессора см. в руководстве Технические характеристики, "Турбокомпрессор" .

#### Уведомление

Если максимальные обороты двигателя на холостом ходу превышают значение, указанное в документе Техническая и маркетинговая информация (TMI) для данной высоты эксплуатации машины над уровнем моря, то это может привести к повреждению двигателя или компонентов турбокомпрессора. Такое повреждение приведет к увеличению теплообразования и (или) трения вследствие того, что мощность двигателя превысит возможности охлаждающей и смазочной систем.

Давление наддува определяет максимальную частоту вращения турбокомпрессора, поскольку это давление определяет положение турбокомпрессора с перепускным клапаном. На максимальную частоту вращения турбокомпрессора оказывают влияние также следующие факторы:

- номинальная мощность двигателя;
- необходимая мощность двигателя;
- ЧВД на максимальной частоте вращения коленчатого вала на холостом ходу;
- высота работы двигателя над уровнем моря;
- ограничение давления впускного воздуха;
- засорение системы выпуска отработавших газов.

## Водяной насос - проверка

Проверка и регулировка

i03506642

Таблица 1

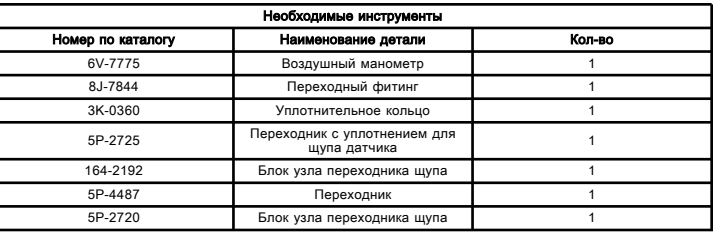

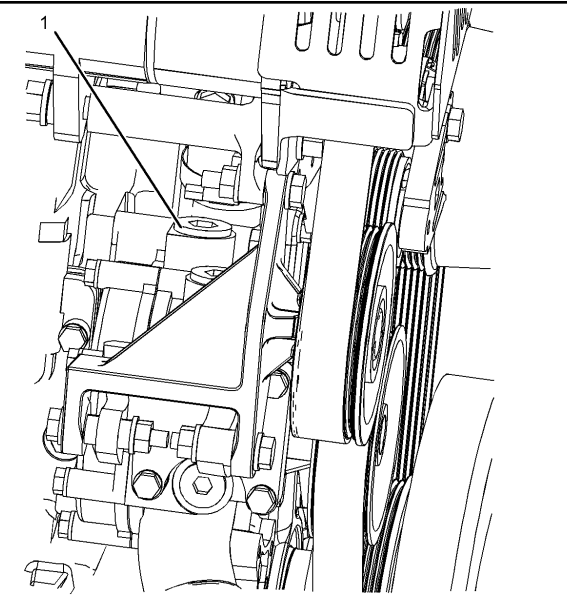

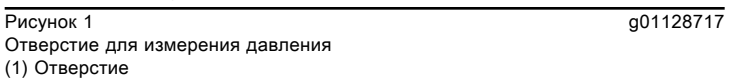

## ${\bf A}$ Предупреждение

Прикосновение к работающему двигателю опасно: можно обжечься о его горячие детали и получить травму его вращающимися деталями.

#### Обращаясь с работающим двигателем, избегайте прикосновения к его горячим и вращающимся деталям.

Прирост давления - это разность между давлением на выпуске и давлением на впуске. Прирост давления показывает, соответствует ли работа водяного насоса требованиям.

Для определения прироста давления сравните давление на впуске и на выпуске. Рассчитайте разность этих давлений. Прирост давления должен составлять не менее 80 kPa (12 psi) при выполнении обоих из указанных далее условий:

- Двигатель должен иметь рабочую температуру.
- Двигатель работает в условиях полной нагрузки.

## Регулятор температуры воды

Технические характеристики SENR9887 in the state of the state of the state of the state of the state of the state of the state of the state of the state of the state of the state of the state of the state of the state of the state of the state of th

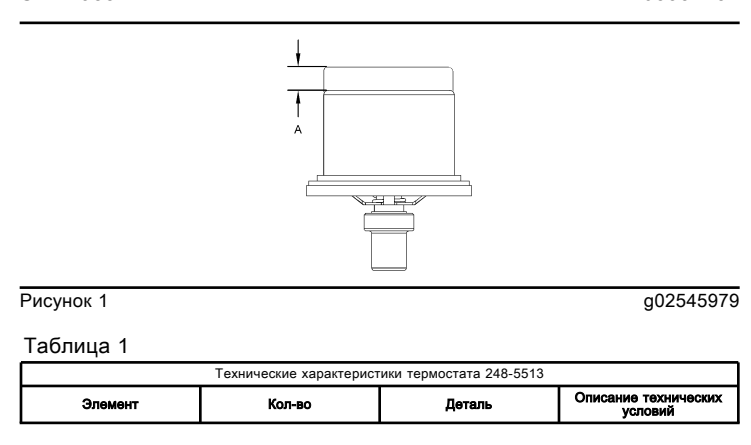

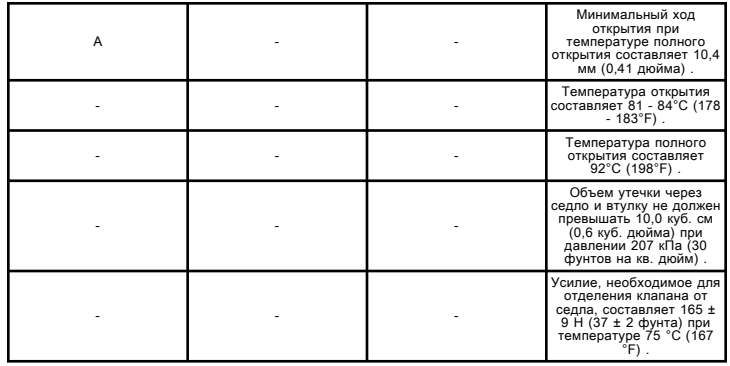

## Термостат

Технические характеристики

i03518700

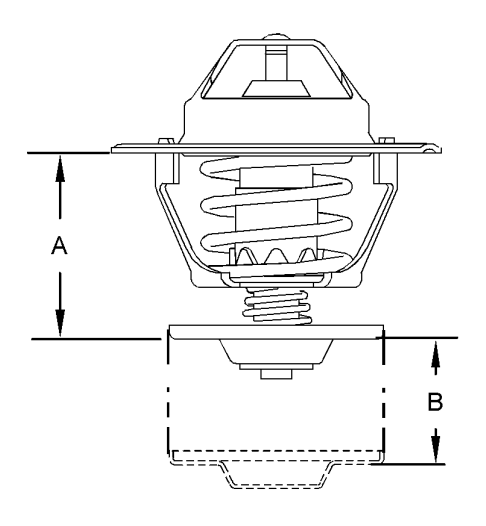

Рисунок 1 g01526544

Температура, при которой водный терморегулятор открывается ... 85 to 89 ??C (185 to 192 ??F)

Температура, при которой термостат полностью открывается ... 101?? C (214?? F)

(A) Размер термостата в закрытом состоянии ... 30 ?? 0.5 mm (1.18 ?? 0.02 inch)

(B) Минимальный рабочий ход термостата при температуре, соответствующей полному открыванию ... 8 mm (0.3 inch)

## Термостат

Технические характеристики

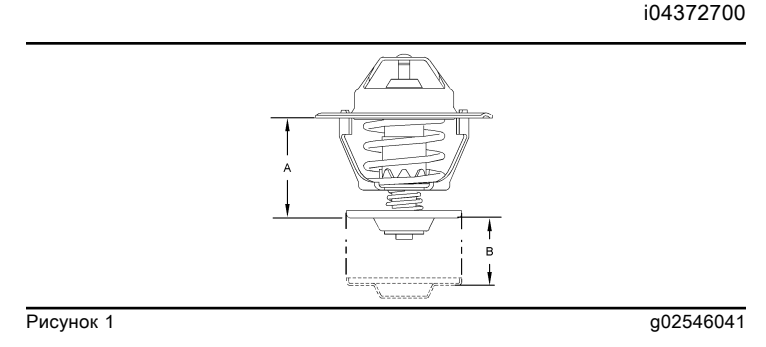

Таблица 1

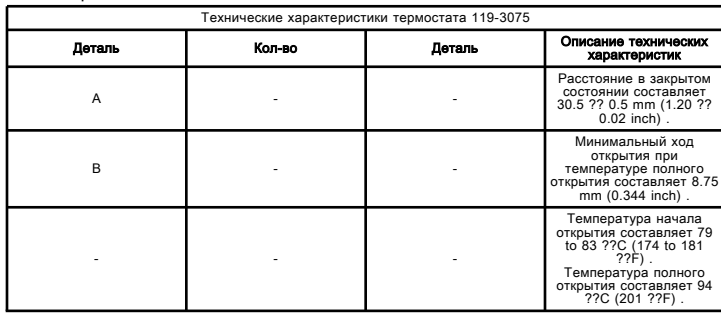

## Термостат

Технические характеристики

i04839390

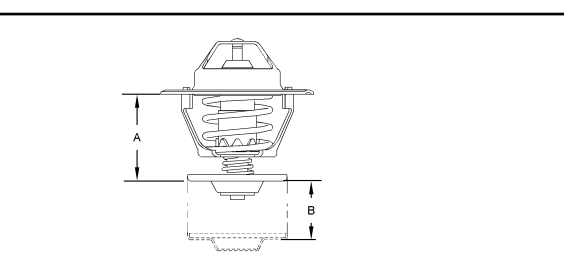

Рисунок 1 g02970277

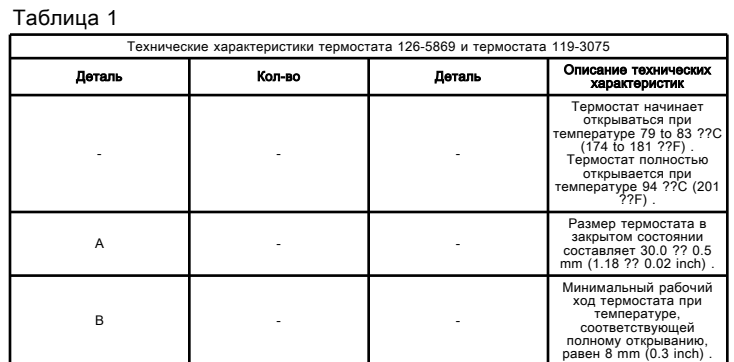

## Термостат - проверка

Проверка и регулировка

i02084340

## **А**Предупреждение

Утечка жидкости под давлением может привести к травмам.

Если на индикаторе отображается давление, нажмите клапан сброса, чтобы сбросить давление до снятия шлангов с темплообменника.

1. Снимите термостат с двигателя.

2. Нагрейте воду в поддоне до температуры 97 ??C (207 ??F) . Перемешайте воду в поддоне. Это обеспечит равномерный прогрев поддона.

3. Поместите термостат в поддон с водой, подвесив его. Термостат должен быть полностью закрыт водой. Термостат не должен касаться стенок и дна поддона.

4. Поддерживайте температуру воды неизменной в течение 10 мин.

5. Через 10 минут выньте термостат. Термостат должен быть открытым. Немедленно выполните проверку расстояния между отверстиями на термостате.

Дополнительные сведения о минимальном расстоянии между отверстиями на термостате см. в Технических характеристиках, "Термостат" .

Если это расстояние окажется меньше значения, указанного в руководстве, замените термостат.

# LET'S DO THE WORK.

www.Cat.com

© 2021 Caterpillar. Все права защищены